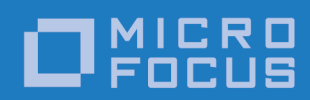

# Orbix 6.3.11

Security Guide

Micro Focus The Lawn 22-30 Old Bath Road Newbury, Berkshire RG14 1QN UK <http://www.microfocus.com>

© Copyright 2014-2019 Micro Focus or one of its affiliates.

MICRO FOCUS, the Micro Focus logo and Orbix are trademarks or registered trademarks of Micro Focus or one of its affiliates.

All other marks are the property of their respective owners.

2019-01-31

# **Contents**

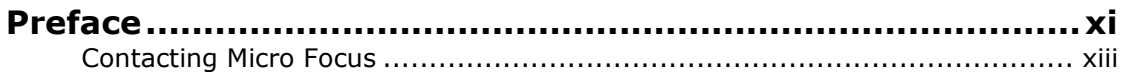

# [Part I Introducing Security](#page-14-0)

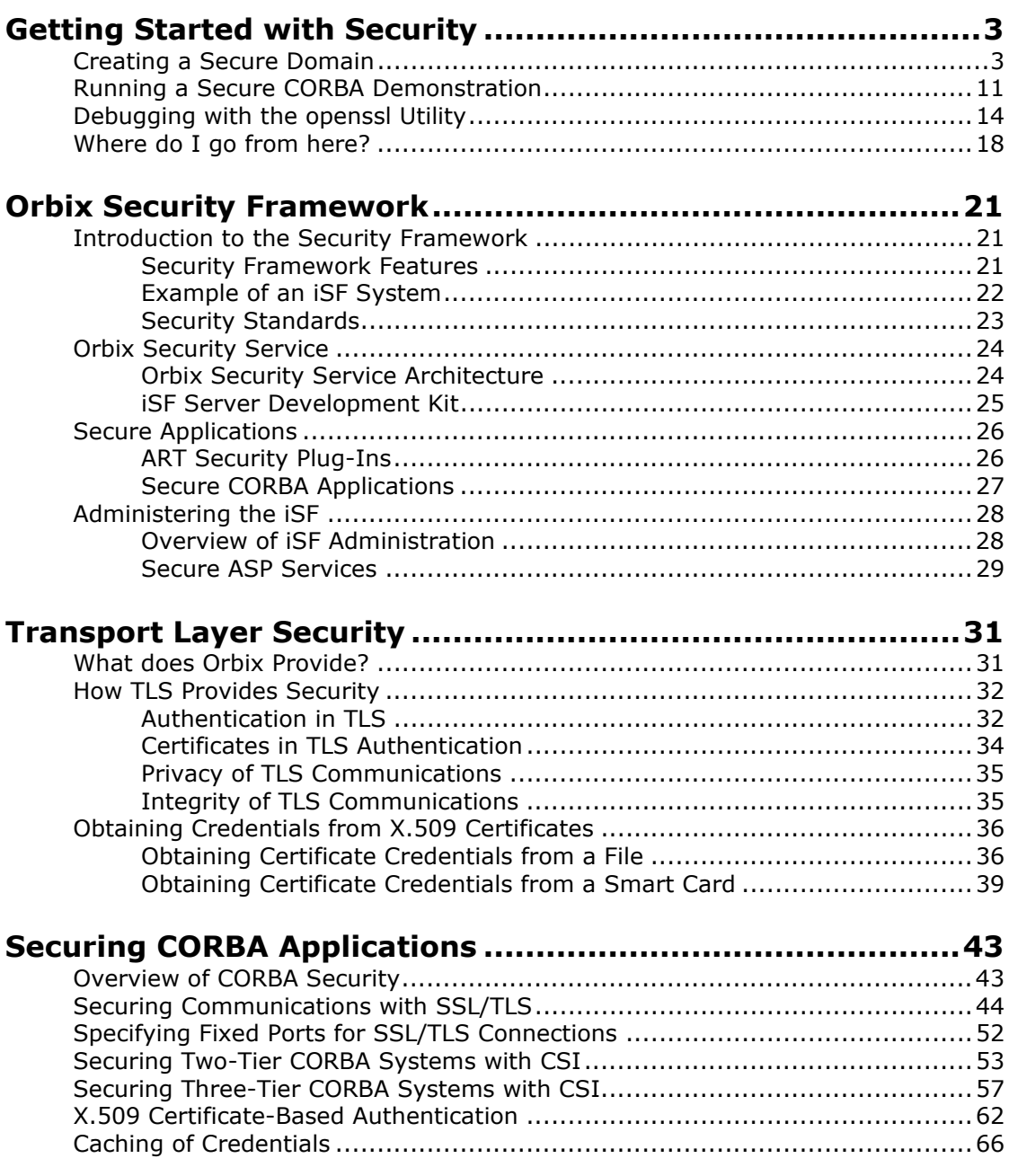

#### **[Single Sign-On for CORBA Applications ...............................69](#page-82-0)**

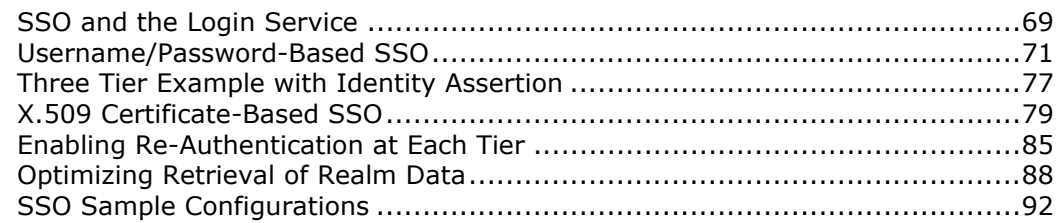

# [Part II Orbix Security Framework Administration](#page-110-0)

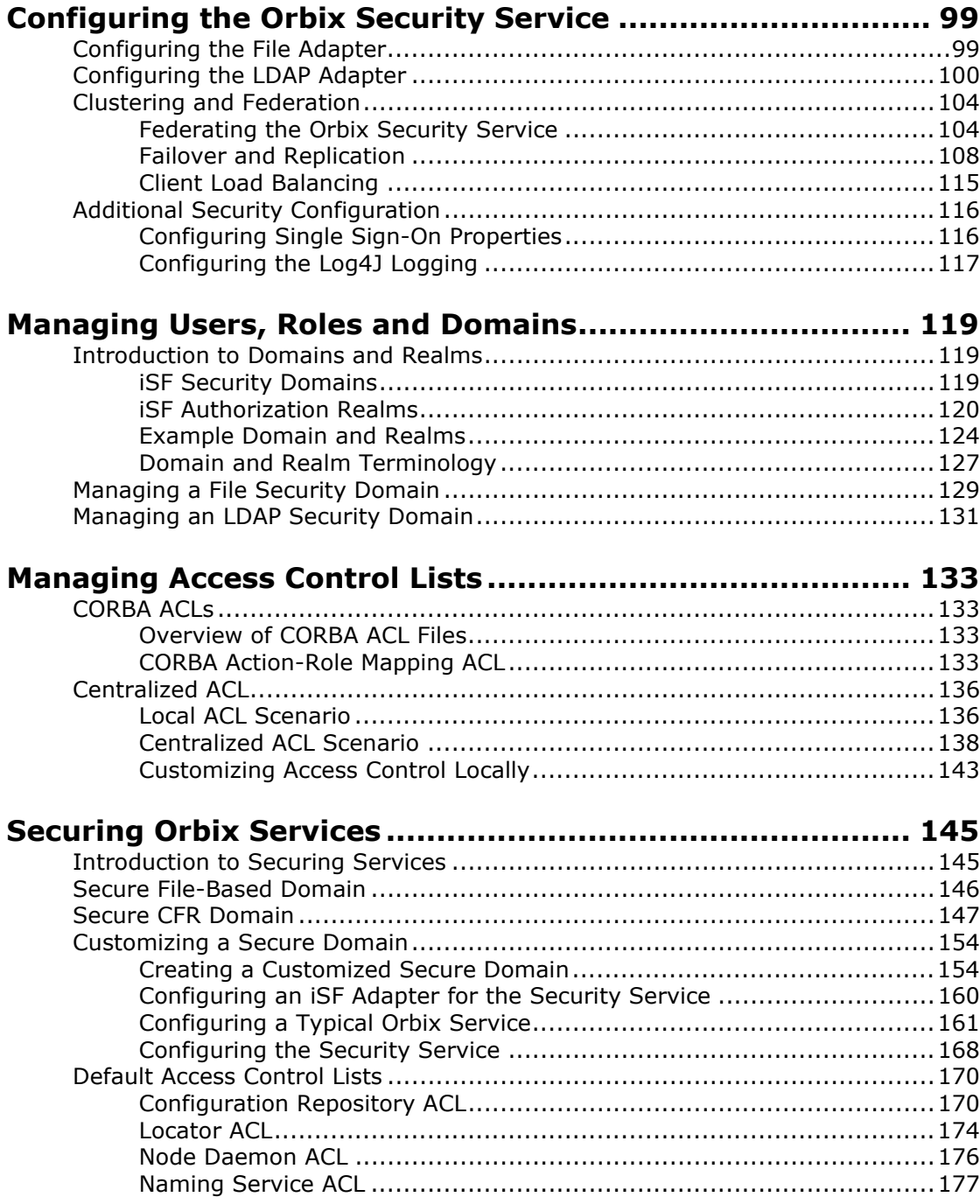

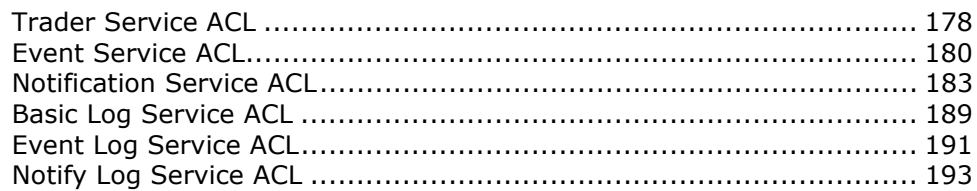

# [Part III SSL/TLS Administration](#page-214-0)

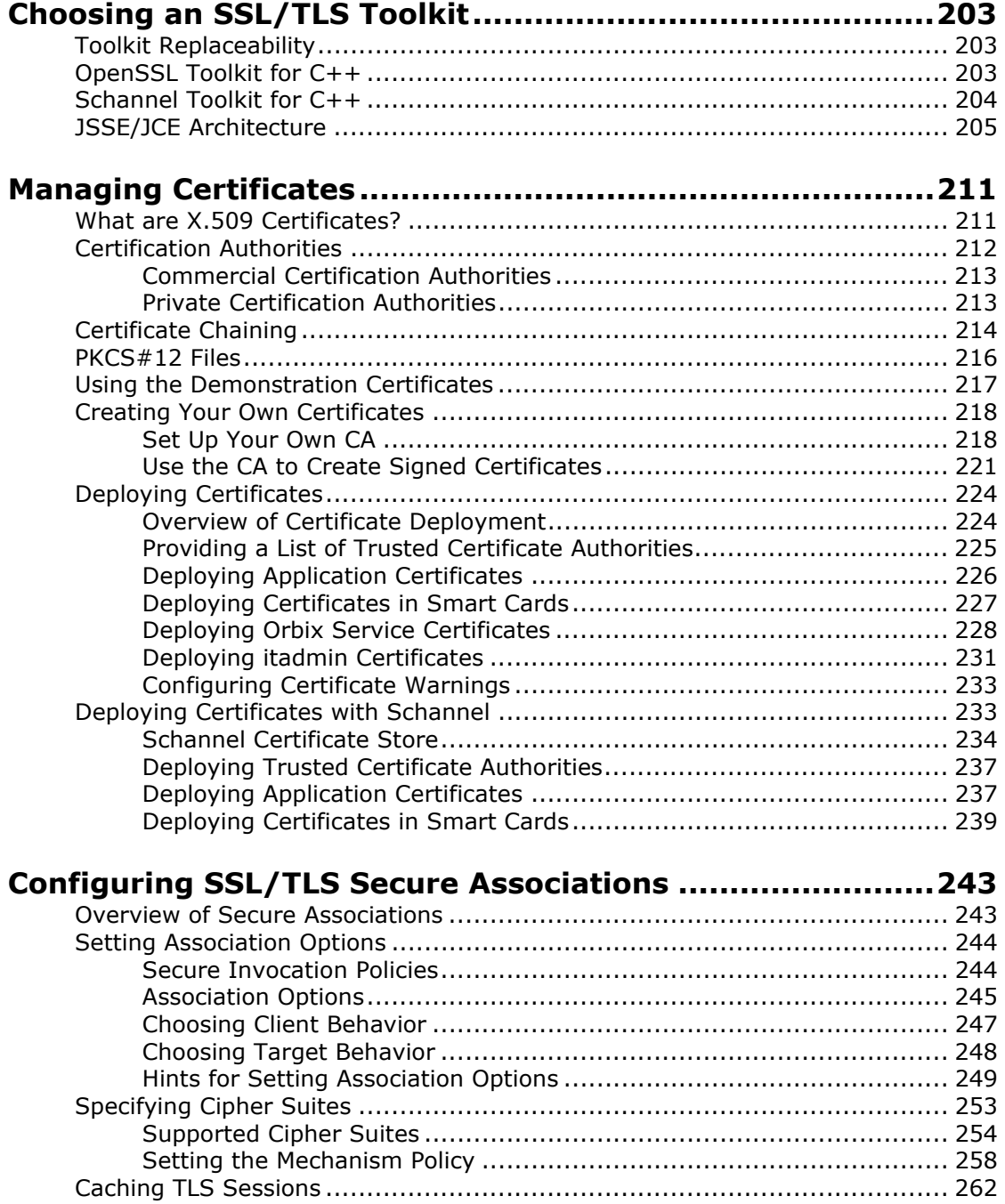

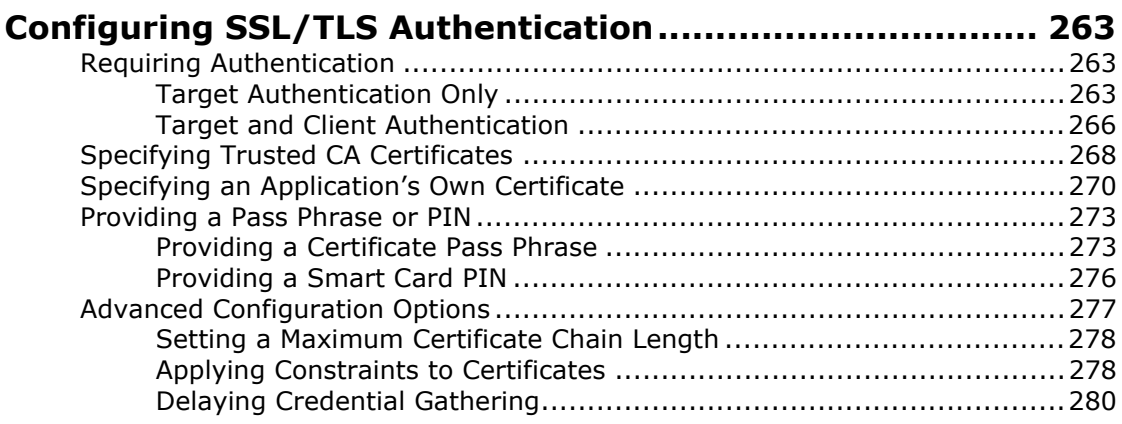

#### **[Automatic Activation of Secure Servers](#page-296-0) ............................ 283**

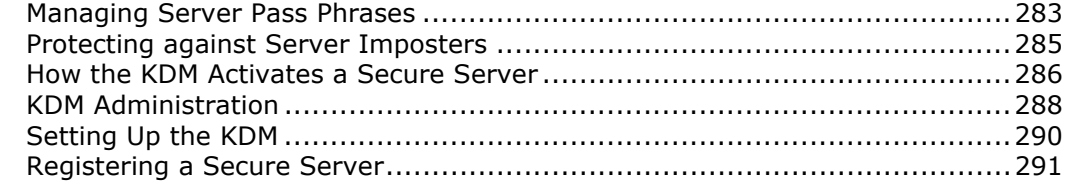

# [Part IV CSIv2 Administration](#page-306-0)

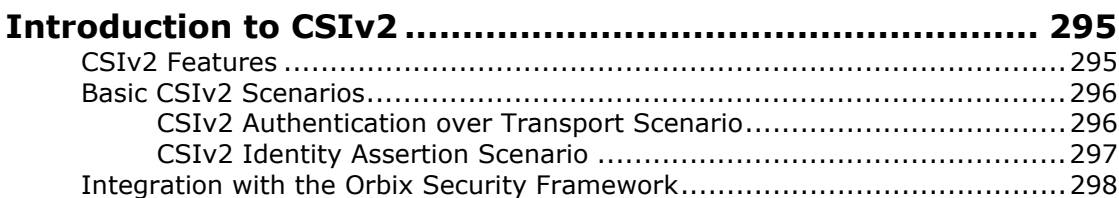

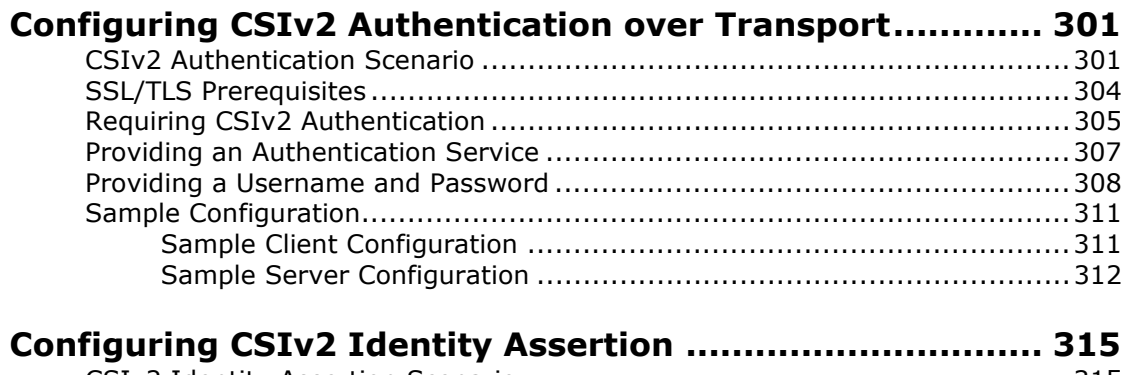

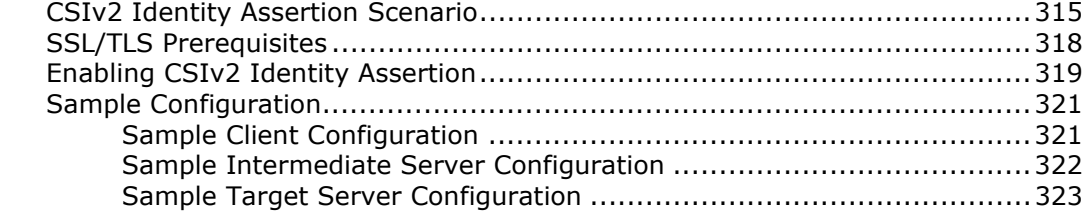

# [Part V CORBA Security Programming](#page-338-0)

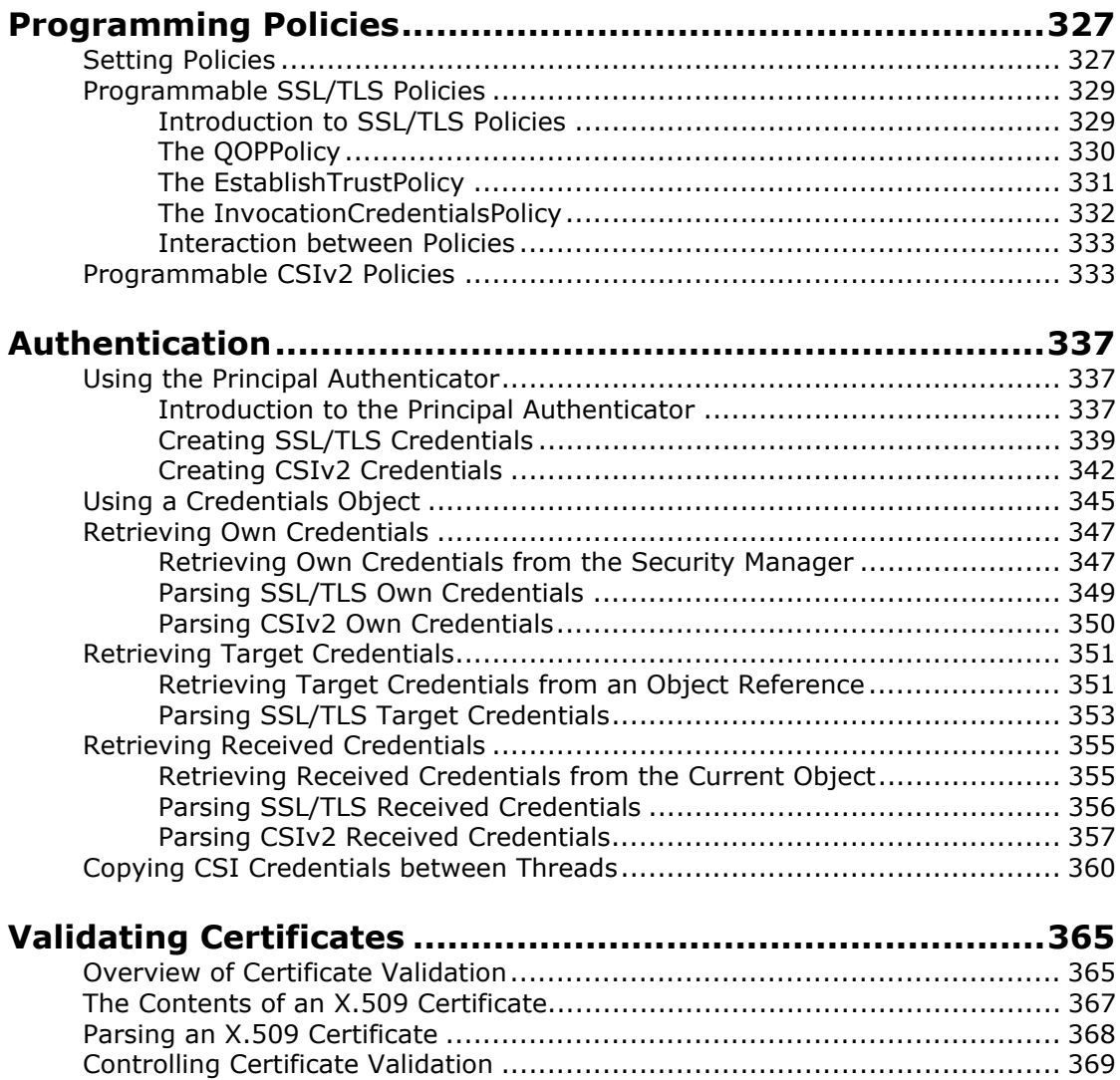

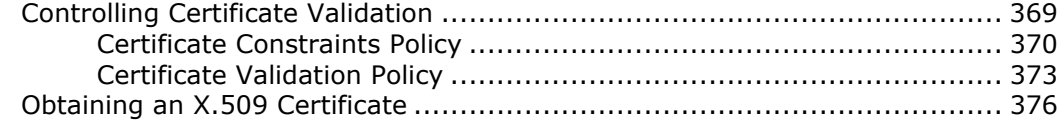

# [Part VI iSF Programming](#page-390-0)

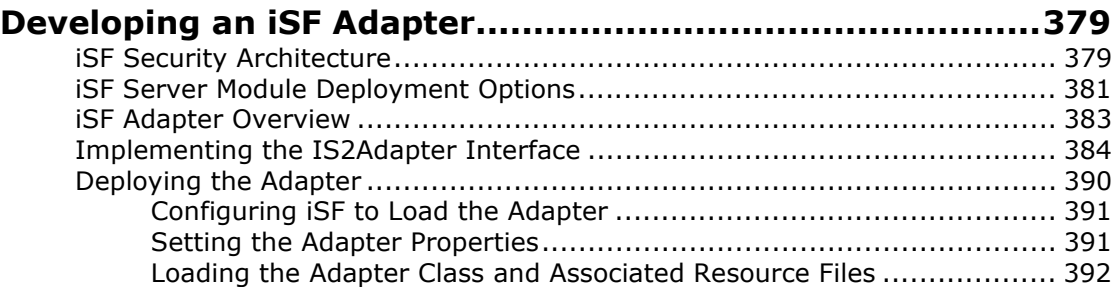

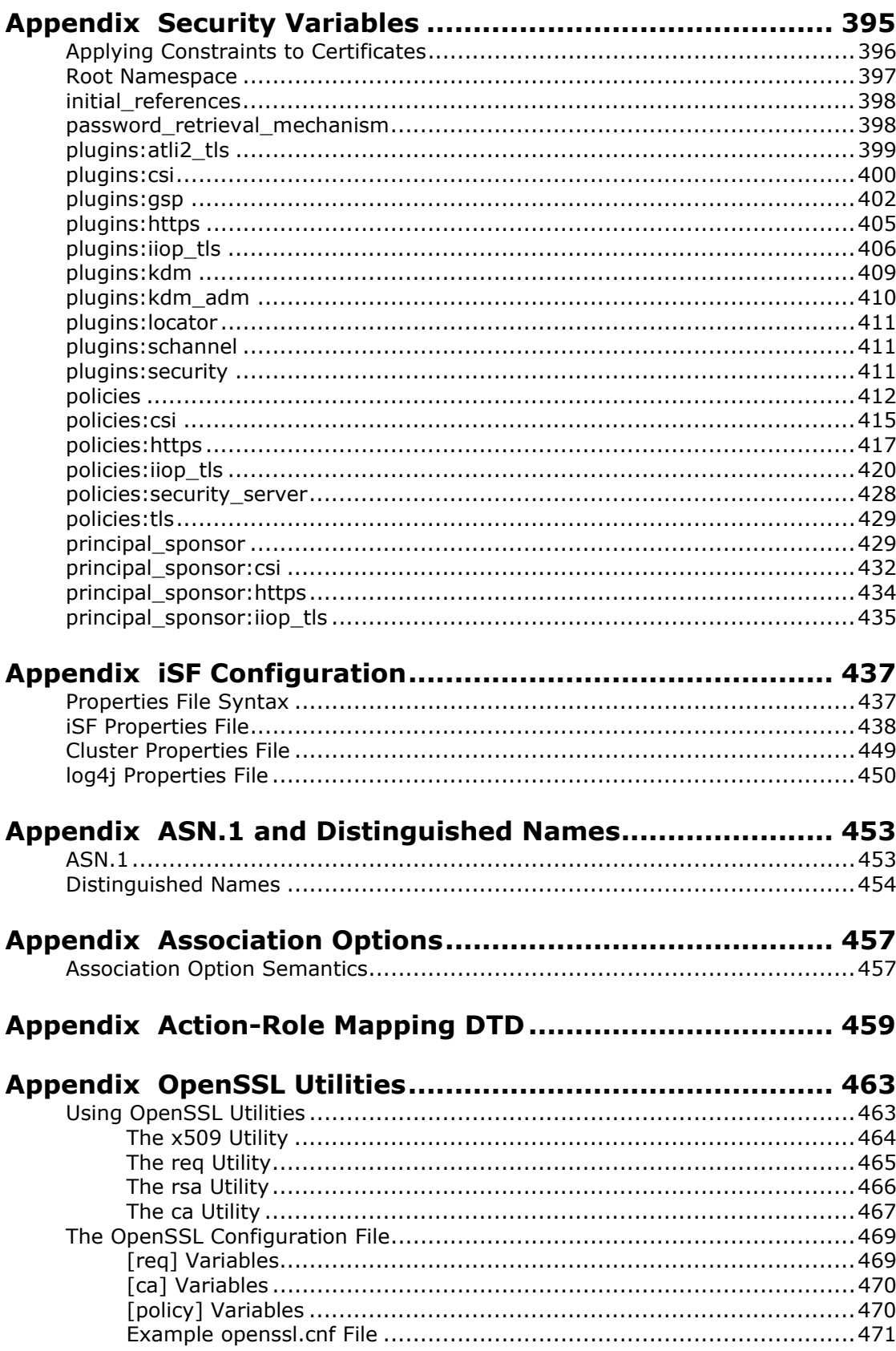

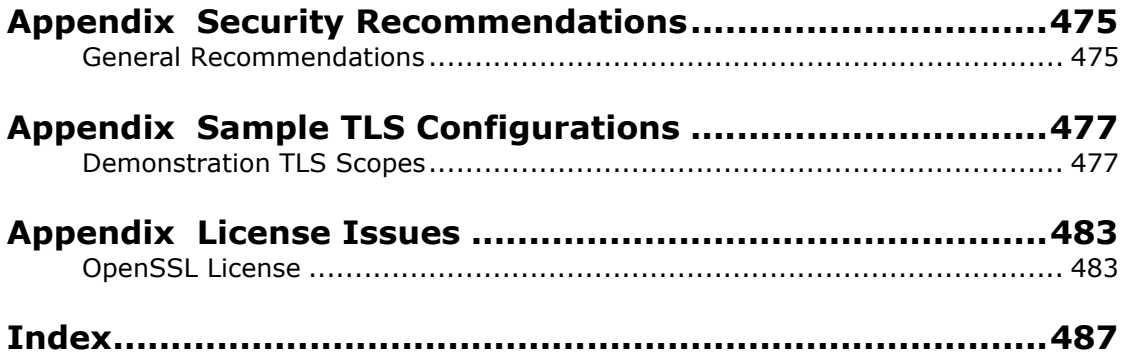

# <span id="page-10-0"></span>**Preface**

#### **What is covered in this book**

This book is a guide to administering and programming secure applications in Orbix, covering both secure CORBA applications. The Orbix security framework provides the underlying security infrastructure for performing authentication and authorization.

#### **Who should read this book**

This guide is intended for the following audience:

- **•** Security administrators.
- **•** CORBA C++ developers.
- **•** CORBA Java developers.

A prior knowledge of CORBA is assumed.

## **Organization of this guide**

This guide is divided into the following parts:

#### **Part I ["Introducing Security"](#page-14-1)**

This part describes how TLS provides security, and how Orbix works.

#### **Part II ["Orbix Security Framework Administration"](#page-110-1)**

This part describes how to administer the Orbix Security Framework.

#### **Part III ["SSL/TLS Administration"](#page-214-1)**

This part explains how to configure and manage Orbix in detail.

#### **Part IV ["CSIv2 Administration"](#page-306-1)**

This part explains how to configure and manage CSIv2 in detail.

#### **Part V ["CORBA Security Programming"](#page-338-1)**

This part explains how to program the SSL/TLS and CSIv2 APIs in your security-aware CORBA applications.

#### **Part VI ["iSF Programming"](#page-390-1)**

This part explains how to explains how to develop a custom Security Framework adapter implementation.

#### **Appendices**

The appendices list further technical details.

# **Typographical conventions**

This book uses the following typographical conventions:

Constant width Constant width (courier font) in normal text represents portions of code and literal names of items such as classes, functions, variables, and data structures. For example, text might refer to the CORBA::Object class.

> Constant width paragraphs represent code examples or information a system displays on the screen. For example:

#include <stdio.h>

*Italic* Italic words in normal text represent *emphasis* and *new terms*.

> Italic words or characters in code and commands represent variable values you must supply, such as arguments to commands or path names for your particular system. For example:

% cd /users/*your\_name*

**Note:** Some command examples may use angle brackets to represent variable values you must supply. This is an older convention that is replaced with *italic* words or characters.

#### **Keying conventions**

This book uses the following keying conventions:

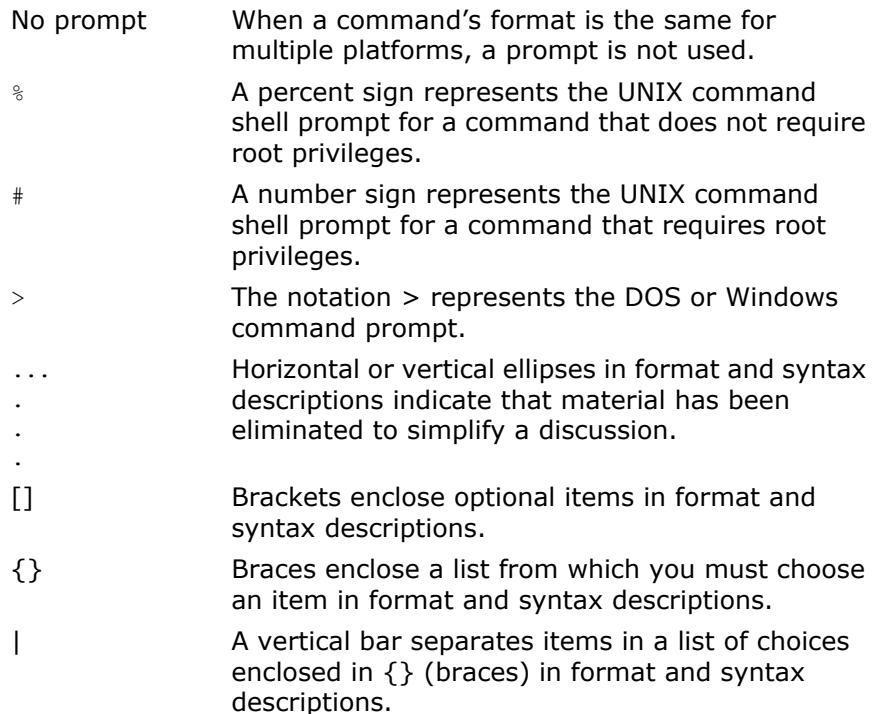

# <span id="page-12-0"></span>**Contacting Micro Focus**

Our Web site gives up-to-date details of contact numbers and addresses.

#### **Further Information and Product Support**

Additional technical information or advice is available from several sources.

The product support pages contain a considerable amount of additional information, such as:

- **•** The *Product Updates* section of the Micro Focus SupportLine Web site, where you can download fixes and documentation updates.
- **•** The *Examples and Utilities* section of the Micro Focus Support-Line Web site, including demos and additional product documentation.

To connect, enter [http://www.microfocus.com](http://www.microfocus.com ) in your browser to go to the Micro Focus home page, then click *Support*.

#### **Note:**

Some information may be available only to customers who have maintenance agreements.

If you obtained this product directly from Micro Focus, contact us as described on the Micro Focus Web site, <http://www.microfocus.com>. If you obtained the product from another source, such as an authorized distributor, contact them for help first. If they are unable to help, contact us.

Also, visit:

- **•** The Micro Focus Community Web site, where you can browse the Knowledge Base, read articles and blogs, find demonstration programs and examples, and discuss this product with other users and Micro Focus specialists.
- **•** The Micro Focus YouTube channel for videos related to your product.

#### **Information We Need**

However you contact us, please try to include the information below, if you have it. The more information you can give, the better Micro Focus SupportLine can help you. But if you don't know all the answers, or you think some are irrelevant to your problem, please give whatever information you have.

- **•** The name and version number of all products that you think might be causing a problem.
- **•** Your computer make and model.
- **•** Your operating system version number and details of any networking software you are using.
- The amount of memory in your computer.
- **•** The relevant page reference or section in the documentation.

**•** Your serial number. To find out these numbers, look in the subject line and body of your Electronic Product Delivery Notice email that you received from Micro Focus.

## **Contact information**

Our Web site gives up-to-date details of contact numbers and addresses.

Additional technical information or advice is available from several sources.

The product support pages contain considerable additional information, including the WebSync service, where you can download fixes and documentation updates. To connect, enter <http://www.microfocus.com> in your browser to go to the Micro Focus home page.

If you are a Micro Focus SupportLine customer, please see your SupportLine Handbook for contact information. You can download it from our Web site or order it in printed form from your sales representative. Support from Micro Focus may be available only to customers who have maintenance agreements.

You may want to check these URLs in particular:

- **•** [http://www.microfocus.com/products/corba/orbix/orbix-6.aspx](message URL http://www.microfocus.com/products/corba/orbix/orbix-6.aspx) (trial software download and Micro Focus Community files)
- **•** <https://supportline.microfocus.com/productdoc.aspx>. (documentation updates and PDFs)

To subscribe to Micro Focus electronic newsletters, use the online form at:

[http://www.microfocus.com/Resources/Newsletters/infocus/newsletter-subscriptio](http://www.microfocus.com/Resources/Newsletters/infocus/newsletter-subscription.asp) n.asp

# <span id="page-14-1"></span>**Part I** Introducing Security

# <span id="page-14-0"></span>**In this part**

This part contains the following chapters:

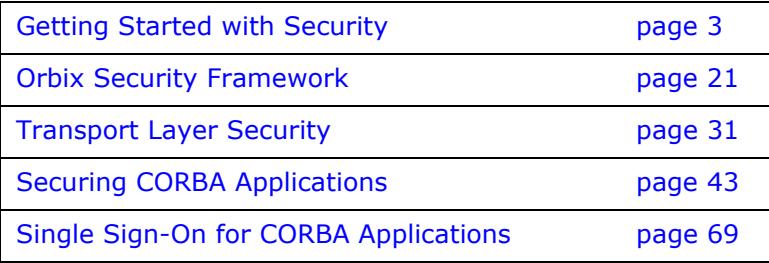

# <span id="page-16-2"></span><span id="page-16-0"></span>**Getting Started with Security**

*This chapter focuses on getting some security demonstrations up and running quickly. The details and background of the various security features are not discussed at this stage.*

# <span id="page-16-1"></span>**Creating a Secure Domain**

This section describes how to create a secure configuration domain, secure, which is required for the security demonstrations. This domain deploys a minimal set of Orbix services.

**WARNING:** The secure domain created using this procedure is *not* fully secure, because the X.509 certificates used in this domain are insecure demonstration certificates. This secure domain *must* be properly customized before deploying in a production environment.

## **Prerequisites**

Before creating a secure domain, the following prerequisites must be satisfied:

- **•** Your license allows you to use the security features of Orbix.
- **•** Some basic system variables are set up (in particular, the IT PRODUCT DIR, IT LICENSE FILE, and PATH variables).

Fore more details, please consult the *Installation Guide*.

# **Licensing**

The location of the license file, licenses.txt, is specified by the IT LICENSE FILE system variable. If this system variable is not already set in your environment, you can set it now.

# **Steps**

To create a secure configuration domain, secure, perform the following steps:

- 1. [Run itconfigure](#page-17-0).
- 2. [Choose the domain type.](#page-18-0)
- 3. [Specify service startup options](#page-19-0).
- 4. [Specify security settings.](#page-20-0)
- 5. [Specify fault tolerance settings](#page-20-1).
- 6. [Select services](#page-22-0).
- 7. [Confirm choices](#page-23-0).
- 8. [Finish configuration.](#page-23-1)

## <span id="page-17-0"></span>**Run itconfigure**

To begin creating a new configuration domain, enter itconfigure at a command prompt. An **Orbix Configuration Welcome** dialog box appears, as shown in [Figure 1](#page-17-1).

Select **Create a new domain** and click **OK**.

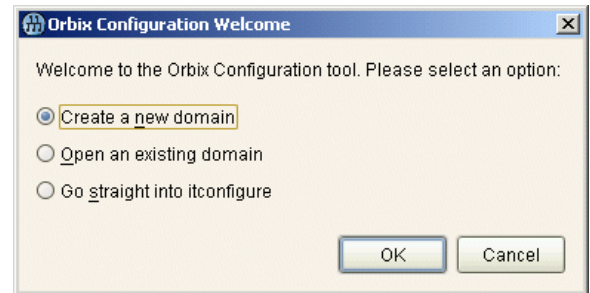

<span id="page-17-1"></span>**Figure 1:** *The Orbix Configuration Welcome Dialog Box*

## <span id="page-18-0"></span>**Choose the domain type**

A **Domain Type** window appears, as shown in [Figure 2](#page-18-1).

In the **Configuration Domain Name** text field, type secure. Under **Configuration Domain Type**, click the **Select Services** radiobutton.

Click **Next>** to continue.

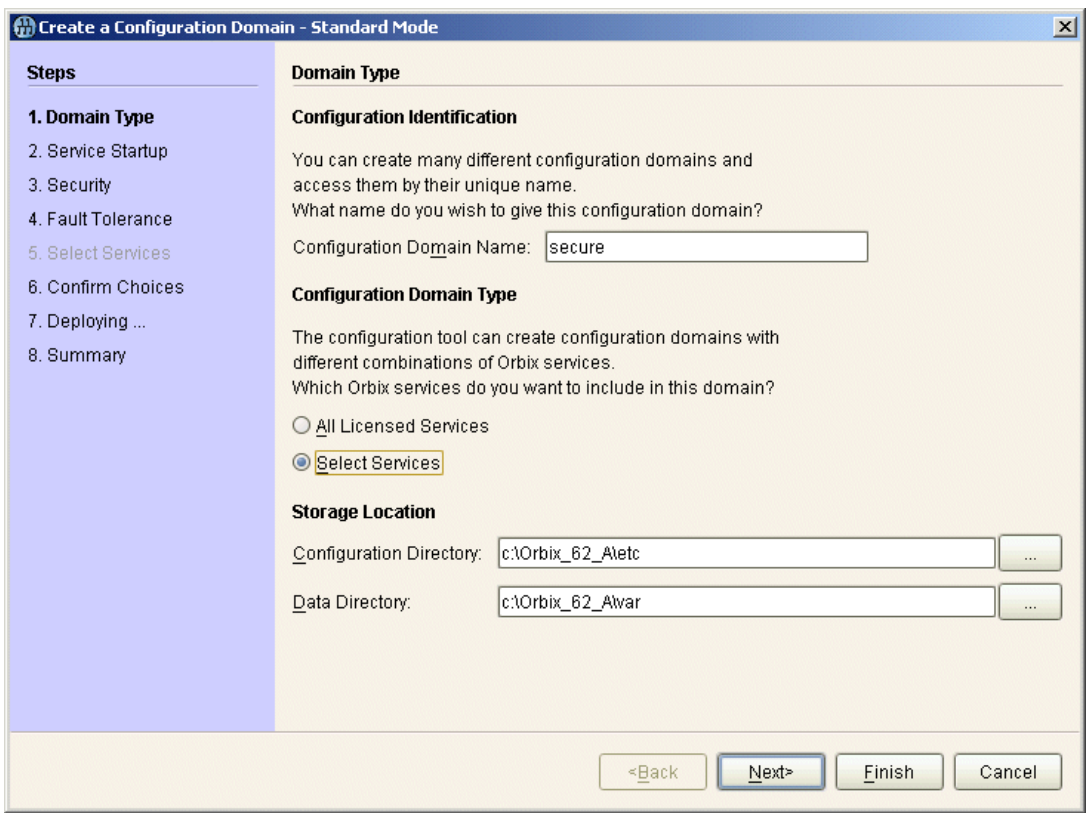

<span id="page-18-1"></span>**Figure 2:** *The Domain Type Window*

#### <span id="page-19-0"></span>**Specify service startup options**

A **Service Startup** window appears, as shown in [Figure 3](#page-19-1). You can leave the settings in this Window at their defaults. Click **Next>** to continue.

<span id="page-19-1"></span>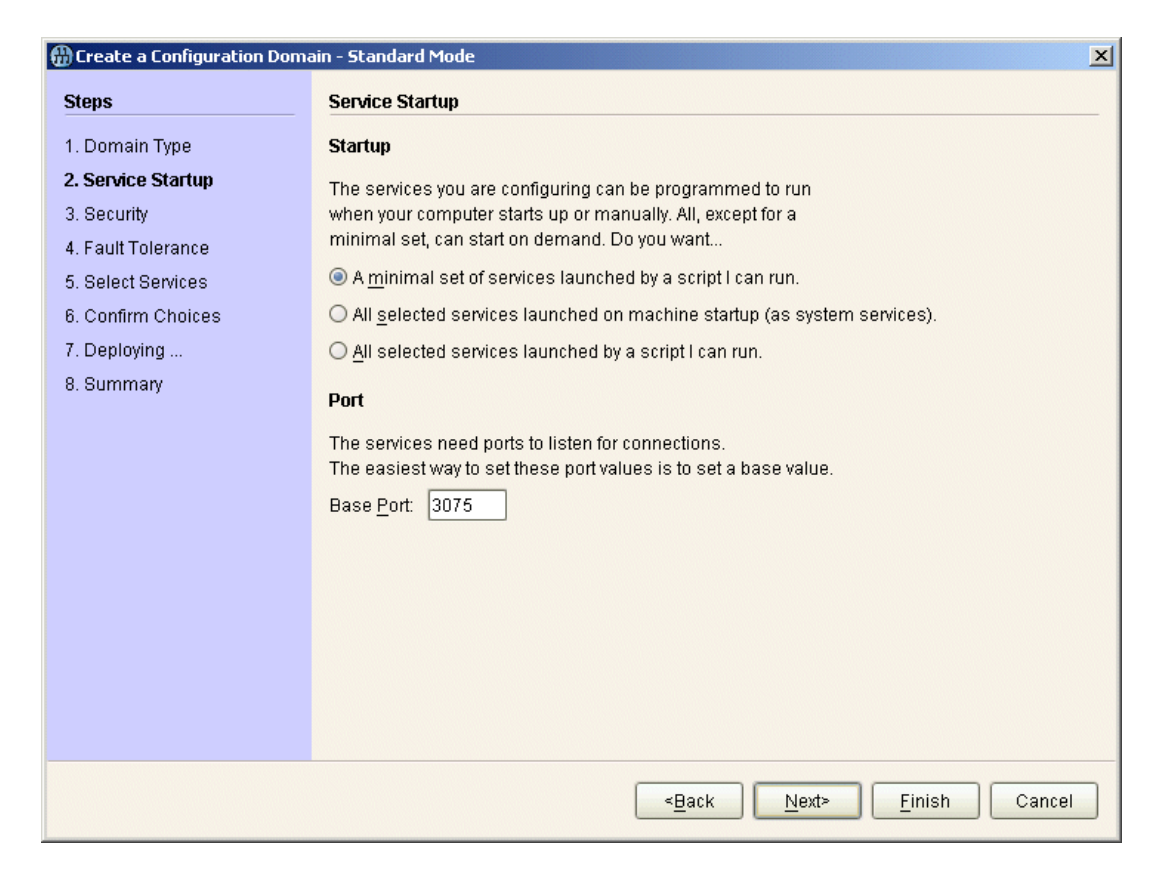

**Figure 3:** *The Service Startup Window*

### <span id="page-20-0"></span>**Specify security settings**

A **Security** window appears, as shown in [Figure 4](#page-20-2).

Under **Transports**, click the **Secure Communication (TLS/HTTPS)** radiobutton. Under **Security Features**, select the **Orbix Security Service** option and the **Enable Access Control for Core Services** option.

Click **Next>** to continue.

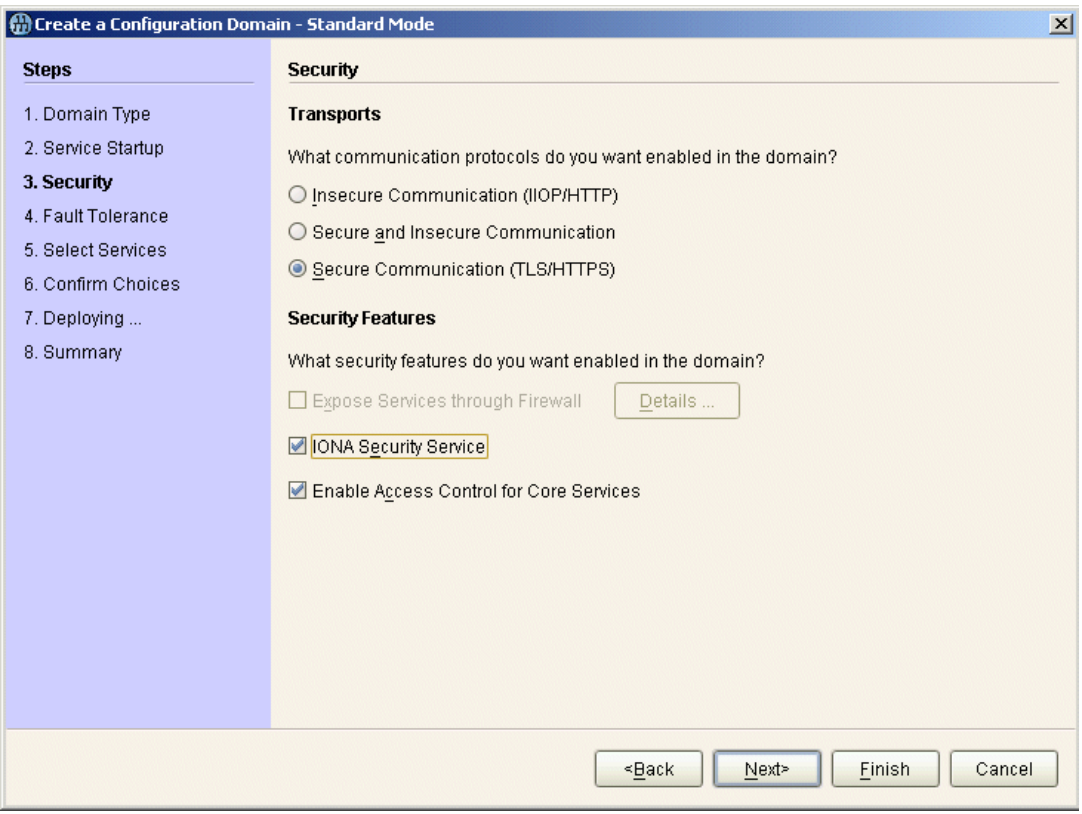

<span id="page-20-2"></span>**Figure 4:** *The Security Window*

### <span id="page-20-1"></span>**Specify fault tolerance settings**

A **Fault Tolerance** window appears, as shown in [Figure 5.](#page-21-0) You can leave the settings in this Window at their defaults. Click **Next>** to continue.

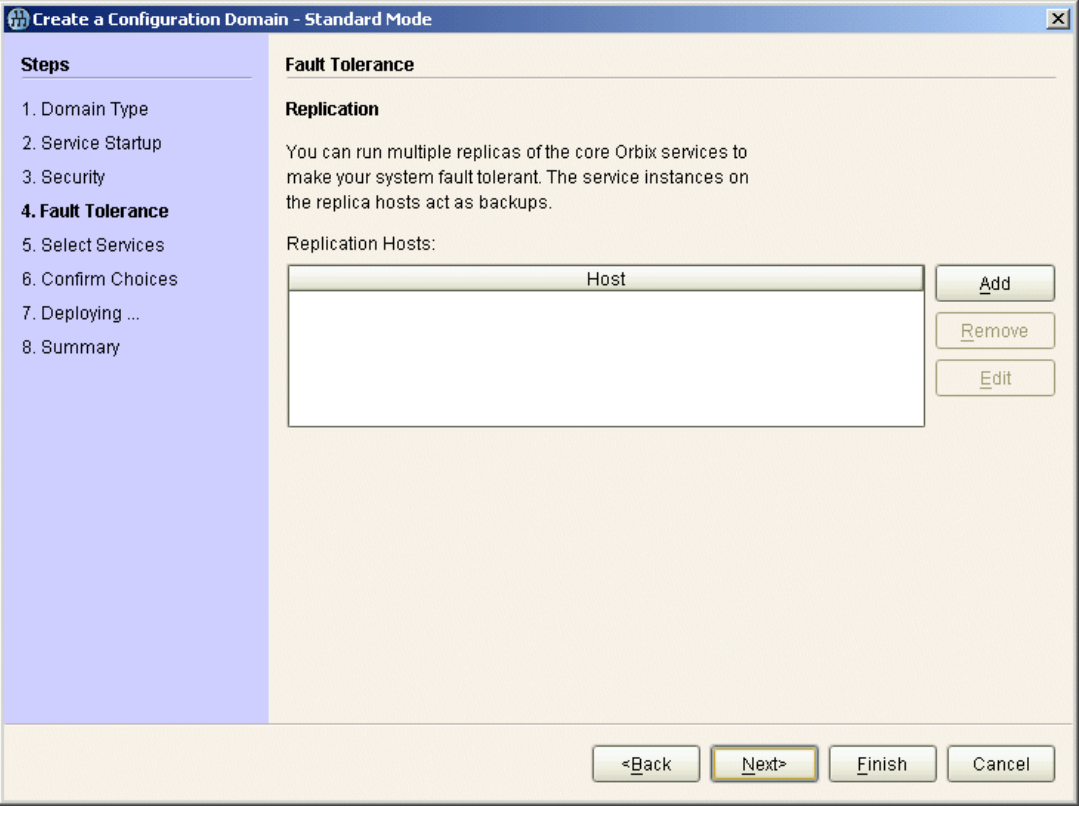

<span id="page-21-0"></span>**Figure 5:** *The Fault Tolerance Window*

#### <span id="page-22-0"></span>**Select services**

A **Select Services** window appears, as shown in [Figure 6.](#page-22-1)

In the Select Services window, select the following services and components for inclusion in the configuration domain: **Location**, **Node daemon**, **Management**, **CORBA Interface Repository**, **CORBA Naming**, **Orbix Security**, and **demos**.

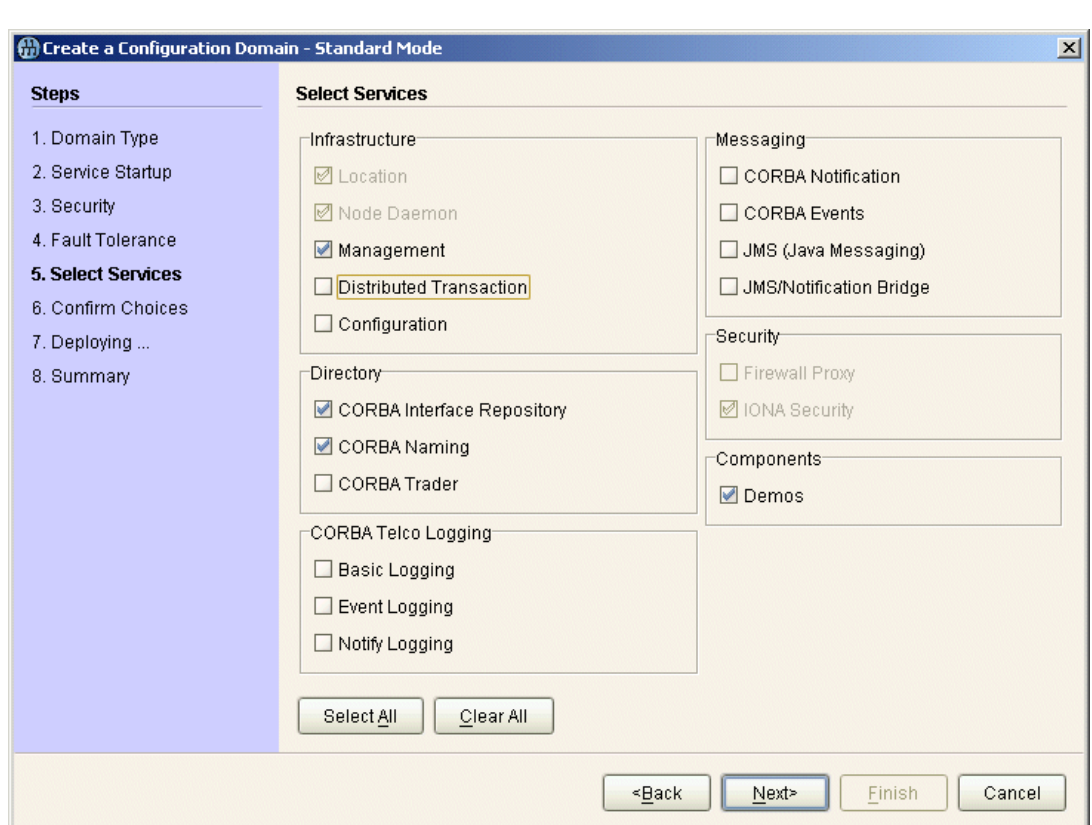

Click **Next>** to continue.

<span id="page-22-1"></span>**Figure 6:** *The Select Services Window*

#### <span id="page-23-0"></span>**Confirm choices**

You now have the opportunity to review the configuration settings in the **Confirm Choices** window, [Figure 7](#page-23-2). If necessary, you can use the **<Back** button to make corrections.

Click **Next>** to create the secure configuration domain and progress to the next window.

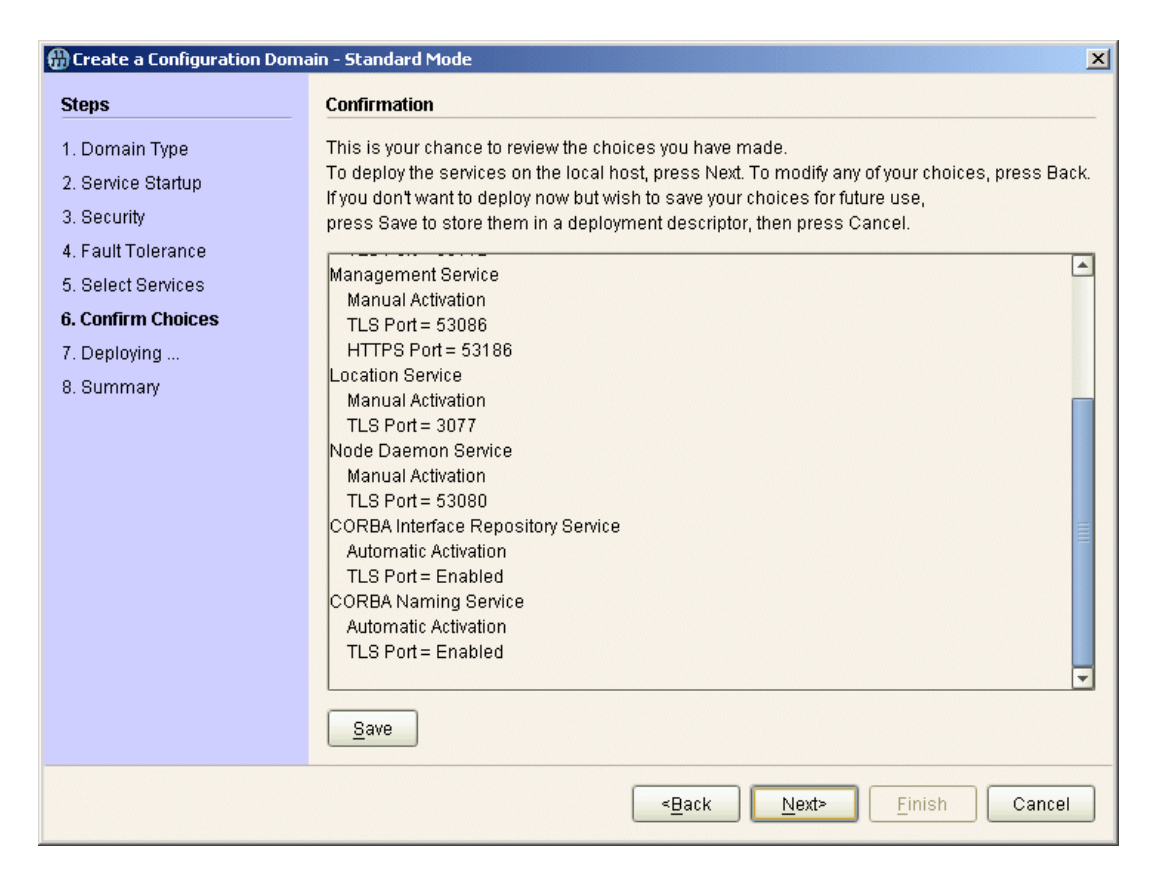

<span id="page-23-2"></span>**Figure 7:** *The Confirm Choices Window*

#### <span id="page-23-1"></span>**Finish configuration**

The *itconfigure* utility now creates and deploys the secure configuration domain, writing files into the *OrbixInstallDir*/etc/bin, *OrbixInstallDir*/etc/domain, *OrbixInstallDir*/etc/log, and *OrbixInstallDir*/var directories.

If the configuration domain is created successfully, you should see a **Summary** window with a message similar to that shown in [Figure 8](#page-24-1).

#### Click **Finish** to quit the itconfigure utility.

| (H) Create a Configuration Domain - Standard Mode                                                                                                   |                                                                                                    | $\mathbf x$ |
|----------------------------------------------------------------------------------------------------|----------------------------------------------------------------------------------------------------|-------------|
| <b>Steps</b>                                                                                                    | <b>Summary</b>                                                                                                    |             |
| 1. Domain Type<br>2. Service Startup<br>3. Security<br>4. Fault Tolerance<br>5. Select Services<br>6. Confirm Choices<br>7. Deploying<br>8. Summary | Configuration is now complete, see details below.<br>Configuration completed successfully.<br>You can view the log in 'C:\Orbix\var\secure\logs\secure_2015_Dec_10_2_16_55.log'.<br>To set your environment for this configuration domain run:<br>C:\Orbix\etc\bin\secure_env.bat<br>To start the services in this configuration domain run:<br>C:\Orbix\etc\bin\start_secure_services.bat<br>To stop the services in this configuration domain run:<br>C:\Orbix\etc\bin\stop_secure_services.bat |             |
| Cancel<br><back<br>Finish<br/>Next&gt;</back<br>                                                                                                    |                                                                                                    |             |

**Figure 8:** *Configuration Summary*

# <span id="page-24-1"></span><span id="page-24-0"></span>**Running a Secure CORBA Demonstration**

This section describes how to run the secure CORBA demonstration, which is a three-tier application that illustrates the SSL/TLS, username/password authentication, and identity assertion features.

#### **Prerequisites**

Before running this demonstration, you must have created a secure configuration domain—see ["Creating a Secure Domain" on](#page-16-1)  [page 3](#page-16-1).

#### **Demonstration location**

The secure CORBA demonstration is located in the following directory:

*OrbixInstallDir*/asp/*Version*/demos/common/is2 Where *OrbixInstallDir* is the directory where Orbix is installed.

#### **Demonstration overview**

[Figure 9](#page-25-2) gives an overview of the secure CORBA demonstration.

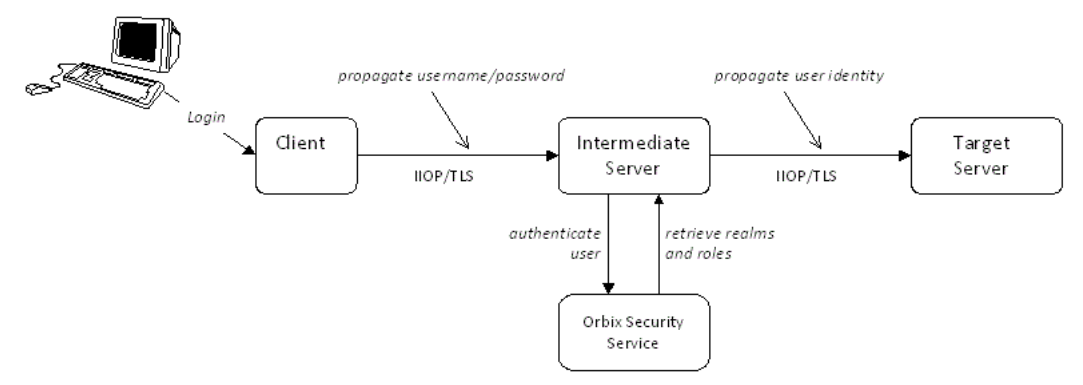

<span id="page-25-2"></span>**Figure 9:** *CORBA Secure Demonstration Overview*

#### **Steps to run the demonstration in Java**

To build and run the secure CORBA demonstration, perform the following steps:

- 1. [Build the demonstration.](#page-25-0)
- 2. [Start the Orbix services](#page-25-1).
- 3. [Run the target server.](#page-26-0)
- 4. [Run the intermediate server](#page-26-1).
- 5. [Run the client](#page-26-2).

#### <span id="page-25-0"></span>**Build the demonstration**

To build the demonstration, open a new command prompt and enter the following commands:

#### **Windows**

- > *OrbixInstallDir*\etc\bin\secure\_env.bat
- > cd *OrbixInstallDir*\asp\*Version*\demos\common\is2
- > itant

#### **UNIX**

- % . OrbixInstallDir/etc/bin/secure env.sh
- % cd *OrbixInstallDir*/asp/*Version*/demos/common/is2
- % itant

### <span id="page-25-1"></span>**Start the Orbix services**

To start the Orbix services, enter the following command at the command prompt:

#### **Windows**

> OrbixInstallDir\etc\bin\start secure services.bat

#### **UNIX**

% *OrbixInstallDir*/etc/bin/start\_secure\_services

#### <span id="page-26-0"></span>**Run the target server**

To run the target server, open a new command prompt and enter the following commands:

#### **Windows**

- > *OrbixInstallDir*\etc\bin\secure\_env.bat
- > cd *OrbixInstallDir*\asp\*Version*\demos\common\is2
- > java -classpath .\java\classes;"%CLASSPATH%" is2.Server

#### **UNIX**

- % . OrbixInstallDir/etc/bin/secure env.sh
- % cd *OrbixInstallDir*/asp/*Version*/demos/common/is2
- % java -classpath ./java/classes:\$CLASSPATH is2.Server

#### <span id="page-26-1"></span>**Run the intermediate server**

To run the intermediate server, open a new command prompt and enter the following commands:

#### **Windows**

- > *OrbixInstallDir*\etc\bin\secure\_env.bat
- > cd *OrbixInstallDir*\asp\*Version*\demos\common\is2
- > java -classpath .\java\classes;"%CLASSPATH%" is2.IntermediateServer

#### **UNIX**

- % . *OrbixInstallDir*/etc/bin/secure env.sh
- % cd *OrbixInstallDir*/asp/*Version*/demos/common/is2
- % java -classpath ./java/classes:\$CLASSPATH
	- is2.IntermediateServer

**Note:** The intermediate server must run in the same directory as the target server.

#### <span id="page-26-2"></span>**Run the client**

To run the client, open a new command prompt and enter the following commands:

#### **Windows**

- > *OrbixInstallDir*\etc\bin\secure\_env.bat
- > cd *OrbixInstallDir*\asp\*Version*\demos\common\is2
- > java -classpath .\java\classes;"%CLASSPATH%" is2.Client -user alice

#### **UNIX**

- % . OrbixInstallDir/etc/bin/secure env.sh
- % cd *OrbixInstallDir*/asp/*Version*/demos/common/is2
- % java -classpath ./java/classes:\$CLASSPATH is2.Client -user alice

**Note:** The client must run in the same directory as the target and intermediate servers.

## <span id="page-27-0"></span>**Debugging with the openssl Utility**

The openssl utility included with Orbix provides two powerful tools for debugging SSL/TLS client and server applications, as follows:

- **•** openssl s\_client—an SSL/TLS test client, which can be used to test secure Orbix servers. The test client can connect to a secure port, while providing a detailed log of the steps performed during the SSL/TLS handshake.
- **•** openssl s\_server—an SSL/TLS test server, which can be used to test secure Orbix clients. The test server can simulate a bare bones SSL/TLS server (handshake only). Additionally, by supplying the -WWW switch, the test server can also simulate a simple secure Web server.

#### <span id="page-27-1"></span>**References**

For complete details of the openssl s client and the openss1 s server commands, see the following OpenSSL documentation pages:

- **•** [http://www.openssl.org/docs/apps/s\\_client.html](http://www.openssl.org/docs/apps/s_client.html)
- **•** [http://www.openssl.org/docs/apps/s\\_server.html](http://www.openssl.org/docs/apps/s_server.html)

### **Debugging example**

Consider the is2 demonstration discussed in the previous section, ["Running a Secure CORBA Demonstration" on page 11](#page-24-0). This demonstration consists of a client, an intermediate server and a target server.

To demonstrate SSL debugging, you can use the openssl test client to connect directly to the target server.

### **Debugging steps**

The following table shows the steps required to debug a secure server by connecting to that server using the openssl test client:

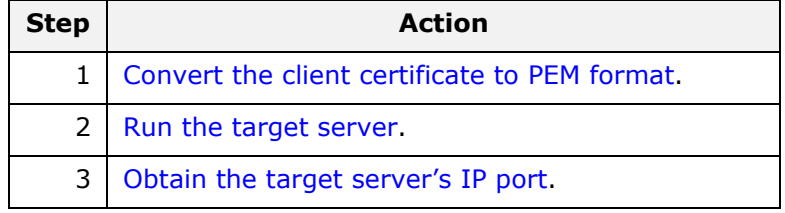

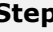

**Step Action**

4 [Run the test client](#page-30-0).

#### <span id="page-28-0"></span>**Convert the client certificate to PEM format**

Certificates for Orbix applications are deployed in PKCS#12 format, whereas the openssl test client requires the certificate to be in PEM format (a format that is proprietary to OpenSSL). It is, therefore, necessary to convert the client certificate to the PEM format.

For example, given the certificate admin.p12 (located in the *OrbixInstallDir*/asp/Version/etc/tls/x509/certs/demos directory), you can convert the certificate to PEM format as follows.

- 1. Run the openssl pkcs12 command, as follows: openssl pkcs12 -in admin.p12 -out admin.pem When you run this command you are prompted to enter, first of all, the pass phrase for the admin.p12 file and then to enter a pass phrase for the newly created admin.pem file.
- 2. The admin.pem file generated in the previous step contains a CA certificate, an application certificate, and the application certificate's private key. Before you can use the admin.pem file with the openssl test client, however, you must remove the CA certificate from the file. That is, the file should contain only the application certificate and its private key. For example, after deleting the CA certificate from the admin.pem file, the contents of the file should look something like the following:

```
Bag Attributes
    localKeyID: 6A F2 11 9B A4 69 16 3C 3B 08 32 87 A6 7D 7C 91 C1 E1 FF 4A 
     friendlyName: Administrator
subject=/C=US/ST=Massachusetts/O=ABigBank -- no warranty -- demo
  purposes/OU=Administration/CN=Administrator/emailAddress=administrator@abigbank.com
issuer=/C=US/ST=Massachusetts/L=Boston/O=ABigBank -- no warranty -- demo 
  purposes/OU=Demonstration Section -- no warranty --/CN=ABigBank Certificate 
  Authority/emailAddress=info@abigbank.com
-----BEGIN CERTIFICATE--
MIIEiTCCA/KgAwIBAgIBATANBgkqhkiG9w0BAQQFADCB5jELMAkGA1UEBhMCVVMx
FjAUBgNVBAgTDU1hc3NhY2h1c2V0dHMxDzANBgNVBAcTBkJvc3RvbjExMC8GA1UE
ChMoQUJpZ0JhbmsgLS0gbm8gd2FycmFudHkgLS0gZGVtbyBwdXJwb3NlczEwMC4G
A1UECxMnRGVtb25zdHJhdGlvbiBTZWN0aW9uIC0tIG5vIHdhcnJhbnR5IC0tMScw
JQYDVQQDEx5BQmlnQmFuayBDZXJ0aWZpY2F0ZSBBdXRob3JpdHkxIDAeBgkqhkiG
9w0BCQEWEWluZm9AYWJpZ2JhbmsuY29tMB4XDTA0MTExODEwNTE1NVoXDTE0MDgw
NzEwNTE1NVowgbQxCzAJBgNVBAYTAlVTMRYwFAYDVQQIEw1NYXNzYWNodXNldHRz
MTEwLwYDVQQKEyhBQmlnQmFuayAtLSBubyB3YXJyYW50eSAtLSBkZW1vIHB1cnBv
c2VzMRcwFQYDVQQLEw5BZG1pbmlzdHJhdGlvbjEWMBQGA1UEAxMNQWRtaW5pc3Ry
YXRvcjEpMCcGCSqGSIb3DQEJARYaYWRtaW5pc3RyYXRvckBhYmlnYmFuay5jb20w
gZ8wDQYJKoZIhvcNAQEBBQADgY0AMIGJAoGBANk75O3YBkkjCvgy0pOPxAU+M6Rt
0QzaQ8/YlciWlQ/oCT/l7+3P/ZhHAJaT+QxmahQHdY5ePixGyaE7raut2MdjHOUo
wCKtZqlhuNa8juJSvsN5iTUupzp/mRQ/j4rOxr8gWI5dh5d/kF4+H5s8yrxNjrDg
tY7fdxP9Kt0x9sYPAgMBAAGjggF1MIIBcTAJBgNVHRMEAjAAMCwGCWCGSAGG+EIB
DQQfFh1PcGVuU1NMIEdlbmVyYXRlZCBDZXJ0aWZpY2F0ZTAdBgNVHQ4EFgQUJBdK
9LPZPsaE9+a/FWbCz2LQxWkwggEVBgNVHSMEggEMMIIBCIAUhJz9oNb6Yq8d1nbH
```
BPjtS7uI0WyhgeykgekwgeYxCzAJBgNVBAYTAlVTMRYwFAYDVQQIEw1NYXNzYWNo dXNldHRzMQ8wDQYDVQQHEwZCb3N0b24xMTAvBgNVBAoTKEFCaWdCYW5rIC0tIG5v IHdhcnJhbnR5IC0tIGRlbW8gcHVycG9zZXMxMDAuBgNVBAsTJ0RlbW9uc3RyYXRp b24gU2VjdGlvbiAtLSBubyB3YXJyYW50eSAtLTEnMCUGA1UEAxMeQUJpZ0Jhbmsg Q2VydGlmaWNhdGUgQXV0aG9yaXR5MSAwHgYJKoZIhvcNAQkBFhFpbmZvQGFiaWdi YW5rLmNvbYIBADANBgkqhkiG9w0BAQQFAAOBgQC7S5RiDsK3ZChIVpHPQrpQj5BA J5DYTAmgzac7pkxy8rQzYvG5FjHL7beuzT3jdM2fvQJ8M7t8EMkHKPqeguArnY+x 3VNGwWvlkr5jQTDeOd7d9Ilo2fknQA14j/wPFEDUwdz4n9TThjE7lpj6zG27EivF cm/h2L/DpWgZK0TQ9Q== -----END CERTIFICATE-Bag Attributes localKeyID: 6A F2 11 9B A4 69 16 3C 3B 08 32 87 A6 7D 7C 91 C1 E1 FF 4A friendlyName: Administrator Key Attributes: <No Attributes> -----BEGIN RSA PRIVATE KEY----- Proc-Type: 4,ENCRYPTED DEK-Info: DES-EDE3-CBC,AD8F864A0E97FB4E e3cexhY+kAujb6cOs9skerP2qZsauc33yyp4cdZiAkAilcmfA/mLv2pfgao8gfu9 yroNvYyDADEZzagEyzF/4FGU1nScZjAiy9Imi9mA/lSHD5g1HH/wl2bgXclBqtC3 GrfiHzGMbWyzDUj0PHjw/EkbyxQBJsCe4fPuCGVH7frgCPeE1q2EqRKBHCa3vkHr 6hrwuWS18TXn8DtcCFFtugouHXwKeGjJxE5PYfKak18BOwKgiZqtj1DHY6G2oERl ZgNtAB+XF9vrA5XZHNsU6RBeXMVSrUlOGzdVrCnojd6d8Be7Q7KBSHDV9XzZlPKp 7DYVn5DyFSEQ7kYs9dsaZ5Id5iNkMJiscPp7AL2SJAWpYlUfEN5gFnIYiwXP1ckF STTiq+BG8UPPm6G3KGgRZMZ0Ih7DySZufbE24NIrN74kXV9Vf/RpxzNiMz/PbLdG 6wiyp47We/4OqxLv8YIjGGEdYyaB/Y7XEyE9ZL74Dc3CcuSvtA2fC8hU3cXjKBu7 YsVz/Dq8G0w223owpZ0Qz2KUl9CLq/hmYLOJt1yLVoaGZuJ1CWXdgX0dComDOR8K

aIaUagy/Gz2zys20N5WRK+s+HzqoB0vneOy4Z1Ss71HfGAUemiRTAI8DXizgyHYK 5m6iSSB961xOM7YI58JYOGNLMXzlLmCUAyCQhklWGJFEN4cZBrkh5o6r+U4FcwhF dvDoBu39Xie5gHFrJU86qhzxi202h0sO2vexvujSGyNy009PJGkEAhJGfOG+a2Qq VBwuUZqo0zIJ6gUrMV1LOAWwL7zFxyKaF5lijF1C9KxtEKm0393zag==

-----END RSA PRIVATE KEY-----

#### <span id="page-29-0"></span>**Run the target server**

Run the target server, as described in ["Running a Secure CORBA](#page-24-0)  [Demonstration" on page 11.](#page-24-0)

#### <span id="page-29-1"></span>**Obtain the target server's IP port**

In this demonstration, the server writes an IOR file, target server.ior, to the *OrbixInstallDir*/asp/*Version*/demos/common/is2 directory as it starts up. You can extract the target server's IP port from this IOR file using the iordump utility.

From a command prompt, use the iordump utility to parse the target server.ior file as follows:

iordump target\_server.ior

This dumps the parsed contents of the IOR to the console window. The relevant portion of the output is the SSL SEC TRANS tagged component, which looks something like the following:

```
 Component 1:
>> +108 [00][00][00][14]
                         Tag: (20) SSL SEC TRANS
```

```
>> +112 [00][00][00][08]
                         Component length: 8 bytes
>> +116 [00]
                       Component Byte Order: (0) Big Endian
>> +117 [00]
         (padding)
>> +118 [00][7e]
                         Target supports: Integrity 
   Confidentiality DetectReplay DetectMisordering 
  EstablishTrustInTarget EstablishTrustInClient
>> +120 [00][5e]
                         Target requires: Integrity 
  Confidentiality DetectReplay DetectMisordering 
  EstablishTrustInClient
>> +122 [0b][8b]
                         SSL port: 2955
```
In this example, the target server's IP port is 2955.

#### <span id="page-30-0"></span>**Run the test client**

To run the openssl test client, open a command prompt, change directory to the directory containing the admin.pem file, and enter the following command:

```
openssl s_client -connect localhost:2955 -tls1_2 -cert 
   admin.pem
```
When you enter the command, you are prompted to enter the pass phrase for the admin.pem file.

The openssl s client command switches can be explained as follows:

-connect *host*:*port*

Open a secure connection to the specified *host* and *port*.

-tls1\_2

This option configures the client to initiate the handshake using TLSv1\_2. To see which SSL version (or versions) the target server is configured to use, check the value of the policies: mechanism\_policy: protocol\_version variable in the Orbix configuration file.

-cert admin.pem

Specifies admin.pem as the test client's own certificate. The PEM file should contain only application certificate and the application certificate's private key. The PEM file should *not* contain a complete certificate chain.

If your server is not configured to require a client certificate, you can omit the -cert switch.

Other command switches

The openssl s client command supports numerous other command switches, details of which can be found on the OpenSSL document pages (see ["References" on page 14\)](#page-27-1). Two of the more interesting switches are -state and -debug, which log extra details to the command console during the handshake.

## <span id="page-31-0"></span>**Where do I go from here?**

To help you get started in the wide-ranging field of security, you might find it helpful to focus on one of the following fundamental tasks:

- **•** [I want to customize the sample domain to make it fully](#page-31-1)  [secure](#page-31-1).
- **•** [I want to security-enable a CORBA application.](#page-31-2)
- **•** [I want to write a security-aware CORBA application](#page-31-3).
- **•** [I want to integrate a third-party enterprise security system.](#page-31-4)
- **•** [I want to replace the default SSL/TLS toolkit.](#page-32-0)

#### <span id="page-31-1"></span>**I want to customize the sample domain to make it fully secure**

The sample configuration domains generated by the itconfigure utility are *not* fully secure, because the X.509 certificates used by the Orbix services are insecure demonstration certificates. To perform basic customization of a secure configuration domain, see the following reference:

**•** ["Securing Orbix Services" on page 145.](#page-158-2)

#### <span id="page-31-2"></span>**I want to security-enable a CORBA application**

To security-enable a CORBA application, see the following reference:

**•** ["Securing CORBA Applications" on page 43.](#page-56-2)

#### <span id="page-31-3"></span>**I want to write a security-aware CORBA application**

To write a security-aware CORBA application, see the following references:

- **•** ["Programming Policies" on page 327](#page-340-2).
- **•** ["Authentication" on page 337.](#page-350-3)
- **•** ["Validating Certificates" on page 365.](#page-378-2)

#### <span id="page-31-4"></span>**I want to integrate a third-party enterprise security system**

The Orbix Security Framework provides a facility for integrating with third-part enterprise security systems, such as LDAP, through a pluggable system of security adapters. For details of how this works, see the following reference:

**•** ["Configuring the Orbix Security Service" on page 99](#page-112-2).

For details of how to write your own custom adapter, see the following reference:

**•** ["Developing an iSF Adapter" on page 379](#page-392-2).

#### <span id="page-32-0"></span>**I want to replace the default SSL/TLS toolkit**

By default, Orbix uses the OpenSSL toolkit to provide security on C++, and uses JSSE on Java. Orbix's SSL/TLS toolkit replaceability feature enables you to replace the underlying SSL/TLS toolkit used by an Orbix application (for example, to replace OpenSSL with Schannel on Windows).

**Note:** The Baltimore toolkit formerly used to provide Orbix security is no longer used. This toolkit was deprecated from Orbix 6.3 SP4 onwards, and has now been removed from the product.

For details, see the following chapter:

**•** ["Choosing an SSL/TLS Toolkit" on page 203.](#page-216-3)

# <span id="page-34-3"></span><span id="page-34-0"></span>**Orbix Security Framework**

*The Orbix Security Framework provides the common underlying security framework for all types of applications in Orbix, including CORBA and Web services applications. This chapter provides an introduction to the main features of the Security Framework.* 

# <span id="page-34-1"></span>**Introduction to the Security Framework**

This section provides a brief overview of and introduction to the Orbix Security Framework, which provides a common security framework for all components of Orbix.

#### <span id="page-34-2"></span>**Security Framework Features**

The Orbix Security Framework is a scalable, standards-based security framework with the following features:

- **•** Pluggable integration with third-party enterprise security systems.
- **•** Out-of-the-box integration with flat file, or LDAP security systems.
- **•** Centralized management of user accounts.
- **•** Role-Based Access Control.
- **•** Role-to-permission mapping supported by access control lists.
- **•** Unified security platform works across CORBA and Web services.
- **•** Security platform is ART-based.
- **•** Logging.

#### <span id="page-35-0"></span>**Example of an iSF System**

[Figure 10](#page-35-1) shows an example of an iSF system that features a standalone Orbix security service, which can service remote requests for security-related functions.

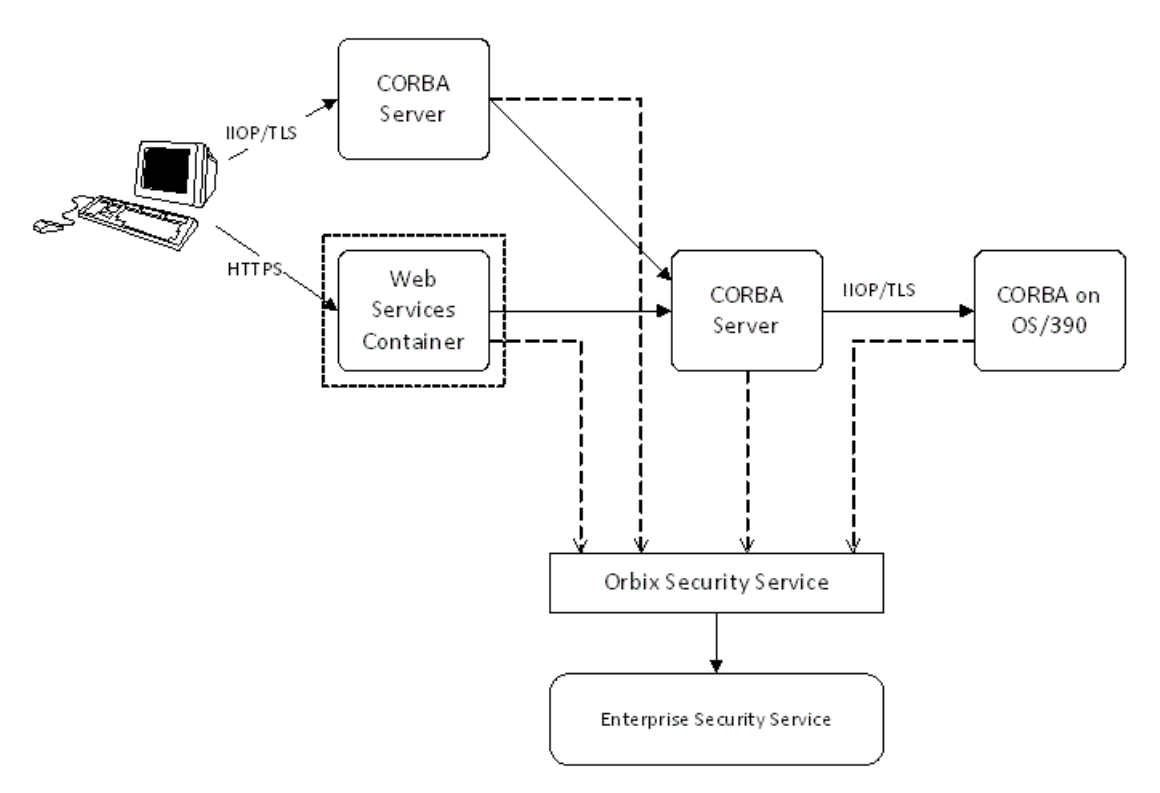

<span id="page-35-1"></span>**Figure 10:** *Example System with a Standalone Orbix Security Service*

#### **Orbix security service**

The Orbix security service is the central component of the Orbix Security Framework, providing an authentication service, an authorization service and a repository of user information and credentials. When the Orbix security service is deployed in standalone mode, all kinds of application, including CORBA applications and Web services, can call it remotely.

#### **Enterprise security service**

The Orbix security service is designed to integrate with a third-party enterprise security service (ESS), which acts as the primary repository for user information and credentials. Integration with an ESS is supported by a variety of *iSF adapters*. The following adapters are currently supported by iSF:

**•** LDAP adapter.

The following adapter is provided for use in simple demonstrations (but is *not* supported in production environments):

**•** File adapter.
In addition, it is possible to build your own adapters using the iSF Adapter SDK—see ["iSF Server Development Kit" on page 25.](#page-38-0)

#### **Propagating security credentials**

The example in [Figure 10 on page 22](#page-35-0) assumes that a user's credentials can be propagated from one application to another. There are fundamentally two different layers that can propagate security credentials between processes in an iSF distributed system:

- **•** [Transport layer.](#page-36-0)
- **•** [Application layer.](#page-36-1)

#### <span id="page-36-0"></span>**Transport layer**

Security at the transport layer enables security information to be exchanged during the security handshake, which happens while the connection is being established. For example, the SSL/TLS standard enables X.509 certificates to be exchanged between a client and a server during a security handshake.

## <span id="page-36-1"></span>**Application layer**

Security at the application layer enables security information to be propagated *after* connection establishment, using a protocol layered above the transport. For example, the CORBA common secure interoperability v2.0 (CSIv2) protocol propagates security information by embedding security data in IIOP messages, which are layered above TCP/IP.

The CSIv2 protocol can be used to propagate any of the following kinds of credential:

- **•** Username/password/domain.
- **•** Username only.
- **•** Single sign-on (SSO) token.

#### **Security Standards**

One of the goals of the iSF is to base the security framework on established security standards, thereby maximizing the ability of iSF to integrate and interoperate with other secure systems. This section lists the security standards currently supported by the iSF.

#### **Standards supported by iSF**

The following security standards are supported by iSF:

**•** HTTP login mechanisms—that is, HTTP basic authentication and HTTP form-based authentication.

- **•** Secure Sockets Layer / Transport Layer Security (SSL/TLS), from the Internet Engineering Task Force, which provides data security for applications that communicate across networks.
- **•** CCITT X.509, which governs the form of security certificates based on public (asymmetric) key systems)
- **•** OMG Common Secure Interoperability specification (CSIv2)
- **•** WS-Security, which a proposed standard from Microsoft, IBM, and VeriSign. It defines a standard set of SOAP extensions, or message headers, that can be used to implement integrity and confidentiality in Web services applications.
- **•** Java Authentication and Authorization Service (JAAS)

## **Orbix Security Service**

The Orbix security service is the central component of the Orbix Security Framework. This section provides an overview of the main Orbix security service features.

#### **Orbix Security Service Architecture**

#### **iSF client API**

The GSP plug-in accesses the Orbix security service through the iSF client API, which is a private Orbix-proprietary API. This API exposes general security operations, such as authenticating a username and password, retrieving a user's roles, and so on. Two language versions of the iSF client API are used internally by Orbix:

- **•** C++.
- **•** Java.

#### **Remote connections to the Orbix security service**

Orbix plug-ins can communicate with the Orbix security service through an IIOP/TLS connection.

#### **Standalone or embedded deployment**

The *iSF server module* can be packaged in the following different ways:

- **•** Standalone deployment (default)—the iSF server module is packaged as a standalone server process, the *Orbix security service*, that services requests through a CORBA interface (IIOP or IIOP/TLS).
- **•** Embedded deployment—the iSF server module is packaged as a JAR library that can be loaded directly into a Java application. In this case, service requests are made as local calls.

## **iSF adapter API**

Integration with third-party enterprise security systems is facilitated by the *iSF adapter API* that enables the Orbix security service to delegate security operations to other security systems.

## **iSF adapters**

Orbix provides several ready-made adapters that are implemented with the iSF adapter API. The following adapters are available:

- **•** LDAP adapter.
- **•** File adapter (demonstration only—not supported in production environments).

## **Optional iSF components**

The Orbix security service includes the following optional components that can be enabled to provide additional security features:

**•** [Single sign-on.](#page-38-1)

## <span id="page-38-1"></span>**Single sign-on**

Single sign-on means that once an application has authenticated a particular user, it is relatively easy for other secure applications to access that user's security data.

When single sign-on is enabled, the Orbix security service creates an association between an SSO token and a user session. Any application that has the user's SSO token can then use it to access the user's session data.

#### <span id="page-38-0"></span>**iSF Server Development Kit**

The iSF server development kit (SDK) enables you to implement custom extensions to the iSF. The iSF SDK is divided into the following parts:

- **•** [iSF adapter SDK.](#page-38-2)
- **•** [iSF client SDK.](#page-39-0)

#### <span id="page-38-2"></span>**iSF adapter SDK**

The iSF adapter SDK provides an API implementing custom iSF adapters. Using this API, you can integrate any enterprise security system with the iSF.

This API is available in both C++ and Java.

## <span id="page-39-0"></span>**iSF client SDK**

The iSF client SDK provides an API for Orbix to access the iSF server module's core functionality directly (usually through remote calls).

*This is a private API intended only for internal use by Orbix.*

## **Secure Applications**

This section explains how applications from various technology domains are integrated into the Orbix Security Framework.

This section contains the following subsections:

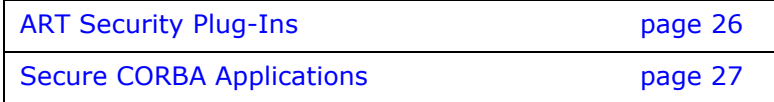

#### <span id="page-39-1"></span>**ART Security Plug-Ins**

To participate in the Orbix Security Framework, applications load one or more of the ART security plug-ins. Because Orbix is built using a common ART platform, an identical set of security plug-ins are used across the different technology domains of CORBA and Web services. This has the advantage of ensuring maximum security compatibility between these different technology domains.

## **What is ART?**

Orbix's Adaptive Runtime Technology (ART) is a modular framework for constructing distributed systems, based on a lightweight core and an open-ended set of *plug-ins*. ART is the underlying technology in Orbix.

## **Security plug-ins**

An application can load any of the following security plug-ins to enable particular security features and participate in the Orbix Security Framework:

- **•** [IIOP/TLS.](#page-39-2)
- **•** [HTTPS.](#page-40-1)
- **•** [CSIv2.](#page-40-2)
- **•** [GSP](#page-40-3).

# <span id="page-39-2"></span>**IIOP/TLS**

The IIOP/TLS plug-in provides applications with the capability to establish secure connections using IIOP over a TLS transport. Authentication is also performed using X.509 certificates. For example, this plug-in is used by CORBA applications.

## <span id="page-40-1"></span>**HTTPS**

The HTTPS plug-in provides the capability to establish secure connections using HTTP over a TLS transport. Authentication is also performed using X.509 certificates. For example, this plug-in is used by the Web container to enable secure communications with Web clients.

## <span id="page-40-2"></span>**CSIv2**

The Common Secure Interoperability (CSIv2) plug-in provides support for authentication based on a username and password. The CSIv2 plug-in also enables applications to forward usernames or security tokens to other applications over an IIOP or IIOP/TLS connection.

#### <span id="page-40-3"></span>**GSP**

The GSP plug-in provides an authorization capability for the iSF that is, the capability to restrict access to certain methods, operations, or attributes, based on the configuration values stored in an external *action-role mapping* XML file. The GSP plug-in works in tandem with the Orbix security service to realize a complete system of role-based access control.

**Note:** The GSP plug-in depends on the CSIv2 plug-in. Whenever you include the GSP plug-in, gsp, in your ORB plug-ins list, it automatically loads the CSIv2 plug-in, csi.

#### <span id="page-40-0"></span>**Secure CORBA Applications**

[Figure 11](#page-40-4) shows how the security plug-ins in a CORBA application cooperate to provide security for the application.

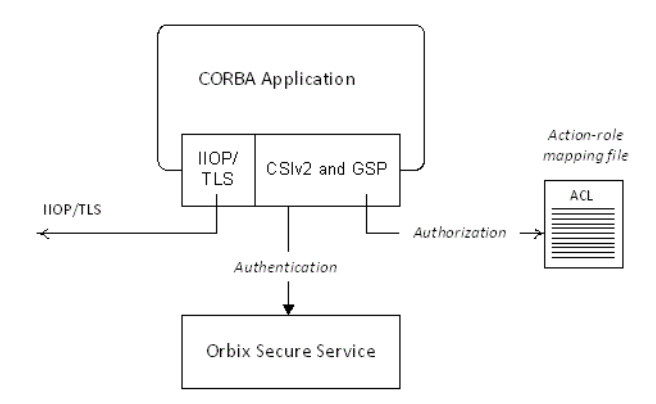

<span id="page-40-4"></span>**Figure 11:** *Security Plug-Ins in a CORBA Application*

## **IIOP/TLS plug-in in CORBA a application**

The IIOP/TLS plug-in enables the CORBA application to establish connections secured by SSL/TLS. This layer of security is essential for providing data encryption.

## **CSIv2 plug-in in a CORBA application**

The CSIv2 plug-in provides CORBA applications with the following features:

- **•** The capability to log in with a username and password.
- **•** Screening incoming IIOP invocations by making sure that the username/password combination is correct.
- **•** Transmission of a username/password/domain combination to other applications.
- **•** Transmission of a username or security token to other applications.

## **GSP plug-in in a CORBA application**

The GSP plug-in restricts access to a CORBA server's operations and attributes, only allowing user's with certain specified roles to proceed with an invocation.

## **Administering the iSF**

This section provides an overview of the main aspects of configuring and administering the iSF.

#### **Overview of iSF Administration**

There are several different aspects of iSF administration to consider, as follows:

- **•** [Orbix configuration file.](#page-41-0)
- **•** [iSF properties file.](#page-42-0)
- **•** [Enterprise security service administration](#page-42-1).
- **•** [Access control lists](#page-42-2).

#### <span id="page-41-0"></span>**Orbix configuration file**

The Orbix configuration file, *DomainName*.cfg (or, alternatively, the CFR service), is used to configure the security policies for all of the applications and services in a particular location domain. For example, the following kinds of security policy are specified in the Orbix configuration file:

- **•** The list of security plug-ins to be loaded by an application.
- **•** Whether an application accepts both secure and insecure connections, or secure connections only.

**•** The name of the iSF authorization realm to which an application belongs.

These are just some of the security policies that can be configured—see ["Security Variables" on page 395.](#page-408-0)

#### <span id="page-42-0"></span>**iSF properties file**

The iSF properties file is used to configure the core properties of the Orbix security service. This file primarily configures the properties of an iSF adapter that connects to an enterprise security backend. This file also configures the optional single sign-on and authorization manager features.

See "iS2 Configuration" on page 513 for details.

#### <span id="page-42-1"></span>**Enterprise security service administration**

Because the Orbix security service is capable of integrating with a third-party enterprise security service, you can continue to use the native third-party administration tools for your chosen enterprise security service. These tools would be used to administer user accounts, including such data as usernames, passwords, user groups, and roles.

#### <span id="page-42-2"></span>**Access control lists**

To complete a system of role-based access control, it is necessary to provide individual applications with an access control list (ACL) file that is responsible for mapping user roles to particular permissions.

For example, the ACL associated with a CORBA server could specify that only a specified set of roles are allowed to invoke a particular IDL operation.

There is one type of ACL file used within the iSF, as follows:

**•** Action-role mapping (proprietary format).

#### **Secure ASP Services**

When you create a secure location domain, all of the standard ASP services are secure by default. The default configuration can be used to test sample applications, but is not genuinely secure. Before the ASP services can be used in a real deployment, it is necessary to customize the security configuration.

#### **Customizing the security configuration**

For a real deployment, certain aspects of the security configuration for ASP services would be customized, as follows:

- **•** X.509 certificates associated with ASP services—the sample certificates initially associated with the ASP services must all be replaced, because they are not secure.
- **•** Default security policies—for the ASP services might need to be changed before deployment.

# **Transport Layer Security**

*Transport Layer Security provides encryption and authentication mechanisms for your Orbix system.*

# **What does Orbix Provide?**

## **Security plug-ins**

Orbix provides the core security infrastructure to a distributed system based on Orbix's Adaptive Runtime Technology (ART). It is implemented as a symmetric set of plug-ins for Orbix (C++ and Java). When the security plug-ins are installed in an application, the communication layers consist of the CORBA standard Internet Inter-ORB Protocol (IIOP), layered above TLS and TCP/IP.

## **Transport Layer Security**

Transport Layer Security (TLS) is an IETF Open Standard. It is based on, and is the successor to, Secure Sockets Layer (SSL), long the standard for secure communications.

The TLS Protocol provides the most critical security features to help you preserve the privacy and integrity of your system:

- **•** Authentication (RSA with X.509v3 certificates).
- **•** Encryption (based on, for example, AES, Triple DES, IDEA).
- **•** Message integrity (SHA1, SHA256).
- **•** A framework that allows new cryptographic algorithms to be incorporated into the TLS specification.

## **CORBA Security Level 2**

Orbix is based on the CORBA Security Level 2 policies and APIs (RTF 1.7). It implements a set of policies from the CORBA specification that enable you to control encryption and authentication at a fine level.

#### **Added-value policies and APIs**

Orbix also has added-value policies and APIs that provide more control for SSL/TLS applications than provided by CORBA Security.

## **SSL/TLS toolkit replaceability**

Orbix has an SSL/TLS toolkit replaceability feature that enables you to replace completely the underlying toolkit that implements SSL/TLS in Orbix.

#### **Security-unaware and security-aware applications**

There are two basic approaches to using security in your applications:

- **•** *Security-unaware applications*—Modify the Orbix configuration to enable and configure security for your application. This approach to security is completely transparent to the application, requiring no code changes or recompilation.
- **•** *Security-aware applications*—In addition to modifying the Orbix configuration to enable security, you can customize application security using both the standard CORBA security API and the Orbix added-value APIs.

# **How TLS Provides Security**

#### **Basic TLS security features**

TLS provides the following security for communications across TCP/IP connections:

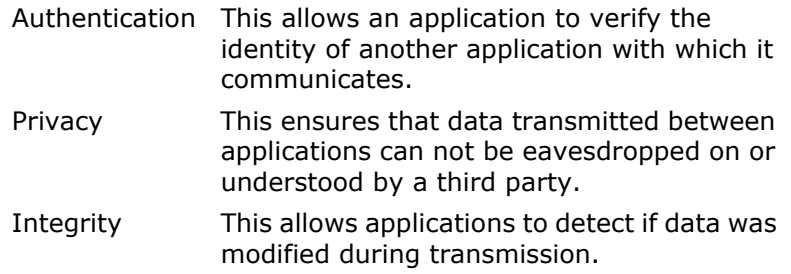

#### **Authentication in TLS**

#### **Public key cryptography**

TLS uses Rivest Shamir Adleman (RSA) public key cryptography for authentication. In public key cryptography, each application has an associated public key and private key. Data encrypted with the public key can be decrypted only with the private key. Data encrypted with the private key can be decrypted only with the public key.

Public key cryptography allows an application to prove its identity by encoding data with its private key. As no other application has access to this key, the encoded data must derive from the true application. Any application can check the content of the encoded data by decoding it with the application's public key.

## **The TLS Handshake Protocol**

Consider the example of two applications, a client and a server. The client connects to the server and wishes to send some confidential data. Before sending application data, the client must ensure that it is connected to the required server and not to an impostor.

When the client connects to the server, it confirms the server identity using the TLS handshake protocol. A simplified explanation of how the client executes this handshake in order to authenticate the server is as follows:

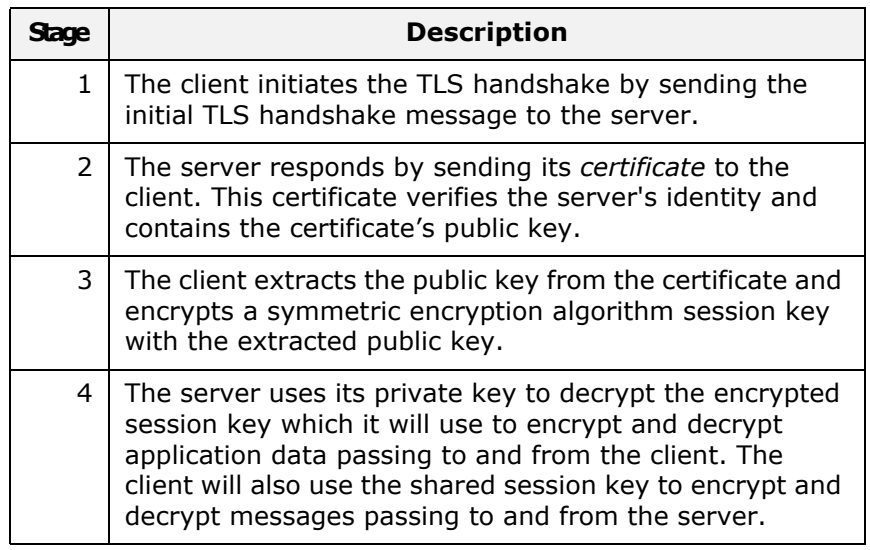

## **Optimized handshake**

The TLS protocol permits a special optimized handshake in which a previously established session can be resumed. This has the advantage of not needing expensive private key computations. The TLS handshake also facilitates the negotiation of ciphers to be used in a connection.

## **Client authentication**

The TLS protocol also allows the server to authenticate the client. Client authentication, which is supported by Orbix, is optional in TLS communications.

#### **Certificates in TLS Authentication**

#### **Purpose of certificates**

A public key is transmitted as part of a certificate. The certificate is used to ensure that the submitted public key is, in fact, the public key that belongs to the submitter. The client checks that the certificate has been digitally signed by a certification authority (CA) that the client explicitly trusts.

## **Certification authority**

A CA is a trusted authority that verifies the validity of the combination of entity name and public key in a certificate. You must specify trusted CAs in order to use Orbix.

## **X.509 certificate format**

The International Telecommunications Union (ITU) recommendation, X.509, defines a standard format for certificates. TLS authentication uses X.509 certificates to transfer information about an application's public key.

An X.509 certificate includes the following data:

- **•** The name of the entity identified by the certificate.
- **•** The public key of the entity.
- **•** The name of the certification authority that issued the certificate.

The role of a certificate is to match an entity name to a public key.

#### **Access to certificates**

According to the TLS protocol, it is unnecessary for applications to have access to all certificates. Generally, each application only needs to access its own certificate and the corresponding issuing certificates. Clients and servers supply their certificates to applications that they want to contact during the TLS handshake. The nature of the TLS handshake is such that there is nothing insecure in receiving the certificate from an as yet untrusted peer. The certificate will be checked to make sure that it has been digitally signed by a trusted CA and the peer will have to prove its identity during the handshake.

#### **Privacy of TLS Communications**

### **Establishing a symmetric key**

Immediately after authentication, the client sends an encoded data value to the server (using the server's public key). This unique session encoded value is a key to a symmetric cryptographic algorithm. Only the server is able to decode this data (using the corresponding private key).

#### **Symmetric cryptography**

A symmetric cryptographic algorithm is an algorithm in which a single key is used to encode and decode data. Once the server has received such a key from the client, all subsequent communications between the applications can be encoded using the agreed symmetric cryptographic algorithm. This feature strengthens TLS security.

Examples of symmetric cryptographic algorithms used to maintain privacy in TLS communications are 3DES and AES.

#### **Integrity of TLS Communications**

#### **Message authentication code**

The authentication and privacy features of TLS ensure that applications can exchange confidential data that cannot be understood by an intermediary. However, these features do not protect against the modification of encrypted messages transmitted between applications.

To detect if an application has received data modified by an intermediary, TLS adds a message authentication code (MAC) to each message. This code is computed by applying a function to the message content and the secret key used in the symmetric cryptographic algorithm.

#### **Guaranteeing message integrity**

An intermediary cannot compute the MAC for a message without knowing the secret key used to encrypt it. If the message is corrupted or modified during transmission, the message content will not match the MAC. TLS automatically detects this error and rejects corrupted messages.

# **Obtaining Credentials from X.509 Certificates**

#### **Obtaining own credentials**

This section discusses how an application's own credentials are initially obtained from an X.509 certificate. An application's own credentials are the credentials that the application normally uses to identify itself to other applications.

## **Comparison of PKCS#12 and PKCS#11**

Two mechanisms for obtaining own credentials are described in this section:

- **•** PKCS#12—credentials obtained from a PKCS#12 file.
- **•** PKCS#11—credentials obtained from a smart card. Orbix uses the PKCS#11 interface to communicate with the smart card.

#### **Obtaining Certificate Credentials from a File**

#### **Creating credentials using the principal sponsor**

The simplest way for a client to obtain certificate credentials is to configure an *SSL/TLS principal sponsor* for the client application. This principal sponsor can be initialized by editing the Orbix configuration—see ["Specifying an Application's Own Certificate" on](#page-283-0)  [page 270.](#page-283-0)

## **Creating credentials from a PKCS#12 file**

[Figure 12](#page-50-0) illustrates how the principal sponsor creates credentials from a PKCS#12 file.

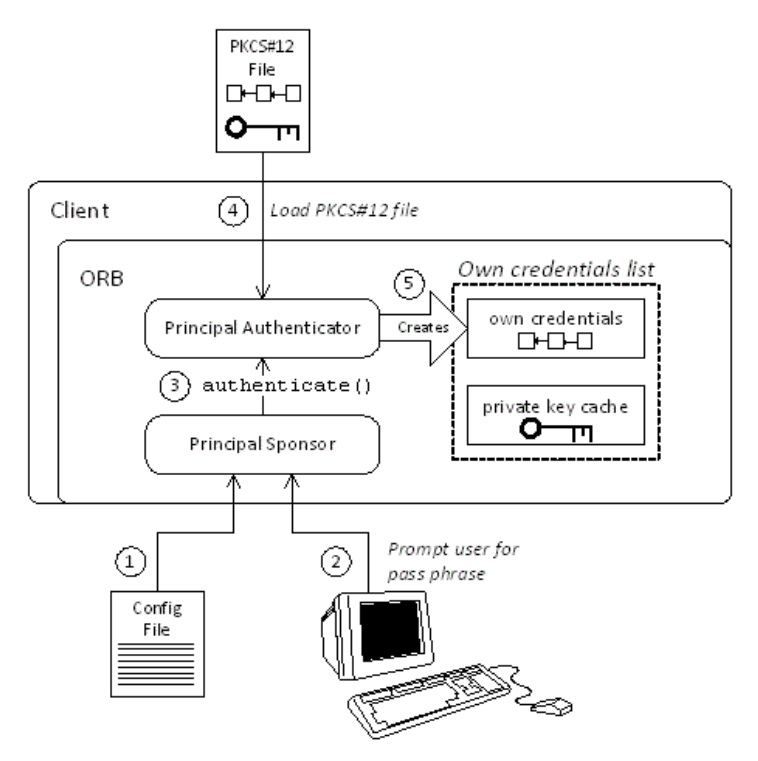

<span id="page-50-0"></span>**Figure 12:** *Creating Credentials for a Client Application Using PKCS#12*

#### **Steps for creating credentials**

The principal sponsor automates the steps to create credentials, as follows:

- 1. The principal sponsor reads the client configuration file to discover which authentication method to use.
- 2. If the authentication method is PKCS#12, the principal sponsor obtains the pass phrase to decrypt the client's certificate chain and private key. The pass phrase is obtained either by running a login utility that prompts the user for the pass phrase, or by reading the client configuration file—see ["Providing a Certificate Pass Phrase" on page 273.](#page-286-0)
- 3. The principal sponsor requests the *principal authenticator* to generate credentials for the client by invoking the authenticate() operation, passing the following data as parameters:
	- Pass phrase,
	- PKCS#12 file name.
- 4. The principal authenticator loads the PKCS#12 file to obtain the client identity. The PKCS#12 file contains an encrypted *X.509 certificate chain* and an encrypted *private key*.

5. If the authentication step is successful, the principal authenticator creates an *own credentials* object, of SecurityLevel2::Credentials type. The own credentials object is cached in memory along with its private key.

#### **How PKCS#12 credentials are used in an SSL/TLS handshake**

[Figure 13](#page-51-0) illustrates how PKCS#12 credentials are used during an SSL/TLS handshake, showing only the portion of the handshake where the server verifies the client's identity.

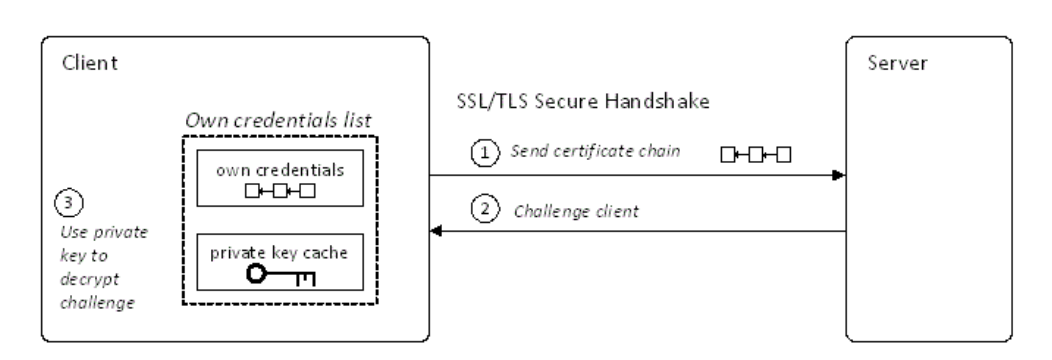

<span id="page-51-0"></span>**Figure 13:** *Using PKCS#12 Credentials to Authenticate a Client to a Server*

#### **PKCS#12 handshake steps**

During an SSL/TLS handshake, the client authenticates itself to the server as follows:

- 1. At a certain point during the SSL/TLS handshake, the client sends an X.509 certificate chain (which has been cached in an own credentials object) to the server.
- 2. The server sends a challenge message, encrypted using the client's public key.
- 3. The client uses the private key (cached in memory) to decrypt the challenge message.
- 4. Having successfully answered the server challenge, the client proceeds to the next stage of the handshake (not shown).

#### **Obtaining Certificate Credentials from a Smart Card**

#### **Creating credentials using the PKCS#11 interface**

[Figure 14](#page-52-0) illustrates how the SSL/TLS principal sponsor creates certificate credentials using the PKCS#11 interface—see ["Specifying an Application's Own Certificate" on page 270](#page-283-0).

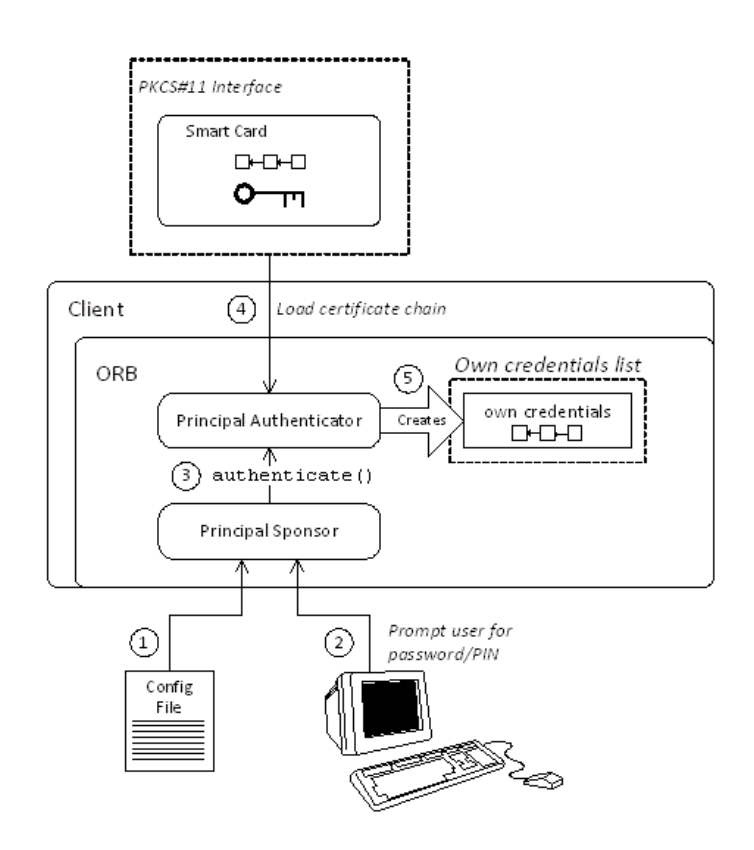

<span id="page-52-0"></span>**Figure 14:** *Creating Credentials for a Client Application Using PKCS#11*

#### **Steps for creating credentials**

The principal sponsor automates the steps to create credentials, as follows:

- 1. The principal sponsor reads the client configuration file to discover which authentication method to use.
- 2. If the authentication method is PKCS#11, the principal sponsor obtains the smart card's PIN to gain access to the smart card. The PIN is obtained either by running a login utility that prompts the user for the PIN, or by reading the client configuration file—see ["Providing a Smart Card PIN" on](#page-289-0)  [page 276](#page-289-0).
- 3. The principal sponsor requests the *principal authenticator* to generate credentials for the client by invoking the authenticate() operation, passing the following data:
- Provider name,
- Slot number,
- PIN or pass phrase.
- 4. The principal authenticator communicates with the smart card using the PKCS#11 interface to obtain the client identity. The principal authenticator uploads *only* the X.509 certificate chain. The private key is left on the smart card.
- 5. If the authentication step is successful, the principal authenticator creates an *own credentials* object, of SecurityLevel2::Credentials type. The own credentials object is cached in memory *but its private key is not stored in memory*.

#### **How PKCS#11 credentials are used in an SSL/TLS handshake**

[Figure 15](#page-53-0) illustrates how PKCS#11 credentials are used during an SSL/TLS handshake, showing only the portion of the handshake where the server verifies the client's identity.

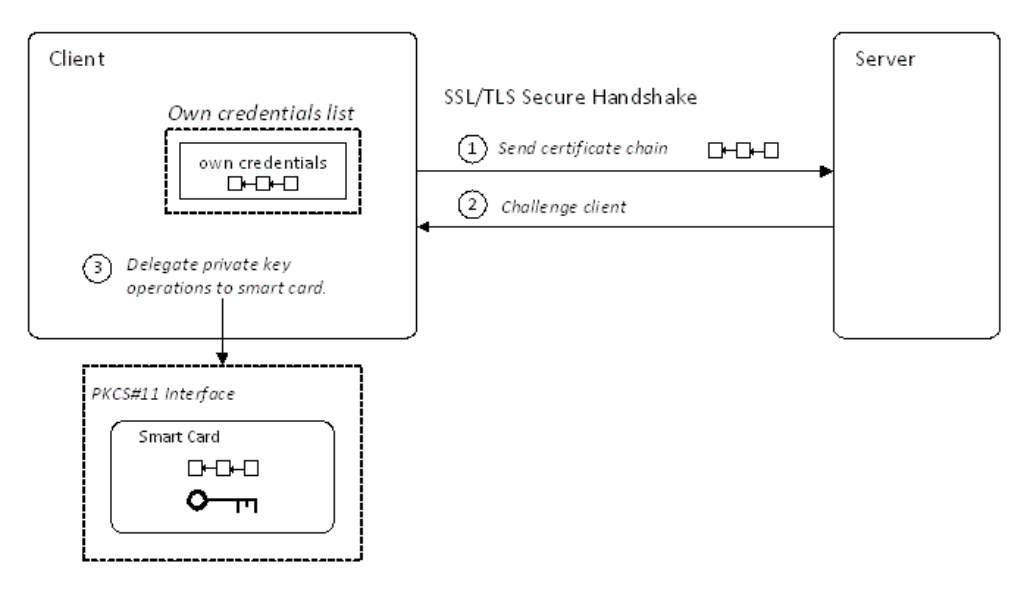

<span id="page-53-0"></span>**Figure 15:** *Using PKCS#11 Credentials to Authenticate a Client to a Server*

#### **PKCS#11 handshake steps**

During an SSL/TLS handshake, the client authenticates itself to the server as follows:

- 1. At a certain point during the SSL/TLS handshake, the client sends an X.509 certificate chain (which has been cached in an own credentials object) to the server.
- 2. The server sends a challenge message, encrypted using the client's public key.
- 3. The client delegates the challenge message to the smart card, using the PKCS#11 interface. The smart card uses the appropriate private key to decrypt the challenge message. Because the smart card has a built-in processor, it is able to perform the private key calculations in place. The private key never leaves the smart card.
- 4. Having successfully answered the server challenge, the client proceeds to the next stage of the handshake (not shown).

**Note:** At no point during the handshake is the smart card's private key loaded into memory.

# **Securing CORBA Applications**

*This chapter describes how to enable security in the context of the Orbix Security Framework for CORBA applications and services.*

# **Overview of CORBA Security**

There are two main components of security for CORBA applications: IIOP over SSL/TLS (IIOP/TLS), which provides secure communication between client and server; and the iSF, which is concerned with higher-level security features such as authentication and authorization.

The following combinations are recommended:

- **•** IIOP/TLS only—for a pure SSL/TLS security solution.
- **•** IIOP/TLS and iSF—for a highly scalable security solution, based on username/password client authentication.

## **CORBA applications and iSF**

[Figure 16](#page-56-0) shows the main features of a secure CORBA application in the context of the iSF.

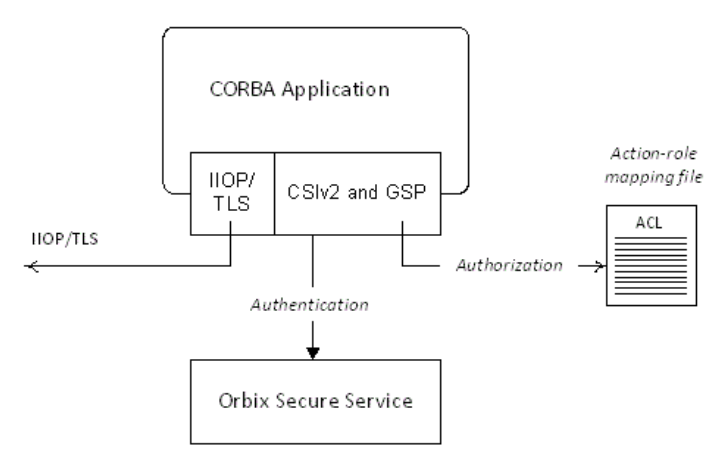

<span id="page-56-0"></span>**Figure 16:** *A Secure CORBA Application within the iSF*

# **Security plug-ins**

Within the iSF, a CORBA application becomes fully secure by loading the following plug-ins:

- **•** [IIOP/TLS plug-in](#page-57-0)
- **•** [CSIv2 plug-in](#page-57-1)
- **•** [GSP plug-in](#page-57-2)

## <span id="page-57-0"></span>**IIOP/TLS plug-in**

The IIOP/TLS plug-in, iiop tls, enables a CORBA application to transmit and receive IIOP requests over a secure SSL/TLS connection. This plug-in can be enabled independently of the other two plug-ins.

See ["Securing Communications with SSL/TLS" on page 44](#page-57-3) for details on how to enable IIOP/TLS in a CORBA application.

# <span id="page-57-1"></span>**CSIv2 plug-in**

The CSIv2 plug-in, csi, provides a client authentication mechanism for CORBA applications. The authentication mechanism is based on a username and a password. When the CSIv2 plug-in is configured for use with the iSF, the username and password are forwarded to a central Orbix security service to be authenticated. This plug-in is needed to support the iSF.

**Note:** The IIOP/TLS plug-in also provides a client authentication mechanism (based on SSL/TLS and X.509 certificates). The SSL/TLS and CSIv2 authentication mechanisms are independent of each other and can be used simultaneously.

## <span id="page-57-2"></span>**GSP plug-in**

The GSP plug-in, gsp, provides authorization by checking a user's roles against the permissions stored in an action-role mapping file. This plug-in is needed to support the iSF.

**Note:** The GSP plug-in depends on the CSIv2 plug-in. Whenever you include the GSP plug-in, qsp, in your ORB plug-ins list, it automatically loads the CSIv2 plug-in, csi.

# <span id="page-57-3"></span>**Securing Communications with SSL/TLS**

This section describes how to configure an application to use SSL/TLS security. In this section, it is assumed that your initial configuration comes from a secure location domain (generated by the itconfigure utility with security enabled—see ["Creating a](#page-16-0)  [Secure Domain" on page 3](#page-16-0)).

**WARNING:** The default certificates used in the CORBA configuration samples are for demonstration purposes only and are completely insecure. You must generate your own custom certificates for use in your own CORBA applications.

## **Configuration samples**

If a location domain, *DomainName*, is generated with security enabled and demonstration configurations enabled, the domain will include several sample configurations that can be used as templates for configuring SSL/TLS. Within the default domain configuration (either in the *DomainName*.cfg file or in the CFR service), you can find the following sample SSL/TLS configuration scopes:

- **•** [demos.tls.secure\\_client\\_with\\_no\\_cert](#page-490-0)
- **•** [demos.tls.secure\\_client\\_with\\_cert](#page-490-1)
- **•** [demos.tls.semi\\_secure\\_client\\_with\\_cert](#page-491-0)
- **•** [demos.tls.semi\\_secure\\_client\\_with\\_no\\_cert](#page-491-1)
- **•** [demos.tls.secure\\_server\\_no\\_client\\_auth](#page-491-2)
- demos.tls.secure server request client auth
- [demos.tls.secure\\_server\\_enforce\\_client\\_auth](#page-492-1)
- [demos.tls.semi\\_secure\\_server\\_no\\_client\\_auth](#page-493-0)
- [demos.tls.semi\\_secure\\_server\\_request\\_client\\_auth](#page-493-1)
- **•** [demos.tls.semi\\_secure\\_server\\_enforce\\_client\\_auth](#page-493-2)

#### **Secure client terminology**

The terminology used to describe the preceding client configuration scopes is explained in [Table 1.](#page-58-0)

<span id="page-58-0"></span>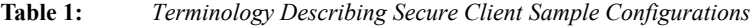

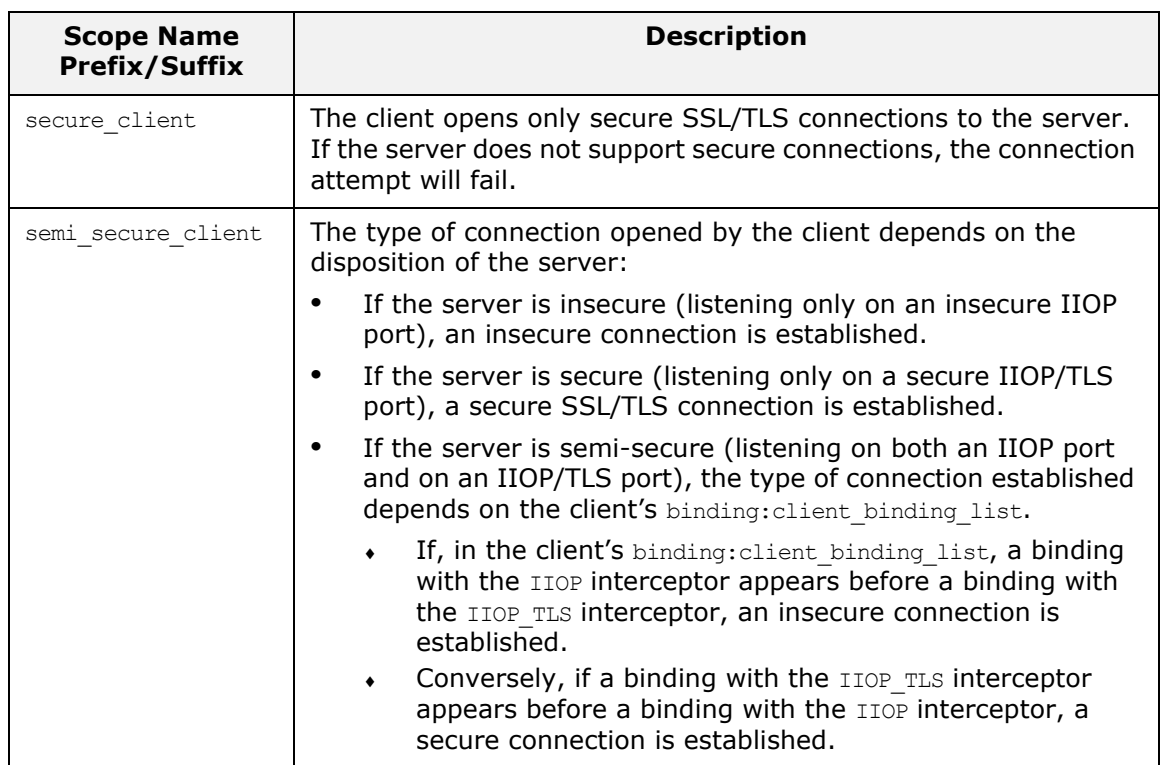

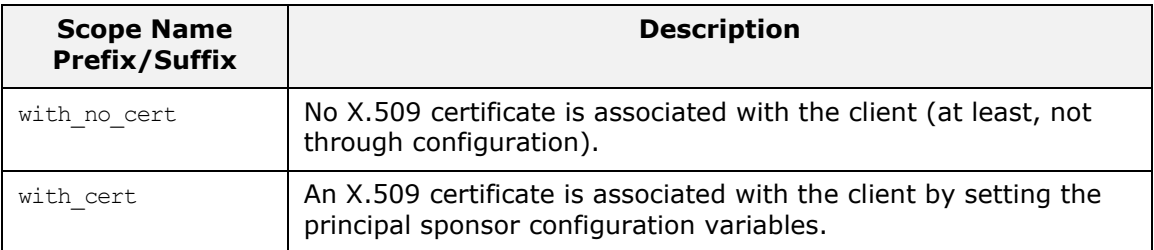

## **Secure server terminology**

The terminology used to describe the preceding server configuration scopes is explained in [Table 2](#page-59-0).

<span id="page-59-0"></span>**Table 2:** *Terminology Describing Secure Server Sample Configurations*

| <b>Scope Name</b><br><b>Prefix/Suffix</b> | <b>Description</b>                                                                                                    |
|-------------------------------------------|----------------------------------------------------------------------------------------------------|
| secure server                             | The server accepts only secure SSL/TLS connection attempts. If<br>a remote client does not support secure connections, the<br>connection attempt will fail.                      |
| semi secure server                        | The server accepts both secure and insecure connection attempts<br>by remote clients.                                                                                            |
| no client auth                            | The server does not support client authentication over SSL/TLS.<br>That is, during an SSL/TLS handshake, the server will not<br>request the client to send an X.509 certificate. |
| request client auth                       | The server allows a connecting client the option of either<br>authenticating itself or not authenticating itself using an X.509<br>certificate.                                  |
| enforce client auth                       | The server requires a connecting client to authenticate itself<br>using an X.509 certificate.                                                                                    |

### **Outline of a sample configuration scope**

For example, the demos.tls.secure server no client auth configuration defines a server configuration that is secured by SSL/TLS but does not expect clients to authenticate themselves. This configuration has the following outline:

```
# Orbix Configuration File
...
# General configuration at root scope.
...
demos {
     ...
     tls {
        # Common SSL/TLS configuration settings.
         ...
        secure server no client auth {
              # Specific server configuration settings.
              ...
         };
     };
};
...
```
Three significant groups of configuration variables contribute to the secure server no client auth configuration, as follows:

- 1. *General configuration at root scope*—these configuration settings are common to *all* applications, whether secure or insecure.
- 2. *Common SSL/TLS configuration settings*—specify the basic settings for SSL/TLS security. In particular, the orb plugins list defined in this scope includes the  $\text{iiop }$  tls plug-in.
- 3. *Specific server configuration settings*—define the settings specific to the secure server no client auth configuration.

#### <span id="page-60-1"></span>**Sample client configuration**

For example, consider a secure SSL/TLS client whose configuration is modeled on the

demos.tls.secure client with no cert configuration. [Example 1](#page-60-0) shows how to configure such a sample client.

```
Example 1: Sample SSL/TLS Client Configuration
```

```
# Orbix Configuration File
   ...
   # General configuration at root scope.
   ...
   my_secure_apps {
        # Common SSL/TLS configuration settings.
        # (copied from 'demos.tls')
1 orb plugins = ["local_log_stream", "iiop_profile", "giop",
     "iiop_tls"];
```
**Example 1:** *Sample SSL/TLS Client Configuration*

```
2 binding:client_binding_list = ["OTS+POA_Coloc", "POA_Coloc", 
      "OTS+TLS_Coloc+POA_Coloc", "TLS_Coloc+POA_Coloc", "OTS+GIOP+IIOP", 
      "GIOP+IIOP", "OTS+GIOP+IIOP_TLS", "GIOP+IIOP_TLS"];
3 policies:trusted ca list policy =
      "OrbixInstallDir\asp\6.3\etc\tls\x509\trusted_ca_lists\ca_list1.pem";
4 policies:mechanism_policy:protocol_version = "TLS_V1_2";
       policies:mechanism_policy:ciphersuites = ["RSA_WITH_RC4_128_SHA", 
      "RSA_WITH_AES_256_CBC_SHA256", "RSA_WITH_RC4_128_MD5",
      "RSA_WITH_AES_256_CBC_SHA", "RSA_WITH_DES_CBC_SHA", 
      "RSA_WITH_3DES_EDE_CBC_SHA", "RSA_WITH_AES_128_CBC_SHA",
      "RSA_WITH_AES_128_CBC_SHA256"];
5 event log:filters = ["IT ATLI TLS=*", "IT IIOP=*",
      "IT_IIOP_TLS=*", "IT_TLS=*"];
       ...
       my_client {
           # Specific SSL/TLS client configuration settings
           # (copied from 'demos.tls.secure client with no cert')
6 b principal sponsor:use principal sponsor = "false";
7 policies: client secure invocation policy: requires =
      ["Confidentiality", "EstablishTrustInTarget"];
           policies:client_secure_invocation_policy:supports = 
      ["Confidentiality", "Integrity", "DetectReplay", 
      "DetectMisordering", "EstablishTrustInTarget"];
       };
   };
   ...
```
The preceding client configuration can be described as follows:

<span id="page-61-0"></span>1. Make sure that the orb plugins variable in this configuration scope includes the iiop tls plug-in.

**Note:** For fully secure applications, you should *exclude* the iiop plug-in (insecure IIOP) from the ORB plug-ins list. This renders the application incapable of making insecure IIOP connections.

For semi-secure applications, however, you should *include* the iiop plug-in before the iiop tls plug-in in the ORB plug-ins list.

If you plan to use the full Orbix Security Framework, you should include the  $qsp$  plug-in in the ORB plug-ins list as wellsee ["Securing Two-Tier CORBA Systems with CSI" on](#page-66-0)  [page 53](#page-66-0).

<span id="page-61-1"></span>2. Make sure that the binding: client binding list variable includes bindings with the IIOP TLS interceptor. You can use the value of the binding: client binding list shown here. If you plan to use the full Orbix Security Framework, you should use the binding: client binding list as shown in ["Client configuration" on page 55](#page-68-0) instead.

- <span id="page-62-0"></span>3. An SSL/TLS application needs a list of trusted CA certificates, which it uses to determine whether or not to trust certificates received from other SSL/TLS applications. You must, therefore, edit the policies: trusted callist policy variable to point at a list of trusted certificate authority (CA) certificates.
- <span id="page-62-4"></span>4. The SSL/TLS mechanism policy specifies the default security protocol version and the available cipher suites—see ["Specifying Cipher Suites" on page 253](#page-266-0).
- <span id="page-62-1"></span>5. This line enables console logging for security-related events, which is useful for debugging and testing. Because there is a performance penalty associated with this option, you might want to comment out or delete this line in a production system.
- <span id="page-62-2"></span>6. The SSL/TLS principal sponsor is a mechanism that can be used to specify an application's own X.509 certificate. Because this client configuration does not use a certificate, the principal sponsor is disabled by setting

<span id="page-62-3"></span>principal sponsor:use principal sponsor to false. 7. The following two lines set the *required* options and the

- *supported* options for the client secure invocation policy. In this example, the policy is set as follows:
	- Required options—the options shown here ensure that the client can open only secure SSL/TLS connections.
	- Supported options—the options shown include all of the association options, except for the EstablishTrustInClient option. The client cannot support EstablishTrustInClient, because it has no X.509 certificate.

## <span id="page-62-6"></span>**Sample server configuration**

Generally speaking, it is rarely necessary to configure such a thing as a *pure server* (that is, a server that never makes any requests of its own). Most real servers are applications that act in both a server role and a client role. Hence, the sample server described here is a hybrid of the following two demonstration configurations:

- demos.tls.secure server request client auth
- **•** demos.tls.secure\_client\_with\_cert

[Example 2](#page-62-5) shows how to configure such a sample server.

**Example 2:** *Sample SSL/TLS Server Configuration*

```
# Orbix Configuration File
   ...
   # General configuration at root scope.
   ...
   my_secure_apps {
1 # Common SSL/TLS configuration settings.
        # (copied from 'demos.tls')
    ...
        my_server {
            # Specific SSL/TLS server configuration settings
           # (from 'demos.tls.secure server request client auth')
2 policies: target secure invocation policy: requires =
      ["Confidentiality"];
```

```
 policies:target_secure_invocation_policy:supports = 
      ["EstablishTrustInClient", "Confidentiality", "Integrity", 
      "DetectReplay", "DetectMisordering", 
      "EstablishTrustInTarget"];
3 3 principal sponsor:use principal sponsor = "true";
4 principal sponsor:auth method id = "pkcs12 file";
5 principal sponsor:auth method data =
      ["filename=OrbixInstallDir\asp\6.3\etc\tls\x509\certs\demos\bank
     server.p12"];
            # Specific SSL/TLS client configuration settings
           # (copied from 'demos.tls.secure_client_with_cert')
6 policies:client_secure_invocation_policy:requires = 
      ["Confidentiality", "EstablishTrustInTarget"];
           policies:client_secure_invocation_policy:supports = 
      ["Confidentiality", "Integrity", "DetectReplay", 
      "DetectMisordering", "EstablishTrustInClient", 
      "EstablishTrustInTarget"];
       };
   };
   ...
```
The preceding server configuration can be described as follows:

- <span id="page-63-0"></span>1. You can use the same common SSL/TLS settings here as described in the preceding ["Sample client configuration" on](#page-60-1)  [page 47](#page-60-1)
- <span id="page-63-1"></span>2. The following two lines set the *required* options and the *supported* options for the target secure invocation policy. In this example, the policy is set as follows:
	- Required options—the options shown here ensure that the server accepts only secure SSL/TLS connection attempts.
	- Supported options—all of the target association options are supported.
- <span id="page-63-2"></span>3. A server must always be associated with an X.509 certificate. Hence, this line enables the SSL/TLS principal sponsor, which specifies a certificate for the application.
- <span id="page-63-3"></span>4. This line specifies that the X.509 certificate is contained in a PKCS#12 file. For alternative methods, see ["Specifying an](#page-283-0)  [Application's Own Certificate" on page 270.](#page-283-0)

**Note:** If using Schannel as the underlying SSL/TLS toolkit (Windows only), the principal sponsor: auth method id value must be security label instead of pkcs12 file.

<span id="page-63-4"></span>5. Replace the X.509 certificate, by editing the filename option in the principal sponsor: auth method data configuration variable to point at a custom X.509 certificate. The filename value

should be initialized with the location of a certificate file in PKCS#12 format—see ["Specifying an Application's Own](#page-283-0)  [Certificate" on page 270](#page-283-0) for more details.

**Note:** If using Schannel as the underlying SSL/TLS toolkit (Windows only), you would set the label option instead of the filename option in the principal sponsor: auth method data configuration variable. The label specifies the common name (CN) from the application certificate's subject DN.

For details of how to specify the certificate's pass phrase, see ["Providing a Pass Phrase or PIN" on page 273](#page-286-1).

- <span id="page-64-0"></span>6. The following two lines set the *required* options and the *supported* options for the client secure invocation policy. In this example, the policy is set as follows:
	- Required options—the options shown here ensure that the application can open only secure SSL/TLS connections to other servers.
	- Supported options—all of the client association options are supported. In particular, the EstablishTrustInClient option is supported when the application is in a client role, because the application has an X.509 certificate.

#### **Mixed security configurations**

Most realistic secure server configurations are mixed in the sense that they include both server settings (for the server role), and client settings (for the client role). When combining server and client security settings for an application, you must ensure that the settings are consistent with each other.

For example, consider the case where the server settings are secure and the client settings are insecure. To configure this case, set up the server role as described in ["Sample server](#page-62-6)  [configuration" on page 49.](#page-62-6) Then configure the client role by adding (or modifying) the following lines to the my\_secure\_apps.my\_server configuration scope:

```
orb plugins = ["local log stream", "iiop profile",
   "giop", "iiop", "iiop tls"];
policies: client secure invocation policy: requires =
   ["NoProtection"];
policies:client_secure_invocation_policy:supports = 
   ["NoProtection"];
```
The first line sets the ORB plug-ins list to make sure that the iiop plug-in (enabling insecure IIOP) is included. The NoProtection association option, which appears in the required and supported client secure invocation policy, effectively disables security for the client role.

## **Customizing SSL/TLS security policies**

You can, optionally, customize the SSL/TLS security policies in various ways. For details, see the following references:

- **•** ["Configuring SSL/TLS Secure Associations" on page 243.](#page-256-0)
- **•** ["Configuring SSL/TLS Authentication" on page 263](#page-276-0).

#### **Key distribution management**

It is possible to configure your CORBA server so that the certificate pass phrase is supplied automatically by the key distribution management (KDM) service. For details, see the following reference:

**•** ["Automatic Activation of Secure Servers" on page 283.](#page-296-0)

## **Specifying Fixed Ports for SSL/TLS Connections**

Orbix allows you to specify a fixed IP port on which a server listens for SSL/TLS connections. This subsection provides an overview of the programming and configuration requirements for setting IIOP/TLS fixed ports.

#### **POA policies required for setting fixed ports**

The main prerequisite for configuring fixed ports is that a CORBA developer programs the application to create a POA instance with the following policies:

- **•** PortableServer::LifespanPolicy—the value of this POA policy should be set to PERSISTENT, indicating that the objects managed by this POA can outlive the server process.
- IT CORBA::WellKnownAddressingPolicy—the value of this POA policy is a string that defines a well-known addressing prefix, *<wka\_prefix>*, for host/port configuration variables that an administrator can edit in the Orbix configuration.
- IT PortableServer::PersistenceModePolicy—the value of this POA policy can be set to either of the following values:
	- DIRECT\_PERSISTENCE, indicating that the POA is configured to receive connection attempts *directly* from clients. The server listens on the fixed port (well-known address) and exports IORs containing its own host and fixed port.
	- INDIRECT PERSISTENCE, indicating that connection attempts will be redirected to the server by the locator service. The server listens on the fixed port (well-known address), but exports IORs containing the locator's host and port.

#### **Programming the required POA policies**

For details of how to program POA policies, see the *CORBA Programmer's Guide*.

## **Fixed port configuration variables**

The following IIOP/TLS configuration variables can be set for a POA that supports the well-known addressing policy with the *<wka\_prefix>* prefix:

```
<wka_prefix>:iiop_tls:host = "<host>";
```
Specifies the hostname, *<host>*, to publish in the IIOP/TLS profile of server-generated IORs.

*<wka\_prefix>*:iiop\_tls:port = "*<port>*";

Specifies the fixed IP port, <port>, on which the server listens for incoming IIOP/TLS messages. This port value is also published in the IIOP/TLS profile of generated IORs.

*<wka\_prefix>*:iiop\_tls:listen\_addr = "*<host>*";

Restricts the IIOP/TLS listening point to listen only on the specified host, *<host>*. It is generally used on multi-homed hosts to limit incoming connections to a particular network interface.

*<wka\_prefix>*:iiop\_tls:addr\_list =

["*<optional\_plus\_sign><host>*:*<port>*", ... ];

In the context of server clustering, this configuration variable specifies a list of host and port combinations, *<host>*:*<port>*, for the *<wka\_prefix>* persistent POA instance.

One of the host and port combinations, *<host>*:*<port>* (lacking a + prefix), specifies the POA's own listening point. The other host and port combinations, +*<host>*:*<port>* (including a + prefix), specify the listening points for other servers in the cluster.

**Note:** The \*:addr\_list variable takes precedence over the other host/port configuration variables (\*:host, \*:port, and  $*$ :listen addr).

#### <span id="page-66-0"></span>**Securing Two-Tier CORBA Systems with CSI**

This section describes how to secure a two-tier CORBA system using the iSF. The client supplies username/password authentication data which is then authenticated on the server side. The following configurations are described in detail:

- **•** [Client configuration.](#page-68-0)
- **•** [Target configuration](#page-69-0).

### **Two-tier CORBA system**

[Figure 17](#page-67-0) shows a basic two-tier CORBA system in the iSF, featuring a client and a target server.

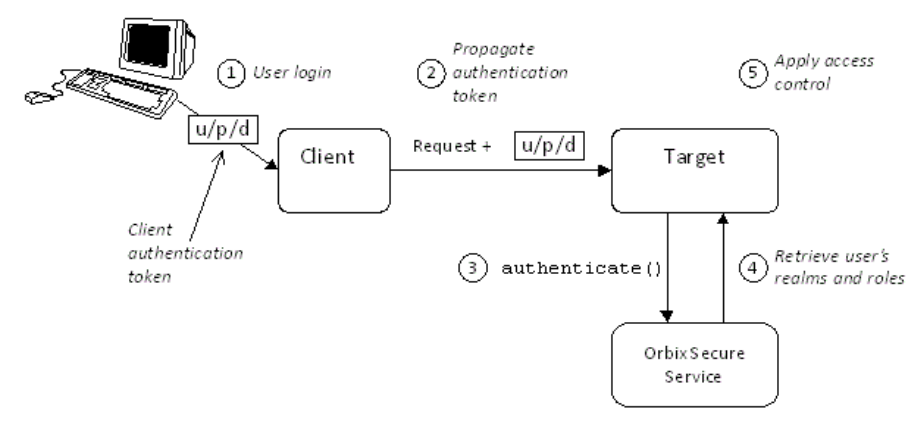

<span id="page-67-0"></span>**Figure 17:** *Two-Tier CORBA System in the iSF*

## **Scenario description**

The scenario shown in [Figure 17](#page-67-0) can be described as follows:

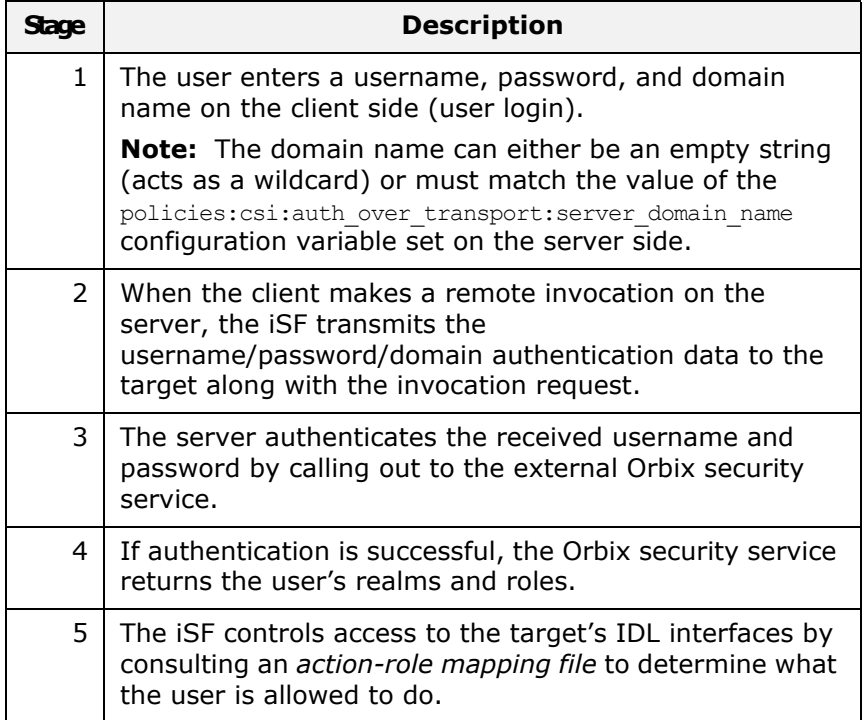

## <span id="page-68-0"></span>**Client configuration**

The CORBA client from [Example 17 on page 54](#page-67-0) can be configured as shown in [Example 3.](#page-68-5)

**Example 3:** *Configuration of a CORBA client in the iSF*

```
# Orbix Configuration File
   ...
   # General configuration at root scope.
   ...
  my_secure_apps {
1 # Common SSL/TLS configuration settings.
    ...
       # Common iSF configuration settings.
2 orb_plugins = ["local_log_stream", "iiop_profile", "giop", 
      "iiop tls", "ots", "gsp"];
3 binding:client binding list = ["GIOP+EGMIOP",
      "OTS+TLS_Coloc+POA_Coloc", "TLS_Coloc+POA_Coloc", 
      "OTS+POA_Coloc", "POA_Coloc", "GIOP+SHMIOP", 
      "CSI+OTS+GIOP+IIOP_TLS", "OTS+GIOP+IIOP_TLS", 
      "CSI+GIOP+IIOP_TLS", "GIOP+IIOP_TLS", "CSI+OTS+GIOP+IIOP", 
      "OTS+GIOP+IIOP", "CSI+GIOP+IIOP", "GIOP+IIOP"];
4 binding:server_binding_list = ["CSI+GSP+OTS", "CSI+GSP", 
      "CSI+OTS", "CSI"];
        ...
       my_client {
5 # Specific SSL/TLS configuration settings.
    ...
            # Specific iSF configuration settings.
6 plugins:csi:allow csi reply without service context =
      "false";
7 policies: csi: auth over transport: client supports =
      ["EstablishTrustInClient"];
8 8 principal sponsor:csi:use principal sponsor = "true";
          principal sponsor:csi:auth method id = "GSSUPMech";
          principal sponsor:csi:auth method data = [];
       };
   };
   ...
```
The preceding client configuration can be explained as follows:

- <span id="page-68-3"></span>1. The SSL/TLS configuration variables common to all of your applications can be placed here—see ["Securing](#page-57-3)  [Communications with SSL/TLS" on page 44](#page-57-3) for details of the SSL/TLS configuration.
- <span id="page-68-4"></span>2. Make sure that the orb\_plugins variable in this configuration scope includes both the iiop tls and the gsp plug-ins in the order shown.
- <span id="page-68-1"></span>3. Make sure that the binding: client binding list variable includes bindings with the CSI interceptor. Your can use the value of the binding: client binding list shown here.
- <span id="page-68-2"></span>4. Make sure that the binding: server binding list variable includes bindings with both the CSI and GSP interceptors. Your can use the value of the binding: server binding list shown here.
- <span id="page-69-2"></span>5. The SSL/TLS configuration variables specific to the CORBA client can be placed here—see ["Securing Communications](#page-57-3)  [with SSL/TLS" on page 44.](#page-57-3)
- <span id="page-69-1"></span>6. This setting enforces strict checking of reply messages from the server, to make sure the server actually supports CSIv2.
- <span id="page-69-3"></span>7. This configuration setting specifies that the client supports sending username/password authentication data to a server.
- <span id="page-69-4"></span>8. The next three lines specify that the client uses the CSI principal sponsor to obtain the user's authentication data. With the configuration as shown, the user would be prompted to enter the username and password when the client application starts up.

For more details on the CSI principal sponsor, see ["Providing a](#page-321-0)  [Username and Password" on page 308.](#page-321-0)

#### <span id="page-69-0"></span>**Target configuration**

The CORBA target server from [Figure 17 on page 54](#page-67-0) can be configured as shown in [Example 4](#page-69-5).

**Example 4:** *Configuration of a Second-Tier Target Server in the iSF* 

```
# Orbix Configuration File
   ...
   # General configuration at root scope.
   ...
  my_secure_apps {
       # Common SSL/TLS configuration settings.
        ...
       # Common iSF configuration settings.
      orb plugins = [ ... , "iiop tls", "qsp", ... ];binding: client binding list = [ ... ];
      binding: server binding list = [ ... ];
    ...
       my_two_tier_target {
1 # Specific SSL/TLS configuration settings.
    ...
           # Specific iSF configuration settings.
2 policies:csi:auth over transport:target supports =
     ["EstablishTrustInClient"];
3 policies:csi:auth_over_transport:target_requires = 
     ["EstablishTrustInClient"];
4 policies:csi:auth over transport:server domain name =
     "DEFAULT";
5 plugins:gsp:authorization_realm = "AuthzRealm";
6 plugins:gsp:action_role_mapping_file = "ActionRoleURL";
7 # iSF client configuration settings.
           policies:csi:auth_over_transport:client_supports = 
     ["EstablishTrustInClient"];
          principal sponsor:csi:use principal sponsor = "true";
          principal sponsor:csi:auth method id = "GSSUPMech";
          principal sponsor: csi: auth method data = [];
       };
  };
```
The preceding target server configuration can be explained as follows:

- <span id="page-70-1"></span>1. The SSL/TLS configuration variables specific to the CORBA target server can be placed here—see ["Securing](#page-57-3)  [Communications with SSL/TLS" on page 44](#page-57-3).
- <span id="page-70-2"></span>2. This configuration setting specifies that the target server *supports* receiving username/password authentication data from the client.
- <span id="page-70-6"></span>3. This configuration setting specifies that the target server *requires* the client to send username/password authentication data.
- <span id="page-70-3"></span>4. The server domain name configuration variable sets the server's CSIv2 authentication domain name. The domain name embedded in a received CSIv2 credential must match the value of the server domain name variable on the server side or could be an empty string (acts as a wildcard).
- <span id="page-70-4"></span>5. This configuration setting specifies the iSF authorization realm, *AuthzRealm*, to which this server belongs. For more details about iSF authorization realms, see ["iSF Authorization](#page-133-0)  [Realms" on page 120.](#page-133-0)
- <span id="page-70-5"></span>6. The action role mapping configuration variable specifies the location of an action-role mapping that controls access to the IDL interfaces implemented by the server. The file location is specified in an URL format, for example:

file:///security\_admin/action\_role\_mapping.xml (UNIX) or file:///c:/security admin/action role mapping.xml (Windows). For more details about the action-role mapping file, see ["CORBA Action-Role Mapping ACL" on page 133](#page-146-0).

<span id="page-70-0"></span>7. You should also set iSF client configuration variables in the server configuration scope, because a secure server application usually behaves as a secure client of the core CORBA services. For example, almost all CORBA servers need to contact both the locator service and the CORBA naming service.

## **Related administration tasks**

After securing your CORBA applications with iSF, you might need to perform related administration tasks, for example:

- **•** See ["Managing Users, Roles and Domains" on page 119](#page-132-0).
- **•** See ["CORBA Action-Role Mapping ACL" on page 133](#page-146-0).

## **Securing Three-Tier CORBA Systems with CSI**

This section describes how to secure a three-tier CORBA system using the iSF. In this scenario there is a client, an intermediate server, and a target server. The intermediate server is configured to propagate the client identity when it invokes on the target server in the third tier. The following configurations are described in detail:

- **•** [Intermediate configuration](#page-72-0).
- **•** [Target configuration](#page-73-0).

#### **Three-tier CORBA system**

[Figure 18](#page-71-0) shows a basic three-tier CORBA system in the iSF, featuring a client, an intermediate server and a target server.

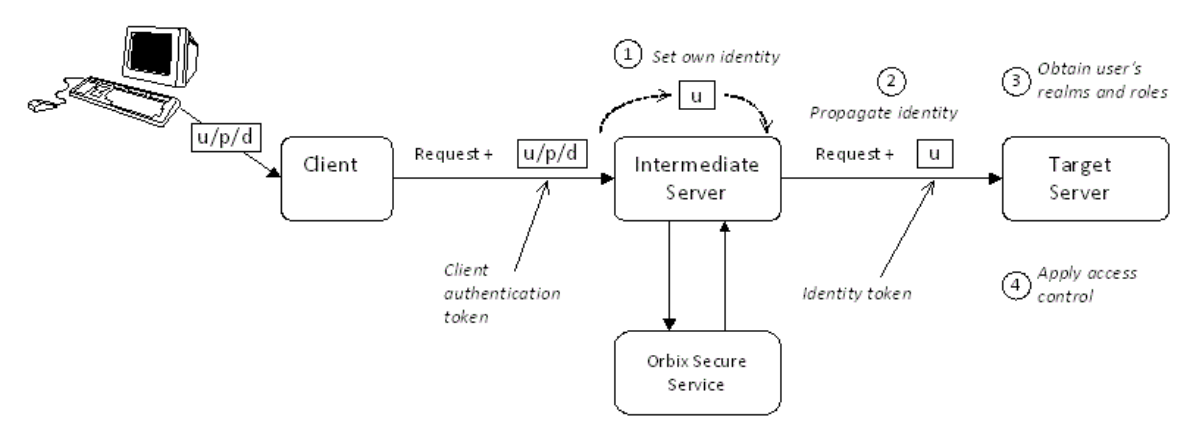

<span id="page-71-0"></span>**Figure 18:** *Three-Tier CORBA System in the iSF*

#### **Scenario description**

The second stage of the scenario shown in [Figure 18](#page-71-0) (intermediate server invokes an operation on the target server) can be described as follows:

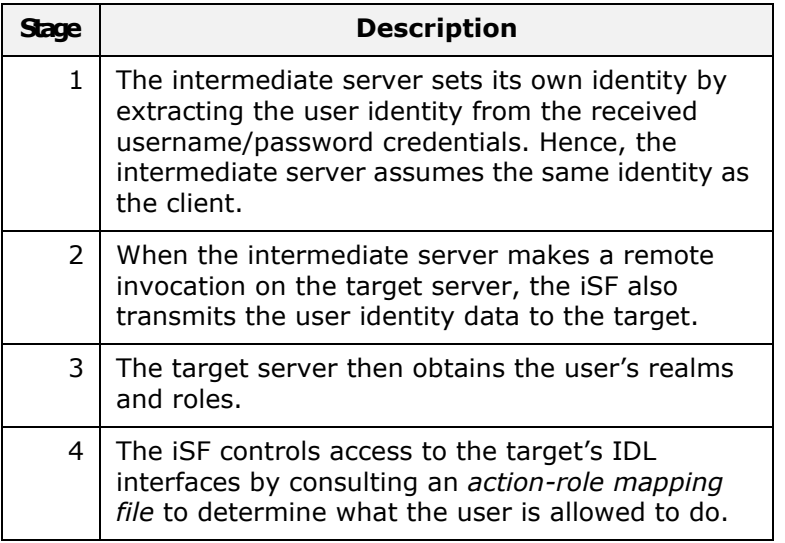

#### **Client configuration**

The client configuration for the three-tier scenario is identical to that of the two-tier scenario, as shown in ["Client configuration" on](#page-68-0)  [page 55.](#page-68-0)
### **Intermediate configuration**

The CORBA intermediate server from [Figure 18 on page 58](#page-71-0) can be configured as shown in [Example 5](#page-72-1).

**Example 5:** *Configuration of a Second-Tier Intermediate Server in the iSF* 

```
# Orbix Configuration File
   ...
   # General configuration at root scope.
   ...
   my_secure_apps {
       # Common SSL/TLS configuration settings.
    ...
       # Common iSF configuration settings.
      orb plugins = [ ... , "iiop tls", "gsp", ... ];binding: client binding list = [ ... ];
      binding: server binding list = [ ... ];
    ...
      my three tier intermediate {
1 # Specific SSL/TLS configuration settings.
    ...
           # Specific iSF configuration settings.
2 plugins:csi:allow csi_reply_without_service_context =
      "false";
3 policies:csi:attribute service:client supports =
      ["IdentityAssertion"];
4 policies:csi:auth_over_transport:target_supports = 
      ["EstablishTrustInClient"];
5 policies:csi:auth over transport:target requires =
      ["EstablishTrustInClient"];
6 policies:csi:auth over transport:server domain name =
      "DEFAULT";
7 plugins:gsp:authorization_realm = "AuthzRealm";
8 plugins:gsp:action_role_mapping_file = "ActionRoleURL";
9 \# iSF client configuration settings.
           policies:csi:auth_over_transport:client_supports = 
      ["EstablishTrustInClient"];
          principal sponsor:csi:use principal sponsor = "true";
          principal sponsor:csi:auth method id = "GSSUPMech";
          principal sponsor: csi: auth method data = [];
       };
  };
```
The preceding intermediate server configuration can be explained as follows:

- <span id="page-72-2"></span>1. The SSL/TLS configuration variables specific to the CORBA intermediate server can be placed here—see ["Securing](#page-57-0)  [Communications with SSL/TLS" on page 44](#page-57-0).
- <span id="page-72-0"></span>2. This setting enforces strict checking of reply messages from the target, to make sure the target actually supports CSIv2.
- <span id="page-73-6"></span>3. This configuration setting specifies that the intermediate server is capable of propagating the identity it receives from a client. In other words, the server is able to assume the identity of the client when invoking operations on third-tier servers.
- <span id="page-73-1"></span>4. This configuration setting specifies that the intermediate server *supports* receiving username/password authentication data from the client.
- <span id="page-73-2"></span>5. This configuration setting specifies that the intermediate server *requires* the client to send username/password authentication data.
- <span id="page-73-3"></span>6. The server domain name configuration variable sets the server's CSIv2 authentication domain name. The domain name embedded in a received CSIv2 credential must match the value of the server domain name variable on the server side or could be an empty string (acts as a wildcard).
- <span id="page-73-4"></span>7. This configuration setting specifies the iSF authorization realm, *AuthzRealm*, to which this server belongs. For more details about iSF authorization realms, see ["iSF Authorization](#page-133-0)  [Realms" on page 120](#page-133-0).
- <span id="page-73-5"></span>8. This configuration setting specifies the location of an action-role mapping that controls access to the IDL interfaces implemented by the server. The file location is specified in an URL format, for example:

file:///security\_admin/action\_role\_mapping.xml (UNIX) or file:///c:/security admin/action role mapping.xml (Windows). For more details about the action-role mapping file, see ["CORBA Action-Role Mapping ACL" on page 133](#page-146-0).

<span id="page-73-0"></span>9. You should also set iSF client configuration variables in the intermediate server configuration scope, because a secure server application usually behaves as a secure client of the core CORBA services. For example, almost all CORBA servers need to contact both the locator service and the CORBA naming service.

# **Target configuration**

The CORBA target server from [Figure 18 on page 58](#page-71-0) can be configured as shown in [Example 6](#page-73-7).

<span id="page-73-7"></span>**Example 6:** *Configuration of a Third-Tier Target Server in the iSF* 

```
# Orbix Configuration File
...
# General configuration at root scope.
...
my_secure_apps {
    # Common SSL/TLS configuration settings.
 ...
     # Common iSF configuration settings.
    orb_plugins = [ ... , "i iop_tls", "gsp", ... ];
    binding: client binding list = [ ... ];
    binding: server binding list = [ ... ];
 ...
```
**Example 6:** *Configuration of a Third-Tier Target Server in the iSF* 

```
 my_three_tier_target {
           # Specific SSL/TLS configuration settings.
1 ...
2 
     policies:iiop tls:target secure invocation policy:requires =
      ["Confidentiality", "DetectMisordering", "DetectReplay", 
      "Integrity", "EstablishTrustInClient"];
3 3 policies:iiop tls:certificate constraints policy =
      [ConstraintString1, ConstraintString2, ...];
           # Specific iSF configuration settings.
4 policies:csi:attribute_service:target_supports = 
      ["IdentityAssertion"];
5 plugins:gsp:authorization_realm = "AuthzRealm";
6 plugins:gsp:action_role_mapping_file = "ActionRoleURL";
7 # iSF client configuration settings.
           policies:csi:auth_over_transport:client_supports = 
      ["EstablishTrustInClient"];
          principal sponsor:csi:use principal sponsor = "true";
          principal sponsor:csi:auth method id = "GSSUPMech";
          principal sponsor: csi: auth method data = [];
       };
  };
```
These target server configuration can be explained as follows:

- <span id="page-74-2"></span>1. The SSL/TLS configuration variables specific to the CORBA target server can be placed here—see ["Securing](#page-57-0)  [Communications with SSL/TLS" on page 44](#page-57-0).
- <span id="page-74-0"></span>2. It is recommended that the target server require its clients to authenticate themselves using an X.509 certificate. For example, the intermediate server (acting as a client of the target) would then be required to send an X.509 certificate to the target during the SSL/TLS handshake. You can specify this option by including the

EstablishTrustInClient association option in the target secure invocation policy, as shown here (thereby overriding the policy value set in the outer configuration scope).

<span id="page-74-1"></span>3. In addition to the preceding step, it is also advisable to restrict access to the target server by setting a certificate constraints policy, which allows access only to those clients whose X.509 certificates match one of the specified constraints—see ["Applying Constraints to Certificates" on page 278.](#page-291-0)

**Note:** The motivation for limiting access to the target server is that clients of the target server obtain a special type of privilege: propagated identities are granted access to the target server without the target server performing authentication on the propagated identities. Hence, the target server trusts the intermediate server to do the authentication on its behalf.

- <span id="page-75-1"></span>4. This configuration setting specifies that the target server supports receiving propagated user identities from the client.
- <span id="page-75-2"></span>5. This configuration setting specifies the iSF authorization realm, *AuthzRealm*, to which this server belongs. For more details about iSF authorization realms, see ["iSF Authorization](#page-133-0)  [Realms" on page 120](#page-133-0).
- <span id="page-75-3"></span>6. This configuration setting specifies the location of an action-role mapping that controls access to the IDL interfaces implemented by the server. The file location is specified in an URL format, for example:

file:///security admin/action role mapping.xml. For more details about the action-role mapping file, see ["CORBA Action-Role Mapping ACL" on page 133](#page-146-0).

<span id="page-75-0"></span>7. You should set iSF client configuration variables in the target server configuration scope, because a secure server application usually behaves as a secure client of the core CORBA services. For example, almost all CORBA servers need to contact both the locator service and the CORBA naming service.

# **Related administration tasks**

After securing your CORBA applications with iSF, you might need to perform related administration tasks, for example:

- **•** See ["Managing Users, Roles and Domains" on page 119.](#page-132-0)
- **•** See ["CORBA Action-Role Mapping ACL" on page 133](#page-146-0).

# <span id="page-75-4"></span>**X.509 Certificate-Based Authentication**

This section describes how to enable X.509 certificate authentication with the iSF, based on a simple two-tier client/server scenario. In this scenario, the Orbix security service authenticates the client's certificate and retrieves roles and realms based on the identity of the certificate subject. When iSF certificate-based authentication is enabled, the X.509 certificate is effectively authenticated twice, as follows:

- **•** *SSL/TLS-level authentication*—this authentication step occurs during the SSL/TLS handshake and is governed by Orbix configuration settings and programmable SSL/TLS policies.
- **•** *iSF-level authentication and authorization*—this authentication step occurs after the SSL/TLS handshake and is performed by the Orbix security service working in tandem with the gsp plug-in.

### **Certificate-based authentication scenario**

[Figure 19](#page-76-0) shows an example of a two-tier system, where authentication of the client's X.509 certificate is integrated with iSF.

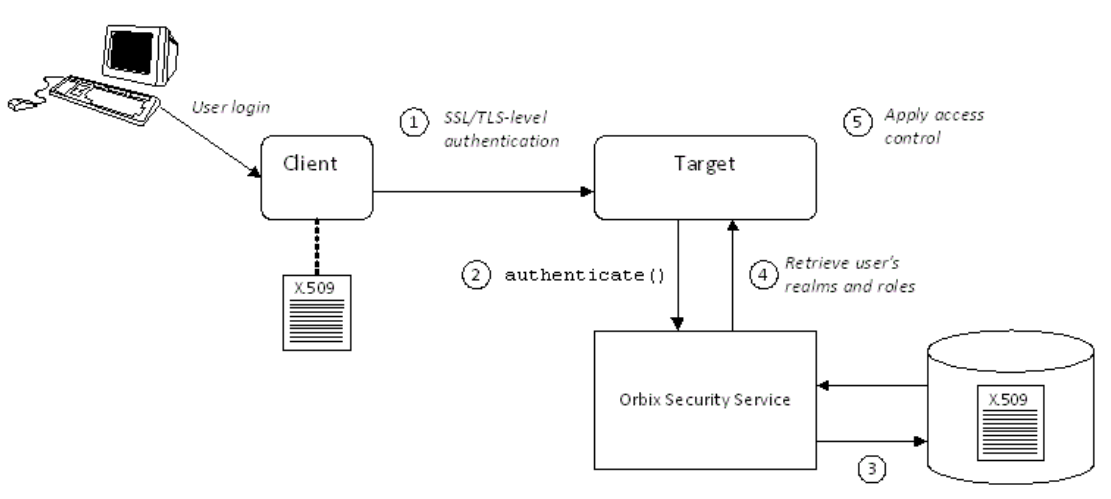

<span id="page-76-0"></span>**Figure 19:** *Overview of iSF Certificate-Based Authentication*

# **Scenario description**

The scenario shown in [Figure 19](#page-76-0) can be described as follows:

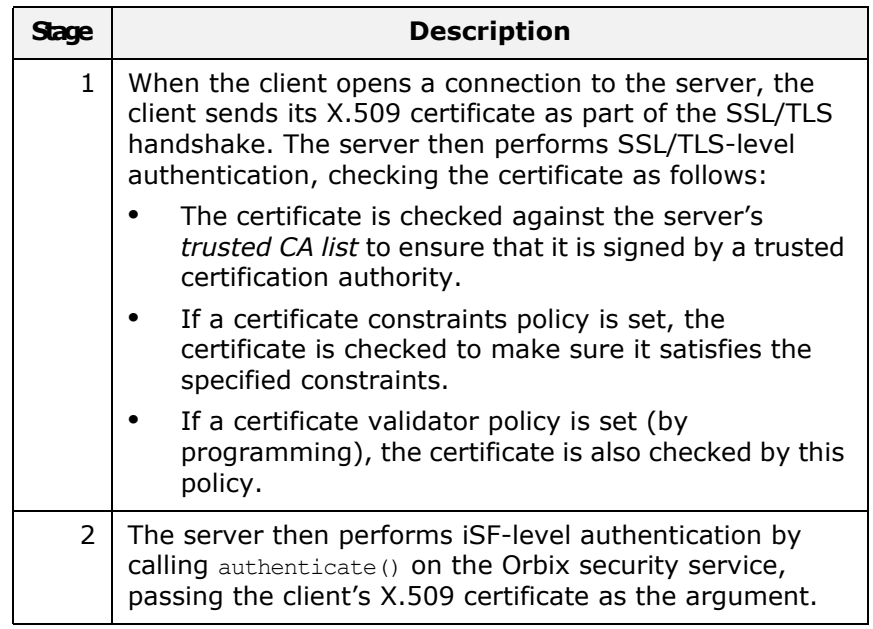

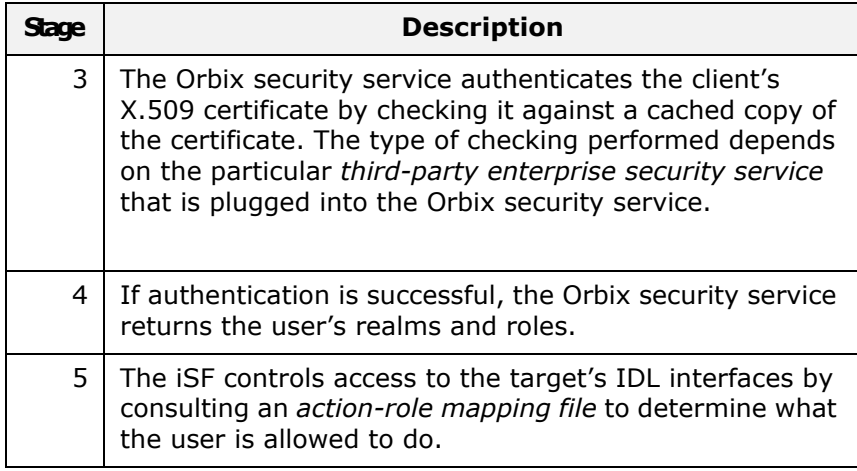

# **Client configuration**

[Example 7](#page-77-0) shows a sample client configuration that you can use for the iSF certificate-based authentication scenario [\(Figure 19 on](#page-76-0)  [page 63\)](#page-76-0).

<span id="page-77-0"></span>**Example 7:** *Client Configuration for iSF Certificate-Based Authentication*

```
# Orbix Configuration File
corba_cert_auth
{
     orb_plugins = ["local_log_stream", "iiop_profile", "giop", 
   "iiop tls", "gsp"];
     event log:filters = ["IT GSP=*", "IT CSI=*", "IT TLS=*","IT_IIOP_TLS=*", "IT_ATLI2_TLS=*"];
      binding:client_binding_list = ["GIOP+EGMIOP", 
   "OTS+POA_Coloc", "POA_Coloc", "OTS+TLS_Coloc+POA_Coloc", 
   "TLS_Coloc+POA_Coloc", "GIOP+SHMIOP", "CSI+OTS+GIOP+IIOP", 
   "CSI+GIOP+IIOP", "CSI+OTS+GIOP+IIOP_TLS", 
   "CSI+GIOP+IIOP_TLS", "GIOP+IIOP", "GIOP+IIOP_TLS"];
      client_x509
      {
   policies:iiop_tls:client_secure_invocation_policy:supports = 
   ["Integrity", "Confidentiality", "DetectReplay", 
   "DetectMisordering", "EstablishTrustInTarget", 
   "EstablishTrustInClient"];
   policies:iiop tls:client secure invocation policy:requires =
   ["Integrity", "Confidentiality", "DetectReplay", 
   "DetectMisordering"];
          principal_sponsor:use_principal_sponsor = "true";
          principal_sponsor:auth_method_id = "pkcs12_file";
          principal_sponsor:auth_method_data = 
   ["filename=W:\art\etc\tls\x509\certs\demos\bob.p12", 
   "password=bobpass"];
      };
};
```
The preceding client configuration is a typical SSL/TLS configuration. The only noteworthy feature is that the client must have an associated X.509 certificate. Hence, the principal sponsor settings are initialized with the location of an X.509 certificate (provided in the form of a PKCS#12 file).

For a discussion of these client SSL/TLS settings, see ["Sample](#page-60-0)  [client configuration" on page 47](#page-60-0).

### **Target configuration**

[Example 8](#page-78-0) shows a sample server configuration that you can use for the iSF certificate-based authentication scenario [\(Figure 19 on](#page-76-0)  [page 63](#page-76-0)).

**Example 8:** *Server Configuration for iSF Certificate-Based Authentication*

```
# Orbix Configuration File
   corba_cert_auth
   {
        orb_plugins = ["local_log_stream", "iiop_profile", "giop", 
      "iiop tls", "gsp"];
        event log:filters = ["IT_GSP=*", "IT_CSI=*", "IT_TLS=*",
      "IT_IIOP_TLS=*", "IT_ATLI2_TLS=*"];
        binding:client_binding_list = ["GIOP+EGMIOP", 
      "OTS+POA_Coloc", "POA_Coloc", "OTS+TLS_Coloc+POA_Coloc", 
      "TLS_Coloc+POA_Coloc", "GIOP+SHMIOP", "CSI+OTS+GIOP+IIOP", 
      "CSI+GIOP+IIOP", "CSI+OTS+GIOP+IIOP_TLS", 
      "CSI+GIOP+IIOP_TLS", "GIOP+IIOP", "GIOP+IIOP_TLS"];
         server
         {
      policies:csi:auth_over_transport:authentication_service = 
      "com.iona.corba.security.csi.AuthenticationService";
             principal sponsor:use principal sponsor = "true";
             principal sponsor: auth method id = "pkcs12 file";
1 1 principal sponsor:auth method data =
      ["filename=OrbixInstallDir\etc\tls\x509\certs\demos\bank_server.
      p12", "password=bankserverpass"];
              binding:server_binding_list = ["CSI+GSP", "CSI", 
      "GSP"];
              initial_references:IS2Authorization:plugin = 
      "it is2 authorization";
              plugins:it_is2_authorization:ClassName = 
      "com.iona.corba.security.authorization.IS2AuthorizationPlugI
      n";
2 plugins:gsp:action role mapping file =
      "file://W:\art\etc\tls\x509\..\..\..\..\art_svcs\etc\actionr
      olemapping_with_interfaces.xml";
              auth_x509
```
**Example 8:** *Server Configuration for iSF Certificate-Based Authentication*

```
\left\{ \begin{array}{cc} 0 & 0 & 0 \\ 0 & 0 & 0 \\ 0 & 0 & 0 \\ 0 & 0 & 0 \\ 0 & 0 & 0 \\ 0 & 0 & 0 \\ 0 & 0 & 0 \\ 0 & 0 & 0 \\ 0 & 0 & 0 \\ 0 & 0 & 0 \\ 0 & 0 & 0 \\ 0 & 0 & 0 & 0 \\ 0 & 0 & 0 & 0 \\ 0 & 0 & 0 & 0 \\ 0 & 0 & 0 & 0 & 0 \\ 0 & 0 & 0 & 0 & 0 \\ 0 & 0 & 0 & 0 & 0 \\ 0 & 0 & 0 & 0 & 0 \\ 0 & 0 & 0 & 0 & 03 plugins:gsp:enable_security_service_cert_authentication = 
          "true";
          policies:iiop_tls:target_secure_invocation_policy:supports = 
          ["Integrity", "Confidentiality", "DetectReplay", 
          "DetectMisordering", "EstablishTrustInTarget", 
          "EstablishTrustInClient"];
4 
          policies:iiop_tls:target_secure_invocation_policy:requires = 
           ["Integrity", "Confidentiality", "DetectReplay", 
          "DetectMisordering", "EstablishTrustInClient"];
                       };
             };
     };
```
The preceding server configuration can be explained as follows:

- <span id="page-79-0"></span>1. As is normal for an SSL/TLS server, you must provide the server with its own certificate. The simplest way to do this is to specify the location of a PKCS#12 file using the principal sponsor.
- <span id="page-79-1"></span>2. This configuration setting specifies the location of an action-role mapping file, which controls access to the server's interfaces and operations.
- <span id="page-79-2"></span>3. The plugins: gsp: enable security service cert authentication variable is the key to enabling iSF certificate-based authentication. By setting this variable to true, you cause the server to perform iSF-level certificate authentication.
- <span id="page-79-3"></span>4. The IIOP/TLS target secure invocation policy must require EstablishTrustInClient. Evidently, if the client does not provide a certificate during the SSL/TLS handshake, there will be no certificate available to perform the iSF-level authentication.

#### **Related administration tasks**

When using X.509 certificate-based authentication, it is necessary to add the appropriate user data to your *enterprise security system* (which is integrated with the Orbix security service through an iSF adapter), as follows:

- **•** File adapter (do not use in deployed systems)—see ["Certificate-based authentication for the file adapter" on](#page-144-0)  [page 131](#page-144-0)
- **•** LDAP adapter—see ["Certificate-based authentication for the](#page-145-0)  [LDAP adapter" on page 132](#page-145-0).

# **Caching of Credentials**

To improve the performance of servers within the Orbix Security Framework, the GSP plug-in implements caching of credentials (that is, the authentication and authorization data received from the Orbix security service).

The GSP credentials cache reduces a server's response time by reducing the number of remote calls to the Orbix security service. On the first call from a given user, the server calls the Orbix security service and caches the received credentials. On subsequent calls from the same user, the cached credentials are used, thereby avoiding a remote call to the Orbix security service.

### **Cache time-out**

The cache can be configured to time-out credentials, forcing the server to call the Orbix security service again after using cached credentials for a certain period.

### **Cache size**

The cache can also be configured to limit the number of stored credentials.

# **Configuration variables**

The following variables configure the credentials cache in the context of the Orbix Security Framework:

plugins:gsp:authentication\_cache\_size

The maximum number of credentials stored in the authentication cache. If this size is exceeded the oldest credential in the cache is removed.

A value of -1 (the default) means unlimited size. A value of 0 means disable the cache.

plugins:gsp:authentication\_cache\_timeout

The time (in seconds) after which a credential is considered *stale*. Stale credentials are removed from the cache and the server must re-authenticate with the Orbix security service on the next call from that user. The cache timeout should be configured to be smaller than the timeout set in the is2.properties file (by default, that setting is is2.sso.session.timeout=600).

A value of -1 (the default) means an infinite time-out. A value of 0 means disable the cache.

# **Single Sign-On for CORBA Applications**

*Single sign-on (SSO) is an Orbix security feature which minimizes the exposure of usernames and passwords to snooping. After initially signing on, a client communicates with other applications by passing an SSO token in place of the original username and password.*

# **SSO and the Login Service**

The SSO feature is implemented by the following elements of Orbix:

- **•** *Login service*—a central service which can authenticate username/password combinations and generate SSO tokens.
- **•** *GSP plug-in*—the generic security plug-in, which is embedded in a client application, is responsible for contacting the login service to obtain an SSO token.

# **Advantages of SSO**

SSO greatly increases the security of an application in the Orbix Security Framework, offering the following advantages:

- **•** Password visibility is restricted to the Login Service.
- **•** Clients use SSO tokens to communicate with servers.
- **•** Clients can be configured to use SSO with no code changes.
- **•** SSO tokens are configured to expire after a specified length of time.
- **•** When an SSO token expires, the CORBA client automatically requests a new token from the login service. No additional user code is required.

# **Embedded login service**

[Figure 20](#page-83-0) shows an overview of the login service which, by default, is embedded in the same process as the Orbix security service. The client ORB automatically requests an SSO token by sending a username and a password to the login service. If the username and password are successfully authenticated, the login service returns an SSO token.

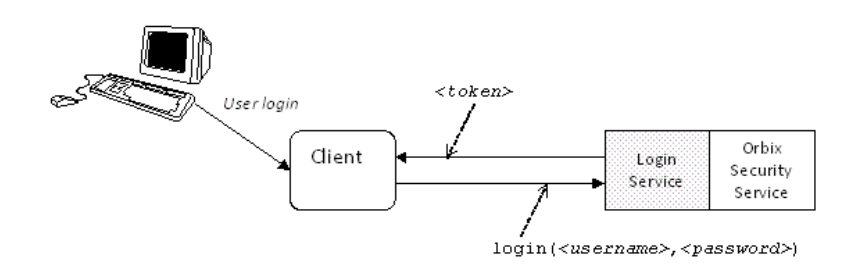

<span id="page-83-0"></span>**Figure 20:** *Client Requesting an SSO Token from the Login Service*

# **SSO token**

The SSO token is a compact key that the Orbix security service uses to access a user's session details, which are stored in a cache.

# **SSO token expiry**

The Orbix security service is configured to impose the following kinds of timeout on an SSO token:

- **•** *SSO session timeout*—this timeout places an absolute limit on the lifetime of an SSO token. When the timeout is exceeded, the token expires.
- **•** *SSO session idle timeout*—this timeout places a limit on the amount of time that elapses between authentication requests involving the SSO token. If the central Orbix security service receives no authentication requests in this time, the token expires.

For more details, see ["Configuring Single Sign-On Properties" on](#page-129-0)  [page 116.](#page-129-0)

# **Automatic token refresh**

In theory, the expiry of SSO tokens could prove a nuisance to client applications, because servers will raise a CORBA::NO\_PERMISSION exception whenever an SSO token expires. In practice, however, when SSO is enabled, the GSP plug-in catches the NO PERMISSION exception on the client side and contacts the login service again to refresh the SSO token automatically. The GSP plug-in then automatically retries the failed operation invocation.

#### **Connection to the login server**

It is imperative that a connection to the login service is strongly protected by SSL/TLS, in order to avoid exposing usernames and passwords to snooping. Hence, by default, the client-to-login service connection is protected by strong SSL/TLS security policies and the IIOP/TLS client secure invocation policy requires the following association options:

["Integrity", "Confidentiality", "DetectReplay", "DetectMisordering", "EstablishTrustInTarget"];

This protection remains in force, irrespective of the association options set explicitly by the SSL/TLS client secure invocation policy.

**Note:** The only way to reduce the level of protection on login service connections is to set the plugins:gsp: enforce secure comms to sso server variable to false.

#### **Standalone login service**

It is possible, in principle, to reconfigure the login service as a standalone server (that is, a standalone process that runs independently of the Orbix security service). Currently, however, the itconfigure utility can only generate domains with an embedded login service.

Please contact Micro Focus for more details.

### **Username/Password-Based SSO**

This section describes how to configure a client so that it transmits an SSO token in place of a username and a password (that is, SSO is used in conjunction with the CSI authentication over transport mechanism).

#### **CSI layers**

The CSIv2 standard defines two layers for transmitting credentials:

- **•** *CSI authentication over transport (GSSUP authentication)* this layer is used to transmit username, password, and domain data which can then be authenticated on the server side.
- **•** *CSI identity assertion*—this layer is used to transmit just a username (asserted identity). It is not needed for the scenarios in this section.

#### **GSSUP authentication without SSO**

[Figure 21](#page-85-0) gives an overview of Generic Security Service Username/Password (GSSUP) based authentication without SSO. In this case, the username, *<username>*, and password, *<password>*, are passed directly to the target server, which then contacts the Orbix security service to authenticate the username/password combination.

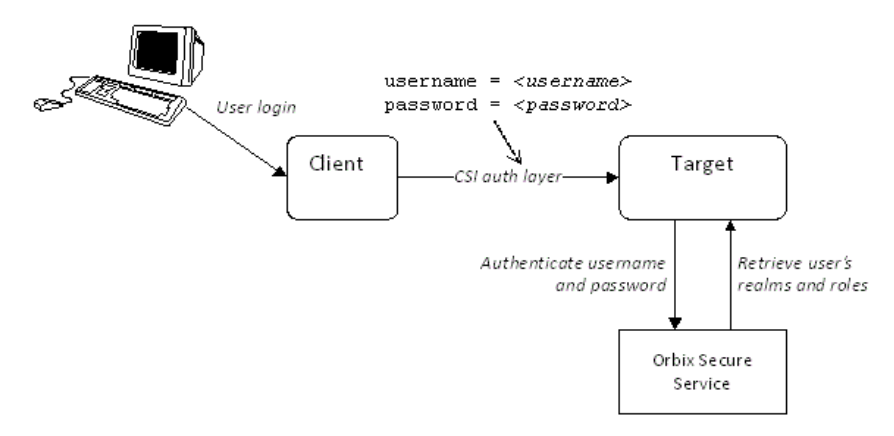

<span id="page-85-0"></span>**Figure 21:** *Overview of GSSUP Authentication without SSO*

# **GSSUP authentication with SSO**

[Figure 22](#page-85-1) gives an overview of username/password-based (GSSUP) authentication when SSO is enabled.

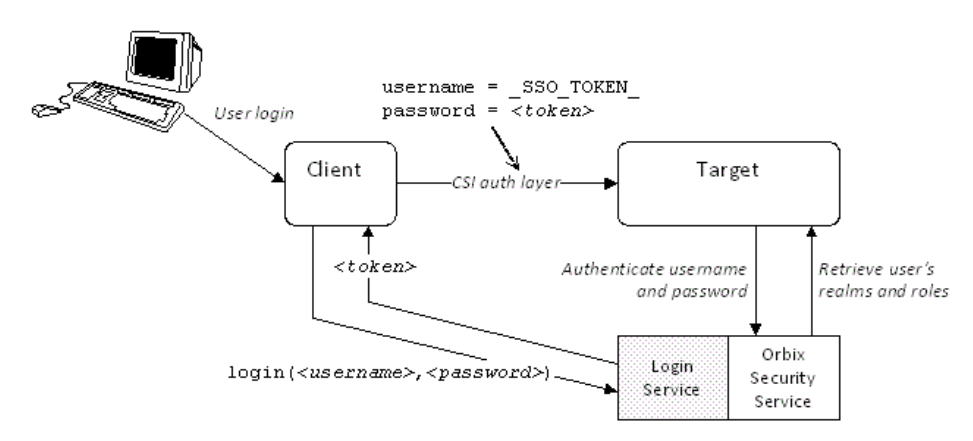

<span id="page-85-1"></span>**Figure 22:** *Overview of GSSUP Authentication with SSO*

Prior to contacting the target server for the first time, the client ORB sends the username, *<username>*, and password, *<password>*, to the login server, getting an SSO token, *<token>* in return. The client ORB then includes a CSIv2 service context in the next request to the target server, sending the special string, \_SSO\_TOKEN\_, instead of a username and the SSO token, *<token>*, instead of a password.

The target server's ORB contacts the Orbix security service to authenticate the username/password combination and to obtain the user's authorization data.

**Note:** The target server is not aware whether the client has used the login service or not. It is the Orbix security service that knows to treat the SSO TOKEN username in a special way.

#### **Related configuration variables**

The following variables are relevant to username/password-based SSO:

plugins:gsp:enable\_gssup\_sso

Enables SSO with a username and a password (that is, GSSUP) when set to true.

plugins:gsp:sso\_server\_certificate\_constraints

A special certificate constraints policy that applies *only* to the SSL/TLS connection between the client and the SSO login server. This policy is used to ensure that sensitive password information is seen only by a specific login server. For details on the syntax of certificate constraints, see ["Applying](#page-291-0)  [Constraints to Certificates" on page 278.](#page-291-0)

#### **Client configuration**

[Example 9](#page-86-0) shows a typical configuration for an SSO client that employs GSSUP authentication.

**Example 9:** *Client Configuration for Username/Password-Based SSO*

```
# Orbix Configuration File
   corba login server test with tls
   {
       orb_plugins = ["local_log_stream", "iiop_profile", "giop", 
      "iiop tls", "gsp"];
      event log:filters = ["IT GSP=*", "IT CSI=*", "IT TLS=*","IT_IIOP_TLS=*", "IT_ATLI2_TLS=*"];
      binding: client binding list = ["GIOP+EGMIOP",
      "OTS+POA_Coloc", "POA_Coloc", "OTS+TLS_Coloc+POA_Coloc", 
      "TLS_Coloc+POA_Coloc", "GIOP+SHMIOP", "CSI+OTS+GIOP+IIOP", 
      "CSI+GIOP+IIOP", "CSI+OTS+GIOP+IIOP_TLS", 
      "CSI+GIOP+IIOP_TLS", "GIOP+IIOP", "GIOP+IIOP_TLS"];
1 plugins:gsp:sso_server_certificate_constraints = 
      ["C=US,ST=Massachusetts,O=ABigBank*,CN=Orbix Services*"];
       sso client gssup
        {
2 principal_sponsor:use_principal_sponsor = "false";
```

```
3 
     policies:iiop tls:client secure invocation policy:supports =
      ["Integrity", "Confidentiality", "DetectReplay", 
      "DetectMisordering", "EstablishTrustInTarget"];
     policies:iiop_tls:client_secure_invocation_policy:requires =
      ["Integrity", "Confidentiality", "DetectReplay", 
      "DetectMisordering", "EstablishTrustInTarget"];
4 plugins:csi:allow_csi_reply_without_service_context = 
     "false";
5 policies:csi:auth over transport:client supports =
      ["EstablishTrustInClient"];
6 b principal sponsor:csi:use principal sponsor = "true";
          principal sponsor:csi:auth method id = "GSSUPMech";principal sponsor:csi:auth method data =
      ["username=paulh", "password=password", "domain=PCGROUP"];
7 plugins:gsp:enable_gssup_sso = "true";
       };
  };
```
The preceding client configuration can be described as follows:

- <span id="page-87-0"></span>1. The plugins: gsp: sso\_server\_certificate\_constraints variable specifies certificate constraints that apply only to the X.509 certificate from the login server. If the login server's certificate fails to match these constraints, a CORBA::NO\_PERMISSION exception is thrown on the client side.
- <span id="page-87-1"></span>2. In this example, the SSL/TLS principal sponsor is not used (the SSL/TLS principal sponsor is used to specify an application's own X.509 certificate credentials).
- <span id="page-87-3"></span>3. In this example, the client requires a secure SSL/TLS connection and requires the target server to authenticate itself with an X.509 certificate.

**Note:** Irrespective of the level of security required by the these configuration settings, the SSO client *always* requires the login server connection to be secure and authenticated by an X.509 certificate. The only way you can reduce the level of security required by the login server connection is by setting the plugins:gsp:enforce\_secure\_comms\_to\_sso\_server variable to false.

- <span id="page-87-2"></span>4. This setting enforces strict checking of reply messages from the server, to make sure the server actually supports CSIv2.
- <span id="page-87-4"></span>5. The CSI authentication over transport policy must support EstablishTrustInClient to enable the sending of usernames and passwords in CSIv2 service contexts.
- <span id="page-87-5"></span>6. The CSI principal sponsor, which specifies an application's own CSI credentials, can be enabled as shown here (alternatively, you could specify CSI credentials by programming; see ["Creating CSIv2 Credentials" on](#page-355-0)  [page 342\)](#page-355-0).

In a deployed system, it is better to omit the password entry from the principal sponsor:csi:auth method data setting. When omitted, the principal sponsor will prompt the user to enter a username and password as the client application starts up. The domain must be set to match the value of the policies:csi:auth over transport:server domain name variable on the server side.

**Note:** Alternatively, you can specify the domain as an empty string, which would match any domain on the server side.

<span id="page-88-0"></span>7. The plugins: gsp: enable gssup sso variable is set to true to enable the GSSUP single sign-on behavior.

# **Target configuration**

[Example 10](#page-88-1) shows a typical configuration for a target server that accepts connections from clients that authenticate themselves using GSSUP.

**Example 10:** *Target Configuration for Username/Password-Based SSO*

```
# Orbix Configuration File
   corba login server test with tls
   {
      orb plugins = ["local log stream", "iiop profile", "giop",
      "iiop tls", "gsp"];
      event log:filters = ["IT GSP=*", "IT CSI=*", "IT TLS=*","IT_IIOP_TLS=*", "IT_ATLI2_TLS=*"];
      binding: client binding list = ["GIOP+EGMIOP",
      "OTS+POA_Coloc", "POA_Coloc", "OTS+TLS_Coloc+POA_Coloc", 
      "TLS_Coloc+POA_Coloc", "GIOP+SHMIOP", "CSI+OTS+GIOP+IIOP", 
      "CSI+GIOP+IIOP", "CSI+OTS+GIOP+IIOP_TLS", 
      "CSI+GIOP+IIOP_TLS", "GIOP+IIOP", "GIOP+IIOP_TLS"];
        plugins:gsp:sso_server_certificate_constraints = 
      ["C=US,ST=Massachusetts,O=ABigBank*,CN=Orbix Services*"];
        server
        {
           policies:csi:auth_over_transport:authentication_service 
      = "com.iona.corba.security.csi.AuthenticationService";
           principal sponsor:use principal sponsor = "true";
           principal sponsor: auth method id = "pkcs12 file";
1 principal sponsor: auth method data =
      ["filename=W:\art\etc\tls\x509\certs\demos\bank_server.p12", 
      "password=bankserverpass"];
          binding:server binding list = ["CSI+GSP", "CSI", "GSP"];
           initial references: IS2Authorization: plugin =
      "it is2 authorization";
```
**Example 10:** *Target Configuration for Username/Password-Based SSO*

```
 plugins:it_is2_authorization:ClassName = 
      "com.iona.corba.security.authorization.IS2AuthorizationPlugI
     n";
2 plugins:gsp:action role mapping file =
      "file://W:\art\etc\tls\x509\..\..\..\..\art_svcs\etc\actionr
      olemapping with interfaces.xml";
            plugins:gsp:authorization_realm = "AuthzRealm";
           policies: csi: auth over transport: server domain name =
      "PCGROUP";
           auth csi
            {
     policies:iiop tls:target secure invocation policy:supports =
      ["Integrity", "Confidentiality", "DetectReplay", 
      "DetectMisordering", "EstablishTrustInTarget"];
      policies:iiop_tls:target_secure_invocation_policy:requires = 
      ["Integrity", "Confidentiality", "DetectReplay", 
      "DetectMisordering"];
4 policies:csi:auth_over_transport:target_requires =
      ["EstablishTrustInClient"];
               policies:csi:auth_over_transport:target_supports = 
      ["EstablishTrustInClient"];
           };
        };
  };
```
**[3](#page-89-2)**

The preceding target configuration can be described as follows:

- <span id="page-89-0"></span>1. As usual for an SSL/TLS server, the SSL/TLS principal sponsor is used to specify the location of the server's own X.509 certificate.
- <span id="page-89-1"></span>2. The action role mapping configuration variable specifies the location of an action-role mapping that controls access to the IDL interfaces implemented by the server.
- <span id="page-89-2"></span>3. In this example, the server requires a secure SSL/TLS connection, but does not require the client to authenticate itself with an X.509 certificate.
- <span id="page-89-3"></span>4. It is essential for the target server to require and support the EstablishTrustInClient option for CSI authentication over transport. This ensures that the server receives a username and a password from the client in a CSIv2 service context.

#### **Related administration tasks**

For details of how to configure SSO token timeouts, see ["Configuring Single Sign-On Properties" on page 116.](#page-129-0)

# **Three Tier Example with Identity Assertion**

his section describes what happens when the two-tier username/password-based SSO example is extended by a third tier, which uses the CSI identity assertion mechanism.

This scenario has the following essential features:

- **•** *Client to second tier*—the CSI authentication over transport mechanism (GSSUP authentication) is enabled and the client is configured to use single sign-on.
- **•** *Second tier to third tier*—the CSI identity assertion mechanism is enabled between these tiers. SAML data (containing details of the client user's roles and realms) is propagated between these tiers.

# **Three-tier scenario with piggybacking**

[Figure 23](#page-90-0) shows the outline of a single sign-on scenario where SAML role and realm data is piggybacked between the second and third tiers.

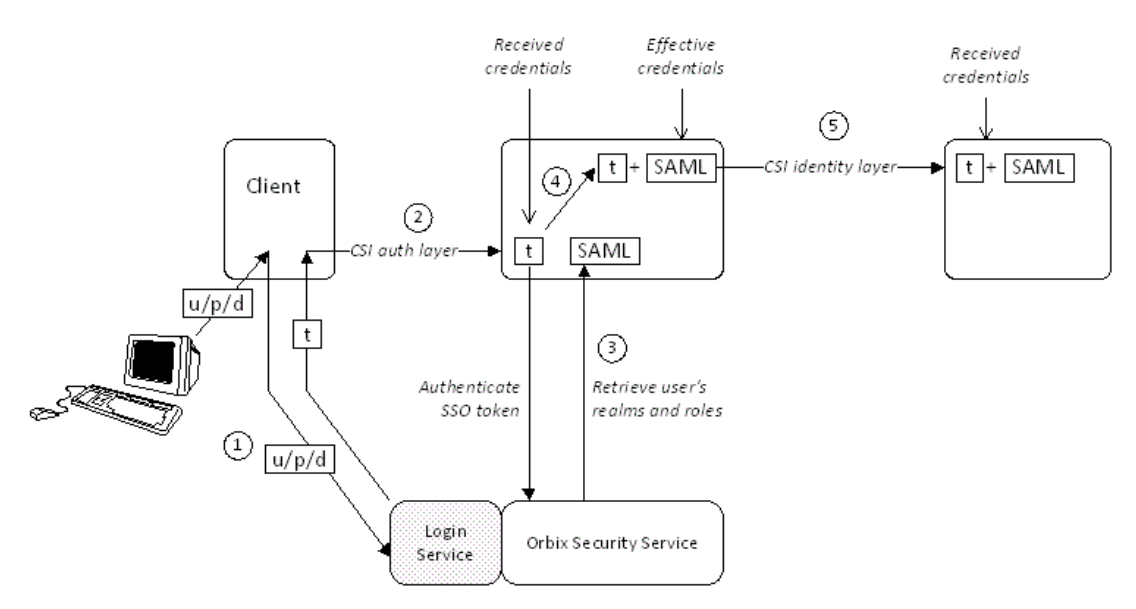

<span id="page-90-0"></span>**Figure 23:** *Single Sign-On Scenario with Piggybacking Roles and Realms*

# **Steps**

The operation invocations performed on behalf of the client shown in [Figure 23 on page 77](#page-90-0) can be described as follows:

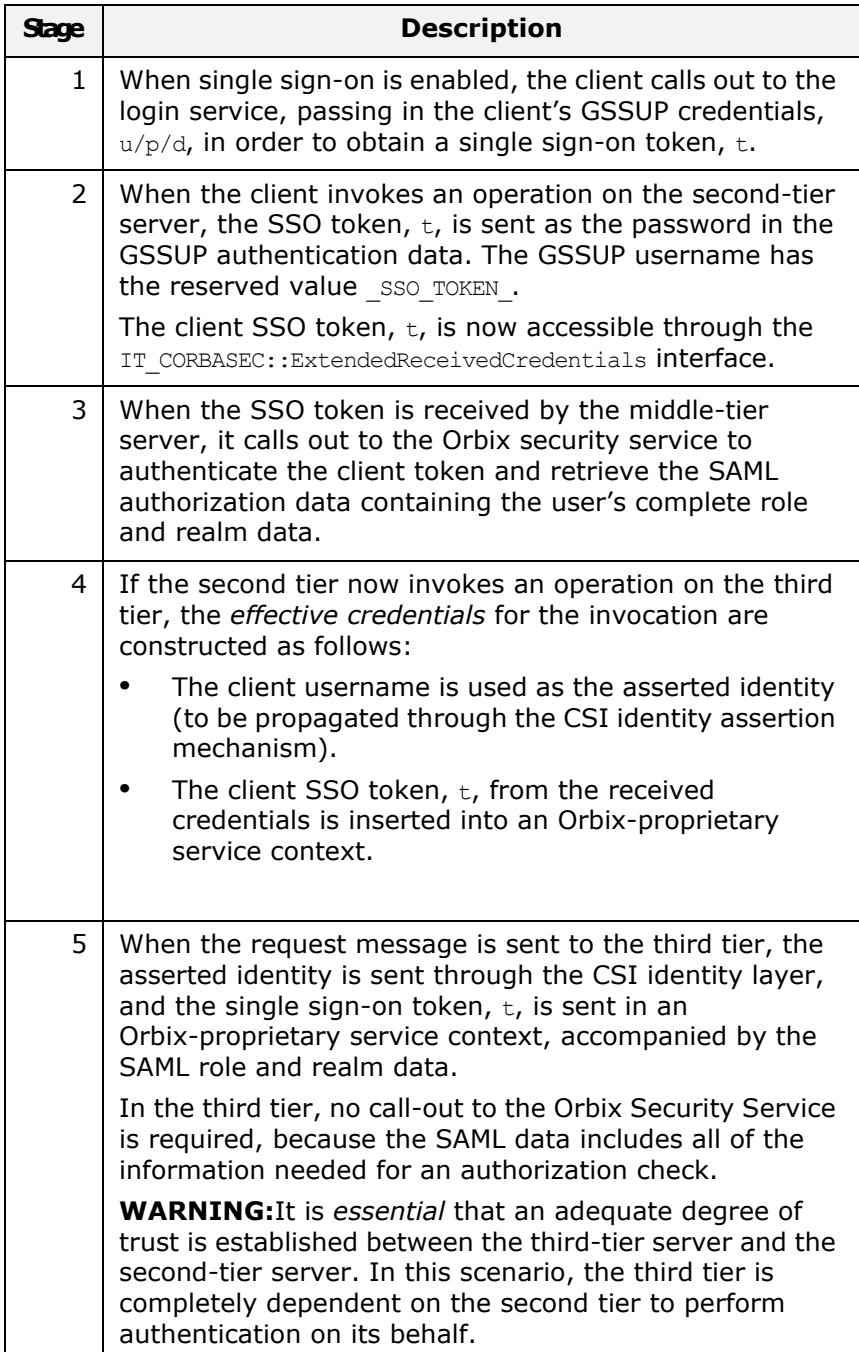

# **Configuration notes**

The most important policy settings for this three-tier scenario with SAML piggybacking are briefly described here.

#### **Client to Second Tier**

The client is configured to support CSI authentication over transport and single sign-on with the following configuration settings (the sso\_server\_certificate\_constraints setting would have to be customised to match your login server's X.509 certificate):

```
policies:csi:auth_over_transport:client_supports = 
   ["EstablishTrustInClient];
plugins:gsp:enable_gssup_sso = "true";
plugins:gsp:sso server certificate constraints =
   ["C=US,ST=Massachusetts,O=ABigBank*,CN=Orbix 
   Services*"];
```
The second tier is configured to support CSI authentication over transport from incoming connections with the following settings:

```
policies:csi:auth_over_transport:target_supports = 
   ["EstablishTrustInClient];
policies:csi:auth_over_transport:target_requires = 
   ["EstablishTrustInClient];
```
#### **Second Tier to Third Tier**

The second tier is configured to support CSI identity assertion for outgoing connections with the following configuration settings:

```
policies:csi:attribute_service:client_supports = 
   ["IdentityAssertion"];
```
The third tier is configured to support CSI identity assertion from incoming connections with the following settings:

```
policies:csi:attribute_service:target_supports = 
   ["IdentityAssertion"];
```
# **X.509 Certificate-Based SSO**

Normally, during certificate-based authentication, a client transmits its X.509 certificate during the SSL/TLS handshake. This certificate is then used for the authentication step with the Orbix security service (see ["X.509 Certificate-Based Authentication" on](#page-75-4)  [page 62](#page-75-4)).

In contrast to this, in the SSO case a client transmits an SSO token through the CSI security layer (using CSI authentication over transport), having previously obtained the SSO token by authenticating its own certificate with the login server. The client's certificate might also be propagated directly to the target, in addition to the SSO token, but this would not be the usual case.

#### **Certificate-based authentication without SSO**

[Figure 24](#page-93-0) gives an overview of ordinary certificate-based authentication without SSO. In this case, the client's X.509 certificate is passed directly to the target server (during the SSL/TLS handshake). The target server then contacts the Orbix security service to authenticate the certificate.

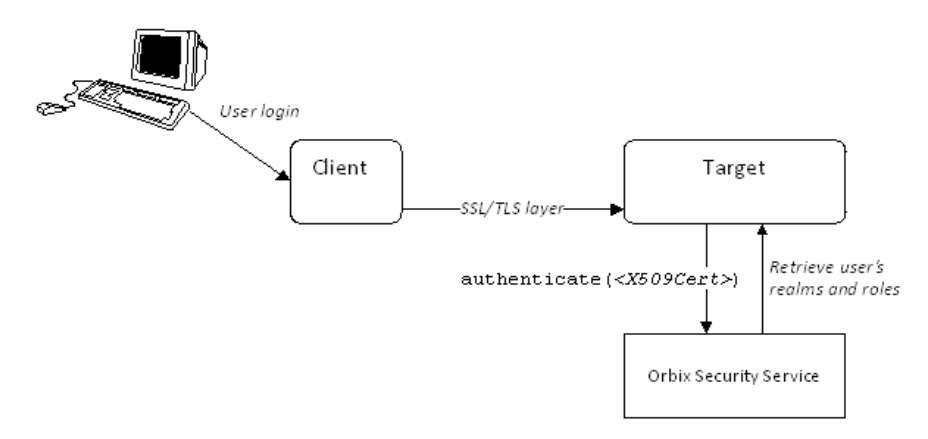

<span id="page-93-0"></span>**Figure 24:** *Overview of Certificate-Based Authentication without SSO*

#### **Certificate-based authentication with SSO**

[Figure 25](#page-93-1) gives an overview of certificate-based authentication when SSO is enabled.

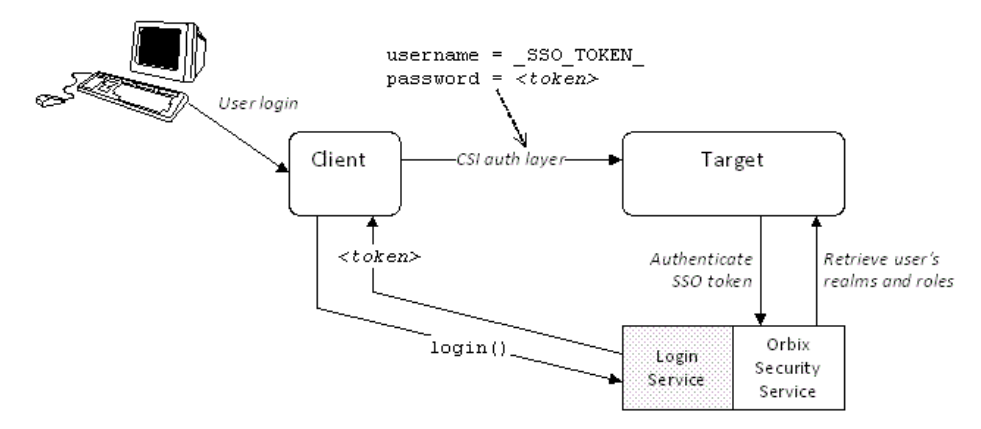

<span id="page-93-1"></span>**Figure 25:** *Overview of Certificate-Based Authentication with SSO*

Prior to contacting the target server for the first time, the client ORB invokes the login() operation on the login server. The login server retrieves the client's X.509 certificate from the SSL/TLS received credentials, authenticates the certificate, and sends back an SSO token, *<token>* in return.

The client then sends a request to the target server, including the special username, sso TOKEN, and the password, <token>, in a CSIv2 service context. The target server contacts the Orbix security service to authenticate the username/password combination and to retrieve the user's authorization data (realms and roles).

#### **Difference between username/password-based SSO and certificate-based SSO**

The key difference between username/password-based SSO [\(Figure 22 on page 72](#page-85-1)) and certificate-based SSO [\(Figure 25\)](#page-93-1) lies in the communication with the login server. In the username/password-based case, the client sends GSSUP data to be authenticated to the login service; whereas in the certificate-based case, the client sends an X.509 certificate to be authenticated to the login service.

There is no difference in the nature of the communication between the client and the target, however. In both cases, an SSO token is transmitted through the CSI authentication over transport layer.

# **Related configuration variables**

The following variables are relevant to certificate-based SSO:

plugins:gsp:enable\_x509\_sso

Enables certificate-based SSO when set to true.

plugins:gsp:sso\_server\_certificate\_constraints

A special certificate constraints policy that applies *only* to the SSL/TLS connection between the client and the SSO login server. For details on the syntax of certificate constraints, see ["Applying Constraints to Certificates" on page 278.](#page-291-0)

# **Typical scenario**

The most likely scenario where you might need certificate-based SSO is where an existing server is configured to require username/password credentials, but you want to connect to the server using clients that have only X.509 certificate credentials. By enabling SSO on the client side, the clients acquire username/password credentials which the target server can then use for the purpose of authentication and authorization.

### **Client configuration**

[Example 11](#page-95-0) shows a typical configuration for an SSO client that employs certificate-based authentication.

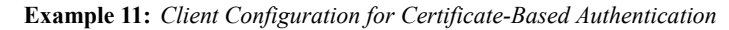

```
# Orbix Configuration File
   corba login server test with tls
   {
      orb plugins = ["local log stream", "iiop profile", "giop",
      "iiop_tls", "gsp"];
      event log:filters = ["IT_GSP=*", "IT_CSI=*", "IT_TLS=*",
      "IT_IIOP_TLS=*", "IT_ATLI2_TLS=*"];
      binding: client binding list = ["GIOP+EGMIOP",
      "OTS+POA_Coloc", "POA_Coloc", "OTS+TLS_Coloc+POA_Coloc", 
      "TLS_Coloc+POA_Coloc", "GIOP+SHMIOP", "CSI+OTS+GIOP+IIOP", 
      "CSI+GIOP+IIOP", "CSI+OTS+GIOP+IIOP_TLS", 
      "CSI+GIOP+IIOP_TLS", "GIOP+IIOP", "GIOP+IIOP_TLS"];
1 plugins:gsp:sso_server_certificate_constraints = 
      ["C=US,ST=Massachusetts,O=ABigBank*,CN=Orbix Services*"];
      sso client x509
        {
2 
      policies:iiop_tls:client_secure_invocation_policy:supports = 
      ["Integrity", "Confidentiality", "DetectReplay", 
      "DetectMisordering", "EstablishTrustInTarget", 
      "EstablishTrustInClient"];
      policies:iiop_tls:client_secure_invocation_policy:requires = 
      ["Integrity", "Confidentiality", "DetectReplay", 
      "DetectMisordering", "EstablishTrustInTarget"];
3 plugins:csi:allow csi reply without service context =
      "false";
4 principal_sponsor:use_principal_sponsor = "true";
           principal_sponsor: auth_method_id = "pkcs12_file";
           principal sponsor: auth method data =
      ["filename=W:\art\etc\tls\x509\certs\demos\bob.p12", 
      "password=bobpass"];
5 policies: csi: auth over transport: client supports =
      ["EstablishTrustInClient"];
6 plugins:gsp:enable_x509_sso = "true";
       };
  };
```
The preceding client configuration can be described as follows:

- <span id="page-96-1"></span>1. The plugins: gsp: sso\_server\_certificate\_constraints variable specifies certificate constraints that apply only to the X.509 certificate from the login server. If the login server's certificate fails to match these constraints, a CORBA:: NO PERMISSION exception is thrown on the client side.
- <span id="page-96-2"></span>2. In this example, the client requires a secure SSL/TLS connection and requires the target server to authenticate itself with an X.509 certificate. The client also supports the SSL/TLS EstablishTrustInClient option.

**Note:** Irrespective of the level of security required by the these configuration settings, the SSO client *always* requires the login server connection to be secure and authenticated by an X.509 certificate. The only way you can reduce the level of security required by the login server connection is by setting the plugins:gsp:enforce\_secure\_comms\_to\_sso\_server variable to false.

- <span id="page-96-0"></span>3. This setting enforces strict checking of reply messages from the server, to make sure the server actually supports CSIv2.
- <span id="page-96-3"></span>4. The client must have its own X.509 certificate to authenticate itself to the target. In this example, the SSL/TLS principal sponsor is used to specify the location of a PKCS#12 file containing the client's certificate.
- <span id="page-96-4"></span>5. The CSI authentication over transport policy must support EstablishTrustInClient to enable the sending of usernames and passwords in CSIv2 service contexts.
- <span id="page-96-5"></span>6. The plugins: gsp: enable x509 sso variable is set to true to enable the X.509 single sign-on behavior.

### **Target configuration**

[Example 12](#page-96-6) shows the configuration for a target server that requires GSSUP username/password credentials, but can also accept connections from clients that use X.509 certificate-based SSO.

<span id="page-96-6"></span>**Example 12:** *Target Configuration for Certificate-Based Authentication*

```
# Orbix Configuration File
corba login server test with tls
{
   orb plugins = ["local log stream", "iiop profile", "giop",
   "iiop_tls", "gsp"];
    event log:filters = ["IT_GSP=*", "IT_CSI=*", "IT_TLS=*",
   "IT_IIOP_TLS=*", "IT_ATLI2_TLS=*"];
   binding: client binding list = ["GIOP+EGMIOP",
   "OTS+POA_Coloc", "POA_Coloc", "OTS+TLS_Coloc+POA_Coloc", 
   "TLS_Coloc+POA_Coloc", "GIOP+SHMIOP", "CSI+OTS+GIOP+IIOP", 
   "CSI+GIOP+IIOP", "CSI+OTS+GIOP+IIOP_TLS", 
   "CSI+GIOP+IIOP_TLS", "GIOP+IIOP", "GIOP+IIOP_TLS"];
```
#### **Example 12:** *Target Configuration for Certificate-Based Authentication*

```
 plugins:gsp:sso_server_certificate_constraints = 
       ["C=US,ST=Massachusetts,O=ABigBank*,CN=Orbix Services*"];
         server
    \left\{\begin{array}{ccc} \end{array}\right\} policies:csi:auth_over_transport:authentication_service 
       = "com.iona.corba.security.csi.AuthenticationService";
1 principal_sponsor:use_principal_sponsor = "true";
             principal sponsor: auth method id = "pkcs12 file";
             principal sponsor: auth method data =
       ["filename=W:\art\etc\tls\x509\certs\demos\bank_server.p12", 
       "password=bankserverpass"];
             binding:server binding list = ["CSI+GSP", "CSI", "GSP"];
              initial_references:IS2Authorization:plugin = 
       "it is2 authorization";
              plugins:it_is2_authorization:ClassName = 
       "com.iona.corba.security.authorization.IS2AuthorizationPlugI
       n";
2 plugins:gsp:action role mapping file =
       "file://W:\art\etc\tls\x509\..\..\..\..\art_svcs\etc\actionr
       olemapping with interfaces.xml";
              plugins:gsp:authorization_realm = "AuthzRealm";
             policies: csi: auth over transport: server domain name =
       "PCGROUP";
              require_gssup_support_x509_with_sso
    \left\{ \begin{array}{cc} 0 & 0 & 0 \\ 0 & 0 & 0 \\ 0 & 0 & 0 \\ 0 & 0 & 0 \\ 0 & 0 & 0 \\ 0 & 0 & 0 \\ 0 & 0 & 0 \\ 0 & 0 & 0 \\ 0 & 0 & 0 \\ 0 & 0 & 0 \\ 0 & 0 & 0 \\ 0 & 0 & 0 & 0 \\ 0 & 0 & 0 & 0 \\ 0 & 0 & 0 & 0 \\ 0 & 0 & 0 & 0 & 0 \\ 0 & 0 & 0 & 0 & 0 \\ 0 & 0 & 0 & 0 & 0 \\ 0 & 0 & 0 & 0 & 0 \\ 0 & 0 & 0 & 0 & 0policies:iiop_tls:target_secure_invocation_policy:supports = 
       ["Integrity", "Confidentiality", "DetectReplay", 
       "DetectMisordering", "EstablishTrustInTarget", 
       "EstablishTrustInClient"];
3 
       policies:iiop tls:target secure invocation policy:requires =
       ["Integrity", "Confidentiality", "DetectReplay", 
       "DetectMisordering"];
4 policies:csi:auth over transport:target requires =
       ["EstablishTrustInClient"];
                   policies:csi:auth_over_transport:target_supports = 
       ["EstablishTrustInClient"];
                };
         };
   };
```
The preceding target configuration can be described as follows:

- <span id="page-98-1"></span>1. As usual for an SSL/TLS server, the SSL/TLS principal sponsor is used to specify the location of the server's own X.509 certificate.
- <span id="page-98-2"></span>2. The action role mapping configuration variable specifies the location of an action-role mapping that controls access to the IDL interfaces implemented by the server.
- <span id="page-98-3"></span>3. The server requires a secure SSL/TLS connection, but does not require the client to authenticate itself with an X.509 certificate.
- <span id="page-98-0"></span>4. Because the target server requires the Establish Trust InClient option for CSI authentication over transport, clients must supply GSSUP username/password credentials. This condition is also satisfied by clients that use X.509 certificate-based SSO, because this results in the generation of GSSUP username/password credentials.

# **Related administration tasks**

For details of how to configure SSO token timeouts, see ["Configuring Single Sign-On Properties" on page 116.](#page-129-0)

# **Enabling Re-Authentication at Each Tier**

This section describes a three-tier SSO scenario where piggybacking of SAML data (containing details of the client user's roles and realms) is disabled. This forces an SSO token to be re-authenticated at each tier in a multi-tier system, because the servers in each tier need to contact the Orbix security service to obtain the SAML data.

# **Advantages of enabling re-authentication**

Re-enabling authentication at each tier has the following potential advantages:

- **•** If your distributed application crosses different security domains, it might be necessary to re-authenticate credentials in a new domain.
- **•** Sometimes, if the quantity of SAML data is very large, it might be more efficient for servers to retrieve the SAML data directly from the Orbix security service.

# **Disabling SAML piggybacking**

There are two configuration variables that control SAML piggybacking.

plugins:gsp:assert\_authorization\_info

If false, SAML data is not sent on outgoing connections. Default is true.

plugins:gsp:accept\_asserted\_authorization\_info

If false, SAML data is not read from incoming connections. Default is true.

#### **Three-tier scenario without piggybacking**

[Figure 26](#page-99-0) shows the outline of a single sign-on scenario where the propagation of SAML role and realm data is disabled.

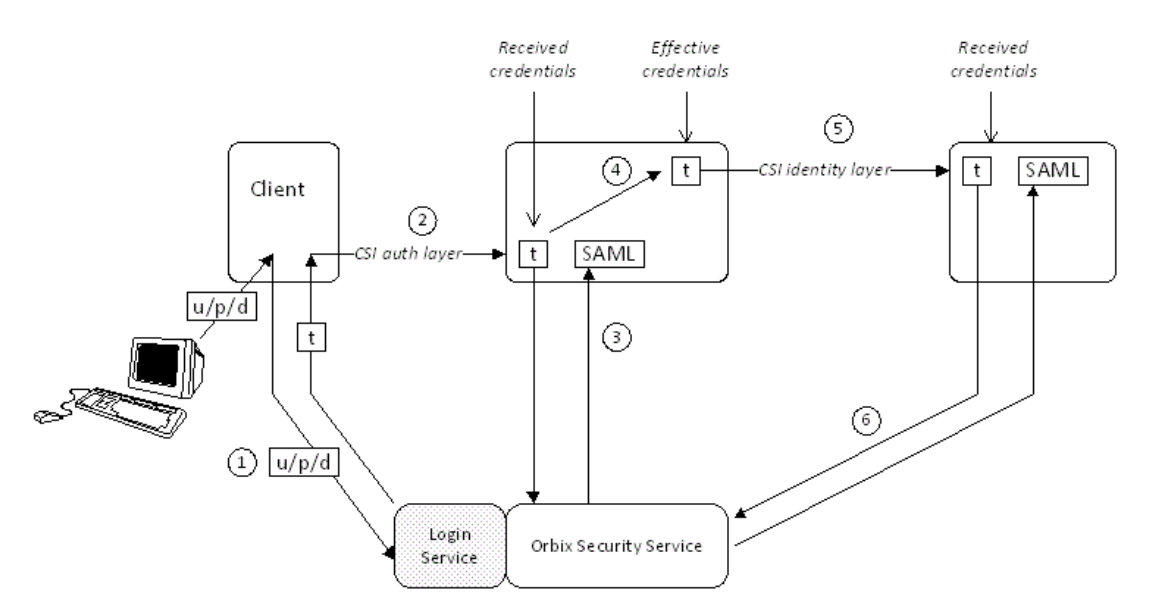

<span id="page-99-0"></span>**Figure 26:** *Single Sign-On Scenario without Piggybacking Roles and Realms*

# **Steps**

The operation invocations performed on behalf of the client shown in [Figure 26 on page 86](#page-99-0) can be described as follows:

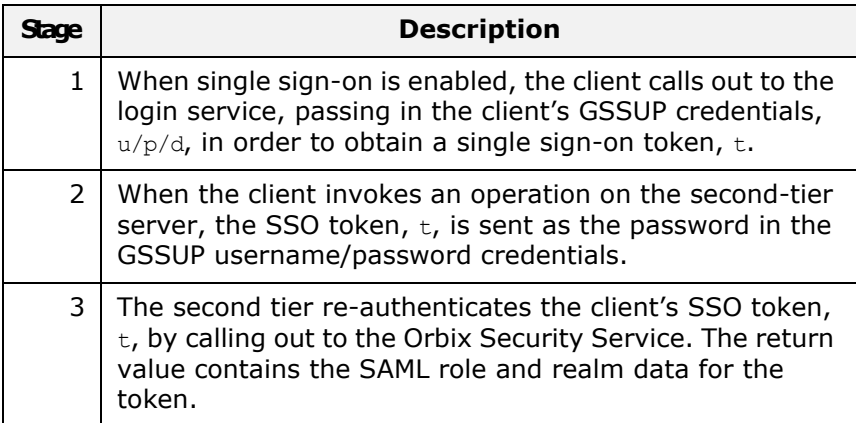

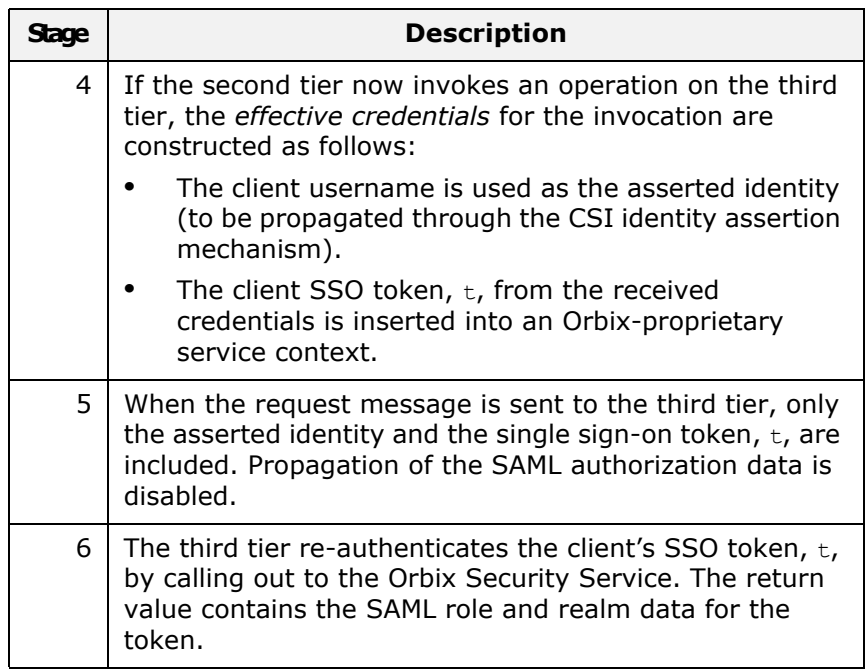

# **Configuration notes**

The most important policy settings for this three-tier scenario without SAML piggybacking are briefly described here.

#### **Client to Second Tier**

The client is configured to support CSI authentication over transport and single sign-on without SAML piggybacking, with the following configuration settings (the

sso server certificate constraints setting would have to be customised to match your login server's X.509 certificate):

```
policies:csi:auth_over_transport:client_supports = 
   ["EstablishTrustInClient];
plugins:gsp:enable_gssup_sso = "true";
plugins:gsp:sso_server_certificate_constraints = 
   ["C=US,ST=Massachusetts,O=ABigBank*,CN=Orbix 
  Services*"];
plugins:gsp:assert authorization info = "false";
```
The second tier is configured to support CSI authentication over transport from incoming connections, but not to accept SAML data, with the following settings:

```
policies:csi:auth_over_transport:target_supports = 
  ["EstablishTrustInClient];
policies:csi:auth_over_transport:target_requires = 
  ["EstablishTrustInClient];
plugins:gsp:accept_asserted_authorization_info = "false";
```
#### **Second Tier to Third Tier**

The second tier is configured to support CSI identity assertion for outgoing connections, but not to send SAML data, with the following configuration settings:

```
policies:csi:attribute_service:client_supports = 
   ["IdentityAssertion"];
plugins:gsp:assert authorization info = "false";
```
The third tier is configured to support CSI identity assertion from incoming connections, but not to accept SAML data, with the following settings:

```
policies:csi:attribute_service:target_supports = 
   ["IdentityAssertion"];
plugins:gsp:accept asserted authorization info = "false";
```
# **Optimizing Retrieval of Realm Data**

By default, when the GSP plug-in connects to the security service to authenticate a user's security credentials, it retrieves all of the realm and role data for that user. For example, if a user has security data for realms, A, B, and C, the authentication step would return realm and role data for each of the three realms, A, B, and C.

In an enterprise system, the amount of realm data associated with each user might become very large. In such systems, it is desirable to optimize the authentication step by returning only the realm data that is needed at a particular point in the system, rather than retrieving all of the realm data at once. Orbix enables you to restrict the amount of realm data returned at the authentication step by enabling a feature known as *realm filtering*.

#### **Enabling realm filtering**

To enable realm filtering, set the following configuration variable to false:

plugins:gsp:retrieve\_isf\_auth\_principal\_info\_for\_all\_realms By default, the GSP plug-in would retrieve a user's role and realm data for *all* realms when contacting the security service. When realm filtering is enabled in an Orbix server, however, the GSP plug-in checks to see whether the following configuration variable is set:

plugins:gsp:authorization\_realm

If the preceding variable is set to a specific realm, the GSP plug-in proceeds to retrieve realm and role data for that realm only.

#### **Same-realm scenario**

[Figure 27](#page-102-0) shows an example of realm filtering applied to a three-tier system, where the intermediate server and the target server both belong to the *same* realm, A. In this case, the realm filtering optimization works effectively, because the target server can re-use the role and realm data (SAML-A data) obtained by the intermediate server.

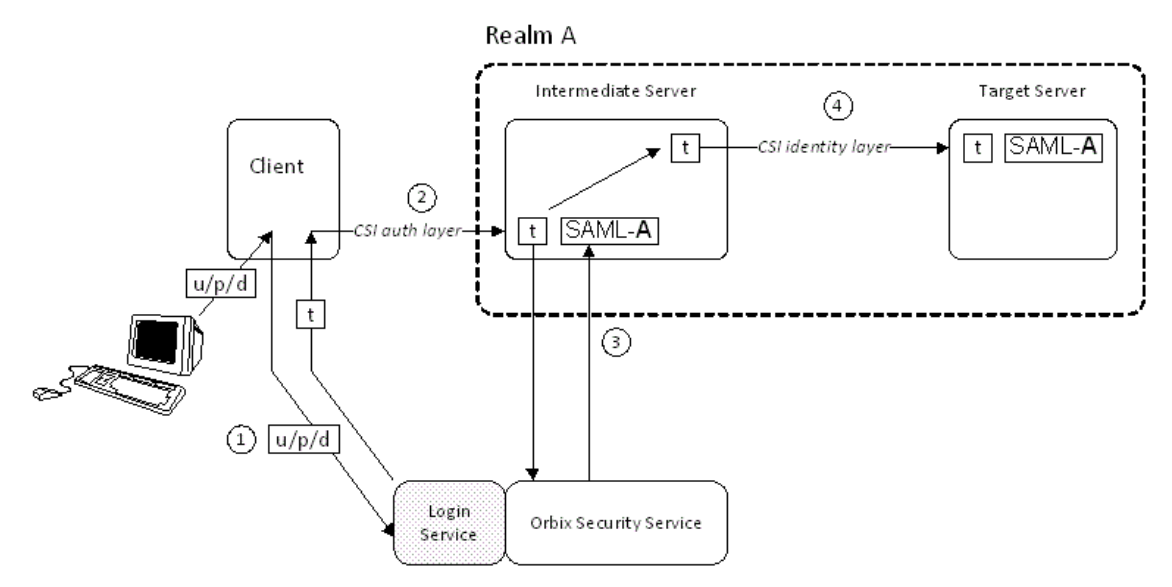

<span id="page-102-0"></span>**Figure 27:** *Intermediate and Target Belong to Same Realm*

#### **Same-realm stages**

The same-realm scenario shown in [Figure 27](#page-102-0) can be described as follows:

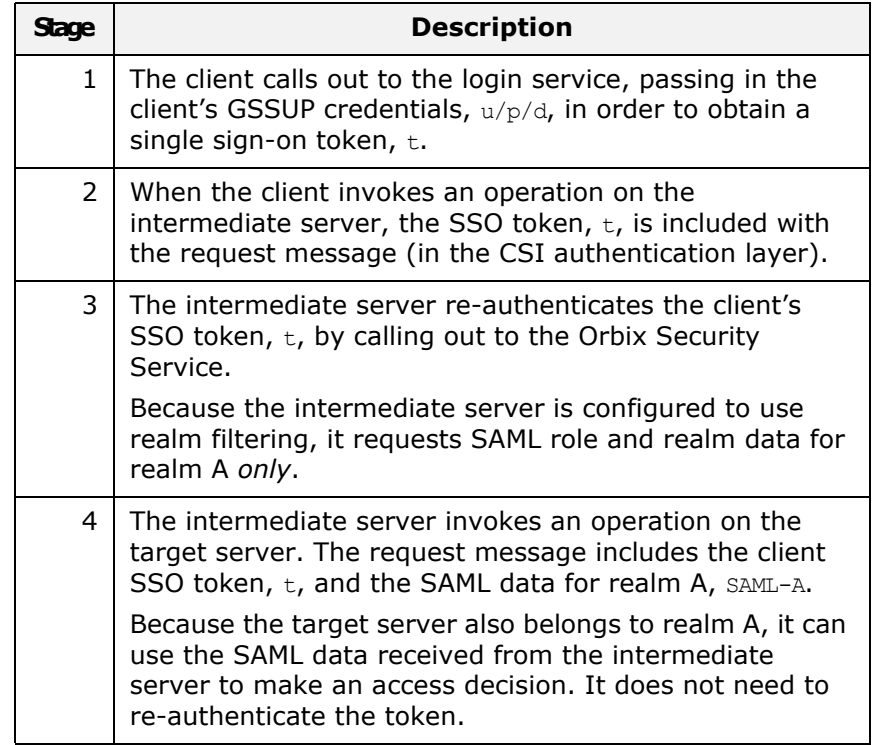

#### **Same-realm configuration**

[Example 13](#page-103-0) shows an outline of the configuration required for the same-realm scenario. The intermediate server is configured to use realm filtering by setting the

plugins:gsp:retrieve\_isf\_auth\_principal\_info\_for\_all\_realms variable to false. Both the intermediate and the target are configured to belong to realm A.

<span id="page-103-0"></span>**Example 13:** *Same-Realm Scenario Configuration*

```
# Orbix Configuration File
client {
     ...
};
intermediate_server {
     ...
    plugins:gsp:retrieve_isf_auth_principal_info_for_all_realms 
   = "false";
     plugins:gsp:authorization_realm = "A";
};
target_server {
     ...
     plugins:gsp:authorization_realm = "A";
};
```
#### **Different-realm scenario**

[Figure 28](#page-103-1) shows an example of realm filtering applied to a three-tier system, where the intermediate server and the target server belong to *different* realms, A and B. In this case, realm filtering does not provide an optimization and the target server must be configured to re-authenticate any incoming tokens.

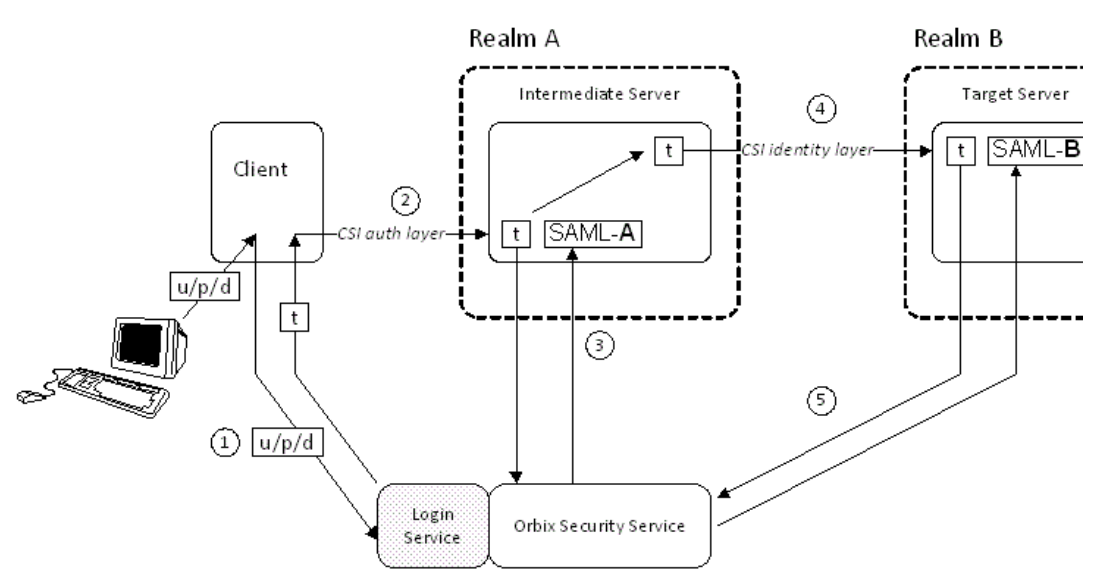

<span id="page-103-1"></span>**Figure 28:** *Intermediate and Target Belong to Different Realms*

# **Different-realm stages**

The different-realm scenario shown in [Figure 28](#page-103-1) can be described as follows:

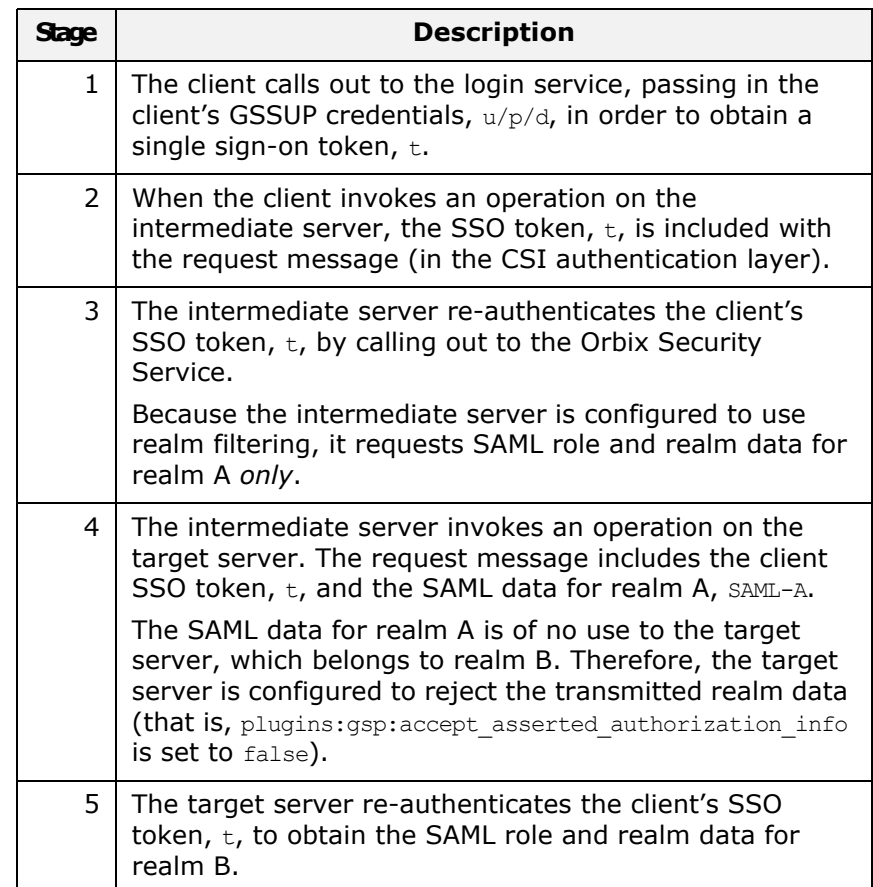

### **Different-realm configuration**

[Example 14](#page-104-0) shows an outline of the configuration required for the different-realm scenario. Both the intermediate server and the target server are configured to use realm filtering by setting the plugins:gsp:retrieve\_isf\_auth\_principal\_info\_for\_all\_realms variable to false. The intermediate and the target belong, however, to different realms: while the intermediate belongs to realm A, the target belongs to realm B. To force the target server to re-authenticate incoming tokens (and thus retrieve the necessary SAML data for realm B), the target server configuration sets plugins:gsp:accept\_asserted\_authorization\_info to false.

<span id="page-104-0"></span>**Example 14:** *Different-Realm Scenario Configuration*

```
# Orbix Configuration File
client {
     ...
};
intermediate_server {
```
**Example 14:** *Different-Realm Scenario Configuration*

```
 ...
   plugins:gsp:retrieve_isf_auth_principal_info_for_all_realms 
  = "false";
    plugins:gsp:authorization_realm = "A";
};
target server {
    ...
  plugins:gsp:retrieve isf auth principal info for all realms
  = "false";
   plugins:gsp:authorization realm = "B";
   plugins:gsp:accept asserted authorization info = "false";
};
```
# **SSO Sample Configurations**

This section provides SSO sample configurations that show how to configure the client side and the server side in a variety of different ways.

# **Client SSO configurations**

The following client configurations appear in [Example 15:](#page-106-0)

- **•** sso\_client\_x509—configuration for an SSO client that uses X.509 certificate-based SSO credentials to authenticate itself to the server.
- **•** sso\_client\_gssup—configuration for an SSO client that provides username and password (GSSUP)-based SSO credentials to authenticate itself to the server.
- **•** sso\_client\_gssup\_x509—configuration for an SSO client that can authenticate itself to a server using *either* username/password-based SSO credentials *or* X.509 certificate-based SSO credentials, depending on the requirements of the server.

### **Server SSO configurations**

The following server configurations appear in [Example 15](#page-106-0):

- auth csi-configuration for a server that requires the client to provide credentials over CSI. Three client scenarios are supported by this server configuration, as follows:
	- Client with username/password credentials (SSO not enabled).
	- Client with username/password-based SSO credentials.
	- Client with X.509 certificate-based SSO credentials.
- auth csi and x509-configuration for a server that requires both X.509 certificate credentials (over SSL/TLS) and username/password credentials (over CSIv2). The following client scenarios are supported by this server configuration:
	- Client with both X.509 certificate credentials and username/password credentials (SSO not enabled).
- Client with X.509 certificate-based SSO credentials.
- Client with *both* X.509 certificate credentials *and* username/password-based SSO credentials.
- Client with *both* X.509 certificate-based SSO credentials *and* username/password-based SSO credentials (for example, the sso client gssup x509 configuration scope). In this case, the client would store three different kinds of credentials: X.509 certificate credentials, X.509 certificate-based SSO credentials, and username/password-based SSO credentials. Only two of the stored credentials would actually be used when communicating with the server (X.509 certificate credentials over SSL/TLS, and one of the SSO credentials over CSIv2).

### **SSO configuration examples**

[Example 15](#page-106-0) shows a series of sample configurations suitable for SSO clients and SSO servers, supporting either GSSUP authentication, or X.509 certificate authentication, or both.

<span id="page-106-0"></span>**Example 15:** *SSO Client and Server Configuration Examples*

{

```
# Orbix Configuration File
corba login server test with tls
   principal sponsor:use principal sponsor = "false";
   orb plugins = ["local log stream", "iiop profile", "giop",
   "iiop_tls", "gsp"];
    event log:filters = ["IT GSP='", "IT CSI='", "IT TLS='", ""IT IIOP TLS=*", "IT ATLI2 TLS=*"];
   binding: client binding list = ["GIOP+EGMIOP",
   "OTS+POA_Coloc", "POA_Coloc", "OTS+TLS_Coloc+POA_Coloc", 
   "TLS_Coloc+POA_Coloc", "GIOP+SHMIOP", "CSI+OTS+GIOP+IIOP", 
   "CSI+GIOP+IIOP", "CSI+OTS+GIOP+IIOP_TLS", 
   "CSI+GIOP+IIOP_TLS", "GIOP+IIOP", "GIOP+IIOP_TLS"];
    plugins:qsp:sso server certificate constraints =
   ["C=US,ST=Massachusetts,O=ABigBank*,CN=Orbix Services*"];
    sso_client_x509
     {
  policies:iiop_tls:client_secure_invocation_policy:supports = 
   ["Integrity", "Confidentiality", "DetectReplay", 
   "DetectMisordering", "EstablishTrustInTarget", 
   "EstablishTrustInClient"];
  policies:iiop_tls:client_secure_invocation_policy:requires =
   ["Integrity", "Confidentiality", "DetectReplay", 
   "DetectMisordering"];
        principal sponsor:use principal sponsor = "true";
        principal sponsor: auth method id = "pkcs12 file";
```
#### **Example 15:** *SSO Client and Server Configuration Examples*

```
principal sponsor: auth method data =
["filename=W:\art\etc\tls\x509\certs\demos\bob.p12", 
"password=bobpass"];
     plugins:csi:allow csi reply without service context =
"false";
      policies:csi:auth_over_transport:client_supports = 
["EstablishTrustInClient"];
      plugins:gsp:enable_x509_sso = "true";
  };
 sso_client_gssup
 {
policies:iiop tls:client secure invocation policy:supports =
["Integrity", "Confidentiality", "DetectReplay", 
"DetectMisordering", "EstablishTrustInTarget"];
policies:iiop_tls:client_secure_invocation_policy:requires =
["Integrity", "Confidentiality", "DetectReplay", 
"DetectMisordering"];
     plugins:csi:allow csi reply without service context =
"false";
     policies:csi:auth_over_transport:client_supports = 
["EstablishTrustInClient"];
     principal sponsor:csi:use principal sponsor = "true";
     principal sponsor:csi:auth method id = "GSSUPMech";
     principal sponsor:csi:auth method data =
["username=paulh", "password=password", "domain=PCGROUP"];
     plugins:gsp:enable gssup sso = "true";
  };
 sso_client_gssup_x509
\{policies:iiop_tls:client_secure_invocation_policy:supports =
["Integrity", "Confidentiality", "DetectReplay", 
"DetectMisordering", "EstablishTrustInTarget", 
"EstablishTrustInClient"];
policies:iiop_tls:client_secure_invocation_policy:requires = 
["Integrity", "Confidentiality", "DetectReplay", 
"DetectMisordering"];
     principal sponsor:use principal sponsor = "true";
     principal sponsor: auth method id = "pkcs12 file";
     principal sponsor: auth method data =
["filename=W:\art\etc\tls\x509\certs\demos\bob.p12", 
"password=bobpass"];
     plugins:csi:allow csi reply without service context =
"false";
      policies:csi:auth_over_transport:client_supports = 
["EstablishTrustInClient"];
```
```
principal sponsor:csi:use principal sponsor = "true";
     principal sponsor:csi:auth method id = "GSSUPMech";
     principal sponsor:csi:auth method data =
["username=paulh", "password=password", "domain=PCGROUP"];
     plugins:gsp:enable_gssup_sso = "true";
      plugins:gsp:enable_x509_sso = "true";
  };
  server
  {
     policies:csi:auth_over_transport:authentication_service 
= "com.iona.corba.security.csi.AuthenticationService";
      principal_sponsor:use_principal_sponsor = "true";
     principal sponsor: auth method id = "pkcs12 file";
     principal sponsor: auth method data =
["filename=W:\art\etc\tls\x509\certs\demos\bank_server.p12", 
"password=bankserverpass"];
    binding:server binding list = ["CSI+GSP", "CSI", "GSP"];
      initial_references:IS2Authorization:plugin = 
"it is2 authorization";
      plugins:it_is2_authorization:ClassName = 
"com.iona.corba.security.authorization.IS2AuthorizationPlugI
n";
     plugins:gsp:action role mapping file =
"file://W:\art\etc\tls\x509\..\..\..\..\art_svcs\etc\actionr
olemapping with interfaces.xml";
      plugins:gsp:authorization_realm = "AuthzRealm";
     policies: csi: auth over transport: server domain name =
"PCGROUP";
     auth_csi
      {
policies:iiop tls:target secure invocation policy:supports =
["Integrity", "Confidentiality", "DetectReplay", 
"DetectMisordering", "EstablishTrustInTarget"];
policies:iiop_tls:target_secure_invocation_policy:requires = 
["Integrity", "Confidentiality", "DetectReplay", 
"DetectMisordering"];
          policies:csi:auth_over_transport:target_requires = 
["EstablishTrustInClient"];
         policies:csi:auth_over_transport:target_supports = 
["EstablishTrustInClient"];
     };
     auth_csi_and_x509
      {
```

```
policies:iiop_tls:target_secure_invocation_policy:supports = 
   ["Integrity", "Confidentiality", "DetectReplay", 
  "DetectMisordering", "EstablishTrustInTarget", 
   "EstablishTrustInClient"];
  policies:iiop_tls:target_secure_invocation_policy:requires = 
   ["Integrity", "Confidentiality", "DetectReplay", 
   "DetectMisordering", "EstablishTrustInClient"];
             policies:csi:auth_over_transport:target_requires = 
   ["EstablishTrustInClient"];
            policies:csi:auth_over_transport:target_supports = 
   ["EstablishTrustInClient"];
         };
     };
};
```
# **Part II**

## Orbix Security Framework Administration

## **In this part**

This part contains the following chapters:

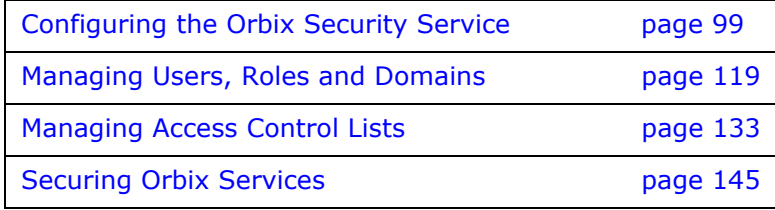

## <span id="page-112-0"></span>**Configuring the Orbix Security Service**

*This chapter describes how to configure the properties of the Orbix security service and, in particular, how to configure a variety of adapters that can integrate the Orbix security service with third-party enterprise security back-ends (for example, LDAP).*

## <span id="page-112-2"></span>**Configuring the File Adapter**

The iSF file adapter enables you to store information about users, roles, and realms in a flat file, a *security information file*. The file adapter is easy to set up and configure, but is appropriate for demonstration purposes only. This section describes how to set up and configure the iSF file adapter.

**WARNING:** The file adapter is provided for demonstration purposes only. Orbix does not support the use of the file adapter in a production environment.

## **File locations**

The following files configure the iSF file adapter:

**•** is2.properties file—the default location of the iSF properties file is as follows:

*OrbixInstallDir*/etc/domains/*DomainName*/is2.properties See "iS2 Properties File" on page 515 for details of how to customize the default iSF properties file location.

**•** Security information file—this file's location is specified by the com.iona.isp.adapter.file.param.filename property in the is2.properties file.

## **File adapter properties**

[Example 16](#page-112-1) shows the properties to set for a file adapter.

**Example 16:** *Sample File Adapter Properties*

```
1 com.iona.isp.adapters=file
   ############################################
   ##
   ## Demo File Adapter Properties
   ##
   ############################################
2 com.iona.isp.adapter.file.class=com.iona.security.is2adap
     ter.file.FileAuthAdapter
3 com.iona.isp.adapter.file.param.filename=OrbixInstallDir/etc
      /domains/DomainName/is2_user_password_role_file.txt
```
**Example 16:** *Sample File Adapter Properties*

```
############################################
## General Orbix Security Service Properties
############################################
4 # ... Generic properties not shown here ...
```
The necessary properties for a file adapter are described as follows:

- <span id="page-113-0"></span>1. Set com.iona.isp.adapters=file to instruct the Orbix security service to load the file adapter.
- <span id="page-113-1"></span>2. The com.iona.isp.adapter.file.class property specifies the class that implements the iSF file adapter.
- <span id="page-113-2"></span>3. The com.iona.isp.adapter.file.param.filename property specifies the location of the security information file, which contains information about users and roles. See ["Managing a File Security Domain" on page 129](#page-142-0) for details of how to create or modify the security information file.
- <span id="page-113-3"></span>4. *(Optionally)* You might also want to edit the general Orbix security service properties. See ["Additional Security Configuration" on page 116](#page-129-0) for details.

## **Configuring the LDAP Adapter**

The Orbix security platform integrates with the Lightweight Directory Access Protocol (LDAP) enterprise security infrastructure by using an LDAP adapter. The LDAP adapter is configured in an is2.properties file. This section discusses the following topics:

- **•** [Prerequisites](#page-113-5)
- **•** [File location.](#page-113-4)
- **•** [Minimal LDAP configuration.](#page-114-0)
- **•** [Basic LDAP properties](#page-115-0).
- **•** [LDAP.param properties](#page-116-0).
- **•** [LDAP server replicas.](#page-116-1)
- **•** [Logging on to an LDAP server.](#page-116-2)

#### <span id="page-113-5"></span>**Prerequisites**

Before configuring the LDAP adapter, you must have an LDAP security system installed and running on your system. LDAP is *not* a standard part of Orbix, but you can use the Orbix security service's LDAP adapter with any LDAP v.3 compatible system.

## <span id="page-113-4"></span>**File location**

The following file configures the LDAP adapter:

**•** is2.properties file—the default location of the iSF properties file is as follows:

*OrbixInstallDir*/etc/domains/*DomainName*/is2.properties

See "iS2 Properties File" on page 515 for details of how to customize the default iSF properties file location.

#### <span id="page-114-0"></span>**Minimal LDAP configuration**

[Example 17](#page-114-2) shows the minimum set of iSF properties that can be used to configure an LDAP adapter.

**Example 17:** *A Sample LDAP Adapter Configuration File*

```
The necessary properties for an LDAP adapter are described as 
                  follows:
                  1. Set com.iona.isp.adapters=LDAP to instruct the Orbix Security 
                      Platform to load the LDAP adapter.
                  2. The com.iona.isp.adapter.file.class property specifies the
1 com.iona.isp.adapters=LDAP
   ############################################
   ## 
   ## LDAP Adapter Properties
   ##
   ############################################
2 com.iona.isp.adapter.LDAP.class=com.iona.security.is2adapter.ldap.LdapAdapter
3 com.iona.isp.adapter.LDAP.param.host.1=10.81.1.400
   com.iona.isp.adapter.LDAP.param.port.1=389
  4 com.iona.isp.adapter.LDAP.param.UserNameAttr=uid
   com.iona.isp.adapter.LDAP.param.UserBaseDN=dc=iona,dc=com
   com.iona.isp.adapter.LDAP.param.UserObjectClass=organizationalPerson
   com.iona.isp.adapter.LDAP.param.UserSearchScope=SUB
5 com.iona.isp.adapter.LDAP.param.UserRoleDNAttr=nsroledn
  com.iona.isp.adapter.LDAP.param.RoleNameAttr=cn
6 com.iona.isp.adapter.LDAP.param.GroupNameAttr=cn
   com.iona.isp.adapter.LDAP.param.GroupObjectClass=groupofuniquenames
   com.iona.isp.adapter.LDAP.param.GroupSearchScope=SUB
   com.iona.isp.adapter.LDAP.param.GroupBaseDN=dc=iona,dc=com
   com.iona.isp.adapter.LDAP.param.MemberDNAttr=uniqueMember
7 com.iona.isp.adapter.LDAP.param.version=3
```
- <span id="page-114-4"></span><span id="page-114-3"></span><span id="page-114-1"></span>class that implements the LDAP adapter. 3. For each LDAP server replica, you must specify the host and
- port where the LDAP server can be contacted. In this example, the host and port parameters for the primary LDAP server, host.1 and port.1, are specified.
- <span id="page-114-5"></span>4. These properties specify how the LDAP adapter finds a user name within the LDAP directory schema. The properties are interpreted as follows:
- UserNameAttr The attribute type whose corresponding value uniquely identifies the user.
- UserBaseDN The base DN of the tree in the LDAP directory that stores user object class instances.

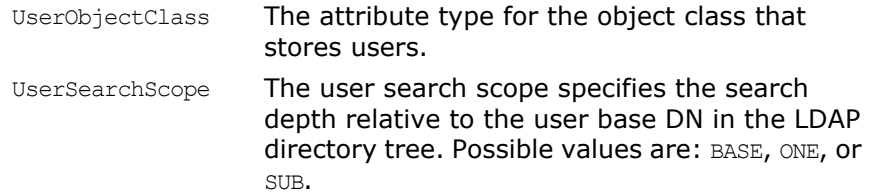

See "iS2 Properties File" on page 515 for more details.

<span id="page-115-1"></span>5. The following properties specify how the adapter extracts a user's role from the LDAP directory schema:

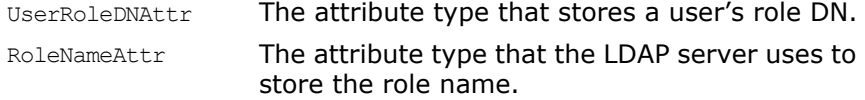

<span id="page-115-2"></span>6. These properties specify how the LDAP adapter finds a group name within the LDAP directory schema. The properties are interpreted as follows:

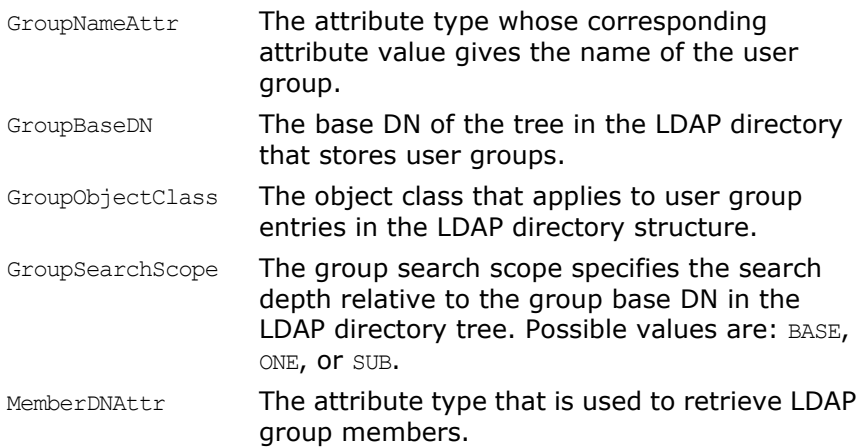

See "iS2 Properties File" on page 515 for more details.

<span id="page-115-3"></span>7. The LDAP version number can be either 2 or 3, corresponding to LDAP v.2 or LDAP v.3 respectively.

#### <span id="page-115-0"></span>**Basic LDAP properties**

The following properties must always be set as part of the LDAP adapter configuration:

com.iona.isp.adapters=LDAP com.iona.isp.adapter.LDAP.class=com.iona.security.is2adapter.lda p.LdapAdapter In addition to these basic properties, you must also set a number of LDAP parameters, which are prefixed by

com.iona.isp.adapter.LDAP.param.

## <span id="page-116-0"></span>**LDAP.param properties**

[Table 3](#page-116-3) shows all of the LDAP adapter properties from the com.iona.isp.adapter.LDAP.param scope. Required properties are shown in bold:

<span id="page-116-3"></span>**Table 3:** *LDAP Properties in the com.iona.isp.adapter.LDAP.param Scope*

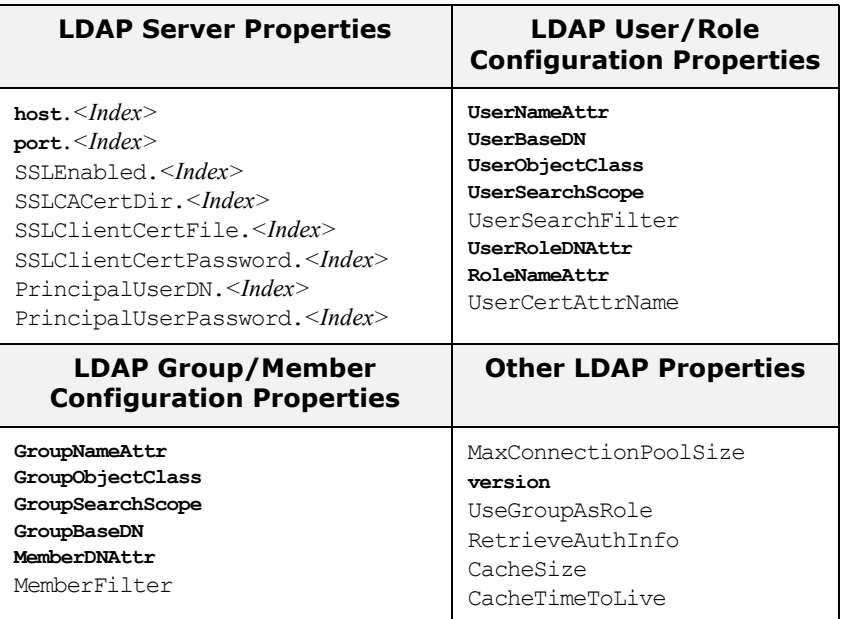

#### <span id="page-116-1"></span>**LDAP server replicas**

The LDAP adapter is capable of failing over to one or more backup replicas of the LDAP server. Hence, properties such as host.*<Index>* and port.*<Index>* include a replica index as part of the parameter name.

For example, host.1 and port.1 refer to the host and port of the primary LDAP server, while host.2 and port.2 would refer to the host and port of an LDAP backup server.

## <span id="page-116-2"></span>**Logging on to an LDAP server**

The following properties can be used to configure login parameters for the *<Index>* LDAP server replica:

PrincipalUserDN.*<Index>* PrincipalUserPassword.*<Index>*

The properties need only be set if the LDAP server is configured to require username/password authentication.

#### **Secure connection to an LDAP server**

The following properties can be used to configure SSL/TLS security for the connection between the Orbix security service and the *<Index>* LDAP server replica:

SSLEnabled.*<Index>* SSLCACertDir.*<Index>* SSLClientCertFile.*<Index>* SSLClientCertPassword.*<Index>* The properties need only be set if the LDAP server requires SSL/TLS mutual authentication.

### **iSF properties reference**

For more details about the Orbix security service properties, see "iS2 Configuration" on page 513.

## **Clustering and Federation**

Clustering and federation are two distinct, but related, features of the Orbix security service. Briefly, these features can be described as follows:

- **•** *Clustering*—involves running several instances of the Orbix security service to provide what is effectively a single service. By running multiple security service instances as a *cluster*, Orbix enables you to support fault tolerance and replication features. Typically, in this case all of the security services in a cluster are integrated with a single authentication database back-end.
- **•** *Federation*—enables SSO tokens to be recognized across multiple security domains. Each security domain is served by a distinct security service instance and each security service is integrated with a different database back-end.

#### **Federating the Orbix Security Service**

Federation is meant to be used in deployment scenarios where there is more than one instance of an Orbix security service. By configuring the Orbix security service instances as a federation, the security services can talk to each other and access each other's session caches. Federation frequently becomes necessary when single sign-on (SSO) is used, because an SSO token can be verified only by the security service instance that originally generated it.

## **Federation is not clustering**

Federation is not the same thing as clustering. In a federated system, user data is not replicated across different security service instances and there are no fault tolerance features provided.

## **Example federation scenario**

Consider a simple federation scenario consisting of two security domains, each with their own Orbix security service instances, as follows:

**•** *First LDAP security domain*—consists of an Orbix security service (with is2.current.server.id property equal to 1) configured to store user data in an LDAP database. The domain includes any Orbix applications that use this Orbix security service  $(ID=1)$  to verify credentials.

In this domain, a login server is deployed which enables clients to use single sign-on.

**•** *Second LDAP security domain*—consists of an Orbix security service (with is2.current.server.id property equal to 2) configured to store user data in an LDAP database. The domain includes any Orbix applications that use this Orbix security service (ID=2) to verify credentials.

The two Orbix security service instances are federated, using the configuration described later in this section. With federation enabled, it is possible for single sign-on clients to make invocations that cross security domain boundaries.

## **Federation scenario**

[Figure 29](#page-118-0) shows a typical scenario that illustrates how iSF federation might be used in the context of an Orbix system.

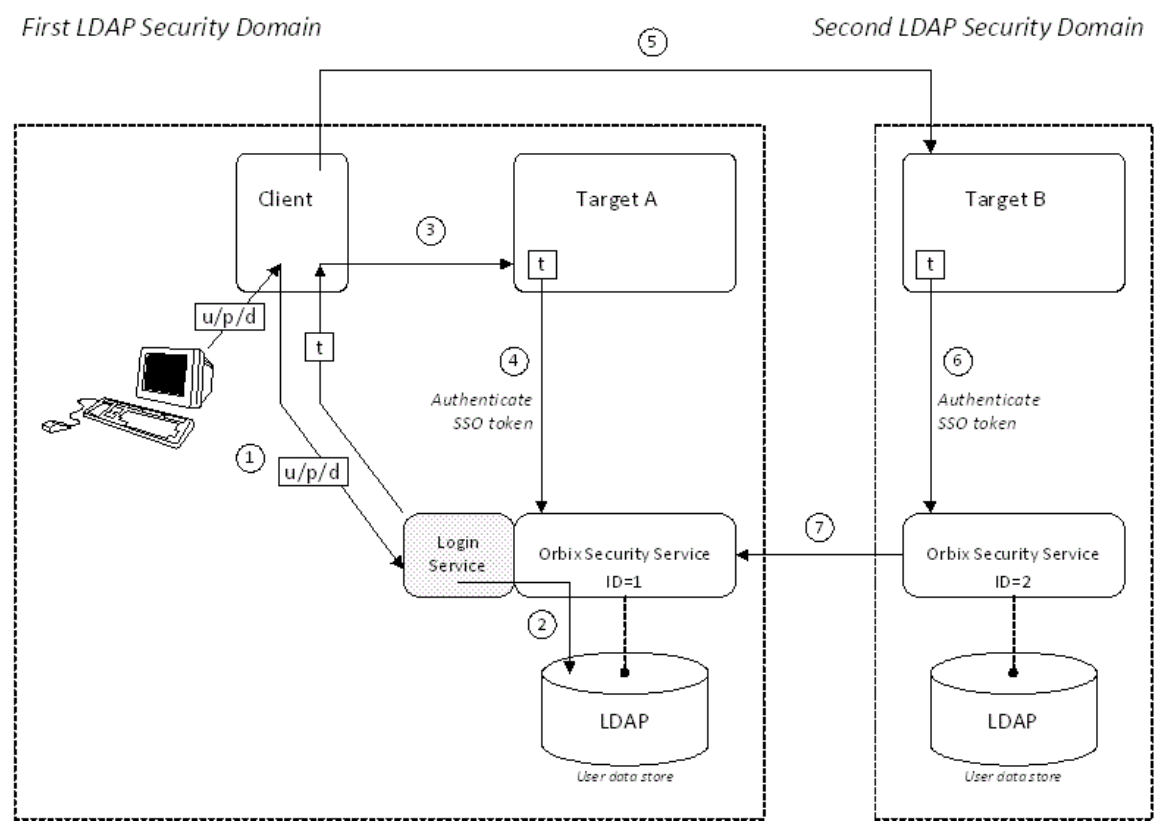

<span id="page-118-0"></span>**Figure 29:** *An iSF Federation Scenario*

## **Federation scenario steps**

The federation scenario in [Figure 29](#page-118-0) can be described as follows:

<span id="page-119-0"></span>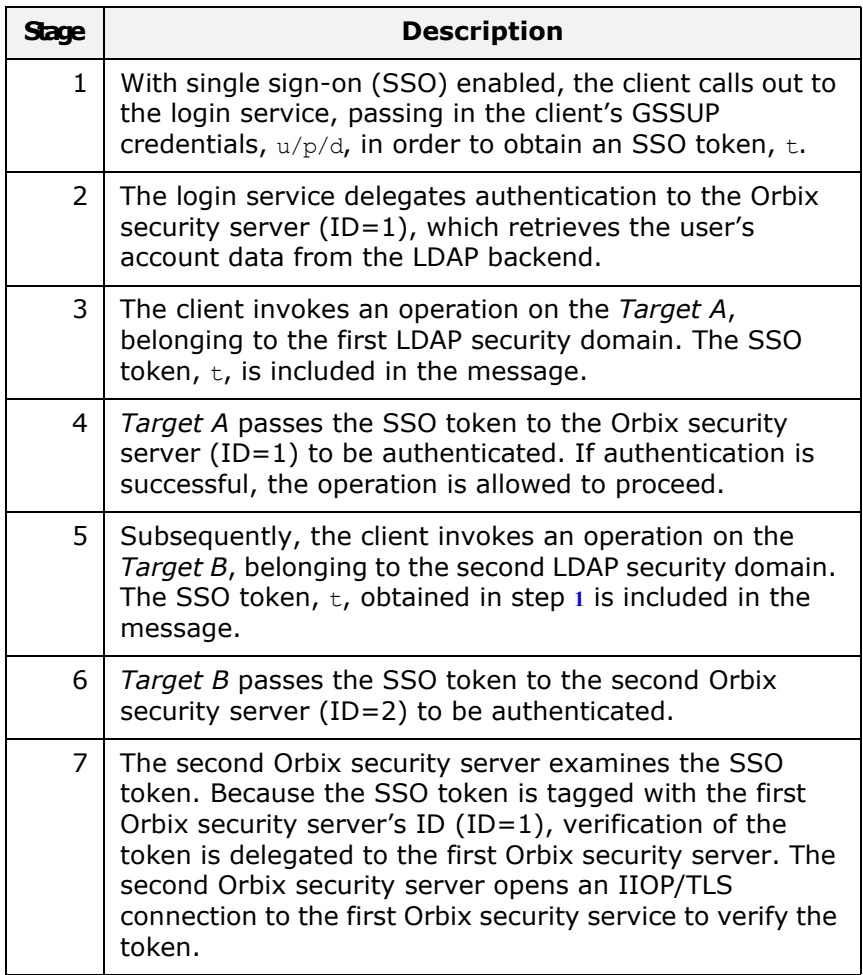

## **Configuring the is2.properties files**

Each instance of the Orbix security service should have its own is2.properties file. Within each is2.properties file, you should set the following:

- **•** is2.current.server.id—a unique ID (alphanumeric string) for this Orbix security service instance,
- **•** is2.cluster.properties.filename—a shared cluster file.
- **•** is2.sso.remote.token.cached—a boolean property enables caching of remote token credentials in a federated system.

With caching enabled, the call from one federated security service to another (step 7 of [Figure 29 on page 105\)](#page-118-0) is only necessary to authenticate a token for the first time. For subsequent authentications, the security service (with ID=2) can obtain the token's security data from its own token cache. For example, the first Orbix security server instance from [Figure 29 on page 105](#page-118-0) could be configured as follows:

```
# iS2 Properties File, for Server ID=1
...
#############################################
## iSF federation related properties
#############################################
is2.current.server.id=1
is2.cluster.properties.filename=C:/is2_config/cluster.properties
is2.sso.remote.token.cached=true
...
```
And the second Orbix security server instance from [Figure 29 on](#page-118-0)  [page 105](#page-118-0) could be configured as follows:

```
# iS2 Properties File, for Server ID=2
...
#############################################
## iSF federation related properties
#############################################
is2.current.server.id=2
is2.cluster.properties.filename=C:/is2_config/cluster.properties
is2.sso.remote.token.cached=true
...
```
#### **Configuring the cluster properties file**

All the Orbix security server instances within a federation should share a cluster properties file. For example, the following extract from the cluster.properties file shows how to configure the pair of embedded Orbix security servers shown in [Figure 29 on page 105.](#page-118-0)

```
# Advertise the locations of the security services in the cluster.
com.iona.security.common.securityInstanceURL.1=corbaloc:it_iiops:1.2@security_ldap1:5
  001/IT SecurityService
com.iona.security.common.securityInstanceURL.2=corbaloc:it_iiops:1.2@security_ldap2:5
```
002/IT\_SecurityService

**Note:** If your cluster additionally supports failover and replication, you will also see some

com.iona.security.common.replicaURL.\* entries in this file. See ["Failover and Replication" on page 108](#page-121-0) for details.

This assumes that the first security service  $(ID=1)$  runs on host security ldap1 and IP port 5001; the second security service (ID=2) runs on host security  $1$ dap2 and IP port 5002. To discover the appropriate host and port settings for the security services, check the plugins: security: iiop tls settings in the relevant configuration scope in the relevant Orbix configuration file for each federated security service.

The securityInstanceURL.*ServerID* variable advertises the location of a security service in the cluster. Normally, the most convenient way to set these values is to use the corbaloc URL format.

## **Sample cluster properties file**

If you have generated a secure configuration domain, *DomainName*, on a host, *HostName*, you can then find a sample cluster.properties file in the following directory:

*OrbixInstallDir*/etc/domains/*DomainName*/security\_*HostName*/

## <span id="page-121-0"></span>**Failover and Replication**

To support *high availability* of the Orbix security service, Orbix implements the following features:

- **•** *Failover*—the security service is contacted using an IOR that contains the address of *every* security service in a cluster. Hence, if one of the services in the cluster crashes, or otherwise becomes unavailable, an application can automatically try one of the alternative addresses listed in the IOR.
- **•** *Replication*—the data cache associated with single sign-on (SSO) sessions can be replicated to other security services in the cluster. This ensures that SSO session data is not lost if one member of the cluster should become unavailable.

This subsection describes how to configure failover and replication by hand.

## **Failover scenario**

Initial Reference for Login Service

[Example 30](#page-122-0) shows a scenario for a highly available Orbix security service that consists of a cluster of three security services, each with an embedded login service. The security and login services run on separate hosts, security01, security02, and security03 respectively, and all of the services rely on the same third-party LDAP database to store their user data.

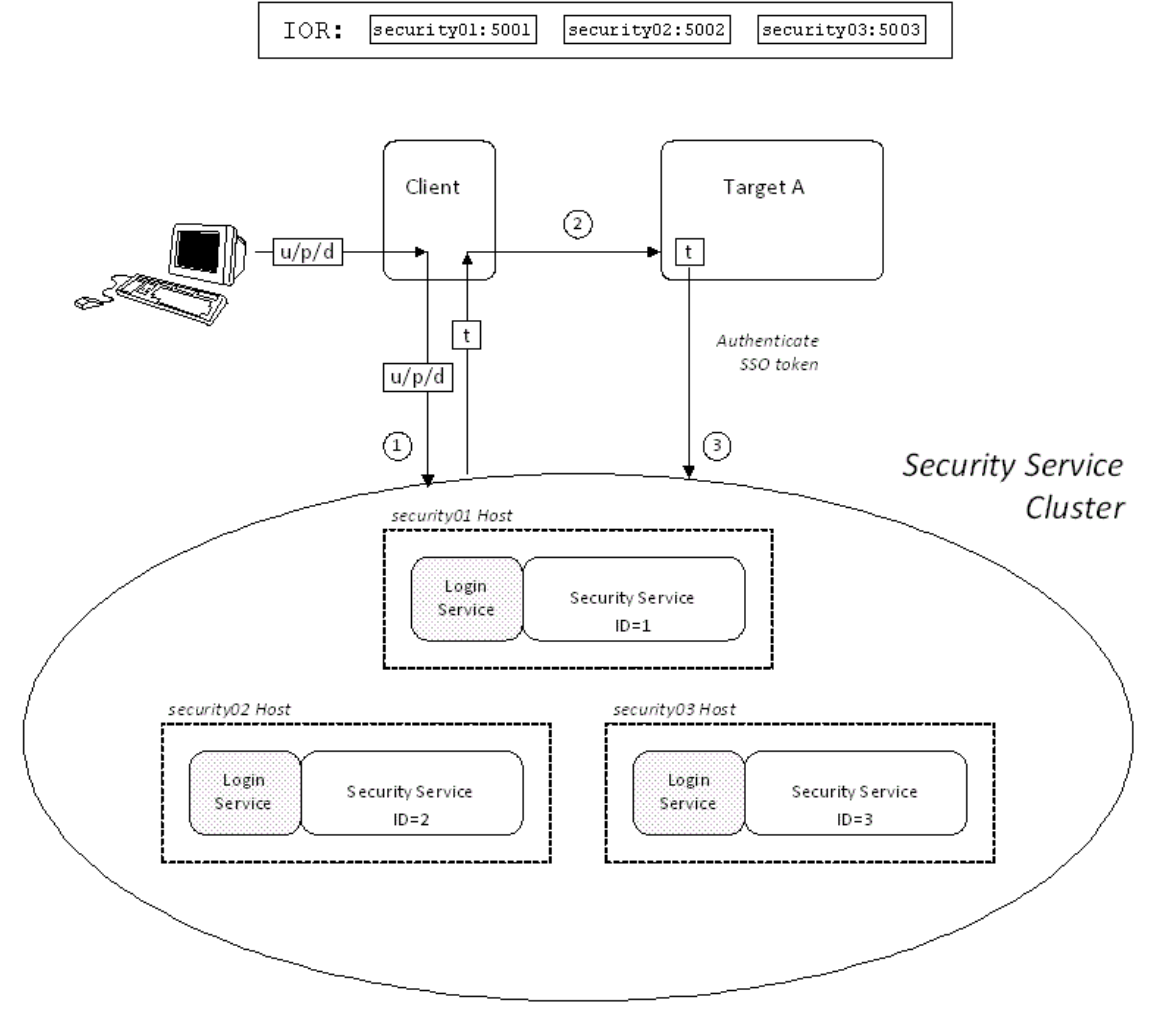

<span id="page-122-0"></span>**Figure 30:** *Failover Scenario for a Cluster of Three Security Services*

In this scenario, it is assumed that both the client and the target application are configured to perform *random load balancing* over the security services in the cluster (see ["Client Load Balancing" on](#page-128-0)  [page 115](#page-128-0) for details). Each of the security services in the cluster are configured for failover and replication.

## **Failover scenario steps**

The interaction of the client and target with the security service cluster shown in [Example 30 on page 109](#page-122-0) can be described as follows:

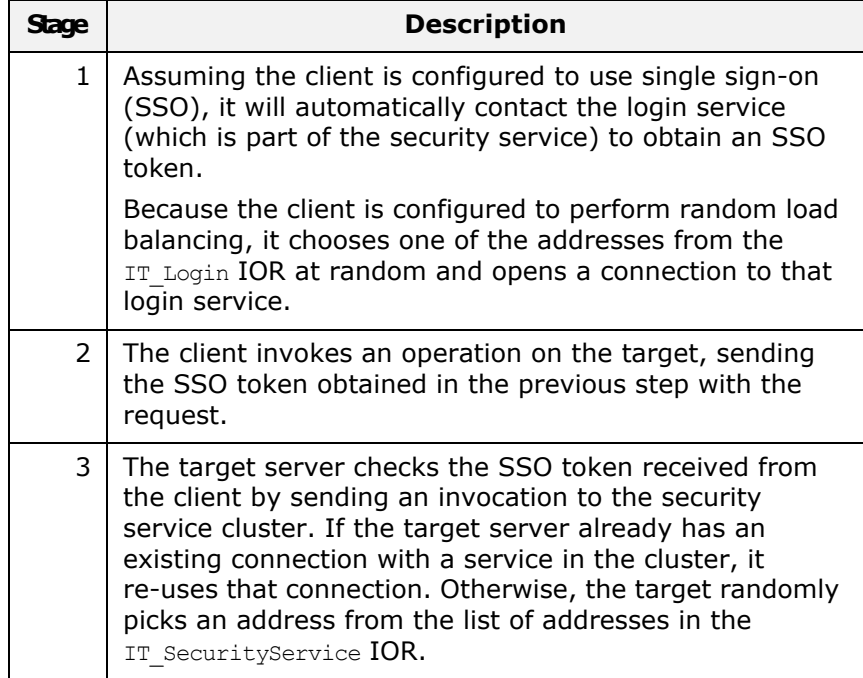

## **Configuring the is2.properties file**

Each instance of the Orbix security service should have its own is2.properties file. Within each is2.properties file, you should set the following:

- **•** is2.current.server.id—a unique ID (alphanumeric string) for this Orbix security service instance,
- **•** is2.cluster.properties.filename—a shared cluster file.
- is2.replication.required—must be set to true.
- **•** is2.replica.selector.classname—you must set this variable as shown in the example.

For example, the first Orbix security server instance from [Figure 30 on page 109](#page-122-0) could be configured as follows:

```
# iS2 Properties File, for Server ID=1
...
#############################################
## iSF federation related properties
#############################################
is2.current.server.id=1
is2.cluster.properties.filename=C:/is2_config/cluster.pro
  perties
is2.replication.required=true
is2.replication.interval=20
is2.replica.selector.classname=com.iona.security.replicat
  e.StaticReplicaSelector
...
```
The second and third Orbix security services from [Figure 30 on](#page-122-0)  [page 109](#page-122-0) should be configured similarly, except that the is2.current.server.id property should be set to 2 and 3 respectively.

## **Configuring the cluster properties file**

For the three-service cluster shown in [Figure 30 on page 109](#page-122-0), you could configure the cluster.properties file as follows:

```
# Advertise the locations of the security services in the cluster.
com.iona.security.common.securityInstanceURL.1=corbaloc:it_iiops:1.2@security01:5001/
  IT SecurityService
com.iona.security.common.securityInstanceURL.2=corbaloc:it_iiops:1.2@security02:5002/
  IT SecurityService
com.iona.security.common.securityInstanceURL.3=corbaloc:it_iiops:1.2@security03:5003/
  IT SecurityService
# Configure replication between security services.
com.iona.security.common.replicaURL.1=corbaloc:it_iiops:1.2@security02:5002/IT_Securi
  tyService, corbaloc:it_iiops:1.2@security03:5003/IT_SecurityService
com.iona.security.common.replicaURL.2=corbaloc:it_iiops:1.2@security03:5003/IT_Securi
  tyService, corbaloc:it_iiops:1.2@security01:5001/IT_SecurityService
com.iona.security.common.replicaURL.3=corbaloc:it_iiops:1.2@security01:5001/IT_Securi
```
tyService, corbaloc:it\_iiops:1.2@security02:5002/IT\_SecurityService

There are two groups of settings in this file:

- **•** securityInstanceURL.*ServerID*—advertises the location of a security service in the cluster. Normally, the most convenient way to set these values is to use the corbaloc URL format.
- **•** replicaURL.*ServerID*—a list of URLs for the other security services to which this service replicates its data.

For example, the replicaURL.1 setting lists URLs for the security service with ID=2 and the security service with ID=3. Hence, the first service in the cluster is configured to replicate its data to the second and third services. Normally, each security service should replicate to all of the other services in the cluster.

## **Orbix configuration for the first security service**

[Example 18](#page-125-0) shows the details of the Orbix configuration for the first Orbix security service in the cluster. To configure this security service to support failover, you must ensure that the security service's IOR contains a list addresses for all of the services in the cluster.

**Example 18:** *Orbix Security Service Configuration for Failover*

```
# Orbix Configuration File
1 initial_references:IT_SecurityService:reference = 
      "IOR:010000002400000049444c3a696f6e612e636f6d2f49545f53656375
      726974792f5365727665723a312e300001000000000000009200000001010
      2000800000066626f6c74616e0000000000220000003a3e02333109536563
      7572697479001249545f53656375726974795365727669636500000400000
      0140000000800000001007e005e0078cf000000000800000001000000415f
      5449010000001c00000001000000010001000100000001000105090101000
      1000000000101000600000006000000010000000e00";
   initial_references:IT_Login:reference = 
      "IOR:010000002300000049444c3a696f6e612e636f6d2f49545f5
      3656375726974792f4c6f67696e3a312e300000010000000000000
      086000000010102000800000066626f6c74616e000000000018000
      0003a3e023331095365637572697479000849545f4c6f67696e040
      00000140000000800000001007e001e0078cf00000000080000000
      1000000415f5449010000001c00000001000000010001000100000
      001000105090101000100000000010100060000000600000001000
      0000e00";
   iona_services {
        ...
2 principal_sponsor:use_principal_sponsor = "true";
       principal sponsor: auth method id = "pkcs12 file";
       principal sponsor: auth method data =
      ["filename=PKCS12File", 
      "password_file=CertPasswordFile"];
        policies:client_secure_invocation_policy:requires = 
      ["Confidentiality", "EstablishTrustInTarget", 
      "DetectMisordering", "DetectReplay", "Integrity"];
        policies:client_secure_invocation_policy:supports = 
      ["Confidentiality", "EstablishTrustInClient", 
      "EstablishTrustInTarget", "DetectMisordering", 
      "DetectReplay", "Integrity"];
        security {
            Hostname {
    ...
3 plugins:security_cluster:iiop_tls:addr_list = 
      ["+security01:5001", "+security02:5002", "+security03:5003"];
4 plugins:security:iiop_tls:host = "5001";
               plugins:security:iiop_tls:port = "security01";
      policies:iiop_tls:target_secure_invocation_policy:requ
      ires = ["Integrity", "Confidentiality", 
      "DetectReplay", "DetectMisordering", 
      "EstablishTrustInClient"];
```

```
policies:iiop_tls:target_secure_invocation_policy:supp
  orts = ["Integrity", "Confidentiality", 
   "DetectReplay", "DetectMisordering", 
   "EstablishTrustInTarget", "EstablishTrustInClient"];
             ...
        };
    };
};
```
The preceding Orbix configuration can be explained as follows:

<span id="page-126-1"></span>1. The IT SecurityService initial reference is read by Orbix applications to locate the cluster of Orbix security services. Embedded in this IOR is a list of addresses for all of the security services in the cluster.

This IOR is generated by the Orbix security service when it is run in prepare mode.

**Note:** You can parse the contents of the stringified IOR using the iordump tool.

- <span id="page-126-2"></span>2. The Orbix security service picks up most of its SSL/TLS security settings from the iona services scope. In particular, the default configuration of the security service uses the X.509 certificate specified by the principal sponsor settings in this scope.
- <span id="page-126-3"></span>3. The plugins: security cluster: iiop tls: addr list variable lists the addresses for all of the security services in the cluster. Each address in the list is preceded by  $a + sign$ , which indicates that the service embeds the address in its generated IORs.

#### **Note:** The

plugins: security cluster: iiop tls: addr\_list setting also configures the embedded login service.

<span id="page-126-0"></span>4. The plugins: security: iiop tls: host and plugins: security: iiop tls: port settings specify the address where the security service listens for incoming IIOP/TLS request messages.

#### **Orbix configuration for other services in the cluster**

The configuration for other services in the cluster is similar, except that the plugins: security: iiop tls: host and

plugins: security: iiop tls: port variables should be changed to the appropriate host and port for each of the replicas.

## **Replication**

[Example 31 on page 114](#page-127-0) shows how replication works in a cluster of three Orbix security services. If replication is enabled (that is, is2. replication. required is set to true in the is2. properties file), a security service pushes its data cache to the other services in the cluster every 30 seconds (default replication interval).

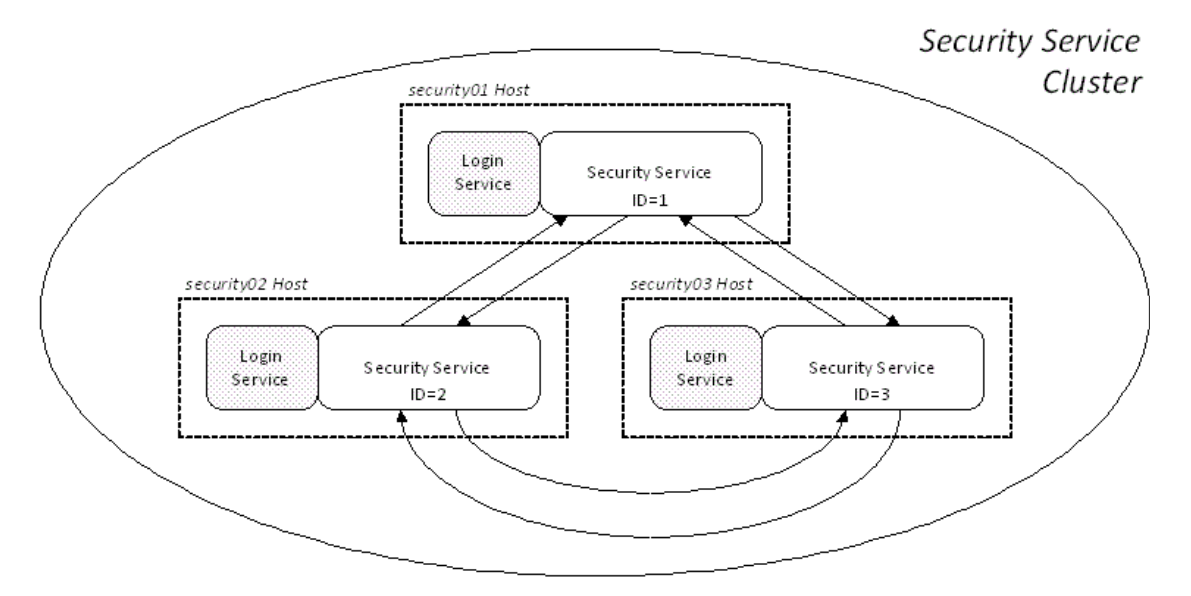

<span id="page-127-0"></span>**Figure 31:** *Replication of Data Caches in a Security Service Cluster*

Security service replication has the following characteristics:

- **•** The security service pushes the following data to the other services:
	- SSO tokens that have been added since the last replication.
	- Realm and role data for each of the new SSO tokens.
- **•** Note, however, that the security service does *not* replicate username and password data. Therefore, replication is only relevant to applications that use the SSO feature.

## **Modifying the replication interval**

You can modify the replication interval by setting the is2.replication.interval property in the is.properties file for the relevant service. If this variable is not set, the default replication interval is 30 seconds.

For example, to configure the security service with ID=1 to replicate data once every 10 seconds, its is2.properties file would be configured as follows:

```
# iS2 Properties File, for Server ID=1
...
#############################################
## iSF federation related properties
#############################################
is2.current.server.id=1
is2.cluster.properties.filename=C:/is2_config/cluster.pro
  perties
is2.replication.required=true
is2.replication.interval=10
is2.replica.selector.classname=com.iona.security.replicat
   e.StaticReplicaSelector
...
```
#### <span id="page-128-0"></span>**Client Load Balancing**

When you use a clustered security service, it is important to configure *all* of the other applications in the system (clients and servers) to perform *client load balancing* (in this context, *client* means a client of the Orbix security service and thus includes ordinary Orbix servers as well). This ensures that the client load is evenly spread over all of the security services in the cluster.

Client load balancing is enabled by default.

## **Configuration for load balancing**

[Example 19](#page-128-1) shows an outline of the configuration for a client of a security service cluster. Such clients must be configured to use random load balancing to ensure that the load is spread evenly over the servers in the cluster. The settings highlighted in bold should be added to the application's configuration scope.

<span id="page-128-1"></span>**Example 19:** *Configuration for Client of a Security Service Cluster*

```
# Orbix Configuration File
...
load balanced app {
     ...
    plugins:gsp:use_client_load_balancing = "true";
     policies:iiop_tls:load_balancing_mechanism = "random";
};
```
## **Client load balancing mechanism**

The client load balancing mechanism is selected by setting the policies:iiop\_tls:load\_balancing\_mechanism variable. Two mechanisms are supported, as follows:

**•** random—choose one of the addresses embedded in the IOR at random (this is the default).

**Note:** This is the only mechanism suitable for use in a deployed system.

**•** sequential—choose the first address embedded in the IOR, moving on to the next address in the list only if the previous address could not be reached.

In general, this mechanism is not recommended for deployed systems, because it usually results in all of the client applications connecting to the first cluster member.

## <span id="page-129-0"></span>**Additional Security Configuration**

This section describes how to configure optional features of the Orbix security service, such as single sign-on and the authorization manager. These features can be combined with any iSF adapter type.

## **Configuring Single Sign-On Properties**

The Orbix Security Framework provides an optional *single sign-on* (SSO) feature. If you want to use SSO with your applications, you must configure the Orbix security service as described in this section. SSO offers the following advantages:

- **•** User credentials can easily be propagated between applications in the form of an SSO token.
- **•** Performance is optimized, because the authentication step only needs to be performed once within a distributed system.
- **•** Because the user's session is tracked centrally by the Orbix security service, it is possible to impose timeouts on the user sessions and these timeouts are effective throughout the distributed system.

## **SSO tokens**

The login service generates an SSO token in response to an authentication operation. The SSO token is a compact key that the Orbix security service uses to access a user's session details, which are stored in a cache.

## **SSO properties**

[Example 20](#page-130-0) shows the iSF properties needed for SSO:

**Example 20:** *Single Sign-On Properties*

```
# iSF Properties File
   ...
   #############################################
   ## Single Sign On Session Info
   #############################################
1 is2.sso.enabled=yes
2 is2.sso.session.timeout=6000
3 is2.sso.session.idle.timeout=300
  4 is2.sso.cache.size=10000
```
The SSO properties are described as follows:

- <span id="page-130-1"></span>1. Setting this property to  $yes$  enables single sign-on.
- <span id="page-130-2"></span>2. The SSO session timeout sets the lifespan of SSO tokens, in units of seconds. Once the specified time interval elapses, the token expires.
- <span id="page-130-3"></span>3. The SSO session idle timeout sets the maximum length of time for which an SSO session can remain idle, in units of seconds. If the Orbix security service registers no activity against a particular session for this amount of time, the session and its token expire.
- <span id="page-130-4"></span>4. The size of the SSO cache, in units of number of sessions.

## **Related administration tasks**

For details of how to configure CORBA applications to use SSO, see ["Single Sign-On for CORBA Applications" on page 69.](#page-82-0)

## **Configuring the Log4J Logging**

log4j is a third-party toolkit from Apache logging, [https://logging.apache.org](https://logging.apache.org/)/, that provides a flexible and efficient system for capturing logging messages from an application. Because the Orbix security service's logging is based on log4j, it is possible to configure the output of Orbix security service logging using a standard log4j properties file.

## **log4j documentation**

For complete log4j documentation, see the following Web page:

<https://logging.apache.org/log4j/1.2/>

## **Enabling log4j logging**

To enable log4j logging, you can specify the location of the log4j properties file in either of the following ways:

- **•** [In the system\\_properties list.](#page-131-1)
- [In the SECURITY\\_CLASSPATH.](#page-131-0)

#### <span id="page-131-1"></span>**In the system\_properties list**

You can specify the location of the log4j properties file by setting the com.iona.common.log4j.Log4JUtils.filename property in the plugins: java\_server: system\_properties list in the security service configuration. For example, to use the

/is2 config/log4j.properties file, modify the security service configuration by extending its system properties list as follows:

```
# Orbix Configuration File
# In the security service configuration scope:
plugins:java_server:system_properties = [..., 
   "com.iona.common.log4j.Log4JUtils.filename=/is2_config
   /log4j.properties"];
```
## <span id="page-131-0"></span>**In the SECURITY\_CLASSPATH**

You can specify the location of the log4j properties file by adding it to the SECURITY\_CLASSPATH variable in the Orbix configuration file (the separator between items in the classpath is ; on Windows platforms and : on UNIX platforms).

## **Configuring the log4j properties file**

The following example shows how to configure the log4j properties to perform basic logging. In this example, the lowest level of logging is switched on (DEBUG) and the output is sent to the console screen.

```
# log4j Properties File
log4j.rootCategory=DEBUG, A1
# A1 is set to be a ConsoleAppender. 
log4j.appender.A1=org.apache.log4j.ConsoleAppender
# A1 uses PatternLayout.
log4j.appender.A1.layout=org.apache.log4j.PatternLayout
log4j.appender.A1.layout.ConversionPattern=%-4r [%t] %-5p %c %x 
   - \frac{2}{3}m\n
```
## <span id="page-132-0"></span>**Managing Users, Roles and Domains**

*The Orbix security service provides a variety of adapters that enable you to integrate the Orbix Security Framework with third-party enterprise security products. This allows you to manage users and roles using a third-party enterprise security product.*

## **Introduction to Domains and Realms**

This section introduces the concepts of an iSF security domain and an iSF authorization realm, which are fundamental to the administration of the Orbix Security Framework. Within an iSF security domain, you can create user accounts and within an iSF authorization realm you can assign roles to users.

This section deals with the following subjects:

- **•** [iSF Security Domains](#page-132-1)
- **•** [iSF Authorization Realms](#page-133-0)
- **•** [Example Domain and Realms](#page-137-0)
- **•** [Domain and Realm Terminology](#page-140-0)

#### <span id="page-132-1"></span>**iSF Security Domains**

This subsection introduces the concept of an iSF security domain.

## **iSF security domain**

An *iSF security domain* is a particular security system, or namespace within a security system, designated to authenticate a user.

Here are some specific examples of iSF security domains:

**•** LDAP security domain—authentication provided by an LDAP security backend, accessed through the Orbix security service.

## **Domain architecture**

[Figure 32](#page-133-1) shows the architecture of an iSF security domain. The iSF security domain is identified with an enterprise security service that plugs into the Orbix security service through an iSF adapter. User data needed for authentication, such as username and

password, are stored within the enterprise security service. The Orbix security service provides a central access point to enable authentication within the iSF security domain.

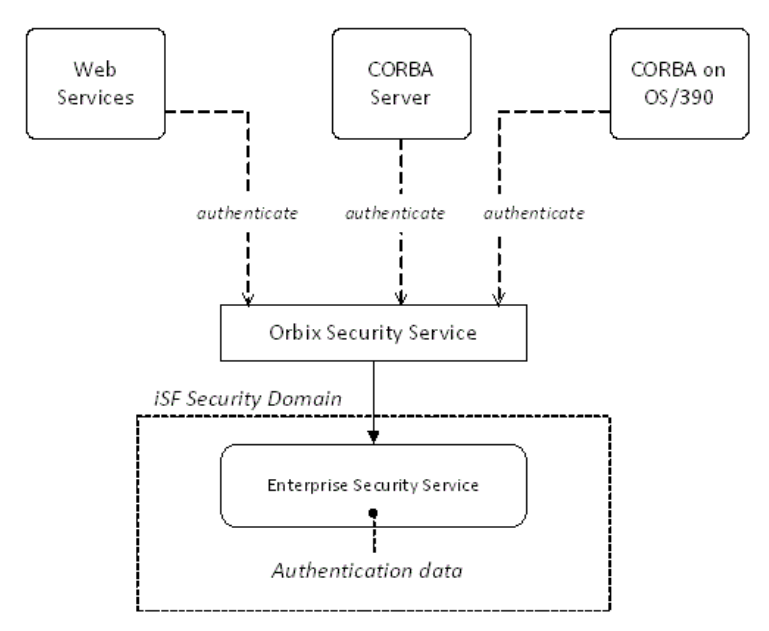

<span id="page-133-1"></span>**Figure 32:** *Architecture of an iSF Security Domain*

## **Creating an iSF security domain**

Effectively, you create an iSF security domain by configuring the Orbix security service to link to an enterprise security service through an iSF adapter (such as an LDAP adapter). The enterprise security service is the implementation of the iSF security domain.

#### **Creating a user account**

Because user account data is stored in a third-party enterprise security service, you use the standard tools from the third-party enterprise security product to create a user account.

For a simple example, see ["Managing a File Security Domain" on](#page-142-1)  [page 129.](#page-142-1)

#### <span id="page-133-0"></span>**iSF Authorization Realms**

This subsection introduces the concept of an iSF authorization realm and role-based access control, explaining how users, roles, realms, and servers are interrelated.

## **iSF authorization realm**

An *iSF authorization realm* is a collection of secured resources that share a common interpretation of role names. An authenticated user can have different roles in different realms. When using a resource in realm  $R$ , only the user's roles in realm  $R$  are applied to authorization decisions.

## **Role-based access control**

The Orbix security framework supports a *role-based access control* (RBAC) authorization scheme. Under RBAC, authorization is a two step process, as follows:

- 1. User-to-role mapping—every user is associated with a set of roles in each realm (for example, quest, administrator, and so on, in a realm, Engineering). A user can belong to many different realms, having a different set of roles in each realm. The user-to-role assignments are managed centrally by the Orbix security service, which returns the set of realms and roles assigned to a user when required.
- 2. Role-to-permission mapping (or action-role mapping)—in the RBAC model, permissions are granted to *roles*, rather than directly to users. The role-to-permission mapping is performed locally by a server, using data stored in local access control list (ACL) files. For example, CORBA servers in the iSF use an XML action-role mapping file to control access to IDL interfaces, operation, and attributes.

## **Servers and realms**

From a server's perspective, an iSF authorization realm is a way of grouping servers with similar authorization requirements. [Figure 33](#page-134-0) shows two iSF authorization realms, Engineering and Finance, each containing a collection of server applications.

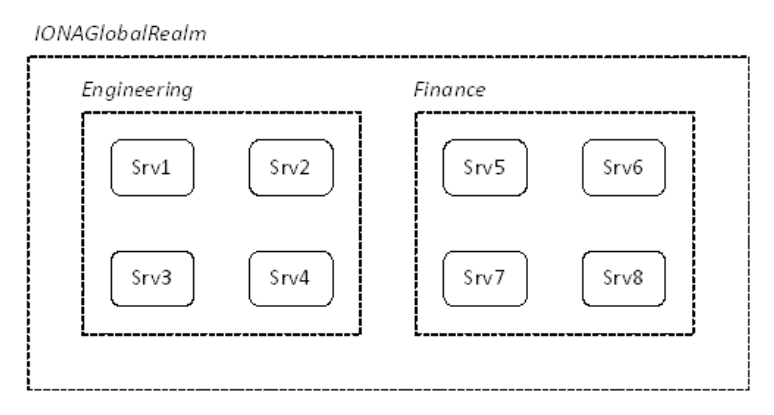

<span id="page-134-0"></span>**Figure 33:** *Server View of iSF Authorization Realms*

## **Adding a server to a realm**

To add a server to a realm, add or modify the plugins:gsp:authorization\_realm configuration variable within the server's configuration scope (either in the *DomainName*.cfg file or in the CFR server).

For example, if your server's configuration is defined in the my server scope scope, you can set the iSF authorization realm to Engineering as follows:

```
# Orbix configuration file
...
my_server_scope {
     plugins:gsp:authorization_realm = "Engineering";
 ...
};
```
## **Roles and realms**

From the perspective of role-based authorization, an iSF authorization realm acts as a namespace for roles. For example, [Figure 34](#page-135-0) shows two iSF authorization realms, Engineering and Finance, each associated with a set of roles.

IONAGlobalRealm

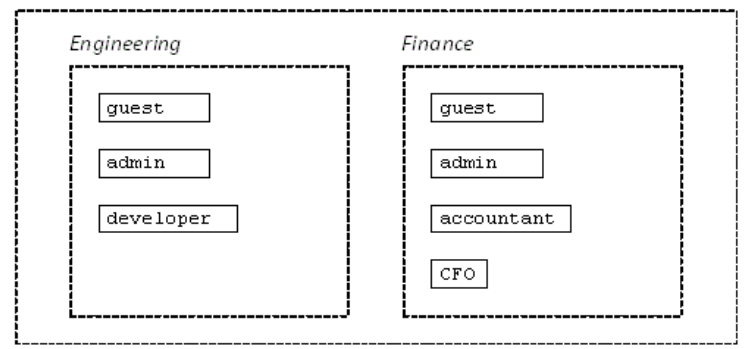

<span id="page-135-0"></span>**Figure 34:** *Role View of iSF Authorization Realms*

## **Creating realms and roles**

Realms and roles are usually administered from within the enterprise security system that is plugged into the Orbix security service through an adapter. Not every enterprise security system supports realms and roles, however.

For example, in the case of a security file connected to a file adapter (a demonstration adapter provided by Orbix), a realm or role is implicitly created whenever it is listed amongst a user's realms or roles. See also ["Assigning realms and roles to the](#page-137-1)  [example users" on page 124.](#page-137-1)

## **Assigning realms and roles to users**

The assignment of realms and roles to users is administered from within the enterprise security system that is plugged into the Orbix security service. For example, [Figure 35](#page-136-0) shows how two users, Janet and John, are assigned roles within the Engineering and Finance realms.

- **•** Janet works in the engineering department as a developer, but occasionally logs on to the Finance realm with guest permissions.
- **•** John works as an accountant in finance, but also has guest permissions with the Engineering realm.

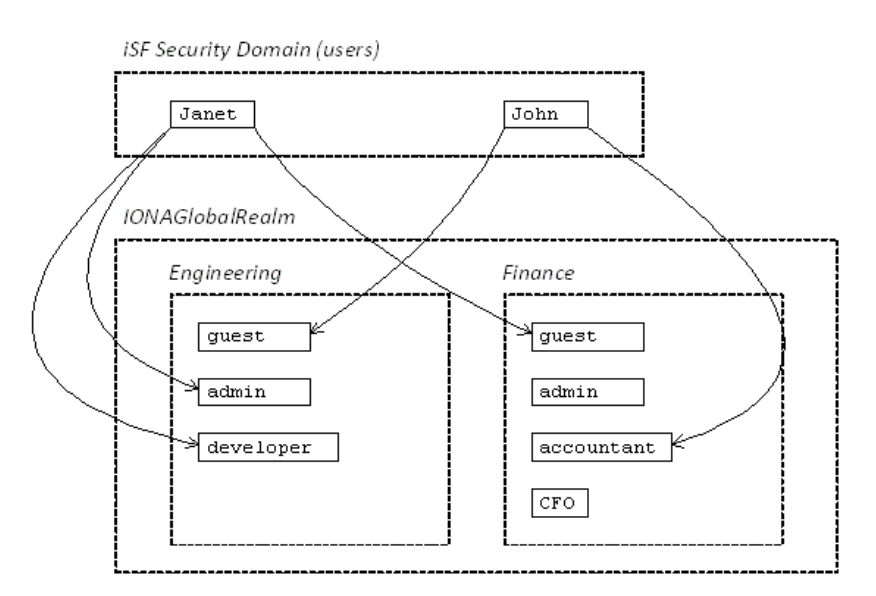

<span id="page-136-0"></span>**Figure 35:** *Assignment of Realms and Roles to Users Janet and John*

## **Special realms and roles**

The following special realms and roles are supported by the Orbix Security Framework:

- **•** IONAGlobalRealm realm—a special realm that encompasses every iSF authorization realm. Roles defined within the IONAGlobalRealm are valid within every iSF authorization realm.
- UnauthenticatedUserRole-a special role that can be used to specify actions accessible to an unauthenticated user (in an action-role mapping file). An unauthenticated user is a remote user without credentials (that is, where the client is not configured to send GSSUP credentials).

Actions mapped to the UnauthenticatedUserRole role are also accessible to authenticated users.

The UnauthenticatedUserRole can be used *only* in action-role mapping files.

#### <span id="page-137-0"></span>**Example Domain and Realms**

This subsection presents an example of how to set up an iSF security domain using a file domain. Sample iSF authorization realms, roles, and users are created, and the authorization process is explained by example.

## **File domain**

In this example, the iSF security domain is configured to be a *file domain*. A file domain is a simple file-based security domain that can be used for tests or demonstrations. The user data is then stored in an XML security file.

For details of how to configure a file domain, see ["Managing a File](#page-142-1)  [Security Domain" on page 129.](#page-142-1)

#### **Example users**

The following users are created in the file domain for this example:

- Janet-with username, Janet, and password, JanetPass.
- **•** John—with username, John, and password, JohnPass.
- **•** SuperUser—with username, SuperUser, and password, BigSecret.

## <span id="page-137-1"></span>**Assigning realms and roles to the example users**

The following realms and roles are assigned to the users, Janet, John, and SuperUser (where realms and roles are notated in the format *RealmA* { *roleA1*, *roleA2*, ..., *roleAn*}):

- Janet—is assigned the following realms and roles:
	- Engineering {developer, admin}
	- IONAGlobalRealm {guest}
- John-is assigned the following realms and roles:
	- Finance {accountant}
	- IONAGlobalRealm {guest}
- **•** SuperUser—is assigned the following realm and role:
	- IONAGlobalRealm {admin}

## **Sample security file for the file domain**

Within a file domain, you specify the user authentication data (username and password) as well as the realm/role assignments within the same XML security file. The preceding user data can be specified in a security file as follows:

```
<?xml version="1.0" encoding="utf-8" ?> 
<ns:securityInfo xmlns:ns="urn:www-xmlbus-com:simple-security">
  \langleusers\rangle <user name="Janet" password="JanetPass"
           description="Developer">
       <realm name="Engineering">
         <role name="developer"/>
         <role name="admin"/>
      \langle/realm\rangle <realm name="IONAGlobalRealm" description="All realms">
         <role name="guest"/>
      \langle/realm\rangle </user>
     <user name="John" password="JohnPass"
           description="Accountant">
       <realm name="Finance">
        <role name="accountant"/>
      \langle/realm\rangle <realm name="IONAGlobalRealm" description="All realms">
         <role name="guest"/>
      \langle/realm\rangle </user>
     <user name="SuperUser" password="BigSecret"
           description="All powerful user!">
       <realm name="IONAGlobalRealm" description="All realms">
         <role name="admin" description="All actions"/>
      \langle/realm\rangle </user>
   </users>
</ns:securityInfo>
```
#### **Sample server configuration**

Consider, for example, the CORBA naming service in the Engineering iSF authorization realm. To configure this naming service, edit the variables in the iona\_services.naming scope in the *DomainName*.cfg configuration file. Set the authorization realm to Engineering and specify the location of the action-role mapping file, as follows:

```
# Orbix configuration file
...
iona_services {
     ...
     naming {
        plugins:gsp:authorization realm = "Engineering";
         plugins:is2_authorization:action_role_mapping =
             "file:///security/eng_naming_arm.xml";
         ...
     };
};
```
## **Sample ACL file**

The eng\_naming\_arm.xml action-role mapping file, which specifies permissions for the naming service in the Engineering domain, could be defined as follows:

```
<?xml version="1.0" encoding="UTF-8"?>
<!DOCTYPE secure-system SYSTEM 
   "actionrolemapping_with_interfaces.dtd">
<secure-system>
   <allow-unlisted-interfaces>true</allow-unlisted-interfaces>
   <action-role-mapping>
     <server-name>iona_services.naming</server-name>
     <interface>
       <name>IDL:omg.org/CosNaming/NamingContext:1.0</name>
       <action-role>
         <action-name>*</action-name>
        <role-name>developer</role-name>
       </action-role>
       <action-role>
         <action-name>resolve</action-name>
         <action-name>list</action-name>
        <role-name>quest</role-name>
       </action-role>
     </interface>
   </action-role-mapping>
</secure-system>
```
## **Authorization process**

When user John attempts to invoke an operation on the CORBA naming service in the Engineering domain, authorization proceeds as follows:

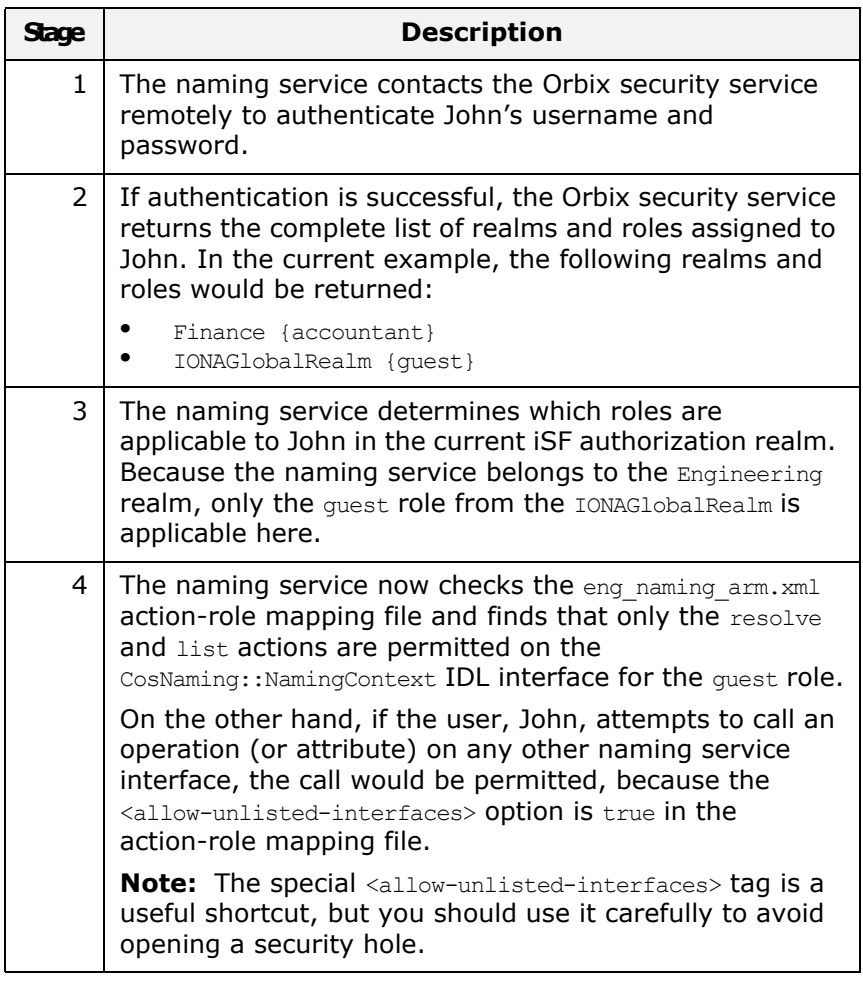

## <span id="page-140-0"></span>**Domain and Realm Terminology**

The terms *domain* and *realm* appear in several security technology specifications with different (and sometimes contradictory) meanings. This subsection attempts to clarify some of the domain and realm terminology and provides a comparison with the Orbix Security Framework terms.

## **Comparison of terminology**

To clarify the terminology used by different technology specifications (all of which are embraced by the iSF) [Table 4](#page-141-0) lists the generic iSF terms against their technology-specific equivalents:

| <b>Generic iSF Term</b> | <b>Technology-Specific</b><br><b>Equivalents</b>                                                                                                    |
|-------------------------|----------------------------------------------------------------------------------------------------|
| iSF security domain     | J2EE security technology domain<br>J2EE security policy domain (1)<br>J2EE realm $(2)$<br><b>JAAS</b> authentication realm<br>CSIv2 authentication domain<br>HTTP login realm |
| iSF authorization realm | J2EE security policy domain (1)<br>J2EE realm $(2)$                                                                                                    |

<span id="page-141-0"></span>**Table 4:** *Domain and Realm Terminology Comparison*

- <span id="page-141-1"></span>1. The term, J2EE security policy domain, appears in both rows because it is a general term that embodies both an authentication domain and an authorization domain.
- <span id="page-141-2"></span>2. J2EE realm means the same thing as J2EE security policy domain.

## <span id="page-141-4"></span>**J2EE security technology domain**

The J2EE specification defines a *J2EE security technology domain* as follows:

The scope over which a single security mechanism is used to enforce a security policy. Multiple security policy domains can exist within a single technology domain.

## <span id="page-141-3"></span>**J2EE security policy domain**

The J2EE specification defines a *J2EE security policy domain* as follows:

A realm, also called a security policy domain or security domain in the J2EE specification, is a scope over which a common security policy is defined and enforced by the security administrator of the security service

## <span id="page-141-5"></span>**J2EE realm**

A *J2EE realm* is the same thing as J2EE security policy domain.

## <span id="page-142-2"></span>**JAAS authentication realm**

A Java Authentication and Authorization Service (JAAS) authentication realm is a namespace for JAAS principals.

## <span id="page-142-3"></span>**CSIv2 authentication domain**

A *CSIv2 authentication domain* is a named domain in which CSIv2 authentication data (for example, username and password) is authenticated.

## <span id="page-142-4"></span>**HTTP login realm**

When a user logs on to a Web client through a standard HTTP login mechanism (for example, HTTP basic authentication or HTTP form-based authentication), the user is prompted for a username, password, and login realm name. The login realm name, along with the user's username and password, is the sent to the Web server.

## <span id="page-142-1"></span><span id="page-142-0"></span>**Managing a File Security Domain**

The file security domain is active if the Orbix security service has been configured to use the iSF file adapter (see ["Configuring the](#page-112-2)  [File Adapter" on page 99](#page-112-2)). The main purpose of the iSF file adapter is to provide a lightweight security domain for demonstration purposes. A realistic deployed system, however, would use one of the other adapters (LDAP or custom) instead.

**WARNING:**The file adapter is provided for demonstration purposes only. Orbix does not support the use of the file adapter in a production environment.

## **Location of file**

The location of the security information file is specified by the com.iona.isp.adapter.file.param.filename property in the Orbix security service's is2.properties file.

## **Example**

[Example 21](#page-142-5) is an extract from a sample security information file that shows you how to define users, realms, and roles in a file security domain.

**Example 21:** *Sample Security Information File for an iSF File Domain*

```
<?xml version="1.0" encoding="utf-8" ?> 
1 <ns:securityInfo xmlns:ns="urn:www-xmlbus-com:simple-security">
2 \left( \text{users} \right)
```
**Example 21:** *Sample Security Information File for an iSF File Domain*

```
3 <user name="IONAAdmin" password="admin"
             description="Default Orbix admin user">
4 <realm name="MicroFocus" description="All Orbix 
      applications"/>
        </user>
        <user name="admin" password="admin" description="Old admin 
      user; will not have the same default privileges as 
      IONAAdmin.">
          <realm name="Corporate">
            <role name="Administrator"/>
         \langle/realm\rangle </user>
        <user name="alice" password="dost1234">
5 <realm name="Financials"
                description="Financial Department">
          <role name="Manager" description="Department Manager" />
            <role name="Clerk"/>
         \langle/realm\rangle </user>
        <user name="bob" password="dost1234">
          <realm name="Financials">
            <role name="Clerk"/>
         \langle/realm\rangle </user>
      </users>
   </ns:securityInfo>
```
- <span id="page-143-0"></span>1. The <ns: securityInfo> tag can contain a nested <users> tag.
- <span id="page-143-1"></span>2. The <users> tag contains a sequence of <user> tags.
- <span id="page-143-2"></span>3. Each <user> tag defines a single user. The <user> tag's name and password attributes specify the user's username and password. Within the scope of the <user> tag, you can list the realms and roles with which the user is associated.
- <span id="page-143-3"></span>4. When a  $\langle$ realm> tag appears within the scope of a  $\langle$ user> tag, it implicitly defines a realm and specifies that the user belongs to this realm. A  $\leq$ realm> must have a name and can optionally have a description attribute.
- <span id="page-143-4"></span>5. A realm can optionally be associated with one or more roles by including <role> elements within the <realm> scope.
## **Certificate-based authentication for the file adapter**

When performing certificate-based authentication, the file adapter compares the certificate to be authenticated with a cached copy of the user's certificate.

To configure the file adapter to support X.509 certificate-based authentication, perform the following steps:

- 1. Cache a copy of each user's certificate, *CertFile*.pem, in a location that is accessible to the file adapter.
- 2. Make the following type of entry for each user with a certificate:

**Example 22:** *File Adapter Entry for Certificate-Based Authentication*

```
...
<user name="CNfromSubjectDN" certificate="CertFile.pem" 
  description="User certificate">
   <realm name="RealmName">
     ...
  \langle/realm\rangle</user>
```
The user's name, *CNfromSubjectDN*, is derived from the certificate by taking the Common Name (CN) from the subject DN of the X.509 certificate (for DN terminology, see ["ASN.1](#page-466-0)  [and Distinguished Names" on page 453](#page-466-0)). The certificate attribute specifies the location of this user's X.509 certificate, *CertFile*.pem.

# **Managing an LDAP Security Domain**

The Lightweight Directory Access Protocol (LDAP) can serve as the basis of a database that stores users, groups, and roles. There are many implementations of LDAP and any of them can be integrated with the Orbix security service by configuring the LDAP adapter.

*Please consult documentation from your third-party LDAP implementation for detailed instructions on how to administer users and roles within LDAP.*

# **Configuring the LDAP adapter**

A prerequisite for using LDAP within the Orbix Security Framework is that the Orbix security service be configured to use the LDAP adapter.

See ["Configuring the LDAP Adapter" on page 100](#page-113-0).

# **Certificate-based authentication for the LDAP adapter**

When performing certificate-based authentication, the LDAP adapter compares the certificate to be authenticated with a cached copy of the user's certificate.

To configure the LDAP adapter to support X.509 certificate-based authentication, perform the following steps:

- 1. Cache a copy of each user's certificate, *CertFile*.pem, in a location that is accessible to the LDAP adapter.
- 2. The user's name, *CNfromSubjectDN*, is derived from the certificate by taking the Common Name (CN) from the subject DN of the X.509 certificate (for DN terminology, see ["ASN.1](#page-466-0)  [and Distinguished Names" on page 453\)](#page-466-0).
- 3. Make (or modify) an entry in your LDAP database with the username, *CNfromSubjectDN*, and specify the location of the cached certificate.

# **Managing Access Control Lists**

*The Orbix Security Framework defines access control lists (ACLs) for mapping roles to resources. The ACLs are specific to particular technology domains, such as CORBA. They can be deployed either together with each secure server or centrally in the Orbix security service.*

# **CORBA ACLs**

This section discusses the ACL files that control access to IDL operations and attributes in a CORBA server. The ACL files for CORBA servers provide role-based access control with granularity down to the level of IDL operations, and attributes.

## **Overview of CORBA ACL Files**

# **Action-role mapping file**

The action-role mapping file is an XML file that specifies which user roles have permission to perform specific actions on the server (that is, invoking specific IDL operations and attributes).

# **GSP plug-in**

The GSP plug-in is a component of the iSF that provides support for action-role mapping. This plug-in must be loaded in order to use the action-role mapping ACL file (see the "Security" chapter in the *Orbix Configuration Reference* for details of how to configure the GSP plug-in).

## <span id="page-146-0"></span>**CORBA Action-Role Mapping ACL**

This subsection explains how to configure the action-role mapping ACL file for CORBA applications. Using an action-role mapping file, you can specify that access to IDL operations and attributes is restricted to specific roles.

#### **File location**

In your Orbix configuration file, the plugins:gsp: action role mapping file configuration variable specifies the location URL of the action-role mapping file, action role mapping.xml, for a CORBA server. For example:

```
# Orbix Configuration File
...
my_server_scope {
   plugins:gsp:action role mapping file =
         "file:///security_admin/action_role_mapping.xml";
};
```
# **Example IDL**

For example, consider how to set the operation and attribute permissions for the IDL interface shown in [Example 23](#page-147-0).

<span id="page-147-0"></span>**Example 23:** *Sample IDL for CORBA ACL Example*

```
// IDL
module Simple
{
     interface SimpleObject
     {
        void call me();
         attribute string foo;
     };
};
```
# **Example action-role mapping**

[Example 24](#page-147-1) shows how you might configure an action-role mapping file for the Simple::SimpleObject interface given in the preceding [Example 23 on page 134](#page-147-0).

**Example 24:** *CORBA Action-Role Mapping Example*

```
<?xml version="1.0" encoding="UTF-8"?>
1 <!DOCTYPE secure-system SYSTEM 
     "InstallDir/etc/domains/Domain/actionrolemapping.dtd">
  <secure-system>
2 <allow-unlisted-interfaces>false</allow-unlisted-interfaces>
3 <action-role-mapping>
4 <server-name>gsp basic test.server</server-name>
5 <interface>
6 <name>IDL:Simple/SimpleObject:1.0</name>
         <action-role>
7 <action-name>call me</action-name>
          <role-name>corba-developer</role-name>
         <role-name>quest</role-name>
         </action-role>
         <action-role>
8 <action-name>_get_foo</action-name>
```
**Example 24:** *CORBA Action-Role Mapping Example*

```
<role-name>corba-developer</role-name>
        <role-name>quest</role-name>
       </action-role>
    </interface>
  </action-role-mapping>
</secure-system>
```
The preceding action-role mapping example can be explained as follows:

- <span id="page-148-0"></span>1. If the directory containing the actionrolemapping.dtd file includes spaces, the spaces should be replaced by %20 in the <!DOCTYPE> tag.
- <span id="page-148-1"></span>2. The <allow-unlisted-interfaces> tag specifies the default access that applies to interfaces not explicitly listed in the action-role mapping file. The tag contents can have the following values:
	- true—for any interfaces not listed, access is allowed for all roles. If the remote user is unauthenticated (in the sense that no GSSUP credentials are sent by the client), access is also allowed.
	- false—for any interfaces not listed, access is denied for all roles. Unauthenticated users are also denied access. This is the default.
- <span id="page-148-2"></span>3. The <action-role-mapping> tag contains all of the permissions that apply to a particular server application.
- <span id="page-148-3"></span>4. The <server-name> tag specifies the ORB name that is used by the server in question. The value of this tag must match the ORB name exactly.

**Note:** The ORB name also determines which configuration scopes are read by the server. See the *Administrator's Guide* for details.

- <span id="page-148-4"></span>5. The <interface> tag contains all of the access permissions for one particular IDL interface.
- <span id="page-148-5"></span>6. The <name> tag identifies the IDL interface using the interface's OMG repository ID. The repository ID normally consists of the characters IDL: followed by the fully scoped name of the interface (using / instead of  $::$  as the scoping character), followed by the characters :1.0. Hence, the Simple::SimpleObject IDL interface is identified by the IDL:Simple/SimpleObject:1.0 repository ID.

**Note:** The form of the repository ID can also be affected by various #pragma directives appearing in the IDL file. A commonly used directive is #pragma prefix.

For example, the CosNaming:: NamingContext interface in the naming service module, which uses the omg.org prefix, has the following repository ID: IDL:omg.org/CosNaming/NamingContext:1.0

- <span id="page-149-0"></span>7. The call me action name corresponds to the call me() operation in the Simple::SimpleObject interface. The action name corresponds to the GIOP on-the-wire form of the operation name (usually the same as it appears in IDL).
- <span id="page-149-1"></span>8. The get foo action name corresponds to the foo attribute accessor. In general, any read/write attribute, *AttributeName*, has the following action names:
	- \_get\_*AttributeName*—for the attribute accessor, and
	- \_set\_*AttributeName*—for the attribute modifier.

In general, the accessor or modifier action names correspond to the GIOP on-the-wire form of the attribute accessor or modifier.

# **Action-role mapping DTD**

The syntax of the action-role mapping file is defined by the action-role mapping DTD. See ["Action-Role Mapping DTD" on](#page-472-0)  [page 459](#page-472-0) for details.

# **Centralized ACL**

By default, a secure Orbix application is configured to store its ACL file locally. Hence, in a large deployment, ACL files might be scattered over many hosts, which could prove to be a nuisance for administrators.

An alternative approach, as described in this section, is to configure your secure applications to use a centralized ACL repository. This allows you to administer all of the ACL data in one place, making it easier to update and maintain.

This section deals with the following subjects:

- **•** [Local ACL Scenario](#page-149-2)
- **•** [Centralized ACL Scenario](#page-151-0)
- **•** [Customizing Access Control Locally](#page-156-0)

#### <span id="page-149-2"></span>**Local ACL Scenario**

This section briefly describes the behavior of a secure server whose operations are protected by a local ACL file (see, for example, ["Target configuration" on page 56](#page-69-0) for details of such a configuration).

# **Local ACL scenario**

[Figure 36](#page-150-0) shows an outline of the local ACL scenario, where the ACL file is stored on the same host as the target server. You configure the server to load the ACL file from the local file system by setting the plugins:gsp:action\_role\_mapping\_file variable in the target server's configuration scope.

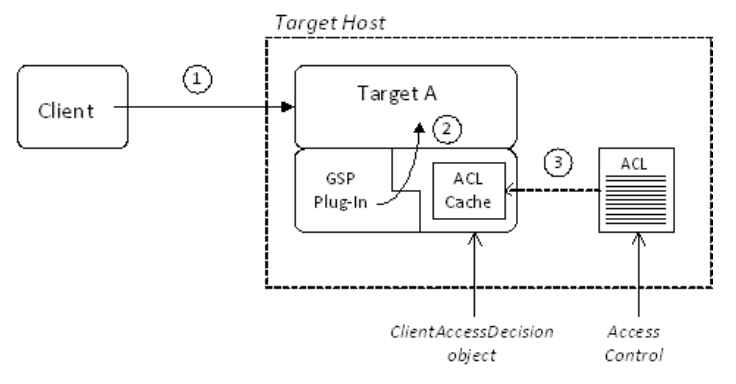

<span id="page-150-0"></span>**Figure 36:** *Local ACL Scenario*

# **Scenario description**

The local ACL scenario shown in [Figure 36](#page-150-0) can be described as follows:

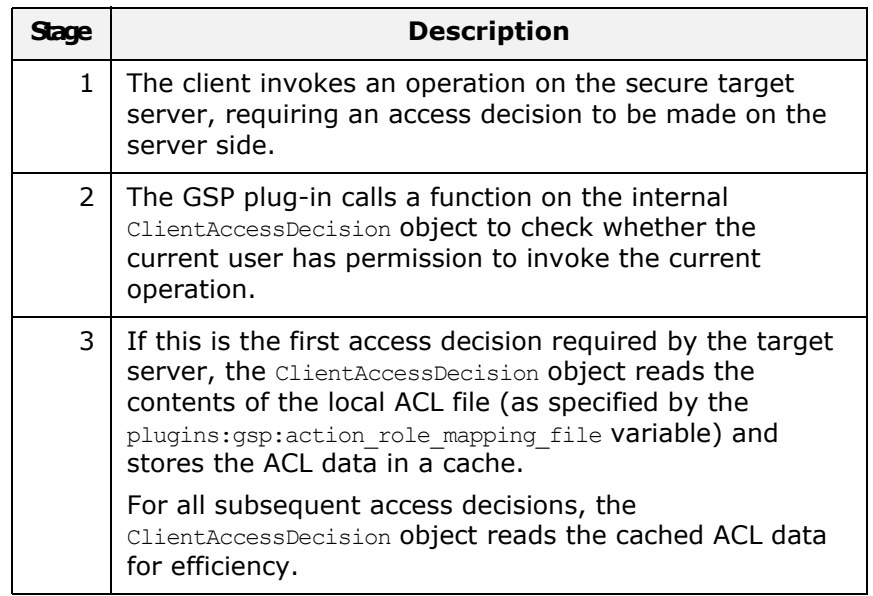

#### <span id="page-151-0"></span>**Centralized ACL Scenario**

From an administrative point of view, it is often more convenient to gather ACL files onto a central host, rather than leaving them scattered on different hosts. The *centralized ACL* feature enables you to create such a central repository of ACL files. The ACL files are stored on the same host as the Orbix security service, which serves up ACL data to remote Orbix servers on request.

#### **Centralized ACL scenario**

[Figure 37](#page-151-1) shows an outline of a centralized ACL scenario, where the ACL files are stored on the same host as the Orbix security service.

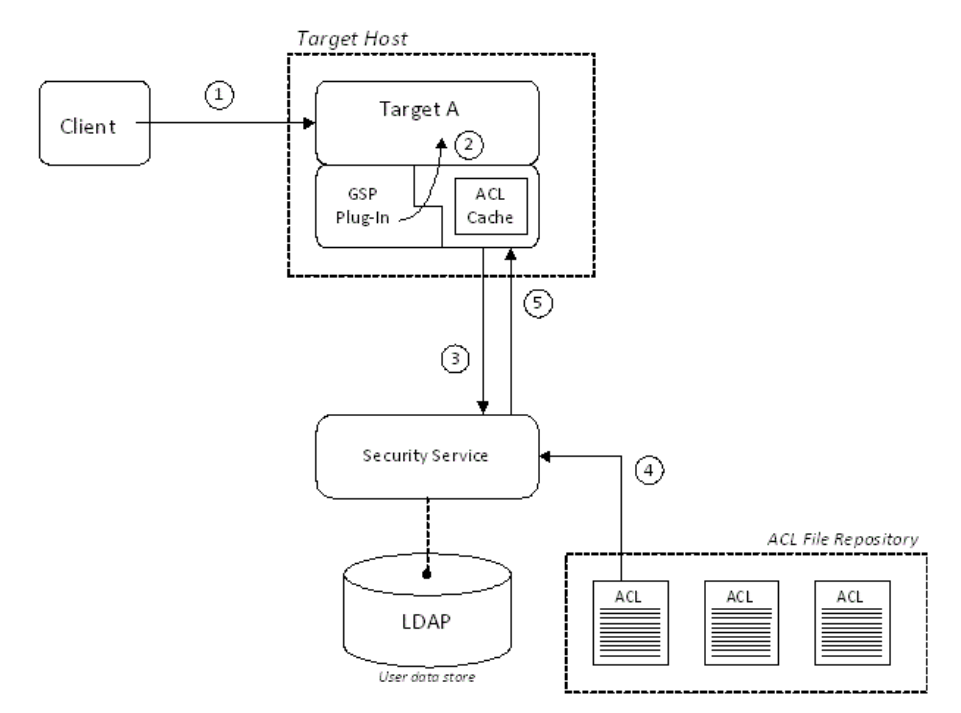

<span id="page-151-1"></span>**Figure 37:** *Centralized ACL scenario*

#### **Scenario description**

The centralized ACL scenario shown in [Figure 37](#page-151-1) can be described as follows:

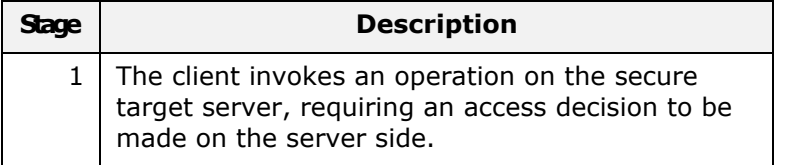

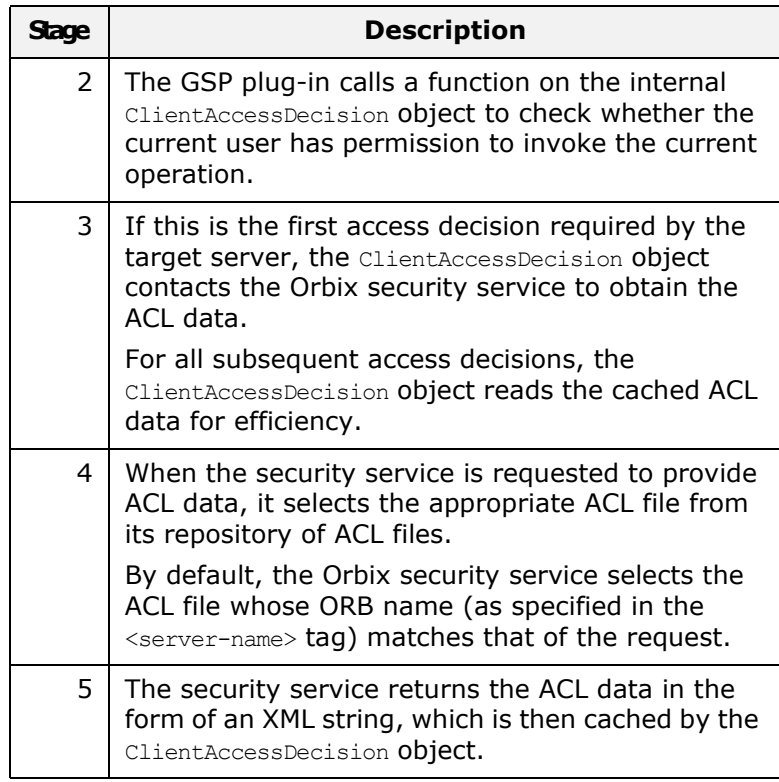

# **Modify the Orbix configuration file**

To configure an application (such as the target server shown in [Figure 37 on page 138](#page-151-1)) to use a centralized ACL, you must modify its configuration scope as shown in [Example 25.](#page-152-0) In this example, it is assumed that the application's ORB name is my\_secure\_apps.my\_two\_tier\_target.

**Example 25:** *Configuration of a Second-Tier Target Server in the iSF* 

```
# Orbix Configuration File
   ...
   # General configuration at root scope.
   ...
   my_secure_apps {
        ...
        my_two_tier_target {
            ...
           plugins:gsp:authorization_realm = "AuthzRealm";
1 # plugins:gsp:action_role_mapping_file = "ActionRoleURL";
2 plugins:gsp:authorization_policy_store_type = "centralized";
           3 plugins:gsp:authorization_policy_enforcement_point = "local";
        };
   };
```
The preceding Orbix configuration can be described as follows:

- <span id="page-153-0"></span>1. The plugins: gsp: action role mapping file setting is ignored when you have centralized ACL enabled. You can either comment out this line, as shown here, or delete it.
- <span id="page-153-1"></span>2. Setting the plugins: gsp: authorization policy store type variable to centralized configures the application to retrieve its ACL data from the Orbix security service (which is then stored in a local cache).
- <span id="page-153-2"></span>3. Setting the plugins:gsp:authorization policy enforcement point variable to local specifies that the ACL logic is implemented locally (in the target server). Currently, this is the only option that is supported.

#### **Modify the is2.properties file**

To configure the Orbix security service to support centralized ACL, you should edit its is2.properties (normally located in the *OrbixInstallDir*/etc/domains/*DomainName* directory) to add or modify the following settings:

```
# is2.properties File for the Orbix Security Service
...
com.iona.isp.authz.adapters=file
com.iona.isp.authz.adapter.file.class=com.iona.security.i
  s2AzAdapter.multifile.MultiFileAzAdapter
com.iona.isp.authz.adapter.file.param.filelist=ACLFileListF
  ile;
```
The *ACLFileListFile* is the name of a file (specified in the local file format) which contains a list of the centrally stored ACL files.

#### **Create an ACL file list file**

The ACL file list file is a list of filenames, each line of which has the following format:

*[ACLKey*=*]ACLFileName*

A file name can optionally be preceded by an ACL key and an equals sign, *ACLKey*=, if you want to select the file by ACL key (see ["Selection by ACL key" on page 142](#page-155-0)). The ACL file, *ACLFileName*, is specified using an absolute pathname in the local file format.

**Note:** On Windows, you should replace backslashes by forward slashes in the pathname.

For example, on Windows you could specify a list of ACL files as follows:

U:/orbix\_security/etc/acl\_files/server\_A.xml U:/orbix\_security/etc/acl\_files/server\_B.xml U:/orbix\_security/etc/acl\_files/server\_C.xml

# **Selecting the ACL file**

When the Orbix security service responds to a request to provide ACL data, it chooses an ACL file using one of the following selection criteria:

- **•** [Selection by ORB name.](#page-154-0)
- **•** [Selection by override value](#page-154-1).
- **•** [Selection by ACL key.](#page-155-0)

#### <span id="page-154-0"></span>**Selection by ORB name**

The default selection criterion is *selection by ORB name*. The target application includes its ORB name in the request it sends to the security service. The security service then selects the data from the ACL file which includes a <server-name> tag with the specified ORB name.

**Note:** The security service reads and returns *all* of the data from the selected ACL file. Even if the ACL file contains multiple <server-name> tags labelled by different ORB names, the data from the enclosing <action-role-mapping> tags with non-matching ORB names are also returned.

For example, if the application's ORB name is my\_secure\_apps.my\_two\_tier\_target, the security service will select the data from the ACL file containing the following <server-name> tag:

```
<?xml version="1.0" encoding="UTF-8"?>
<!DOCTYPE secure-system SYSTEM "DTDFileForOrbixACL">
<secure-system>
   <action-role-mapping>
    <server-name>my_secure_apps.my_two_tier_target</server-name>
     ...
   </action-role-mapping>
   ...
</secure-system>
```
# <span id="page-154-1"></span>**Selection by override value**

Alternatively, you can use *selection by override value* to override the value of the ORB name sent to the Orbix security service. The override value must be set in the Orbix configuration using the plugins:gsp:acl\_policy\_data\_id variable.

For example, suppose you want to select ACL data that has the ORB name, my secure apps.my two tier target.alt acl. You would specify the override value using the plugins:gsp:acl\_policy\_data\_id variable as follows:

```
# Orbix Configuration File
...
# Add this line to the application's configuration scope
plugins:gsp:acl_policy_data_id = 
   "my_secure_apps.my_two_tier_target.alt_acl";
```
The security service would then select the data from the ACL file containing the following <server-name> tag:

```
<?xml version="1.0" encoding="UTF-8"?>
<!DOCTYPE secure-system SYSTEM "DTDFileForOrbixACL">
<secure-system>
   <action-role-mapping>
   <server-name>my_secure_apps.my_two_tier_target.alt_acl</server-name
   >
 ...
   </action-role-mapping>
 ...
</secure-system>
```
# <span id="page-155-0"></span>**Selection by ACL key**

A more flexible system of selection is *selection by ACL key*. In this case, the application specifies an ACL key in its Orbix configuration and the security service matches this key to an entry in the ACL file list file.

For example, consider an application that defines an ACL key, bank data, in its configuration scope. You would specify the key using the plugins: gsp: acl policy data id variable as follows:

```
# Orbix Configuration File
...
# Add this line to the application's configuration scope
plugins:gsp:acl_policy_data_id = "aclkey:bank_data";
```
The security service then selects the entry from the ACL file list labelled with the bank data key:

```
U:/orbix_security/etc/acl_files/server_A.xml
U:/orbix_security/etc/acl_files/server_B.xml
bank data=U:/orbix security/etc/acl files/server C.xml
```
#### <span id="page-156-0"></span>**Customizing Access Control Locally**

Orbix allows you to customize access control locally by implementing a plug-in that overrides the implementation of the ClientAccessDecision object. This gives you complete control over the access decision logic in an Orbix application.

**Note:** Detailed instructions on how to implement a ClientAccessDecision plug-in are not provided here. Because this task requires a detailed understanding of Orbix plug-ins, we recommend that you contact Micro Focus for further assistance.

#### **Custom ClientAccessDecision in an Orbix application**

[Figure 38](#page-156-1) shows an outline of an ACL scenario, where the default ClientAccessDecision object is replaced by a customized implementation.

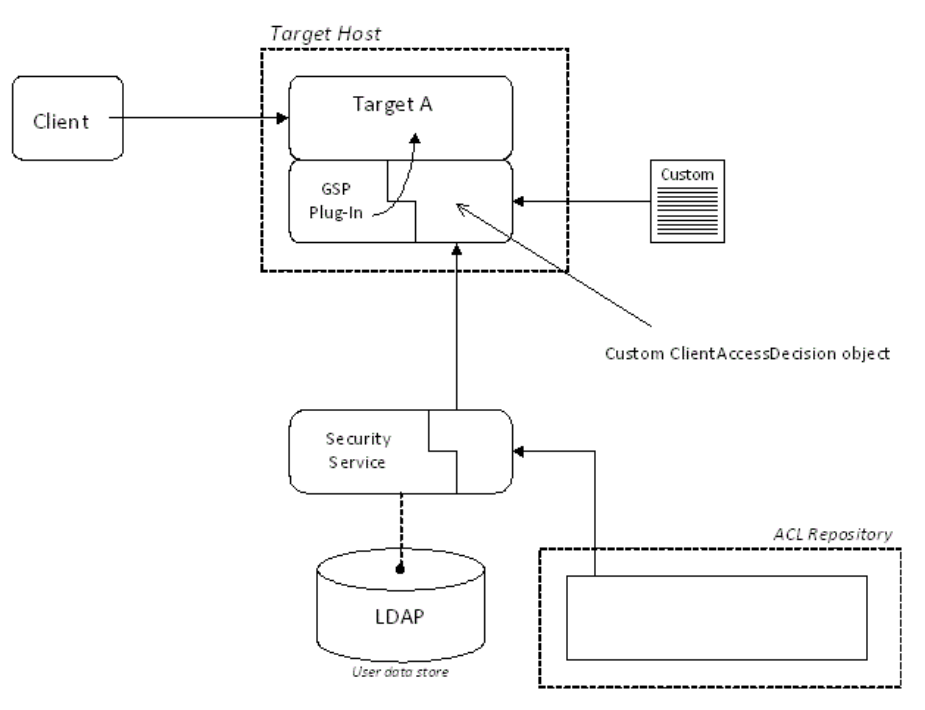

<span id="page-156-1"></span>**Figure 38:** *Custom ClientAccessDecision in an Orbix Application*

#### **Scenario variants**

Replacing the ClientAccessDecision object with a customized implementation effectively gives you complete control over the access decision logic in an Orbix application. The system shown in [Figure 38](#page-156-1) can be adapted to a variety of scenarios, as follows:

**•** Storing the ACL data locally, but using a customized file format.

- **•** Customizing both the ClientAccessDecision object and the ServerAccessDecision object to implement a centralized ACL with custom features. In particular, this approach would enable you to store and transmit ACL data in a custom format.
- **•** Retrieving ACL data from a custom server. In this case, you could have a centralized ACL repository that bypasses the Orbix security service.

# **Securing Orbix Services**

*This chapter describes how to enable security in the context of the Orbix Security Framework for the Orbix services.*

# **Introduction to Securing Services**

In a secure system, all Orbix services should be capable of servicing secure connections. A typical secure system includes an Orbix security service and enables SSL/TLS on all of the Orbix services.

# **Configuring the Orbix services**

Before deploying the Orbix services in a live system, you must customize the security configuration, replacing demonstration certificates by custom certificates and so on. The procedure for securing Orbix services is similar to the procedure for securing regular CORBA applications (see ["Securing CORBA Applications"](#page-56-0)  [on page 43](#page-56-0)).

# **Configuring the Orbix security service**

The Orbix security service is a special case because, in addition to setting configuration variables in the Orbix configuration, you also need to perform the following basic administration tasks:

- **•** Edit the properties in the is2.properties file—see ["Configuring](#page-112-0)  [the Orbix Security Service" on page 99](#page-112-0).
- **•** Change the secure user data (usernames, passwords, and so on) stored in the Orbix security service's user database—see ["Managing Users, Roles and Domains" on page 119](#page-132-0).

# **Access control lists for Orbix services**

Fine-grained access to the Orbix services is controlled by the access control lists (ACLs) in the Orbix *action-role mapping* files. Default ACLs are generated automatically when you run itconfigure to create a secure domain. See "Default Access [Control Lists" on page 170](#page-183-0) for a detailed discussion of the default ACLs for the Orbix services.

# **Secure File-Based Domain**

#### **File-based domain overview**

[Figure 39](#page-159-0) shows an overview of a secure file-based domain. In this example, the Orbix security service runs on a host, S1, and the other core Orbix services run on a different host, S2.

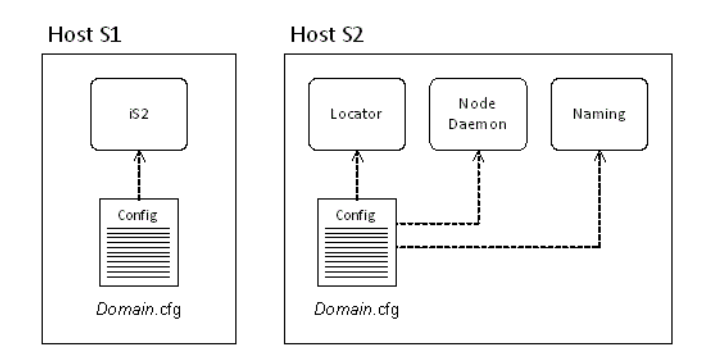

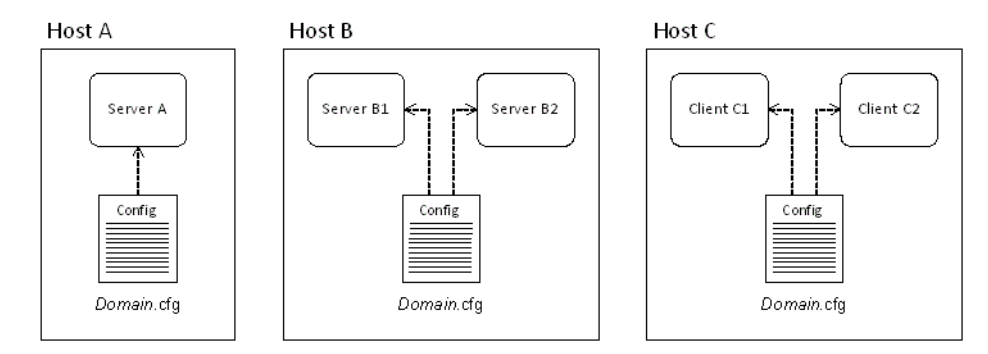

<span id="page-159-0"></span>**Figure 39:** *Overview of a Secure File-Based Domain*

#### **Domain.cfg in a file-based domain**

In a secure file-based domain, the Orbix configuration file, *Domain*.cfg, contains all of the configuration data for the CORBA system. In particular, the *Domain*.cfg file can contain security credentials for your applications and the core Orbix services (for example, certificate locations and password file locations).

When deploying a domain across multiple hosts (as, for example, in [Figure 39](#page-159-0)), it is advisable to customize the *Domain*.cfg file on each host. Each copy of *Domain*.cfg should include security credentials only for the applications running on that particular host.

**WARNING:** Any domain configuration files containing security-related data must be stored securely by the operating system.

# **Secure CFR Domain**

#### **CFR domain overview**

[Figure 40](#page-160-0) shows an overview of a secure CFR domain. In this example, the Orbix security service runs on a host, S1, and the other core Orbix services run on a different host, S2.

**Note:** Some aspects of secure CFR domains have changed significantly in Orbix 6.3 Service Pack 4. If you are using an earlier version of Orbix, please consult the original documentation for that Orbix version.

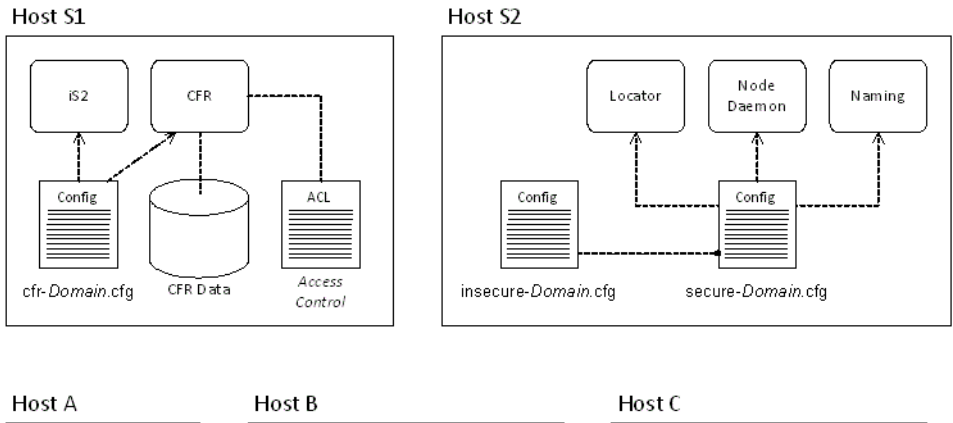

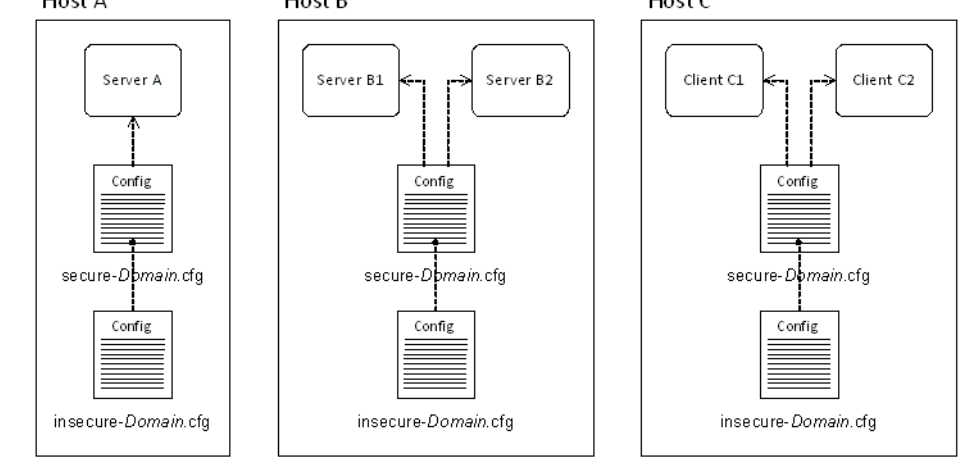

<span id="page-160-0"></span>**Figure 40:** *Overview of a Secure CFR Domain*

#### **Secure CFR domain files**

A secure CFR domain can use the following different kinds of domain configuration file:

- **•** [insecure-Domain.cfg](#page-161-0).
- **•** [secure-Domain.cfg.](#page-161-1)
- **•** [cfr-Domain.cfg.](#page-161-2)

#### <span id="page-161-0"></span>**insecure-Domain.cfg**

The insecure-*Domain*.cfg file contains boilerplate configuration and default settings for the boot ORB (see ["Boot ORB" on page 150](#page-163-0)). It is *not* meant to be used directly in a secure CFR domain, but it can be used in a semi-secure CFR domain. It is included in the secure-*Domain*.cfg file.

#### <span id="page-161-1"></span>**secure-Domain.cfg**

In a secure CFR domain, the secure-*Domain*.cfg file is used by all services and clients, except for the Orbix security service and the CFR, to bootstrap the application's ORB configuration.

The secure-*Domain*.cfg file contains all of the settings from insecure-*Domain*.cfg (that is, it includes insecure-*Domain*.cfg) and additionally specifies the credentials needed to connect to the CFR and download the application's configuration data.

**WARNING:** The secure-*Domain*.cfg file contains sensitive data and therefore it must be stored securely by the operating system.

# <span id="page-161-2"></span>**cfr-Domain.cfg**

The cfr-*Domain*.cfg file is used only by the Orbix security service and the CFR service (see [Figure 40 on page 147\)](#page-160-0) and it contains the *complete* configuration details for these two services. It is necessary to leave the configuration of these two services entirely file-based in order to avoid creating a circular dependency.

In a typical deployment, you need to customize the credentials for the Orbix security service and the CFR service, which are set in cfr-*Domain*.cfg, because the default settings use demonstration certificates and demonstration credentials. See ["Creating a](#page-167-0)  [Customized Secure Domain" on page 154](#page-167-0) for details.

**WARNING:** The cfr-*Domain*.cfg file contains sensitive data and therefore it must be stored securely by the operating system.

# **Environment scripts**

When you create a secure or a semi-secure CFR domain, *Domain*, the following pair of scripts are generated (where the suffix is either .bat for Windows, or .sh for UNIX):

- **•** secure-*Domain*\_env[.bat|.sh]—enables access to secure services.
- **•** insecure-*Domain*\_env[.bat|.sh]—enables access to insecure services only.

# **CFR action-role mapping**

Like any of the other Orbix services, in a secure or semi-secure domain the CFR has an associated action-role mapping file. It is usually necessary to customize this action-role mapping in order to define which configuration scopes are accessible to ordinary users and which configuration scopes are reserved for the administrator.

For more details, see ["Configuration Repository ACL" on page 170.](#page-183-1)

## **How does a service initialize in a secure CFR domain?**

In a secure CFR domain, ordinary services (that is, all services apart from the security service and the CFR itself) initialize in two phases, as follows:

**•** *Boot phase*—during the boot phase, the service reads its boot settings from the configuration file, secure-*Domain*.cfg, and uses these settings to instantiate a *boot ORB*. The sole purpose of the boot ORB is to establish a connection to the CFR and to download the relevant configuration settings for the application.

Configuration settings are downloaded as follows:

- i. The boot ORB uses the credentials from the root scope of the secure-*Domain*.cfg file to establish a secure connection to the CFR (these are usually CSI credentials).
- ii. The boot ORB requests the CFR to send the relevant configuration data for the application-level ORB (as determined by the application ORB name).
- iii. The CFR authenticates the credentials received from the boot ORB and checks these credentials against the CFR's access control list, to see whether this user has permission to download the requested configuration data.
- iv. If the boot ORB's credentials have the requisite privileges, the CFR returns the application ORB's configuration data.

**•** *Application phase*—during the application phase, the service instantiates an *application ORB* using the configuration data that was downloaded during the boot phase. From this point on, application initialization proceeds as normal.

**Note:** Generally, the application ORB settings are independent of the boot ORB settings. The only exception is when you set

plugins: security: share credentials across orbs to true.

# <span id="page-163-0"></span>**Boot ORB**

Boot ORBs have the following characteristics:

- **•** Boot ORBs are used only for the purpose of making an initial connection to the CFR and downloading the application ORB's configuration data.
- **•** The boot ORB reads settings exclusively from the *root scope* of the domain configuration file. Nested scopes appearing in the domain configuration file are *completely ignored*.
- **•** You can decide whether or not to share the boot ORB's credentials with the application ORB using the boolean variable, plugins: security: share credentials across orbs.

# **Customizing the default domain files**

The default CFR domain file, secure-*Domain*.cfg, is initially configured to use demonstration user accounts and X.509 certificates. *It is therefore essential to customize the security settings before attempting to deploy the CFR domain files in a production system.*

In particular, you must customize the following settings in secure-*Domain*.cfg:

**•** *Enable SSL/TLS*—if you require SSL/TLS security on the CFR connection, check that the iiop\_tls plug-in is included in the orb plugins list and make sure that the client secure invocation policy is set as follows:

```
# Orbix Configuration File
policies:iiop tls:client secure invocation policy:requires =
  ["Confidentiality", "EstablishTrustInTarget"];
policies:iiop_tls:client_secure_invocation_policy:supports = 
   ["Confidentiality", "Integrity", "DetectReplay",
          "DetectMisordering", "EstablishTrustInTarget"];
```
For more details, see ["Configuring SSL/TLS Secure](#page-256-0)  [Associations" on page 243](#page-256-0).

**WARNING:** It can be convenient to disable SSL/TLS security on the CFR connection (for example, it saves you having to deploy a trusted CA list file to every client host). *However, this approach is potentially dangerous*, because it leaves clients vulnerable to a man-in-the middle attack by an imposter CFR, which could serve up bogus configuration settings to the client and steal client credentials.

**•** *Configure trusted CA list for SSL/TLS*—if SSL/TLS is enabled, you must specify a trusted CA list. Open secure-*Domain*.cfg in a text editor and edit the value of ROOT TRUSTED CA LIST POLICY, setting its value to the location of the trusted CA list file on the local machine. For example:

```
ROOT_TRUSTED_CA_LIST_POLICY =
   "c:\my_custom_ca_lists\ca_list.pem";
policies:trusted_ca_list_policy = 
   "%{ROOT_TRUSTED_CA_LIST_POLICY}";
```
For more details, see ["Specifying Trusted CA Certificates" on](#page-281-0)  [page 268](#page-281-0).

**•** *Configure CSIv2 credentials*—the CSIv2 (GSSUP) credentials set in the root scope of secure-*Domain*.cfg are used *solely* for the purpose of downloading configuration settings from the CFR service. Hence, it is sufficient to specify credentials with *read-only* access to the CFR.

For example, you could define a special user, bootORB, and an associated user role, bootORBRole, that provide read-only access to the CFR, but do not allow you to access any other services. The advantage of this set-up is that the bootORB credentials do not present much of a security risk, so you do not need to take any great precautions to keep the credentials a secret. You could configure the CSIv2 credentials as follows:

```
BOOT ORB GSSUP CREDENTIALS = ["username=bootORB",
   "password=bootORBPass", "domain=MicroFocus"];
principal sponsor:csi:use principal sponsor = "true";
principal sponsor:csi:auth method id = "GSSUPMech";
principal sponsor:csi:auth method data =
   "%{BOOT ORB GSSUP CREDENTIALS}";
policies:csi:auth_over_transport:client_supports = 
  ["EstablishTrustInClient"];
```
Where BOOT ORB GSSUP CREDENTIALS is a new substitution variable. You must also remove the other GSSUP credentials, \*\_GSSUP\_CREDENTIALS, from the CFR domain file.

# **Administering the secure CFR**

It is important to understand that, when administering the secure CFR using the itadmin utility, login occurs at two different levels, as follows:

**•** *Boot ORB login*—at this level, you can supply CSIv2 credentials that have read-only access to the CFR. This step downloads the configuration that is used to instantiate the application ORB.

These login credentials are stored in the secure-*Domain*.cfg file.

**•** *Application ORB login*—at this level, if you want to make any changes to the CFR contents, you must supply CSIv2 credentials that give you sufficient access to modify the contents of the secure CFR.

As a result of this two-phase bootstrap process, the itadmin utility has two bindings connecting it to the secure CFR (which might actually result in two separate TCP/IP connections being opened to the CFR, depending how each ORB is configured).

## **CFR administration roles**

In general, when setting up the configuration for the itadmin utility, you need to distinguish between two levels of administration:

**•** *User-level administration*—covers the routine use of the standard Orbix services, *except for the CFR*. You can grant this level of access with the IONAUserRole role.

For example, ordinary users typically need to be able to create and remove name bindings in the CORBA naming service.

**•** *Sysadmin-level administration*—covers the more sensitive operations, which includes making any modifications to the CFR. You can grant this level of access with the IONAServiceRole role.

## **User-level administration**

To configure the application ORB for user-level administration, Orbix defines the following configuration scopes in the CFR by default:

```
iona utilities {
    admin {
        secure {
             # Configure user-level administration
             # in a secure environment.
 }
         insecure {
             # Configure user-level administration
             # in an insecure environment.
 }
     }
}
```
### **Sysadmin-level administration**

By default, there is no scope provided specifically for sysadmin-level administration. You must define a new scope in the CFR for sysadmin tasks. The simplest approach is to configure the CSI principal sponsor to prompt the user for login credentials, so that system administrators can log in using their sysadmin username and password. For example, you could define the iona utilities.admin.sysadmin scope as follows:

```
iona_utilities {
    admin {
        sysadmin {
# CSI principal sponsor prompts for password
principal sponsor:csi:use principal sponsor = "true";
principal_sponsor:csi:auth_method_id = "GSSUPMech";
principal sponsor:csi:auth method data =
  "["username=IONAAdmin", "domain=MicroFocus"]";
policies:csi:auth_over_transport:client_supports = 
  ["EstablishTrustInClient"];
# Other config, including SSL/TLS settings, etc.
...
 }
     }
}
```
In this example, because the password setting is omitted from principal sponsor:csi:auth method data, the user will be prompted to enter the sysadmin password after starting the itadmin utility.

#### IT ADMIN UTILITIES ORB NAME **environment variable**

In order to select the correct application ORB configuration scope, it is always necessary to specify the relevant ORB name when you run the itadmin utility. For example:

itadmin -ORBname iona\_utilities.admin.secure

In practice, it would be tedious to have to type the ORB name on the command line every time you run itadmin. To simplify running the utility, therefore, a new environment variable,

IT ADMIN UTILITIES ORB NAME, is introduced in Orbix 6.3 SP4. This environment variable specifies the application-level ORB name used by the itadmin utility, making it unnecessary to supply the -ORBname switch at the command line.

For example, the environment scripts generated for a secure CFR domain set the IT ADMIN UTILITIES ORB NAME environment variable as follows:

- **•** secure-*Domain*\_env[.bat|.sh] sets the application ORB name to iona\_utilities.admin.secure.
- **•** insecure-*Domain*\_env[.bat|.sh] sets the application ORB name to iona\_utilities.admin.insecure.

# **Customizing a Secure Domain**

This section describes how to customize the configuration of secure domains generated using the itconfigure utility. When generating a domain, the itconfigure utility allows you to choose between two different levels of security:

- **•** *Secure*—only secure connections are accepted.
- **•** *Semi-secure*—both secure and insecure connections are accepted.

In the subsections that follow, the differences between a secure domain and a semi-secure domain are described in detail.

The itconfigure utility also allows you to choose between a file-based domain and a CFR-based domain. The examples in this section are all based on a file domain. Similar comments apply, though, to the analogous settings in a CFR domain.

**WARNING:** It is essential to customize a secure domain generated by the itconfigure utility. The default secure domain created using itconfigure is *not* fully secure, because the X.509 certificates used by the domain are demonstration certificates, which are identical for all installations of Orbix.

#### <span id="page-167-0"></span>**Creating a Customized Secure Domain**

If you follow the default steps for creating a secure domain using itconfigure, the standard Orbix services will be configured with default X.509 certificates, which are essentially insecure. This section describes how to create a security domain, such that the default X.509 certificates are replaced by secure custom certificates.

## <span id="page-167-2"></span>**Substitution variables**

Within a configuration file, Orbix uses substitution variables to specify the X.509 certificate credentials and the CSI credentials used by the standard Orbix services. Normally, these substitution variables are initialized with certain default values.

Orbix provides a mechanism, however, that allows you to override the default values of the substitution variables. First, you create a *substitutions file*, which contains a list of property settings, and then you provide this file to the itconfigure utility in the course of creating a new domain.

[Example 26](#page-167-1) shows the sample contents of a substitutions file that sets security-related substitution variables.

**Example 26:** *Substitution Variables in Property File Format*

```
ROOT TRUSTED CA LIST POLICY="C:\\orbix6\\custom_certs\\calist.pem"
SERVICES_AUTH_METHOD_DATA=["filename=C:\\orbix6\\custom_certs\\admi
  nistrator.p12", "password file=C:\\orbix6\\custom_certs\\administ
  rator.pwf"]
```
#### **Example 26:** *Substitution Variables in Property File Format*

UTILITIES\_AUTH\_METHOD\_DATA=["filename=C:\\orbix6\\custom\_certs\\uti lities.p12","password file=C:\\orbix6\\custom\_certs\\utilities.p  $w \in \mathbb{N}$ ]

ADMINISTRATOR\_GSSUP\_CREDENTIALS=["username=IONAServiceAdmin","domai n=ABigBank"]

ITADMIN\_ADMIN\_CERT\_ROOT\_DIR="C:\\orbix6\\custom\_certs"

- KDM\_AUTH\_METHOD\_DATA=["filename=C:\\orbix6\\custom\_certs\\kdmadmini strator.p12", "password file=C:\\orbix6\\custom certs\\kdmadminis trator.pwf"]
- KDM\_CERT\_CONSTRAINTS=["C=US,O=ABigBank\*,CN=abc\*","C=US,O=ABigBank\*,  $CN=xyz*"$ ]

KDM\_ADM\_CERT\_CONSTRAINTS=["C=US,O=ABigBank\*,CN=abc\*"]

The substitutions file has the format of a Java properties file (it is read by itconfigure, which is a Java-based tool). In particular, there is no semicolon, ;, required at the end of a line and a double backslash,  $\setminus\setminus$ , must be used in place of a single backslash,  $\setminus$ , in Windows-style path names (the Java properties file uses backslash as an escape character).

The substitution variables shown in [Example 26 on page 154](#page-167-1) have the following meaning:

- ROOT TRUSTED CA LIST POLICY—**specifies the list of trusted CA** certificates for all Orbix services. This substitution variable initializes the policies: trusted callist policy configuration variable (see ["Specifying Trusted CA Certificates" on](#page-281-0)  [page 268](#page-281-0)).
- **•** SERVICES\_AUTH\_METHOD\_DATA—specifies the own X.509 certificate for all Orbix services. It is recommended that you avoid putting the certificate's private key password directly into configuration (that is, set the password file attribute instead of the password attribute). This substitution variable initializes the principal sponsor: auth method data configuration variable (see ["Specifying an Application's Own Certificate" on](#page-283-0)  [page 270](#page-283-0)) within the configuration scopes that affect standard Orbix services.
- UTILITIES AUTH METHOD DATA-specifies the own X.509 certificate for the itadmin command-line utility. This substitution variable initializes the principal sponsor: auth method data configuration variable within the iona utilities configuration scope.
- **•** ADMINISTRATOR\_GSSUP\_CREDENTIALS—specifies the CSI GSSUP (username and password) credentials for all Orbix services. This substitution variable initializes the principal sponsor:csi:auth method data configuration variable (see ["Providing a Username and Password" on page 308](#page-321-0)).
- **•** ITADMIN\_ADMIN\_CERT\_ROOT\_DIR—specifies the location of a directory that contains PKCS#12 certificates that can be used by an administrator to log on to the KDM server using the itadmin utility (for details see ["Logging In" on page 288\)](#page-301-0). This substitution variable initializes the itadmin x509 cert root configuration variable.
- **•** KDM\_AUTH\_METHOD\_DATA—currently, not used (the KDM server is colocated with and uses the same X.509 certificate as the location service).
- **•** KDM\_CERT\_CONSTRAINTS—specifies certificate constraints that restrict access to the KDM server, protecting it from unauthorized clients (see ["Defining certificate constraints" on](#page-303-0)  [page 290\)](#page-303-0).
- **•** KDM\_ADM\_CERT\_CONSTRAINTS—specifies certificate constraints that protect the itadmin utility from rogue applications that might attempt to impersonate the KDM server (see ["Defining](#page-303-0)  [certificate constraints" on page 290](#page-303-0)).

#### **Creating a secure domain using the itconfigure command line**

If you have a pre-existing deployment descriptor, *DeploymentDescriptor*, for a secure domain, you can apply the substitution variables from a substitutions file, *SubstitutionsFile*, by invoking itconfigure from the command line with the -substitutions switch, as follows:

```
itconfigure -nogui -load DeploymentDescriptor
   -substitutions SubstitutionsFile
```
For more details about the command-line approach to configuring domains, see the *Deployment Guide*.

#### **Creating a secure domain using the itconfigure GUI**

To create a customized secure domain, perform the following steps:

- 1. [Run itconfigure](#page-169-0).
- 2. [Select expert mode.](#page-170-1)
- 3. [Specify domain details.](#page-171-0)
- 4. [Specify a substitutions file](#page-172-0).
- 5. [Specify storage locations.](#page-172-1)
- 6. [Select services.](#page-172-2)
- 7. [Confirm choices.](#page-173-0)
- 8. [Finish configuration](#page-173-1).

# <span id="page-169-0"></span>**Run itconfigure**

To begin creating a new configuration domain, enter itconfigure at a command prompt. An **Orbix Configuration Welcome** dialog box appears, as shown in [Figure 41](#page-170-0).

Click **Cancel** to skip this dialog.

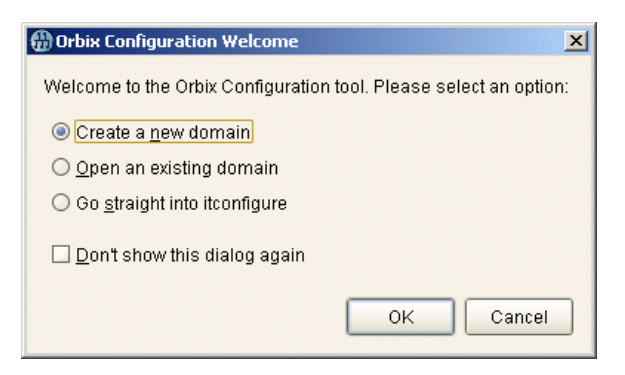

**Figure 41:** *The Orbix Configuration Welcome Dialog Box*

## <span id="page-170-1"></span><span id="page-170-0"></span>**Select expert mode**

From the main **Orbix Configuration** window, select **File|New|Expert** to begin creating a domain in expert mode, as shown in [Figure 42.](#page-170-2)

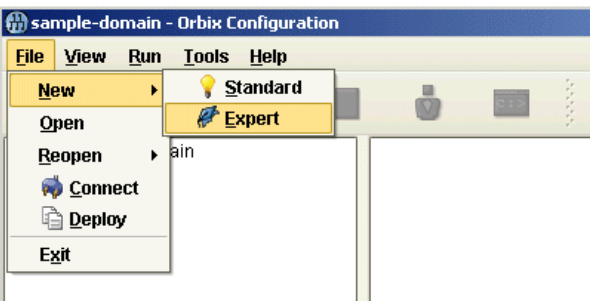

<span id="page-170-2"></span>**Figure 42:** *Selecting File|New|Expert from the Main Window*

# <span id="page-171-0"></span>**Specify domain details**

A **Domain Details** window appears, as shown in [Figure 43.](#page-171-1)

In the **Configuration Domain Name** text field, type custom-secure. Set the **Allow Secure Communication** checkbox and unset the **Allow Insecure Communication** checkbox.

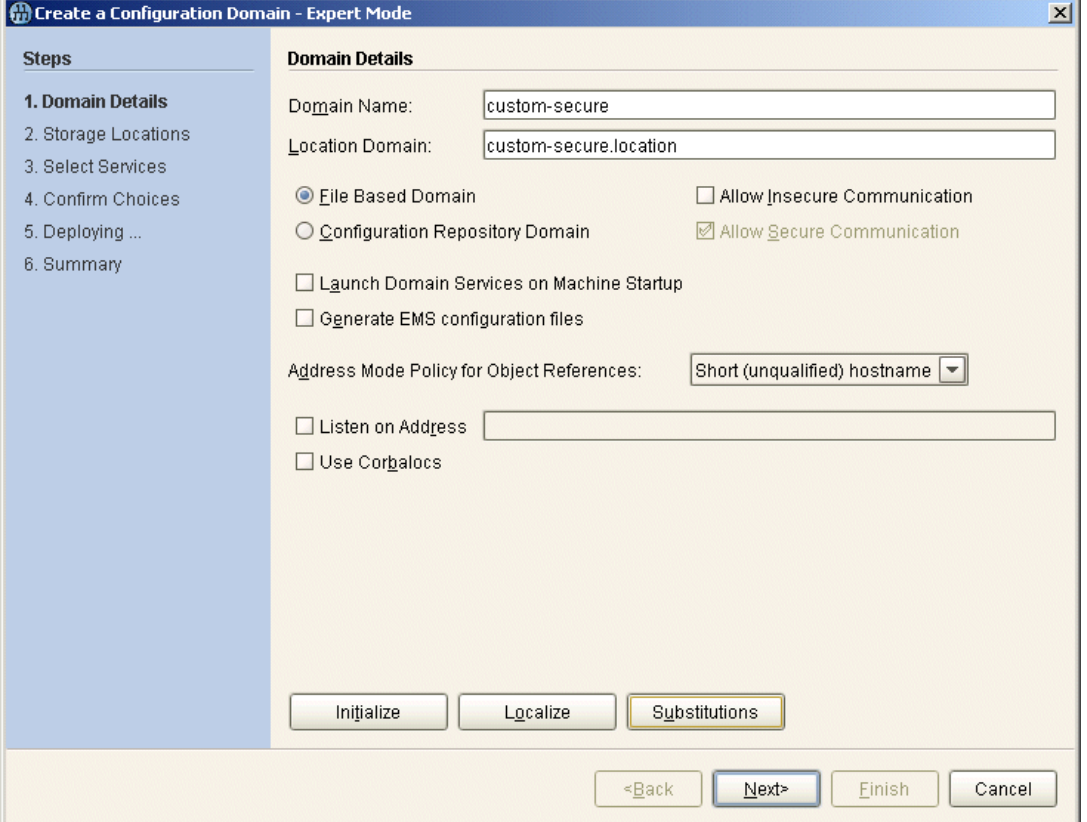

<span id="page-171-1"></span>**Figure 43:** *Specifying Domain Details*

# <span id="page-172-0"></span>**Specify a substitutions file**

From the **Domain Details** window, click the **Substitutions** button at the bottom of the panel—see [Figure 43 on page 158.](#page-171-1)

A file selection dialog appears, as shown in [Figure 44.](#page-172-3) Select a prepared substitutions file (a properties file containing substitution variables—see ["Substitution variables" on page 154](#page-167-2)) and click **Open**.

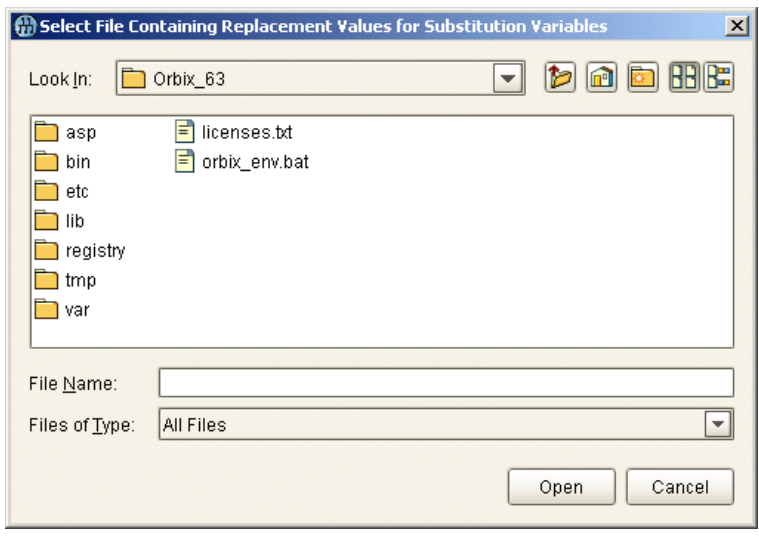

<span id="page-172-3"></span>**Figure 44:** *Specifying a Substitutions File*

From the **Domain Details** window, click **Next>** to continue.

## <span id="page-172-1"></span>**Specify storage locations**

#### A **Storage Locations** window appears.

If you want to store the domain configuration files somewhere other than the default locations, you can use the Storage Locations panel to customize the relevant directory locations.

Click **Next>** to continue.

#### <span id="page-172-2"></span>**Select services**

A **Select Services** window appears.

Using the checkboxes on this panel, select the services that you require. Typically, you require at least a **Location** service and a **Node Daemon**. You only need to select the **Security** service, if you want to install it on the current host.

**Note:** For more details about how to deploy a domain across multiple hosts, please consult the Orbix *Deployment Guide*.

Click **Next>** to continue.

## <span id="page-173-0"></span>**Confirm choices**

A **Confirm Choices** window appears.

You now have the opportunity to review the configuration settings in the **Confirm Choices** window. If necessary, you can use the **<Back** button to make corrections.

Click **Next>** to create the secure configuration domain and progress to the next window.

# <span id="page-173-1"></span>**Finish configuration**

The itconfigure utility now creates and deploys the secure configuration domain, writing files into the *OrbixInstallDir*/etc/bin, *OrbixInstallDir*/etc/domain, *OrbixInstallDir*/etc/log, and *OrbixInstallDir*/var directories (or into custom locations, if you changed the defaults in the **Storage Locations** window).

Click **Finish** to quit the itconfigure utility.

#### **Configuring an iSF Adapter for the Security Service**

By default, a new domain configures the security service to use the *file adapter* to store security data (usernames, passwords, roles and realm data). It is necessary to replace the file adapter with a different iSF adapter, however, because the file adapter is not designed for use in a production environment.

**WARNING:** The file adapter is provided for demonstration purposes only. Orbix does not support the use of the file adapter in a production environment.

## **Install an iSF adapter**

There are two approaches you can take to installing an iSF adapter in the Orbix security service:

**•** *Install a standard iSF adapter*—Orbix provides a range of ready-made iSF adapters for the Orbix security service. Currently, the LDAP adapter is the only iSF adapter suitable for a production environment.

For details, see ["Configuring the Orbix Security Service" on](#page-112-0)  [page 99](#page-112-0).

**•** *Install a custom iSF adapter*—you can implement and install your own custom iSF adapter using a special Java API provided by Orbix.

For details, see ["Developing an iSF Adapter" on page 379.](#page-392-0)

## **Configure the third-party enterprise security system**

After installing an iSF adapter (which interfaces a third-party enterprise security system into the Orbix security service), you must then prime the third-party enterprise security system with security data (usernames, passwords, roles and realm data).

For more information about the kind of security data that is required for role-based access control, see ["Managing Users, Roles](#page-132-0)  [and Domains" on page 119.](#page-132-0)

#### **Configuring a Typical Orbix Service**

This section describes how to configure a typical Orbix service such as naming, trading, events, and so on—running in a domain with an Orbix security service. Details of the Orbix security service configuration are discussed in the next subsection ["Configuring](#page-181-0)  [the Security Service" on page 168](#page-181-0).

To configure a typical Orbix service, there are two groups of configuration settings that are relevant:

- **•** [Configuration settings for the application ORB—](#page-174-0)these settings configure the behavior of Orbix at the application level.
- **•** [Configuration settings for the internal ORB](#page-179-0)—these settings configure an internal ORB that allows the server process to be monitored by the Orbix management service.

#### <span id="page-174-0"></span>**Configuration settings for the application ORB**

[Example 27](#page-174-1) shows the configuration settings for a typical Orbix service (not the security service itself). These settings configure the application ORB—that is, these settings determine the ordinary runtime behavior of the service.

**Example 27:** *Typical Service Configuration for the Application ORB*

```
# Orbix Configuration File
```

```
...
```
# General configuration at root scope.

- [1](#page-176-0) binding:client binding list = ["GIOP+EGMIOP", "OTS+TLS Coloc+POA Coloc", "TLS\_Coloc+POA\_Coloc", "OTS+POA\_Coloc", "POA\_Coloc", "GIOP+SHMIOP", "CSI+OTS+GIOP+IIOP\_TLS", "OTS+GIOP+IIOP\_TLS", "CSI+GIOP+IIOP\_TLS", "GIOP+IIOP\_TLS", "CSI+OTS+GIOP+IIOP", "OTS+GIOP+IIOP", "CSI+GIOP+IIOP", "GIOP+IIOP"];
- [2](#page-176-1) policies: mechanism\_policy: protocol\_version = "TLS\_V1\_2"; policies:mechanism\_policy:ciphersuites = ["RSA\_WITH\_RC4\_128\_SHA", "RSA\_WITH\_AES\_256\_CBC\_SHA256", "RSA\_WITH\_RC4\_128\_MD5", "RSA\_WITH\_AES\_256\_CBC\_SHA", "RSA\_WITH\_DES\_CBC\_SHA", "RSA\_WITH\_3DES\_EDE\_CBC\_SHA", "RSA\_WITH\_AES\_128\_CBC\_SHA", "RSA\_WITH\_AES\_128\_CBC\_SHA256"];
- **[3](#page-176-2)** policies:trusted\_ca\_list\_policy = "%{ROOT\_TRUSTED\_CA\_LIST\_POLICY}"; ...

#### **Example 27:** *Typical Service Configuration for the Application ORB*

```
iona_services
    {
        # Common SSL/TLS security settings.
4 principal_sponsor:use_principal_sponsor = "true";
5 principal sponsor:auth method id = "pkcs12 file";
6 principal sponsor:auth method data = "%{SERVICES AUTH METHOD DATA}";
7 policies:target_secure_invocation_policy:requires = 
       ["Confidentiality", "DetectMisordering", "DetectReplay", "Integrity"];
        policies:target_secure_invocation_policy:supports = 
       ["Confidentiality", "EstablishTrustInTarget", 
      "EstablishTrustInClient", "DetectMisordering", "DetectReplay", 
      "Integrity"];
8 policies: client secure invocation policy: requires =
       ["Confidentiality", "EstablishTrustInTarget", "DetectMisordering", 
      "DetectReplay", "Integrity"];
         policies:client_secure_invocation_policy:supports = 
       ["Confidentiality", "EstablishTrustInClient", 
       "EstablishTrustInTarget", "DetectMisordering", "DetectReplay", 
      "Integrity"];
9 binding:server_binding_list = ["CSI+GSP+OTS", "CSI+GSP", "CSI+OTS", 
       "CSI"];
        Service {
            # Service-specific security configuration.
     ...
10 orb plugins = ["local log stream", "iiop profile", "giop",
       "iiop_tls", "ots", "gsp"];
11 plugins:Service:iiop_tls:port = "0";
            plugins:Service:iiop_tls:host = "ServiceHost";
            # Configuration of CSI and GSP plug-ins.
12 policies:csi:auth over transport:target requires =
      "EstablishTrustInClient";
            policies:csi:auth_over_transport:target_supports = 
       "EstablishTrustInClient";
           policies:csi:auth over transport:server domain name = "ABigBank";
            policies:csi:auth_over_transport:client_supports = 
       "EstablishTrustInClient";
13 principal_sponsor:csi:use_principal_sponsor = "true";
           principal sponsor:csi:auth method id = "GSSUPMech";
           principal sponsor:csi:auth method data =
       "%{ADMINISTRATOR_GSSUP_CREDENTIALS}";
14 plugins:gsp:action role mapping file =
       "file:///vob/art/etc/domains/filedomain-secure-is2-tls/allow_all_authe
      nticated clients action role mapping.xml";
15 plugins:gsp:authorization realm = "IONAGlobalRealm";
            ...
        };
         ...
    };
```
The preceding service configuration can be explained as follows:

- <span id="page-176-0"></span>1. Make sure that the binding: client\_binding\_list variable includes bindings with the **IIOP** TLS and CSI interceptors. You can use the value of the binding: client binding list shown here.
- <span id="page-176-1"></span>2. The SSL/TLS mechanism policy specifies the default security protocol version and the available cipher suites—see ["Specifying Cipher Suites" on page 253](#page-266-0).
- <span id="page-176-2"></span>3. An SSL/TLS application needs a list of trusted CA certificates, which it uses to determine whether or not to trust certificates received from other SSL/TLS applications.

By default, the policies: trusted callist policy variable is initialized from a substitution variable,

ROOT TRUSTED CA LIST POLICY. Alternatively, you can edit the policies: trusted ca list policy variable to point at a list of trusted certificate authority (CA) certificates. For example, the following configuration fragment shows how to initialize the policies: trusted ca list policy configuration variable explicitly:

policies:trusted\_ca\_list\_policy = "/vob/art/etc/tls/x509/trusted\_ca\_lists/ca\_list1.p em";

For details, see ["Specifying Trusted CA Certificates" on](#page-281-0)  [page 268](#page-281-0).

**Note:** If using Schannel as the underlying SSL/TLS toolkit (Windows only), the

policies: trusted ca list policy variable is ignored. Within Schannel, the trusted root CA certificates are obtained from the Windows certificate store.

- <span id="page-176-3"></span>4. The Orbix services all require an X.509 certificate. Hence, this line enables the SSL/TLS principal sponsor, which specifies a certificate for the application.
- <span id="page-176-4"></span>5. This line specifies that the X.509 certificate is contained in a PKCS#12 file. For alternative methods, see ["Specifying an](#page-283-0)  [Application's Own Certificate" on page 270](#page-283-0).

#### **Note:** If using Schannel as the underlying SSL/TLS toolkit (Windows only), the

principal sponsor: auth method id value must be security label instead of pkcs12 file.

<span id="page-176-5"></span>6. By default, the service's own X.509 certificate is specified by the value of the SERVICES AUTH METHOD DATA substitution variable.

#### Alternatively, you can edit the

principal sponsor: auth method data configuration variable directly. For example, the following configuration fragment specifies the service's own X.509 certificate by setting the filename and password file attributes:

```
principal sponsor: auth method data =
   ["filename=/vob/art/etc/tls/x509/certs/services/ad
  ministrator.p12", 
   "password_file=/vob/art/etc/tls/x509/certs/service
  s/administrator.pwf"];
```
The filename value should be initialized with the location of a certificate file in PKCS#12 format—see ["Specifying an](#page-283-0)  [Application's Own Certificate" on page 270](#page-283-0) for more details.

**Note:** If using Schannel as the underlying SSL/TLS toolkit (Windows only), you would set the label option instead of the filename option in the principal sponsor: auth method data configuration variable. The label specifies the common name (CN) from the application certificate's subject DN.

<span id="page-177-0"></span>7. The following two lines set the *required* options and the *supported* options for the *target* secure invocation policy. In this example, which is a *secure domain*, the target policies specify that the application will accept secure connections only.

Alternatively, in a *semi-secure domain* the target secure invocation policy would be set as follows:

```
policies:target_secure_invocation_policy:requires = 
   ["NoProtection"];
policies:target_secure_invocation_policy:supports = 
   ["NoProtection", "Confidentiality", 
  "EstablishTrustInTarget", 
   "EstablishTrustInClient", "DetectMisordering", 
   "DetectReplay", "Integrity"];
```
<span id="page-177-1"></span>8. The following two lines set the *required* options and the *supported* options for the *client* secure invocation policy. In this example, which is a *secure domain*, the client policies require the connection to open secure connections only. Alternatively, in a *semi-secure domain* the client secure invocation policy would be set as follows:

```
policies:client_secure_invocation_policy:requires = 
   ["NoProtection"];
policies:client_secure_invocation_policy:supports = 
   ["NoProtection", "Confidentiality", 
   "EstablishTrustInTarget", 
   "EstablishTrustInClient", "DetectMisordering", 
  "DetectReplay", "Integrity"];
```
<span id="page-177-2"></span>9. Make sure that the binding: server binding list variable includes bindings with the CSI and GSP interceptors. You can use the value of the binding: server binding list shown here. <span id="page-178-0"></span>10. Make sure that the orb plugins variable in this configuration scope includes both the  $\text{top this}$  plug-in and the  $\text{qsp}$  plug-in.

**Note:** For fully secure applications, you should *exclude* the iiop plug-in (insecure IIOP) from the ORB plug-ins list. This renders the application incapable of making insecure IIOP connections.

For semi-secure applications, however, you should *include* the *iiop* plug-in before the *iiop* tls plug-in in the ORB plug-ins list.

- <span id="page-178-1"></span>11. The IIOP/TLS IP port is set to 0 in this example, because the node daemon is responsible for allocating the port dynamically (on demand activation). Services that are not activated on demand (for example, the locator) will be allocated a specific IP port.
- <span id="page-178-2"></span>12. In this example (secure domain), the CSI policies are set up in such a way that clients are required to provide a username and password to log on to the service.

Alternatively, in a semi-secure domain the policies: csi: auth over transport: target requires variable is set to an empty string, "", implying that clients are *not* required to provide a username and password to the service. For example:

policies:csi:auth\_over\_transport:server\_domain\_name = "ABigBank"; policies:csi:auth\_over\_transport:target\_supports = "EstablishTrustInClient"; policies:csi:auth\_over\_transport:target\_requires = ""; policies:csi:auth\_over\_transport:client\_supports = "EstablishTrustInClient";

<span id="page-178-3"></span>13. The CSI principal sponsor sets a username, a password and a domain, which the server uses when acting in a client role to connect to other applications. By default, the username, password, and domain for the CSI principal sponsor are initialized from the ADMINISTRATOR\_GSSUP\_CREDENTIALS substitution variable.

Alternatively, you can set the username, password, and domain explicitly, as shown in the following configuration fragment:

principal sponsor: $csi:auth$  method data = ["username=IONAServiceAdmin", "password=service", "domain=ABigBank"];

The principal sponsor:csi:auth method data variable is set as follows:

 *username*—has the value IONAServiceAdmin. When using the default ACLs (see ["Default Access Control Lists" on](#page-183-0)  [page 170](#page-183-0)), the IONAServiceAdmin user enjoys unrestricted access to all of the core Orbix services.

- *password*—in this example, the CSI password is provided directly in the configuration file. For alternative ways of specifying the CSI password, see ["Providing a Username](#page-321-0)  [and Password" on page 308.](#page-321-0)
- *domain*—has the value ABigBank. The CSI authentication domain must match the target server's domain name, as specified by the policies:csi:auth\_over\_transport:server\_domain\_name configuration variable, or could be an empty string (acts
- <span id="page-179-1"></span>14. The action role mapping configuration variable specifies the location of an action-role mapping that controls access to the IDL interfaces implemented by the server. The file location is specified in an URL format, for example: file:///security\_admin/action\_role\_mapping.xml (UNIX) or file:///c:/security\_admin/action\_role\_mapping.xml (Windows). For more details about the action-role mapping file, see ["CORBA Action-Role Mapping ACL" on page 133](#page-146-0).

as a wildcard).

<span id="page-179-2"></span>15. This configuration setting specifies the iSF authorization realm, *AuthzRealm*, to which this server belongs (the default is IONAGlobalRealm). For more details about iSF authorization realms, see ["iSF Authorization Realms" on page 120.](#page-133-0)

#### <span id="page-179-0"></span>**Configuration settings for the internal ORB**

[Example 28](#page-179-3) shows the configuration settings for the internal ORB. These settings enable the management service to monitor the Orbix services. All of the settings for the internal ORB are intended to configure the server end of a connection. The internal ORB does *not* open any connections to other processes.

**Example 28:** *Typical Service Configuration for the Internal ORB*

```
# Orbix Configuration File
   ...
   IT_POAInternalORB
   {
      principal sponsor:use principal sponsor = "true";
     principal sponsor: auth method id = "pkcs12 file";
1 principal sponsor: auth method data =
      "%{SERVICES_AUTH_METHOD_DATA}";
      policies: target secure invocation policy: requires =
      ["Confidentiality", "DetectMisordering", 
      "DetectReplay", "Integrity"];
        policies:target_secure_invocation_policy:supports = 
      ["Confidentiality", "EstablishTrustInTarget", 
      "EstablishTrustInClient", "DetectMisordering", 
      "DetectReplay", "Integrity"];
       policies:client_secure_invocation_policy:requires = 
      ["Confidentiality", "EstablishTrustInTarget", 
      "DetectMisordering", "DetectReplay", "Integrity"];
```
**Example 28:** *Typical Service Configuration for the Internal ORB*

```
 policies:client_secure_invocation_policy:supports = 
      ["Confidentiality", "EstablishTrustInClient", 
      "EstablishTrustInTarget", "DetectMisordering", 
      "DetectReplay", "Integrity"];
        binding:server_binding_list = ["CSI+GSP+OTS", 
      "CSI+GSP", "CSI+OTS", "CSI"];
       policies:csi:auth_over_transport:target_requires = 
      "EstablishTrustInClient";
       policies:csi:auth_over_transport:target_supports = 
      "EstablishTrustInClient";
      policies: csi: auth_over_transport: server_domain_name =
      "ABigBank";
        iona_services
        {
            Service
            {
2 orb_plugins = ["local_log_stream", 
      "iiop profile", "giop", "iiop tls", "ots", "gsp"];
               plugins: local log stream: filename =
      "/vob/art/var/filedomain-secure-is2-tls/logs/IT_POAInt
      ernalORBifr.log";
3 plugins:gsp:action role mapping file =
      "file:///vob/art/etc/domains/filedomain-secure-is2-tls
      /allow all authenticated clients action role mapping.x
      ml";
            };
            ...
       };
   };
```
The preceding internal ORB configuration can be explained as follows:

1. The internal ORB's principal sponsor should be configured with an X.509 certificate suitable for a secure Orbix service.

**Note:** Instead of using the principal sponsor here, you could set the plugins: security: share credentials across orbs configuration variable instead. See the "Security" chapter in the *Orbix Configuration Reference* for details.

- <span id="page-180-0"></span>2. Make sure that the orb plugins variable in this configuration scope includes both the iiop tls plug-in and the gsp plug-in.
- <span id="page-180-1"></span>3. The internal ORB uses the allow all authenticated clients action role mapping.xml file for access control. This configuration gives unrestricted access to all authenticated clients.

#### **Configuring the Security Service**

This section describes how to configure the Orbix security service. This service is configured somewhat differently from the others. For example, because the gsp plug-in contacts the security service to perform authentication, the gsp plug-in must be *excluded* from the security service's own orb plugins list in order to avoid a circular dependency.

#### **Configuration settings for application ORB**

[Example 29](#page-181-0) shows the configuration settings for the Orbix security service. These settings configure the application ORB—that is, these settings determine the ordinary runtime behavior of the service.

**Example 29:** *Security Service Configuration for the Application ORB*

```
# Orbix Configuration File
   ...
1 # General configuration at root scope.
   ...
2 initial references: IT SecurityService: reference = "IOR: ...";
   ...
   iona_services {
3 # Common SSL/TLS security settings.
        ...
       security
        {
    ...
           iS2Host {
               ...
4 plugins:security:iiop_tls:port = "53112";
               plugins:security:iiop_tls:host = "iS2Host";
5 orb plugins = ["local log stream", "iiop profile",
      "giop", "iiop_tls"];
6 
      policies:iiop tls:target secure invocation policy:requires =
     ["Integrity", "Confidentiality", "DetectReplay", 
     "DetectMisordering", "EstablishTrustInClient"];
     policies:iiop_tls:target_secure_invocation_policy:supports = 
      ["Integrity", "Confidentiality", "DetectReplay", 
      "DetectMisordering", "EstablishTrustInTarget", 
      "EstablishTrustInClient"];
7 
     policies: security_server: client_certificate_constraints =
      ["C=US,ST=Massachusetts,O=ABigBank*,CN=Orbix Services (demo 
     cert), OU=Demonstration Section -- no warranty --", 
     "C=US, ST=Massachusetts, O=ABigBank*, CN=Abigbank Accounts
     Server*", "C=US,ST=Massachusetts,O=ABigBank*,CN=Iona 
     utilities - demo purposes"];
```
**Example 29:** *Security Service Configuration for the Application ORB*

```
 server
   \{8 orb plugins = ["local log stream",
     "iiop_profile", "giop", "iiop_tls", 
     "it servlet binding manager", "it deployer",
      "it servlet context", "it http sessions",
      "it_servlet_filters", "http", "https",
      "it_servlet_dispatch", "it_exception_mapping",
     "it naming context", "it web security",
     "it web app_activator", "it default servlet binding",
     "it_character_encoding", "it_locale",
     "it classloader mapping"];
               };
           };
    ...
       };
  };
```
The preceding security service configuration can be explained as follows:

- <span id="page-182-0"></span>1. The security service's root configuration settings are the same as in [Example 27 on page 161.](#page-174-0)
- <span id="page-182-1"></span>2. The IT securityService initial reference specifies the IOR that CORBA applications use to talk to the security service.
- <span id="page-182-2"></span>3. The common configuration settings (in the iona services scope) are the same as in [Example 27 on page 161.](#page-174-0)
- <span id="page-182-5"></span>4. The plugins: security: iiop tls: port variable specifies the IP port where the security service listens for secure connections.

**Note:** If you want to change the security service's listening port, you would also have to update the IOR in the initial references: IT SecurityService: reference setting. You could regenerate the IOR by re-running the itconfigure utility.

- <span id="page-182-3"></span>5. This orb plugins setting is required here for technical reasons. Specifically, the Orbix security service is bootstrapped in two stages, as follows:
	- v. In the first stage, the generic server (implemented in C++) instantiates an ORB with the iona services.security.*iS2Host* configuration scope, loading a minimal set of ORB plug-ins (this orb plugins setting).
	- vi. In the second stage, the generic server spawns a Java process, which instantiates an ORB with the iona services.security.*iS2Host*.server configuration scope, loading the full set of ORB plug-ins.
- <span id="page-182-4"></span>6. The IIOP/TLS target secure invocation policy requires a strong quality of protection for incoming connections.
- <span id="page-182-6"></span>7. Restricts access to the Orbix security server, allowing only clients that match the specified certificate constraints to open a connection to the security service. For details of how to

specify certificate constraints, see ["Applying Constraints to](#page-409-0)  [Certificates" on page 396.](#page-409-0)

**Note:** This configuration variable *must* be set, otherwise the Orbix security server will not start.

<span id="page-183-0"></span>8. Make sure that the orb plugins variable in this configuration scope includes the iiop tls plug-in.

**Note:** For fully secure applications, you should *exclude* the *iiop* plug-in (insecure IIOP) and the http plug-in (insecure HTTP) from the ORB plug-ins list. This renders the application incapable of making insecure IIOP connections and insecure HTTP connections.

For semi-secure applications, however, you should *include* the iiop plug-in before the iiop tls plug-in in the ORB plug-ins list.

## **Default Access Control Lists**

When you use the *itconfigure* utility to generate a secure domain, *SecureDomain*, a collection of default action-role mapping files are generated in the etc/domains/*SecureDomain*/security\_acl\_data directory. Each of the core Orbix services, *Service*, is associated with an action-role mapping file as follows:

- **•** *Service*\_action\_role\_mapping.xml—for a secure domain.
- **•** *Service*\_semi\_secure\_action\_role\_mapping.xml—for a semi-secure domain.

Two basic levels of access are defined in these ACLs: IONAUserRole for ordinary users; and IONAServiceRole for administrators.

**Note:** It is recommended that you check whether the default ACLs provide the level of security you need before deploying the core Orbix services in a real system.

#### **Configuration Repository ACL**

The configuration repository (CFR) ACL is a special case, because it requires access control of parameter values in the IDL operations. To enable parameter-based access control, the CFR includes a special subsystem, a *request to action mapper*, which is responsible for parsing the operation parameters. In the CFR, the following kinds of parameter can be subjected to access control:

- **•** [Configuration scopes](#page-184-0).
- **•** [Namespaces.](#page-184-1)

**Note:** It is recommended that you check whether the default configuration repository ACL provides the level of security you need before deploying it in a real system.

#### <span id="page-184-0"></span>**Configuration scopes**

Similarly to a file domain, the CFR uses a *configuration scope* to group together related configuration settings. Configuration scopes can be nested as shown in the following example:

```
# Orbix Configuration File
demos {
     tls {
         secure_client_with_cert {
             ...
         };
     };
};
```
To reference a nested configuration scope, the period character (.) is used as a delimiter. For example,

demos.tls.secure client with cert refers to the innermost configuration scope of the preceding example.

#### <span id="page-184-1"></span>**Namespaces**

The CFR uses *namespaces* to represent compound variable names. For example, the principal sponsor:csi:auth method id variable name is built up as follows:

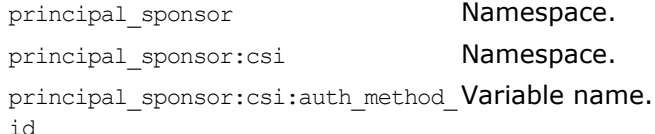

To represent compound names composed of namespaces, the colon character (:) is used as a delimiter.

# **IT\_CFR module**

The IT CFR module defines some of the CFR's remotely accessible interfaces and operations (the CFR also implements the IDL modules defined in cfr replication.idl). The IDL for the IT CFR module is available in the following file:

*OrbixInstallDir*/asp/*Version*/idl/orbix\_pdk/cfr.idl

For example, the itadmin utility calls operations from the IT CFR module in order to read from and update the configuration repository. [Example 30](#page-185-0) shows an overview of the interfaces defined in the IT CFR module.

<span id="page-185-0"></span>**Example 30:** *The IT\_CFR Module*

```
// IDL
...
module IT_CFR {
    interface ConfigScope { ... };
    interface Namespace { ... };
    interface ConfigRepository { ... };
    interface Listener { ... };
     interface ListenerRegistration { ... };
};
```
#### **CompoundName type**

The IT CFR:: CompoundName type is defined as follows:

```
// IDL
module IT_CFR {
     typedef sequence<string> CompoundName;
};
```
The CompoundName type represents configuration scopes and namespaces as follows:

- **•** *Configuration scope*—is converted into a CompoundName by recognizing the period character (.) as a delimiter. For example, the demos.tls.secure client with cert scope is converted to the following sequence of strings: demos, tls, secure client with cert.
- **•** *Namespace*—is converted into a CompoundName by recognizing the colon character (:) as a delimiter. For example, the principal sponsor:csi:auth method id variable name is converted to the following sequence of strings: principal sponsor, csi, auth method id.

#### **Parameter-based access control**

In order to provide a meaningful level of access control for the CFR, it is necessary to control access at the level of operation parameters; operation-based access control would not be sufficient.

For example, consider the following destroy subscope() operation from the IT CFR module:

```
// IDL
module IT_CFR {
     interface ConfigScope
     {
         ConfigScope destroy_subscope(
            in CompoundName name
         ) raises (CFRException);
     };
};
```
Ordinary users should not have permission to destroy critical configuration scopes such as iona\_services (which holds the configuration settings for the core Orbix services). But ordinary users do need full access to at least one scope, for example demos, in order to configure their own applications. *Parameter-based access control* enables you to control access based on the value of the name parameter in the preceding operation.

To control access based on the destroy\_scope() operation's name parameter, you could use the following fragment in an action-role mapping file:

```
 <interface>
      <name>IDL:iona.com/IT_CFR/ConfigScope:1.0</name>
 ...
       <action-role>
          <action-name>destroy_subscope</action-name>
          <parameter-control>
             <parameter name="name" value="demos.*"/>
             <role-name>IONAUserRole</role-name>
          </parameter-control>
           ...
          <role-name>IONAServiceRole</role-name>
       </action-role>
     </interface>
```
This ensures that ordinary users (represented by IONAUserRole) can only destroy the demos scope and its subscopes.

#### **ACL for configuration scope operations**

[Example 31,](#page-186-0) which is extracted from the default cfr action role mapping.xml file, shows how access control is configured for the IT CFR::ConfigScope interface.

<span id="page-186-0"></span>**Example 31:** *ACL for the IT\_CFR::ConfigScope Interface*

```
 <interface>
  <name>IDL:iona.com/IT_CFR/ConfigScope:1.0</name>
   <action-role>
    <action-name>*get*</action-name>
   <role-name>IONAUserRole</role-name>
  </action-role> 
   <action-role>
    <action-name>scope_lookup</action-name>
   <role-name>IONAUserRole</role-name>
```
**Example 31:** *ACL for the IT\_CFR::ConfigScope Interface*

```
 </action-role> 
    <action-role>
      <action-name>create_subscope</action-name>
         <parameter-control>
           <parameter name="name" 
value=" it cfr root scope.*"/>
          <role-name>IONAUserRole</role-name>
         </parameter-control>
            <parameter-control>
           <parameter name="name" value="demos.*"/>
          <role-name>IONAUserRole</role-name>
         </parameter-control>
         <parameter-control>
           <parameter name="name" value="multicast_demo.*"/>
          <role-name>IONAUserRole</role-name>
         </parameter-control>
        <role-name>IONAServiceRole</role-name>
    </action-role>
    <action-role>
      <action-name>destroy_subscope</action-name>
            <parameter-control>
           <parameter name="name" value="demos.*"/>
          <role-name>IONAUserRole</role-name>
         </parameter-control>
         <parameter-control>
           <parameter name="name" value="multicast_demo.*"/>
          <role-name>IONAUserRole</role-name>
         </parameter-control>
        <role-name>IONAServiceRole</role-name>
    </action-role>
    <action-role>
      <action-name>*</action-name>
     <role-name>IONAServiceRole</role-name>
    </action-role> 
  </interface>
```
#### **Locator ACL**

This subsection describes which interfaces and operations are accessible through the default locator ACL. The following alternative ACL files are generated by itconfigure for the locator service:

- **•** locator\_action\_role\_mapping.xml (*secure* domain).
- **•** locator\_semi\_secure\_action\_role\_mapping.xml (*semi-secure* domain).

**Note:** It is recommended that you check whether the default locator ACL provides the level of security you need before deploying it in a real system.

# **IONAServiceRole**

The IONAServiceRole can access all interfaces and operations in both *secure* and *semi-secure* domains.

## **IONAUserRole and UnauthenticatedUserRole**

The IONAUserRole can access the locator interfaces and operations shown in [Table 5](#page-188-0) in both *secure* and *semi-secure* domains.

Unauthenticated users (represented by the special UnauthenticatedUserRole in the action-role mapping file) can access the interfaces and operations shown in [Table 5](#page-188-0) in *semi-secure* domains only.

<span id="page-188-0"></span>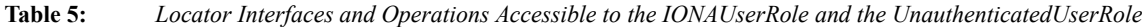

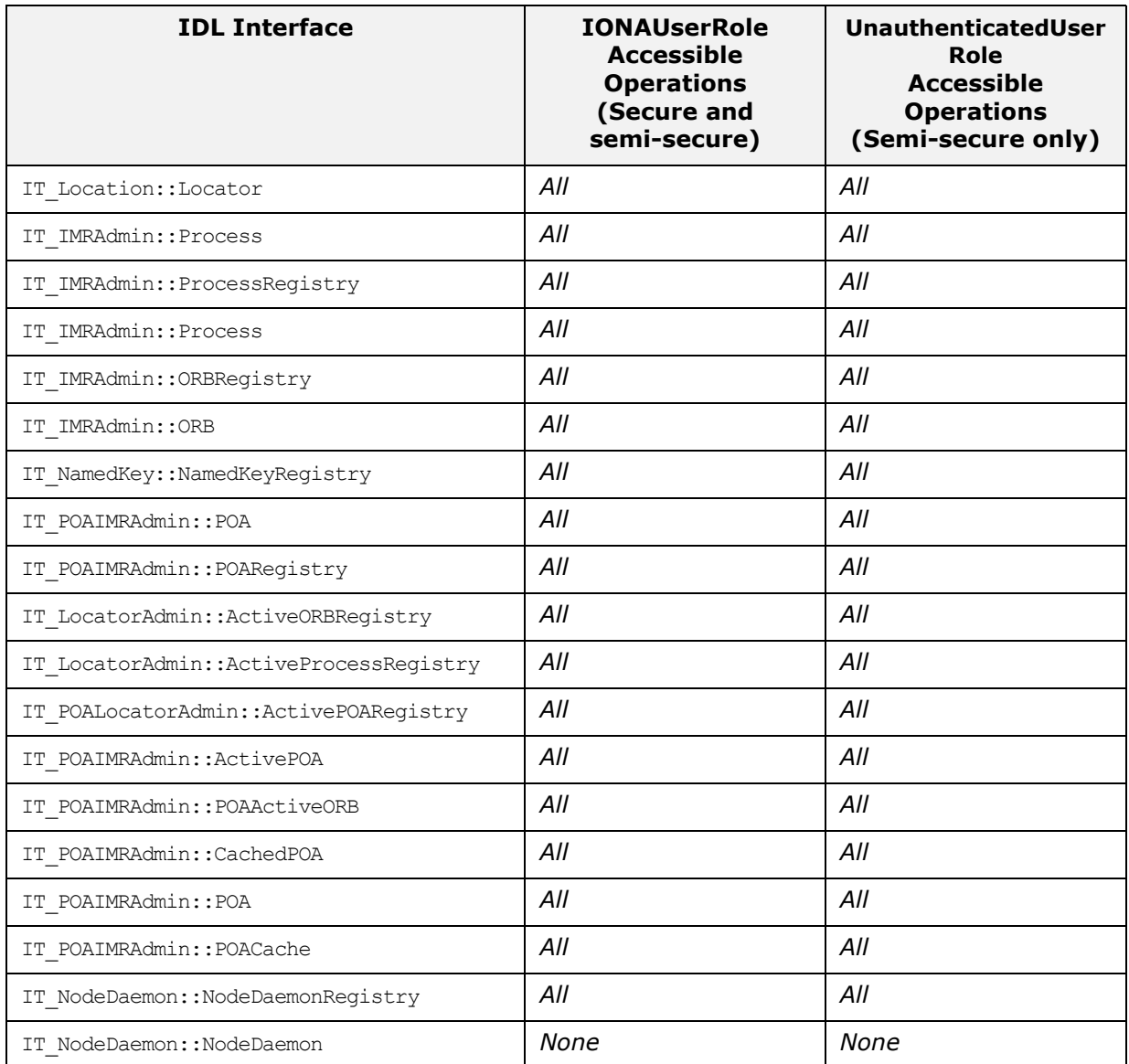

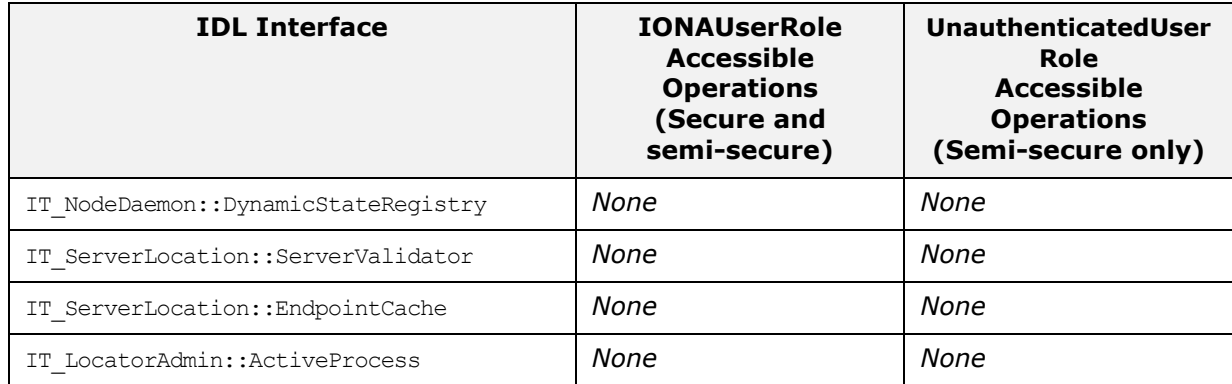

#### **Node Daemon ACL**

This subsection describes which interfaces and operations are accessible through the default node daemon ACL. The following alternative ACL files are generated by itconfigure for the node daemon service:

- **•** node\_daemon\_action\_role\_mapping.xml (*secure* domain).
- **•** node\_daemon\_semi\_secure\_action\_role\_mapping.xml (*semi-secure* domain).

**Note:** It is recommended that you check whether the default node daemon ACL provides the level of security you need before deploying it in a real system.

## **IONAServiceRole**

The IONAServiceRole can access all interfaces and operations in both *secure* and *semi-secure* domains.

#### **IONAUserRole and UnauthenticatedUserRole**

The IONAUserRole can access the node daemon interfaces and operations shown in [Table 6](#page-190-0) in both *secure* and *semi-secure* domains.

Unauthenticated users (represented by the special UnauthenticatedUserRole in the action-role mapping file) can access the interfaces and operations shown in [Table 6](#page-190-0) in *semi-secure* domains only.

<span id="page-190-0"></span>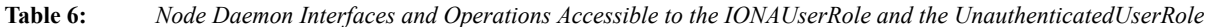

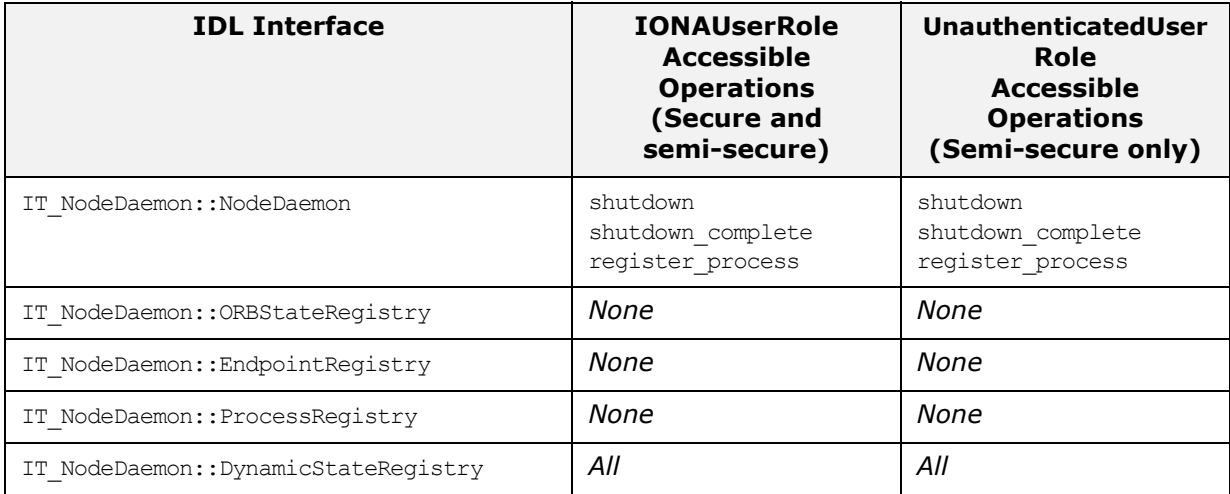

#### **Naming Service ACL**

This subsection describes which interfaces and operations are accessible through the default naming service ACL. The following alternative ACL files are generated by itconfigure for the naming service:

- **•** naming\_action\_role\_mapping.xml (*secure* domain).
- **•** naming\_semi\_secure\_action\_role\_mapping.xml (*semi-secure* domain).

**Note:** It is recommended that you check whether the default naming ACL provides the level of security you need before deploying it in a real system.

# **IONAServiceRole**

The IONAServiceRole can access all interfaces and operations in both *secure* and *semi-secure* domains.

## **IONAUserRole and UnauthenticatedUserRole**

The IONAUserRole can access the naming service interfaces and operations shown in [Table 7](#page-191-0) in both *secure* and *semi-secure* domains.

Unauthenticated users (represented by the special UnauthenticatedUserRole in the action-role mapping file) can access the interfaces and operations shown in [Table 7](#page-191-0) in *semi-secure* domains only.

<span id="page-191-0"></span>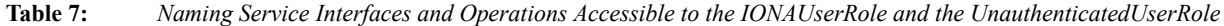

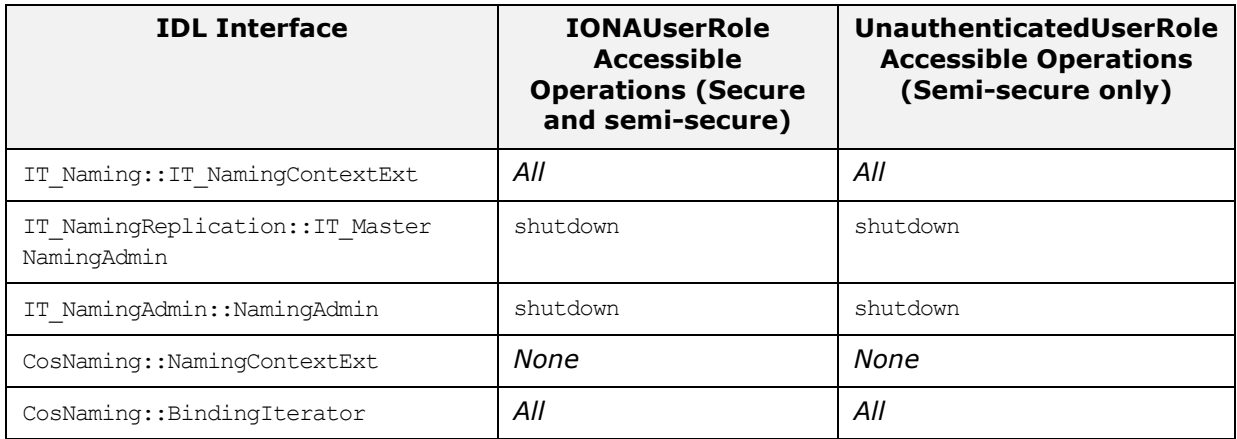

#### **Trader Service ACL**

The default action-role mappings for the *trader* service are designed to protect the service by differentiating between non-intrusive operations (for example, read operations) and intrusive operations that might threaten the integrity of the service (for example, write operations).

Two different action-role mappings are provided, as follows:

- **•** *Secure domain*—both intrusive and non-intrusive access to the trader service is restricted to authenticated applications only.
- **•** *Semi-secure domain*—non-intrusive access to the trader service is available to both authenticated and unauthenticated applications. Intrusive access is limited to authenticated applications only.

**Note:** It is recommended that you check whether the default trader ACL provides the level of security you need before deploying it in a real system.

#### **Secure domain**

In a secure domain, the trader's action-role mapping file is:

etc/*DomainName*/trader\_action\_role\_mapping.xml

Only authorized applications can add service types and service offers. This ensures that unauthorized peers will not be able to add to the repository references to malicious applications designed to mimic the behavior and appearance of expected service offers.

Applications that need to obtain references to existing service offers must also be authenticated. This prevents unauthorized client applications from looking up services they are not allowed to use.

**Note:** This precaution alone is not sufficient to protect server applications from unauthorized access, because querying the trader service is not the only way to obtain references to server applications. Sensitive applications must incorporate their own security mechanisms, or be protected by the security service as well.

Access to administrative operation that could endanger the integrity of the database if accessed by unauthorized parties is restricted to roles normally used by administrators (that is, IONAServiceRole and IONAAdminRole).

## **Semi-secure domain**

In a semi-secure domain, the trader's action-role mapping file is:

etc/*DomainName*/trader\_semi\_secure\_action\_role\_mapping.xml This mapping relaxes the settings from the secure domain, so that unauthenticated users (using either secure or insecure transports) are allowed to invoke any operations that perform *read only* queries.

Only authenticated users are allowed to invoke operations that require *write access* to the Trader's database. This ensures that no malicious application will be able to export unauthorized service types or offers (for example, server applications that mimic legitimate service offers, but instead collect information passed to them by client applications).

# **IONAServiceRole**

The IONAServiceRole can access all interfaces and operations in both *secure* and *semi-secure* domains.

## **IONAUserRole and UnauthenticatedUserRole**

The IONAUserRole can access the trader service interfaces and operations shown in [Table 8](#page-193-0) in both *secure* and *semi-secure* domains.

Unauthenticated users (represented by the special UnauthenticatedUserRole in the action-role mapping file) can access the interfaces and operations shown in [Table 8](#page-193-0) in *semi-secure* domains only.

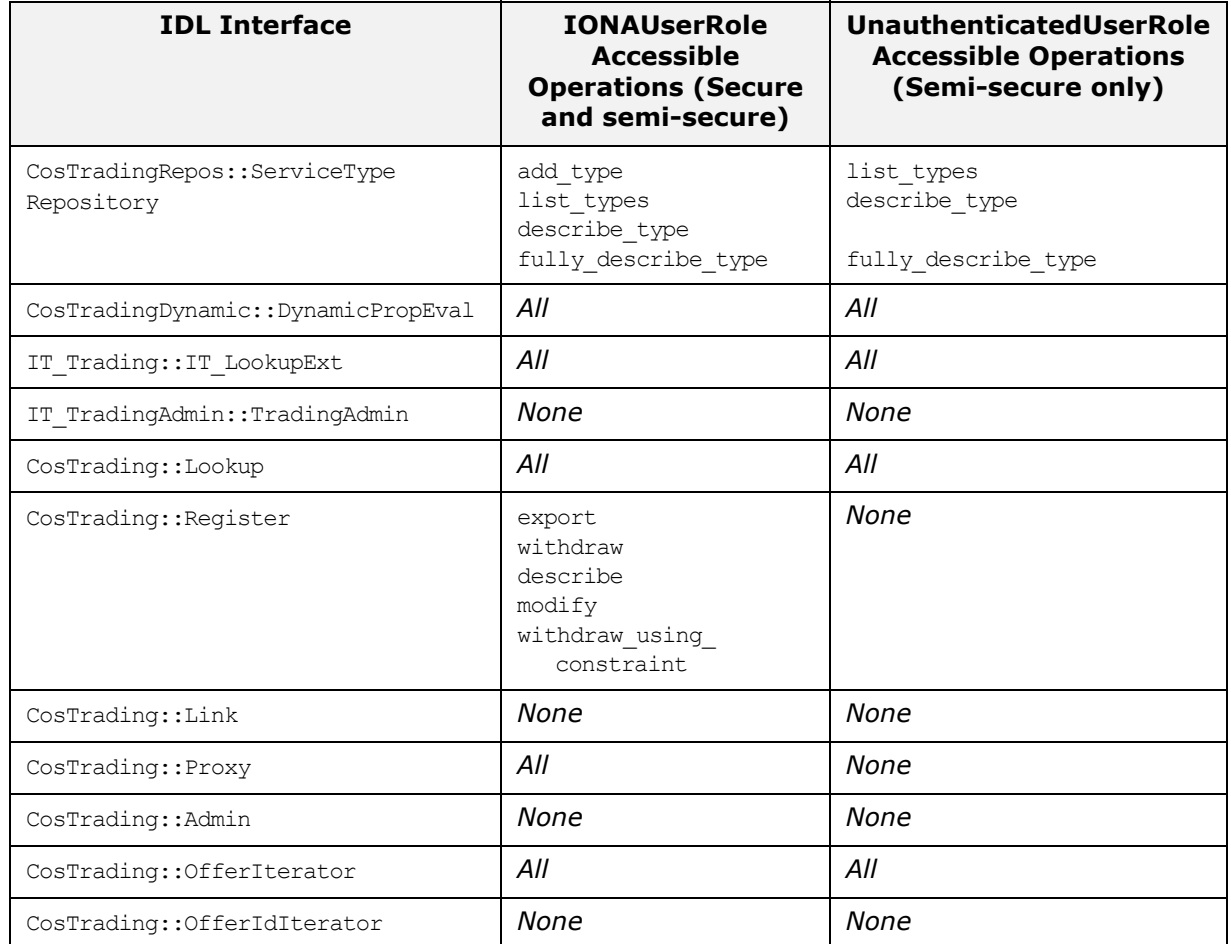

<span id="page-193-0"></span>**Table 8:** *Trader Service Interfaces and Operations Accessible to the IONAUserRole and the UnauthenticatedUserRole*

#### **Event Service ACL**

The default action-role mappings for the *event* service are designed to protect the service by differentiating between non-intrusive operations (for example, read operations) and intrusive operations that might threaten the integrity of the service (for example, write operations).

Two different action-role mappings are provided, as follows:

**•** *Secure domain*—intrusive access to the event service is restricted to authenticated applications only.

**•** *Semi-secure domain*—intrusive access to the event service is available to both authenticated and unauthenticated applications.

**Note:** It is recommended that you check whether the default events ACL provides the level of security you need before deploying it in a real system.

#### **Secure domain**

In a secure domain, the event service's action-role mapping file is:

etc/*DomainName*/event\_action\_role\_mapping.xml

Only authenticated applications can connect to the event service for the purpose of sending or receiving events. With this security scheme in place, consumers connected to the service can trust that the events they receive are legitimate (because they are known to originate from authenticated suppliers). Suppliers that send events through the event service can trust that their events reach only legitimate consumers (because consumers are also authenticated).

#### **Semi-secure domain**

In a semi-secure domain, the event service's action-role mapping file is:

etc/*DomainName*/event\_semi\_secure\_action\_role\_mapping.xml The security scheme for the semi-secure domain is very permissive, because all applications have full access to the service by default. The scheme could be made more secure by restricting the role of unauthenticated applications to simple listeners (by denying them the privilege of connecting suppliers to event channels).

**WARNING:** The semi-secure scheme should not be used if events can carry security-sensitive information, because the identity of neither the suppliers nor the consumers can be guaranteed.

# **IONAServiceRole**

The IONAServiceRole can access all interfaces and operations in both *secure* and *semi-secure* domains.

# **IONAUserRole and UnauthenticatedUserRole**

The IONAUserRole can access the event service interfaces and operations shown in [Table 9](#page-195-0) in both *secure* and *semi-secure* domains.

Unauthenticated users (represented by the special UnauthenticatedUserRole in the action-role mapping file) can access the interfaces and operations shown in [Table 9](#page-195-0) in *semi-secure* domains only.

<span id="page-195-0"></span>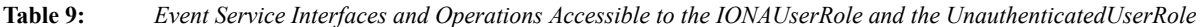

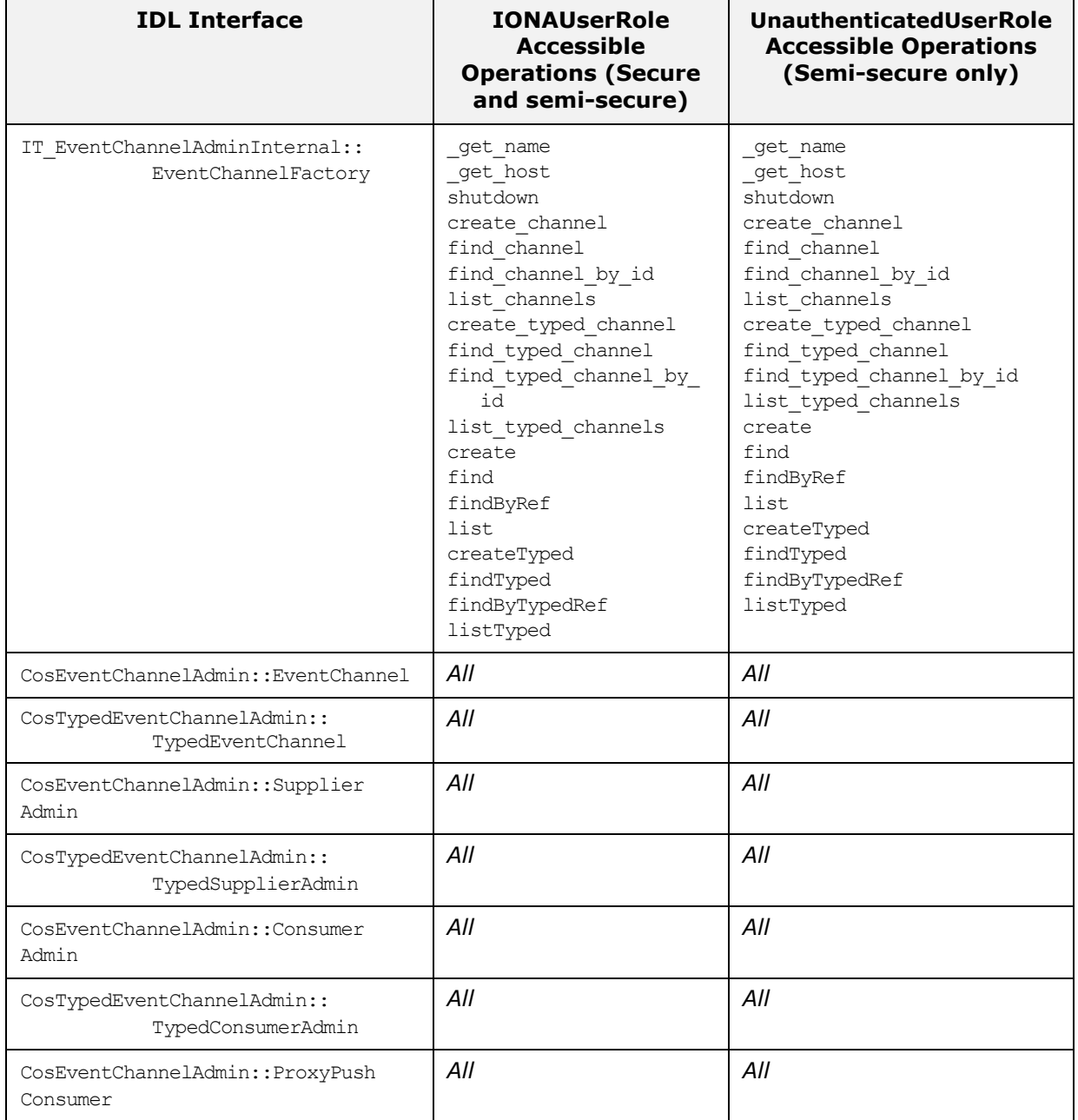

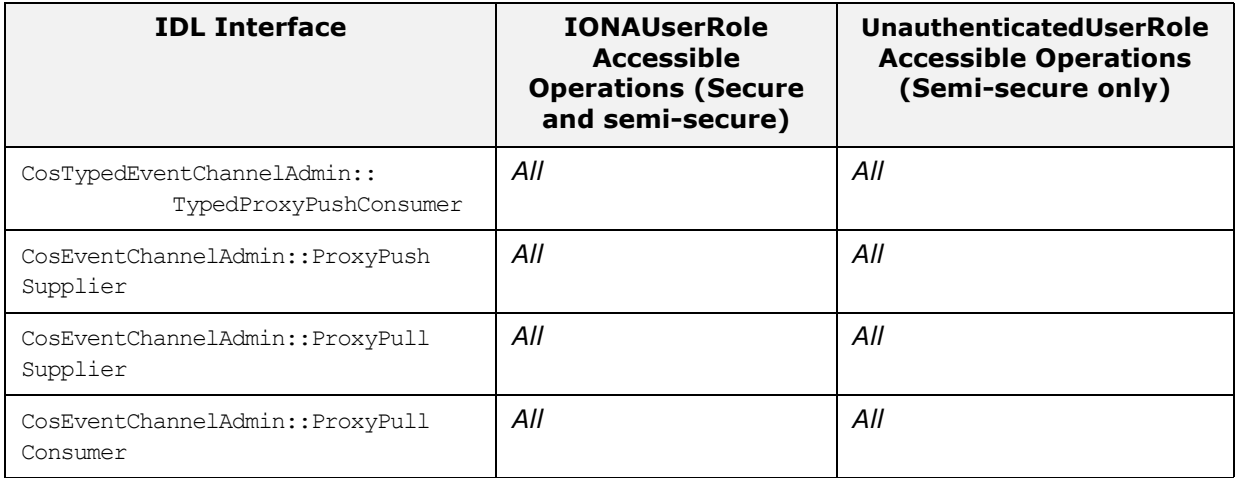

## **Notification Service ACL**

The default action-role mappings for the *notification* service are designed to protect the service by differentiating between non-intrusive operations (for example, read operations) and intrusive operations that might threaten the integrity of the service (for example, write operations).

Two different action-role mappings are provided, as follows:

- **•** *Secure domain*—both intrusive and non-intrusive access to the notification service are restricted to authenticated applications only.
- **•** *Semi-secure domain*—non-intrusive access to the notification service is available to both authenticated and unauthenticated applications. Intrusive access is limited to authenticated applications only.

**Note:** It is recommended that you check whether the default notification ACL provides the level of security you need before deploying it in a real system.

## **Secure domain**

In a secure domain, the event service's action-role mapping file is:

etc/*DomainName*/notify\_action\_role\_mapping.xml

Only authenticated applications can connect to the notification service for the purpose of sending or receiving notifications. With this security scheme in place, consumers connected to the service can trust that the events they receive are legitimate (because they are known to originate from authenticated suppliers). Suppliers that send events through the notification service can trust that their events reach only legitimate consumers (because consumers are also authenticated).

Authenticated applications are allowed to create and apply event filters and mapping filters, as normal.

Authenticated applications are allowed to alter the behavior of the notification service by setting *Quality of Service* properties at any level of the service. The operations that administer the notification service are also protected by access control. Hence, these adminstration operations can only be called by authenticated applications and utilities.

## **Semi-secure domain**

In a semi-secure domain, the event service's action-role mapping file is:

etc/*DomainName*/notify\_semi\_secure\_action\_role\_mapping.xml The security scheme for the semi-secure domain forces all event suppliers to authenticate with the notification service. However any consumer, even non-authenticated consumers, can connect to the service and receive events.

Under this security model, consumers can trust the notifications they receive to be legitimate (because they are known to originate from authenticated applications only). On the other hand, suppliers do *not* know whether the events they send will reach authenticated or unauthenticated consumers.

**WARNING:** The semi-secure scheme should not be used if notifications can carry security-sensitive information, because suppliers have no way of knowing the identity of consumers. Also, an insecure transport might be used to carry events to the consumers.

Operations that could potentially compromise the integrity or the functionality of the notification service are restricted to authenticated applications only.

Only authenticated peers are allowed to apply filters to objects other than proxy consumers or suppliers, since filters set at any other level could potentially be used by malicious applications to prevent events from reaching they legitimate targets.

Unauthenticated consumers have the right to decide which events they want to receive: they can still apply filters to their proxy supplier. Similarly, they have *read-only* access to filters set at the channel administration level (so that they can interpret the filtration logic of the events they receive).

# **IONAServiceRole**

The IONAServiceRole can access all interfaces and operations in both *secure* and *semi-secure* domains.

# **IONAUserRole and UnauthenticatedUserRole**

The IONAUserRole can access the notification service interfaces and operations shown in [Table 10](#page-198-0) in both *secure* and *semi-secure* domains.

Unauthenticated users (represented by the special UnauthenticatedUserRole in the action-role mapping file) can access the interfaces and operations shown in [Table 10](#page-198-0) in *semi-secure* domains only.

<span id="page-198-0"></span>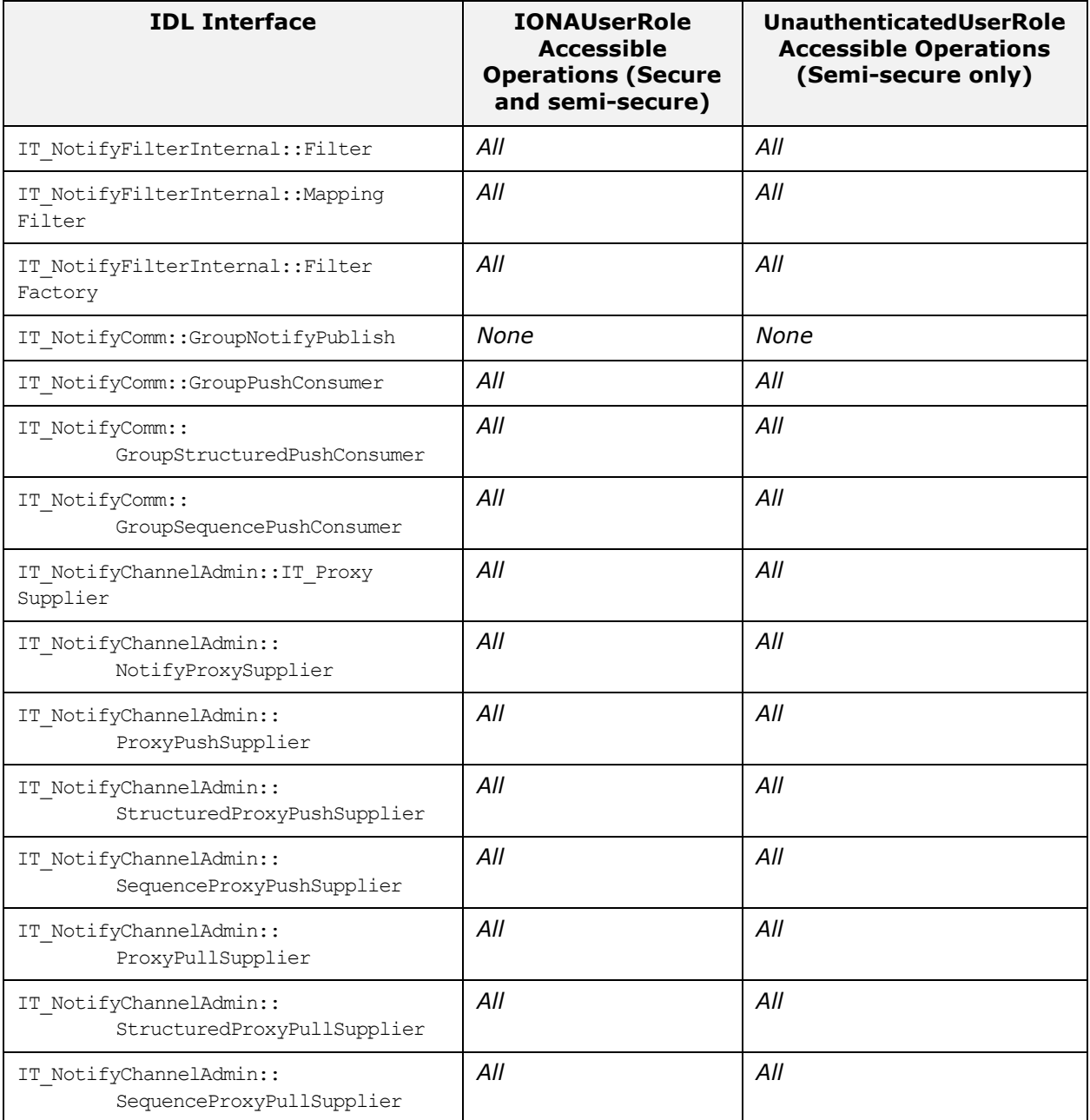

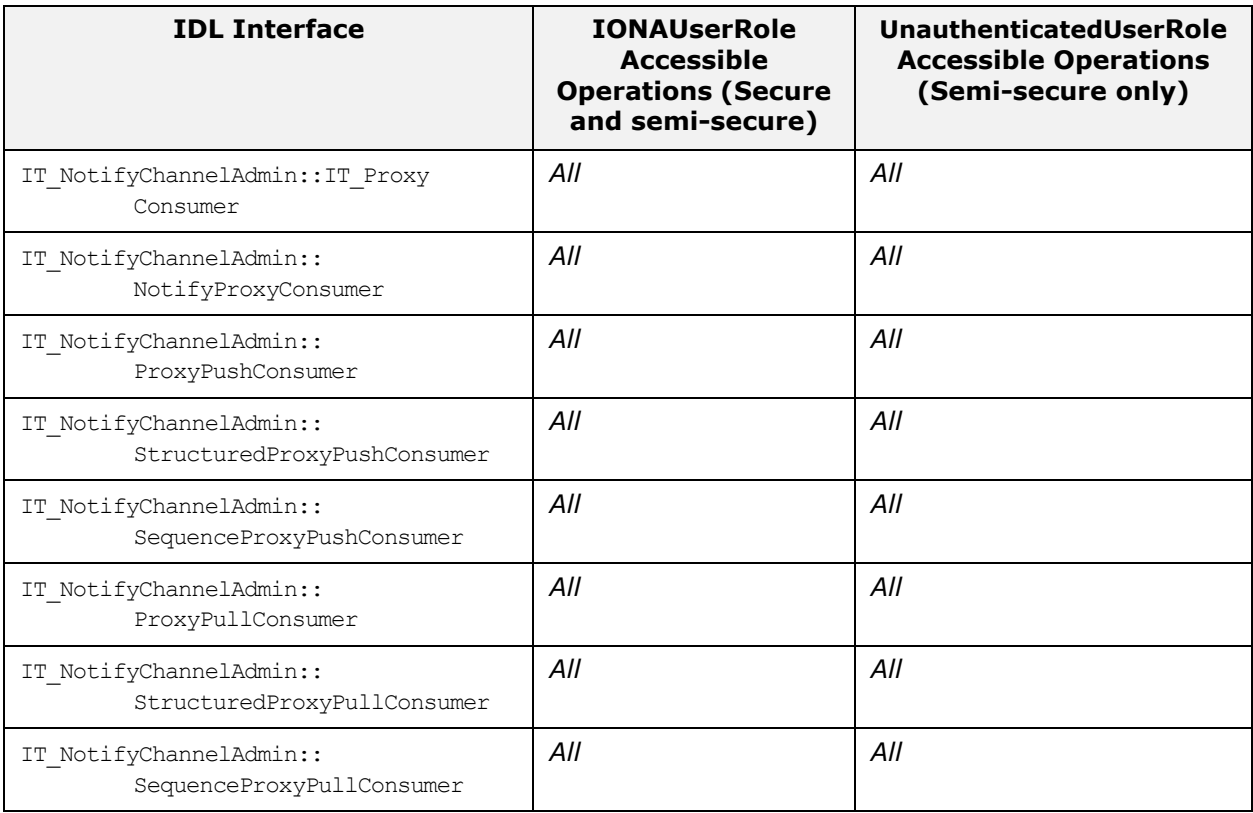

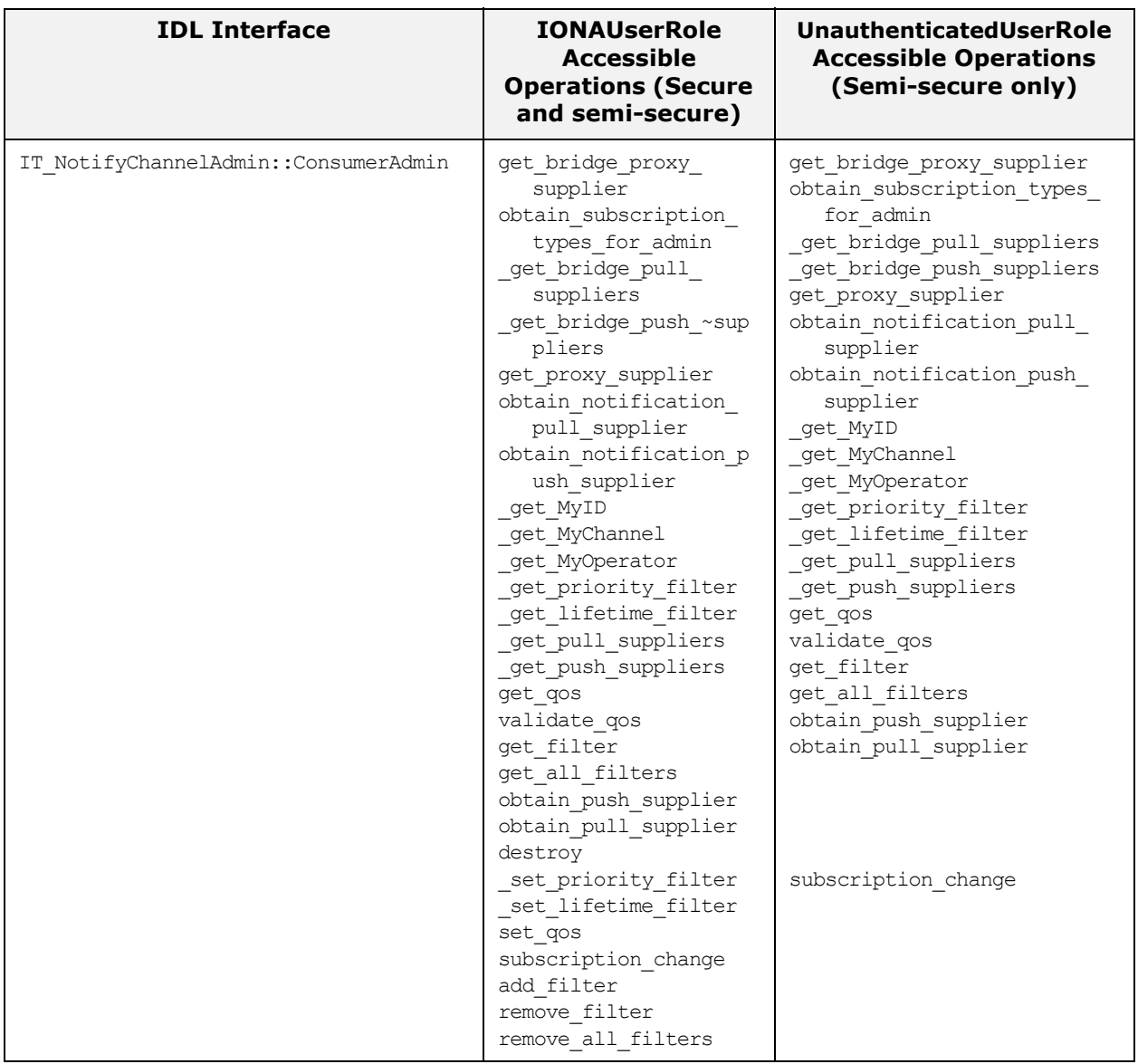

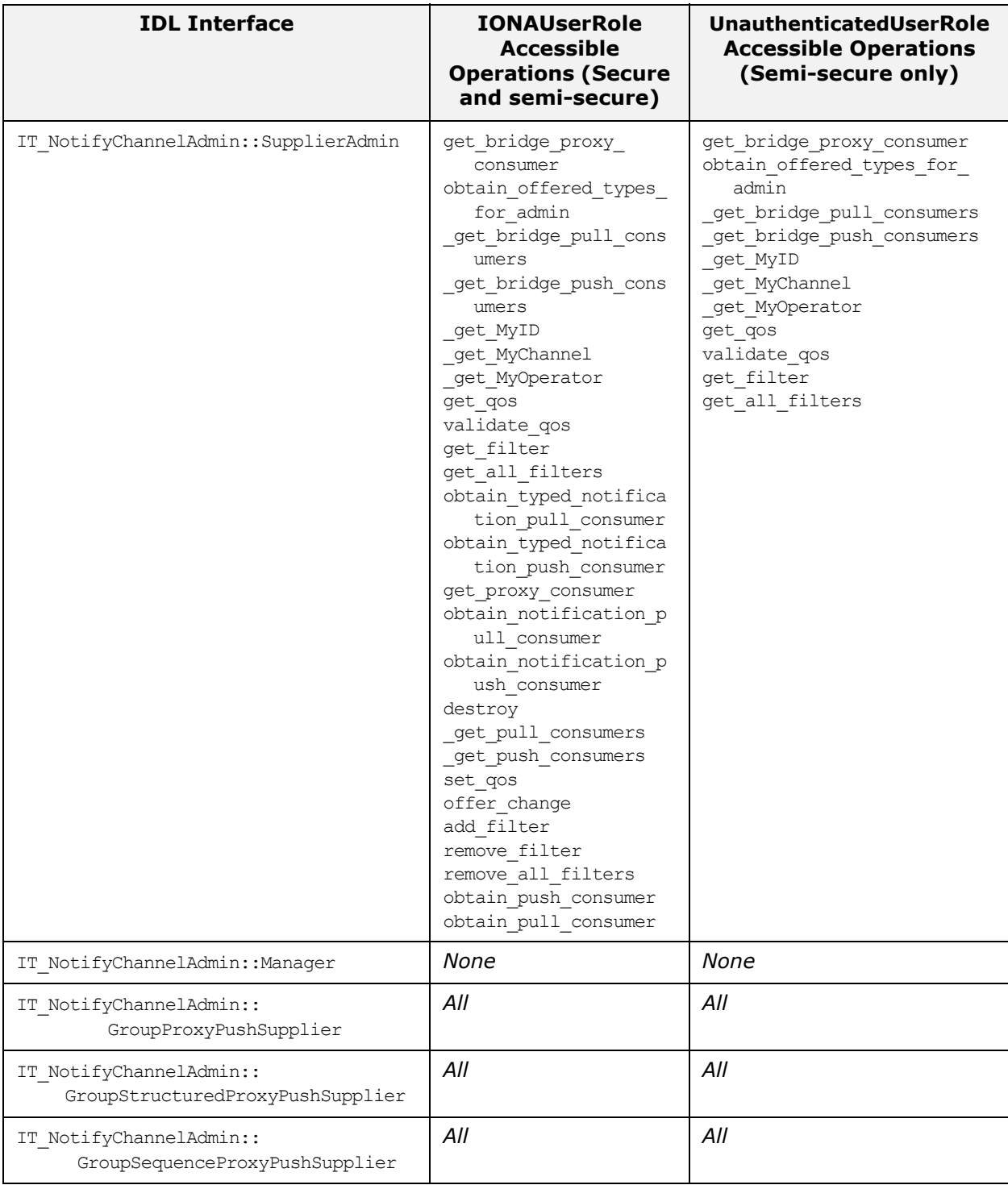

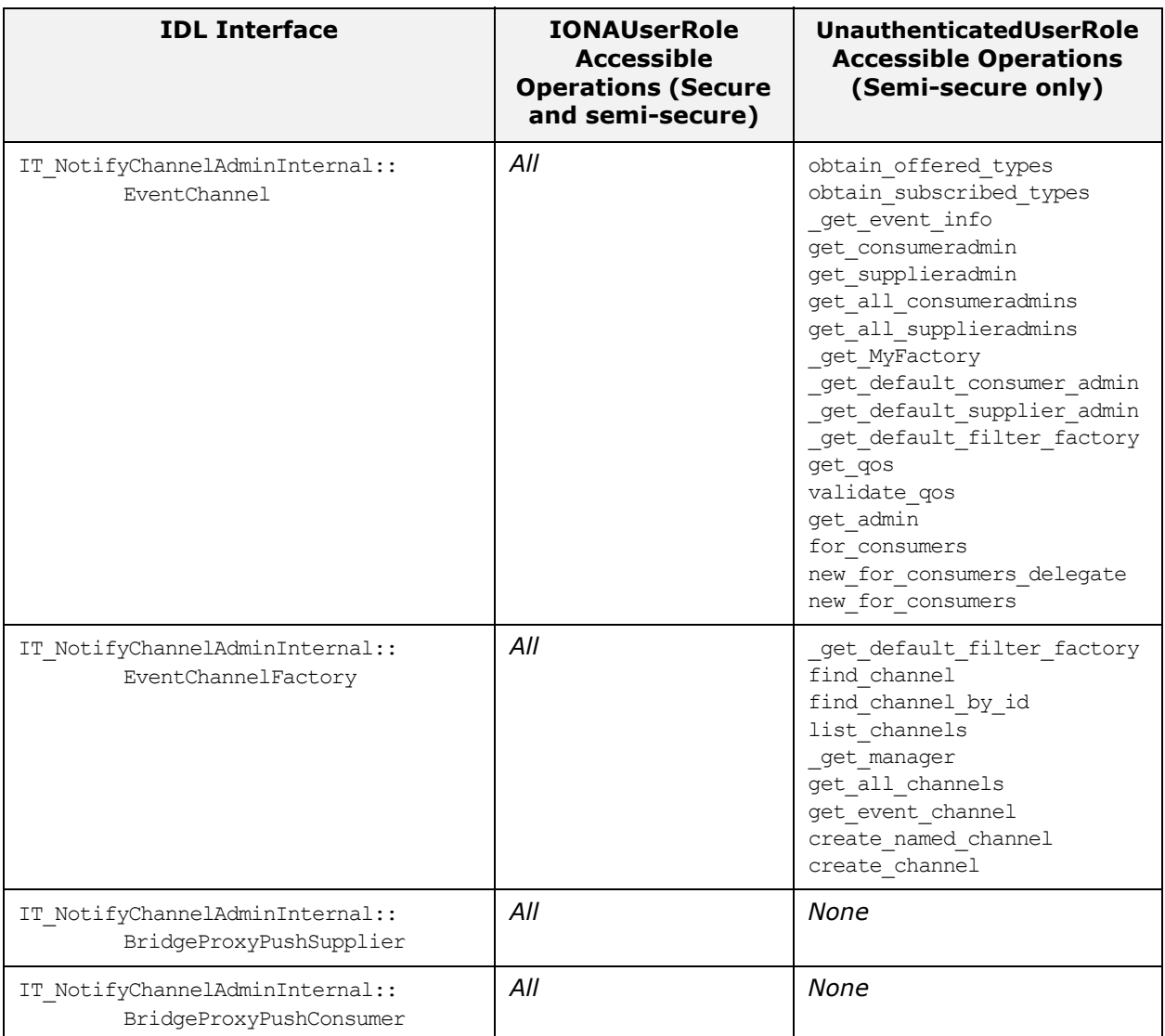

# **Basic Log Service ACL**

The default action-role mappings for the *basic log* service are designed to protect the service by differentiating between non-intrusive operations (for example, read operations) and intrusive operations that might threaten the integrity of the service (for example, write operations).

Two different action-role mappings are provided, as follows:

**•** *Secure domain*—intrusive access to the basic log service is restricted to authenticated applications only.

**•** *Semi-secure domain*—intrusive access to the basic log service is available to both authenticated and unauthenticated applications.

**Note:** It is recommended that you check whether the default basic log ACL provides the level of security you need before deploying it in a real system.

#### **Secure domain**

In a secure domain, the basic log service's action-role mapping file is:

etc/*DomainName*/basic\_log\_action\_role\_mapping.xml

Only authenticated applications can connect to the basic log service. Authenticated applications can create new logs, retrieve existing logs, or delete logs. They also have unlimited access to all of the operations related to records.

Authenticated applications also have full access to the administrative functions of the logs (for example, setting the quality of service properties on the log, changing the maximum log size, disabling a log, and so on).

# **Semi-secure domain**

In a semi-secure domain, the basic log service's action-role mapping file is:

etc/*DomainName*/basic\_log\_semi\_secure\_action\_role\_mapping.xml The security scheme for the semi-secure domain is very permissive, because all applications have full access to the service by default. The scheme could be made more secure by denying unauthenticated peers access to some of the *write* operations of the services (such as log creation or deletion).

# **IONAServiceRole**

The IONAServiceRole can access all interfaces and operations in both *secure* and *semi-secure* domains.

# **IONAUserRole and UnauthenticatedUserRole**

The IONAUserRole can access the basic log service interfaces and operations shown in [Table 11](#page-204-0) in both *secure* and *semi-secure* domains.

Unauthenticated users (represented by the special UnauthenticatedUserRole in the action-role mapping file) can access the interfaces and operations shown in [Table 11](#page-204-0) in *semi-secure* domains only.

<span id="page-204-0"></span>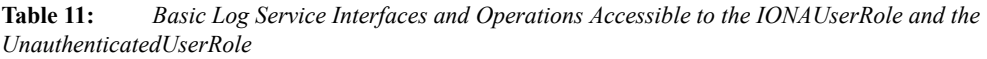

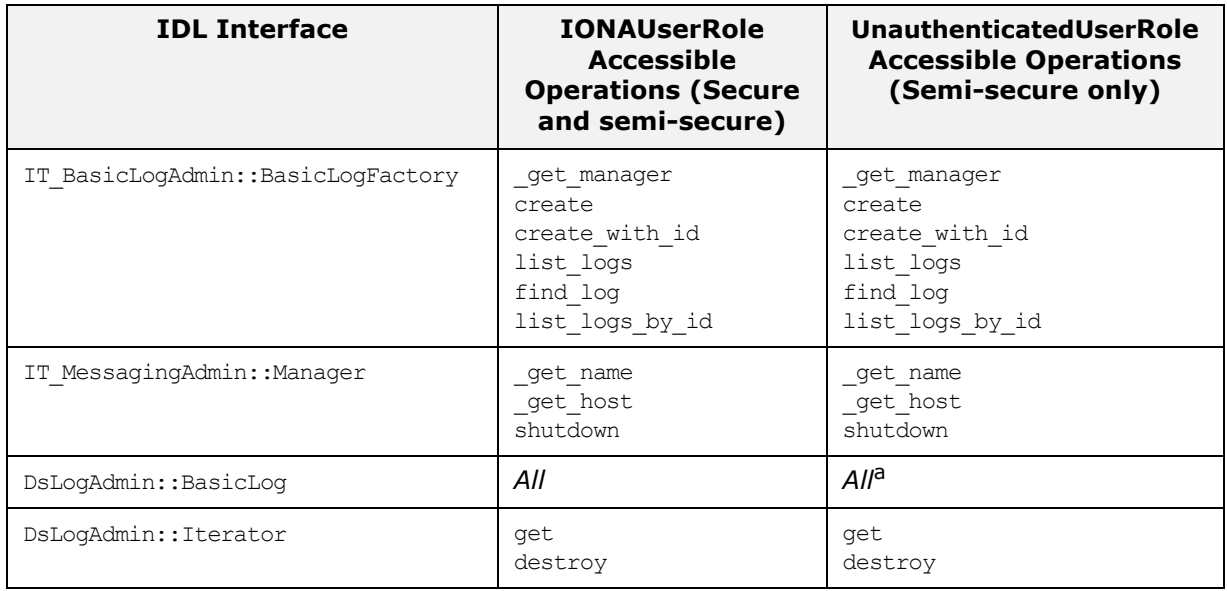

a. Security could be tightened at this level by removing access to the destroy operation, for example, or to some of the operations used to access log records (see operations inherited from the DsLogAdmin::Log interface).

# **Event Log Service ACL**

The default action-role mappings for the *event log* service are designed to protect the service by differentiating between non-intrusive operations (for example, read operations) and intrusive operations that might threaten the integrity of the service (for example, write operations).

Two different action-role mappings are provided, as follows:

- **•** *Secure domain*—intrusive access to the event log service is restricted to authenticated applications only.
- **•** *Semi-secure domain*—intrusive access to the event log service is available to both authenticated and unauthenticated applications.

**Note:** It is recommended that you check whether the default event log ACL provides the level of security you need before deploying it in a real system.

## **Secure domain**

In a secure domain, the event log service's action-role mapping file is:

etc/*DomainName*/event\_log\_action\_role\_mapping.xml

Only authenticated applications can connect to the event log service. With this security scheme in place, consumers connected to the built-in event channel can trust that the events they receive are legitimate (because they are known to originate from authenticated suppliers). Event suppliers can trust that their events will be sent only to legitimate consumers (because consumers are also authenticated).

Authenticated applications can create new logs, retrieve existing logs, or delete logs.

Authenticated applications also have full access to the administrative functions of the logs (for example, setting the quality of service properties on the log, changing the maximum log size, disabling a log, and so on).

## **Semi-secure domain**

In a semi-secure domain, the event log service's action-role mapping file is:

etc/*DomainName*/event\_log\_semi\_secure\_action\_role\_mapping.xml The security scheme for the semi-secure domain is very permissive, since by default all applications have full access to the service. This scheme could be made more secure by restricting the role of unauthenticated applications to simple listeners (by denying them the privilege of connecting suppliers to the event channel as well as restricting write access to the logs and log records).

The semi-secure scheme should not be used if events carry security-sensitive information, because the identity of neither the suppliers or the consumer can be guaranteed. The integrity of the logs cannot be guaranteed since unauthenticated peers have access to all of the *write* operations and can alter the content of the logs.

# **IONAServiceRole**

The IONAServiceRole can access all interfaces and operations in both *secure* and *semi-secure* domains.

# **IONAUserRole and UnauthenticatedUserRole**

The IONAUserRole can access the event log service interfaces and operations shown in [Table 12](#page-206-0) in both *secure* and *semi-secure* domains.

Unauthenticated users (represented by the special UnauthenticatedUserRole in the action-role mapping file) can access the interfaces and operations shown in [Table 12](#page-206-0) in *semi-secure* domains only.

<span id="page-206-0"></span>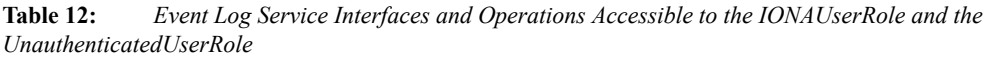

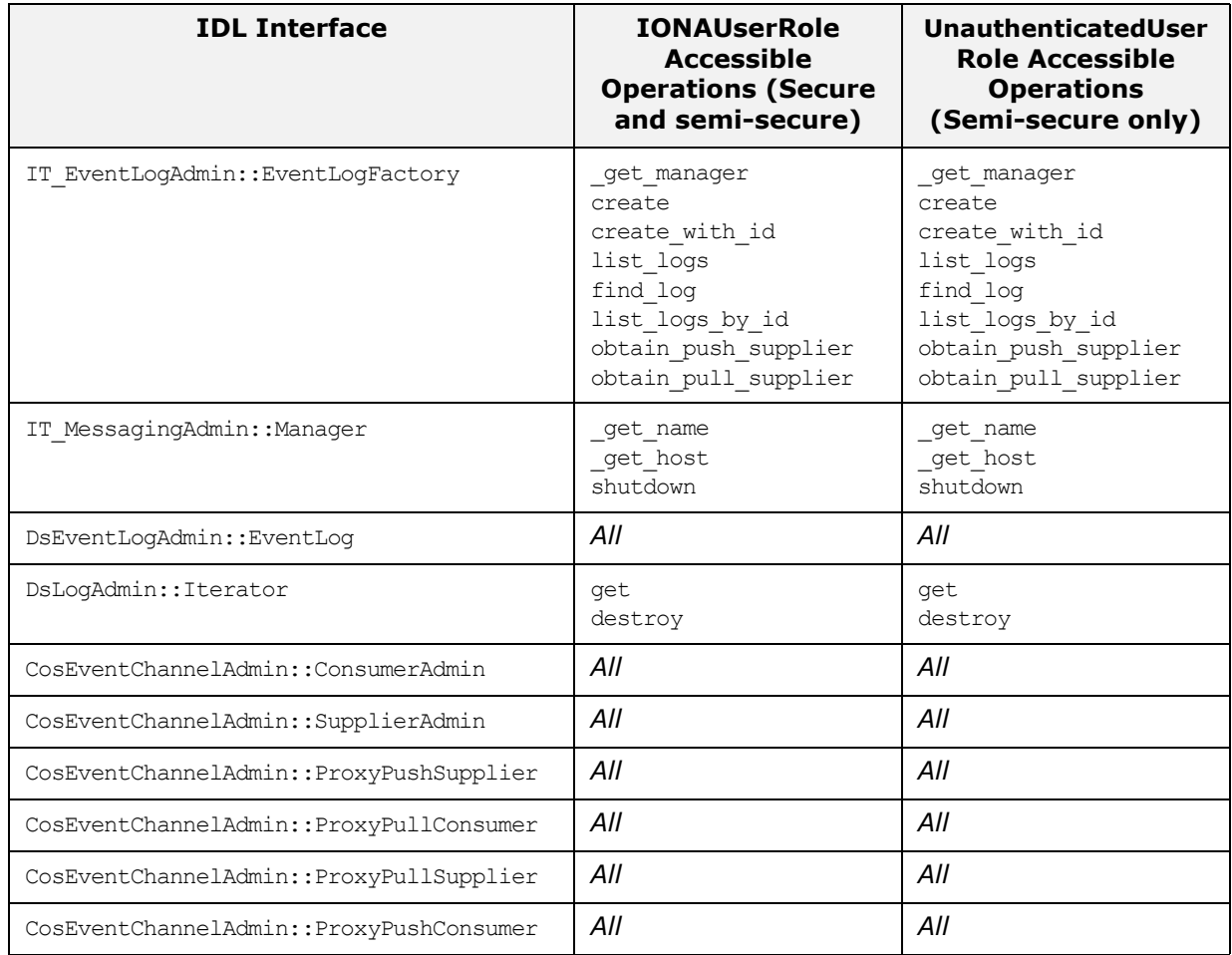

# **Notify Log Service ACL**

The default action-role mappings for the *notify log* service are designed to protect the service by differentiating between non-intrusive operations (for example, read operations) and intrusive operations that might threaten the integrity of the service (for example, write operations).

Two different action-role mappings are provided, as follows:

- **•** *Secure domain*—both intrusive and non-intrusive access to the notify log service are restricted to authenticated applications only.
- **•** *Semi-secure domain*—non-intrusive access to the notify log service is available to both authenticated and unauthenticated applications. Intrusive access is limited to authenticated applications only.

**Note:** It is recommended that you check whether the default notify log ACL provides the level of security you need before deploying it in a real system.

## **Secure domain**

In a secure domain, the notify log service's action-role mapping file is:

etc/*DomainName*/notify\_log\_action\_role\_mapping.xml Only authenticated applications can connect to the notify log service. With this security scheme in place, consumers connected

to the built-in event channel can trust that the events they receive are legitimate (because they are known to originate from authenticated suppliers). Suppliers that send events through the notification service can trust that their events will reach only legitimate consumers (because consumers are also authenticated).

Authenticated applications can create new logs, retrieve existing logs, or delete logs.

Authenticated applications also have full access to the administrative functions of the logs (for example, setting the quality of service properties on the log, changing the maximum log size, disabling a log, and so on).

Authenticated applications are allowed to create and apply both types of filters supported by the service: log filters (which decide which events get logged) and notification-style filters (which decide which kind of events pass through the built-in event channel).

# **Semi-secure domain**

In a semi-secure domain, the notify log service's action-role mapping file is:

etc/*DomainName*/notify\_log\_semi\_secure\_action\_role\_mapping.xml The security scheme for the semi-secure domain requires event suppliers (applications that create logs or write log records) to authenticate with the notify log service. Any consumer (even if unauthenticated) can connect to the service, however, in order to receive events and access the logs.

Only authenticated applications (normally event suppliers) can create new logs or alter the list of existing logs (for example, by removing logs). This ensures that unauthenticated applications

are not able to interfere with the logging logic or alter critical information by tampering with the service's database (by removing log entries, for example).

With this semi-secure scheme, consumers are able to trust the notifications they receive from the built-in event channel to be legitimate (because the events must have originated from an authenticated application). Consumers can also trust all logs to be genuine. On the other hand, suppliers do not know whether the events they send and/or the logs they create will reach authenticated and/or unauthenticated consumers.

Unauthenticated applications have unlimited *read-only* access to all the properties of the service and the logs. They can receive events from the built-in channel, access the list of existing logs and obtain records from any existing log. Unauthenticated applications can also examine, but not change, the filtering logic applied to the service. However, even unauthenticated consumers can decide which events they want to receive by applying filters to their proxy supplier.

**Note:** This semi-secure scheme allows unauthenticated applications to create filters. This is a safe policy, because the unauthenticated applications cannot apply the newly created filters in places they are not supposed to.

## **IONAServiceRole**

The IONAServiceRole can access all interfaces and operations in both *secure* and *semi-secure* domains.

# **IONAUserRole and UnauthenticatedUserRole**

The IONAUserRole can access the notify log service interfaces and operations shown in [Table 13](#page-210-0) in both *secure* and *semi-secure* domains.

Unauthenticated users (represented by the special UnauthenticatedUserRole in the action-role mapping file) can access the interfaces and operations shown in [Table 13](#page-210-0) in *semi-secure* domains only.

<span id="page-210-0"></span>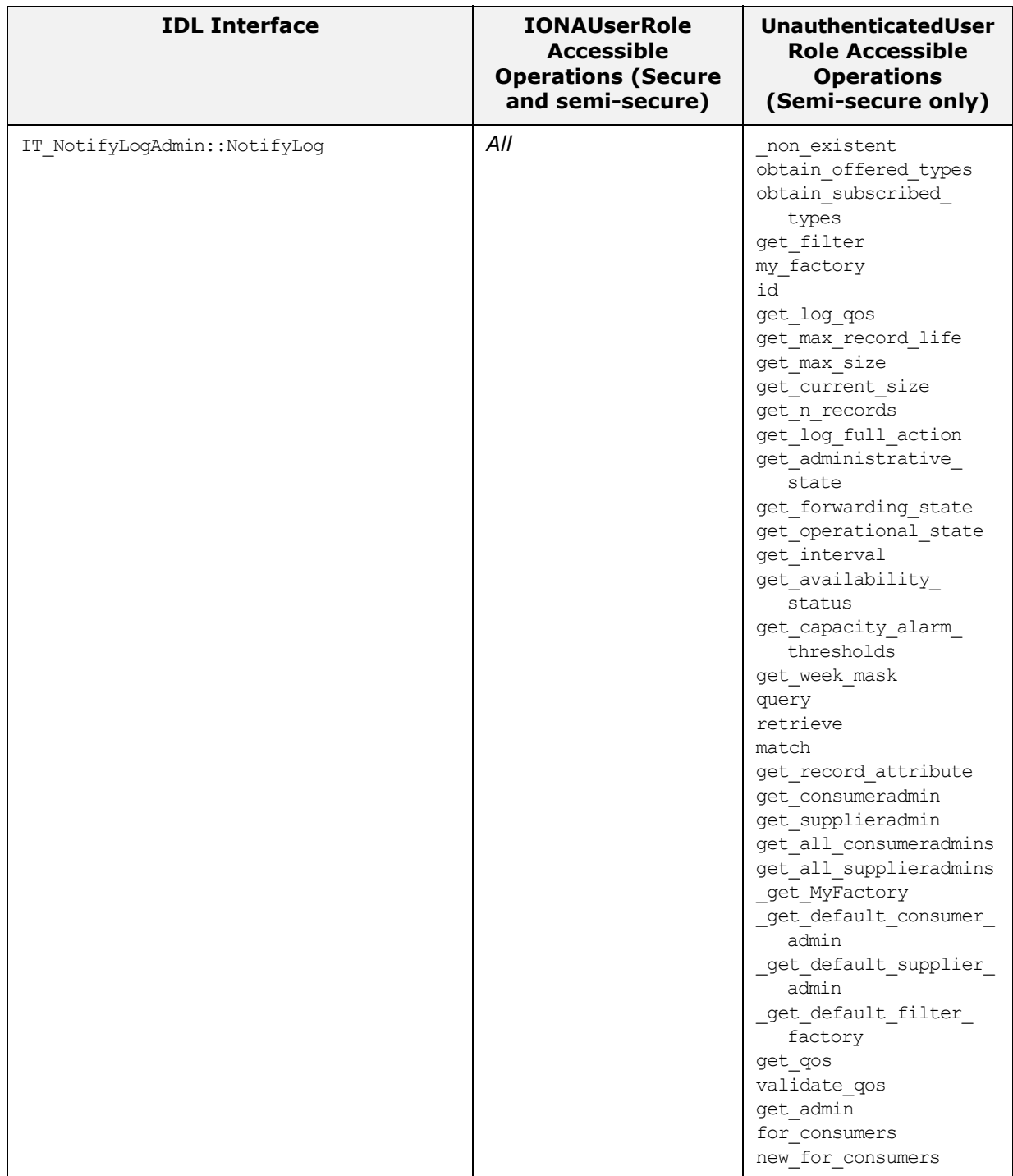

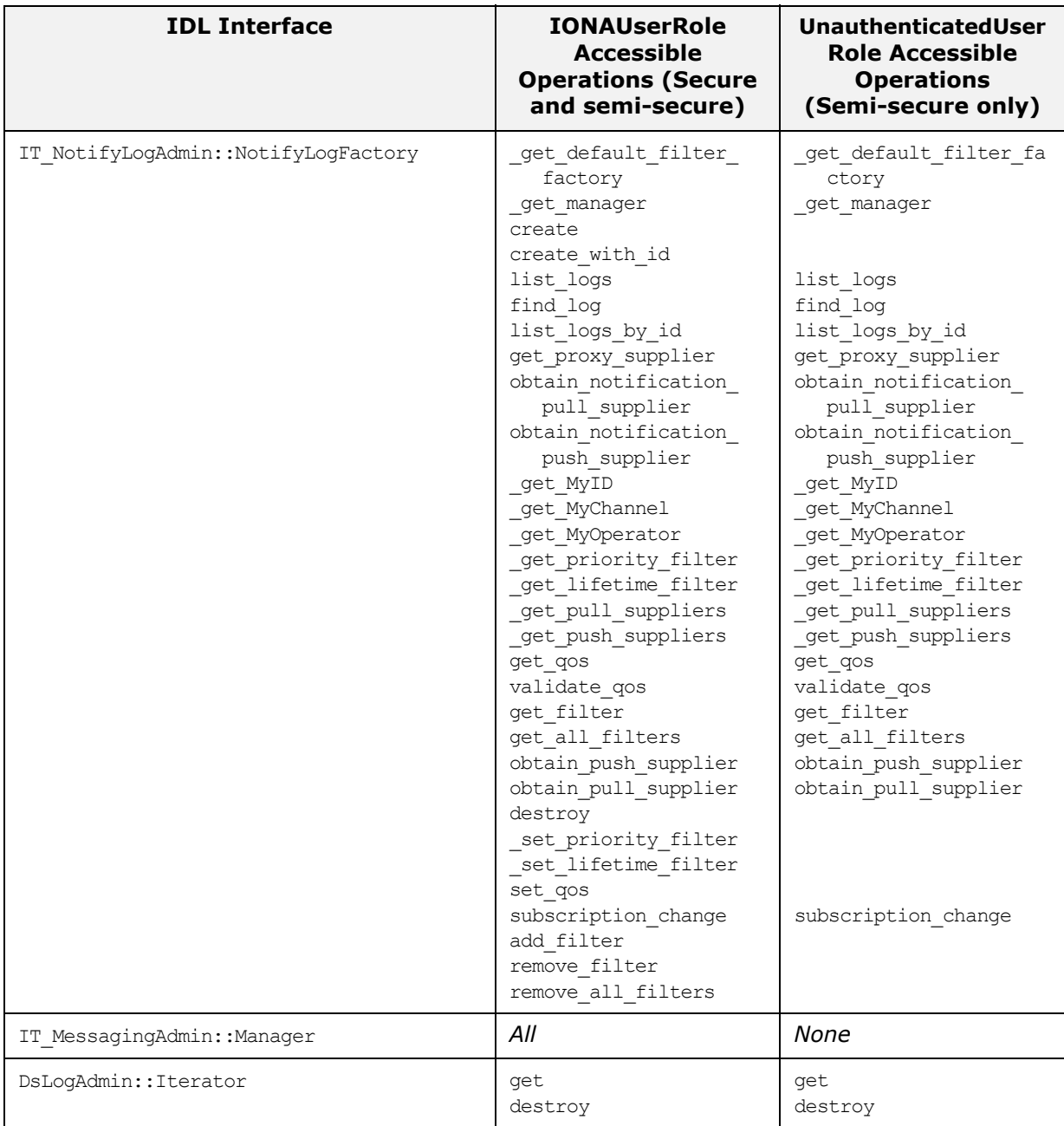

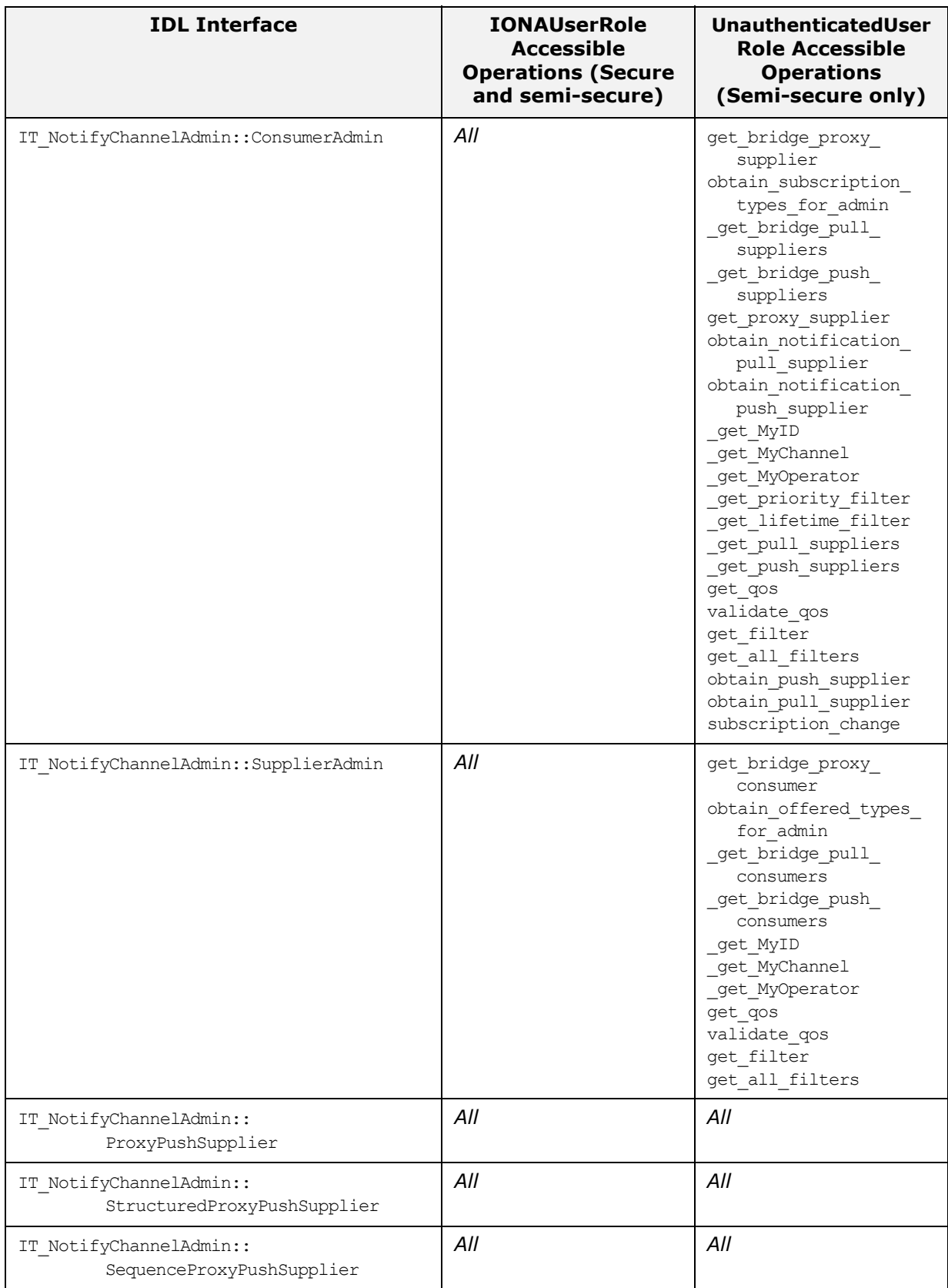

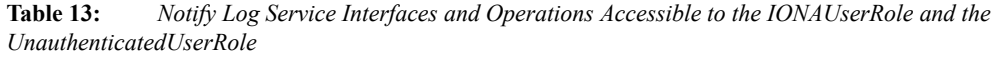

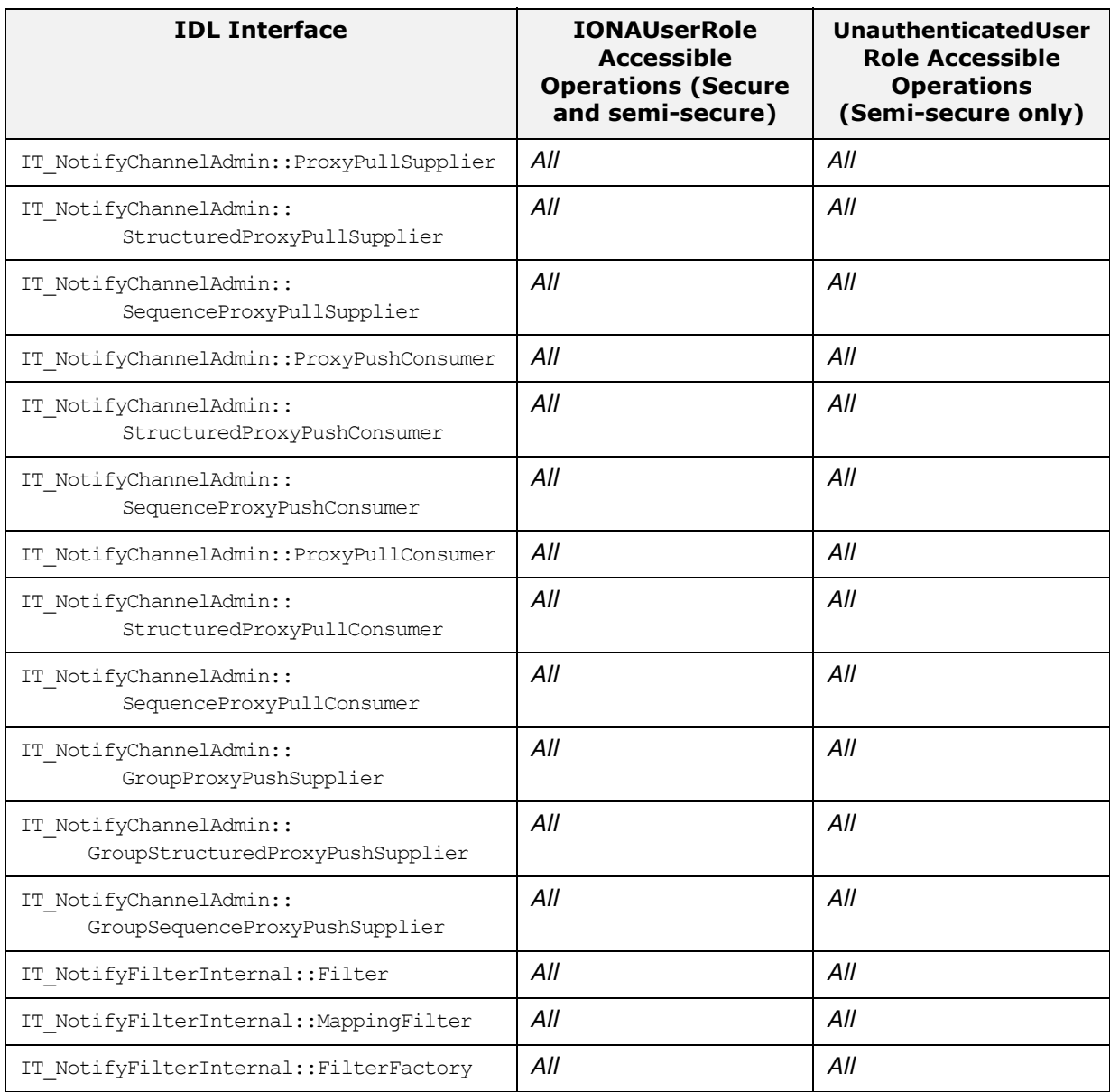

# **Part III** SSL/TLS Administration

# **In this part**

This part contains the following chapters:

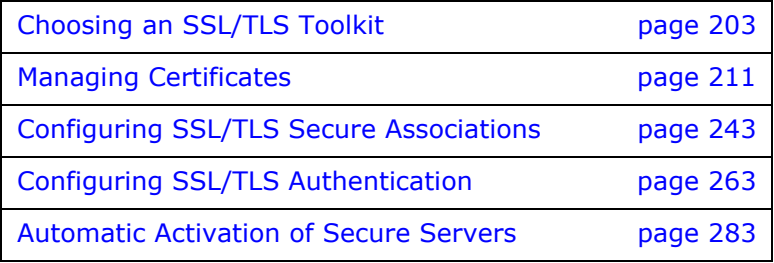
# <span id="page-216-1"></span>**Choosing an SSL/TLS Toolkit**

*This chapter describes the SSL/TLS toolkit replaceability feature, which enables you to replace the underlying third-party toolkit that implements the SSL/TLS protocol for Orbix applications.*

# **Toolkit Replaceability**

In Orbix, the underlying SSL/TLS security layer is provided by a third-party security toolkit. The Orbix security configuration variables and programming APIs wrap the third-party toolkit in order to integrate it with CORBA technology.

Orbix provides a toolkit replaceability feature by exploiting Orbix's Adaptive Runtime Technology (ART) to encapsulate third-party SSL/TLS toolkits in an ART plug-in. Using this modular approach, you can replace the SSL/TLS security layer underlying Orbix by specifying a different ART plug-in to load at runtime.

# **Toolkits for C++ applications**

The following SSL/TLS toolkits are currently available for use with Orbix C++ applications:

- **•** ["OpenSSL Toolkit for C++" on page 203.](#page-216-0)
- **•** ["Schannel Toolkit for C++" on page 204](#page-217-0).

# **JSSE/JCE architecture for Java applications**

By default the JSSE toolkit is used to provide the security underlying your Orbix Java applications. For details, see:

**•** ["JSSE/JCE Architecture" on page 205](#page-218-0).

# **Custom toolkit plug-in for C++**

Orbix also provides an option to develop a custom toolkit plug-in for C++ applications, using the Orbix plug-in development kit (PDK). You can use this feature to integrate any third-party SSL/TLS toolkit with Orbix.

# <span id="page-216-0"></span>**OpenSSL Toolkit for C++**

The [OpenSSL](http://www.openssl.org/) toolkit from the OpenSSL project is the default toolkit for C++ applications.

**Note:** The Baltimore toolkit has now been removed from Orbix, so you must migrate any applications that still use it to the OpenSSL toolkit.

#### **Choosing the OpenSSL toolkit for C++ applications**

To ensure that Orbix uses the OpenSSL toolkit for C++ applications, add (or change) the settings shown in [Example 32](#page-217-1) in your Orbix configuration.

**Example 32:** *Configuring Orbix to use the OpenSSL Toolkit in C++*

```
# Orbix configuration file
initial references: IT_TLS_Toolkit:plugin = "openssl_toolkit";
plugins:openssl_toolkit:shlib_name = "it_tls_openssl";
```
# <span id="page-217-1"></span><span id="page-217-0"></span>**Schannel Toolkit for C++**

This section describes how to configure Orbix to use the Schannel toolkit from Microsoft. Schannel is a software implementation of the SSL/TLS security protocol which uses the Microsoft Crypto API (MS CAPI) to implement the cryptographic functionality required by SSL/TLS.

**Note:** The Schannel toolkit is available only on Windows platforms for the purpose of securing C++ applications.

The following special features are available to C++ applications that use the Schannel toolkit:

- **•** [Smart cards.](#page-217-2)
- **•** [Schannel certificate stores](#page-217-3).

#### <span id="page-217-2"></span>**Smart cards**

Because almost all smart card hardware vendors make their devices available as an MS CAPI Cryptographic Service Provider (CSP), applications that use Schannel can access a very wide range of cyptographic devices and smart cards.

#### <span id="page-217-3"></span>**Schannel certificate stores**

With Schannel, application certificates and trusted CA certificates are stored in the standard Windows certificate store, thus simplifying the administration of certificates on Windows platforms.

# **Choosing the Schannel toolkit**

You can specify that Orbix uses the Schannel toolkit by adding the settings shown in [Example 33](#page-217-4) to your Orbix configuration.

<span id="page-217-4"></span>**Example 33:** *Configuring Orbix to use the Schannel Toolkit*

```
# Orbix configuration file
initial references: IT_TLS_Toolkit:plugin = "schannel_toolkit";
plugins:schannel_toolkit:shlib_name = "it_tls_schannel";
```
### **Administration impact of switching to Schannel**

Orbix toolkit replaceability is designed to be as transparent as possible to the user. Nevertheless, there are some aspects of administration that are affected by the switch to using Schannel, as follows:

- **•** ["Deploying Trusted Certificate Authorities" on page 237](#page-250-0).
- **•** ["Deploying Application Certificates" on page 237](#page-250-1).
- **•** ["Deploying Certificates in Smart Cards" on page 239.](#page-252-0)
- **•** ["Providing a Pass Phrase or PIN" on page 273](#page-286-0).

### **Programming impact of switching to Schannel**

The following aspects of security programming are affected by the switch to using Schannel:

**•** ["Creating SSL/TLS Credentials" on page 339](#page-352-0).

# <span id="page-218-0"></span>**JSSE/JCE Architecture**

The Java Cryptography Extension (JCE) is a pluggable framework that allows you to replace the Java security implementation with arbitrary third-party toolkits, known as *security providers*.

By default, Orbix uses the JSSE/JCE framework, as described in this section.

# **Prerequisites**

The following prerequisites must be satisfied to use the JSSE/JCE architecture with Orbix:

- 1. *Install the appropriate version of J2SE (JDK)*—consult the Orbix *Installation Guide* to find the recommended JDK version for your platform. It is crucial to install an up-to-date version of the JDK, because some earlier versions of the JDK do not have the required support for JSSE/JCE.
- 2. *Install the* unlimited strength *JCE policy files*—these files allow you to use security providers that implement strong cryptography. You can obtain these files from the *Java Cryptography Extension (JCE) Unlimited Strength Jurisdiction Policy Files* download link on the Java downloads page: <http://www.oracle.com/technetwork/indexes/downloads/index.html#java>

#### **Using JSSE/JCE with Orbix**

To use the JSSE/JCE architecture with your Orbix Java applications and to install a third-party security provider, perform the following steps:

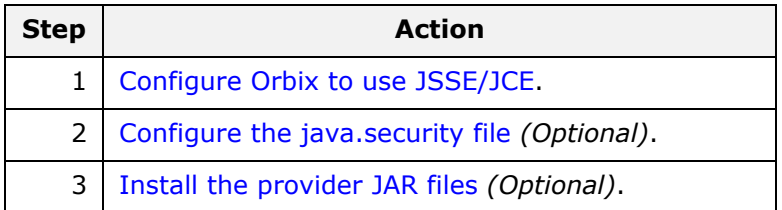

#### <span id="page-219-0"></span>**Configure Orbix to use JSSE/JCE**

Orbix is by default configured to use JSSE/JCE. Check that the setting shown in [Example 34](#page-219-2) is included in your Orbix configuration.

<span id="page-219-2"></span>**Example 34:** *Configuring Orbix to use JSSE/JCE*

```
# Orbix configuration file
plugins: atli2 tls:use jsse tk = "true";
```
# <span id="page-219-1"></span>**Configure the java.security file**

*(Optional)* Normally, you do not need to configure the java.security file. If you are using a default JDK installation, it is already configured to use the SunJSSE security provider.

JCE security providers are selected by specifying a list of security provider classes in the java.security file, which is found at the following location in your JDK installation:

*JAVA\_HOME*/jre/lib/security/java.security

If you are using a Java Runtime Environment (JRE) instead of a JDK, omit  $/$ ire from the preceding path.

For example, to use the Oracle JSSE security implementation you would configure java.security as shown in [Example 35.](#page-219-3)

<span id="page-219-3"></span>**Example 35:** *Sample Java Security File*

security.provider.1=sun.security.provider.Oracle security.provider.2=com.sun.net.ssl.internal.ssl.Provider security.provider.3=com.sun.rsajca.Provider security.provider.4=com.sun.crypto.provider.SunJCE security.provider.5=sun.security.jgss.SunProvider

The properties in [Example 35](#page-219-3) are organized as a prioritized list. When JCE looks for the implementation of a Java security interface, it first checks the class specified by security.provider.1 and then proceeds to the higher positions until it finds an interface implementation. Hence, it is possible for different aspects of security to be implemented by different security providers.

For more details, see *Registering the Provider* at ([http://docs.oracle.com/javase/7/docs/technotes/guides/security/crypto/CryptoSpec.htm](http://docs.oracle.com/javase/7/docs/technotes/guides/security/crypto/CryptoSpec.html#ProviderInstalling) [l#ProviderInstalling](http://docs.oracle.com/javase/7/docs/technotes/guides/security/crypto/CryptoSpec.html#ProviderInstalling)).

#### <span id="page-220-0"></span>**Install the provider JAR files**

*(Optional)* Normally, you do not need to install provider JARS. The SunJSSE provider files are already available in the Java runtime.

If you are using a third-party security provider (not SunJSSE), you need to add the third-party JAR files to your CLASSPATH to make the security provider accessible to Orbix. Please follow the installation instructions provided by your third-party security provider.

For more details about installing the provider classes, see:

[http://docs.oracle.com/javase/7/docs/technotes/guides/security/crypto/CryptoSpec.html](http://docs.oracle.com/javase/7/docs/technotes/guides/security/crypto/CryptoSpec.html#ProviderInstalling) #ProviderInstalling

#### **Add a provider by programming**

The JCE architecture provides an API that enables you to add a security provider by programming—see *Dynamic Registration*  ([http://docs.oracle.com/javase/7/docs/technotes/guides/security/crypto/CryptoSpec.htm](http://docs.oracle.com/javase/7/docs/technotes/guides/security/crypto/CryptoSpec.html#DynamicRegistration) [l#DynamicRegistration](http://docs.oracle.com/javase/7/docs/technotes/guides/security/crypto/CryptoSpec.html#DynamicRegistration)). The java.security.Security API can be used instead of or in addition to configuring the java. security file.

#### **java.security.Security.addProvider()**

Add a security provider to the next available position.

#### **java.security.Security.insertProviderAt()**

Add a security provider to the specified position. The succeeding security providers are shifted down by one position.

For more details, see the java.security. Security reference page:

[https://docs.oracle.com/javase/7/docs/api/java/security/Security.html](https://docs.oracle.com/javase/7/docs/api/java/security/Security.html
)

#### **Using the Orbix principal sponsor and PKCS#12 files**

When you switch to the JSSE/JCE framework with the Oracle JSSE provider, you can continue to use the Orbix principal sponsor settings to specify an application's own certificate in PKCS#12 format—for example:

```
# Orbix Configuration File
principal sponsor:use principal sponsor = "true";
principal sponsor: auth method id = "pkcs12 file";
principal sponsor: auth method data =
   ["filename=C:\Programs\Orbix\asp\6.3\etc\tls\x509\certs\demo
   s\bank server.p12", "password=bankserverpass"];
```
You can also continue to provide the trusted CA list in PEM format—for example:

```
# Orbix Configuration File
policies:trusted_ca_list_policy = 
   "C:\Programs\Orbix\asp\6.3\etc\tls\x509\trusted ca_lists\ca_
  list1.pem";
```
See ["Specifying an Application's Own Certificate" on page 270](#page-283-0) and ["Specifying Trusted CA Certificates" on page 268.](#page-281-0)

#### **Using the Orbix principal sponsor and keystore files**

If you switch to the JSSE/JCE framework with the Oracle JSSE provider, you have the option of supplying an application's own certificate in Java Keystore (JKS) format. To use this feature, set the principal sponsor: auth method id variable to keystore and configure the principal sponsor variables as follows:

```
# Orbix Configuration File
principal sponsor:use principal sponsor = "true";
principal sponsor: auth method id = "keystore";
principal sponsor: auth method data =
   ["keystore_name=C:\Programs\Orbix\asp\6.3\etc\tls\x509\certs
   \demos\bank server.ks", "password=bankserverpass"];
```
The keystore name property specifies the location of a keystore file that contains a single key entry (the application's own certificate and associated private key). The password property specifies a password that is used *both* to unlock the keystore file (store password) *and* to decrypt the key entry (key password). Hence, when you create the keystore file, you must ensure that these two passwords are identical.

#### **Migrating certificates to keystore format**

If you need to migrate certificates from the PKCS#12 format to the keystore format, use the -importkeystore option of the Java keytool utility.

**Note:** The keytool -importkeystore option is available *only* from JDK 6 onwards.

For example, if you have a certificate in PKCS#12 format, bank server.p12, with password, bankserverpass, you can convert it to a keystore file, bank\_server.ks, using the following command:

```
keytool -importkeystore 
   -srckeystore bank server.p12
   -destkeystore bank server.ks
   -srcstoretype pkcs12 
   -deststoretype jks 
   -srcstorepass bankserverpass 
   -deststorepass bankserverpass
```
If you use the preceding form of the keytool -importkeystore command, the store password and the key password for bank server.ks are identical and equal to bankserverpass.

# **Logging**

When using the JSSE/JCE architecture with Orbix, the log records which security provider performs an action. This is a useful debugging aid when multiple security providers are installed.

For example, the following is a log extract for an application that uses the Bouncy Castle security provider to read PKCS#12 files (PKCS12 BC) and the IAIK security provider to read PKCS#11 smart card credentials (PKCS11 IAIK PKCS#11:1).

```
11:24:15 2/20/2003
```

```
[it orb id 1@yogibear.dublin.emea.iona.com/10.2.3.6]
   (IT_ATLI_TLS:250) I - "Using the following provider: PKCS12 BC"
11:24:21 2/20/2003 
  [it orb id 1@yogibear.dublin.emea.iona.com/10.2.3.6]
   (IT_TLS:201) I - Authentication succeeded using the 
  IT TLS AUTH METH PKCS12 FILE method
11:24:15 2/20/2003 [_it_orb_id_1@yogibear/10.2.3.58] 
  (IT ATLI TLS:250) I - "Using the following provider: PKCS11 IAIK
  PKCS#11:1"
11:24:15 2/20/2003 [_it_orb_id_1@yogibear/10.2.3.58] (IT_TLS:201) I 
  - Authentication succeeded using the IT TLS AUTH METH PKCS11
  method
```
# **Troubleshooting**

Some of the third-party security providers of the JSSE/JCE architecture may have specific limitations or bugs. One approach to working around these problems is by using a combination of security providers, with different security providers implementing different aspects of security.

For example, the following general security features could be implemented by distinct security providers:

- **•** PKCS#12 functionality—loading credentials from PKCS#12 files.
- **•** PKCS#11 functionality—loading credentials from a smart card.
- **•** SSL/TLS encryption.

# **References**

For more information about Oracle's JSSE/JCE architecture, see the following links:

- **•** [Java Cryptography Extension](http://www.oracle.com/technetwork/java/javase/tech/index-jsp-136007.html) (http://www.oracle.com/technetwork/java/javase/tech/indexjsp-136007.html).
- **•** [J2SE \(JDK\) Security](http://docs.oracle.com/javase/1.5.0/docs/guide/security/) (http://docs.oracle.com/javase/7/docs/technotes/guides/secu rity/).
- **•** [JCE Reference Guide](http://docs.oracle.com/javase/7/docs/technotes/guides/security/crypto/CryptoSpec.html) (http://docs.oracle.com/javase/7/docs/technotes/guides/secu rity/crypto/CryptoSpec.html.
- **•** [How to implement a security provider](http://docs.oracle.com/javase/7/docs/technotes/guides/security/crypto/CryptoSpec.html#ProviderImplReq
) (http://docs.oracle.com/javase/7/docs/technotes/guides/secu rity/crypto/CryptoSpec.html#ProviderImplReq).
- **•** [Installing JCE providers](http://docs.oracle.com/javase/7/docs/technotes/guides/security/crypto/CryptoSpec.html#ProviderInstalling) (http://docs.oracle.com/javase/7/docs/technotes/guides/secu rity/crypto/CryptoSpec.html#ProviderInstalling).

# **Managing Certificates**

*TLS authentication uses X.509 certificates—a common, secure and reliable method of authenticating your application objects. This chapter explains how you can create X.509 certificates that identify your Orbix applications.*

# **What are X.509 Certificates?**

# **Role of certificates**

An X.509 certificate binds a name to a public key value. The role of the certificate is to associate a public key with the identity contained in the X.509 certificate.

# **Integrity of the public key**

Authentication of a secure application depends on the integrity of the public key value in the application's certificate. If an impostor replaced the public key with its own public key, it could impersonate the true application and gain access to secure data.

To prevent this form of attack, all certificates must be signed by a *certification authority* (CA). A CA is a trusted node that confirms the integrity of the public key value in a certificate.

# **Digital signatures**

A CA signs a certificate by adding its *digital signature* to the certificate. A digital signature is a message encoded with the CA's private key. The CA's public key is made available to applications by distributing a certificate for the CA. Applications verify that certificates are validly signed by decoding the CA's digital signature with the CA's public key.

**WARNING:** Most of the demonstration certificates supplied with Orbix are signed by the CA abigbank ca.pem. This CA is completely insecure because anyone can access its private key. To secure your system, you must create new certificates signed by a trusted CA. This chapter describes the set of certificates required by an Orbix application and shows you how to replace the default certificates.

### **The contents of an X.509 certificate**

An X.509 certificate contains information about the certificate subject and the certificate issuer (the CA that issued the certificate). A certificate is encoded in Abstract Syntax Notation One (ASN.1), a standard syntax for describing messages that can be sent or received on a network.

The role of a certificate is to associate an identity with a public key value. In more detail, a certificate includes:

- **•** X.509 version information.
- **•** A *serial number* that uniquely identifies the certificate.
- **•** A *subject DN* that identifies the certificate owner.
- **•** The *public key* associated with the subject.
- **•** An *issuer DN* that identifies the CA that issued the certificate.
- **•** The digital signature of the issuer.
- **•** Information about the algorithm used to sign the certificate.
- **•** Some optional X.509 v.3 extensions. For example, an extension exists that distinguishes between CA certificates and end-entity certificates.

#### **Distinguished names**

A distinguished name (DN) is a general purpose X.500 identifier that is often used in the context of security.

See ["ASN.1 and Distinguished Names" on page 453](#page-466-0) for more details about DNs.

# **Certification Authorities**

#### **Choice of CAs**

A CA must be trusted to keep its private key secure. When setting up an Orbix system, it is important to choose a suitable CA, make the CA certificate available to all applications, and then use the CA to sign certificates for your applications.

There are two types of CA you can use:

- **•** A *commercial CA* is a company that signs certificates for many systems.
- **•** A *private CA* is a trusted node that you set up and use to sign certificates for your system only.

#### **Commercial Certification Authorities**

# **Signing certificates**

There are several commercial CAs available. The mechanism for signing a certificate using a commercial CA depends on which CA you choose.

# **Advantages of commercial CAs**

An advantage of commercial CAs is that they are often trusted by a large number of people. If your applications are designed to be available to systems external to your organization, use a commercial CA to sign your certificates. If your applications are for use within an internal network, a private CA might be appropriate.

# **Criteria for choosing a CA**

Before choosing a CA, you should consider the following criteria:

- **•** What are the certificate-signing policies of the commercial CAs?
- **•** Are your applications designed to be available on an internal network only?
- **•** What are the potential costs of setting up a private CA?

### **Private Certification Authorities**

### **Choosing a CA software package**

If you wish to take responsibility for signing certificates for your system, set up a private CA. To set up a private CA, you require access to a software package that provides utilities for creating and signing certificates. Several packages of this type are available.

#### **OpenSSL software package**

One software package that allows you to set up a private CA is OpenSSL, http://www.openssl.org. OpenSSL is derived from SSLeay, an implementation of SSL developed by Eric Young (eay@cryptsoft.com). Complete license information can be found in [Appendix 1 on page 483](#page-496-0). The OpenSSL package includes basic command line utilities for generating and signing certificates and these utilities are available with every installation of Orbix. Complete documentation for the OpenSSL command line utilities is available from http://www.openssl.org/docs.

# **Setting up a private CA using OpenSSL**

For instructions on how to set up a private CA, see ["Creating Your](#page-231-0)  [Own Certificates" on page 218.](#page-231-0)

### <span id="page-227-0"></span>**Choosing a host for a private certification authority**

Choosing a host is an important step in setting up a private CA. The level of security associated with the CA host determines the level of trust associated with certificates signed by the CA.

If you are setting up a CA for use in the development and testing of Orbix applications, use any host that the application developers can access. However, when you create the CA certificate and private key, do not make the CA private key available on hosts where security-critical applications run.

# **Security precautions**

If you are setting up a CA to sign certificates for applications that you are going to deploy, make the CA host as secure as possible. For example, take the following precautions to secure your CA:

- **•** Do not connect the CA to a network.
- **•** Restrict all access to the CA to a limited set of trusted users.
- **•** Protect the CA from radio-frequency surveillance using an RF-shield.

# **Certificate Chaining**

### **Certificate chain**

A *certificate chain* is a sequence of certificates, where each certificate in the chain is signed by the subsequent certificate.

# **Self-signed certificate**

The last certificate in the chain is normally a *self-signed certificate*—a certificate that signs itself.

# **Example**

[Figure 45](#page-228-0) shows an example of a simple certificate chain.

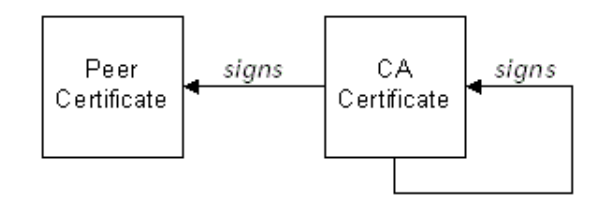

<span id="page-228-0"></span>**Figure 45:** *A Certificate Chain of Depth 2*

# **Chain of trust**

The purpose of certificate chain is to establish a chain of trust from a peer certificate to a trusted CA certificate. The CA vouches for the identity in the peer certificate by signing it. If the CA is one that you trust (indicated by the presence of a copy of the CA certificate in your root certificate directory), this implies you can trust the signed peer certificate as well.

# **Certificates signed by multiple CAs**

A CA certificate can be signed by another CA. For example, an application certificate may be signed by the CA for the finance department of Micro Focus, which in turn is signed by a self-signed commercial CA. [Figure 46](#page-228-1) shows what this certificate chain looks like.

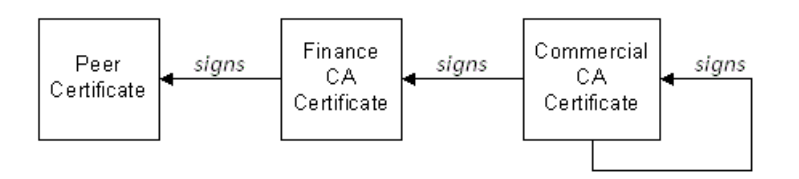

<span id="page-228-1"></span>**Figure 46:** *A Certificate Chain of Depth 3*

# **Trusted CAs**

An application can accept a signed certificate if the CA certificate for any CA in the signing chain is available in the certificate file in the local root certificate directory.

See ["Providing a List of Trusted Certificate Authorities" on](#page-238-0)  [page 225](#page-238-0).

# **Maximum chain length policy**

You can limit the length of certificate chains accepted by your applications, with the maximum chain length policy. You can set a value for the maximum length of a certificate chain with the policies: iiop tls: max chain length policy and policies: https: max\_chain\_length\_policy configuration variables for IIOP/TLS and HTTPS respectively.

# **PKCS#12 Files**

#### **Contents of a PKCS#12 file**

A PKCS#12 file contains the following:

- **•** An X.509 peer certificate (first in a chain).
- **•** All the CA certificates in the certificate chain.
- **•** A private key.

The file is encrypted with a password.

PKCS#12 is an industry-standard format and is used by browsers such as Firefox and Internet Explorer. They are also used in Orbix. Orbix does not support .pem format certificate chains, however.

# **Creating a PKCS#12 file**

To create a PKCS#12 file, see ["Use the CA to Create Signed](#page-234-0)  [Certificates" on page 221](#page-234-0).

### **Viewing a PKCS#12 file**

To view a PKCS#12 file, *CertName*.p12:

openssl pkcs12 -in *CertName*.p12

# **Importing and exporting PKCS#12 files**

The generated PKCS#12 files can be imported into browsers such as IE or Firefox. Exported PKCS#12 files from these browsers can be used in Orbix.

# **Using the Demonstration Certificates**

### **Location of the demonstration certificates**

The Orbix certificates directory contains a set of demonstration certificates that enable you to run the Orbix example applications. The certificates are contained in this directory:

*OrbixInstallDir*/asp/6.3/etc/tls/x509/

# **Default CA certificate**

The CA used to sign the demonstration certificates is the default Orbix CA:

- The CA certificate is x509/ca/abigbank ca.pem.
- **•** The list of trusted CA's is contained in x509/trusted ca lists/ca list1.pem. This initially contains only the abigbank ca.pem CA, but other CAs can be appended.

**Note:** No whitespace or text is allowed in this file outside the BEGIN/END statements.

### **Certificates for demonstration programs**

The PKCS#12 certificates in [Table 14](#page-230-0) are used by the Orbix demonstration programs. These certificates are located in the x509/certs/demos directory and signed by the x509/ca/abigbank ca.pem CA certificate.

<span id="page-230-0"></span>**Table 14:** *Demonstration Certificates and Passwords*

| <b>Demonstration</b><br><b>Certificate</b> | <b>Password</b> |
|--------------------------------------------|-----------------|
| certs/demos/admin.p12                      | adminpass       |
| certs/demos/alice.p12                      | alicepass       |
| certs/demos/bankserver.p12                 | bankserverpass  |
| certs/demos/bob.p12                        | bobpass         |
| certs/demos/CertName.p12                   | CertNamepass    |

### **Untrusted demonstration certificate**

In the demonstration programs, the following certificate, bad guy.p12, is used to represent a certificate from an untrusted CA:

certs/demos/bad\_guy.p12

#### **Certificates for the Orbix services**

The Orbix services all use the same certificate, as shown in Table 15.

# <span id="page-231-0"></span>**Creating Your Own Certificates**

This section describes the steps involved in setting up a CA and signing certificates.

### **OpenSSL utilities**

The steps described in this section are based on the OpenSSL command-line utilities from the OpenSSL project, http://www.openssl.org—see [Appendix 1 on page 463](#page-476-0). Further documentation of the OpenSSL command-line utilities can be obtained from http://www.openssl.org/docs.

# **Sample CA directory structure**

For the purposes of illustration, the CA database is assumed to have the following directory structure:

*X509CA*/ca *X509CA*/certs *X509CA*/newcerts *X509CA*/crl

Where *X509CA* is the parent directory of the CA database.

#### <span id="page-231-2"></span>**Set Up Your Own CA**

#### **Substeps to perform**

This section describes how to set up your own private CA. Before setting up a CA for a real deployment, read the additional notes in ["Choosing a host for a private certification authority" on page 214](#page-227-0).

To set up your own CA, perform the following substeps:

- **•** [Step 1—Add the bin directory to your PATH](#page-231-1)
- **•** [Step 2—Create the CA directory hierarchy](#page-232-0)
- **•** [Step 3—Copy and edit the openssl.cnf file](#page-232-1)
- **•** [Step 4—Initialize the CA database](#page-233-0)
- **•** [Step 5—Create a self-signed CA certificate and private key](#page-233-1)

#### <span id="page-231-1"></span>**Step 1—Add the bin directory to your PATH**

On the secure CA host, add the Orbix bin directory to your path:

#### **Windows**

> set PATH=*OrbixInstallDir*\asp\6.3\bin;%PATH%

#### **UNIX**

% PATH=*OrbixInstallDir*/asp/6.3/bin:\$PATH; export PATH

This step makes the openssl utility available from a command line.

#### <span id="page-232-0"></span>**Step 2—Create the CA directory hierarchy**

Create a new directory, *X509CA*, to hold the new CA. This directory will be used to hold all of the files associated with the CA. Under the *X509CA* directory, create the following hierarchy of directories:

*X509CA*/ca *X509CA*/certs *X509CA*/newcerts *X509CA*/crl

### <span id="page-232-1"></span>**Step 3—Copy and edit the openssl.cnf file**

<span id="page-232-2"></span>Copy the openssl.cnf file to the *X509CA* directory, as follows:

#### **Windows**

copy *OrbixInstallDir*\asp\6.3\etc\tls\x509\openssl.cnf *X509CA*\openssl.cnf

#### **UNIX**

cp *OrbixInstallDir*/asp/6.3/etc/tls/x509/openssl.cnf *X509CA*/openssl.cnf

Edit the openssl.cnf to reflect the directory structure of the *X509CA* directory and to identify the files used by the new CA.

Edit the [CA default] section of the openssl.cnf file to make it look like the following:

############################################################# [ CA default ]

```
\text{dir} = X509CA # Where CA files are kept
certs = $dir/certs # Where issued cents are keptcrl dir = $dir/cr1 # Where the issued crl are kept
database = $dir/index.txt # Database index file
new certs dir = $dir/newcerts # Default place for new certscertificate = $dir/ca/news ca.pem # The CA certificate
serial = $dir/serial  # The current serial numbercrl = $dir/crl.pem # The current CRL
private_key = $dir/ca/new_ca_pk.pem # The private key
RANDFILE = $dir/ca/.rand # Private random number file
x509 extensions = usr cert # The extensions to add to the cert
...
You might like to edit other details of the OpenSSL configuration 
at this point—for more details, see "The OpenSSL Configuration 
File" on page 469.
```
#### <span id="page-233-0"></span>**Step 4—Initialize the CA database**

In the *X509CA* directory, initialize two files, serial and index.txt. **Windows**

```
> echo 01 > serial
```
To create an empty file, index.txt, in Windows start a Windows Notepad at the command line in the *X509CA* directory, as follows:

> notepad index.txt

In response to the dialog box with the text, Cannot find the text.txt file. Do you want to create a new file?, click Yes, and close Notepad.

#### **UNIX**

```
% echo "01" > serial
```

```
% touch index.txt
```
These files are used by the CA to maintain its database of certificate files.

**Note:** The index.txt file must initially be completely empty, not even containing white space.

#### <span id="page-233-1"></span>**Step 5—Create a self-signed CA certificate and private key**

Create a new self-signed CA certificate and private key:

```
openssl req -x509 -new -config
```

```
X509CA/openssl.cnf -days 365 -out X509CA/ca/new_ca.pem 
-keyout X509CA/ca/new_ca_pk.pem
```
The command prompts you for a pass phrase for the CA private key and details of the CA distinguished name:

```
Using configuration from X509CA/openssl.cnf
Generating a 512 bit RSA private key
....+++++
.+++++
writing new private key to 'new ca pk.pem'
Enter PEM pass phrase:
Verifying password - Enter PEM pass phrase:
-----
You are about to be asked to enter information that will be
incorporated into your certificate request.
What you are about to enter is what is called a Distinguished
Name or a DN. There are quite a few fields but you can leave
some blank. For some fields there will be a default value,
If you enter '.', the field will be left blank.
-----
Country Name (2 letter code) []:IE
State or Province Name (full name) []:Co. Dublin
Locality Name (eg, city) []:Dublin
Organization Name (eg, company) []:Orbix Services Technologies 
  PLC
Organizational Unit Name (eg, section) []:Finance
Common Name (eg, YOUR name) []:Gordon Brown
```
Email Address []:gbrown@iona.com

**Note:** The security of the CA depends on the security of the private key file and private key pass phrase used in this step.

You should ensure that the file names and location of the CA certificate and private key, new\_ca.pem and new\_ca\_pk.pem, are the same as the values specified in openss1.cnf (see the preceding step [\)](#page-232-2).

You are now ready to sign certificates with your CA.

#### <span id="page-234-0"></span>**Use the CA to Create Signed Certificates**

#### **Substeps to perform**

If you have set up a private CA, as described in ["Set Up Your Own](#page-231-2)  [CA" on page 218](#page-231-2), you are now ready to create and sign your own certificates.

To create and sign a certificate in PKCS#12 format, *CertName*.p12, perform the following substeps:

- **•** [Step 1—Add the bin directory to your PATH](#page-234-1)
- **•** [Step 2—Create a certificate signing request](#page-235-0)
- **•** [Step 3—Sign the CSR](#page-236-0)
- **•** [Step 4—Concatenate the files](#page-236-1)
- **•** [Step 5—Create a PKCS#12 file](#page-236-2)
- **•** [Step 6—Repeat steps as required](#page-237-0)

### <span id="page-234-1"></span>**Step 1—Add the bin directory to your PATH**

If you have not already done so, add the Orbix bin directory to your path:

#### **Windows**

> set PATH=*OrbixInstallDir*\asp\6.3\bin;%PATH%

#### **UNIX**

% PATH=*OrbixInstallDir*/asp/6.3/bin:\$PATH; export PATH

This step makes the openssl utility available from the command line.

#### <span id="page-235-0"></span>**Step 2—Create a certificate signing request**

Create a new certificate signing request (CSR) for the *CertName*.p12 certificate:

openssl req -new -config *X509CA*/openssl.cnf -days 365 -out *X509CA*/certs/*CertName*\_csr.pem -keyout *X509CA*/certs/*CertName*\_pk.pem

This command prompts you for a pass phrase for the certificate's private key and information about the certificate's distinguished name.

Some of the entries in the CSR distinguished name must match the values in the CA certificate (specified in the CA Policy section of the openssl.cnf file). The default openssl.cnf file requires the following entries to match:

- **•** Country Name
- **•** State or Province Name
- **•** Organization Name

#### The Common Name must be distinct for every certificate generated by OpenSSL.

Using configuration from *X509CA*/openssl.cnf Generating a 512 bit RSA private key  $. + + + + +$ .+++++ writing new private key to '*X509CA*/certs/*CertName*\_pk.pem' Enter PEM pass phrase: Verifying password - Enter PEM pass phrase: ----- You are about to be asked to enter information that will be incorporated into your certificate request. What you are about to enter is what is called a Distinguished Name or a DN. There are quite a few fields but you can leave some blank. For some fields there will be a default value, If you enter '.', the field will be left blank. ----- Country Name (2 letter code) []:IE State or Province Name (full name) []:Co. Dublin Locality Name (eg, city) []:Dublin Organization Name (eg, company) []:Orbix Services Technologies PLC Organizational Unit Name (eg, section) []:Systems Common Name (eg, YOUR name) []:Orbix Email Address []:info@iona.com Please enter the following 'extra' attributes to be sent with your certificate request A challenge password []:password

An optional company name []:Orbix Services

# <span id="page-236-0"></span>**Step 3—Sign the CSR**

Sign the CSR using your CA:

openssl ca -config *X509CA*/openssl.cnf -days 365 -in *X509CA*/certs/*CertName*\_csr.pem -out *X509CA*/certs/*CertName*.pem This command requires the pass phrase for the private key associated with the new\_ca.pem CA certificate:

Using configuration from *X509CA*/openssl.cnf Enter PEM pass phrase: Check that the request matches the signature Signature ok The Subjects Distinguished Name is as follows countryName : PRINTABLE: 'IE' stateOrProvinceName :PRINTABLE:'Co. Dublin' localityName :PRINTABLE:'Dublin' organizationName :PRINTABLE:'Orbix Services Technologies PLC' organizationalUnitName:PRINTABLE:'Systems' commonName :PRINTABLE:'Bank Server Certificate' emailAddress :IA5STRING:'info@iona.com' Certificate is to be certified until May 24 13:06:57 2000 GMT (365 days) Sign the certificate? [y/n]:y 1 out of 1 certificate requests certified, commit? [y/n]y Write out database with 1 new entries Data Base Updated To sign the certificate successfully, you must enter the CA private key pass phrase—see ["Set Up Your Own CA" on page 218](#page-231-2).

### <span id="page-236-1"></span>**Step 4—Concatenate the files**

Concatenate the CA certificate file, *CertName* certificate file, and *CertName*\_pk.pem private key file as follows:

#### **Windows**

copy  $X509CA$ \ca\new ca.pem + *X509CA*\certs\*CertName*.pem + *X509CA*\certs\*CertName*\_pk.pem *X509CA*\certs\*CertName*\_list.pem

#### **UNIX**

cat *X509CA*/ca/new\_ca.pem *X509CA*/certs/*CertName*.pem *X509CA*/certs/*CertName*\_pk.pem > *X509CA*/certs/*CertName*\_list.pem

### <span id="page-236-2"></span>**Step 5—Create a PKCS#12 file**

Create a PKCS#12 file from the *CertName*\_list.pem file as follows:

openssl pkcs12 -export -in *X509CA*/certs/*CertName*\_list.pem -out *X509CA*/certs/*CertName*.p12 -name "New cert"

#### <span id="page-237-0"></span>**Step 6—Repeat steps as required**

Repeat steps 2 to 5, creating a complete set of certificates for your system. A minimum set of Orbix certificates must include a set of certificates for the secure Orbix services.

# **Deploying Certificates**

This section provides an overview of deploying X.509 certificates in a typical secure Orbix system, with detailed instructions on how to deploy certificates for different parts of the Orbix system.

#### **Overview of Certificate Deployment**

[Figure 47](#page-237-1) provides an overview of the certificates used in a typical deployment of Orbix.

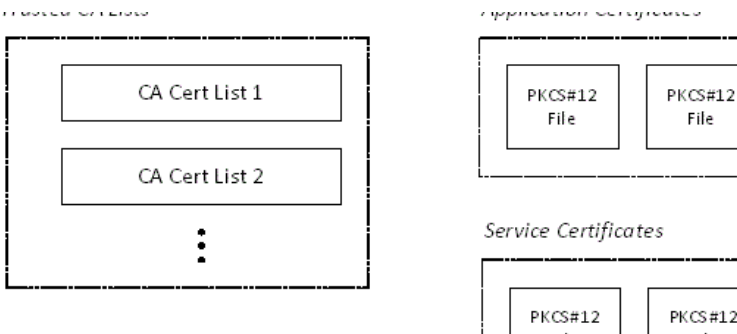

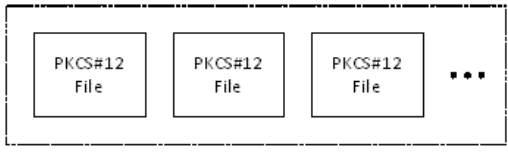

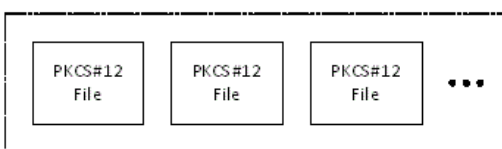

itadmin Certificates

<span id="page-237-1"></span>**Figure 47:** *Overview of Certificates in a Typical Deployed System*

# **Sample deployment directory structure**

For the purposes of illustration, the examples in this section deploy certificates into the following sample directory structure:

*X509Deploy*/trusted\_ca\_lists

*X509Deploy*/certs/applications

*X509Deploy*/certs/services

*X509Deploy*/certs/admin

Where *X509Deploy* is the parent directory for the deployed certificates.

#### <span id="page-238-0"></span>**Providing a List of Trusted Certificate Authorities**

### **Configuration variable**

You can specify the list of root trusted certificates authorities by setting the policies: iiop tls: trusted ca list policy and policies: https: trusted calist policy configuration variables for IIOP/TLS and HTTPS respectively.

This variable contains a list of strings, each of which provides the filename and path of a file containing one or more trusted CA certificates. For example:

policies:iiop\_tls:trusted\_ca\_list\_policy = ["*OrbixInstallDir*/asp/6.3/etc/tls/x509/trusted\_ca\_lists/ca\_list1 .pem"];

The directory containing the trusted CA certificate lists (for example, OrbixInstallDir/asp/6.3/etc/tls/x509/trusted ca\_lists/) should be a secure directory.

**Note:** If an application supports authentication of a peer, that is a client supports EstablishTrustInTarget, then a file containing trusted CA certificates must be provided. If not, a NO\_RESOURCES exception is raised.

# **Choosing a configuration domain**

Before deploying the CA certificate on a target host, you must have access to a secure configuration domain or you can create a new domain—see the *Administrator's Guide*.

For example, if you create a secure file-based configuration domain, *SecureDomain*, you could view or modify the configuration by editing the corresponding *OrbixInstallDir*/etc/domains/*SecureDomain*.cfg file.

# **Choosing a deployment directory**

CA certificates are deployed as concatenated lists. These CA list files can be stored in any location; however, it is convenient to store them under a common deployment directory, for example:

*X509Deploy*/trusted\_ca\_lists

# **Deploying**

To deploy a trusted CA certificate, perform the following steps:

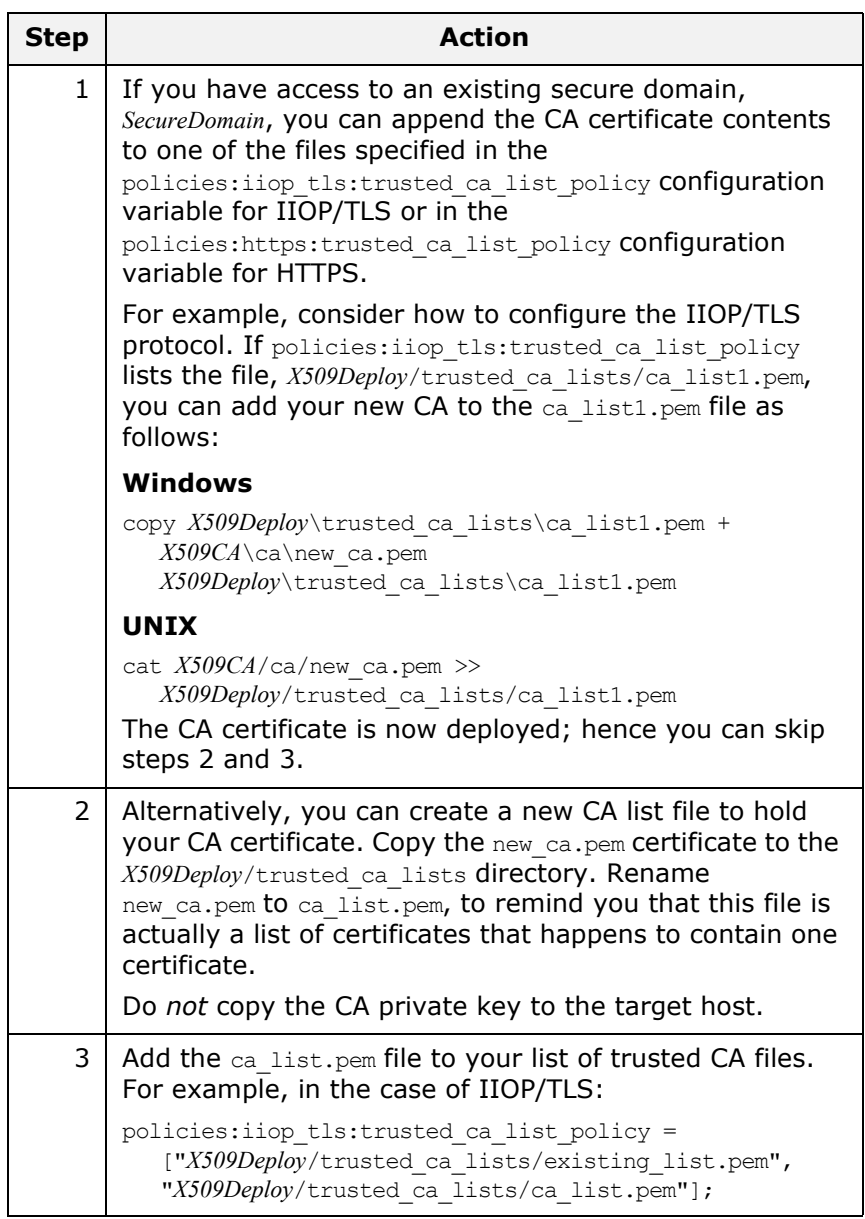

# **Deploying Application Certificates**

### **Choosing a deployment directory**

Application certificates are stored as PKCS#12 files (with .p12 suffix). The certificates can be stored in arbitrary locations; however, it is usually convenient to store the application certificates under a common deployment directory, for example:

*X509Deploy*/certs/applications

# **Deploying**

To deploy an application certificate, *CertName*.p12, for an application that uses the *SampleApp* ORB name in the *DomainName* domain, perform the following steps:

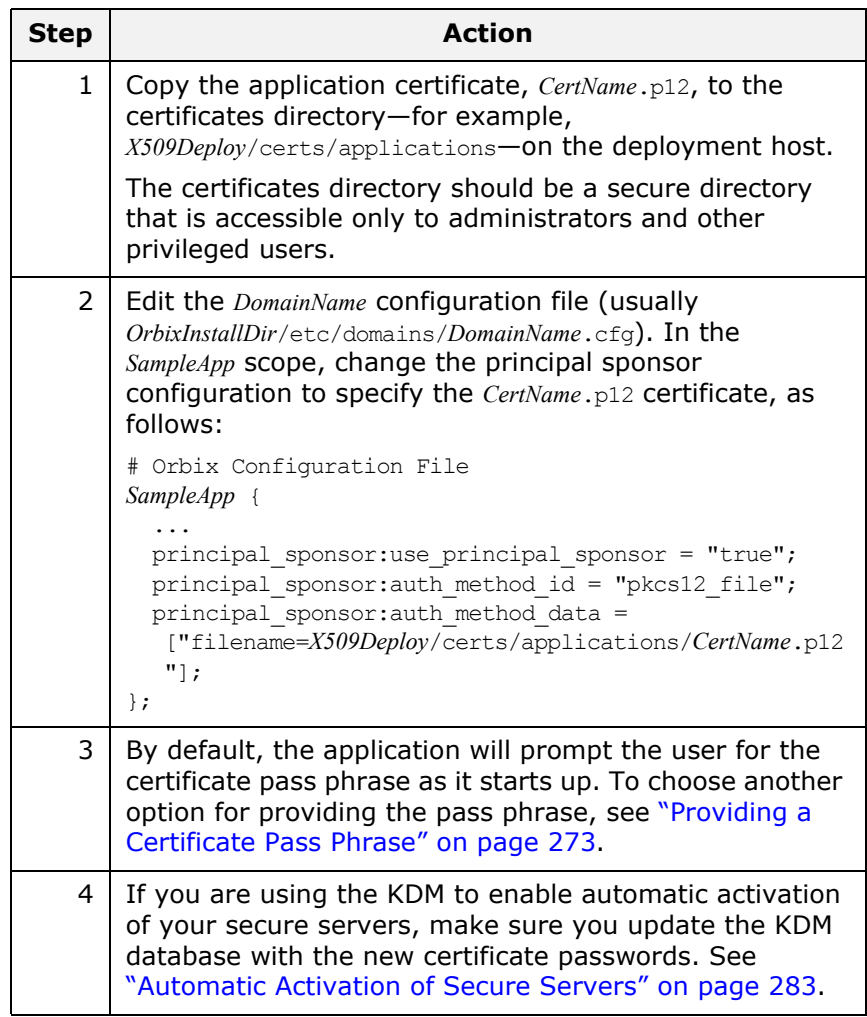

### **Deploying Certificates in Smart Cards**

Orbix supports an option to store credentials (that is, an X.509 certificate chain and private key) on a smart card.

# **Prerequisites**

Before deploying your certificates in a smart card, you must have the following third-party products installed:

- **•** *A PKCS#11 toolkit*—a software library that supports the PKCS#11 interface and enables Orbix to communicate with the smart card.
- **•** Tools and utilities to administer the smart card (usually bundled with the hardware).

# **Deploying the certificates**

Smart card hardware is normally delivered with drivers and utilities that enable you to deploy X.509 certificate chains and private keys to the smart card. Consult the *third-party documentation* that accompanies your smart-card hardware for details.

### **Deployment constraints**

Please note the following constraints when deploying the certificates:

- **•** You must deploy the certificate chain and private key to slot 0. This is currently the only supported smart card slot.
- **•** The slot 0 should contain only *one* certificate chain and public/private key pair.

#### **Configuring an application to use the smart card**

To configure an application to use the smart card, edit the configuration for your domain (usually

*OrbixInstallDir*/etc/domains/*DomainName*.cfg). In the *SmartCardApp* scope, ensure that the principal sponsor is configured to use the smart card, as follows:

```
# Orbix Configuration File
SmartCardApp {
   ...
  principal sponsor:use principal sponsor = "true";
 principal sponsor: auth method id = "pkcs11";
  principal sponsor: auth method data = ["provider=dkck132.dll",
   "slot=0"];
};
By default, the application will prompt the user for the smart card
```
PIN as it starts up. To choose another option for providing the PIN, see ["Providing a Smart Card PIN" on page 276](#page-289-0).

### **Deploying Orbix Service Certificates**

#### **Orbix services requiring certificates**

In a secure system, all Orbix services should be capable of servicing secure connections; hence, all of the services require certificates. A minimal system typically includes the following secure services:

- **•** Locator,
- **•** Node daemon,
- **•** Naming service,
- **•** Interface repository (IFR),
- **•** Management service.
- **•** Security service.

Additionally, your system might also require certificates for the events, notification, and OTS services.

# **Choosing a deployment directory**

Orbix service certificates are stored as PKCS#12 files. The service certificates are similar to application certificates and, like application certificates, can be stored in arbitrary locations. It is usually convenient to store the service certificates in their own subdirectory—for example:

*X509Deploy*/certs/services

# **Deploying**

To deploy a service certificate, *CertName*.p12, for a service that uses the *Service* ORB name in the *DomainName* domain, perform the following steps:

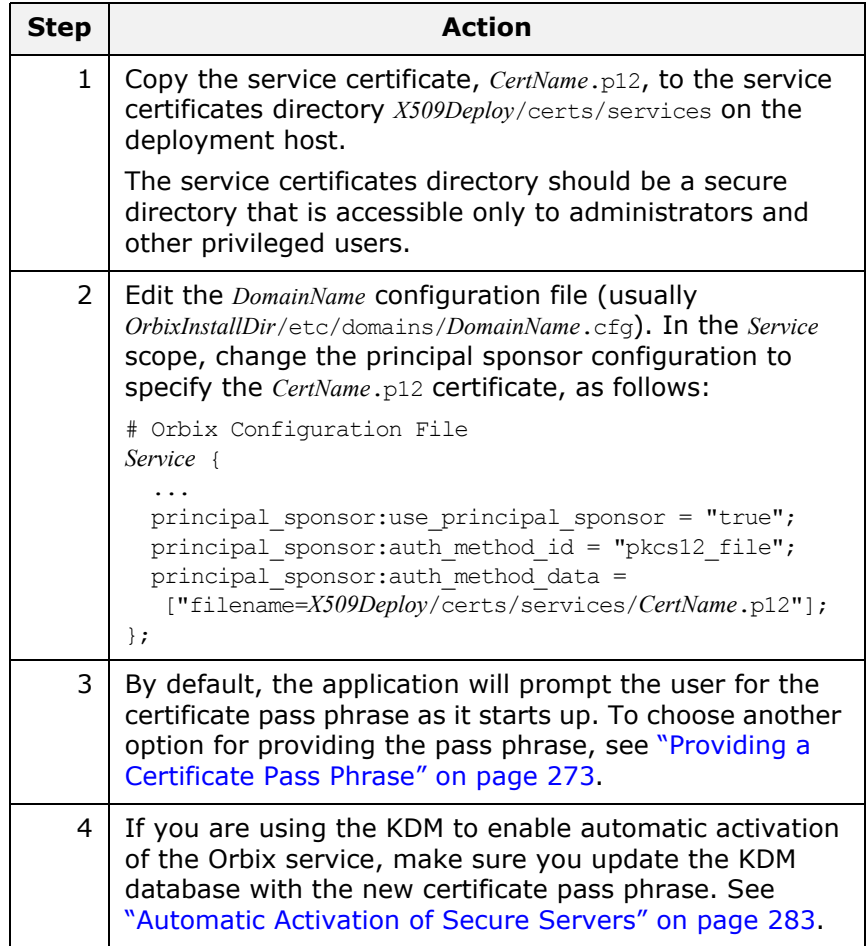

#### **Providing pass phrases for Orbix services**

It is possible to combine the different ways of providing pass phrases to the Orbix services. For example, some of the alternatives for setting up the Orbix services are:

- **•** Use a password file for all Orbix services.
- **•** Provide the pass phrase from a dialog prompt for all Orbix services.
- **•** Use a password file for the locator and the node daemon. Use the KDM for all other Orbix services.
- **•** Provide the pass phrase from a dialog prompt for the locator and the node daemon. Use the KDM for all other Orbix services.

# **Example configuration**

The default configuration of the Orbix services specifies that all services use the administrator.p12 certificate. The principal sponsor for services is configured as follows:

```
# Orbix Configuration File
iona_services
{
 principal sponsor:use principal sponsor = "true";
 principal sponsor: auth method id = "pkcs12 file";
  principal_sponsor:auth_method_data =
   ["filename=OrbixInstallDir\asp\6.3\etc\tls\x509\certs\services\ 
   administrator.p12", 
   "password_file=OrbixInstallDir\asp\6.3\etc\tls\x509\certs\ 
   services\administrator.pwf"];
    ...
   ServiceA {
     // Inherit principal sponsor settings from outer scope.
     ...
   };
   ServiceB {
     // Inherit principal sponsor settings from outer scope.
     ...
   };
   ...
};
```
The sub-scopes, *ServiceA*, *ServiceB* and so on, use the principal sponsor settings from the outer scope, ional services. Hence, all of the Orbix services use the same certificate, administrator.p12.

It is possible to override settings from the iona services outer scope by configuring the principal sponsor in a local scope—for example, within the *ServiceA* scope.

# **Deploying itadmin Certificates**

The Orbix command-line administration utility, itadmin, requires a certificate when used in a secure domain. Two categories of certificate can be used with itadmin, as follows:

- **•** *Ordinary certificates*—for users with ordinary privileges who want to perform routine administration tasks such as checking the status of servers and administering the naming service.
- **•** *Administrator certificates*—for users with administrator privileges who need to administer pass phrases and security checksums stored in the KDM—see ["KDM Administration" on](#page-301-0)  [page 288](#page-301-0).

# **Specifying a deployment directory for administrator certificates**

Before deploying itadmin certificates for the first time, you can edit the Orbix configuration file to specify the directory that will contain the administrator certificates. You can specify the administrator certificates deployment directory using the itadmin x509 cert root configuration variable.

For example, if you choose the following deployment directory for your itadmin certificates:

*X509Deploy*/certs/admin you should then set itadmin x509 cert root as follows:

```
# Orbix Configuration File
itadmin_x509_cert_root = "X509Deploy/certs/admin";
...
```
#### **Deploying an ordinary certificate for itadmin**

To deploy an ordinary certificate for itadmin, *OrdinaryCert*.p12, in the *DomainName* domain, perform the following steps:

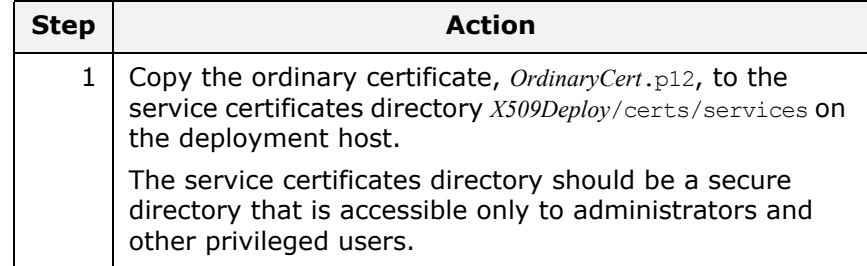

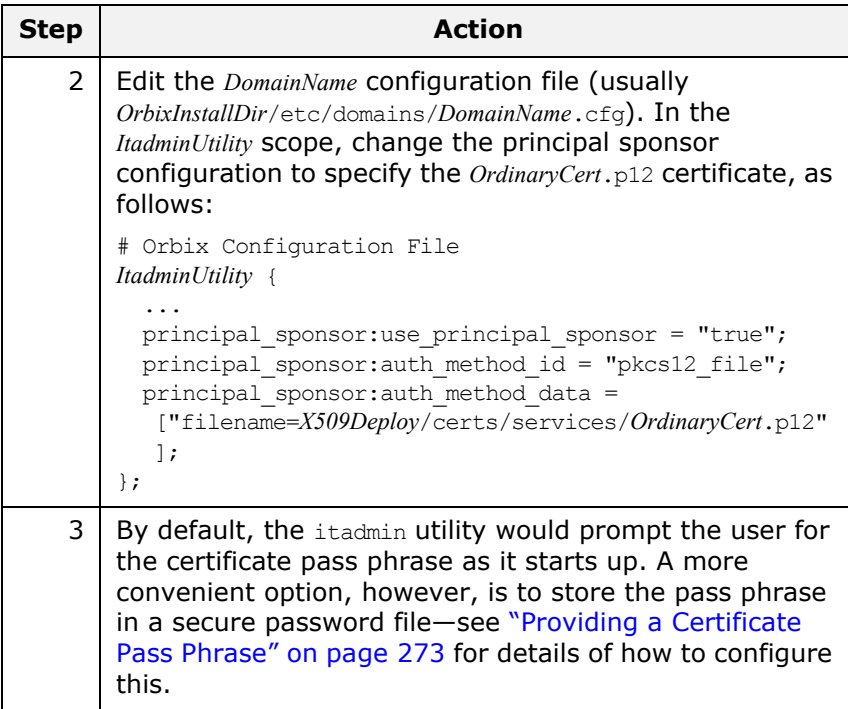

# **Deploying an administrator certificate for itadmin**

To deploy an administrator certificate for itadmin, *AdminCert*.p12, perform the following step:

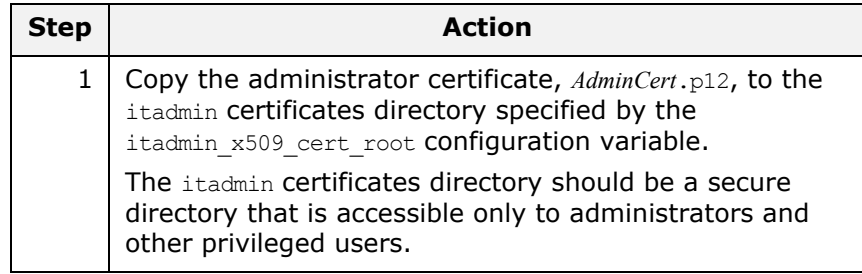

#### **Overriding the ordinary certificate with the administrator certificate**

To perform administrator tasks requiring special privileges, such as administering the KDM, you must override the ordinary certificate with the administrator certificate using the itadmin admin\_logon subcommand.

See ["KDM Administration" on page 288](#page-301-0) for details.

#### **Configuring Certificate Warnings**

Orbix enables you to configure the following kinds of certificate warning:

- **•** [Certificate expiration warning.](#page-246-0)
- **•** [Own credentials warning](#page-246-1).

#### <span id="page-246-0"></span>**Certificate expiration warning**

Normally, an X.509 certificate would be defined to expire after a certain date. You can arrange to send a warning message to the Orbix log, if certificate expiration is imminent, thus helping to avoid unexpected failure.

To configure a certificate expiration warning, add the configuration variables from [Example 36](#page-246-2) to your application's configuration scope.

<span id="page-246-2"></span>**Example 36:** *Configuring a Certificate Expiration Warning*

```
#Orbix Configuration File
plugins:iiop tls:enable warning for approaching cert expiration
  = "true";
plugins: iiop tls: cert expiration warning days = "31";
```
The configuration in [Example 36](#page-246-2) would send a warning to the Orbix log, if the application's own certificate is less than 31 days away from expiry. Only an application's own certificate is checked, *not* the peer certificates.

#### <span id="page-246-1"></span>**Own credentials warning**

You can also configure Orbix to log a warning, if the subject DN from an application's own certificate matches a certain pattern. This can be useful, for example, if you want to ensure that demonstration certificates are not accidentally deployed in a production system.

[Example 37](#page-246-3) shows how to configure the *own credentials warning*. If the specified certificate constraints match the subject DN of an application's own certificate, a warning is issued to the Orbix log. For details of the constraint language, see ["Applying Constraints](#page-409-0)  [to Certificates" on page 396.](#page-409-0)

**Example 37:** *Configuring an Own Credentials Warning*

```
#Orbix Configuration File
plugins:iiop_tls:own_credentials_warning_cert_constraints =
  ["C=US, ST=Massachusetts"];
```
# <span id="page-246-3"></span>**Deploying Certificates with Schannel**

This section describes how to deploy X.509 certificates into the Schannel certificate store. This method of deployment is used *only* for C++ applications that use the Schannel SSL/TLS toolkit on the Windows platform—see ["Choosing an SSL/TLS Toolkit" on](#page-216-1)

[page 203](#page-216-1) for more details.

#### <span id="page-247-2"></span>**Schannel Certificate Store**

This subsection describes how to manage certificates in the Schannel certificate store (Windows C++ applications only).

#### **Prerequisites**

The Schannel certificate store is *only* available to C++ applications on the Windows platform when you have selected Schannel as the underlying SSL/TLS toolkit. See ["Choosing an SSL/TLS Toolkit" on](#page-216-1)  [page 203](#page-216-1) for details.

### **Managing the certificate store**

Windows makes the Schannel certificate store accessible through the following O/S utilities:

- **•** [Internet Explorer.](#page-247-0)
- **•** [Microsoft Management Console.](#page-247-1)

# <span id="page-247-0"></span>**Internet Explorer**

To access the certificate store from Internet Explorer:

- 1. Choose the **Tools|Internet Options...** menu option to open the **Internet Options** dialog box.
- 2. Click on the **Content** tab.
- 3. Click **Certificates...** to open the **Certificates** dialog box.
- 4. Use the **Certificates** dialog box to manage the certificate store.

#### <span id="page-247-1"></span>**Microsoft Management Console**

You can also access the certificate store from within the Microsoft Management Console (MMC), using the *certificate snap-in*. The MMC is general-purpose, customizable management tool for the Windows operating system. The functionality of the MMC can be customized by adding, removing and configuring a variety of different MMC snap-ins.

You can add the certificate snap-in to the MMC as follows:

1. Start the MMC from the start menu by selecting **Start|Run** and then entering the command mmc. The MMC opens as shown in [Figure 48](#page-248-0).

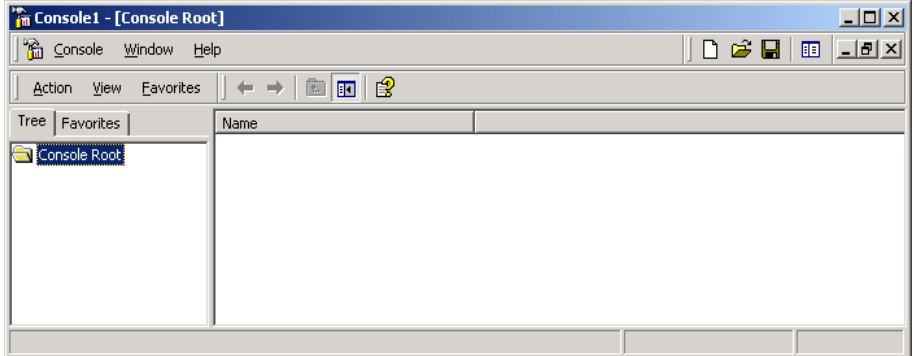

<span id="page-248-0"></span>**Figure 48:** *The Microsoft Management Console*

2. From the MMC, select the **Console|Add/Remove Snap-In...** menu option. The **Add/Remove Snap-In** dialog opens as shown in [Figure 49](#page-248-1).

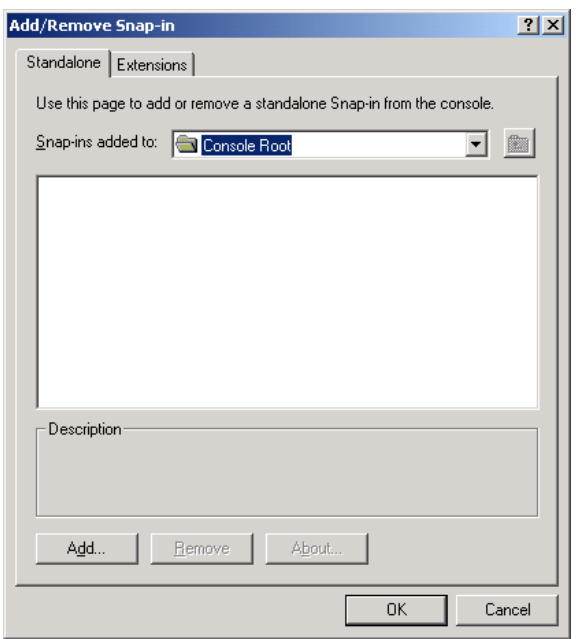

<span id="page-248-1"></span>**Figure 49:** *The Add/Remove Snap-In Dialog Box*

3. Click **Add...** to open the **Add Standalone Snap-In** dialog box, as shown in [Figure 50.](#page-249-0)

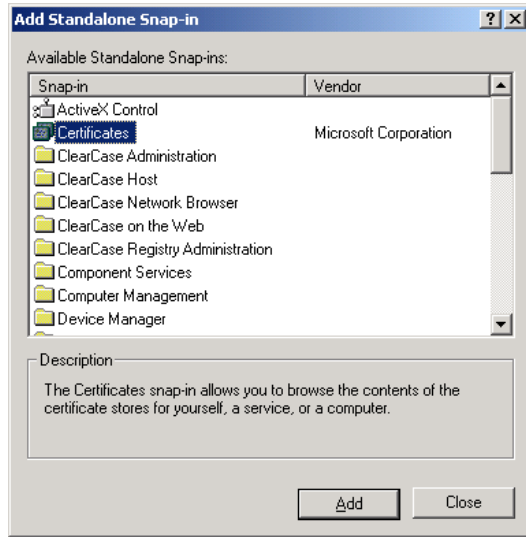

<span id="page-249-0"></span>**Figure 50:** *The Add Standalone Snap-In Dialog Box*

- 4. From the snap-in list box, select the Certificates snap-in and then click **Add**.
- 5. A wizard utility starts up to guide you through the process of adding the Certificates snap-in. Follow the instructions in the wizard to add the snap-in.
- 6. After finishing the certificate snap-in wizard, close the dialog boxes. The console window should now look similar to [Figure 51.](#page-249-1)

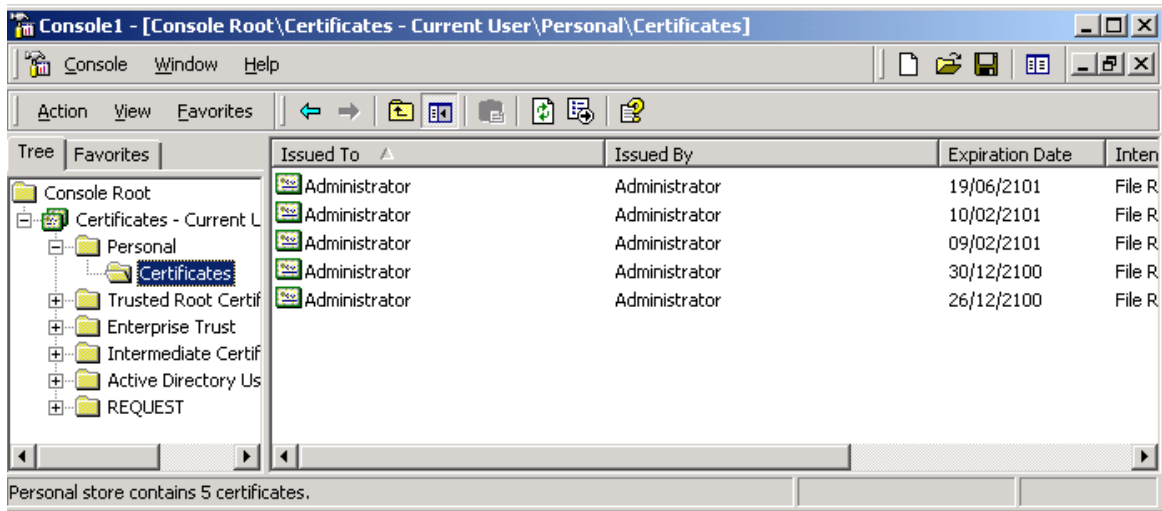

<span id="page-249-1"></span>**Figure 51:** *Microsoft Management Console with Certificates Snap-In*

7. To save the current console configuration for future use, select **Console|Save As...** and save the customized console in a convenient location.

#### **References**

For more details about the MMC utility, see the following page from Microsoft:

**•** [Microsoft Management Console: Overview](http://technet.microsoft.com/en-us/library/cc709659.aspx) (http://technet.microsoft.com/en-us/library/cc709659.aspx).

### <span id="page-250-0"></span>**Deploying Trusted Certificate Authorities**

This subsection describes how to deploy trusted certificate authority (CA) certificates to the Schannel certificate store (Windows C++ applications only). Your Orbix application must be configured to use Schannel as its underlying SSL/TLS toolkit.

# **CA certificate format**

A trusted CA certificate is distributed as a plain certificate without a private key (the private key is known only to the certification authority). For example, trusted CA certificates might be distributed in PEM format, but not in PKCS#12 format (which includes a private key).

# **Deploying**

To deploy a trusted CA certificate to the Schannel certificate store, perform the following steps:

- 1. Launch an MMC utility that has been configured with a certificates snap-in (see ["Schannel Certificate Store" on](#page-247-2)  [page 234](#page-247-2)).
- 2. From the MMC console tree, select the **Console Root\Certificates\Trusted Root Certification Authorities\Certificates** directory.
- 3. Right-click the **Certificates** directory and select the **All Tasks|Import...** option. A **Certificate Import Wizard** launches.
- 4. Follow the instructions in the **Certificate Import Wizard** to add a trusted CA certificate to the certificate store.

**Note:** The Orbix policies: iiop tls: trusted calist policy configuration variable is ignored when your C++ application is configured to use the Schannel SSL/TLS toolkit.

# <span id="page-250-1"></span>**Deploying Application Certificates**

This subsection describes how to deploy application certificates in the Schannel certificate store (Windows C++ applications only). Your Orbix application must be configured to use Schannel as its underlying SSL/TLS toolkit.

# **Deploying**

To deploy an application certificate to the Schannel certificate store, perform the following steps:

- 1. Launch an MMC utility that has been configured with a certificates snap-in (see ["Schannel Certificate Store" on](#page-247-2)  [page 234\)](#page-247-2).
- 2. From the MMC console tree, select the **Console Root\Certificates\Personal\Certificates** directory.

**Note:** Currently, Orbix can load application certificates from the personal certificate directory only.

- 3. Right-click the **Certificates** directory and select the **All Tasks|Import...** option. A **Certificate Import Wizard** launches.
- 4. Follow the instructions in the **Certificate Import Wizard** to add an application certificate to your personal certificate store.
- 5. To configure an Orbix application to use the certificate, you need to know the common name (CN) from the certificate's subject DN.

If you do not already know the certificate's common name, you can easily find out by double-clicking the certificate entry in the **Console Root\Certificates\Personal\Certificates** directory of the MMC console. In the **Certificate** dialog, click the **Details** tab and then select the **Subject** field from the scrollbox. [Figure 52](#page-251-0) shows the Certificate dialog at this point.

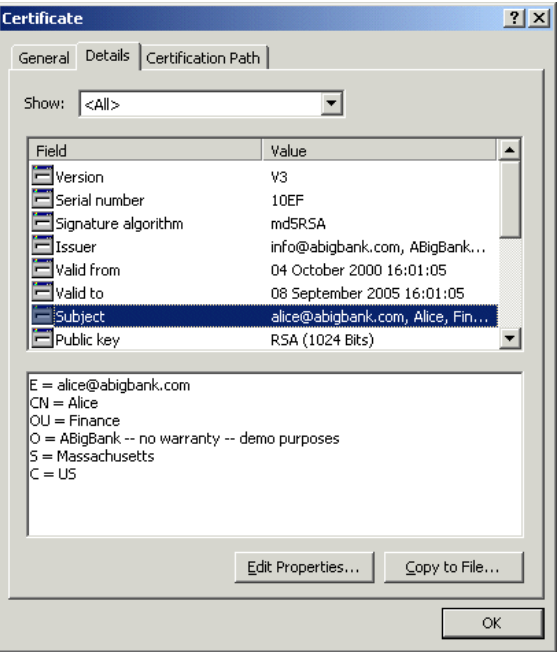

<span id="page-251-0"></span>**Figure 52:** *Certificate Dialog Showing the Certificate's Subject DN.*
The lower pane shows the AVA settings from the certificate's subject DN (for an explanation of X.509 certificate terminology, see ["ASN.1 and Distinguished Names" on](#page-466-0)  [page 453](#page-466-0)). From [Figure 52](#page-251-0), you can see that the common name (CN) of this certificate is Alice.

6. Edit the Orbix configuration for your domain (usually *OrbixInstallDir*/etc/domains/*DomainName*.cfg). In your application's configuration scope, *MyApp*, ensure that the principal sponsor is configured to use the new certificate, as shown in [Example 38.](#page-253-0)

```
# Orbix Configuration File
...
MyApp {
 ...
  principal sponsor:use principal sponsor = "true";
 principal sponsor: auth method id = "security label";
 principal sponsor: auth method data = ["label=CommonName"];
};
```
Where *CommonName* is the common name (CN) from the new certificate's subject DN. For example, if using the certificate shown in [Figure 52 on page 238,](#page-251-0) the *CommonName* would be Alice.

**Note:** When Orbix is configured to use Schannel, you cannot use PKCS#12 files directly. Hence, the pkcs12 file value of principal sponsor: auth method id cannot be used with Schannel.

7. When you start an Orbix application that uses the new certificate, Schannel might or might not prompt you for a private key password. The behavior at runtime depends on whether or not you chose the **Enable strong private key protection** option when importing the certificate with the **Certificate Import Wizard**.

# **Importing PKCS#12 files**

If you want to import a PKCS#12 certificate  $( .p12$  file suffix) into the certificate store, there is an easy short cut available: double-click the PKCS#12 file and follow the instructions in the **Certificate Import Wizard** to add the certificate to your personal certificate store.

## **Deploying Certificates in Smart Cards**

Orbix supports an option to store credentials (that is, an X.509 certificate chain and private key) on a smart card.

This subsection describes how to deploy certificates in a smart card which is accessible through the Schannel certificate store (Windows C++ applications only). Your Orbix application must be configured to use Schannel as its underlying SSL/TLS toolkit.

#### **Prerequisites**

Before deploying your certificates in a smart card, you must have the following third-party products installed:

- **•** *Third-party smart card toolkit*—a software library that integrates the smart card hardware with the Schannel toolkit and certificate store.
- **•** Tools and utilities to administer the smart card (usually bundled with the hardware).

# **Deploying the certificates**

Smart card hardware is normally delivered with drivers and utilities that enable you to deploy X.509 certificate chains and private keys to the smart card. Consult the *third-party documentation* that accompanies your smart-card hardware for details.

# **Smart card transparency in Schannel**

As soon as a smart card is inserted into the card reader, the smart card credentials automatically appear in the Schannel certificate store. The credentials are then accessible in just the same way as any other certificate in the store.

# **Configuring an application to use the smart card**

To configure an Orbix application to use the smart card through Schannel, edit the configuration for your domain (usually *OrbixInstallDir*/etc/domains/*DomainName*.cfg). In your application's configuration scope, *SmartCardApp*, ensure that the principal sponsor is configured to use the smart card, as shown in [Example 38](#page-253-0).

<span id="page-253-0"></span>**Example 38:** *Configuring an Application to Use a Smart Card in Schannel*

```
# Orbix Configuration File
...
SmartCardApp {
 ...
  principal sponsor:use principal sponsor = "true";
  principal sponsor: auth method id = "security label";
   principal_sponsor:auth_method_data = ["label=CommonName"];
};
```
Where *CommonName* is the common name (CN) from the smart card certificate's subject DN (see ["ASN.1 and Distinguished Names" on](#page-466-0)  [page 453\)](#page-466-0).

# **Supplying the smart card PIN**

By default, Schannel will prompt the user for the smart card PIN as it starts up. There is currently no alternative to supplying the smart card PIN in Schannel.

# <span id="page-256-0"></span>**Configuring SSL/TLS Secure Associations**

*You can govern the behavior of client-server connections by setting configuration variables to choose association options and to specify cipher suites.*

# **Overview of Secure Associations**

# **Secure association**

*Secure association* is the CORBA term for any link between a client and a server that enables invocations to be transmitted securely. In practice, a secure association is often realized as a TCP/IP network connection augmented by a particular security protocol (such as TLS) but many other realizations are possible.

In the context of Orbix, secure associations always use TLS.

# **TLS session**

A *TLS session* is the TLS implementation of a secure client-server association. The TLS session is accompanied by a *session state* that stores the security characteristics of the association.

A TLS session underlies each secure association in Orbix.

# **Colocation**

For *colocated invocations*, that is where the calling code and called code share the same address space, Orbix supports the establishment of colocated secure associations. A special interceptor, TLS Coloc, is provided by the security plug-in to optimize the transmission of secure, colocated invocations.

# **Configuration overview**

The security characteristics of an association can be configured through the following CORBA policy types:

- **•** *Client secure invocation policy*—enables you to specify the security requirements on the client side by setting association options. See ["Choosing Client Behavior" on page 247](#page-260-0) for details.
- **•** *Target secure invocation policy*—enables you to specify the security requirements on the server side by setting association options. See ["Choosing Target Behavior" on](#page-261-0)  [page 248](#page-261-0) for details.

**•** *Mechanism policy*—enables you to specify the security mechanism used by secure associations. In the case of TLS, you are required to specify a list of cipher suites for your application. See ["Specifying Cipher Suites" on page 253](#page-266-0) for details.

[Figure 53](#page-257-0) illustrates all of the elements that configure a secure association. The security characteristics of the client and the server can be configured independently of each other.

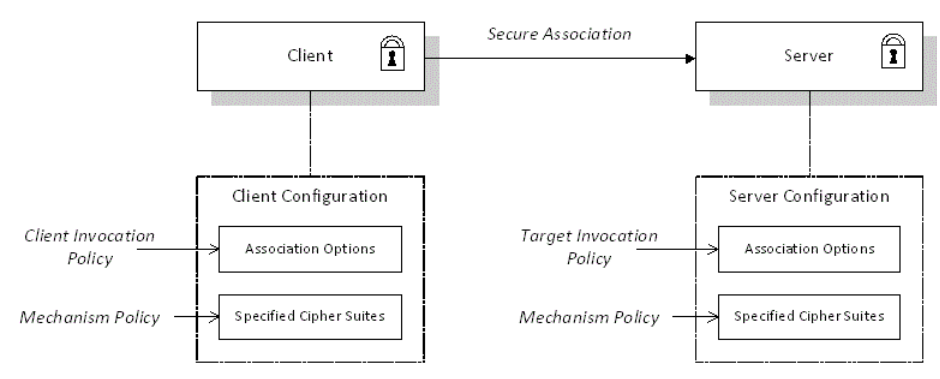

**Figure 53:** *Configuration of a Secure Association*

# <span id="page-257-0"></span>**Setting Association Options**

This section explains the meaning of the various SSL/TLS association options and describes how you can use the SSL/TLS association options to set client and server secure invocation policies for both SSL/TLS and HTTPS connections.

#### **Secure Invocation Policies**

#### **Secure invocation policies**

You can set the minimum security requirements of objects in your system with two types of security policy:

- **•** *Client secure invocation policy*—specifies the client association options.
- **•** *Target secure invocation policy*—specifies the association options on a target object.

These policies can only be set through configuration; they cannot be specified programmatically by security-aware applications.

## **OMG-defined policy types**

The client and target secure invocation policies correspond to the following policy types, as defined in the OMG security specification:

- **•** Security::SecClientSecureInvocation
- **•** Security::SecTargetSecureInvocation

These policy types are, however, not directly accessible to programmers.

#### **Configuration example**

For example, to specify that client authentication is required for IIOP/TLS connections, you can set the following target secure invocation policy for your server:

```
# Orbix Configuration File
secure server enforce client auth
{
    policies:iiop_tls:target_secure_invocation_policy:requires 
  = ["EstablishTrustInClient", "Confidentiality"];
    policies:iiop_tls:target_secure_invocation_policy:supports 
  = ["EstablishTrustInClient", "Confidentiality", "Integrity", 
   "DetectReplay", "DetectMisordering", 
   "EstablishTrustInTarget"];
    // Other settings (not shown)...
};
```
#### <span id="page-258-0"></span>**Association Options**

#### **Available options**

You can use *association options* to configure Orbix. They can be set for clients or servers where appropriate. These are the available options:

- **•** NoProtection
- **•** Integrity
- **•** Confidentiality
- **•** DetectReplay
- **•** DetectMisordering
- **•** EstablishTrustInTarget
- **•** EstablishTrustInClient

## **NoProtection**

Use the NoProtection flag to set minimal protection. This means that insecure bindings are supported, and (if the application supports something other than NoProtection) the object can accept secure and insecure invocations. This is the equivalent to SEMI\_SECURE servers in OrbixSSL.

# **Integrity**

Use the Integrity flag to indicate that the object supports integrity-protected invocations. Setting this flag implies that your TLS cipher suites support message digests (such as SHA256, SHA1).

# **Confidentiality**

Use the Confidentiality flag if your object requires or supports at least confidentiality-protected invocations. The object can support this feature if the cipher suites specified by the MechanismPolicy support confidentiality-protected invocations.

# **DetectReplay**

Use the DetectReplay flag to indicate that your object supports or requires replay detection on invocation messages. This is determined by characteristics of the supported TLS cipher suites.

# **DetectMisordering**

Use the DetectMisordering flag to indicate that your object supports or requires error detection on fragments of invocation messages. This is determined by characteristics of the supported TLS cipher suites.

# **EstablishTrustInTarget**

The EstablishTrustInTarget flag is set for client policies only. Use the flag to indicate that your client supports or requires that the target authenticate its identity to the client. This is determined by characteristics of the supported TLS cipher suites. This is normally set for both client supports and requires unless anonymous cipher suites are supported.

# **EstablishTrustInClient**

Use the EstablishTrustInClient flag to indicate that your target object requires the client to authenticate its privileges to the target. This option cannot be required as a client policy.

If this option is supported on a client's policy, it means that the client is prepared to authenticate its privileges to the target. On a target policy, the target supports having the client authenticate its privileges to the target.

**Note:** Examples of all the common cases for configuring association options can be found in the default Orbix configuration file—see the demos.tls scope of the *OrbixInstallDir*/etc/domains/*DomainName*.cfg configuration file.

### <span id="page-260-0"></span>**Choosing Client Behavior**

### **Client secure invocation policy**

The Security:: SecClient SecureInvocation policy type determines how a client handles security issues.

# **IIOP/TLS configuration**

You can set this policy for IIOP/TLS connections through the following configuration variables:

- policies:iiop\_tls:client\_secure\_invocation\_policy:requires Specifies the minimum security features that the client requires to establish an IIOP/TLS connection.
- policies:iiop\_tls:client\_secure\_invocation\_policy:supports Specifies the security features that the client is able to support on IIOP/TLS connections.

# **HTTPS configuration**

You can set this policy for HTTPS connections through the following configuration variables:

- policies:https:client\_secure\_invocation\_policy:requires Specifies the minimum security features that the client requires to establish a HTTPS connection.
- policies:https:client\_secure\_invocation\_policy:supports Specifies the security features that the client is able to support on HTTPS connections.

# **Association options**

In both cases, you provide the details of the security levels in the form of AssociationOption flags—see ["Association Options" on](#page-258-0)  [page 245](#page-258-0) and ["Association Options" on page 457.](#page-470-0)

# **Default value**

The default value for the client secure invocation policy is:

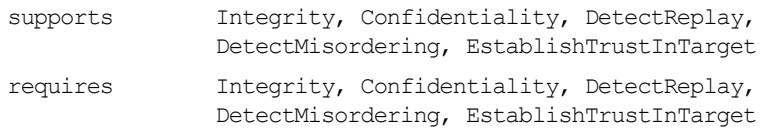

### **Example**

In the default configuration file, the demos.tls.bank\_client scope specifies the following association options:

```
# Orbix Configuration File
# In 'demos.tls' scope
     bank_client {
      ...
    policies:iiop_tls:client_secure_invocation_policy:requires =
         ["Confidentiality", "EstablishTrustInTarget"];
    policies:iiop_tls:client_secure_invocation_policy:supports =
         ["Confidentiality", "Integrity", "DetectReplay",
          "DetectMisordering", "EstablishTrustInTarget"];
     };
     ...
};
```
## <span id="page-261-0"></span>**Choosing Target Behavior**

#### **Target secure invocation policy**

The Security::SecTargetSecureInvocation policy type operates in a similar way to the Security::SecClientSecureInvocation policy type. It determines how a target handles security issues.

# **IIOP/TLS configuration**

You can set the target secure invocation policy for IIOP/TLS connections through the following configuration variables:

- policies:iiop\_tls:target\_secure\_invocation\_policy:requires Specifies the minimum security features that your targets require, before they accept an IIOP/TLS connection.
- policies:iiop\_tls:target\_secure\_invocation\_policy:supports Specifies the security features that your targets are able to support on IIOP/TLS connections.

# **HTTPS configuration**

You can set the target secure invocation policy for HTTPS connections through the following configuration variables:

- policies:https:target\_secure\_invocation\_policy:requires
	- Specifies the minimum security features that your targets require, before they accept a HTTPS connection.
- policies:https:target\_secure\_invocation\_policy:supports Specifies the security features that your targets are able to support on HTTPS connections.

## **Association options**

In both cases, you can provide the details of the security levels in the form of AssociationOption flags—see ["Association Options" on](#page-258-0)  [page 245](#page-258-0) and [Appendix 1 on page 457](#page-470-0).

# **Default value**

The default value for the target secure invocation policy is:

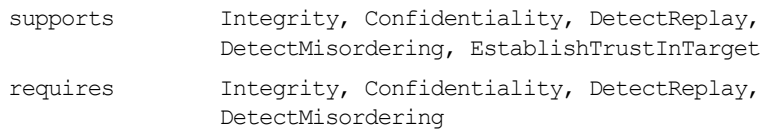

# **Example**

In the default configuration file, the demos.tls.bank server scope specifies the following association options:

```
# Orbix Configuration File
# In 'demos.tls' scope
     ...
     bank_server {
       ...
    policies:iiop tls:target secure invocation policy:requires =
         ["Confidentiality"];
    policies:iiop_tls:target_secure_invocation_policy:supports =
         ["Confidentiality", "Integrity", "DetectReplay",
          "DetectMisordering", "EstablishTrustInTarget"];
       ...
     };
     ...
```
## **Hints for Setting Association Options**

This section gives an overview of how association options can be used in real applications.

## **Use the sample scopes**

The quickest way to configure a secure SSL/TLS application is by basing the configuration on one of the sample demos.tls scopes in the *DomainName*.cfg configuration file. In demos.tls, there are sample scopes that match all of the common use cases for SSL/TLS configuration.

For more details, see ["Configuration samples" on page 45](#page-58-0).

# **Rules of thumb**

The following rules of thumb should be kept in mind:

- **•** If an association option is *required* by a particular invocation policy, it must also be *supported* by that invocation policy. It makes no sense to require an association option without supporting it.
- **•** It is important to be aware that the secure invocation policies and the security mechanism policy mutually interact with each other. That is, the association options effective for a particular secure association depend on the available cipher suites (see ["Caching TLS Sessions" on page 262](#page-275-0)).
- **•** The NoProtection option must appear alone in a list of *required* options. It does not make sense to require other security options in addition to NoProtection.

# **Types of association option**

Association options can be categorized into the following different types, as shown in [Table 16.](#page-263-1)

| <b>Description</b>                             | <b>Relevant Association</b><br><b>Options</b>                          |
|------------------------------------------------|------------------------------------------------------------------------|
| Request or require TLS<br>peer authentication. | EstablishTrustInTarget and<br>EstablishTrustInClient                   |
| Quality of protection.                         | Confidentiality, Integrity,<br>DetectReplay, and<br>DetectMisordering. |
| Allow or require insecure<br>connections.      | NoProtection.                                                          |

<span id="page-263-1"></span>**Table 16:** *Description of Different Types of Association Option*

## <span id="page-263-0"></span>**EstablishTrustInTarget and EstablishTrustInClient**

These association options are used as follows:

**•** EstablishTrustInTarget—determines whether a server sends its own X.509 certificate to a client during the SSL/TLS handshake. In practice, secure Orbix applications must enable EstablishTrustInTarget, because all of the cipher suites supported by Orbix require it.

The EstablishTrustInTarget association option should appear in all of the configuration variables shown in the relevant row of [Table 17](#page-264-1).

**•** EstablishTrustInClient—determines whether a client sends its own X.509 certificate to a server during the SSL/TLS handshake. The EstablishTrustInClient feature is optional and various combinations of settings are possible involving this association option.

The EstablishTrustInClient association option can appear in any of the configuration variables shown in the relevant row of [Table 17.](#page-264-1)

**Table 17:** *Setting EstablishTrustInTarget and EstablishTrustInClient Association Options*

<span id="page-264-1"></span>

| <b>Association Option</b> | Client side-can appear in                                                                                        | Server side-can appear<br>in                                                                                       |
|---------------------------|----------------------------------------------------------------------------------------------------|----------------------------------------------------------------------------------------------------|
| EstablishTrustInTarget    | policies: client secure invocation<br>policy: supports<br>policies: client secure invocation<br>policy: requires | policies:target_secure_inv<br>ocation_policy:supports                                                              |
| EstablishTrustInClient    | policies: client secure invocation<br>policy: supports                                                           | policies: target secure inv<br>ocation policy: supports<br>policies: target secure inv<br>ocation policy: requires |

**Note:** The SSL/TLS client authentication step can also be affected by the

policies:allow\_unauthenticated\_clients\_policy configuration variable. See ["policies" on page 412](#page-425-0).

## <span id="page-264-0"></span>**Confidentiality, Integrity, DetectReplay, and DetectMisordering**

These association options can be considered together, because normally you would require either all or none of these options. Most of the cipher suites supported by Orbix support all of these association options, although there are a couple of integrity-only ciphers that do not support Confidentiality (see Table 21 on page 262). As a rule of thumb, if you want security you generally would want *all* of these association options.

<span id="page-264-2"></span>

| <b>Association Options</b>                                            | Client side-can appear in                              | Server side-can appear<br>in                            |
|-----------------------------------------------------------------------|--------------------------------------------------------|---------------------------------------------------------|
| Confidentiality, Integrity,<br>DetectReplay, and<br>DetectMisordering | policies: client secure invocation<br>policy: supports | policies: target secure inv<br>ocation policy: supports |
|                                                                       | policies: client secure invocation<br>policy: requires | policies: target secure inv<br>ocation policy: requires |

**Table 18:** *Setting Quality of Protection Association Options*

A typical secure application would list *all* of these association options in *all* of the configuration variables shown in [Table 18](#page-264-2).

**Note:** Some of the sample configurations appearing in the generated configuration file require Confidentiality, but not the other qualities of protection. In practice, however, the list of required association options is implicitly extended to include the other qualities of protection, because the cipher suites that support Confidentiality also support the other qualities of protection. This is an example of where the security mechanism policy interacts with the secure invocation policies.

## <span id="page-265-0"></span>**NoProtection**

The NoProtection association option is used for two distinct purposes:

**•** *Disabling security selectively*—security is disabled, either in the client role or in the server role, if NoProtection appears as the sole *required* association option and as the sole *supported* association option in a secure invocation policy. This mechanism is selective in the sense that the client role and the server role can be independently configured as either secure or insecure.

**Note:** In this case, the orb\_plugins configuration variable should include the iiop plug-in to enable insecure communication.

- **•** *Making an application semi-secure*—an application is semi-secure, either in the client role or in the server role, if NoProtection appears as the sole *required* association option and as a *supported* association option along with other secure association options. The meaning of semi-secure in this context is, as follows:
	- *Semi-secure client*—the client will open either a secure or an insecure connection, depending on the disposition of the server (that is, depending on whether the server accepts only secure connections or only insecure connections). If the server is semi-secure, the type of connection opened depends on the order of the bindings in the binding: client binding list.
	- *Semi-secure server*—the server accepts connections either from a secure or an insecure client.

**Note:** In this case, the orb plugins configuration variable should include both the iiop tls plug-in and the iiop plug-in.

[Table 19](#page-266-1) shows the configuration variables in which the NoProtection association option can appear.

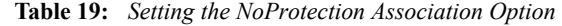

<span id="page-266-1"></span>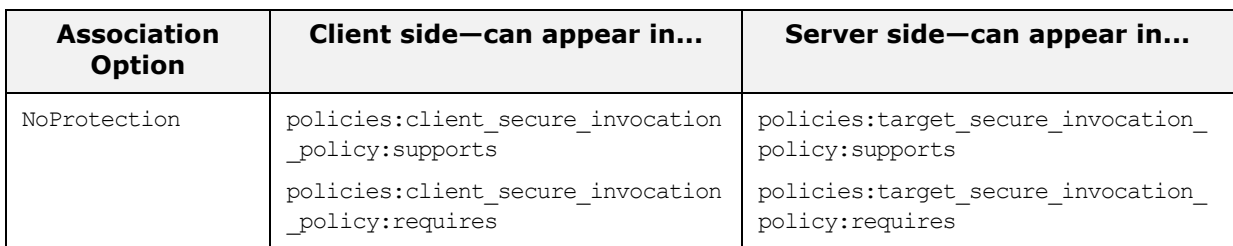

#### **References**

For more information about setting association options, see the following:

- **•** ["Securing Communications with SSL/TLS" on page 44.](#page-57-0)
- **•** The demos.tls scope in a generated Orbix configuration file.

# <span id="page-266-0"></span>**Specifying Cipher Suites**

This section explains how to specify the list of cipher suites that are made available to an application (client or server) for the purpose of establishing secure associations. During a security handshake, the client chooses a cipher suite that matches one of the cipher suites available to the server. The cipher suite then determines the security algorithms that are used for the secure association.

#### **Supported Cipher Suites**

#### **Orbix cipher suites**

The following cipher suites are supported by Orbix:

RSA\_WITH\_RC4\_128\_MD5 RSA\_WITH\_RC4\_128\_SHA RSA\_WITH\_DES\_CBC\_SHA RSA\_WITH\_3DES\_EDE\_CBC\_SHA RSA\_WITH\_AES\_128\_CBC\_SHA RSA\_WITH\_AES\_256\_CBC\_SHA RSA\_WITH\_AES\_128\_CBC\_SHA256 RSA\_WITH\_AES\_256\_CBC\_SHA256 TLS\_RSA\_WITH\_AES\_128\_CBC\_SHA256 TLS\_RSA\_WITH\_AES\_256\_CBC\_SHA256 TLS\_DHE\_DSS\_WITH\_AES\_128\_CBC\_SHA256 TLS\_DHE\_RSA\_WITH\_AES\_128\_CBC\_SHA256 TLS\_DHE\_DSS\_WITH\_AES\_256\_CBC\_SHA256 TLS\_DHE\_RSA\_WITH\_AES\_256\_CBC\_SHA256 TLS\_RSA\_WITH\_AES\_128\_GCM\_SHA256 TLS\_RSA\_WITH\_AES\_256\_GCM\_SHA384 TLS\_DHE\_RSA\_WITH\_AES\_128\_GCM\_SHA256 TLS\_DHE\_RSA\_WITH\_AES\_256\_GCM\_SHA384 TLS\_DHE\_DSS\_WITH\_AES\_128\_GCM\_SHA256 TLS\_DHE\_DSS\_WITH\_AES\_256\_GCM\_SHA384 TLS\_ECDHE\_ECDSA\_WITH\_RC4\_128\_SHA TLS\_ECDHE\_ECDSA\_WITH\_3DES\_EDE\_CBC\_SHA TLS\_ECDHE\_ECDSA\_WITH\_AES\_128\_CBC\_SHA TLS\_ECDHE\_ECDSA\_WITH\_AES\_256\_CBC\_SHA TLS\_ECDHE\_RSA\_WITH\_RC4\_128\_SHA TLS\_ECDHE\_RSA\_WITH\_3DES\_EDE\_CBC\_SHA TLS\_ECDHE\_RSA\_WITH\_AES\_128\_CBC\_SHA TLS\_ECDHE\_RSA\_WITH\_AES\_256\_CBC\_SHA TLS\_ECDHE\_ECDSA\_WITH\_AES\_128\_CBC\_SHA256 TLS\_ECDHE\_ECDSA\_WITH\_AES\_256\_CBC\_SHA384 TLS\_ECDHE\_RSA\_WITH\_AES\_128\_CBC\_SHA256 TLS\_ECDHE\_RSA\_WITH\_AES\_256\_CBC\_SHA384 TLS\_ECDHE\_ECDSA\_WITH\_AES\_128\_GCM\_SHA256 TLS\_ECDHE\_ECDSA\_WITH\_AES\_256\_GCM\_SHA384 TLS\_ECDHE\_RSA\_WITH\_AES\_128\_GCM\_SHA256 TLS\_ECDHE\_RSA\_WITH\_AES\_256\_GCM\_SHA384

# **Security algorithms**

Each cipher suite specifies a set of three security algorithms, which are used at various stages during the lifetime of a secure association:

- **•** *Key exchange algorithm*—used during the security handshake to enable authentication and the exchange of a symmetric key for subsequent communication. Must be a public key algorithm.
- **•** *Encryption algorithm*—used for the encryption of messages after the secure association has been established. Must be a symmetric (private key) encryption algorithm.
- **•** *Secure hash algorithm*—used for generating digital signatures. This algorithm is needed to guarantee message integrity.

# **Key exchange algorithms**

The following key exchange algorithms are supported by Orbix:

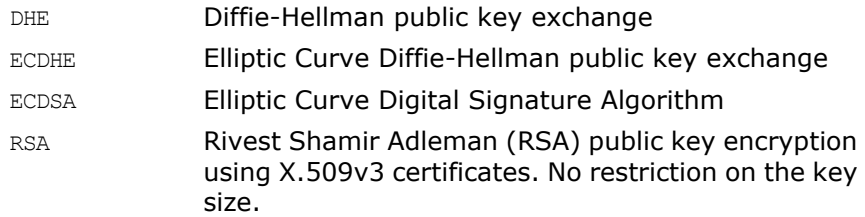

# **Encryption algorithms**

The following encryption algorithms are supported by Orbix:

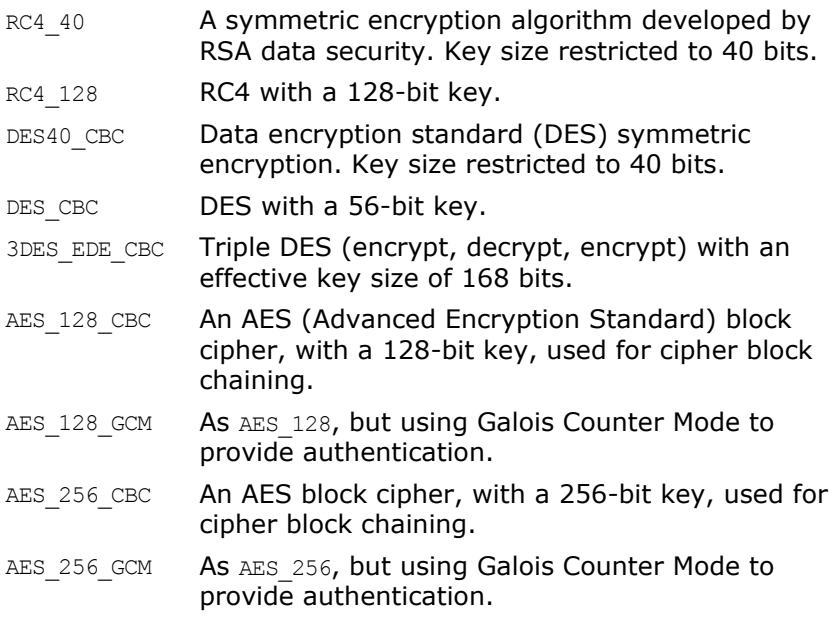

# **Secure hash algorithms**

The following secure hash algorithms are supported by Orbix:

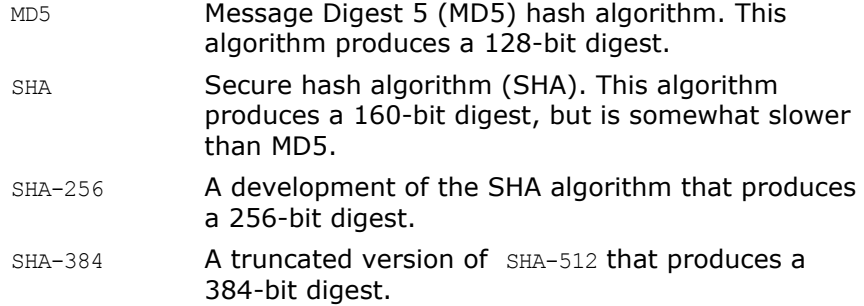

# **Cipher suite definitions**

The Orbix cipher suites are defined as follows:

| <b>Cipher</b>                       | <b>Protocol</b><br>first<br>enabled | <b>Key</b><br><b>Exchange</b> | Auth.      | <b>Encryption</b> | Mac /<br>Hash  |
|-------------------------------------|-------------------------------------|-------------------------------|------------|-------------------|----------------|
| $RC4-SHA$                           | SSLv3                               | $Kx = RSA$                    | Au=RSA     | Enc=RC4 (128)     | Mac=SHA1       |
| $RC4 - MD5$                         | SSLv3                               | $Kx=RSA$                      | $Au = RSA$ | Enc=RC4 (128)     | $Mac=MD5$      |
| DES-CBC3-SHA                        | SSLv3                               | $Kx = RSA$                    | $Au = RSA$ | Enc=3DES (168)    | $Mac = SHA1$   |
| AES128-GCM-SHA256                   | TI.Sv1.2                            | $Kx=RSA$                      | $Au = RSA$ | Enc=AESGCM(128)   | $Mac = A EAD$  |
| AES128-SHA256                       | TLSv1.2                             | $Kx=RSA$                      | $Au = RSA$ | $Enc=AES(128)$    | Mac=SHA256     |
| AES128-SHA                          | SSLv3                               | $Kx=RSA$                      | Au=RSA     | $Enc=AES(128)$    | $Mac = SHA1$   |
| AES256-GCM-SHA384                   | TLSv1.2                             | $Kx=RSA$                      | $Au = RSA$ | Enc=AESGCM(256)   | $Mac = A EAD$  |
| AES256-SHA256                       | TLSv1.2                             | $Kx=RSA$                      | Au=RSA     | $Enc=AES(256)$    | Mac=SHA256     |
| AES256-SHA                          | SSLv3                               | $Kx=RSA$                      | Au=RSA     | $Enc=AES(256)$    | Mac=SHA1       |
| DHE-DSS-AES128-GCM<br>$-SHA256$     | TLSv1.2                             | $Kx = DH$                     | $Au = DSS$ | Enc=AESGCM(128)   | $Mac = A EAD$  |
| DHE-RSA-AES128-GCM<br>$-SHA256$     | TLSv1.2                             | $Kx = DH$                     | $Au = RSA$ | Enc=AESGCM(128)   | Mac=AEAD       |
| DHE-RSA-AES128-SHA256               | TLSv1.2                             | $Kx = DH$                     | $Au = RSA$ | $Enc=AES(128)$    | Mac=SHA256     |
| DHE-DSS-AES128-SHA256               | TLSv1.2                             | $Kx = DH$                     | $Au = DSS$ | $Enc=AES(128)$    | $Mac = SHA256$ |
| ECDHE-RSA-AES128-GCM<br>$-SHA256$   | TLSv1.2                             | $Kx = ECDH$                   | $Au = RSA$ | Enc=AESGCM(128)   | $Mac = A EAD$  |
| ECDHE-ECDSA-AES128-GCM<br>$-SHA256$ | TLSv1.2                             | $Kx = ECDH$                   | Au=ECDSA   | Enc=AESGCM(128)   | $Mac = A EAD$  |

**Table 20:** *Cipher Suite Definitions*

| <b>Cipher</b>                     | Protocol<br>first<br>enabled | <b>Key</b><br><b>Exchange</b> | Auth.      | <b>Encryption</b> | Mac /<br>Hash  |
|-----------------------------------|------------------------------|-------------------------------|------------|-------------------|----------------|
| ECDHE-RSA-AES128<br>$-SHA256$     | TLSv1.2                      | $Kx = ECDH$                   | $Au = RSA$ | $Enc=AES(128)$    | $Mac = SHA256$ |
| ECDHE-ECDSA-AES128-SHA<br>256     | TLSv1.2                      | Kx=ECDH                       | Au=ECDSA   | Enc=AES (128)     | Mac=SHA256     |
| ECDHE-RSA-AES128-SHA              | SSLv3                        | Kx=ECDH                       | Au=RSA     | $Enc=AES(128)$    | Mac=SHA1       |
| ECDHE-ECDSA-AES128-SHA            | SSLv3                        | $Kx = ECDH$                   | Au=ECDSA   | $Enc=AES(128)$    | $Mac = SHA1$   |
| DHE-RSA-AES256-SHA256             | TLSv1.2                      | $Kx = DH$                     | Au=RSA     | $Enc=AES(256)$    | Mac=SHA256     |
| DHE-DSS-AES256-SHA256             | TLSv1.2                      | $Kx = DH$                     | Au=DSS     | $Enc=AES(256)$    | Mac=SHA256     |
| DHE-DSS-AES256-GCM<br>$-SHA384$   | TLSv1.2                      | $Kx = DH$                     | Au=DSS     | Enc=AESGCM(256)   | Mac=AEAD       |
| DHE-RSA-AES256-GCM<br>$-SHA384$   | TI.Sv1.2                     | $Kx = DH$                     | $Au = RSA$ | Enc=AESGCM(256)   | Mac=AEAD       |
| ECDHE-RSA-AES256-GCM<br>$-SHA384$ | TLSv1.2                      | Kx=ECDH                       | Au=RSA     | Enc=AESGCM(256)   | Mac=AEAD       |
| ECDHE-ECDSA-AES256<br>-GCM-SHA384 | TLSv1.2                      | Kx=ECDH                       | Au=ECDSA   | $Enc=AESGCM(256)$ | Mac=AEAD       |
| ECDHE-RSA-AES256<br>$-SHA384$     | TLSv1.2                      | Kx=ECDH                       | Au=RSA     | $Enc=AES(256)$    | Mac=SHA384     |
| ECDHE-ECDSA-AES256<br>$-SHA384$   | TLSv1.2                      | Kx=ECDH                       | Au=ECDSA   | $Enc=AES(256)$    | Mac=SHA384     |
| ECDHE-RSA-AES256-SHA              | SSLv3                        | Kx=ECDH                       | Au=RSA     | $Enc=AES(256)$    | Mac=SHA1       |
| ECDHE-ECDSA-AES256-SHA            | SSLv3                        | $Kx = ECDH$                   | Au=ECDSA   | $Enc=AES(256)$    | $Mac = SHA1$   |
| ECDHE-RSA-RC4-SHA                 | SSLv3                        | Kx=ECDH                       | $Au = RSA$ | Enc=RC4 (128)     | Mac=SHA1       |
| ECDHE-ECDSA-RC4-SHA               | SSLv3                        | Kx=ECDH                       | Au=ECDSA   | Enc=RC4 (128)     | $Mac = SHA1$   |
| ECDHE-RSA-DES-CBC3-SHA            | SSLv3                        | Kx=ECDH                       | Au=RSA     | $Enc=3DES(168)$   | Mac=SHA1       |
| ECDHE-ECDSA-DES-CBC3<br>$-SHA$    | SSLv3                        | Kx=ECDH                       | Au=ECDSA   | $Enc=3DES(168)$   | Mac=SHA1       |

**Table 20:** *Cipher Suite Definitions*

The above table is in line with the enabled/disabled ciphers made available by openssl. For Java security, the list of ciphers enabled/disabled by default is dependent on the version of Java being used, modern Java versions tend to be stricter and may disable cipher suites which use smaller key sizes or older encryption methods. On the other hand, newer ciphers containing GCM or SHA384 may not be available by default on older Java versions.

For further details about cipher suites in the context of TLS, see RFC 2246 from the Internet Engineering Task Force (IETF). This document is available from the IETF Web site: <http://www.ietf.org>.

## **Setting the Mechanism Policy**

## **Mechanism policy**

To specify cipher suites, use the *mechanism policy*. The mechanism policy is a client and server side security policy that determines

- **•** Which TLS protocol is used, and
- **•** Which specific cipher suites are to be used.

#### **The protocol\_version configuration variable**

You can specify which TLS protocol versions are used with a transport protocol by assigning a list of protocol versions to the policies:iiop\_tls:mechanism\_policy:protocol\_version configuration variable for IIOP/TLS and the policies:https:mechanism\_policy:protocol\_version configuration variable for HTTPS. For example:

```
# Orbix Configuration File
policies:iiop_tls:mechanism_policy:protocol_version = 
   [T<sub>TLS</sub> V1", T<sub>TLS</sub> V1 2"];
```
You can set the protocol version configuration variable to include one or more of the following protocols:

TLS\_V1 TLS\_V1\_1 TLS\_V1\_2

The order of the entries in the protocol version list is unimportant. During the SSL/TLS handshake, the highest common protocol will be negotiated.

### **Interoperating with CORBA applications on OS/390**

There are some implementations of SSL/TLS on the OS/390 platform that erroneously send SSL V2 client hellos at the start of an SSL V3 or TLS V1 handshake. If you need to interoperate with a CORBA application running on OS/390, you can configure Orbix to accept SSL V2 client hellos using the

policies:iiop\_tls:mechanism\_policy:accept\_v2\_hellos configuration variable for IIOP/TLS. For example:

# Orbix Configuration File policies:iiop\_tls:mechanism\_policy:accept\_v2\_hellos = "true";

The default is false.

#### **Interoperating with Orbix versions 3.3.6 and earlier**

The default configuration of the mechanism policy protocol version—that is, support for TLSv1 and TLSv1.2—is *not* compatible with Orbix versions 3.3.6 and earlier. To work around this interoperability problem, you should edit the policies:iiop\_tls:mechanism\_policy:protocol\_version configuration setting for IIOP/TLS, such that only the  $SSL$  V3 protocol appears in the protocol version list. For example:

```
# Orbix Configuration File
policies:iiop_tls:mechanism_policy:protocol_version = 
   ["SSL_V3"];
```
This interoperability problem arises because of a bug in the older SSLeay security toolkits on which Orbix versions 3.3.6 and earlier are based. The older SSLeay toolkits support only the SSLv3 protocol, which in itself is not a problem, because an SSL toolkit always negotiates the protocol version during the SSL handshake. A problem *does* arise, however, because the early SSLeay kits implement the protocol negotiation phase incorrectly. The only solution to this problem is to restrict the protocol version list to SSLv3 in Orbix 6.3.

**Note:** The implementation of SSL protocol negotiation in Orbix 6.3 SP11 is compliant with the SSL/TLS standards. As long as Orbix 6.3 SP11 is communicating with other SSL/TLS-compliant applications, you should not encounter interoperability problems of this kind.

#### **The cipher suites configuration variable**

You can specify the cipher suites available to a transport protocol by setting the policies: iiop tls: mechanism\_policy: ciphersuites configuration variable for IIOP/TLS and the policies:https:mechanism\_policy:ciphersuites **configuration** variable for HTTPS. For example:

# Orbix Configuration File policies:mechanism\_policy:ciphersuites = ["RSA\_WITH\_RC4\_128\_SHA", "RSA\_WITH\_AES\_256\_CBC\_SHA256", "RSA\_WITH\_RC4\_128\_MD5", "RSA\_WITH\_AES\_256\_CBC\_SHA", "RSA\_WITH\_DES\_CBC\_SHA", "RSA\_WITH\_3DES\_EDE\_CBC\_SHA", "RSA\_WITH\_AES\_128\_CBC\_SHA", "RSA\_WITH\_AES\_128\_CBC\_SHA256"];

## **Cipher suite order**

The order of the entries in the mechanism policy's cipher suites list is important.

During a security handshake, the client sends a list of acceptable cipher suites to the server. The server then chooses the first of these cipher suites that it finds acceptable. The secure association is, therefore, more likely to use those cipher suites that are near the beginning of the ciphersuites list.

# **Valid cipher suites**

You can specify any of the following cipher suites:

RSA\_WITH\_RC4\_128\_MD5 RSA\_WITH\_RC4\_128\_SHA RSA\_WITH\_DES\_CBC\_SHA RSA\_WITH\_3DES\_EDE\_CBC\_SHA RSA\_WITH\_AES\_128\_CBC\_SHA RSA\_WITH\_AES\_256\_CBC\_SHA RSA\_WITH\_AES\_128\_CBC\_SHA256 RSA\_WITH\_AES\_256\_CBC\_SHA256 TLS\_RSA\_WITH\_AES\_128\_CBC\_SHA256 TLS\_RSA\_WITH\_AES\_256\_CBC\_SHA256 TLS\_DHE\_DSS\_WITH\_AES\_128\_CBC\_SHA256 TLS\_DHE\_RSA\_WITH\_AES\_128\_CBC\_SHA256 TLS\_DHE\_DSS\_WITH\_AES\_256\_CBC\_SHA256 TLS\_DHE\_RSA\_WITH\_AES\_256\_CBC\_SHA256 TLS\_RSA\_WITH\_AES\_128\_GCM\_SHA256 TLS\_RSA\_WITH\_AES\_256\_GCM\_SHA384 TLS\_DHE\_RSA\_WITH\_AES\_128\_GCM\_SHA256 TLS\_DHE\_RSA\_WITH\_AES\_256\_GCM\_SHA384 TLS\_DHE\_DSS\_WITH\_AES\_128\_GCM\_SHA256 TLS\_DHE\_DSS\_WITH\_AES\_256\_GCM\_SHA384 TLS\_ECDHE\_ECDSA\_WITH\_RC4\_128\_SHA TLS\_ECDHE\_ECDSA\_WITH\_3DES\_EDE\_CBC\_SHA TLS\_ECDHE\_ECDSA\_WITH\_AES\_128\_CBC\_SHA TLS\_ECDHE\_ECDSA\_WITH\_AES\_256\_CBC\_SHA TLS\_ECDHE\_RSA\_WITH\_RC4\_128\_SHA TLS\_ECDHE\_RSA\_WITH\_3DES\_EDE\_CBC\_SHA TLS\_ECDHE\_RSA\_WITH\_AES\_128\_CBC\_SHA TLS\_ECDHE\_RSA\_WITH\_AES\_256\_CBC\_SHA TLS\_ECDHE\_ECDSA\_WITH\_AES\_128\_CBC\_SHA256 TLS\_ECDHE\_ECDSA\_WITH\_AES\_256\_CBC\_SHA384 TLS\_ECDHE\_RSA\_WITH\_AES\_128\_CBC\_SHA256 TLS\_ECDHE\_RSA\_WITH\_AES\_256\_CBC\_SHA384 TLS\_ECDHE\_ECDSA\_WITH\_AES\_128\_GCM\_SHA256 TLS\_ECDHE\_ECDSA\_WITH\_AES\_256\_GCM\_SHA384 TLS\_ECDHE\_RSA\_WITH\_AES\_128\_GCM\_SHA256 TLS\_ECDHE\_RSA\_WITH\_AES\_256\_GCM\_SHA384

#### **Default values**

If no cipher suites are specified through configuration or application code, the following defaults apply:

RSA\_WITH\_RC4\_128\_SHA RSA\_WITH\_AES\_256\_CBC\_SHA256 RSA\_WITH\_RC4\_128\_MD5 RSA\_WITH\_AES\_256\_CBC\_SHA RSA\_WITH\_DES\_CBC\_SHA RSA\_WITH\_3DES\_EDE\_CBC\_SHA RSA\_WITH\_AES\_128\_CBC\_SHA RSA\_WITH\_AES\_128\_CBC\_SHA256

# <span id="page-275-0"></span>**Caching TLS Sessions**

**Note:** Session caching is available when running Orbix 6 for Java, but not with Orbix 6 for C++.

#### **Session caching policy**

You can use the IT TLS API:: SessionCachingPolicy to control TLS session caching and reuse for both the client side and the server side.

#### **Configuration variable**

You can set the IT TLS API:: SessionCachingPolicy with the policies:iiop\_tls:session\_caching\_policy Or policies: https: session caching policy configuration variables. For example:

policies:iiop\_tls:session\_caching\_policy = "CACHE\_CLIENT";

#### **Valid values**

You can apply the following values to the session caching policy:

CACHE\_NONE, CACHE\_CLIENT, CACHE\_SERVER, CACHE\_SERVER\_AND\_CLIENT

#### **Default value**

The default value is CACHE\_NONE.

#### **Configuration variable**

plugins: atli tls tcp: session cache validity period This allows control over the period of time that SSL/TLS session caches are valid for.

#### **Valid values**

session cache validity period is specified in seconds.

#### **Default value**

The default value is 1 day.

#### **Configuration variable**

plugins:atli\_tls\_tcp:session\_cache\_size

session cache size is the maximum number of SSL/TLS sessions that are cached before sessions are flushed from the cache.

#### **Default value**

This defaults to no limit specified for C++. This defaults to 100 for Java.

# **Configuring SSL/TLS Authentication**

*This chapter describes how to configure the authentication requirements for your application.*

# **Requiring Authentication**

This section discusses how to specify whether a target object must authenticate itself to a client and whether the client must authenticate itself to the target. For a given client-server link, the authentication requirements are governed by the following policies:

- **•** Client secure invocation policy.
- **•** Target secure invocation policy.
- **•** Mechanism policy.

These policies are explained in detail in ["Configuring SSL/TLS](#page-256-0)  [Secure Associations" on page 243.](#page-256-0) This section focuses only on those aspects of the policies that affect authentication.

## **Target Authentication Only**

When an application is configured for target authentication only, the target authenticates itself to the client but the client is not authentic to the target object—see [Figure 54.](#page-276-0)

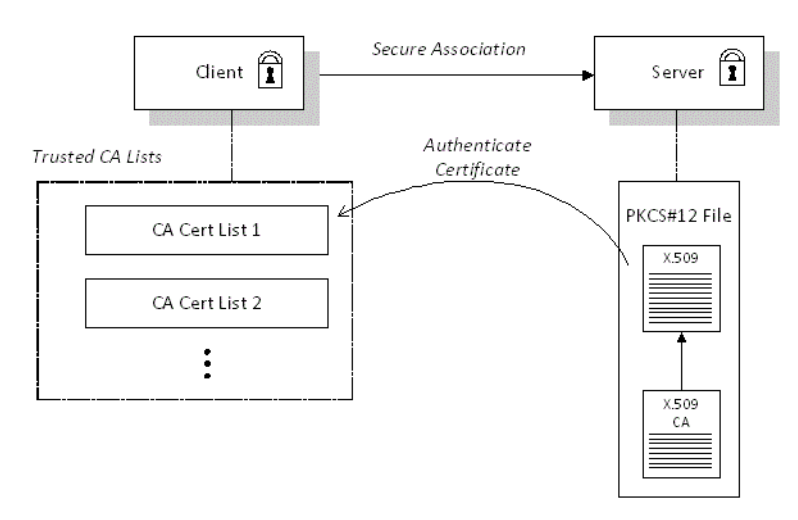

<span id="page-276-0"></span>**Figure 54:** *Target Authentication Only*

# **Security handshake**

Prior to running the application, the client and server should be set up as follows:

- **•** A certificate chain is associated with the server—the certificate chain is provided in the form of a PKCS#12 file. See ["Specifying an Application's Own Certificate" on page 270.](#page-283-0)
- **•** One or more lists of trusted certification authorities (CA) are made available to the client—see ["Providing a List of Trusted](#page-238-0)  [Certificate Authorities" on page 225.](#page-238-0)

During the security handshake, the server sends its certificate chain to the client—see [Figure 54.](#page-276-0) The client then searches its trusted CA lists to find a CA certificate that matches one of the CA certificates in the server's certificate chain.

# **Client configuration**

For target authentication only, the client policies should be configured as follows:

- **•** Client secure invocation policy—must be configured both to *require* and *support* the Establish TrustInTarget association option.
- **•** Mechanism policy—at least one of the specified cipher suites must be capable of supporting target authentication. All of the cipher suites currently provided by Orbix support target authentication.

# **Server configuration**

For target authentication only, the target policies should be configured as follows:

- **•** Target secure invocation policy—must be configured to *support* the EstablishTrustInTarget association option.
- **•** Mechanism policy—at least one of the specified cipher suites must be capable of supporting target authentication. All of the cipher suites currently provided by Orbix support target authentication.

# **Example of target authentication only**

The following sample extract from an Orbix configuration file shows a configuration for a CORBA client application, bank client, and a CORBA server application, bank server, in the case of target authentication only.

```
# Orbix Configuration File
...
policies:iiop_tls:mechanism_policy:protocol_version = "TLS_V1_2";
policies:mechanism_policy:ciphersuites = ["RSA_WITH_RC4_128_SHA", 
   "RSA_WITH_AES_256_CBC_SHA256", "RSA_WITH_RC4_128_MD5",
   "RSA_WITH_AES_256_CBC_SHA", "RSA_WITH_DES_CBC_SHA", 
   "RSA_WITH_3DES_EDE_CBC_SHA", "RSA_WITH_AES_128_CBC_SHA",
   "RSA_WITH_AES_128_CBC_SHA256"];
bank server {
  policies:iiop tls:target secure invocation policy:requires =
   ["Confidentiality"];
  policies:iiop_tls:target_secure_invocation_policy:supports =
   ["Confidentiality", "Integrity", "DetectReplay", 
  "DetectMisordering", "EstablishTrustInTarget"];
   ...
};
bank client {
   ...
  policies:iiop tls:client secure invocation policy:requires =
  ["Confidentiality", "EstablishTrustInTarget"];
   policies:iiop_tls:client_secure_invocation_policy:supports = 
   ["Confidentiality", "Integrity", "DetectReplay", 
   "DetectMisordering", "EstablishTrustInTarget"];
};
```
#### **Target and Client Authentication**

When an application is configured for target and client authentication, the target authenticates itself to the client and the client authenticates itself to the target. This scenario is illustrated in [Figure 55.](#page-279-0) In this case, the server and the client each require an X.509 certificate for the security handshake.

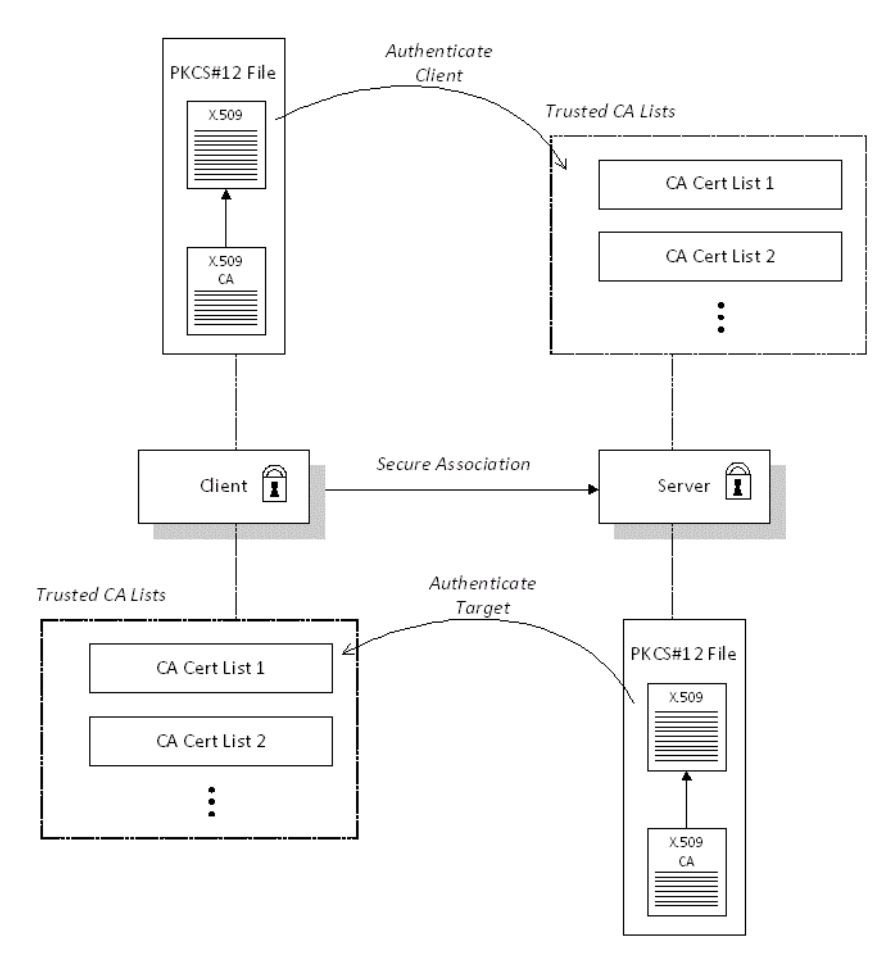

<span id="page-279-0"></span>**Figure 55:** *Target and Client Authentication*

## **Security handshake**

Prior to running the application, the client and server should be set up as follows:

- **•** Both client and server have an associated certificate chain (PKCS#12 file)—see ["Specifying an Application's Own](#page-283-0)  [Certificate" on page 270.](#page-283-0)
- **•** Both client and server are configured with lists of trusted certification authorities (CA)—see ["Providing a List of Trusted](#page-238-0)  [Certificate Authorities" on page 225.](#page-238-0)

During the security handshake, the server sends its certificate chain to the client, and the client sends its certificate chain to the server—see [Figure 54](#page-276-0).

# **Client configuration**

For target and client authentication, the client policies should be configured as follows:

- **•** Client secure invocation policy—must be configured both to *require* and *support* the EstablishTrustInTarget association option. The client also must *support* the EstablishTrustInClient association option.
- **•** Mechanism policy—at least one of the specified cipher suites must be capable of supporting target authentication.

# **Server configuration**

For target and client authentication, the target policies should be configured as follows:

- **•** Target secure invocation policy—must be configured to *support* the EstablishTrustInTarget association option. The target must also *require* and *support* the EstablishTrustInClient association option.
- **•** Mechanism policy—at least one of the specified cipher suites must be capable of supporting target and client authentication.

## **Example of target and client authentication**

The following sample extract from an Orbix configuration file shows a configuration for a client application, secure client with cert, and a server application, secure server enforce client auth, in the case of target and client authentication.

```
# Orbix Configuration File
...
policies:iiop_tls:mechanism_policy:protocol_version = "TLS_V1_2";
policies: mechanism_policy: ciphersuites = ["RSA_WITH_RC4_128_SHA",
   "RSA_WITH_AES_256_CBC_SHA256", "RSA_WITH_RC4_128_MD5",
   "RSA_WITH_AES_256_CBC_SHA", "RSA_WITH_DES_CBC_SHA", 
   "RSA_WITH_3DES_EDE_CBC_SHA", "RSA_WITH_AES_128_CBC_SHA",
   "RSA_WITH_AES_128_CBC_SHA256"];
secure server enforce client auth
{
 policies:iiop tls:target secure invocation policy:requires =
  ["EstablishTrustInClient", "Confidentiality"];
  policies:iiop tls:target secure invocation policy:supports =
   ["EstablishTrustInClient", "Confidentiality", "Integrity", 
  "DetectReplay", "DetectMisordering", "EstablishTrustInTarget"];
 ...
};
secure client with cert
{
 policies:iiop tls:client secure invocation policy:requires =
   ["Confidentiality", "EstablishTrustInTarget"];
   policies:iiop_tls:client_secure_invocation_policy:supports = 
   ["Confidentiality", "Integrity", "DetectReplay", 
  "DetectMisordering", "EstablishTrustInClient", 
   "EstablishTrustInTarget"];
     ...
};
```
# **Specifying Trusted CA Certificates**

When an application receives an X.509 certificate during an SSL/TLS handshake, the application decides whether or not to trust the received certificate by checking whether the issuer CA is one of a pre-defined set of trusted CA certificates. If the received X.509 certificate is validly signed by one of the application's trusted CA certificates, the certificate is deemed trustworthy; otherwise, it is rejected.

# **Which applications need to specify trusted CA certificates?**

Any application that is likely to receive an X.509 certificate as part of an SSL/TLS or HTTPS handshake must specify a list of trusted CA certificates. For example, this includes the following types of application:

- **•** All IIOP/TLS or HTTPS clients.
- **•** Any IIOP/TLS or HTTPS servers that support mutual authentication.

# **Deploying trusted CA certificates**

You can use one of the following approaches to deploying trusted CA certificates, depending on which SSL/TLS toolkit your application uses:

- **•** OpenSSL toolkit (all C++ platforms), JSSE/JCE (Java platform)—use the [Trusted CA list policy](#page-282-0).
- **•** Schannel toolkit (Windows C++ applications only)—use the [Schannel certificate store.](#page-282-1)

# <span id="page-282-0"></span>**Trusted CA list policy**

The trusted CA list policy specifies a list of files, each of which contains a concatenated list of CA certificates in PEM format. You can configure this policy by setting one of the following configuration variables in your application's configuration scope:

- **•** policies:iiop\_tls:trusted\_ca\_list\_policy, for IIOP/TLS, and
- **•** policies:https:trusted\_ca\_list\_policy, for HTTPS.

## <span id="page-282-1"></span>**Schannel certificate store**

If you have configured your application to use the Schannel SSL/TLS toolkit (Windows C++ applications only), you would deploy trusted CA certificates by adding them to the Schannel certificate store, which is an integral part of the Windows operating system.

## **More details**

For more details about deploying trusted CA certificates, see one of the following references:

- **•** OpenSSL toolkit, JSSE/JCE toolkit—["Providing a List of Trusted](#page-238-0)  [Certificate Authorities" on page 225.](#page-238-0)
- **•** Schannel toolkit—["Deploying Trusted Certificate Authorities"](#page-250-0)  [on page 237](#page-250-0).

# <span id="page-283-0"></span>**Specifying an Application's Own Certificate**

To enable an Orbix application to identify itself, it must be associated with an X.509 certificate. The X.509 certificate is needed during an SSL/TLS handshake, where it is used to authenticate the application to its peers. The method you use to specify the certificate depends on the type of application:

- **•** *Security unaware*—configuration only,
- **•** *Security aware*—configuration or programming.

This section describes how to specify a certificate by configuration only. For details of the programming approach, see ["Authentication" on page 337.](#page-350-0)

#### **PKCS#12 files**

In practice, the TLS protocol needs more than just an X.509 certificate to support application authentication. Orbix therefore stores X.509 certificates in a PKCS#12 file, which contains the following elements:

- **•** The application certificate, in X.509 format.
- **•** One or more certificate authority (CA) certificates, which vouch for the authenticity of the application certificate (see also ["Certification Authorities" on page 212](#page-225-0)).
- **•** The application certificate's private key (encrypted).

In addition to the encryption of the private key within the certificate, the whole PKCS#12 certificate is also stored in encrypted form.

**Note:** The same pass phrase is used both for the encryption of the private key within the PKCS#12 file and for the encryption of the PKCS#12 file overall. This condition (same pass phrase) is not officially part of the PKCS#12 standard, but it is enforced by most Web browsers and by Orbix.

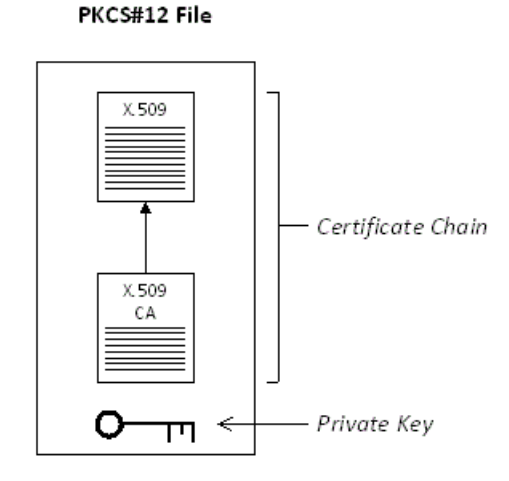

<span id="page-284-0"></span>**Figure 56:** *Elements in a PKCS#12 File*

# **PKCS#11 and smart cards**

Orbix supports the use of smart cards for storing credentials. Orbix accesses the smart card through a standard PKCS#11 interface (you will need a third-party toolkit for this).

Smart card storage is arranged as a series of *slots*. To use the smart card with Orbix, slot 0 should be initialized to contain an X.509 certificate chain and a public/private key pair. The user gains access to the data in the smart card by supplying a slot number and a PIN.

# **Schannel certificate store**

(Windows C++ applications only) If you have configured your application to use the Schannel toolkit, the applications own certificate will be stored in the *Schannel certificate store*, which is an integral part of the Windows operation system. For details of how to manage the certificate store, see ["Schannel Certificate](#page-247-0)  [Store" on page 234.](#page-247-0)

# **SSL/TLS principal sponsor**

The SSL/TLS principal sponsor is a piece of code embedded in the security plug-in that obtains SSL/TLS authentication information for an application. It is configured by setting variables in the Orbix configuration.

#### **Single or multiple certificates**

The SSL/TLS principal sponsor is limited to specifying a *single* certificate for each ORB scope. This is sufficient for most applications.

Specifying multiple certificates for a single ORB can only be achieved by programming (see ["Authentication" on page 337\)](#page-350-0). If an application is programmed to own multiple certificates, that application ought to be accompanied by documentation that explains how to specify the certificates.

#### **Principal sponsor configuration**

To use a principal sponsor, you must set the principal sponsor configuration variables:

- 1. Set the variable principal sponsor:use principal sponsor to true.
- 2. Provide values for the principal sponsor: auth method id and principal sponsor: auth method data variables.

# **Sample PKCS #12 configuration**

For example, to use a certificate, *DemoCerts*/demo\_cert\_ie5.p12, that has its password in the *DemoCerts*/demo\_cert\_ie5.pwf file:

principal\_sponsor:use\_principal\_sponsor = "true"; principal sponsor: auth method id = "pkcs12 file"; principal sponsor: auth method data =

```
["filename=DemoCerts/demo_cert_ie5.p12",
```
"password\_file=*DemoCerts*/demo\_cert\_ie5.pwf"];

Details of these configuration variables can be found in the "Security" chapter of the *Orbix Configuration Reference*.

## **Sample PKCS #11 configuration**

(Java only.) For example, to use a smart card from the provider dkck132.dll with credentials in slot 0:

```
principal sponsor:use principal sponsor = "true";
principal sponsor: auth method id = "pkcs11";
principal sponsor: auth method data = ["provider=dkck132.dll",
   "s]ot=0"];
```
Details of these configuration variables can be found in the "Security" chapter of the *Orbix Configuration Reference*.

# **Sample Schannel configuration**

(Windows C++ applications only) If you have configured your application to use the Schannel toolkit, you should set the principal sponsor as follows:

```
principal_sponsor:use_principal_sponsor = "true";
principal sponsor: auth method id = "security label";
principal sponsor: auth method data = ["label=CommonName"];
```
Where *CommonName* is the common name (CN) from the certificate's subject DN (see ["ASN.1 and Distinguished Names" on page 453](#page-466-0)).

#### **Credentials sharing**

Normally, when you specify an own credential using the SSL/TLS principal sponsor, the credential is available only to the ORB that created it. By setting the

plugins: security: share credentials across orbs variable to true, however, the own credentials created by one ORB are automatically made available to any other ORBs that are configured to share credentials.

## **Providing a Pass Phrase or PIN**

When you specify an application's own certificate, in the form of a certificate file or smart card, you must also provide authorization data that decrypts the certificate's private key, as follows:

- **•** PKCS#12 certificate file—provide a pass phrase,
- **•** PKCS#11 or Schannel smart card—provide a PIN.

#### **Providing a Certificate Pass Phrase**

Once you have specified a PKCS#12 certificate, you must also provide its *pass phrase*. The pass phrase is needed to decrypt the certificate's private key (which is used during the TLS security handshake to prove the certificate's authenticity).

The pass phrase can be provided in one of the following ways:

- **•** [From a dialog prompt.](#page-286-0)
- **•** [From the KDM server](#page-287-0).
- **•** [In a password file.](#page-287-1)
- **•** [Directly in configuration.](#page-288-1)
- **•** [By programming](#page-288-0).

#### <span id="page-286-0"></span>**From a dialog prompt**

If the pass phrase is not specified in any other way, Orbix will prompt the user for the pass phrase as the application starts up. This approach is suitable for persistent (that is, manually-launched) servers.

#### **C++ Applications**

When a C++ application starts up, the user is prompted for the pass phrase at the command line as follows:

Initializing the ORB Enter password :

#### **Java Applications Using PKCS #12**

If the Java application uses a PKCS #12 file to store its certificate, the following dialog window pops up to prompt the user for the pass phrase:

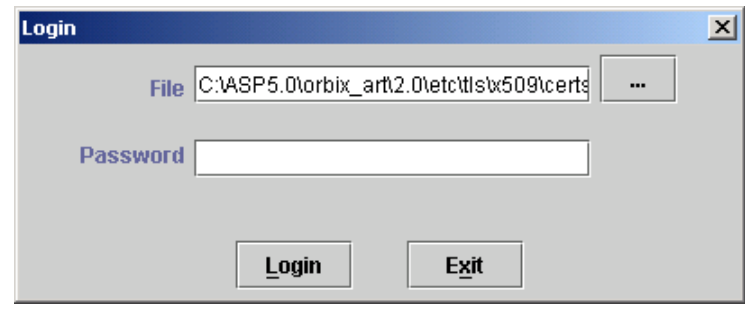

**Figure 57:** *Java Dialog Window for Certificate Pass Phrase*

The Java dialog window can also be customized by programming. See "principal\_sponsor" in the "Security" chapter of the *Orbix Configuration Reference*.

#### <span id="page-287-0"></span>**From the KDM server**

The pass phrase can be obtained automatically from the KDM server as the application starts up. This mechanism is suitable for automatically launched servers. See ["Automatic Activation of](#page-296-0)  [Secure Servers" on page 283](#page-296-0) for details.

#### <span id="page-287-1"></span>**In a password file**

The pass phrase is stored in a password file whose location is specified in the principal sponsor: auth method data configuration variable using the password file option. For example, the iona services scope configures the principal sponsor as follows:

```
# Orbix Configuration File
iona_services {
   ...
  principal sponsor:use principal sponsor = "true";
  principal sponsor: auth method id = "pkcs12 file";
  principal sponsor: auth method data =
   ["filename=OrbixInstallDir\asp\6.3\etc\tls\x509\certs\services\
   administrator.p12", 
   "password_file=OrbixInstallDir\asp\6.3\etc\tls\x509\certs\
   services\administrator.pwf"];
 ...
};
```
In this example, the pass phrase for the bank server.p12 certificate is stored in the administrator.pwd file, which contains the following pass phrase:

administratorpass

**WARNING:**Because the password file stores the pass phrase in plain text, the password file should not be readable by anyone except the administrator. For greater security, you could supply the pass phrase from a dialog prompt instead.

#### **Directly in configuration**

For a PKCS #12 file, the pass phrase can be specified directly in the principal sponsor: auth method data configuration variable using the password option. For example, the bank server demonstration configures the principal sponsor as follows:

```
# Orbix Configuration File
bank server {
   ...
  principal sponsor:use principal sponsor = "true";
  principal sponsor: auth method i\overline{d} = "pkcs12 file";
  principal sponsor: auth method data =
   ["filename=OrbixInstallDir\asp\6.3\etc\tls\x509\certs\demo
   s\bank server.p12", "password=bankserverpass"];
};
```
In this example, the pass phrase for the  $b$  ank  $s$ erver.p12 certificate is bankserverpass.

**WARNING:** Storing the pass phrase directly in configuration is not recommended for deployed systems. The pass phrase is in plain text and could be read by anyone.

## **By programming**

A CORBA application developer can specify X.509 certificate credentials by programming—see ["Creating SSL/TLS Credentials"](#page-352-0)  [on page 339](#page-352-0).

In this case, an administrator should ensure that the SSL/TLS principal sponsor is disabled for the application. Either the principal sponsor:use principal sponsor variable can be set to false, or the SSL/TLS principal sponsor variables can be removed from the application's configuration.

#### The best approach is to set the

principal sponsor:use principal sponsor variable to false in the application's configuration scope. For example:

```
# Orbix configuration file
outer config scope {
     ...
     my_app_config_scope {
       principal sponsor:use principal sponsor = "false";
         ...
     };
     ...
};
```
This ensures that the principal sponsor cannot be enabled accidentally by picking up configuration variables from the outer configuration scope.

#### **Providing a Smart Card PIN**

If you are using a smart card (PKCS #11 or Schannel), you must provide a PIN when the application starts up to gain access to the smart card.

The PIN can be provided in one of the following ways:

- **•** [From a dialog prompt](#page-289-0).
- **•** [Directly in configuration \(PKCS#11 only\).](#page-290-0)

#### <span id="page-289-0"></span>**From a dialog prompt**

If the PIN is not specified in any other way, Orbix will prompt the user for the PIN as the application starts up.

#### **Java Applications Using PKCS #11 (Smart Card)**

If the Java application uses a smart card to store its certificate, the following dialog window pops up to prompt the user for the provider name, slot number, and PIN:

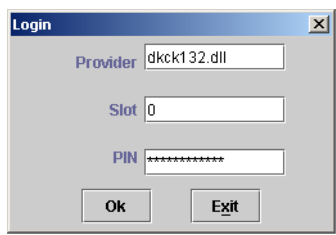

**Figure 58:** *Java Dialog Window for Certificate PIN*

#### **Windows C++ Application Using Schannel (Smart Card)**

If your C++ application is configured to use Schannel in combination with a smart card, the following dialog window pops up to prompt the user for the smart card PIN:

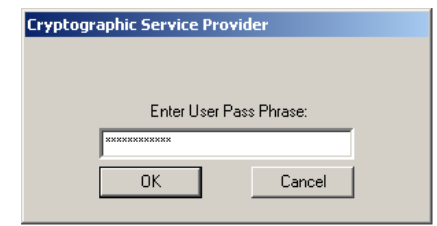

**Figure 59:** *Schannel Dialog Window for Certificate PIN*

# <span id="page-290-0"></span>**Directly in configuration (PKCS#11 only)**

The PKCS #11 authentication mechanism allows you to specify the PIN directly in configuration.

The PIN can be specified directly in the

principal sponsor: auth method data configuration variable using the pin option. For example:

```
# Orbix Configuration File
bank server {
   ...
  principal sponsor:use principal sponsor = "true";
  principal sponsor: auth method id = "pkcs11";
 principal sponsor: auth method data = ["provider=dkck132.dll",
  "slot=0", "pin=1234"];
};
```
In this example, the PIN for slot 0 of the smart card is 1234.

**WARNING:**Storing the PIN directly in configuration is not recommended for deployed systems. The PIN is in plain text and could be read by anyone.

# **Advanced Configuration Options**

For added security, Orbix allows you to apply extra conditions on certificates. Before reading this section you might find it helpful to consult ["Managing Certificates" on page 211](#page-224-0), which provides some background information on the structure of certificates.

#### **Setting a Maximum Certificate Chain Length**

#### **Max chain length policy**

You can use the MaxChainLengthPolicy to enforce the maximum length of certificate chains presented by a peer during handshaking.

A certificate chain is made up of a root CA at the top, an application certificate at the bottom and any number of CA intermediaries in between. The length that this policy applies to is the (inclusive) length of the chain from the application certificate presented to the first signer in the chain that appears in the list of trusted CA's (as specified in the TrustedCAListPolicy).

#### **Example**

For example, a chain length of 2 mandates that the certificate of the immediate signer of the peer application certificate presented must appear in the list of trusted CA certificates.

# **Configuration variable**

You can specify the maximum length of certificate chains used in MaxChainLengthPolicy with the

policies:iiop tls:max chain length policy and policies: https: max chain length policy configuration variables. For example:

```
policies:iiop_tls:max_chain_length_policy = "4";
```
# **Default value**

The default value is 2 (that is, the application certificate and its signer, where the signer must appear in the list of trusted CA's.

## **Applying Constraints to Certificates**

#### **Certificate constraints policy**

You can use the CertConstraintsPolicy to apply constraints to peer X.509 certificates by the default CertificateValidatorPolicy. These conditions are applied to the owner's distinguished name (DN) on the first certificate (peer certificate) of the received certificate chain. Distinguished names are made up of a number of distinct fields, the most common being Organization Unit (OU) and Common Name (CN).

## **Configuration variable**

You can specify a list of constraints to be used by CertConstraintsPolicy through the policies:iiop\_tls:certificate\_constraints\_policy Or policies: https: certificate constraints policy configuration variables. For example: policies:iiop\_tls:certificate\_constraints\_policy = ["CN=Johnny\*,OU=[unit1|IT\_SSL],O=Orbix

```
Services, C=Ireland, ST=Dublin, L=Earth", "CN=Paul*, OU=SSLTEAM, O=
Orbix Services,C=Ireland,ST=Dublin,L=Earth",
```
"CN=TheOmnipotentOne"];

# **Constraint language**

These are the special characters and their meanings in the constraint list:

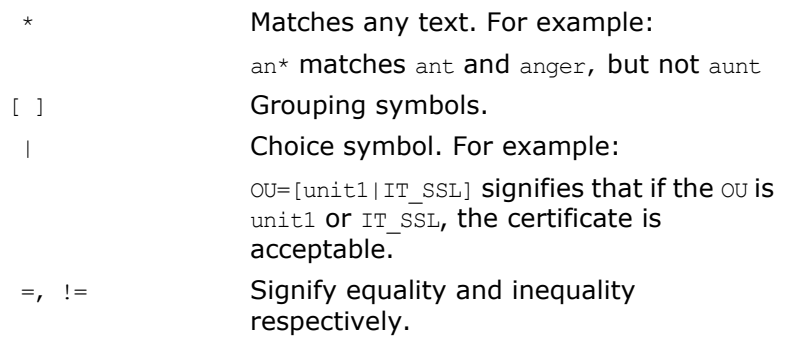

## **Example**

This is an example list of constraints:

```
policies:iiop_tls:certificate_constraints_policy = [ 
   "OU=[unit1|IT_SSL],CN=Steve*,L=Dublin",
"OU=IT_ART*,OU!=IT_ARTtesters,CN=[Jan|Donal],ST=
Boston" ];
```
This constraint list specifies that a certificate is deemed acceptable if and only if it satisfies one or more of the constraint patterns:

```
If 
    The OU is unit1 or IT SSL
    And
    The CN begins with the text Steve 
    And 
    The location is Dublin 
Then the certificate is acceptable
Else (moving on to the second constraint)
TfThe OU begins with the text IT ART but isn't IT ARTtesters
    And
   The common name is either Donal or Jan 
   And 
   The State is Boston
Then the certificate is acceptable
Otherwise the certificate is unacceptable.
```
The language is like a boolean OR, trying the constraints defined in each line until the certificate satisfies one of the constraints. Only if the certificate fails all constraints is the certificate deemed invalid.

Note that this setting can be sensitive about white space used within it. For example, " $CN = "$  might not be recognized, where "CN=" is recognized.

#### **Distinguished names**

For more information on distinguished names, see ["ASN.1 and](#page-466-0)  [Distinguished Names" on page 453.](#page-466-0)

#### **Delaying Credential Gathering**

Delayed credential gathering is a feature that enables a client to send an X.509 certificate to a secure server at a later point in the SSL/TLS handshake. The advantage of this handshake procedure is that the server sends the client a list of trusted CA certificates. Hence, the client can select a certificate at runtime which is compatible with the server's trusted CA certificates.

**Note:** Delayed credential gathering is currently *only* supported in combination with the Schannel SSL/TLS toolkit (Windows C++ applications only). See ["Choosing an](#page-216-0)  [SSL/TLS Toolkit" on page 203.](#page-216-0)

#### **SSL/TLS handshake process**

Delayed credential gathering occurs during the course of the SSL/TLS handshake process as follows:

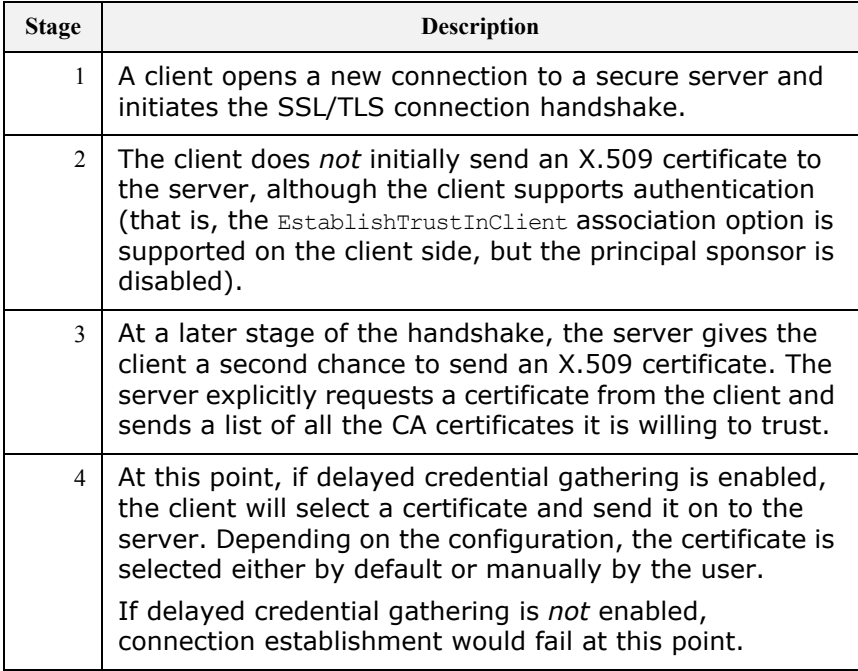

#### **Enabling delayed credential gathering**

Delayed credential gathering is enabled by setting the following variable to true in the relevant scope of your Orbix configuration:

plugins:iiop\_tls:delay\_credential\_gathering\_until\_handshake When the server requests a client certificate during the SSL/TLS handshake, the certificate can be selected using one of the following procedures:

- **•** [Prompting the user for credentials.](#page-294-0)
- **•** [Choosing credentials by default.](#page-294-1)

#### <span id="page-294-0"></span>**Prompting the user for credentials**

To enable the user to choose a client certificate at SSL/TLS handshake time, you should set the

plugins: schannel: prompt with credential choice variable to true. For example:

```
plugins:iiop tls:delay credential gathering until handshake =
   "<sup>t</sup> '<sub>r</sub>':
```
plugins:schannel:prompt\_with\_credential\_choice = "true";

#### <span id="page-294-1"></span>**Choosing credentials by default**

If the plugins: schannel: prompt with credential choice variable is set to false, the default behavior is for Orbix to choose the first certificate it can find in the certificate store that meets the applicable constraints. For example, you can enable a default credential choice as follows

```
plugins:iiop_tls:delay_credential_gathering_until_handshake =
   "true":
```
plugins:schannel:prompt\_with\_credential\_choice = "false";

#### **Example client configuration**

[Example 39](#page-294-2) shows how to configure an SSL/TLS client to use delayed credential gathering.

**Example 39:** *Client Configuration with Delayed Credential Gathering*

```
# Orbix configuration file
   ...
   SchannelClientApplication {
1 # Configuration to load Schannel toolkit (not shown)
    ...
        # SSL/TLS Configuration
        policies:client_secure_invocation_policy:requires = 
      ["Confidentiality", "EstablishTrustInTarget"];
2 policies: client secure invocation policy: supports =
      ["Confidentiality", "Integrity", "DetectReplay", 
      "DetectMisordering", "EstablishTrustInTarget", 
      "EstablishTrustInClient"];
```
**Example 39:** *Client Configuration with Delayed Credential Gathering*

```
 ...
        # Delaying credentials gaterhing
3 principal_sponsor:use_principal_sponsor = "false";
4 plugins:iiop_tls:delay_credential_gathering_until_handshake = 
      "true";
5 plugins:schannel:prompt_with_credential_choice = "true";
  };
```
The preceding configuration example can be explained as follows:

- <span id="page-295-0"></span>1. A basic prerequisite for delayed credential gathering is that your application is configured to use the Schannel toolkit (see ["Schannel Toolkit for C++" on page 204](#page-217-0) for details).
- <span id="page-295-1"></span>2. The client must support the EstablishTrustInClient association option.
- <span id="page-295-2"></span>3. The principal sponsor *must* be disabled when using the delayed credential gathering feature; in addition you must ensure that no certificate is associated with the client through programming the principal authenticator.
- <span id="page-295-3"></span>4. The delay\_credential\_gathering\_until\_handshake variable is set to true to enable delayed credential gathering.
- <span id="page-295-4"></span>5. In this example, the prompt with credential choice variable is set to true so that Schannel will prompt the user for credentials at SSL/TLS handshake time. You could also set this variable to false, if you want to let Orbix choose the credentials by default.

# **Automatic Activation of Secure Servers**

*Every server secured with Orbix has an associated certificate and private key. To access its private key, and use it to encrypt messages, a server must retrieve the associated pass phrase. This chapter shows you how to use Orbix administration to supply pass phrases to servers.*

## **Managing Server Pass Phrases**

Every server secured with Orbix has an associated certificate and private key. To access the private key, which is stored in encrypted form, a pass phrase must be supplied to the server as it starts up. The server is then able to identify itself to other applications that require authentication.

#### **Persistent activation**

To activate a secure server *persistently* (manual start-up), the server's pass phrase must be supplied by the operator who is starting the process. Typically, the operator types in the pass phrase manually in response to a login prompt at the console.

## **Automatic activation**

To activate a secure server *automatically* (in response to a client request), the server's pass phrase should be supplied automatically because it would be impractical for the server to wait for manual intervention. This is particularly true of high availability environments. It is necessary, therefore, to have a mechanism for automatic delivery of authentication data to a server.

## **Key distribution management**

Orbix provides the *key distribution management* (KDM) mechanism to manage the authentication data required by servers. The KDM manages the storage of authentication data and is responsible for delivering the authentication data to automatically activated servers.

#### **KDM architecture**

[Figure 60](#page-297-0) shows the main components of the KDM architecture:

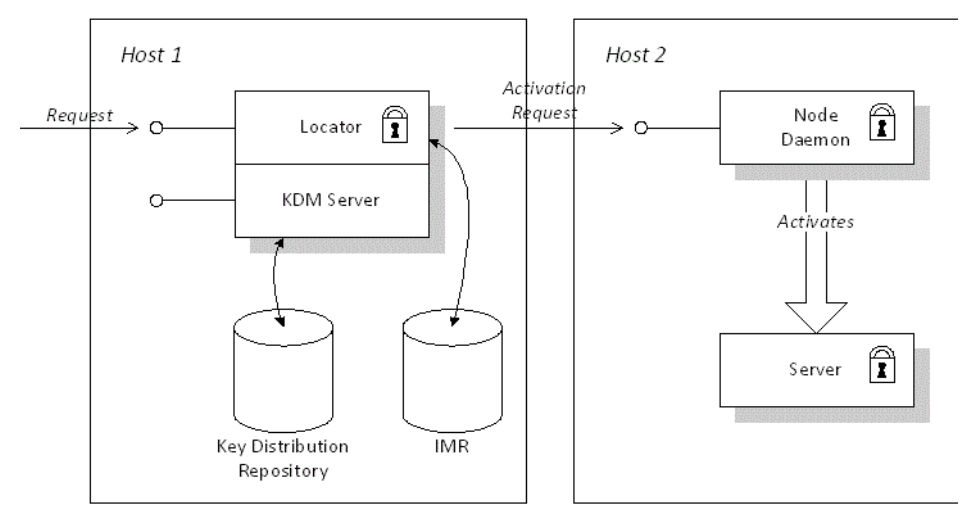

<span id="page-297-0"></span>**Figure 60:** *The KDM Architecture*

#### **The KDM server**

The main component of the KDM is the KDM server, which is implemented as a plug-in and embedded in the locator service. The main responsibility of the KDM server is to manage the secure storage and retrieval of authentication data.

## **The key distribution repository**

The *key distribution repository* (KDR) is the database that stores authentication data for the KDM server.The KDR currently stores the following information:

- **•** *Pass phrases*—a pass phrase is stored in the form of an ORB name/pass phrase association. Given an ORB name, the KDM server can retrieve the associated pass phrase. Just one pass phrase can be stored per ORB name.
- **•** *Checksums*—a checksum is generated for a particular server record in the IMR and stored in the form of a process name/checksum association. Checksums are described in ["Protecting against Server Imposters" on page 285](#page-298-0).

## **Role of the locator**

When the locator receives a client request for an inactive server, the role of the locator is to contact the KDM server (a plug-in to the locator), retrieve the server's authentication data and send the authentication data on to the node daemon.

#### **Role of the node daemon**

When the node daemon receives an activation request from the locator, the node daemon launches the corresponding server process and passes the authentication data to the server as it starts up.

# <span id="page-298-0"></span>**Protecting against Server Imposters**

#### **Security threats**

A server imposter is a rogue server executable that runs in place of a legitimate server application.The KDM must ensure that authentication data are not supplied to server imposters. The following forms of attack must be guarded against:

- **•** Replacing the server executable by an imposter.
- **•** Replacing one or more Orbix plug-ins by imposters.
- **•** Tampering with the IMR record to point at a rogue executable.

#### **Protection measures**

The following measures should be taken to protect against server imposters:

- **•** Place all server executables in a trusted directory (for example, one secured by the operating system).
- **•** Place all plug-in libraries in a trusted directory.
- **•** Specify the list of trusted directories in the node daemon's secure directories configuration variable.
- **•** Use the KDM checksum facility to protect the IMR record from tampering.

#### **The secure\_directories configuration variable**

The secure directories configuration variable specifies a list of trusted directories to the node daemon. For example, on the Windows platform you could set it as follows:

```
# Orbix Configuration File
iona_services {
     ...
     node_daemon {
       secure directories = ["c:\true servers",
                              "c:\trusted_apps"];
         ...
    };
};
```
If the node daemon's secure directories configuration variable is set, only server executables stored in one of the listed directories can be launched.

#### **Checksums**

The server's IMR record contains details of where to find the server executable and other server activation information. By protecting the IMR record from tampering, you can ensure that the KDM passes its authentication data only to a known server executable.

After an administrator creates or modifies a server's IMR record the administrator generates an associated checksum for the IMR record. The checksum is then stored in the KDR database, in the form of a process name/checksum association.

# **How the KDM Activates a Secure Server**

When the KDM mechanism is used, two different kinds of server activation are supported, as follows:

- **•** *Insecure server activation*—the server is activated using the normal (insecure) activation mechanism. A server is implicitly treated as insecure if no pass phrases are registered for the server.
- **•** *Secure server activation*—the server is activated using a secure activation algorithm. The KDM supplies pass phrases to the server and verifies the server's checksum.

## **Activation process**

[Figure 61](#page-299-0) outlines the steps for activating a secure server:

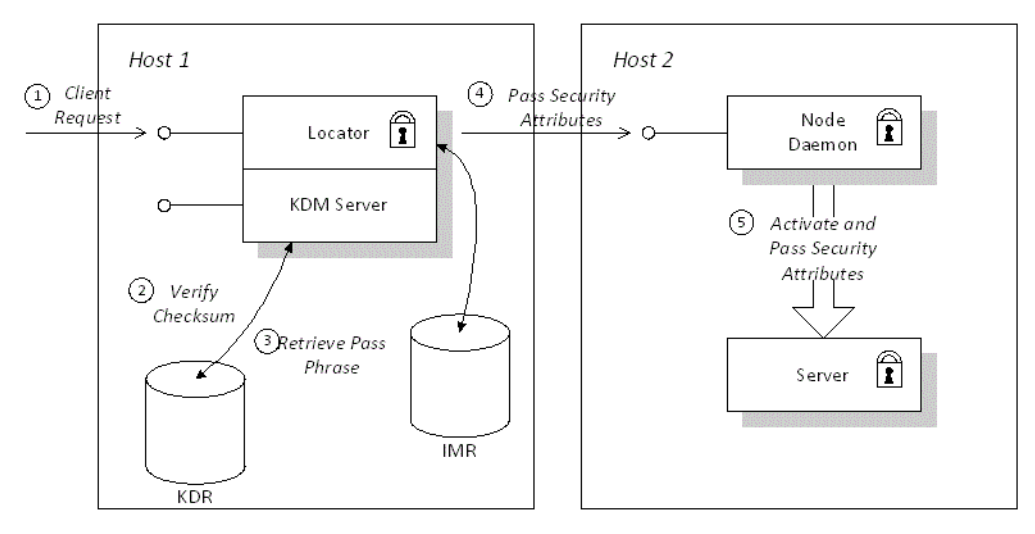

<span id="page-299-0"></span>**Figure 61:** *Automatic Activation of a Secure Server*

# **Description**

The secure server shown in [Figure 61](#page-299-0) is activated using the KDM, as follows:

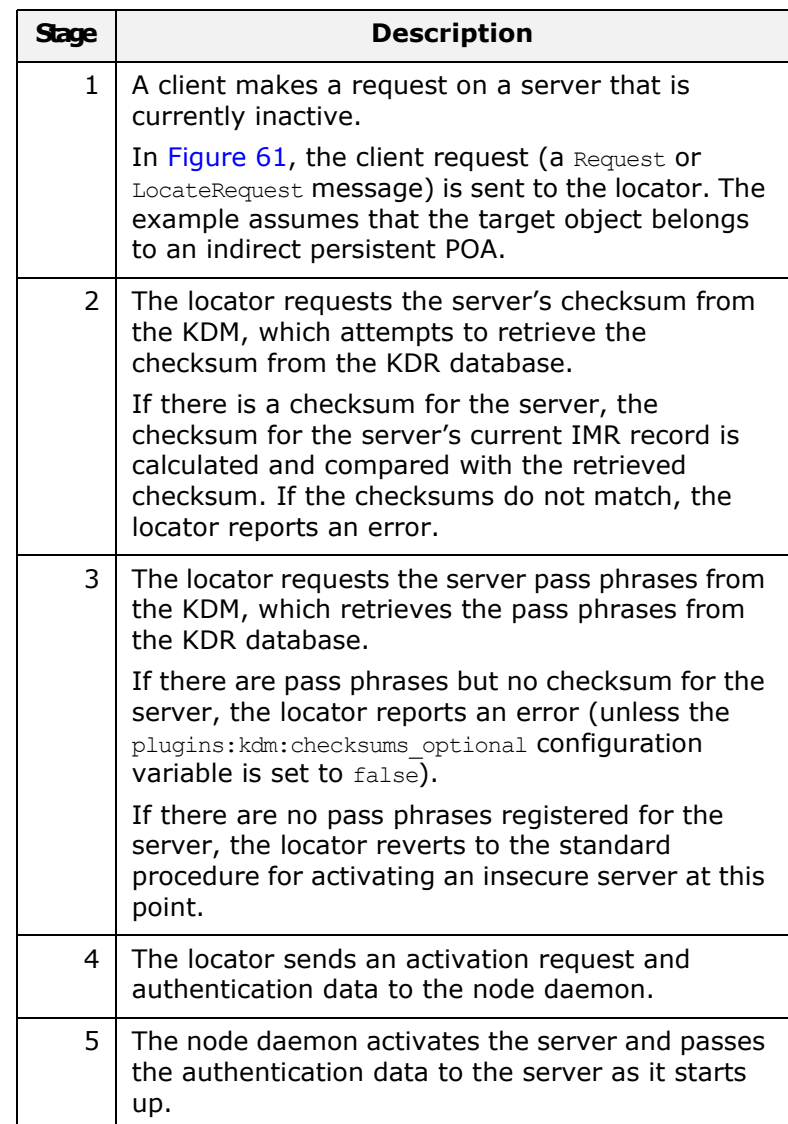

# **KDM Administration**

An administrator uses an extended version of the itadmin utility to manage the pass phrases and checksums stored in the KDR. In a secure environment, the itadmin utility includes a KDM administration plug-in, kdm adm. [Figure 62](#page-301-0) shows how the itadmin utility communicates with the KDM server.

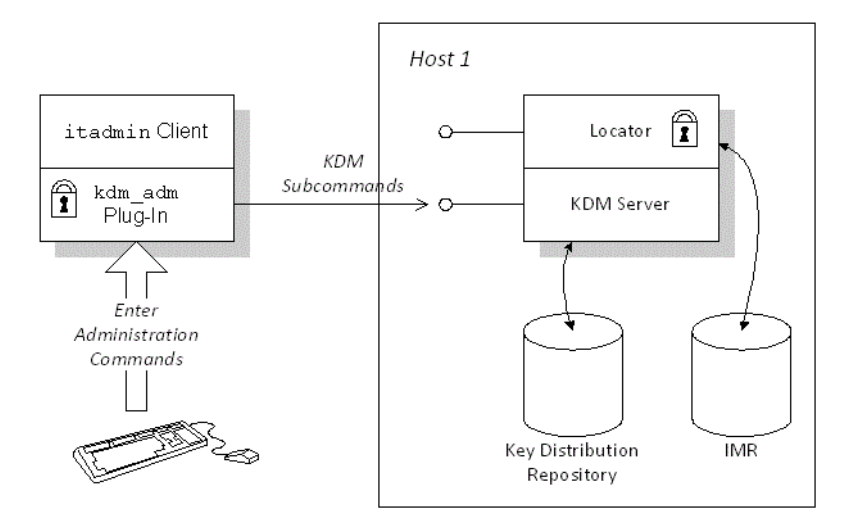

<span id="page-301-0"></span>**Figure 62:** *Using itadmin to Manage the KDM Server*

Whenever the administrator invokes a KDM command (kdm adm or checksum) the itadmin client communicates directly with a secure IP port on the KDM server (separate from the locator's ports).

# **Logging In**

Before invoking itadmin commands to manage the KDM, an administrator must log on to the itadmin utility. To log on, enter the following at a command prompt:

```
itadmin
% admin_logon login identity
Please enter password for identity identity: 
%
```
After entering itadmin, subsequent commands are entered in itadmin script mode (see *Administrator's Guide*). The admin logon command logs the administrator on to the itadmin utility using the X.509 certificate specified by *identity*. The *identity* certificate refers to the PKCS#12 certificate, *identity*.p12, stored in the directory specified by the itadmin x509 cert root configuration variable. The administrator then enters the pass phrase to access the certificate.

See the *Administrator's Guide* for full details of the admin logon command syntax.

## **Commands**

Two administration commands, kdm adm and checksum, are provided for the KDM. They are used within the itadmin scripting mode.

The kdm adm command manages pass phrases stored in the KDR. The command supports the following subcommands and options:

| Command | <b>Subcommand and Options</b>                |
|---------|----------------------------------------------|
| kdm adm | create -orbname name [-password pass phrase] |
|         | confirm -orbname name                        |
|         | remove -orbname <i>name</i>                  |
|         | list [-count]                                |
|         | change pw                                    |

**Table 21:** *The kdm\_adm Administration Command*

The checksum command manages server checksums stored in the KDR. It supports the following subcommands and options:

**Table 22:** *The checksum Administration Command*

| <b>Command</b> | <b>Subcommand and Options</b>                |
|----------------|----------------------------------------------|
| checksum       | create -orbname name [-password pass phrase] |
|                | confirm -orbname name                        |
|                | remove -orbname <i>name</i>                  |
|                | list [-count]                                |

See the *Administrator's Guide* for detailed descriptions of these commands. Examples of using these commands appear in ["Registering a Secure Server" on page 291](#page-304-0).

## **Configuration**

The KDM is configured by two sets of variables, as follows:

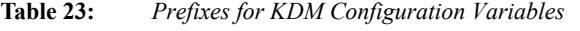

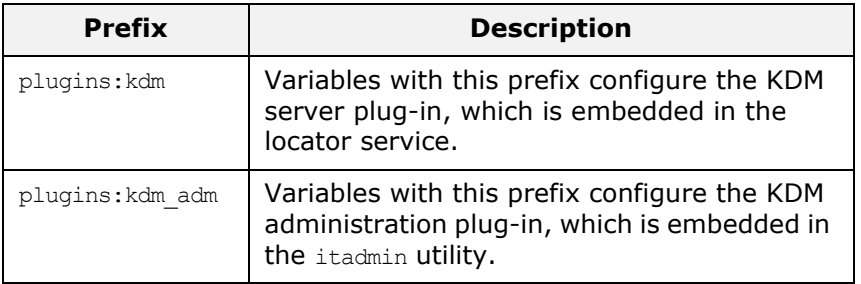

A complete list and descriptions of KDM configuration variables is provided in the "Security" chapter of the *Orbix Configuration Reference*.

## **Setting Up the KDM**

#### **Setting up a secure domain**

Use the itconfigure utility to create a secure domain that includes the KDM. You *must* choose file-based configuration instead of the configuration repository (CFR).

#### **Using secure directories**

When an administrator enables automatic activation of a secure server, it becomes possible for remote clients to trigger activation of the secure server. It is, therefore, essential to protect server executables from being overwritten by storing them in a trusted directory.

Create a directory, *SecureServerDir*, that is accessible only to administrators and store your secure server executables in this directory. Add the secure directory, *SecureServerDir*, to the node daemon's list of trusted directories. For example:

```
# Orbix Configuration File
iona_services {
     ...
     node_daemon {
        secure directories = ["SecureServerDir"];
         ...
     };
};
```
#### **Defining certificate constraints**

In a real deployment, you must define a set of certificate constraints for the KDM. The following certificate constraints are relevant to the KDM:

- **•** plugins:kdm:cert\_constraints—restricts access to the KDM server, protecting it from unauthorized clients. See "plugins:kdm" in the *Orbix Configuration Reference* for details of how to set this variable.
- **•** plugins:kdm\_adm:cert\_constraints—protects the itadmin utility from rogue applications that might attempt to impersonate the KDM server. See "plugins:kdm\_adm" in the *Orbix Configuration Reference* for details of how to set this variable.

#### **Creating and installing administration certificates**

When you create a new set of X.509 certificates for use with Orbix, you need to choose a naming pattern for your Distinguished Names that is compatible with the KDM certificate constraints. In particular, your certificates should satisfy the following conditions:

- **•** The Orbix locator certificate (also used by the KDM server) must satisfy the plugins: kdm adm: cert constraints certificate constraints.
- **•** Certificates with administrator privileges should satisfy the plugins: kdm: cert\_constraints certificate constraints.
- **•** Other certificates must not satisfy the KDM certificate constraints.

To deploy the administrator certificates (that is, the certificates used by itadmin), create a secure directory *AdminCerts*, copy the administrator certificates to this directory, and set the itadmin\_x509\_cert\_root configuration variable equal to *AdminCerts*.

# <span id="page-304-0"></span>**Registering a Secure Server**

#### **Server registration steps**

You must register the server with the locator daemon to enable it to find the server when requested by a client. To register the server with the locator, perform the following steps:

- 1. Enter itadmin. This starts the Orbix administration command shell, and avoids typing itadmin before each command.
- 2. Register the server's persistent POA name and ORB name with the locator, using the following commands:

% orbname create demos.tls.secure bank extended server % poa create -replica demos.tls.secure bank extended server bank\_server\_persistent\_poa

The first command creates an ORB name called demos.tls.secure bank extended server. The second creates a POA name called bank server persistent poa, and associates it with demos.tls.secure bank extended server ORB name, using the -replica option. For more details about POA names and ORB names, see the *Administrator's Guide*.

3. Register the server process name with the locator.

#### **C++ Server**

To register a C++ process name, use the following command:

#### **UNIX**

% process create -node\_daemon *hostname*/it\_node\_daemon -pathname {*install-dir*/asp/6.3/demos/tls/secure\_bank\_extended/ cxx server/server} -args "--use kdm /tmp/bank.ior" secure\_bank\_extended\_process

#### **Windows**

% process create -node\_daemon *hostname*/it\_node\_daemon -pathname {*install-dir*\asp\6.3\demos\tls\secure\_bank\_extended\

cxx server\server.exe} -args "--use kdm C:\temp\bank.ior" secure\_bank\_extended\_process

Replace *hostname* with your machine's DNS name, and replace *install-dir* with the location of your Orbix installation (for example, c:\iona). The -args parameter specifies command-line arguments (for example, the file used to publish the server object reference).

- 4. Register the server process name with the appropriate ORB name (in this case, demos.tls.secure bank extended server): orbname modify -process secure\_bank\_extended\_process demos.tls.secure\_bank\_extended\_server
- 5. From the itadmin command prompt, log on to the itadmin utility:

% admin\_logon login kdmadmin Please enter password for identity kdmadmin:

This example uses the kdmadmin.p12 certificate which has the password kdmadminpass.

6. Register the server's pass phrase with the KDM:

% kdm adm create -orbname demos.tls.secure bank extended server Please enter password for orb my orb name :

The secure bank extended server demonstration uses the bankserver.p12 certificate which has the password bankserverpass.

7. Create and store a checksum for the server's IMR record:

% checksum create -process secure bank extended process

# **Running the server**

After registering the bank server, you must run the bank server once to initialize the bank.ior file containing a persistent object reference. It is only necessary to run the server explicitly once. Subsequently, the node daemon can activate the bank server automatically in response to client requests.

# **Part IV** CSIv2 Administration

# **In this part**

This part contains the following chapters:

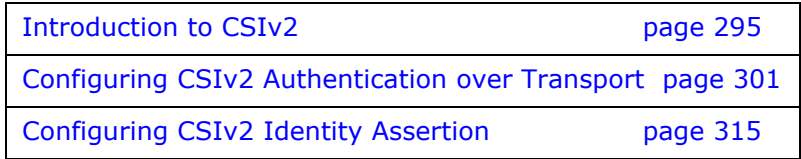

# <span id="page-308-0"></span>**Introduction to CSIv2**

*CSIv2 is the OMG's Common Secure Interoperability protocol v2.0, which can provide the basis for application-level security in CORBA applications. The Orbix Security Framework uses CSIv2 to transmit usernames and passwords, and asserted identities between applications.*

#### **CSIv2 Features**

This section gives a quick overview of the basic features provided by CSIv2 application-level security. Fundamentally, CSIv2 is a general, interoperable mechanism for propagating security data between applications. Because CSIv2 is designed to complement SSL/TLS security, CSIv2 focuses on providing security features not covered by SSL/TLS.

## **Application-level security**

CSIv2 is said to provide *application-level security* because, in contrast to SSL/TLS, security data is transmitted above the transport layer and the security data is sent after a connection has been established.

# **Transmitting CSIv2-related security data**

The CSIv2 specification defines a new GIOP service context type, the *security attribute service context*, which is used to transmit CSIv2-related security data. There are two important specializations of GIOP:

- **•** IIOP—the Internet inter-ORB protocol, which specialises GIOP to the TCP/IP transport, is used to send CSIv2 data between CORBA applications.
- **•** RMI/IIOP—RMI over IIOP, which is an IIOP-compatible version of Java's Remote Method Invocation (RMI) technology, is used to send CSIv2 data between EJB applications and also for CORBA-to-EJB interoperability.

## **CSIv2 mechanisms**

The following CSIv2 mechanisms are supported:

- **•** [CSIv2 authentication over transport mechanism](#page-308-1).
- **•** [CSIv2 identity assertion mechanism](#page-309-0).

#### <span id="page-308-1"></span>**CSIv2 authentication over transport mechanism**

The CSIv2 authentication over transport mechanism provides a simple client authentication mechanism, based on a username and a password. This mechanism propagates a username, password,

and domain name to the server. The server then authenticates the username and password before allowing the invocation to proceed.

#### <span id="page-309-0"></span>**CSIv2 identity assertion mechanism**

The CSIv2 identity assertion mechanism provides a way of asserting the identity of a caller without performing authentication. This mechanism is usually used to propagate a caller identity that has already been authenticated at an earlier point in the system.

# **Applicability of CSIv2**

CSIv2 is applicable to both CORBA technology. CSIv2 can be used by the following kinds of application:

- **•** CORBA C++ applications.
- **•** CORBA Java applications.

# **Basic CSIv2 Scenarios**

The CSIv2 specification provides two independent mechanisms for sending credentials over the transport (authentication over transport, and identity assertion), but the CSIv2 specification does not mandate how the transmitted credentials are used. Hence, there are many different ways of using CSIv2 and different ways to integrate it into a security framework (such as iSF).

This section describes some of the basic scenarios that illustrate typical CSIv2 usage.

#### **CSIv2 Authentication over Transport Scenario**

[Figure 63](#page-309-1) shows a basic CSIv2 scenario where a CORBA client and a CORBA server are configured to use the CSIv2 authentication over transport mechanism.

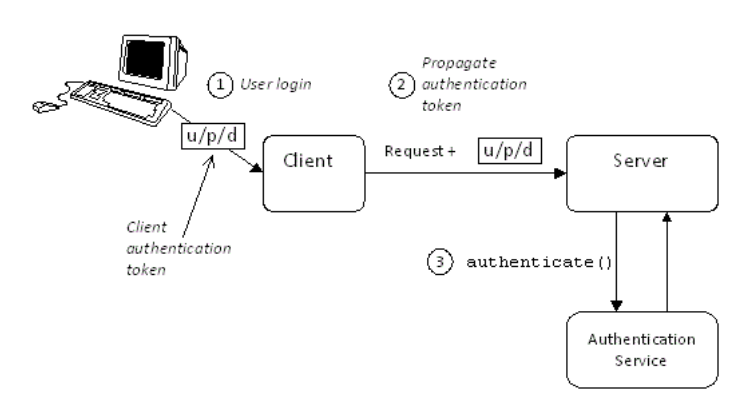

<span id="page-309-1"></span>**Figure 63:** *Basic CSIv2 Authentication over Transport Scenario*

#### **Scenario description**

The scenario shown in [Figure 63](#page-309-1) can be described as follows:

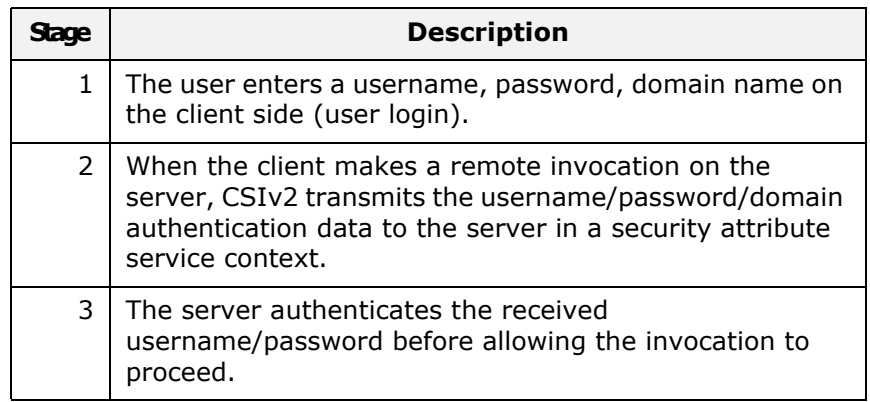

#### **More details**

For more details about authentication over transport, see ["Configuring CSIv2 Authentication over Transport" on page 301.](#page-314-0)

#### **CSIv2 Identity Assertion Scenario**

[Figure 64](#page-310-0) shows a basic CSIv2 scenario where a client and an intermediate server are configured to use the CSIv2 authentication over transport mechanism, and the intermediate server and a target server are configured to use the CSIv2 identity assertion mechanism. In this scenario, the client invokes on the intermediate server, which then invokes on the target server.

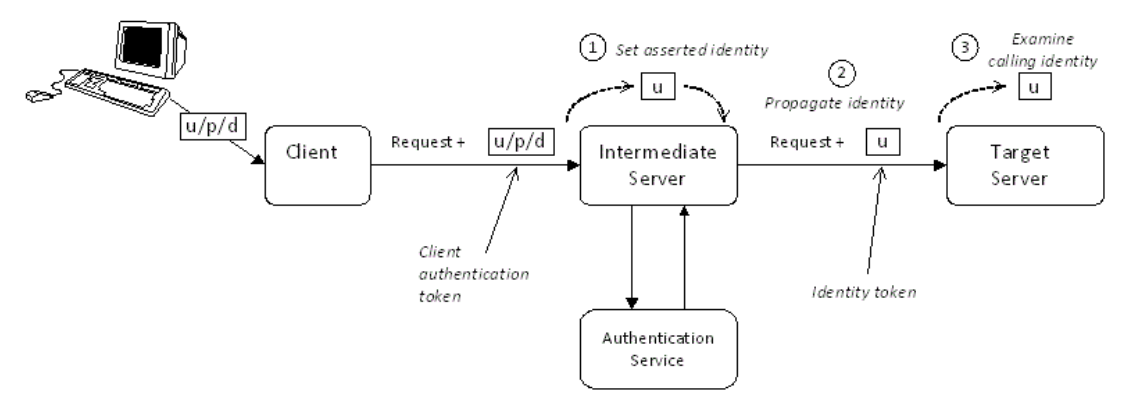

<span id="page-310-0"></span>**Figure 64:** *Basic CSIv2 Identity Assertion Scenario*

#### **Scenario description**

The second stage of the scenario shown in [Figure 64](#page-310-0) (intermediate server invokes an operation on the target server) can be described as follows:

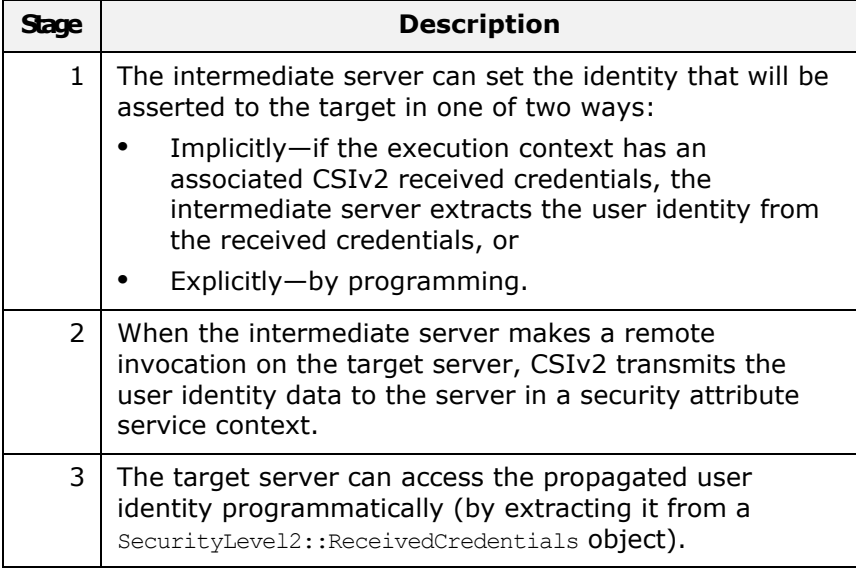

# **More details**

For more details about identity assertion, see ["Configuring CSIv2](#page-328-0)  [Identity Assertion" on page 315](#page-328-0).

# **Integration with the Orbix Security Framework**

This section presents an example of how CSIv2 works in the context of the Orbix Security Framework. The purpose of the example is to show the distinction between the purely CSIv2 functionality and the way in which CSIv2 is used in the Orbix Security Framework. The example also provides a case study of how to integrate the CSI plug-in within a wider security framework.

## **CSIv2 authentication domain**

In the context of the Orbix Security Framework, the CSIv2 authentication domain set by the user on the client side must match the CSIv2 authentication domain set on the server side.

## **Plug-ins used by the iSF**

Within the iSF, a typical CORBA server would load the following security plug-ins: IIOP/TLS, GSP, and CSI. The roles of the GSP plug-in and the CSI plug-in in particular are important in the context of the iSF, as follows:

- **•** [GSP plug-in,](#page-312-0)
- **•** [CSI plug-in](#page-312-1).

# <span id="page-312-0"></span>**GSP plug-in**

The role of the GSP plug-in is to manage the interpretation of authentication data and to perform authorization. The GSP plug-in implements features specific to the Orbix Security Framework.

# <span id="page-312-1"></span>**CSI plug-in**

The role of the CSIv2 plug-in is to manage the propagation of authentication data. It handles the protocol that delivers the data and makes decisions such as whether to propagate authentication data in further calls to other servers.

# **How CSIv2 integrates with iSF**

[Figure 65](#page-312-2) shows how the CSIv2 and the GSP plug-ins behave in the context of the iSF, for a server that is configured to use CSIv2 authentication over transport.

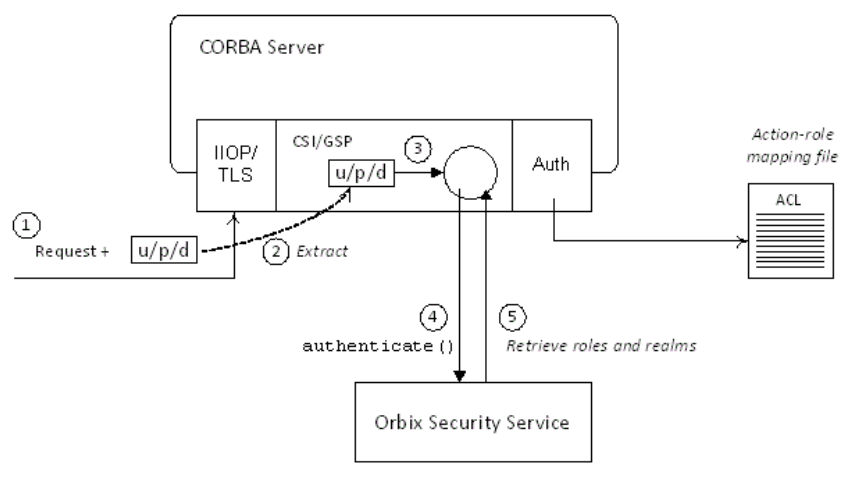

Invocation

<span id="page-312-2"></span>**Figure 65:** *CSIv2 in the Orbix Security Framework*

# **Description**

The stages of a secure invocation using CSIv2 authentication over transport, as shown in [Figure 65,](#page-312-2) can be described as follows:

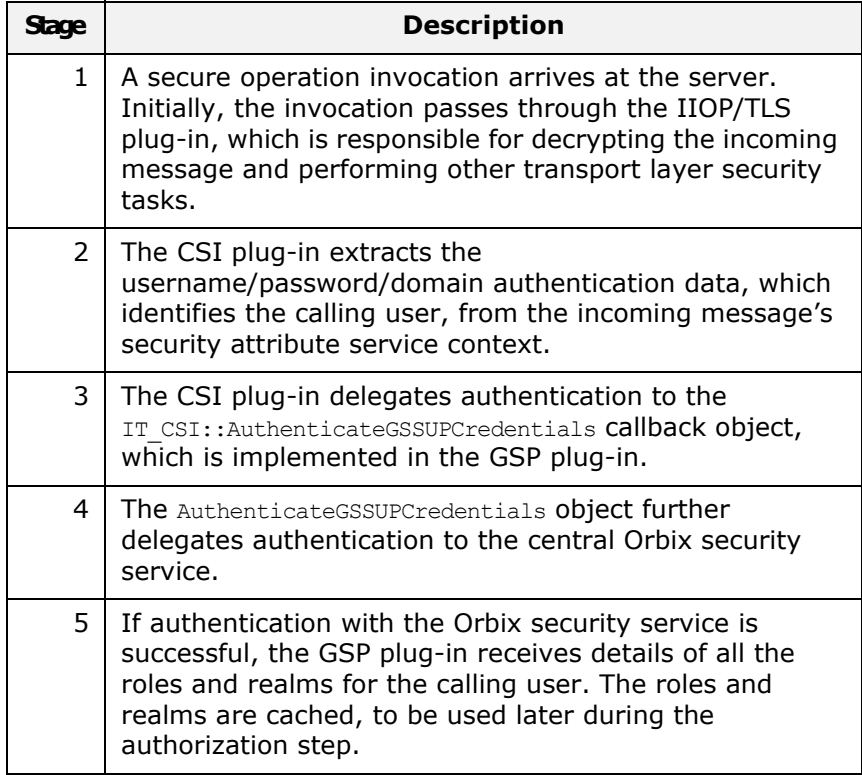

# <span id="page-314-0"></span>**Configuring CSIv2 Authentication over Transport**

*This chapter explains the concepts underlying the CSIv2 authentication over transport mechanism and provides details of how to configure a client and a server to use this mechanism.*

# **CSIv2 Authentication Scenario**

This section describes a typical CSIv2 authentication scenario, where the client is authenticated over the transport by providing a username and a password.

## **Authentication over transport**

The CSIv2 *authentication over transport* mechanism is a simple client authentication mechanism based on a username and a password. In a system with a large number of clients, it is significantly easier to administer CSIv2 client authentication than it is to administer SSL/TLS client authentication.

CSIv2 authentication is said to be *over transport*, because the authentication step is performed at the General Inter-ORB Protocol (GIOP) layer. Specifically, authentication data is inserted into the service context of a GIOP request message. CSIv2 authentication, therefore, occurs *after* a connection has been established (in contrast to SSL/TLS authentication).

#### **GSSUP mechanism**

The Generic Security Service Username/Password (GSSUP) mechanism is the basic authentication mechanism supported by CSIv2 at Level 0 conformance. Currently, this is the only authentication mechanism supported by Orbix's implementation of CSIv2.

## **Dependency on SSL/TLS**

Note, that CSIv2 authentication over transport *cannot provide adequate security on its own*. The authentication over transport mechanism relies on the transport layer security, that is SSL/TLS, to provide the following additional security features:

- **•** Server authentication.
- **•** Privacy of communication.
- **•** Message integrity.

#### **CSIv2 scenario**

[Figure 66](#page-315-0) shows a typical scenario for CSIv2 authentication over transport:

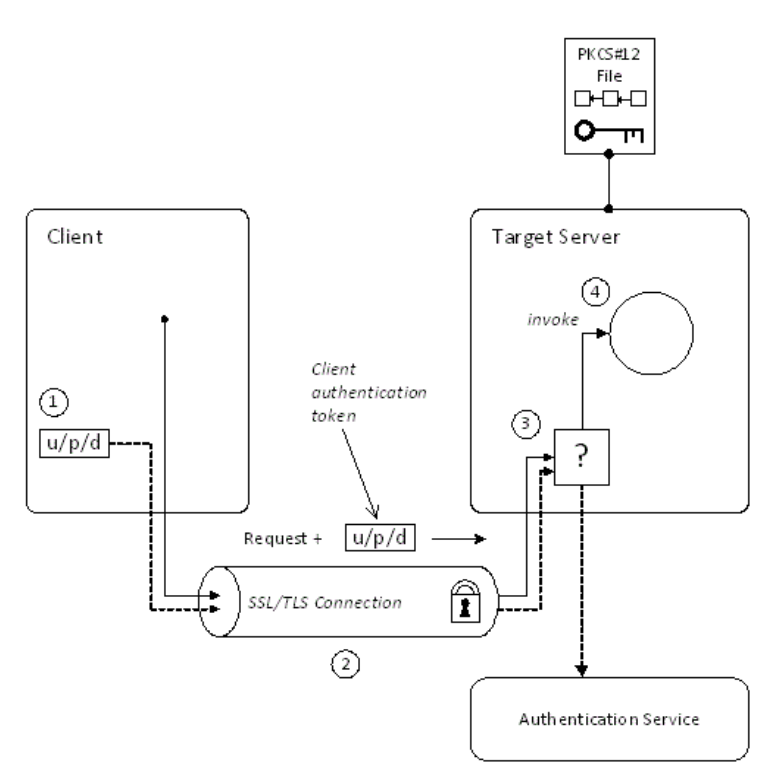

<span id="page-315-0"></span>**Figure 66:** *CSIv2 Authentication Over Transport Scenario*

#### **How CSIv2 authentication over transport proceeds**

As shown in [Figure 66 on page 302,](#page-315-0) the authentication over transport mechanism proceeds as follows:

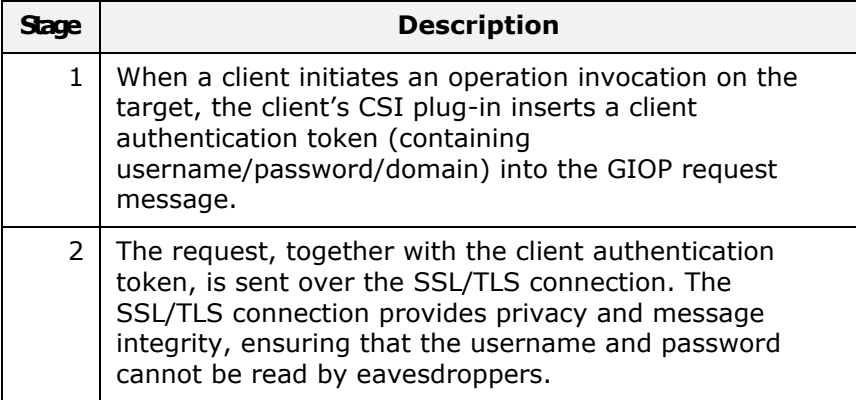

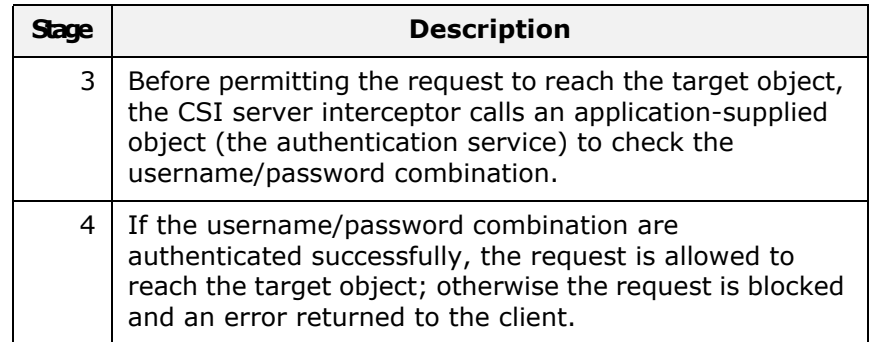

#### **SSL/TLS connection**

The client and server should both be configured to use a secure SSL/TLS connection. In this scenario, the SSL/TLS connection is configured for target authentication only.

See ["SSL/TLS Prerequisites" on page 304](#page-317-0) for details of the SSL/TLS configuration for this scenario.

#### **Client authentication token**

A *client authentication token* contains the data that a client uses to authenticate itself to a server through the CSIv2 authentication over transport mechanism, as follows:

- **•** *Username*—a UTF-8 character string, which is guaranteed not to undergo conversion when it is sent over the wire.
- **•** *Password*—a UTF-8 character string, which is guaranteed not to undergo conversion when it is sent over the wire.
- **•** *Domain*—a string that identifies the CSIv2 authentication domain within which the user is authenticated.

**Note:** The client's domain should match the target domain, which is specified by the policies: csi: auth\_over\_transport: server\_domain\_name configuration variable on the server side.

The client authentication token is usually initialized by the *CSIv2 principal sponsor* (which prompts the user to enter the username/password and domain). See ["Providing a Username and](#page-321-0)  [Password" on page 308.](#page-321-0)

## **Authentication service**

The *authentication service* is an external service that checks the username and password received from the client. If the authentication succeeds, the request is allowed to proceed and an invocation is made on the target object; if the authentication fails, the request is automatically blocked and a CORBA:: NO\_PERMISSION system exception is returned to the client.

See ["Providing an Authentication Service" on page 307.](#page-320-0)

# <span id="page-317-0"></span>**SSL/TLS Prerequisites**

The SSL/TLS protocol is an essential complement to CSIv2 security. The CSIv2 authentication over transport mechanism relies on SSL/TLS to provide the following additional security features:

- **•** Server authentication.
- **•** Privacy of communication.
- **•** Message integrity.

**WARNING:**If you do not enable SSL/TLS for the client-server connection, the GSSUP username and password would be sent over the wire unencrypted and, therefore, could be read by eavesdroppers.

## **SSL/TLS target authentication only**

For the scenario depicted in [Figure 66 on page 302](#page-315-0), the SSL/TLS connection is configured for target authentication only. The SSL/TLS configuration can be summarized as follows:

- **•** *Client-side SSL/TLS configuration*—the client requires confidentiality, message integrity, and the EstablishTrustInTarget SSL/TLS association option. No X.509 certificate is provided on the client side, because the client is not authenticated at the transport layer.
- **•** *Server-side SSL/TLS configuration*—the server requires confidentiality and message integrity, but the EstablishTrustInClient SSL/TLS association option is not required. An X.509 certificate is provided on the server side to enable the client to authenticate the server.

#### **Configuration samples**

The SSL/TLS configuration of this CSIv2 scenario is based on the following TLS demonstration configurations in your Orbix configuration (*DomainName*.cfg file or CFR service):

- **•** demos.tls.secure\_client\_with\_no\_cert
- demos.tls.secure\_server\_no\_client\_auth

#### **SSL/TLS principal sponsor configuration**

In this scenario, the SSL/TLS principal sponsor needs to be enabled only on the server side, because it is only the server that has an associated X.509 certificate.

**Note:** The SSL/TLS principal sponsor is completely independent of the CSIv2 principal sponsor (see ["CSIv2](#page-321-1)  [principal sponsor" on page 308\)](#page-321-1). It is possible, therefore, to enable both of the principal sponsors within the same application.

#### **References**

See ["Sample Configuration" on page 311](#page-324-0) for a detailed example of the client and server SSL/TLS configuration.

See ["SSL/TLS Administration" on page 201](#page-214-0) for complete details of configuring and administering SSL/TLS.

# **Requiring CSIv2 Authentication**

This section describes the *minimal* configuration needed to enable CSIv2 authentication over transport. In a typical system, however, you also need to configure SSL/TLS (see ["SSL/TLS](#page-317-0)  [Prerequisites" on page 304\)](#page-317-0) and the CSIv2 principal sponsor (see ["Providing a Username and Password" on page 308](#page-321-0)).

# **Loading the CSI plug-in**

To enable CSIv2 for a C++ or Java application, you must include the csi plug-in in the orb plugins list in your Orbix configuration. The binding: client binding list and binding: server binding list must also be initialized with the proper list of interceptor combinations.

Sample settings for these configuration variables can be found in the demos.tls.csiv2 configuration scope of your Orbix configuration. For example, you can load the  $csi$  plug-in with the following configuration:

```
# Orbix configuration file
csiv2 {
    orb_plugins = ["local_log_stream", "iiop_profile", "giop", 
   "iiop tls", "csi"];
   binding: client binding list = ["GIOP+EGMIOP",
   "OTS+POA_Coloc", "POA_Coloc", "OTS+TLS_Coloc+POA_Coloc", 
   "TLS_Coloc+POA_Coloc", "GIOP+SHMIOP", "CSI+OTS+GIOP+IIOP", 
   "CSI+GIOP+IIOP", "CSI+OTS+GIOP+IIOP_TLS", 
   "CSI+GIOP+IIOP_TLS"];
    binding: server binding list = ["CSI"];
     ...
};
```
## **Client configuration**

A client can be configured to support CSIv2 authentication over transport, as follows:

```
# Orbix configuration file
policies:csi:auth_over_transport:client_supports = 
   ["EstablishTrustInClient"];
```
#### **Client CSIv2 association options**

The EstablishTrustInClient option is a CSIv2 association option. Including this option in the

policies: csi: auth\_over\_transport: client\_supports list indicates that the client supports the CSIv2 authentication over transport mechanism.

# **Server configuration**

A server can be configured to support CSIv2 authentication over transport, as follows:

```
# Orbix configuration file
policies: csi: auth over transport: target supports =
   ["EstablishTrustInClient"];
policies: csi: auth over transport: target requires =
   ["EstablishTrustInClient"];
policies: csi: auth_over_transport: server_domain_name =
   "AuthDomain";
policies:csi:auth_over_transport:authentication_service = 
   "csiv2.AuthenticationServiceObject";
```
## **Server CSIv2 association options**

Including the EstablishTrustInClient CSIv2 association option in the policies: csi: auth over transport: target supports list indicates that the server *supports* the CSIv2 authentication over transport mechanism.

Including the EstablishTrustInClient CSIv2 association option in the policies: csi: auth over transport: target requires list indicates that the server *requires* clients to authenticate themselves using the CSIv2 authentication over transport mechanism. If the client fails to authenticate itself to the server when the server requires it, the server throws a CORBA::NO\_PERMISSION system exception back to the client.

#### **Server domain name**

The server domain name is the name of a valid CSIv2 authentication domain. A CSIv2 authentication domain is an administrative unit within which a username/password combination is authenticated.

A CSIv2 client will check that the domain name in its CSIv2 credentials is the same as the domain name set on the server side by the policies: csi: auth over transport: server domain name configuration variable. If the domain in the client credentials is an empty string, however, the domain always matches (the empty string is treated as a wildcard).

#### **Authentication service**

The authentication service variable specifies a Java class that provides an implementation of the authentication service. This enables you to provide a custom implementation of the CSIv2 authentication service in Java.

When using CSIv2 in the context of the Orbix Security Framework, however, this configuration variable should be omitted. In the Orbix Security Framework, the GSP plug-in specifies the CSIv2 authentication service programmatically.

See ["Providing an Authentication Service" on page 307](#page-320-0) for more details.

#### <span id="page-320-0"></span>**Providing an Authentication Service**

An implementation of the CSIv2 authentication service can be specified in one of the following ways:

- **•** [By configuration \(Java only\)](#page-320-1).
- **•** [By programming a policy \(Java only\).](#page-320-2)
- **•** [By registering an initial reference.](#page-320-3)

## <span id="page-320-1"></span>**By configuration (Java only)**

In Java, the authentication service is provided by a customizable class which can be loaded by setting the

policies:csi:auth\_over\_transport:authentication\_service configuration variable to the fully-scoped name of the Java class.

# <span id="page-320-2"></span>**By programming a policy (Java only)**

In Java, you can specify a CSIv2 authentication service object programmatically by setting the IT CSI::CSI\_SERVER\_AS\_POLICY policy with an IT CSI:: AuthenticationService struct as its policy value.

See the *CORBA Programmer's Reference, Java* for more details.

#### <span id="page-320-3"></span>**By registering an initial reference**

You can specify a CSIv2 authentication service object (in C++ and **Java) by registering an instance as the IT CSIAuthenticationObject** initial reference. This approach is mainly intended for use by Orbix plug-ins.

#### **Default authentication service**

If no authentication service is specified, a default implementation is used that always returns false in response to authenticate() calls.

#### **Orbix Security Framework**

In the context of the Orbix Security Framework, the GSP plug-in provides a proprietary implementation of the CSIv2 authentication service that delegates authentication to the Orbix security service.

#### **Sample implementation**

A sample implementation of a CSIv2 authentication service can be found in the following demonstration directory:

*OrbixInstallDir*/asp/*Version*/demos/corba/tls/csiv2/java/src/csiv2

## <span id="page-321-0"></span>**Providing a Username and Password**

This section explains how a user can provide a username and a password for CSIv2 authentication (logging on) as an application starts up. CSIv2 mandates the use of the GSSUP standard for transmitting a username/password pair between a client and a server.

#### <span id="page-321-1"></span>**CSIv2 principal sponsor**

The *CSIv2 principal sponsor* is a piece of code embedded in the CSI plug-in that obtains authentication information for an application. It is configured by setting variables in the Orbix configuration. The great advantage of the CSIv2 principal sponsor is that it enables you to provide authentication data for security unaware applications, just by modifying the configuration.

The following configuration file extract shows you how to enable the CSIv2 principal sponsor for GSSUP-style authentication (assuming the application is already configured to load the CSI plug-in):

```
# Orbix configuration file
principal sponsor:csi:use principal sponsor = "true";
principal sponsor: csi:use method id = "GSSUPMech";
```
## **Credentials sharing**

Normally, when you specify an own credential using the CSI principal sponsor, the credential is available only to the ORB that created it. By setting the

plugins: security: share credentials across orbs variable to true, however, the own credentials created by one ORB are automatically made available to any other ORBs that are configured to share credentials.

# **Logging in**

The GSSUP username and password can be provided in one of the following ways:

- **•** [From a dialog prompt.](#page-322-0)
- **•** [Directly in configuration.](#page-323-0)
- **•** [By programming](#page-323-1).

#### <span id="page-322-0"></span>**From a dialog prompt**

If the login data are not specified in configuration, the CSIv2 principal sponsor will prompt the user for the username, password, and domain as the application starts up. The dialog prompt is displayed if the client supports the EstablishTrustInClient CSIv2 association option and one or more of the principal sponsor:csi:auth method data fields are missing (username, password, or domain).

#### **C++ Applications**

When a C++ application starts up, the user is prompted for the username and password at the command line as follows:

Please enter username : Enter password :

#### **Java Applications**

The following dialog window pops up to prompt the user for the username, password, and domain name:

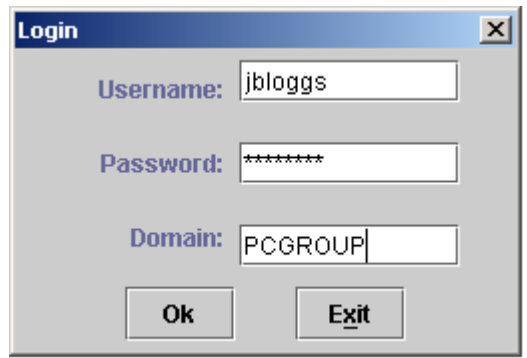

**Figure 67:** *Java Dialog Window for GSSUP Username and Password*

**Note:** The password is not checked until the client communicates with a server secured by CSIv2. Hence, the dialog is unable to provide immediate confirmation of a user's password and a mis-typed password will not be detected until the client begins communicating with the server.

#### <span id="page-323-0"></span>**Directly in configuration**

The username, password, and domain can be specified directly in the principal sponsor: csi: auth method data configuration variable. For example, the CSIv2 principal sponsor can be configured as follows:

```
# Orbix configuration file
principal_sponsor:csi:use_principal_sponsor = "true";
principal_sponsor:csi:use_method_id = "GSSUPMech";
principal sponsor:csi:auth method data =
   ["username=User", "password=Pass", "domain=AuthDomain"];
```
In this example, the auth\_method\_data variable specifies a *User* username, *Pass* password, and *AuthDomain* domain.

**WARNING:**Storing the password directly in configuration is not recommended for deployed systems. The password is in plain text and could be read by anyone.

#### <span id="page-323-1"></span>**By programming**

A CORBA application developer can optionally specify the GSSUP username, password and domain name by programming—see ["Creating CSIv2 Credentials" on page 342](#page-355-0).

In this case, an administrator should ensure that the CSIv2 principal sponsor is disabled for the application. Either the principal sponsor:csi:use principal sponsor variable can to be set to false, or the CSIv2 principal sponsor variables can be removed from the application's configuration.

```
The best approach is to set the
```
principal sponsor:csi:use principal sponsor variable to false in the application's configuration scope. For example:

```
# Orbix configuration file
outer config scope {
     ...
     my_app_config_scope {
       principal_sponsor:csi:use_principal_sponsor = 
   "false";
         ...
     };
     ...
};
```
This ensures that the principal sponsor cannot be enabled accidentally by picking up configuration variables from the outer configuration scope.
## **Sample Configuration**

This section provides complete sample configurations, on both the client side and the server side, for the scenario described in ["CSIv2 Authentication Scenario" on page 301](#page-314-0).

#### **Sample Client Configuration**

This section describes a sample client configuration for CSIv2 authentication over transport which has the following features:

- The iiop tls and csi plug-ins are loaded into the application.
- **•** The client supports the SSL/TLS EstablishTrustInTarget association option.
- **•** The client supports the CSIv2 authentication over transport EstablishTrustInClient association option.
- **•** The username and password are specified using the CSIv2 principal sponsor.

## **Configuration sample**

The following sample shows the configuration of a client application that uses CSIv2 authentication over transport to authenticate a user, Paul (using the csiv2.client.paul ORB name):

```
# Orbix configuration file
csiv2
{
     orb plugins = ["local log stream", "iiop profile", "giop",
    "iiop_tls", "csi"];
    event log:filters = ["IT CSI=*", "IT TLS=*","IT_IIOP_TLS=*", "IT_ATLI_TLS=*"];
     binding: client binding list = ["GIOP+EGMIOP",
    "OTS+POA_Coloc", "POA_Coloc", "OTS+TLS_Coloc+POA_Coloc", 
    "TLS_Coloc+POA_Coloc", "GIOP+SHMIOP", "CSI+OTS+GIOP+IIOP", 
    "CSI+GIOP+IIOP", "CSI+OTS+GIOP+IIOP_TLS", 
    "CSI+GIOP+IIOP_TLS"];
     binding: server binding list = ["CSI"];
      client
      {
    policies:iiop_tls:client_secure_invocation_policy:supports =
    ["Integrity", "Confidentiality", "DetectReplay", 
    "DetectMisordering", "EstablishTrustInTarget"];
    policies:iiop_tls:client_secure_invocation_policy:requires = 
    ["Integrity", "Confidentiality", "DetectReplay", 
    "DetectMisordering"];
            paul
 \left\{ \begin{array}{cc} 0 & 0 & 0 \\ 0 & 0 & 0 \\ 0 & 0 & 0 \\ 0 & 0 & 0 \\ 0 & 0 & 0 \\ 0 & 0 & 0 \\ 0 & 0 & 0 \\ 0 & 0 & 0 \\ 0 & 0 & 0 \\ 0 & 0 & 0 \\ 0 & 0 & 0 \\ 0 & 0 & 0 & 0 \\ 0 & 0 & 0 & 0 \\ 0 & 0 & 0 & 0 \\ 0 & 0 & 0 & 0 & 0 \\ 0 & 0 & 0 & 0 & 0 \\ 0 & 0 & 0 & 0 & 0 \\ 0 & 0 & 0 & 0 & 0 \\ 0 & 0 & 0 & 0 & 0plugins:csi:allow csi reply without service context
    = "false";
```

```
 policies:csi:auth_over_transport:client_supports = 
   ["EstablishTrustInClient"];
            policies:csi:auth_over_transport:target_requires = 
   ["EstablishTrustInClient"];
            principal sponsor: csi:use principal sponsor =
   "true";
             principal_sponsor:csi:auth_method_id = "GSSUPMech";
            principal sponsor:csi:auth_method_data =
   ["username=Paul", "password=password", domain="DEFAULT"];
        };
     };
};
```
#### **Sample Server Configuration**

This section describes a sample server configuration for CSIv2 authentication over transport which has the following features:

- **•** The iiop\_tls and csi plug-ins are loaded into the application.
- **•** The server supports the SSL/TLS EstablishTrustInTarget and EstablishTrustInClient association options.
- **•** The server's X.509 certificate is specified using the SSL/TLS principal sponsor.
- **•** The server supports the CSIv2 authentication over transport EstablishTrustInClient association option.

### **Configuration sample**

The following sample shows the configuration of a server application that supports CSIv2 authentication over transport (using the csiv2.server ORB name):

```
# Orbix configuration file
csiv2
{
   orb plugins = ["local log stream", "iiop profile", "giop",
  "iiop tls", "csi"];
   event log:filters = ['IT CSI=*", "IT TLS=*","IT_IIOP_TLS=*", "IT_ATLI_TLS=*"];
   binding: client binding list = ["GIOP+EGMIOP",
  "OTS+POA_Coloc", "POA_Coloc", "OTS+TLS_Coloc+POA_Coloc", 
   "TLS_Coloc+POA_Coloc", "GIOP+SHMIOP", "CSI+OTS+GIOP+IIOP", 
   "CSI+GIOP+IIOP", "CSI+OTS+GIOP+IIOP_TLS", 
   "CSI+GIOP+IIOP_TLS"];
   binding: server binding list = ["CSI"];
     server
    {
  policies:iiop_tls:target_secure_invocation_policy:supports = 
   ["Integrity", "Confidentiality", "DetectReplay", 
  "DetectMisordering", "EstablishTrustInTarget", 
   "EstablishTrustInClient"];
```

```
policies:iiop_tls:target_secure_invocation_policy:requires = 
  ["Integrity", "Confidentiality", "DetectReplay", 
  "DetectMisordering"];
        principal sponsor:use principal sponsor = "true";
         principal_sponsor:auth_method_id = "pkcs12_file";
         principal_sponsor:auth_method_data = 
   ["filename=C:\OrbixInstallDir\asp\6.3\etc\tls\x509\certs\demos\b
  ank_server.p12", "password=bankserverpass"];
         policies:csi:auth_over_transport:target_supports = 
  ["EstablishTrustInClient"];
        policies:csi:auth_over_transport:authentication_service 
  = "csiv2.AuthenticationServiceObject";
        policies:csi:auth_over_transport:server_domain_name = 
   "DEFAULT";
    };
};
```
## **Configuring CSIv2 Identity Assertion**

*This chapter explains the concepts underlying the CSIv2 identity assertion (or delegation) mechanism and provides details of how to configure your applications to use this mechanism.*

## <span id="page-328-0"></span>**CSIv2 Identity Assertion Scenario**

This section describes a typical CSIv2 identity assertion scenario, involving a client, an intermediate server, and a target server. Once the client has authenticated itself to the intermediate server, the intermediate server can impersonate the client by including an *identity token* in the requests that it sends to the target server. The intermediate server thus acts as a proxy (or delegate) server.

## **Identity assertion**

The CSIv2 *identity assertion* mechanism provides the basis for a general-purpose delegation or impersonation mechanism. Identity assertion is used in the context of a system where a client invokes an operation on an intermediate server which then invokes an operation on a target server (see [Figure 68\)](#page-329-0). When making a call on the target, the client identity (which is authenticated by the intermediate server) can be forwarded by the intermediate to the target. This enables the intermediate to impersonate the client.

## **Dependency on SSL/TLS**

The CSIv2 identity assertion mechanism relies on SSL/TLS to provide the following security features at the transport layer (between the intermediate server and the target server):

- **•** Authentication of the target server to the intermediate server.
- **•** Authentication of the intermediate server to the target server.
- **•** Privacy of communication.
- **•** Message integrity.

#### **CSIv2 scenario**

[Figure 68](#page-329-0) shows a typical scenario for CSIv2 identity assertion:

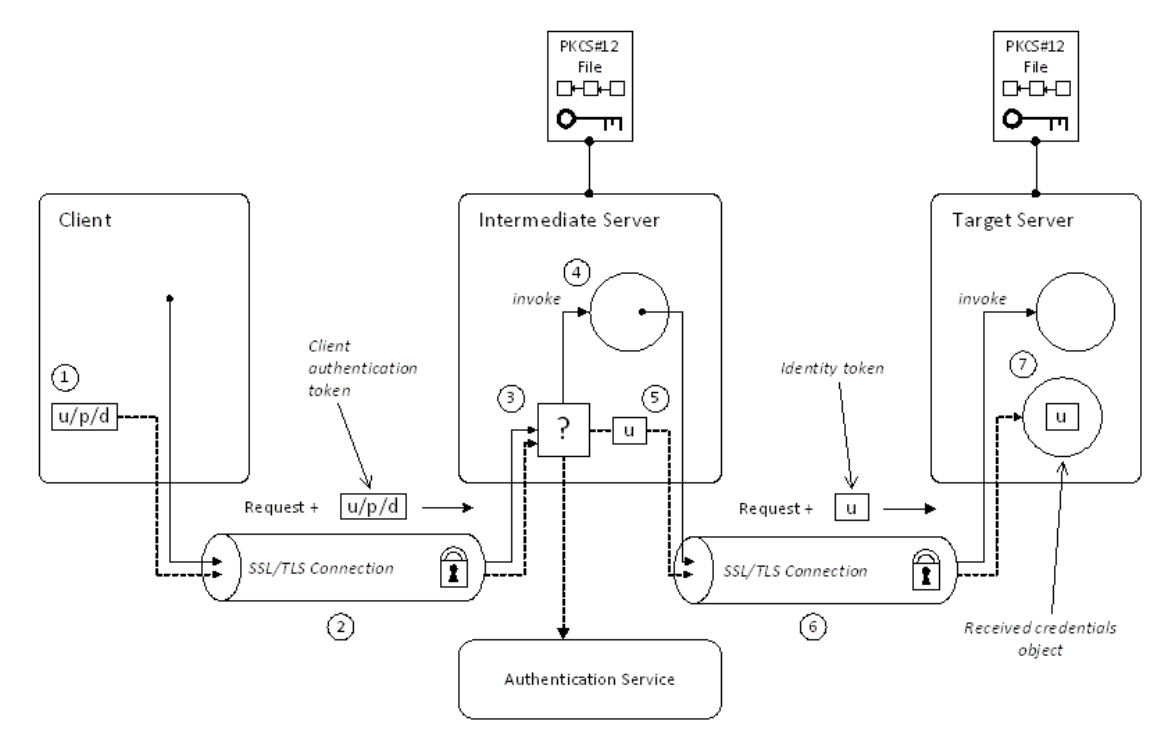

<span id="page-329-0"></span>**Figure 68:** *CSIv2 Identity Assertion Scenario*

## **How CSIv2 identity assertion proceeds**

As shown in [Figure 68 on page 316,](#page-329-0) the identity assertion mechanism proceeds as follows:

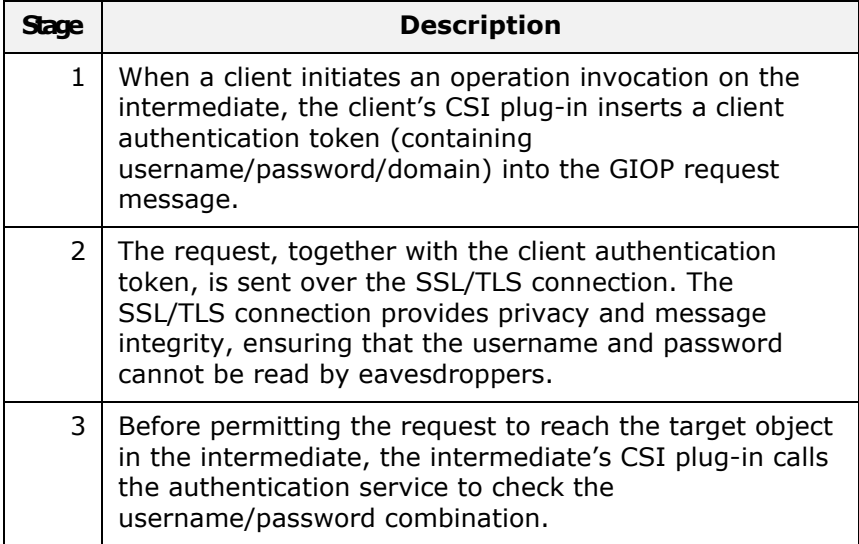

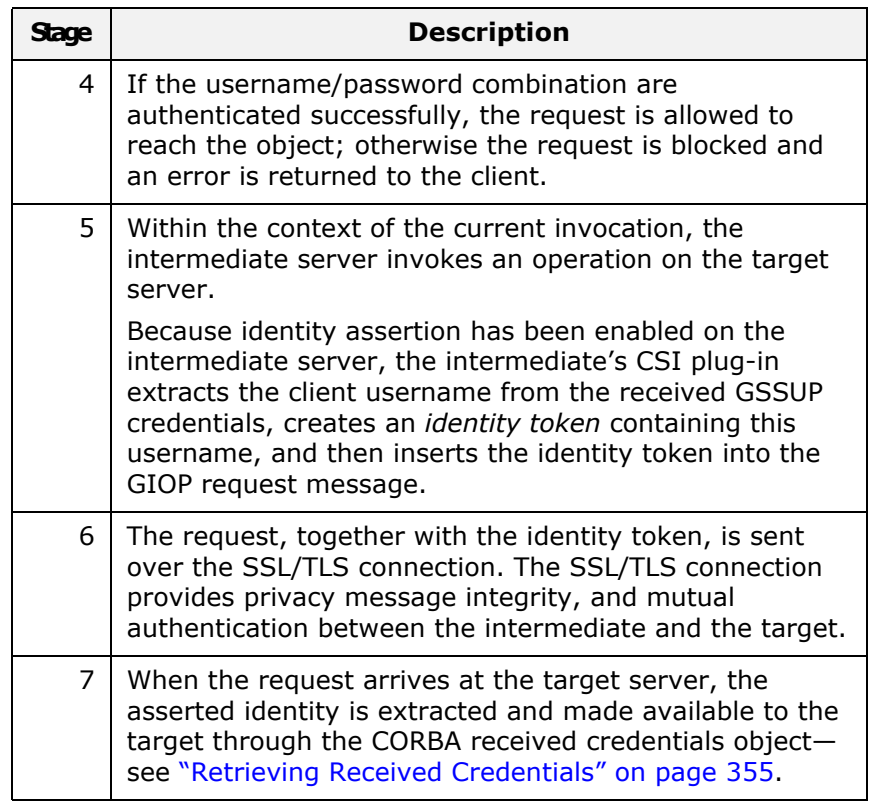

### **SSL/TLS connection**

The intermediate server and target server should both be configured to use a secure SSL/TLS connection. In this scenario, the intermediate-to-target SSL/TLS connection is configured for mutual authentication.

See ["SSL/TLS Prerequisites" on page 318](#page-331-0) for details of the SSL/TLS configuration for this scenario.

## **Identity token**

An *identity token* can contain one of the following types of identity token:

- **•** ITTAbsent—if no identity token is included in the GIOP message sent by the intermediate server (for example, if CSIv2 identity assertion is disabled in the intermediate server).
- **•** ITTAnonymous—if the intermediate server is acting on behalf of an anonymous, unauthenticated client.
- **•** ITTPrincipalName—if the intermediate server is acting on behalf of an authenticated client. In this case, the client identity contains the following data:
	- GSSUP username—automatically extracted from the GSSUP client authentication token received from the client.

 Subject DN—if the intermediate server authenticates the client using an X.509 certificate, but not using a username and password, the intermediate would forward on an identity token containing the subject DN from the client certificate.

### **Received credentials**

The *received credentials* is an object, of

SecurityLevel2::ReceivedCredentials type, defined by the OMG CORBA Security Service that encapsulates the security credentials received from a client. In this scenario, the target server is programmed to access the asserted identity using the received credentials.

For details of how to access the asserted identity through the received credentials object, see ["Retrieving Received Credentials](#page-368-1)  [from the Current Object" on page 355](#page-368-1).

## <span id="page-331-0"></span>**SSL/TLS Prerequisites**

The CSIv2 identity assertion mechanism relies on SSL/TLS to provide the the following security features at the transport layer (between the intermediate server and the target server):

- **•** Authentication of the target server to the intermediate server.
- **•** Authentication of the intermediate server to the target server.
- **•** Privacy of communication.
- **•** Message integrity.

## **SSL/TLS mutual authentication**

For the scenario depicted in [Figure 68 on page 316](#page-329-0), the SSL/TLS connection between the intermediate and the target server is configured for mutual authentication. The SSL/TLS configuration can be summarized as follows:

- **•** *Intermediate server SSL/TLS configuration*—the intermediate server requires confidentiality, message integrity, and the EstablishTrustInTarget SSL/TLS association option. An X.509 certificate is provided, which enables the intermediate server to be authenticated both by the client and by the target server.
- **•** *Target server SSL/TLS configuration*—the server requires confidentiality, message integrity, and the EstablishTrustInClient SSL/TLS association option. An X.509 certificate is provided, which enables the target server to be authenticated by the intermediate server.

See ["Sample Intermediate Server Configuration" on page 322](#page-335-0) for a detailed example of the SSL/TLS configuration in this scenario. See ["SSL/TLS Administration" on page 201](#page-214-0) for complete details of configuring and administering SSL/TLS.

#### **Setting certificate constraints**

In the scenario depicted in [Figure 68 on page 316,](#page-329-0) the target server grants a special type of privilege (backward trust) to the intermediate server—that is, the target accepts identities asserted by the intermediate without getting the chance to authenticate these identities itself. It is, therefore, recommended to set the certificate constraints policy on the target server to restrict the range of applications that can connect to it.

The certificate constraints policy prevents connections being established to the target server, unless the ASN.1 Distinguished Name from the subject line of the incoming X.509 certificate conforms to a certain pattern.

See ["Applying Constraints to Certificates" on page 278](#page-291-0) for further details.

## **Principal sponsor configuration**

In this scenario, the SSL/TLS principal sponsor needs to be enabled in the intermediate server and in the target server.

See ["Specifying an Application's Own Certificate" on page 270](#page-283-0) and ["Providing a Certificate Pass Phrase" on page 273](#page-286-0) for further details.

**Note:** The SSL/TLS principal sponsor is completely independent of the CSIv2 principal sponsor (see ["Providing](#page-321-0)  [a Username and Password" on page 308\)](#page-321-0). It is possible, therefore, to enable both of the principal sponsors within the same application.

## **Enabling CSIv2 Identity Assertion**

Based on the sample scenario depicted in [Figure 68 on page 316,](#page-329-0) this section describes the basic configuration variables that enable CSIv2 identity assertion. These variables on their own, however, are by no means sufficient to configure a system to use CSIv2 identity assertion. For a complete example of configuring CSIv2 identity assertion, see ["Sample Configuration" on page 321.](#page-334-0)

## **Loading the CSI plug-in**

To enable CSIv2, you must include the csi plug-in in the orb plugins list in your Orbix configuration. The binding:client\_binding\_list and binding:server\_binding\_list must also be initialized with the proper list of interceptor combinations.

Sample settings for these configuration variables can be found in the demos.tls.csiv2 configuration scope of your Orbix configuration. For example, you can load the csi plug-in with the following configuration:

```
# Orbix configuration file
csiv2 {
   orb plugins = ["local log stream", "iiop profile", "giop",
   "iiop tls", "csi"];
   binding: client binding list = ["GIOP+EGMIOP",
   "OTS+POA_Coloc", "POA_Coloc", "OTS+TLS_Coloc+POA_Coloc", 
   "TLS_Coloc+POA_Coloc", "GIOP+SHMIOP", "CSI+OTS+GIOP+IIOP", 
   "CSI+GIOP+IIOP", "CSI+OTS+GIOP+IIOP_TLS", 
   "CSI+GIOP+IIOP_TLS"];
   binding: server binding list = ["CSI"];
     ...
};
```
#### **Intermediate server configuration**

The intermediate server can be configured to support CSIv2 identity assertion, as follows:

```
# Orbix configuration file
policies:csi:attribute_service:client_supports = 
  ["IdentityAssertion"];
```
#### **Intermediate server CSIv2 association options**

Including the IdentityAssertion CSIv2 association option in the policies: csi: attribute\_service: client\_supports list indicates that the application supports CSIv2 identity assertion when acting as a client.

#### **Target server configuration**

The target server can be configured to support CSIv2 identity assertion, as follows:

```
# Orbix configuration file
policies:csi:attribute_service:target_supports = 
   ["IdentityAssertion"];
```
#### **Target server CSIv2 association options**

Including the IdentityAssertion CSIv2 association option in the policies:csi:attribute\_service:target\_supports list indicates that the application supports CSIv2 identity assertion when acting as a server.

## <span id="page-334-0"></span>**Sample Configuration**

This section provides complete sample configurations, covering the client, the intermediate server, and the target server, for the scenario described in ["CSIv2 Identity Assertion Scenario" on](#page-328-0)  [page 315](#page-328-0).

#### **Sample Client Configuration**

This section describes a sample client configuration for the CSIv2 identity assertion scenario. In this part of the scenario, the client is configured to use CSIv2 authentication over transport, as follows:

- The iiop tls and csi plug-ins are loaded into the application.
- **•** The client supports the SSL/TLS EstablishTrustInTarget association option.
- **•** The client supports the CSIv2 authentication over transport EstablishTrustInClient association option.
- **•** The username and password are specified using the CSIv2 principal sponsor.

## **Configuration sample**

The following sample shows the configuration of a client application that uses CSIv2 authentication over transport to authenticate a user, Paul (using the csiv2.client.paul ORB name):

```
# Orbix configuration file
csiv2
{
     orb plugins = ["local log stream", "iiop profile", "giop",
    "iiop tls", "csi"];
    event log:filters = ["IT CSI=*", "IT TLS=*","IT_IIOP_TLS=*", "IT_ATLI_TLS=*"];
    binding: client binding list = ["GIOP+EGMIOP",
    "OTS+POA_Coloc", "POA_Coloc", "OTS+TLS_Coloc+POA_Coloc", 
    "TLS_Coloc+POA_Coloc", "GIOP+SHMIOP", "CSI+OTS+GIOP+IIOP", 
    "CSI+GIOP+IIOP", "CSI+OTS+GIOP+IIOP_TLS", 
    "CSI+GIOP+IIOP_TLS"];
     binding:server binding list = ["CSI"];
      client
       {
    policies:iiop_tls:client_secure_invocation_policy:supports =
    ["Integrity", "Confidentiality", "DetectReplay", 
    "DetectMisordering", "EstablishTrustInTarget"];
    policies:iiop_tls:client_secure_invocation_policy:requires = 
    ["Integrity", "Confidentiality", "DetectReplay", 
    "DetectMisordering"];
            paul
\left\{ \begin{array}{cc} 0 & 0 & 0 \\ 0 & 0 & 0 \\ 0 & 0 & 0 \\ 0 & 0 & 0 \\ 0 & 0 & 0 \\ 0 & 0 & 0 \\ 0 & 0 & 0 \\ 0 & 0 & 0 \\ 0 & 0 & 0 \\ 0 & 0 & 0 \\ 0 & 0 & 0 \\ 0 & 0 & 0 & 0 \\ 0 & 0 & 0 & 0 \\ 0 & 0 & 0 & 0 \\ 0 & 0 & 0 & 0 & 0 \\ 0 & 0 & 0 & 0 & 0 \\ 0 & 0 & 0 & 0 & 0 \\ 0 & 0 & 0 & 0 & 0 \\ 0 & 0 & 0 & 0 & 0
```

```
 plugins:csi:allow_csi_reply_without_service_context 
   = "false";
             policies:csi:auth_over_transport:client_supports = 
   ["EstablishTrustInClient"];
            principal sponsor: csi:use principal sponsor =
   "true";
             principal_sponsor:csi:auth_method_id = "GSSUPMech";
            principal sponsor:csi:auth method data =
   ["username=Paul", "password=password", "domain=DEFAULT"];
        };
     };
};
```
#### <span id="page-335-0"></span>**Sample Intermediate Server Configuration**

{

This section describes a sample intermediate server configuration for CSIv2 identity assertion which has the following features:

- **•** The iiop\_tls and csi plug-ins are loaded into the application.
- **•** In the role of server, the intermediate server supports the SSL/TLS EstablishTrustInTarget and EstablishTrustInClient association options.
- **•** In the role of client, the intermediate server supports the SSL/TLS EstablishTrustInTarget and EstablishTrustInClient association options.
- **•** The intermediate server's X.509 certificate is specified using the SSL/TLS principal sponsor.
- **•** In the role of server, the intermediate server supports the CSIv2 authentication over transport EstablishTrustInClient association option.
- **•** In the role of client, the intermediate server supports the CSIv2 IdentityAssertion association option.

#### **Configuration sample**

The following sample shows the configuration of an intermediate server application that supports CSIv2 authentication over transport (when acting as a server) and identity assertion (when acting as a client). In this example, the server executable should use the csiv2.intermed server ORB name:

```
# Orbix configuration file
csiv2
   orb plugins = ["local log stream", "iiop profile", "giop",
  "iiop tls", "csi"];
   event log:filters = ['ITCSI=*", "IT TLS=*","IT IIOP TLS=*", "IT ATLI TLS=*"];
   binding:client binding list = ["GIOP+EGMIOP",
   "OTS+POA_Coloc", "POA_Coloc", "OTS+TLS_Coloc+POA_Coloc", 
   "TLS_Coloc+POA_Coloc", "GIOP+SHMIOP", "CSI+OTS+GIOP+IIOP", 
   "CSI+GIOP+IIOP", "CSI+OTS+GIOP+IIOP_TLS", 
   "CSI+GIOP+IIOP_TLS"];
   binding: server binding list = ["CSI"];
```

```
 intermed_server
     {
  policies:iiop_tls:target_secure_invocation_policy:supports = 
   ["Integrity", "Confidentiality", "DetectReplay", 
  "DetectMisordering", "EstablishTrustInTarget", 
  "EstablishTrustInClient"];
  policies:iiop tls:target secure invocation policy:requires =
  ["Integrity", "Confidentiality", "DetectReplay", 
  "DetectMisordering"];
  policies:iiop_tls:client_secure_invocation_policy:supports = 
  ["Integrity", "Confidentiality", "DetectReplay", 
  "DetectMisordering", "EstablishTrustInTarget", 
  "EstablishTrustInClient"];
  policies:iiop tls:client secure invocation policy:requires =
  ["Integrity", "Confidentiality", "DetectReplay", 
  "DetectMisordering"];
        principal sponsor:use principal sponsor = "true";
        principal sponsor: auth method id = "pkcs12 file";
        principal sponsor: auth method data =
  ["filename=C:\OrbixInstallDir\art\6.3\etc\tls\x509\certs\demos\b
  ank server.p12", "password=bankserverpass"];
         plugins:csi:allow_csi_reply_without_service_context = 
  "false";
         policies:csi:attribute_service:client_supports = 
   ["IdentityAssertion"];
        policies:csi:auth_over_transport:target_supports = 
   ["EstablishTrustInClient"];
        policies:csi:auth_over_transport:target_requires = 
  ["EstablishTrustInClient"];
        policies:csi:auth_over_transport:authentication_service 
  = "csiv2.AuthenticationServiceObject";
      policies:csi:auth over transport:server domain name =
  "DEFAULT";
    };
};
```
#### **Sample Target Server Configuration**

This section describes a sample target server configuration for CSIv2 identity assertion which has the following features:

- The iiop tls and csi plug-ins are loaded into the application.
- **•** The server supports the SSL/TLS EstablishTrustInTarget and EstablishTrustInClient association options.
- **•** The server *requires* the SSL/TLS EstablishTrustInClient association option.
- **•** The server's X.509 certificate is specified using the SSL/TLS principal sponsor.
- **•** The intermediate server supports the CSIv2 IdentityAssertion association option.

### **Configuration sample**

The following sample shows the configuration of a target server application that supports identity assertion (using the csiv2.target\_server ORB name).

```
# Orbix configuration file
csiv2
{
    orb_plugins = ["local_log_stream", "iiop_profile", "giop", 
   "iiop tls", "csi"];
   event log:filters = ["IT CSI=*", "IT TLS=*","IT_IIOP_TLS=*", "IT_ATLI_TLS=*"];
   binding: client binding list = ["GIOP+EGMIOP",
   "OTS+POA_Coloc", "POA_Coloc", "OTS+TLS_Coloc+POA_Coloc", 
   "TLS_Coloc+POA_Coloc", "GIOP+SHMIOP", "CSI+OTS+GIOP+IIOP", 
   "CSI+GIOP+IIOP", "CSI+OTS+GIOP+IIOP_TLS", 
   "CSI+GIOP+IIOP_TLS"];
   binding: server binding list = ["CSI"];
    target_server
    \left\{ \right.policies:iiop tls:target secure invocation policy:supports =
   ["Integrity", "Confidentiality", "DetectReplay", 
   "DetectMisordering", "EstablishTrustInTarget", 
   "EstablishTrustInClient"];
   policies:iiop tls:target secure invocation policy:requires =
   ["Integrity", "Confidentiality", "DetectReplay", 
   "DetectMisordering", "EstablishTrustInClient"];
        principal sponsor:use principal sponsor = "true";
         principal_sponsor:auth_method_id = "pkcs12_file";
        principal sponsor: auth method data =
   ["filename=C:\OrbixInstallDir\art\6.3\etc\tls\x509\certs\demos\b
   ank server.p12", "password=bankserverpass"];
        policies:csi:attribute_service:target_supports = 
   ["IdentityAssertion"];
    };
};
```
# **Part V** CORBA Security Programming

## **In this part**

This part contains the following chapters:

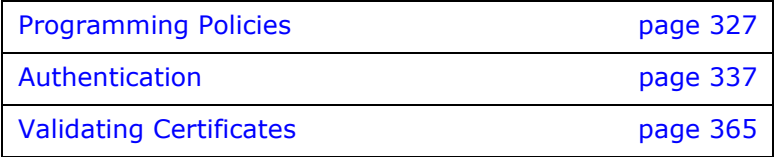

## <span id="page-340-0"></span>**Programming Policies**

*You can customize the behavior of secure CORBA applications by setting policies programmatically.*

## **Setting Policies**

This section provides a brief overview of how to set CORBA policies by programming. An example, in C++ and Java, is provided that shows how to set a CORBA policy at the ORB level.

How to program CORBA policies is described in more detail in the *CORBA Programmer's Guide*.

## **Client-side policy levels**

You can set client-side policies at any of the following levels:

- **•** ORB
- **•** Thread
- **•** Object (for client-side proxies).

#### **Server-side policy levels**

You can set server-side policies at any of the following levels:

- **•** ORB
- **•** POA

## **Policy management**

As described in the *CORBA Programmer's Guide*, you can set a policy at each level using the appropriate policy management object as listed in [Table 24](#page-340-1).

<span id="page-340-1"></span>**Table 24:** *Policy Management Objects*

| <b>Policy Level</b>  | <b>Policy Management Object</b>        |
|----------------------|----------------------------------------|
| ORB                  | CORBA:: PolicyManager                  |
| Thread               | CORBA:: PolicyCurrent                  |
| POA                  | PortableServer:: POA:: create POA()    |
| Client-side<br>proxy | $(ObjectRef)$ . set policy overrides() |

## <span id="page-341-0"></span>**C++ Example**

The following C++ example shows how to set an SSL/TLS certificate constraints policy at the ORB level:

**Example 40:** *C++ Example of Setting ORB-Level Policies*

```
//C++
     ...
      CORBA::Any any;
      CORBA::PolicyList orb_policies; 
       orb policies.length(1);
 1 CORBA::Object var object =
       global orb->resolve initial references("ORBPolicyManager");
       CORBA::PolicyManager var policy mgr =
           CORBA::PolicyManager:: narrow(object);
 2 IT TLS API::CertConstraints cert constraints;
       cert_constraints.length(1);
 3 cert constraints[0] = CORBA::string dup(
            "C=US,ST=Massachusetts,O=ABigBank*,OU=Administration"
        ); 
       any <<= cert constraints;
45 orb policies [0] = global orb->create policy(
           IT_TLS_API::TLS_CERT_CONSTRAINTS_POLICY, any
        );
 6 policy mgr->set policy overrides(
            orb_policies, CORBA::ADD_OVERRIDE
        );
```
## <span id="page-341-1"></span>**Java Example**

The following Java example shows how to set an SSL/TLS certificate constraints policy at the ORB level:

**Example 41:** *Java Example of Setting ORB-Level Policies*

```
//Java
 1 PolicyManager pol manager = null;
         pol_manager = (PolicyManager)
          orb.resolve initial references("ORBPolicyManager");
        Any policy value = orb.create any();
         String[] constraint = 
            {"C=US,ST=Massachusetts,O=ABigBank*,OU=Administration"};
23 CertConstraintsHelper.insert(policy value, constraint);
         Policy[] policies = new Policy[1];
4,5 policies[0] = 
              orb.create_policy(TLS_CERT_CONSTRAINTS_POLICY.value,
               policy_value);
 6 pol manager.set policy overrides (policies,
          SetOverrideType.SET_OVERRIDE);
```
## **Setting a Policy at ORB Level**

The programming steps in the preceding examples,  $C_{++}$ [Example" on page 328](#page-341-0) and ["Java Example" on page 328](#page-341-1), can be explained as follows:

- <span id="page-342-0"></span>1. Retrieve the ORB policy manager.
- <span id="page-342-1"></span>2. Create an instance of the policy that you are to adjust, based on the Orbix IDL (see the *CORBA Programmer's Reference*).
- <span id="page-342-2"></span>3. Set your new values on this policy.
- <span id="page-342-3"></span>4. Create an ORB policy object using the CORBA:: ORB: create\_policy() operation and provide your new policy as a parameter.
- <span id="page-342-4"></span>5. Add the policy to a PolicyList object.
- <span id="page-342-5"></span>6. Use the PolicyManager::set policy overrides() operation to set the new PolicyList on the ORB.

## **Programmable SSL/TLS Policies**

This section gives a brief overview of the different kinds of programmable SSL/TLS policy and discusses how these policies interact with each other and with policies set in configuration.

For more details of these SSL/TLS policies, consult the relevant sections of the *CORBA Programmer's Reference*.

#### **Introduction to SSL/TLS Policies**

#### **Configuring or programming policies**

You can use policies to govern security behavior in Orbix and most of these policies can be set through the Orbix configuration file (see ["policies" on page 412](#page-425-0)).

However, policies set with the configuration file only apply at the ORB level. If you develop security-aware applications, you can add a finer level of security to objects by programming policies in your application code.

#### **Augmenting minimum levels of security**

You can use the CORBA policy IDL and the TLS policy IDL to refine the security features that your objects require. Follow these steps:

- 1. Consider what are the minimum security levels set for objects in your system.
- 2. Add to these minimum levels, by adding the available programmable policies to your application code.

**Note:** Examples of configuring policies programmatically can be found in the TLS policy demo, in the *OrbixInstallDir*/asp/6.3/demos/corba/tls/policy directory.

#### **What are the minimum security levels for objects?**

You can set the minimum levels of security that objects require with *secure invocation policies*. There are two types of secure invocation policy:

- **•** Security::SecClientSecureInvocation
- **•** Security::SecTargetSecureInvocation

You can apply values for these in the Orbix configuration file, as discussed in ["Setting Association Options" on page 244,](#page-257-0) or by programming policies.

It is important to remember that by programming policies you can only add more security to the minimum required in the configuration; you cannot reduce the minimum required security by programming.

## **Required and supported security features**

Any object, can have the following dispositions to a security feature:

- **•** If the object *requires* a certain type of security, that requirement must be complied with before a call to the object succeeds.
- **•** If the object *supports* a certain type of security, that security feature can be used, but does not have to be used.

## **The QOPPolicy**

## **IDL definition**

The SecurityLevel2:: QOPPolicy policy provides a way to override the client and target secure invocation policies. You can apply four levels of protection defined by the enumerated type, Security::QOP, defined as follows:

```
//IDL
module Security {
...
    enum QOP {
        SecQOPNoProtection,
         SecQOPIntegrity,
        SecQOPConfidentiality,
         SecQOPIntegrityAndConfidentiality
     };
};
```
## **Purpose**

The SecurityLevel2:: QOPPolicy is used by security aware applications for two purposes:

- **•** Restricting the types of cipher suites available for consideration.
- **•** Overriding the way in which a specific object is contacted.

## **Restricting cipher suites**

The values allowed for QOP policies are not specific enough to identify particular cipher suites (the mechanism policy can be used for this). However the COPPolicy value can render certain cipher suites inapplicable—see ["Caching TLS Sessions" on page 262](#page-275-0).

If you set a QOP policy to override an existing QOP policy, the applicable list of cipher suites can be extended as a result.

## **Over-riding how an object is contacted**

When you set a QOP policy override for an object, this results in a new object reference that contains the applicable policies. This means that the QOP policy can conveniently be used to create an insecure object reference (where allowed by the administration policies) that you can use for operations where you wish insecure invocations to take place. The original object reference that contains a higher quality of protection can be used for the more sensitive operations.

#### **The EstablishTrustPolicy**

#### **Purpose**

You can use the SecurityLevel2::EstablishTrustPolicy to control whether server or client authentication is to be enforced.

Both a client and target object can *support* this policy, meaning that, for a client, the client is prepared to authenticate its privileges to the target, and the target supports this.

However, you can also set this policy as *required* for a target policy. This means that a client must authenticate its privileges to the target, before the target will accept the connection.

## **IDL Definition**

The SecurityLevel2::EstablishTrustPolicy policy contains an attribute, trust, of Security::EstablishTrust type that specifies whether trust in client and trust in target is enabled. The Security::EstablishTrust type is defined as follows:

```
//IDL
module Security {
...
     struct EstablishTrust {
       boolean trust in client;
       boolean trust in target;
     };
...
};
```
#### **Structure members**

This structure contains the following members:

- The trust in client element stipulates whether the invocation must select credentials and mechanism that allow the client to be authenticated to the target.
- **•** The trust\_in\_target element stipulates whether the invocation must first establish trust in the target.

**Note:** Normally, all SSL/TLS cipher suites need to authenticate the target.

## **The InvocationCredentialsPolicy**

#### **Purpose**

The SecurityLevel2::InvocationCredentialsPolicy policy forces a POA to use specific credentials or to use specific credentials on a particular object. When this object is returned by the get  $policity()$ operation, it contains the active credentials that will be used for invocations using this target object reference.

## **Attribute**

The SecurityLevel2::InvocationCredentialsPolicy policy has a single attribute, creds, that returns a list of Credentials objects that are used as invocation credentials for invocations through this object reference.

## **Setting the policy at object level**

An InvocationCredentialsPolicy object can be passed to the set policy overrides() operation to specify one or more Credentials objects to be used when calling this target object, using the object reference returned by set policy overrides().

#### **Interaction between Policies**

#### **Upgrading security**

To upgrade an insecure Orbix application to be fully secure using the COP and EstablishTrust policies, the application must initially be configured to support the DetectReply and the DetectMisordering association options. This is because it is not possible to specify the DetectReplay and DetectMisordering association options programatically, but these association options are needed for all the SSL/TLS cipher suites. See ["Caching TLS](#page-275-0)  [Sessions" on page 262.](#page-275-0)

## **No downgrading of security**

When you specify the client secure invocation policy and the target secure invocation policy, you are providing your application with its *minimum* security requirements. These minimum requirements must be met by any other specified policies and cannot be weakened. This means that the following policies cannot be specified, if their values would conflict with the corresponding SecureInvocationPolicy value:

- **•** QOPPolicy
- **•** MechanismPolicy
- **•** EstablishTrustPolicy

## **Programmable CSIv2 Policies**

This section gives a brief overview of the programmable CSIv2 policies. These programmable policies provide functionality equivalent to the CSIv2 configuration variables.

For complete details of the CSIv2 policies, see the description of the IT\_CSI module in the *CORBA Programmer's Reference*.

## **CSIv2 policies**

The following CSIv2 policies can be set programmatically:

- **•** [Client-side CSIv2 authentication policy.](#page-347-0)
- **•** [Server-side CSIv2 authentication policy.](#page-347-1)
- **•** [Client-side CSIv2 identity assertion policy](#page-347-2).
- **•** [Server-side CSIv2 identity assertion policy](#page-348-0).

## <span id="page-347-0"></span>**Client-side CSIv2 authentication policy**

You can set the client-side CSIv2 authentication policy to enable an application to send GSSUP username/password credentials over the wire in a GIOP service context. The programmable client-side CSIv2 authentication policy provides functionality equivalent to setting the following configuration variable:

policies:csi:auth\_over\_transport:client\_supports To create a client-side CSIv2 authentication policy, use the following IDL data types from the  $ITCST$  module:

- Policy type constant is IT CSI::CSI\_CLIENT\_AS\_POLICY.
- Policy data is IT CSI:: AuthenticationService.

#### <span id="page-347-1"></span>**Server-side CSIv2 authentication policy**

You can set the server-side CSIv2 authentication policy to enable an application to receive and authenticate GSSUP username/password credentials. The programmable server-side CSIv2 authentication policy provides functionality equivalent to setting the following configuration variables:

policies:csi:auth\_over\_transport:target\_supports policies:csi:auth\_over\_transport:target\_requires policies:csi:auth\_over\_transport:server\_domain\_name policies:csi:auth\_over\_transport:authentication\_service To create a server-side CSIv2 authentication policy, use the following IDL data types from the  $ITCST$  module:

- Policy type constant is IT CSI::CSI SERVER AS POLICY.
- Policy data is IT CSI:: AuthenticationService.

## <span id="page-347-2"></span>**Client-side CSIv2 identity assertion policy**

You can set the client-side CSIv2 identity assertion policy to enable an application to send a CSIv2 asserted identity over the wire in a GIOP service context. The programmable client-side CSIv2 identity assertion policy provides functionality equivalent to setting the following configuration variable:

policies:csi:attribute\_service:client\_supports To create a client-side CSIv2 identity assertion policy, use the following IDL data types from the  $ITCST$  module:

- **•** Policy type constant is IT\_CSI::CSI\_CLIENT\_SAS\_POLICY.
- Policy data is IT CSI::AttributeService.

## <span id="page-348-0"></span>**Server-side CSIv2 identity assertion policy**

You can set the server-side CSIv2 identity assertion policy to enable an application to receive a CSIv2 asserted identity. The programmable server-side CSIv2 identity assertion policy provides functionality equivalent to setting the following configuration variable:

policies:csi:attribute\_service:target\_supports

To create a server-side CSIv2 identity assertion policy, use the following IDL data types from the IT CSI module:

- Policy type constant is IT CSI::CSI SERVER SAS POLICY.
- Policy data is IT CSI::AttributeService.

## <span id="page-350-0"></span>**Authentication**

*The Orbix Security Framework protects your applications by preventing principals from making calls to the system unless they authenticate themselves.*

## **Using the Principal Authenticator**

The principal authenticator is an object that associates secure identities with a CORBA application. This section explains how to use the principal authenticator to create various kinds of credentials.

#### **Introduction to the Principal Authenticator**

This section describes the role of the principal authenticator object in creating and authenticating an application's own credentials.

## **Creating own credentials**

There are two alternative ways to create an application's own credentials:

- **•** *By configuration*—that is, by setting the principal sponsor configuration variables. See ["Specifying an Application's Own](#page-283-0)  [Certificate" on page 270.](#page-283-0)
- **•** *By programming*—that is, by calling the SecurityLevel2::PrincipalAuthenticator::authenticate() operation directly. This alternative is described here.

## **Principal**

A *principal* can be any person or code that wants to use your secure system. The principal must be identified, for example by a user name and password, and authenticated. Once authenticated, your system assigns credentials to that principal, that assert the authenticated identity.

## **Own credentials**

An own credentials object, of SecurityLevel2:: Credentials type, represents a secure identity under whose authority the context is executing. When an application invokes an operation on a remote server, it sends one or more of its own credentials to the server in order to identify itself to the server.

#### **Principal authenticator**

The *principal authenticator* is a factory object that creates own credentials and associates them with the current ORB instance. By calling the principal authenticator's authenticate() operation multiple times, you can associate a list of own credentials objects with the current ORB.

**Note:** In terms of the CORBA Security Specification, an ORB object is identified with a *security capsule*. The list of own credentials created by a principal authenticator is implicitly associated with the enclosing security capsule.

## **Credentials sharing**

Normally, when you specify an own credential using the principal authenticator, the credential is available only to the ORB that created it. By setting the

plugins: security: share credentials across orbs variable to true, however, the own credentials created by one ORB are automatically made available to any other ORBs that are configured to share credentials.

## **Creating own credentials**

To create own credentials and make them available to your application, follow these steps:

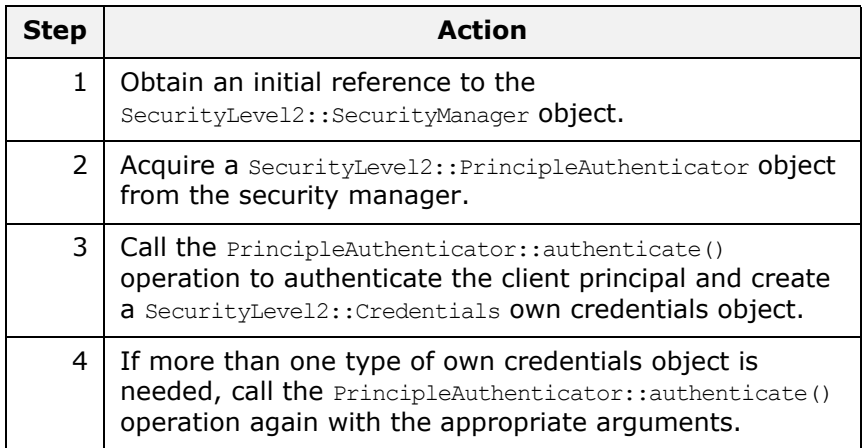

## **Types of credentials**

Using the PrincipalAuthenticator, you can create the following types of credentials:

- **•** [SSL/TLS own credentials](#page-352-0).
- **•** [CSIv2 own credentials.](#page-352-1)

## <span id="page-352-0"></span>**SSL/TLS own credentials**

An SSL/TLS own credentials contains an X.509 certificate chain and is represented by an object of IT TLS API::TLSCredentials type.

#### <span id="page-352-1"></span>**CSIv2 own credentials**

The contents of a CSIv2 own credentials depends on the particular mechanism that is used, as follows:

- **•** Username and password—if the CSIv2 authentication over transport mechanism is used.
- **•** Username only—if the CSIv2 identity assertion mechanism is used.

In both cases, the CSIv2 own credentials is represented by an object of IT CSI::CSICredentials type.

#### **Creating SSL/TLS Credentials**

The following authentication methods are supported for SSL/TLS:

- IT TLS API::IT TLS AUTH METH PKCS12 FILE-enables you to specify the path name of a PKCS#12 file containing an X.509 certificate chain. Not supported by Schannel.
- **•** IT\_TLS\_API::IT\_TLS\_AUTH\_METH\_PKCS12\_DER—enables you to specify an X.509 certificate chain in DER-encoded PKCS#12 format. The PKCS#12 data is provided in the form of an IT Certificate::DERData object. Not supported by Schannel.
- IT TLS API:: IT TLS AUTH METH CERT CHAIN-enables you to specify the private key and certificate chain directly as IT Certificate::DERData and IT Certificate::X509CertChain objects, respectively. Not supported by Schannel.
- IT TLS API:: IT TLS AUTH METH CERT CHAIN FILE-enables you to specify the path name of a file containing a PEM-encoded X.509 certificate chain. Not supported by Schannel.
- IT TLS API::IT TLS AUTH METH PKCS11—enables you to specify the provider, slot number and PIN for a PKCS#11 smart card. Not supported by Schannel.
- IT TLS API:: IT TLS AUTH METH LABEL-enables you to specify the common name (CN) from an application certificate's subject DN. This method can be used only in combination with the Schannel toolkit (Windows C++ only).

#### **C++ example**

In the following C++ example, a client principal passes its identity to the principal authenticator in the form of a PKCS#12 file:

**Example 42:** *C++ Example of SSL/TLS Authentication*

```
//C++int pkcs12_login(
```
**Example 42:** *C++ Example of SSL/TLS Authentication*

```
 CORBA::ORB_ptr orb,
       const char *pkcs12 filename,
        const char *password
   )
   { 
      CORBA:: Any auth data;
    CORBA::Any* continuation_data_ign;
    CORBA::Any* auth_specific_data_ign;
      Security::AttributeList privileges; // Empty
1 SecurityLevel2::Credentials var creds;
       Security::AuthenticationStatus status; 
      IT_TLS_API::PKCS12FileAuthData p12_auth_data;
      CORBA::Object_var obj;
       SecurityLevel2::SecurityManager_var security_manager_obj;
       SecurityLevel2::PrincipalAuthenticator_var 
           principal_authenticator_obj;
2 obj = orb->resolve initial references("SecurityManager");
       security manager obj = SecurityLevel2::SecurityManager::
          _narrow(obj);
3 principal authenticator obj =
         security manager obj->principal authenticator();
      p12 auth data.filename =
            CORBA::string_dup(pkcs12_filename);
       p12 auth data.password =
              CORBA::string_dup(password); 
      auth data <<= p12 auth data;
4 status = principal_authenticator_obj->authenticate(
           IT_TLS_API::IT_TLS_AUTH_METH_PKCS12_FILE,
          \overline{''}, \overline{'} / The mechanism name.
          NULL, // SecurityName (not used for this method).
        auth data, // The authentication data for this method of
                       // authentication.
           privileges, // Empty list, no privileges are supported
                       // by SSL.
           creds,
           continuation_data_ign, // These last two paramaters are 
          auth specific data ign // not used by this
                                  // mechanism/method combination.
       ); 
   ...
```
#### **C++ notes**

The preceding C++ example can be explained as follows:

- <span id="page-353-0"></span>1. Declare an empty credentials object reference to hold the security attributes of this client if login is successful.
- <span id="page-353-1"></span>2. Obtain an initial reference to the SecurityManager object.
- <span id="page-353-2"></span>3. Acquire a PrincipleAuthenticator object from the security manager.

<span id="page-354-0"></span>4. Use the PrincipleAuthenticator to authenticate the client principal. If this operation returns a value of Security::SecAuthSuccess, the security attributes of the authenticated object are stored in the credentials object, creds.

#### **Java example**

In the following Java example, a client principal passes its identity to the principal authenticator in the form of a PKCS#12 file:

**Example 43:** *Java Example of SSL/TLS Authentication*

```
//Java
1 org.omg.SecurityLevel2.SecurityManager manager =
       (org.omg.SecurityLevel2.SecurityManager)
          orb.resolve initial references("SecurityManager");
2 PrincipalAuthenticator authenticator 
         manager.principal authenticator();
       Any auth_data_any = orb.create_any();
      PKCS12FileAuthData authentication data =
         new PKCS12FileAuthData("bankserverpass", certificate);
      PKCS12FileAuthDataHelper.insert(auth_data_any,
         authentication_data) ;
      SecAttribute[] privileges = new SecAttribute[0];
       // Holder for the credentials returned from logging in
3 CredentialsHolder credentials = new CredentialsHolder();
       // Holders for continuation_data and auth_specific_data
       // are not used
      AnyHolder continuation data = new AnyHolder();
       AnyHolder auth_specific_data = new AnyHolder();
      AuthenticationStatus authentication result;
4 authentication_result = authenticator.authenticate(
      IT_TLS_AUTH_METH_PKCS12_FILE.value, 
                                     "", // mechanism empty 
                                     "", // security name empty 
                                    auth data any,
                                     privileges, 
                                     credentials,
                                     continuation_data, 
                                    auth specific data
   ); \overline{\phantom{a}}...
```
#### **Java notes**

The preceding Java example can be explained as follows:

- <span id="page-355-0"></span>1. Obtain an initial reference to the SecurityManager object.
- <span id="page-355-1"></span>2. Acquire a PrincipleAuthenticator object from the security manager.
- <span id="page-355-2"></span>3. Initialize an empty credentials holder object to hold the security attributes of this client if login is successful.
- <span id="page-355-3"></span>4. Use the PrincipleAuthenticator to authenticate the client principal. If this operation returns a value of Security::SecAuthSuccess, the security attributes of the authenticated object are stored in the Credentials object.

### **Creating CSIv2 Credentials**

The following authentication method is supported for CSIv2:

IT CSI::IT CSI AUTH METH USERNAME PASSWORD-enables you to specify a GSSUP username, password, and domain. The GSSUP authentication data is provided in the form of an IT CSI::GSSUPAuthData object.

## **C++ example**

[Example 44](#page-355-4) shows how to create CSIv2 credentials in  $C++$ , by supplying a username, *<user\_name>*, password, *<password>*, and authentication domain, *<domain>*, to the principal authenticator's authenticate() operation.

**Example 44:** *C++ Example of CSIv2 Authentication*

```
// C++
  int
  set csiv2 credential(CORBA::ORB var orb)
  {
     IT_CSI::GSSUPAuthData csi_gssup_auth_data;<br>
coRBA::Any auth_data;
   CORBA::Any auth_data;
   CORBA::Any* continuation_data_ign;
   CORBA::Any* auth specific data ign;
   Security::AttributeList privileges;
   SecurityLevel2::Credentials_var creds;
   CORBA::String_var username;
   Security::AuthenticationStatus status;
     Security::AuthenticationStatus username;<br>SecurityLevel2::PrincipalAuthenticator var authenticator;
       try {
          // Get initial reference of SecurityManager
          SecurityLevel2::SecurityManager_var 
     security manager obj;
          try 
           {
             CORBA::Object_var obj;
1 obj = orb->resolve initial references(
                      "SecurityManager"
                   );
```

```
security manager obj = SecurityLevel2::SecurityManager::_narrow(obj);
                   if (CORBA::is_nil(security_manager_obj))
    \{ cerr << "Unexpected Error. Failed to initialize "
                           "SecurityManager initial reference." << endl;
     }
2 authenticator =
                    security manager obj->principal authenticator();
                  if (CORBA:: is nil(authenticator))
    \{ // Log error message (not shown) ...
                       return -1;
     }
     }
              catch (const CORBA::ORB::InvalidName&)
    \left\{ \begin{array}{cc} 0 & 0 & 0 \\ 0 & 0 & 0 \\ 0 & 0 & 0 \\ 0 & 0 & 0 \\ 0 & 0 & 0 \\ 0 & 0 & 0 \\ 0 & 0 & 0 \\ 0 & 0 & 0 \\ 0 & 0 & 0 \\ 0 & 0 & 0 \\ 0 & 0 & 0 \\ 0 & 0 & 0 \\ 0 & 0 & 0 & 0 \\ 0 & 0 & 0 & 0 \\ 0 & 0 & 0 & 0 \\ 0 & 0 & 0 & 0 & 0 \\ 0 & 0 & 0 & 0 & 0 \\ 0 & 0 & 0 & 0 & 0 \\ 0 & 0 & 0 & 0 & 0 \\ 0 & 0 // Log error message (not shown) ...
                  return -1;
              }
             username = CORBA::string dup("<user name>");
3 csi_gssup auth data.password =
                  CORBA::string_dup("<password>");
             csi gssup auth data.domain =
                  CORBA::string_dup("<domain>"); 
4 auth_data <<= csi_gssup_auth_data; 
              ...
5 status = authenticator->authenticate(
                  IT_CSI::IT_CSI_AUTH_METH_USERNAME_PASSWORD, \begin{array}{cc} \texttt{''}'' \end{array} // NOT_USED
                                            \frac{1}{\sqrt{2}} NOT USED
                 username, \frac{1}{16} user name
                 auth data, \frac{1}{8} // GSSUP auth data in an
       any
                 privileges, \frac{1}{2} // NOT USED
                 creds, \frac{1}{2} // returned credentials
    continuation data ign, the MOT USED
    auth_specific_data_ign // NOT USED
              );
              if (status != Security::SecAuthSuccess)
              {
                   // Log error message (not shown) ...
                  return -1;
              }
         } 
         catch(const CORBA::Exception& ex)
         {
             cerr << "Could not set csi credentials, " << ex << endl;
             return -1;
         } 
         return 0;
    }
```
#### **C++ notes**

The preceding C++ example can be explained as follows:

- <span id="page-357-0"></span>1. Obtain an initial reference to the SecurityManager object.
- <span id="page-357-1"></span>2. Acquire a PrincipleAuthenticator object from the security manager.
- <span id="page-357-2"></span>3. Create a GSSUPAuthData struct containing the GSSUP password, *<password>*, and domain, *<domain>*.
- <span id="page-357-3"></span>4. Insert the GSSUPAuthData struct, auth\_data, into the any, auth data any.
- <span id="page-357-4"></span>5. Call authenticate() on the PrincipleAuthenticator object to authenticate the client principal. If the authenticate() operation returns a value of Security: : SecAuthSuccess, the security attributes of the authenticated object are stored in creds.

## **Java example**

[Example 45](#page-357-5) shows how to create CSIv2 credentials in Java, by supplying a username, *<user\_name>*, password, *<password>*, and authentication domain, *<domain>*, to the principal authenticator's authenticate() operation.

**Example 45:** *Java Example of CSIv2 Authentication*

```
//Java
   ...
   // Given the following prerequisites:
   // orb - A reference to an org.omg.CORBA.ORB object.
1 org.omg.SecurityLevel2.SecurityManager manager =
       (org.omg.SecurityLevel2.SecurityManager)
          orb.resolve initial references("SecurityManager");
2 org.omg.SecurityLevel2.PrincipalAuthenticator authenticator 
          = manager.principal authenticator();
      org.omg.CORBA.Any auth data any = orb.create any();
3 com.iona.IT CSI.GSSUPAuthData auth data =
         new com.iona.IT_CSI.GSSUPAuthData(
             "<password>",
             "<domain>"
        );
4 com.iona.IT_CSI.GSSUPAuthDataHelper.insert(
          auth data any,
          auth data
        );
       org.omg.Security.SecAttribute[] privileges
          = new org.omg.Security.SecAttribute[0];
       // Holder for the credentials returned from logging in
5 org.omg.SecurityLevel2.CredentialsHolder credentials
           = new org.omg.SecurityLevel2.CredentialsHolder();
      // Holders for continuation data and auth specific data
```
**Example 45:** *Java Example of CSIv2 Authentication*

```
 // are not used
       org.omg.CORBA.AnyHolder continuation_data
          = new org.omg.CORBA.AnyHolder();
       org.omg.CORBA.AnyHolder auth_specific_data
           = new org.omg.CORBA.AnyHolder();
      org.omg.Security.AuthenticationStatus authentication result;
6 authentication_result = principal_authenticator.authenticate(
       com.iona.\overline{\text{IT}}CSI.IT_CSI_AUTH_METH_USERNAME_PASSWORD.value,<br>"", \overline{\qquad} // NOT USED
                         // NOT USED
        "<user_name>", // GSSUP user name
    auth_data_any, // an any containing the
    // IT_CSI::GSSUPAuthData struct
    privileges, // NOT USED
    credentials, // returns the CSIv2 user credentials
        continuation_data, // NOT USED
       auth specific data // NOT USED
   );
   // Returned credentials can be accessed in 'credentials.value'
   ...
```
#### **Java notes**

The preceding Java example can be explained as follows:

- <span id="page-358-0"></span>1. Obtain an initial reference to the SecurityManager object.
- <span id="page-358-1"></span>2. Acquire a PrincipleAuthenticator object from the security manager.
- <span id="page-358-2"></span>3. Create a GSSUPAuthData struct containing the GSSUP password, *<password>*, and domain, *<domain>*.
- <span id="page-358-3"></span>4. Insert the GSSUPAuthData struct, auth data, into the any, auth data any.
- <span id="page-358-4"></span>5. Initialize an empty credentials holder object to hold the security attributes of this client.
- <span id="page-358-5"></span>6. Call authenticate() on the PrincipleAuthenticator object to authenticate the client principal. If the authenticate() operation returns a value of Security::SecAuthSuccess, the security attributes of the authenticated object are stored in credentials.value.

## **Using a Credentials Object**

#### **What is a credentials object?**

A SecurityLevel2::Credentials object is a locality-constrained object that represents a particular principal's credential information, specific to the execution context. A Credentials object stores security attributes, including authenticated (or unauthenticated) identities, and provides operations to obtain and set the security attributes of the principal it represents.

## **Credentials types**

There are three types of credentials:

- **•** *Own credentials*—identifies the principal under whose authority the context is executing. An own credential is represented by an object of SecurityLevel2::Credentials type.
- **•** *Target credentials*—identifies a remote target object. A target credential is represented by an object of SecurityLevel2::TargetCredentials type.
- **•** *Received credentials*—identifies the principal that last sent a message to the current execution context (for example, the principal that called a currently executing operation). A received credential is represented by an object of SecurityLevel2::ReceivedCredentials type.

### **How credentials are obtained**

Credentials objects are created or obtained as the result of:

- **•** Authentication.
- **•** Asking for a Credentials object from a SecurityLevel2::Current object or from a SecurityLevel2::SecurityManager object.

### **Accessing the credentials attributes**

The security attributes associated with a Credentials object can be obtained by calling the

SecurityLevel2::Credentials::get attributes() operation, which returns a list of security attributes (of Security:: AttributeList type).

## **Standard credentials attributes**

Two security attribute types are supported by Orbix (of Security::SecurityAttributeType type), as follows:

Security:: Public-present in every Credentials object. The value of this attribute is always empty.

**Note:** The (underscore) prefix in Public is needed to avoid a clash with the IDL keyword, public. The underscore prefix is, however, omitted from the corresponding C++ and Java identifiers.

**•** Security::AccessId—present only if the Credentials object represents a valid credential (containing an X.509 certificate chain). In SSL/TLS, the value of this attribute is the string form of the subject DN of the first certificate in the certificate chain.
## **Orbix-specific credentials attributes**

Orbix also enables you to access the X.509 certificate chain associated with a Credentials object by narrowing the Credentials object to one of the following interface types: IT\_TLS\_API::Credentials, IT\_TLS\_API::ReceivedCredentials, Or

IT\_TLS\_API::TargetCredentials.

## **Retrieval method summary**

The different credentials types can be retrieved in the following ways:

- **•** *Retrieving own credentials*—a client's own credentials can be retrieved from the SecurityLevel2::SecurityManager object.
- **•** *Retrieving target credentials*—a client can retrieve target credentials (if they are available) by passing the target's object reference to the SecurityLevel2::SecurityManager::get\_target\_credentials() operation.
- **•** *Retrieving received credentials*—a server can retrieve an authenticated client's credentials from the SecurityLevel2::Current object.

## <span id="page-360-0"></span>**Retrieving Own Credentials**

This section describes how to retrieve own credentials from the security manager object and how to access the information contained in the own credentials.

#### **Retrieving Own Credentials from the Security Manager**

This section describes how to retrieve an application's list of own credentials from the security manager object.

#### **The security manager object**

The SecurityLevel2::SecurityManager object provides access to ORB-specific security information. The attributes and operations of the SecurityManager object apply to the current security capsule (that is, ORB or group of credentials-sharing ORBs) regardless of the thread of execution.

#### **Security manager operations and attributes**

The attributes and operations on the SecurityLevel2::SecurityManager object are described in the *CORBA Programmer's Reference*.

#### **C++ example**

In C++, you can retrieve an application's own credentials list as shown in [Example 46.](#page-361-0)

**Example 46:** *Retrieving a C++ Application's Own Credentials List*

```
// C++
   ...
1 CORBA::Object_var obj =
     my orb->resolve initial references("SecurityManager");
   SecurityLevel2::SecurityManager var security manager obj =
     SecurityLevel2::SecurityManager::_narrow(obj);
   if (CORBA::is nil(security manager obj))
   {
        // Error! Deal with failed narrow...
   }
2 SecurityLevel2::CredentialsList var creds list =
       security_manager_obj->own_credentials();
   ...
```
The preceding code example can be described, as follows:

- <span id="page-361-1"></span>1. The standard string, SecurityManager, is used to obtain an initial reference to the SecurityLevel2::SecurityManager object.
- <span id="page-361-2"></span>2. The list of own credentials is obtained from the own credentials attribute of the security manager object.

#### **Java example**

In Java, you can retrieve an application's own credentials list as shown in [Example 47.](#page-361-3)

**Example 47:** *Retrieving a Java Application's Own Credentials List*

```
// Java
   ...
  try {
1 org.omg.CORBA.Object obj =
          my_orb.resolve_initial_references("SecurityManager");
       org.omg.SecurityLevel2.SecurityManager security_manager_obj
   \gamma = \gamma = \gammaorg.omg.SecurityLevel2.SecurityManagerHelper.narrow(obj);
   }
   catch (org.omg.CORBA.ORB.InvalidName e) {
        ...
   } 
   catch (org.omg.CORBA.BAD PARAM e)
   {
        // Error! Deal with failed narrow...
   }
2 org.omg.SecurityLevel2.Credentials[] creds list =
       security manager obj.own credentials();
  ...
```
The preceding code example can be described, as follows:

- <span id="page-362-0"></span>1. The standard string, SecurityManager, is used to obtain an initial reference to the SecurityLevel2:: SecurityManager object.
- <span id="page-362-1"></span>2. The list of own credentials is obtained from the own credentials attribute of the security manager object.

#### **Parsing SSL/TLS Own Credentials**

This subsection explains how to access the information stored in an SSL/TLS credentials object. If a credentials object obtained from the security manager is of SSL/TLS type, you can narrow the credentials to the IT TLS API::TLSCredentials type to gain access to its X.509 certificate chain.

#### **C++ example**

In C++, if the own credentials list contains a list of SSL/TLS credentials, you can access the credentials as follows:

```
// C++
for (CORBA::ULong i=0; i < creds_list->length(); i++)
{
     // Access the i'th own credentials in the list
    IT_TLS_API::TLSCredentials_var_tls_creds =
        IT_TLS_API::TLSCredentials:: narrow(creds_list[i]);
     if (CORBA::is_nil(tls_creds))
     {
         // Error! Deal with failed narrow...
     }
     // Get the first X.509 certificate in the chain
    IT Certificate::X509Cert var cert =
         tls_creds->get_x509_cert();
     // Examine the X.509 certificate, etc.
     ...
}
```
#### **Java example**

In Java, if the own credentials list contains a list of SSL/TLS credentials, you can access the credentials as follows:

```
// Java
import com.iona.corba.IT TLS API.TLSCredentials;
import com.iona.corba.IT_TLS_API.TLSCredentialsHelper;
import com.iona.corba.IT_Certificate.X509Cert;
...
for (int i=0; i < creds_list.length; i++)
{
     // Access the i'th own credentials in the list
     TLSCredentials tls_creds =
        TLSCredentialsHelper.narrow(creds_list[i]);
     // Get the first X.509 certificate in the chain
     X509Cert cert =
       tls creds.get x509 cert();
     // Examine the X.509 certificate, etc.
     ...
}
```
#### **Parsing CSIv2 Own Credentials**

This subsection explains how to access the information stored in a CSIv2 credentials object. If a credentials object obtained from the security manager is of CSIv2 type, you can narrow the credentials to the IT CSI::CSICredentials type.

#### **Java example**

In Java, if the own credentials list contains a list of CSIv2 credentials, you can access the credentials as follows:

```
// Java
import com.iona.corba.IT CSI.CSICredentials;
import com.iona.corba.IT CSI.CSICredentialsHelper;
import com.iona.corba.IT_CSI.CSICredentialsType;
import com.iona.corba.IT CSI.CSICredentialsType.GSSUPCredentials;
import 
   com.iona.corba.IT_CSI.CSICredentialsType.PropagatedCredentials;
...
for (int i=0; i < creds list.length; i++)
{
     // Access the i'th own credentials in the list
    CSICredentials csi creds =
        CSICredentialsHelper.narrow(creds_list[i]);
     CSICredentialsType csi_type
        = csi_creds.csi_credentials_type()
     if (csi_type == GSSUPCredentials) {
        System.out.println("[" + i + "] = "
             + "credentials for CSIv2 authentication mechanism");
     }
     ...
}
```
## **Retrieving Target Credentials**

This section describes how to retrieve the target credentials from a particular target object and how to access the information contained in the target credentials.

## **Retrieving Target Credentials from an Object Reference**

## **Availability of target credentials**

Target credentials are available on the client side only if the client is configured to authenticate the remote target object. For almost all SSL/TLS cipher suites and for all SSL/TLS cipher suites currently supported by Orbix ASP this is the case.

When target credentials are available to the client, they are implicitly associated with an object reference.

## **The TargetCredentials interface**

The SecurityLevel2::TargetCredentials interface is the standard type used to represent a target credentials object. It is described in the *CORBA Programmer's Reference*.

#### **Interaction with rebind policy**

If you are going to retrieve target credentials, you should be aware of the possible interactions with the rebind policy.

**WARNING:**If you want to check the target credentials, you should ensure that transparent rebinding is disabled by setting the policies: rebind policy configuration variable to NO\_REBIND. Otherwise, a secure association could close (for example, if automatic connection management is enabled) and rebind to a different server without the client being aware of this.

#### **C++ example**

In C++, you can retrieve the target credentials associated with a particular object reference, target ref, as shown in [Example 48](#page-365-0).

<span id="page-365-0"></span>**Example 48:** *C++ Obtaining Target Credentials*

```
// C++
...
// Given the following prerequisites:
// my_orb - a reference to an ORB instance.
// target ref - an object reference to a remote, secured object.
CORBA::Object_var obj =
    my orb->resolve initial references("SecurityManager");
SecurityLevel2::SecurityManager var security manager obj =
  SecurityLevel2::SecurityManager::_narrow(obj);
if (CORBA::is nil(security manager obj))
{
     // Error! Deal with failed narrow...
}
SecurityLevel2::TargetCredentials_var target_creds =
     security_manager_obj->get_target_credentials(target_ref);
...
```
#### **Java example**

In Java, you can retrieve the target credentials associated with a particular object reference, target ref, as shown in [Example 49.](#page-366-0)

<span id="page-366-0"></span>**Example 49:** *Java Obtaining Target Credentials*

```
// Java
...
// Given the following prerequisites:
// my orb - a reference to an ORB instance.
// target ref - an object reference to a remote, secured object.
try {
     org.omg.CORBA.Object obj =
       my orb.resolve initial references("SecurityManager");
     org.omg.SecurityLevel2.SecurityManager security_manager_obj
\gamma = \gamma = \gammaorg.omg.SecurityLevel2.SecurityManagerHelper.narrow(obj);
}
catch (org.omg.CORBA.ORB.InvalidName e) {
     ...
} 
catch (org.omg.CORBA.BAD PARAM e)
{
     // Error! Deal with failed narrow...
}
org.omg.SecurityLevel2.TargetCredentials target_creds =
    security manager obj.get target credentials(target ref);
...
```
#### **Parsing SSL/TLS Target Credentials**

If you want to access the added value Orbix functionality for SSL/TLS target credentials, perform this additional step after obtaining the target credentials (otherwise, you can use the standard SecurityLevel2::Credentials interface).

Narrow the SecurityLevel2::TargetCredentials object to the IT TLS API::TLSTargetCredentials type to gain access to its X.509 certificate.

#### **C++ example**

In  $C++$ , after obtaining a target credentials object,  $target$  creds, as shown in [Example 48 on page 352](#page-365-0), you can access the SSL/TLS specific data as follows:

```
// C++
...
IT TLS API::TLSTargetCredentials var tls target creds =
    IT_TLS_API::TLSTargetCredentials:: narrow(target creds);
if (CORBA::is_nil(tls_target_creds))
{
     // Error! Deal with failed narrow...
}
// Get the first X.509 certificate in the chain
IT Certificate::X509Cert var cert =
    tls target creds->get x509 cert();
// Examine the X.509 certificate, etc.
...
```
#### **Java example**

In Java, after obtaining a target credentials object, target creds, as shown in [Example 49 on page 353](#page-366-0), you can access the SSL/TLS specific data as follows (exception handling not shown):

```
// Java
import com.iona.corba.IT TLS API.TLSTargetCredentials;
import com.iona.corba.IT TLS API.TLSTargetCredentialsHelper;
import com.iona.corba.IT_Certificate.X509Cert;
...
TLSTargetCredentials tls_target_creds =
     TLSTargetCredentialsHelper.narrow(target_creds);
// Get the first X.509 certificate in the chain
X509Cert cert =
    tls target creds.get x509 cert();
// Examine the X.509 certificate, etc.
...
```
## **Retrieving Received Credentials**

This section describes how to retrieve received credentials from the current object and how to access the information contained in the received credentials.

#### **Retrieving Received Credentials from the Current Object**

#### **Role of the SecurityLevel2::Current object**

A security-aware server application can obtain information about the attributes of the calling principal through the SecurityLevel2::Current object. The SecurityLevel2::Current object contains information about the execution context.

## **The SecurityLevel2::Current interface**

The SecurityLevel2::Current interface is described in detail in the *CORBA Programmer's Reference*.

#### **C++ example**

In C++, to obtain received credentials, perform the steps shown in [Example 50.](#page-368-0)

<span id="page-368-0"></span>**Example 50:** *C++ Retrieving Received Credentials*

```
// C++
...
// In the context of an operation/attribute implementation
CORBA::Object_var obj = 
   my_orb->resolve_initial_references("SecurityCurrent");
SecurityLevel2:: Current var current obj =
   SecurityLevel2::Current:: narrow(obj);
if (CORBA::is_nil(current_obj))
{
     // Error! Deal with failed narrow...
}
SecurityLevel2::ReceivedCredentials var recvd creds =
    current obj->received credentials();
...
```
#### **Java example**

In Java, to obtain received credentials, perform the steps shown in [Example 51](#page-369-0).

<span id="page-369-0"></span>**Example 51:** *Java Retrieving Received Credentials*

```
// Java
...
// In the context of an operation/attribute implementation
try {
     org.omg.CORBA.Object obj =
       my orb.resolve initial references("SecurityCurrent");
     org.omg.SecurityLevel2.Current current_obj
      = org.omg.SecurityLevel2.CurrentHelper.narrow(obj);
}
catch (org.omg.CORBA.ORB.InvalidName e) {
     ...
} 
catch (org.omg.CORBA.BAD_PARAM e)
{
     // Error! Deal with failed narrow...
}
org.omg.SecurityLevel2.ReceivedCredentials recvd_creds =
  current obj.received credentials();
...
```
#### **Parsing SSL/TLS Received Credentials**

If you want to access the added value Orbix functionality for SSL/TLS received credentials, perform this additional step (otherwise, you can use the standard SecurityLevel2::Credentials interface).

Narrow the SecurityLevel2:: ReceivedCredentials object to the IT TLS API::TLSReceivedCredentials type to gain access to its X.509 certificate (this step is specific to Orbix).

#### **C++ example**

In  $C++$ , after obtaining a received credentials object, recvd creds, (see [Example 50 on page 355\)](#page-368-0) you can access the SSL/TLS specific data as follows:

```
// C++
...
IT TLS API::TLSReceivedCredentials var tls recvd creds =
    IT_TLS_API::TLSReceivedCredentials:: narrow(recvd_creds);
if (CORBA::is_nil(tls_recvd_creds))
{
     // Error! Deal with failed narrow...
}
// Get the first X.509 certificate in the chain
IT Certificate::X509Cert var cert =
    tls_recvd_creds->get_x509_cert();
// Examine the X.509 certificate, etc.
...
```
#### **Java example**

In Java, after obtaining a received credentials object, recvd creds, (see [Example 51 on page 356\)](#page-369-0) you can access the SSL/TLS specific data as follows (exception handling not shown):

```
// Java
import com.iona.corba.IT TLS API.TLSReceivedCredentials;
import com.iona.corba.IT TLS API.TLSReceivedCredentialsHelper;
import com.iona.corba.IT_Certificate.X509Cert;
...
TLSReceivedCredentials tls_recvd_creds =
     TLSReceivedCredentialsHelper.narrow(recvd_creds);
// Get the first X.509 certificate in the chain
X509Cert cert =
    tls recvd creds.get x509 cert();
// Examine the X.509 certificate, etc.
...
```
#### **Parsing CSIv2 Received Credentials**

If you want to access the added value Orbix functionality for CSIv2 received credentials, you need to narrow the generic SecurityLevel2::ReceivedCredentials object to the IT CSI::CSIReceivedCredentials type. This subsection explains, with the help of examples, how to access the CSIv2 received credentials.

#### **CSIv2 received credentials**

The CSIv2 received credentials are a special case, because the CSIv2 specification allows up to three distinct credentials types to be propagated simultaneously. A CSIv2 received credentials can, therefore, include one or more of the following credentials types:

- **•** Propagated identity credentials (through the CSIv2 identity assertion mechanism).
- **•** GSSUP credentials (through the CSIv2 authentication mechanism).
- **•** Transport credentials (through SSL/TLS).

#### **CSIReceivedCredentials interface**

Access to each of the credentials types is provided by the following attributes of the IT CSI::CSIReceivedCredentials interface:

```
// IDL
...
module IT_CSI {
...
     local interface CSIReceivedCredentials :
       IT TLS API::TLSReceivedCredentials, CSICredentials
     {
       readonly attribute CSICredentials gssup credentials;
         readonly attribute CSICredentials
                            propagated identity credentials;
         readonly attribute SecurityLevel2::Credentials
                             transport credentials;
    };
...
};
```
#### **Java example**

In Java, after obtaining a received credentials object, recvd creds (see [Example 51 on page 356\)](#page-369-0), you can access the CSIv2 specific data as shown in [Example 52](#page-371-0). This example assumes that CSIv2 authentication is enabled, but not CSIv2 identity assertion. Hence, no attempt is made to access the propagated identity credentials.

**Example 52:** *Java Parsing CSIv2 Received Credentials*

```
// Java
   import org.omg.Security.*;
   import org.omg.SecurityLevel2.*;
   import com.iona.corba.IT CSI.CSIReceivedCredentials;
   import com.iona.corba.IT CSI.CSIReceivedCredentialsHelper;
   import com.iona.corba.IT_CSI.CSICredentialsType;
   import com.iona.corba.IT_CSI.CSI_SERVER_AS_POLICY;
   import com.iona.corba.util.OrbServicesUtility;
   ...
       // Get the TLS received credentials
1 CSIReceivedCredentials csi_rec_creds
```
#### **Example 52:** *Java Parsing CSIv2 Received Credentials*

```
 = CSIReceivedCredentialsHelper.narrow(recvd_creds);
2 Credentials transport credentials rec
          = csi rec creds.transport credentials();
        // Select the org.omg.Security.AccessId SecAttribute type
3 AttributeType[] attributes types =
        {
         new AttributeType(
          new ExtensibleFamily((short)0, (short)1),
      AccessId.value
       \rightarrow };
4 SecAttribute[] trans_attribute
           = transport credentials rec.get attributes(
                  attributes_types
              );
5 String trans access id = new String(
       trans attribute[0].value, 0,
      trans_attribute[0].value.length
       );
        // Get the GSSUP (username/passsword) credentials
6 Credentials gssup creds = csi rec creds.gssup credentials();
7 SecAttribute[] gssup_attribute
            = gssup_creds.get_attributes(attributes_types);
8 String gssup access id = new String(
       gssup attribute[0].value, 0,
      gssup_attribute[0].value.length
        );
   ...
```
The preceding Java example can be explained as follows:

- <span id="page-372-0"></span>1. This line attempts to narrow the generic received credentials object, recvd creds, to the IT CSI::CSIReceivedCredentials type. If the received credentials object is not of this type, the narrow would fail and a CORBA: : BAD PARAM exception would be thrown.
- <span id="page-372-1"></span>2. The transport credentials attribute accessor returns a reference to the received transport credentials (for example, SSL/TLS), which form part of the overall CSI received credentials. If there is no secure transport or if the client is not configured to send transport credentials, the return value would be null.
- <span id="page-372-2"></span>3. This line initializes a Security:: AttributeTypeList sequence (Java org.omg.Security.AttributeType[] array) with a single attribute type for a Security::AccessId.
- <span id="page-372-3"></span>4. The attribute type list created in the previous line is passed to get attributes() to retrieve the AccessId attribute from the received transport credentials. The AccessId for the transport

credentials is the distinguished name of the subject of the X.509 certificate received from the client. In other words, the AccessId identifies the invoking client.

<span id="page-373-0"></span>5. This line converts the AccessId from its native format (an octet sequence) into a string. The result is a distinguished name in string format (see ["ASN.1 and Distinguished Names" on](#page-466-0)  [page 453\)](#page-466-0).

This step completes the process of identifying the client using the transport credentials portion of the CSI received credentials.

- <span id="page-373-1"></span>6. The gssup credentials attribute accessor returns a reference to the received GSSUP credentials. The GSSUP credentials contain an authenticated username sent by the client using the CSIv2 authentication mechanism. If the client is not configured to use the CSIv2 authentication mechanism, the return value would be null.
- <span id="page-373-2"></span>7. The get attributes() operation is invoked to retrieve the AccessId attribute from the received GSSUP credentials. The AccessId for the GSSUP credentials is the client's username.
- <span id="page-373-3"></span>8. This line converts the AccessId from its native format (an octet sequence) into a string.

This step completes the process of identifying the client using the GSSUP portion of the CSI received credentials.

## **Copying CSI Credentials between Threads**

This section considers a three-tier CSI authentication scenario, where the second-tier server (intermediate server) spawns a separate thread to make a follow-on operation invocation on a third-tier server (target server). Because the original *invocation context* (that is, thread-specific invocation data) is not available in the newly-spawned thread, it is necessary for the intermediate server to copy CSI received credentials from the original thread to the new thread.

## **Three-tier CSI scenario**

[Figure 69](#page-374-0) shows a three-tier CORBA application, featuring a client, an intermediate server and a target server, where CSI is used to transmit credentials between the tiers.

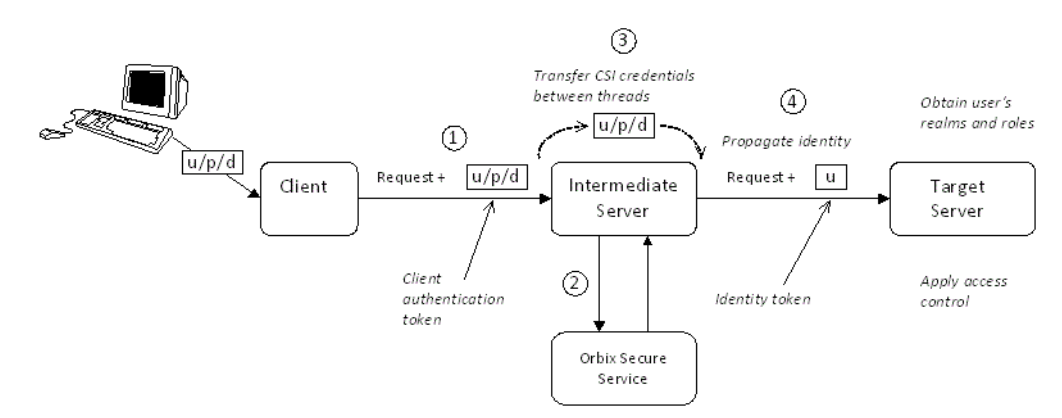

<span id="page-374-0"></span>**Figure 69:** *Three-Tier CSI Scenario with Copying of CSI Credentials*

#### **Scenario description**

The scenario shown in [Figure 69 on page 361](#page-374-0) is almost identical to the scenario described in ["Securing Three-Tier CORBA Systems](#page-70-0)  [with CSI" on page 57.](#page-70-0) The difference, in this case, is that the intermediate server spawns a separate thread to perform a follow-on invocation on the target server.

The three tiers interact as follows:

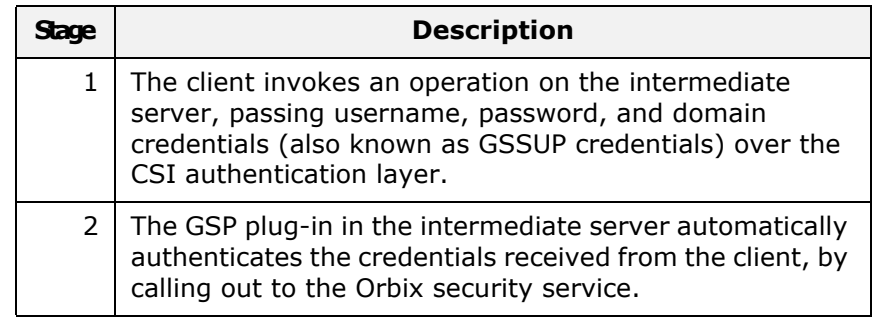

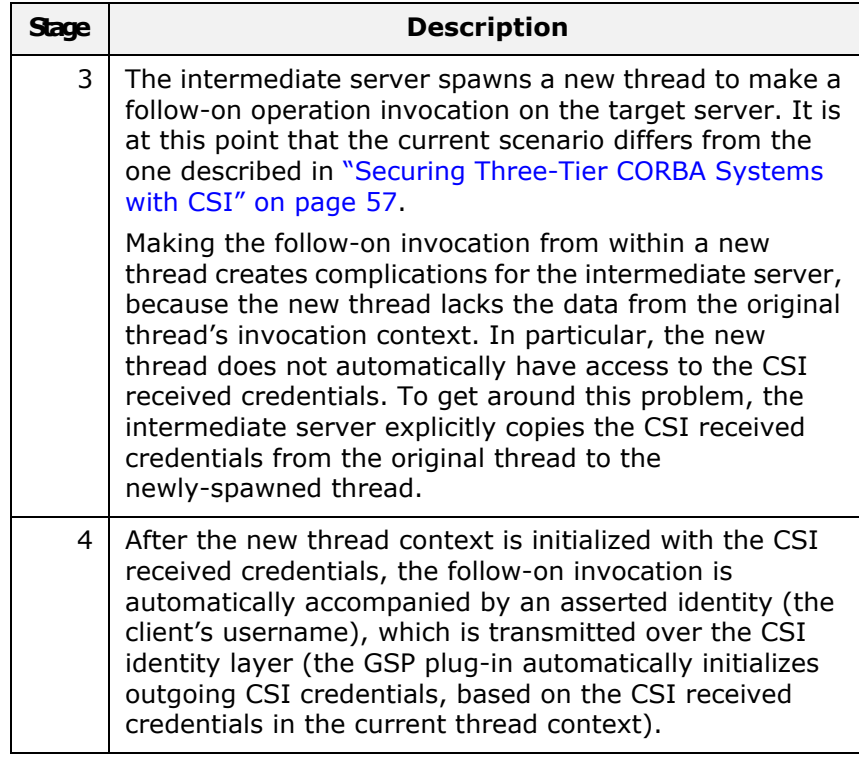

#### **Threading model in the intermediate server**

The intermediate server spawns a thread to make a follow-on operation invocation on the target server. This enables the intermediate server to be more responsive, by returning from the called operation immediately, without having to wait for the follow-on invocation to finish. A difficulty with this threading model, however, is that the new thread, lacking the data from the original invocation context, does not have automatic access to the CSI received credentials. By default, therefore, the follow-on operation invocation would be transmitted to the target *without* a CSI asserted identity (probably causing the operation to fail).

The solution to this problem is to pass the CSI received credentials explicitly, from the original thread in the intermediate server to the newly spawned thread. In summary, the new thread should be created as follows:

- 1. In the original thread, obtain the CSI received credentials object from the security current instance.
- 2. Pass the CSI received credentials object to the new thread.
- 3. Within the new thread, call the IT CSI::CSICurrent2::set csi received credentials() function to simulate the receipt of CSI credentials in the current thread context.

#### **set\_csi\_received\_credentials() function**

In order to set CSI received credentials in a newly spawned thread, call the

IT CSI::CSICurrent2::set csi received credentials() function, passing in a reference to an IT CSI:: CSIReceivedCredentials object. The signature of this function is as follows:

// C++ virtual CORBA::Boolean set csi received credentials( IT CSI::CSIReceivedCredentials ptr rec creds ) IT THROW DECL((CORBA::SystemException))

#### **C++ example**

[Example 53](#page-376-0) shows an example of an intermediate server operation, mid tier operation(), which implements the threading model described previously. That is, the implementation of this operation extracts the CSI received credentials from the current execution context and passes these credentials to a new thread, MyThreadBody.

<span id="page-376-0"></span>**Example 53:** *Mid-Tier Operation that Spawns a New Thread*

```
// C++
void
MidTierImpl::mid_tier_operation() 
   IT_THROW_DECL((CORBA::SystemException))
{
    // Obtain a reference to the CSI received credentials.
    CORBA:: Object var obj =
        orb->resolve_initial_references("SecurityCurrent");
    SecurityLevel2:: Current var security2 current =
        SecurityLevel2::Current:: narrow(obj);
     SecurityLevel2::ReceivedCredentials_var rec_creds =
       security2 current->received credentials();
    IT CSI::CSIReceivedCredentials var csi rec creds =
       IT CSI::CSIReceivedCredentials:: narrow(rec creds);
     // Spawn a new thread to make the follow-on invocation:
    MyThreadBody thread body = new MyThreadBody(csi rec creds);
     // ... run the thread (not shown) ...
 ...
     // Return, without waiting for the sub-thread to finish.
}
```
[Example 54](#page-377-0) shows the body of a thread that makes a follow-on invocation on the target server. In order to ensure that a CSI asserted identity is transmitted to the target, the

MyThreadBody::run() function calls set csi received credentials() to simulate the receipt of the received credentials within the current thread context.

<span id="page-377-0"></span>**Example 54:** *Body of Thread that Makes a Follow-On Invocation*

```
// C++
#include <it_ts/thread.h>
#include <it_cal/iostream.h>
#include <stdlib.h>
#include <it_cal/strstream.h>
class MyThreadBody : public IT_ThreadBody
{
   public:
     MyThreadBody(
         IT_CSI::CSIReceivedCredentials_ptr csi_rec_creds
    ) : m_csi_rec_creds(
   IT_CSI::CSIReceivedCredentials::_duplicate(csi_rec_creds)
     )
     {
         // Complete
     }
     virtual void* run()
     {
         CORBA::Object_var obj =
              orb->resolve_initial_references("SecurityCurrent");
        IT CSI::CSICurrent2 var it csi current =
             IT_CSI::CSICurrent2::_narrow(obj);
         // Set CSI received credentials in the current context
        CORBA::Boolean creds set =
            it csi current->set csi received credentials(
                 m_csi_rec_creds
             );
         // Make the follow-on CORBA operation invocation.
         ...
         IT_CurrentThread::yield();
         return 0;
     }
   private:
     IT_CSI::CSIReceivedCredentials_var m_csi_rec_creds;
};
```
# **Validating Certificates**

*During secure authentication, Orbix TLS checks the validity of an application's certificate. This chapter describes how Orbix validates a certificate and how you can use the Orbix API to introduce additional validation to your applications.*

## **Overview of Certificate Validation**

#### **Certificate validation**

The Orbix API allows you to define a certificate validation policy that implements custom validation of certificates. During authentication, Orbix validates a certificate and then passes it to a certificate validation object, if you have specified a certificate validation policy. This functionality is useful in systems that have application-specific requirements for the contents of each certificate.

## **Validation process**

A server sends its certificate to a client during a TLS handshake, as follows:

- 1. The server obtains its certificate (for example, by reading it from a local file) and transmits it as part of the handshake.
- 2. The client reads the certificate from the network, checks the validity of its contents, and either accepts or rejects the certificate.

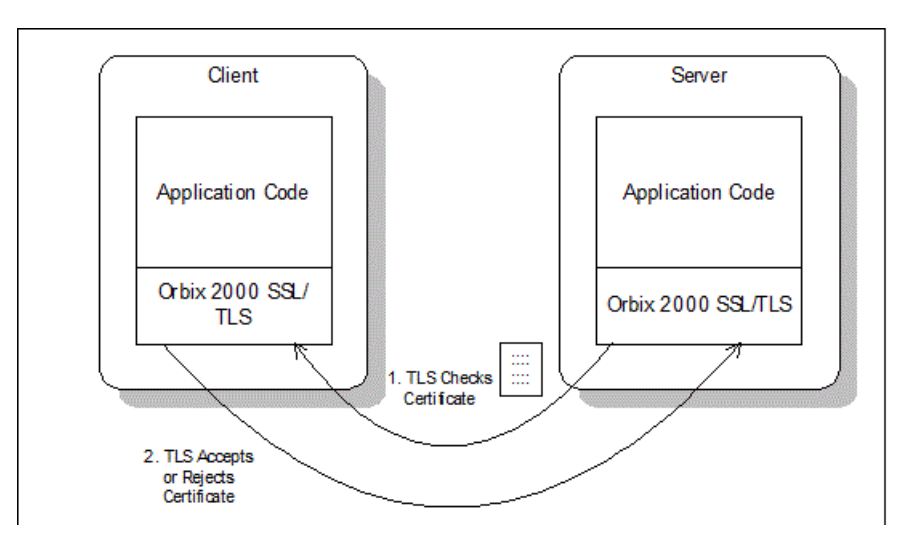

**Figure 70:** *Validating a Certificate*

## **Default validation**

The default certificate validation in Orbix checks the following:

- **•** The certificate is a validly constructed X.509 certificate.
- **•** The signature is correct for the certificate.
- **•** The certificate has not expired and is currently valid.
- **•** The certificate chain is validly constructed, consisting of the peer certificate plus valid issuer certificates up to the maximum allowed chain depth.
- **•** If the CertConstraintsPolicy has been set, the DN of the received peer certificate is checked to see if it passes *any* of the constraints in the policy conditions. This applies only to the application certificate, not the CA certificates in the chain.

## **Custom validation**

For some applications, it is necessary to introduce additional validation. For example, your client programs might check that each server uses a specific, expected certificate (that is, the distinguished name matches an expected value). Using Orbix, you can perform custom validation on certificates by registering an IT\_TLS\_API::CertValidatorPolicy and implementing an associated IT TLS::CertValidator **object.** 

## **Example of custom validation**

For example, [Figure 71](#page-380-0) shows the steps followed by Orbix to validate a certificate when a CertValidatorPolicy has been registered on the client side:

- 1. The standard validation checks are applied by Orbix.
- 2. The certificate is then passed to an IT TLS:: CertValidator callback object that performs user-specified validation on the certificate.
- 3. The user-specified CertValidator callback object can decide whether to accept or reject the certificate.

4. Orbix accepts or rejects the certificate.

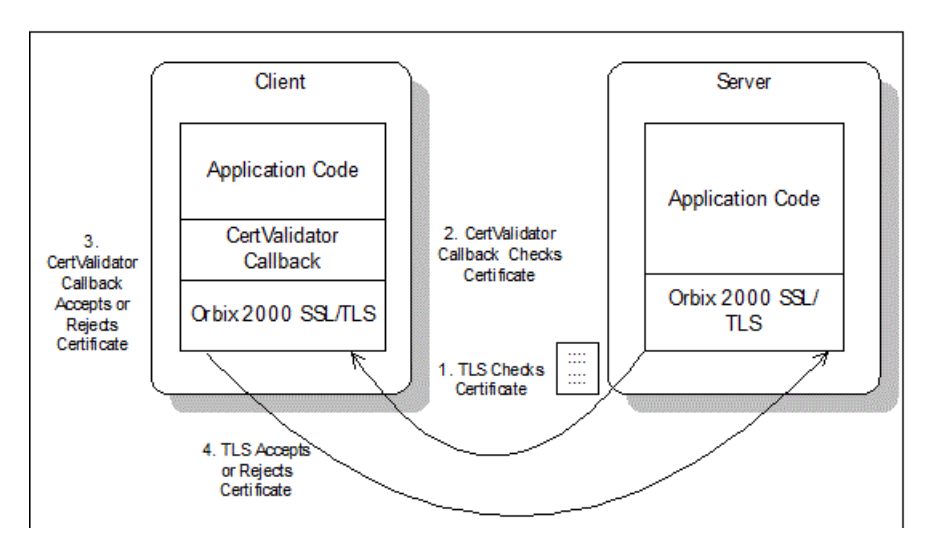

**Figure 71:** *Using a CertValidator Callback*

## <span id="page-380-0"></span>**The Contents of an X.509 Certificate**

#### **Purpose of a certificate**

An X.509 certificate contains information about the certificate subject and the certificate issuer (the CA that issued the certificate).

#### **Certificate syntax**

A certificate is encoded in Abstract Syntax Notation One (ASN.1), a standard syntax for describing messages that can be sent or received on a network.

#### **Certificate contents**

The role of a certificate is to associate an identity with a public key value. In more detail, a certificate includes:

- **•** X.509 version information.
- **•** A *serial number* that uniquely identifies the certificate.
- **•** A *common name* that identifies the subject.
- **•** The *public key* associated with the common name.
- **•** The name of the user who created the certificate, which is known as the *subject name*.
- **•** Information about the *certificate issuer*.
- **•** The signature of the issuer.
- **•** Information about the algorithm used to sign the certificate.
- **•** Some optional X.509 v3 extensions. For example, an extension exists that distinguishes between CA certificates and end-entity certificates.

## **Parsing an X.509 Certificate**

#### **Parsing APIs**

Two distinct APIs are used to parse an X.509 certificate, depending on whether you program in C++ or Java, as follows:

- C++ parsing uses the interfaces defined in the IT Certificate IDL module.
- Java parsing uses the java.security.cert package and a subset of the interfaces in the IT Certificate IDL module.

#### **C++ parsing**

Orbix ASP provides a high-level set of C++ classes that provide the ability to parse X.509 v3 certificates, including X.509 v3 extensions. When writing your certificate validation functions, you use these classes to examine the certificate contents.

The C++ parsing classes are mapped from the interfaces appearing in the IT\_Certificate IDL module—see the *CORBA Programmer's Reference*.

## **Java parsing**

Orbix ASP allows you to use the X.509 functionality provided by the JDK.

If you develop Java applications, only the following IDL interfaces are relevant:

- **•** IT\_Certificate::Certificate
- **•** IT\_Certificate::X509Cert
- **•** IT\_Certificate::X509CertificateFactory

To access the information in a Java X.509 certificate, perform the following steps:

- 1. Extract the DER data from the certificate using the IT Certificate::Certificate::encoded form attribute.
- 2. Pass the DER data to the com.iona.corba.tls.cert.CertHelper.bytearray to cert() method to obtain a java.security.cert.Certificate object.
- 3. Use the java.security.cert package to examine the certificate.

#### <span id="page-382-0"></span>**Working with distinguished names in C++**

An X.509 certificate uses ASN.1 *distinguished name* structures to store information about the certificate issuer and subject. A distinguished name consists of a series of attribute value assertions (AVAs). Each AVA associates a value with a field from the distinguished name.

For example, the distinguished name for a certificate issuer could be represented in string format as follows:

/C=IE/ST=Co. Dublin/L=Dublin/O=Orbix Services/OU=PD/CN=Orbix Services

In this example, AVAs are separated by the / character. The first field in the distinguished name is  $\mathfrak{c}$ , representing the country of the issuer, and the corresponding value is the country code IE. This example distinguished name contains six AVAs.

#### **Extracting distinguished names from certificates in C++**

Once you have acquired a certificate, the IT Certificate::Certificate interface permits you to retrieve distinguished names using the get issuer dn string() and get subject dn string() operations. These operations return an object derived from the IT Certificate:: AVAList interface. The AVAList interface gives you access to the AVA objects contained in the distinguished name. For more information on these interfaces, see the *CORBA Programmer's Reference*.

## **Working with X.509 extensions in C++**

Some X.509 v3 certificates include extensions. These extensions can contain several different types of information. You can use the IT\_Certificate::ExtensionList and IT\_Certificate::Extension interfaces described in the *CORBA Programmer's Reference* to retrieve this information.

## **Controlling Certificate Validation**

#### **Policies used for certificate validation**

You can control how your applications handle certificate validation using the following Orbix policies:

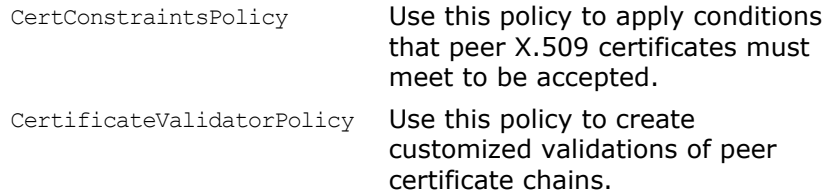

#### **Certificate Constraints Policy**

#### **Constraints applied to distinguished names**

You can impose rules about which peer certificates to accept using certificate constraints. These are conditions imposed on a received certificate subject's distinguished name (DN). Distinguished names are made up of a number of distinct fields, the most common being Organization Unit (OU) and Common Name (CN). Constraints are not applied to all certificates in a received certificate chain, but only to the first in the list, the peer application certificate.

#### **Alternatives ways to set the constraints policy**

Use the certificate constraints policy to apply these conditions. You can set this policy in two ways:

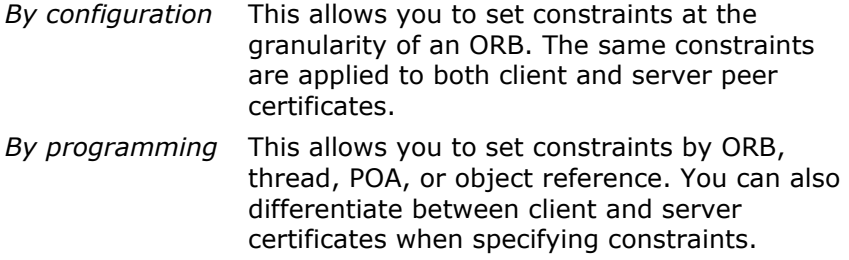

#### **Setting the CertConstraintsPolicy by configuration**

You can set the CertConstraintsPolicy in the configuration file. For example:

"C=US,ST=Massachusetts,O=ABigBank\*,OU=Administration"

In this case, the same constraints string applies to all POAs. If you need different constraints for different POAs then you must supply the policy at POA creation time. For more details, see ["Applying](#page-291-0)  [Constraints to Certificates" on page 278](#page-291-0).

#### **Setting the CertConstraintsPolicy by programming**

When you specify a CertConstraintsPolicy object on an ORB programatically, objects created by that ORB apply the certificate constraints to all applications that connect to it.

In the following example, the certificate constraints string specified only allows clients from the Administration Organization unit to connect. The administration user is the only client that has a certificate that satisfies this constraint.

**Note:** This certificate constraints policy is only relevant if the target object supports client authentication.

#### **C++ example**

The following C++ example shows how to set the CertConstraintsPolicy programmatically:

```
Example 55: C++ Example of Setting the CertConstraintsPolicy
```

```
//C++
   ...
      CORBA::Any any;
1 CORBA::PolicyList orb policies;
     orb policies.length(1);
2 CORBA::Object var object =
     global orb->resolve initial references("ORBPolicyManager");
     CORBA::PolicyManager var policy mgr =
     CORBA::PolicyManager::
         narrow(object);
3 IT TLS API::CertConstraints cert constraints;
     cert_constraints.length(1);
     cert constraints[0] =CORBA::string dup("C=US, ST=Massachusetts,
         O=ABigBank*,OU=Administration"); 
     any <<= cert constraints;
4 orb policies[0] = global orb->create policy(IT TLS API::
         TLS CERT CONSTRAINTS POLICY, any);
5 policy mgr->set policy overrides (orb policies, CORBA::
         ADD_OVERRIDE) ;
```
#### **C++ example description**

The preceding C++ example can be explained as follows:

- <span id="page-384-2"></span>1. Create a PolicyList object.
- <span id="page-384-0"></span>2. Retrieve the PolicyManager object.
- <span id="page-384-1"></span>3. Instantiate a CertConstraints data instance (string array).
- <span id="page-384-3"></span>4. Create a policy using the CORBA:: ORB:: create policy() operation. The first parameter to this operation sets the policy type to TLS CERT CONSTRAINTS POLICY, and the second is an Any containing the custom policy.
- <span id="page-384-4"></span>5. Use the PolicyManager to add the new policy override to the Orb scope

#### **Java example**

The following Java example shows how to set the CertConstraintsPolicy programmatically:

**Example 56:** *Java Example of Setting the CertConstraintsPolicy (Sheet 1 of 2)*

```
// Java
   ...
   // OMG imports
   import org.omg.CORBA.ORBPackage.InvalidName;
   import org.omg.CORBA.Policy;
   import org.omg.CORBA.PolicyManager;
   import org.omg.CORBA.PolicyManagerHelper;
   import org.omg.CORBA.SetOverrideType;
   ...
   // Orbix specific security imports
   import com.iona.corba.IT_TLS_API.CertConstraintsHelper;
   import com.iona.corba.IT_TLS_API.TLS_CERT_CONSTRAINTS_POLICY;
   public class Server
   {
     public static void main(String args[])
      {
       try
        {
    ...
        PolicyManager pol manager = null;
         try
         {
1 pol manager = PolicyManagerHelper.narrow(
                orb.resolve_initial_references("ORBPolicyManager")
           );
          }
          catch(InvalidName invalid_name)
          {
           System.err.println(
               "x509 initial reference not set. Check plugin list"
           );
           System.exit(1);
          }
          catch(org.omg.CORBA.BAD_PARAM exc)
          {
            System.err.println("narrow to PolicyManager failed.");
            System.exit(1);
    }
          org.omg.CORBA.Any policy_value = orb.create_any();
2 String[] constraint = 
      {"C=US,ST=Massachusetts,O=ABigBank*,OU=Administration"};
3 CertConstraintsHelper.insert(policy_value, constraint);
          Policy[] policies = new Policy[1];
4 policies[0] = orb.create_policy(
            TLS_CERT_CONSTRAINTS_POLICY.value,
              policy_value
          );
```
**Example 56:** *Java Example of Setting the CertConstraintsPolicy (Sheet 2 of 2)*

```
5 pol_manager.set_policy_overrides(
             policies,
             SetOverrideType.SET_OVERRIDE
         );
```
#### **Java example description**

The preceding Java example can be explained as follows:

- <span id="page-386-0"></span>1. Retrieve the PolicyManager object.
- <span id="page-386-1"></span>2. Instantiate a CertConstraints data instance (string array).
- <span id="page-386-2"></span>3. Insert the constraint into policy value (an Any).
- <span id="page-386-3"></span>4. Create a policy using the CORBA:: ORB:: create policy() operation. The first parameter to this operation sets the policy type to TLS CERT CONSTRAINTS POLICY, and the second is an Any containing the custom policy.
- <span id="page-386-4"></span>5. Use the PolicyManager to add the new policy override to the ORB scope

#### **Certificate Validation Policy**

#### **Certificate validation**

Your applications can perform customized validation of peer certificate chains. This enables them, for example, to perform special validation on x.509 v3 extensions or do automatic database lookups to validate subject DNs.

#### **Restrictions on custom certificate validation**

The customized certificate validation policy cannot make Orbix accept a certificate that the system has already decided is invalid. It can only reject a certificate that would otherwise have been accepted.

#### **Customizing your applications**

To customize your applications, perform the following steps:

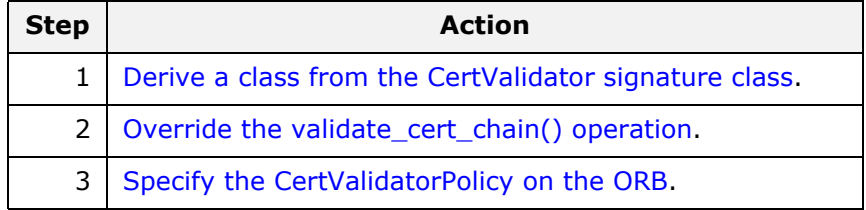

Your customized policy is used in addition to the default CertValidatorPolicy.

#### <span id="page-387-0"></span>**Derive a class from the CertValidator signature class**

In the following example, an implementation class is derived from the IT TLS::CertValidator interface:

```
//C++
class CustomCertValidatorImpl :
   public virtual IT TLS::CertValidator,
     public virtual CORBA::LocalObject
{
   public:
    CORBA::Boolean
   validate_cert_chain(
      CORBA::Boolean chain_is_valid,
      const IT Certificate::X509CertChain& cert chain,
      const IT TLS::CertChainErrorInfo& error info
     );
};
```
The class contains your custom version of the validate cert chain() function.

#### <span id="page-387-1"></span>**Override the validate\_cert\_chain() operation**

The following an example custom validation function simply retrieves a name from a certificate:

**Example 57:**  $C++$  *Example of Overriding validate cert chain()* 

```
//C++
  CORBA::Boolean
  CustomCertValidatorImpl::validate_cert_chain(
     CORBA::Boolean chain is valid,
     const IT Certificate::X509CertChain& cert chain,
     const IT TLS::CertChainErrorInfo& error info
   )
   {
       if (chain_is_valid)
        {
         CORBA:: String var CN;
1 IT Certificate::X509Cert var cert = cert chain[0];
2 IT Certificate::AVAList var subject =
            cert->get subject avalist();
          IT Certificate::Bytes* subject string name;
3 subject_string_name = subject->convert(IT_Certificate::
            IT_FMT_STRING);
         int len = subject string name->length();
         char *str name = new char[len];
         for (int i = 0; i < len; i++) {
             str_name[i] = (char)((*subject_string_name)[i]);
```
**Example 57:** *C++ Example of Overriding validate\_cert\_chain()*

```
 }
    }
   return chain is valid;
}
```
The preceding C++ example can be explained as follows:

- <span id="page-388-3"></span>1. The certificate is retrieved from the certificate chain.
- <span id="page-388-1"></span>2. An AVAList (see ["Working with distinguished names in C++"](#page-382-0)  [on page 369](#page-382-0)) containing the distinguished name is retrieved from the certificate.
- <span id="page-388-2"></span>3. The distinguished name is converted to string format.

#### <span id="page-388-0"></span>**Specify the CertValidatorPolicy on the ORB**

Once you have devised your custom validation class, create an instance of it and apply it as a policy to the Orb with the policy manager, as shown in the following example:

**Example 58:** *C++ Example of Setting the CertValidatorPolicy*

```
//C++
   int main(int argc, char* argv[])
   {
      CORBA::PolicyTypeSeq types;
      CORBA::PolicyList policies(1); 
      CORBA::Any policy_any;
      CORBA::Object_var object;
      CORBA::PolicyManager var policy mgr;
      IT_TLS::CertValidator_ptr_custom_cert_val_obj;
1 policies.length(1);
       types.length(1);
2 types[0] = IT_TLS_API::TLS_CERT_VALIDATOR_POLICY;
      CORBA::ORB var orb = CORBA::ORB init(argc, argv);
      object = 
     orb->resolve_initial_references("ORBPolicyManager"); 
3 policy mgr = CORBA::PolicyManager:: narrow(object);
       // set cert validator policy at ORB scope
4 custom_cert_val_obj = new CustomCertValidatorImpl;
      policy any <<= custom cert val obj;
5 policies [0] =orb->create_policy(IT_TLS_API::TLS_CERT_VALIDATOR_POLICY, 
     policy_any);
6 policy_mgr->set policy_overrides(
                     policies,
                     CORBA::ADD_OVERRIDE
                 );
       ...
   }
```
As can be seen from the above example, you can apply the new CertValidator policy to the Orb in the same manner as any other Orbix policy:

- <span id="page-389-2"></span>1. Create a CORBA:: PolicyList object.
- <span id="page-389-0"></span>2. Set the type of the appropriate policy slot in the PolicyList to TLS CERT VALIDATOR POLICY. In this example, the first slot is chosen.
- <span id="page-389-1"></span>3. Retrieve the CORBA:: PolicyManager object.
- <span id="page-389-3"></span>4. Instantiate the custom IT TLS::CertValidator policy object.
- <span id="page-389-4"></span>5. Create a policy using the CORBA:: ORB:: create policy() operation. The first parameter to this operation sets the policy type to TLS CERT VALIDATOR POLICY, and the second is a CORBA::Any containing the custom policy.
- <span id="page-389-5"></span>6. Use the PolicyManager to add the new policy override to the ORB scope.

## **Obtaining an X.509 Certificate**

#### **Alternative ways of obtaining certificates**

You can obtain a certificate in the following ways:

- Using the IT TLS API::TLSCredentials interface, which enables you to retrieve X.509 certificates from a credentials object see ["Retrieving Own Credentials" on page 347](#page-360-0).
- The IT Certificate::X509CertChain object that Orbix passes to the IT TLS::CertValidator::validate cert chain() operation.
- Using the IT Certificate::X509CertificateFactory interface, which creates an IT Certificate:: X509Cert object from DER data.

The certificate can be accessed through the

IT Certificate:: X509Cert interface. For more For more information on this interface, see the *CORBA Programmer's Reference*.

# **Part VI** iSF Programming

## **In this part**

This part contains the following chapters:

Developing an iSF Adapter **page 379** 

## <span id="page-392-0"></span>**Developing an iSF Adapter**

*An iSF adapter is a replaceable component of the iSF server module that enables you to integrate iSF with any third-party enterprise security service. This chapter explains how to develop and configure a custom iSF adapter implementation.*

## **iSF Security Architecture**

This section introduces the basic components and concepts of the iSF security architecture, as follows:

- **•** [Architecture](#page-392-1)
- **•** [iSF client](#page-393-0)
- **•** [iSF client SDK](#page-393-1)
- **•** [Orbix Security Service](#page-393-2)
- **•** [iSF adapter SDK](#page-393-3)
- **•** [iSF adapter](#page-394-0)
- **•** [Example adapters](#page-394-1)

#### <span id="page-392-1"></span>**Architecture**

[Figure 72](#page-392-2) gives an overview of the Orbix Security Service, showing how it fits into the overall context of a secure system.

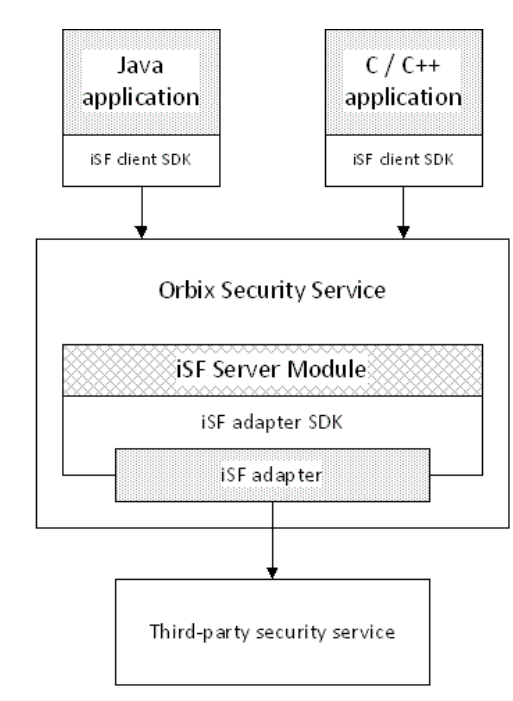

<span id="page-392-2"></span>**Figure 72:** *Overview of the Orbix Security Service*

## <span id="page-393-0"></span>**iSF client**

An iSF client is an application that communicates with the Orbix Security Service to perform authentication and authorization operations. The following are possible examples of iSF client applications:

- **•** CORBA servers.
- **•** Artix servers.
- **•** Any server that has a requirement to authenticate its clients.

Hence, an iSF client can also be a server. It is a client only with respect to the Orbix Security Service.

## <span id="page-393-1"></span>**iSF client SDK**

The *iSF client SDK* is the programming interface that enables the iSF clients to communicate (usually remotely) with the Orbix Security Service.

**Note:** The iSF client SDK is only used internally. It is currently not available as a public programming interface.

## <span id="page-393-2"></span>**Orbix Security Service**

The Orbix Security Service is a standalone process that acts a thin wrapper layer around the iSF server module. On its own, the iSF server module is a Java library which could be accessed only through local calls. By embedding the iSF server module within the Orbix Security Service, however, it becomes possible to access the security service remotely.

#### **iSF server module**

The *iSF server module* is a broker that mediates between iSF clients, which request the security service to perform security operations, and a third-party security service, which is the ultimate repository for security data.

The *iSF server module* has the following special features:

- **•** A replaceable iSF adapter component that enables integration with a third-party enterprise security service.
- **•** A single sign-on feature with user session caching.

#### <span id="page-393-3"></span>**iSF adapter SDK**

The *iSF adapter SDK* is the Java API that enables a developer to create a custom iSF adapter that plugs into the iSF server module.

## <span id="page-394-0"></span>**iSF adapter**

An *iSF adapter* is a replaceable component of the iSF server module that enables you to integrate with any third-party enterprise security service. An iSF adapter implementation provides access to a repository of authentication data and (optionally) authorization data as well.

#### <span id="page-394-1"></span>**Example adapters**

The following standard adapters are provided with Orbix:

- **•** Lightweight Directory Access Protocol (LDAP).
- **•** File—a simple adapter implementation that stores authentication and authorization data in a flat file.

**WARNING:**The file adapter is intended for demonstration purposes only. It is not industrial strength and is *not* meant to be used in a production environment.

## **iSF Server Module Deployment Options**

The iSF server module, which is fundamentally implemented as a Java library, can be deployed in one of the following ways:

**•** [CORBA service](#page-394-2).

## <span id="page-394-2"></span>**CORBA service**

The iSF server module can be deployed as a CORBA service (Orbix Security Service), as shown in [Figure 73](#page-395-0). This is the default deployment model for the iSF server module in Orbix. This deployment option has the advantage that any number of distributed iSF clients can communicate with the iSF server module over IIOP/TLS.

With this type of deployment, the iSF server module is packaged as an application plug-in to the Orbix *generic server* (just like any of the other standard Orbix services). The Orbix Security Service

can be launched by the itsecurity executable and basic configuration is set in the iona services. security scope of the Orbix configuration file.

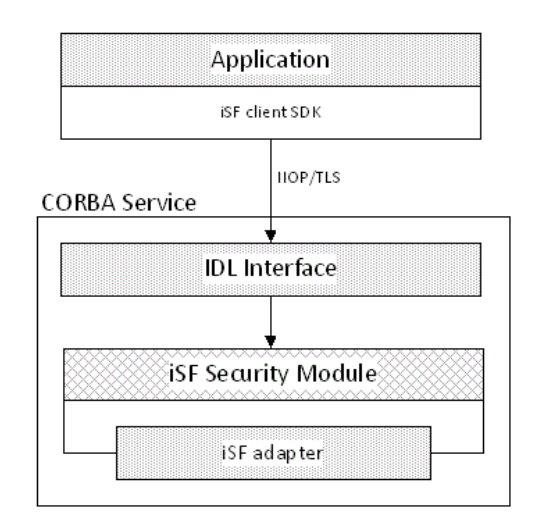

<span id="page-395-0"></span>**Figure 73:** *iSF Server Module Deployed as a CORBA Service*
# **iSF Adapter Overview**

This section provides an overview of the iSF adapter architecture. The modularity of the iSF server module design makes it relatively straightforward to implement a custom iSF adapter written in Java.

### **Standard iSF adapters**

Orbix provides several ready-made adapters that are implemented with the iSF adapter API. The following standard adapters are currently available:

- **•** File adapter.
- **•** LDAP adapter.

### **Custom iSF adapters**

The iSF server module architecture also allows you to implement your own custom iSF adapter and use it instead of a standard adapter.

### **Main elements of a custom iSF adapter**

The main elements of a custom iSF adapter are, as follows:

- **•** [Implementation of the ISF Adapter Java interface](#page-396-0).
- **•** [Configuration of the ISF adapter using the iSF properties file.](#page-396-1)

### <span id="page-396-0"></span>**Implementation of the ISF Adapter Java interface**

The only code that needs to be written to implement an iSF adapter is a class to implement the IS2Adapter Java interface. The adapter implementation class should respond to authentication requests either by checking a repository of user data or by forwarding the requests to a third-party enterprise security service.

### <span id="page-396-1"></span>**Configuration of the ISF adapter using the iSF properties file**

The iSF adapter is configured by setting Java properties in the is2.properties file. The is2.properties file stores two kinds of configuration data for the iSF adapter:

- **•** Configuration of the iSF server module to load the adapter see ["Configuring iSF to Load the Adapter" on page 391](#page-404-0).
- **•** Configuration of the adapter itself—see ["Setting the Adapter](#page-404-1)  [Properties" on page 391](#page-404-1).

# **Implementing the IS2Adapter Interface**

The com.iona.security.is2adapter package defines an IS2Adapter Java interface, which a developer must implement to create a custom iSF adapter. The methods defined on the ISFAdapter class are called by the iSF server module in response to requests received from iSF clients.

This section describes a simple example implementation of the IS2Adapter interface, which is capable of authenticating a single test user with hard-coded authorization properties.

### **Test user**

The example adapter implementation described here permits authentication of just a single user, test user. The test user has the following authentication data:

Username: test\_user Password: test\_password and the following authorization data:

- **•** The user's global realm contains the GuestRole role.
- **•** The user's EngRealm realm contains the EngineerRole role.
- The user's FinanceRealm realm contains the AccountantRole role.

# **iSF adapter example**

[Example 59](#page-397-0) shows a sample implementation of an iSF adapter class, ExampleAdapter, that permits authentication of a single user. The user's username, password, and authorization are hard-coded. In a realistic system, however, the user data would probably be retrieved from a database or from a third-party enterprise security system.

```
import com.iona.security.azmgr.AuthorizationManager;
import com.iona.security.common.AuthenticatedPrincipal;
import com.iona.security.common.Realm;
import com.iona.security.common.Role;
import com.iona.security.is2adapter.IS2Adapter;
import com.iona.security.is2adapter.IS2AdapterException;
import java.util.Properties;
import java.util.ArrayList;
import java.security.cert.X509Certificate;
import org.apache.log4j.*;
import java.util.ResourceBundle;
import java.util.MissingResourceException;
public class ExampleAdapter implements IS2Adapter {
    public final static String EXAMPLE_PROPERTY = 
   "example property";
```

```
public final static String ADAPTER NAME = "ExampleAdapter";
1 private final static String MSG_EXAMPLE_ADAPTER_INITIALIZED 
     = "initialized";
     private final static String MSG_EXAMPLE_ADAPTER_CLOSED 
      = "closed";
    private final static String MSG_EXAMPLE_ADAPTER_AUTHENTICATE 
     = "authenticate";
       private final static String 
     MSG_EXAMPLE_ADAPTER_AUTHENTICATE_REALM =
     "authenticate realm";
       private final static String 
     MSG EXAMPLE ADAPTER AUTHENTICATE OK = "authenticateok";
     private final static String MSG_EXAMPLE_ADAPTER_GETAUTHINFO 
      = "getauthinfo";
       private final static String 
     MSG EXAMPLE ADAPTER GETAUTHINFO OK = "getauthinfook";
      private ResourceBundle res bundle = null;
2 private static Logger LOG = 
      Logger.getLogger(ExampleAdapter.class.getName());
       public ExampleAdapter() {
3 3 res bundle = ResourceBundle.getBundle("ExampleAdapter");
        LOG.setResourceBundle(_res_bundle);
        }
4 public void initialize(Properties props)
               throws IS2AdapterException {
          LOG.17dlog(Priority.INFO, ADAPTER NAME + "." +
      MSG_EXAMPLE_ADAPTER_INITIALIZED,null);
            // example property
          String propVal = props.getProperty(EXAMPLE PROPERTY);
           LOG.info(propVal);
        }
5 public void close() throws IS2AdapterException {
         LOG.17dlog(Priority.INFO, ADAPTER NAME + "." +
      MSG_EXAMPLE_ADAPTER_CLOSED, null);
       }
6 public AuthenticatedPrincipal authenticate(String username, 
     String password) 
       throws IS2AdapterException {
7 LOG.17dlog(Priority.INFO, ADAPTER NAME + "." +
      MSG_EXAMPLE_ADAPTER_AUTHENTICATE, new
      Object[]{username,password},null);
            AuthenticatedPrincipal ap = null;
            try{
                if (username.equals("test_user")
```

```
 && password.equals("test_password")){
8 ap = getAuthorizationInfo(new 
      AuthenticatedPrincipal(username));
     }
                else { 
                   LOG.17dlog(Priority.WARN, ADAPTER NAME + "." +
      IS2AdapterException.WRONG_NAME_PASSWORD,null);
9 throw new IS2AdapterException( res bundle, this,
      IS2AdapterException.WRONG_NAME_PASSWORD, new 
      Object[]{username});
     }
            } catch (Exception e) {
               LOG.17dlog(Priority.WARN, ADAPTER NAME + "." +
      IS2AdapterException.AUTH_FAILED,e);
               throw new IS2AdapterException( res bundle, this,
      IS2AdapterException.AUTH_FAILED, new Object[]{username}, e);
     }
           LOG.17dlog(Priority.WARN, ADAPTER NAME + "." +
      MSG_EXAMPLE_ADAPTER_AUTHENTICATE_OK,null);
            return ap;
        }
10 public AuthenticatedPrincipal authenticate(String realmname, 
      String username, String password) 
        throws IS2AdapterException {
           LOG.17dlog(Priority.INFO, ADAPTER NAME + "." +
      MSG_EXAMPLE_ADAPTER_AUTHENTICATE_REALM,new
      Object[]{realmname,username,password},null);
            AuthenticatedPrincipal ap = null;
            try{
                if (username.equals("test_user") 
                 && password.equals("test_password")){
11 AuthenticatedPrincipal principal = new
      AuthenticatedPrincipal(username);
                   principal.setCurrentRealm(realmname);
                    ap = getAuthorizationInfo(principal);
     }
                else { 
                   LOG.17dlog(Priority.WARN, ADAPTER NAME + "." +
      IS2AdapterException.WRONG_NAME_PASSWORD,null);
                 throw new IS2AdapterException( res bundle, this,
      IS2AdapterException.WRONG_NAME_PASSWORD, new 
      Object[]{username});
     }
            } catch (Exception e) {
              LOG.17dlog(Priority.WARN, ADAPTER NAME + "." +
      IS2AdapterException.AUTH_FAILED,e);
              throw new IS2AdapterException (res bundle, this,
      IS2AdapterException.AUTH_FAILED, new Object[]{username}, e);
            }
           LOG.17dlog(Priority.WARN, ADAPTER NAME + "." +
      MSG_EXAMPLE_ADAPTER_AUTHENTICATE_OK,null);
```

```
 return ap;
         }
12 public AuthenticatedPrincipal authenticate(X509Certificate 
       certificate) 
         throws IS2AdapterException {
                  throw new IS2AdapterException(
                      _res_bundle, this, 
       IS2AdapterException.NOT_IMPLEMENTED
                 );
         }
13 public AuthenticatedPrincipal authenticate(String realm, 
       X509Certificate certificate) 
         throws IS2AdapterException { 
                  throw new IS2AdapterException(
                      _res_bundle, this, 
       IS2AdapterException.NOT_IMPLEMENTED
                  );
         }
14 public AuthenticatedPrincipal 
       getAuthorizationInfo(AuthenticatedPrincipal principal) 
       throws IS2AdapterException{
             LOG.17dlog(Priority.INFO, ADAPTER NAME + "." +
       MSG_EXAMPLE_ADAPTER_GETAUTHINFO, new
       Object[]{principal.getUserID()},null);
              AuthenticatedPrincipal ap = null;
              String username = principal.getUserID();
              String realmname = principal.getCurrentRealm();
              try{
                  if (username.equals("test_user")) {
15 15 ap = new AuthenticatedPrincipal(username);
16 ap.addRole(new Role("GuestRole", ""));
17 if (realmname == null || (realmname != null && 
       realmname.equals("EngRealm")))
    {
                           ap.addRealm(new Realm("EngRealm", ""));
                           ap.addRole("EngRealm", new 
       Role("EngineerRole", ""));
     }
18 if (realmname == null || (realmname != null &&
       realmname.equals("FinanceRealm")))
    {1 \over 2} {1 \over 2} {1 \over 2} {1 \over 2} {1 \over 2} {1 \over 2} {1 \over 2} {1 \over 2} {1 \over 2} {1 \over 2} {1 \over 2} {1 \over 2} {1 \over 2} {1 \over 2} {1 \over 2} {1 \over 2} {1 \over 2} {1 \over 2} {1 \over 2} {1 \over 2} {1 \over 2} {1 \over 2}  ap.addRealm(new Realm("FinanceRealm",""));
                           ap.addRole("FinanceRealm", new 
       Role("AccountantRole", ""));
     } 
     }
                  else { 
                      LOG.l7dlog(Priority.WARN, ADAPTER_NAME + "." + 
       IS2AdapterException.USER_NOT_EXIST, new Object[]{username},
       null);
```

```
throw new IS2AdapterException( res bundle, this,
      IS2AdapterException.USER_NOT_EXIST, new Object[]{username});
                }
             } catch (Exception e) {
                LOG.17dlog(Priority.WARN, ADAPTER NAME + "." +
       IS2AdapterException.AUTH_FAILED,e);
                throw new IS2AdapterException(_res_bundle, this, 
       IS2AdapterException.AUTH_FAILED, new Object[] {username}, e);
             }
            LOG.17dlog(Priority.WARN, ADAPTER NAME + "." +
      MSG_EXAMPLE_ADAPTER_GETAUTHINFO_OK,null);
            return ap;
         }
19 public AuthenticatedPrincipal getAuthorizationInfo(String 
      username) throws IS2AdapterException{
                 // this method has been deprecated 
                 throw new IS2AdapterException(
                    res bundle, this,
       IS2AdapterException.NOT_IMPLEMENTED
                 );
         } 
20 public AuthenticatedPrincipal getAuthorizationInfo(String 
       realmname, String username) throws IS2AdapterException{
                 // this method has been deprecated 
                 throw new IS2AdapterException(
                    res bundle, this,
       IS2AdapterException.NOT_IMPLEMENTED
                );
         }
21 public ArrayList getAllUsers() 
        throws IS2AdapterException {
                 throw new IS2AdapterException(
                     _res_bundle, this, 
       IS2AdapterException.NOT_IMPLEMENTED
                ); 
         }
22 public void logout(AuthenticatedPrincipal ap) throws 
       IS2AdapterException {
         }
    }
```
The preceding iSF adapter code can be explained as follows:

- <span id="page-402-6"></span>1. These lines list the keys to the messages from the adapter's resource bundle. The resource bundle stores messages used by the Log4J logger and exceptions thrown in the adapter.
- <span id="page-402-1"></span>2. This line creates a Log4J logger.
- <span id="page-402-2"></span>3. This line loads the resource bundle for the adapter.
- <span id="page-402-3"></span>4. The initialize() method is called just after the adapter is loaded. The properties passed to the initialize() method, props, are the adapter properties that the iSF server module has read from the is2.properties file. See ["Setting the Adapter Properties" on page 391](#page-404-1) for more details.
- <span id="page-402-4"></span>5. The close() method is called to shut down the adapter. This gives you an opportunity to clean up and free resources used by the adapter.
- <span id="page-402-5"></span>6. This variant of the IS2Adapter.authenticate() method is called whenever an iSF client calls AuthManager.authenticate() with username and password parameters. In this simple demonstration implementation, the

authenticate() method recognizes only one user, test user, with password, test password.

- <span id="page-402-0"></span>7. This line calls a Log4J method in order to log a localized and parametrized message to indicate that the authenticate method has been called with the specified username and password values. Since all the keys in the resource bundle begin with the adapter name, the adapter name is prepended to the key. The  $17d \log$  () method is used because it automatically searches the resource beundle which was set previously by the loggers setResourceBundle() method.
- <span id="page-402-7"></span>8. If authentication is successful; that is, if the name and password passed in match test user and test password, the getAuthorizationInfo() method is called to obtain an AuthenticatedPrincipal object populated with *all* of the user's realms and role
- <span id="page-402-8"></span>9. If authentication fails, an IS2AdapterException is raised with minor code IS2AdapterException.WRONG\_NAME\_PASSWORD. The resource bundle is passed to the exception as it accesses the exception message from the bundle using the key, ExampleAdapter.wrongUsernamePassword.
- <span id="page-402-9"></span>10. This variant of the IS2Adapter.authenticate() method is called whenever an iSF client calls AuthManager.authenticate() with realm name, username and password parameters. This method differs from the preceding username/password authenticate() method in that only the authorization data for the specified realm and the global realm are included in the return value.
- <span id="page-402-10"></span>11. If authentication is successful, the getAuthorizationInfo() method is called to obtain an AuthenticatedPrincipal object populated with the authorization data from the specified realm and the global realm.
- <span id="page-402-11"></span>12. This variant of the IS2Adapter.authenticate() method is called whenever an iSF client calls AuthManager.authenticate() with an X.509 certificate parameter.
- <span id="page-403-1"></span>13. This variant of the IS2Adapter.authenticate() method is called whenever an iSF client calls AuthManager.authenticate() with a realm name and an X.509 certificate parameter. This method differs from the preceding certificate authenticate() method in that only the authorization data for the specified realm and the global realm are included in the return value.
- <span id="page-403-2"></span>14. This method should create an AuthenticatedPrincipal object for the username user. If a realm is *not* specified in the principal, the AuthenticatedPrincipal is populated with all realms and roles for this user. If a realm *is* specified in the principal, the AuthenticatedPrincipal is populated with authorization data from the specified realm and the global realm only*.*
- <span id="page-403-3"></span>15. This line creates a new AuthenticatedPrincipal object for the username user to hold the user's authorization data.
- <span id="page-403-4"></span>16. This line adds a GuestRole role to the global realm, IONAGlobalRealm, using the single-argument form of addRole(). Roles added to the global realm implicitly belong to every named realm as well.
- <span id="page-403-0"></span>17. This line checks if no realm is specified in the principal or if the realm, EngRealm, is specified. If either of these is true, the following lines add the authorization realm, EngRealm, to the AuthenticatedPrincipal object and add the EngineerRole role to the EngRealm authorization realm.
- <span id="page-403-5"></span>18. This line checks if no realm is specified in the principal or if the realm, FinanceRealm, is specified. If either of these is true, the following lines add the authorization realm, FinanceRealm, to the AuthenticatedPrincipal object and add the AccountantRole role to the FinanceRealm authorization realm.
- <span id="page-403-6"></span>19. Since SSO was introduced to Orbix, this variant of the IS2Adapter.getAuthorizationInfo() method has been deprecated. The method IS2Adapter.getAuthorizationInfo(AuthenticatedPrincipal principal) should be used instead
- <span id="page-403-7"></span>20. Since SSO was introduced to Orbix, this variant of the IS2Adapter.getAuthorizationInfo() method has also been deprecated. The method IS2Adapter.getAuthorizationInfo(AuthenticatedPrincipal principal) should be used instead
- <span id="page-403-9"></span>21. The getAllUsers() method is currently not used by the iSF server module during runtime. Hence, there is no need to implement this method currently.
- <span id="page-403-8"></span>22. When the  $logout()$  method is called, you can perform cleanup and release any resources associated with the specified user principal. The iSF server module calls back on IS2Adapter.logout() either in response to a user calling AuthManager. logout () explicitly or after an SSO session has timed out.

# **Deploying the Adapter**

This section explains how to deploy a custom iSF adapter.

### <span id="page-404-0"></span>**Configuring iSF to Load the Adapter**

You can configure the iSF server module to load a custom adapter by setting the following properties in the iSF server module's is2.properties file:

- **•** [Adapter name.](#page-404-2)
- **•** [Adapter class.](#page-404-3)

### <span id="page-404-2"></span>**Adapter name**

The iSF server module loads the adapter identified by the com.iona.isp.adapters property. Hence, to load a custom adapter, *AdapterName*, set the property as follows:

com.iona.isp.adapters=*AdapterName*

**Note:** In the current implementation, the iSF server module can load only a single adapter at a time.

### <span id="page-404-3"></span>**Adapter class**

The name of the adapter class to be loaded is specified by the following property setting:

com.iona.isp.adapter.*AdapterName*.class=*AdapterClass*

### **Example adapter**

For example, the example adapter provided shown previously can be configured to load by setting the following properties:

com.iona.isp.adapters=example com.iona.isp.adapter.example.class=isfadapter.ExampleAdapter

### <span id="page-404-1"></span>**Setting the Adapter Properties**

This subsection explains how you can set properties for a specific custom adapter in the is2.properties file.

### **Adapter property name format**

All configurable properties for a custom file adapter, *AdapterName*, should have the following format:

com.iona.isp.adapter.*AdapterName*.param.*PropertyName*

# **Truncation of property names**

Adapter property names are truncated before being passed to the iSF adapter. That is, the com.iona.ispadapter.*AdapterName*.param prefix is stripped from each property name.

# **Example**

For example, given an adapter named ExampleAdapter which has two properties, host and port, these properties would be set as follows in the is2.properties file:

com.iona.isp.adapter.example.param.example\_property="This is an example property"

Before these properties are passed to the iSF adapter, the property names are truncated as if they had been set as follows:

example property="This is an example property"

### **Accessing properties from within an iSF adapter**

The adapter properties are passed to the iSF adapter through the com.iona.security.is2adapter.IS2Adapter.initialize() callback method. For example:

```
...
public void initialize(java.util.Properties props)
throws IS2AdapterException {
    // Access a property through its truncated name.
     String propVal = props.getProperty("PropertyName")
     ...
}
```
### **Loading the Adapter Class and Associated Resource Files**

You need to make appropriate modifications to your CLASSPATH to ensure that the iSF server module can find your custom adapter class.

In all cases, the location of the file used to configure Log4j logging can be set using the log4j.configuration property in the is2.properties file.

# **CORBA service**

By default, the Orbix Security Service uses the iona services.security scope in your Orbix configuration file (or configuration repository service). Modify the plugins:java\_server:classpath variable to include the directory containing the compiled adapter class and the adapter's resource bundle. The plugins: java server: classpath variable uses the value of the SECURITY CLASSPATH variable.

For example, if the adapter class and adapter resource bundle are located in the *OrbixInstallDir*\ExampleAdapter directory, you should set the SECURITY CLASSPATH variable as follows:

```
# Orbix configuration file
SECURITY CLASSPATH =
   "OrbixInstallDir\ExampleAdapter;OrbixInstallDir\etc\domains;
   OrbixInstallDir\etc\domains\DomainName\;OrbixInstallDir\asp\Version\
   lib\security.jar";
```
The Orbix Security Service launches a Java process which uses the classpath defined in the securityserver ce.xml file which is located in the *OrbixInstallDir*/etc/domains/*DomainName*/resources directory. This classpath also needs to be modified.

In this case, you must also modify the ce:loader element of securityserver ce.xml file, as shown in the following example:

```
# securityserver ce.xml file
...
      <ce:loader>
      <ce:location>OrbixInstallDir\ExampleAdapter</ce:location>
       <ce:location>${java.home}/../lib/tools.jar</ce:location>
       <ce:location>OrbixInstallDir\etc\domains</ce:location>
   <ce:location>OrbixInstallDir\asp\Version\bin\..\lib\security.
   jar</ce:location>
    </ce:loader>
...
```
# **Security Variables**

*This appendix describes variables used by the Orbix Security Framework. The Orbix security infrastructure is highly configurable.* 

This appendix discusses the following topics:

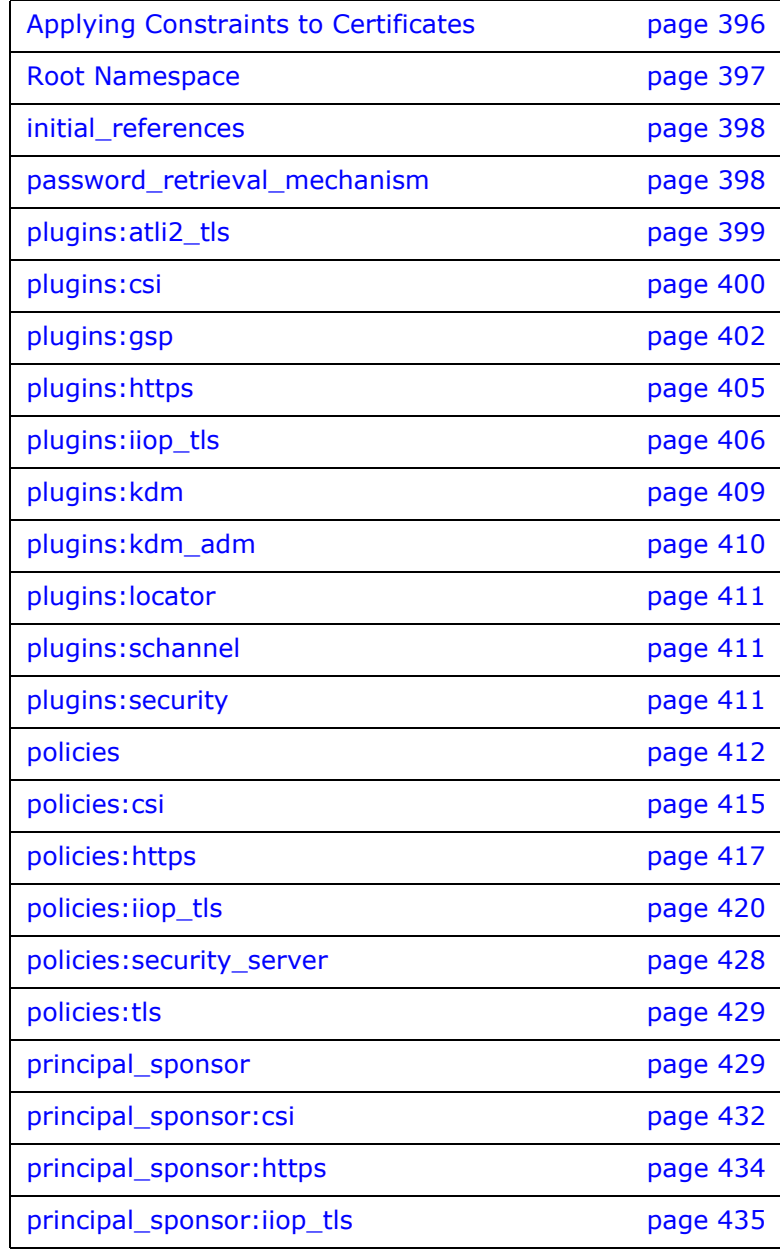

# <span id="page-409-0"></span>**Applying Constraints to Certificates**

# **Certificate constraints policy**

You can use the CertConstraintsPolicy to apply constraints to peer X.509 certificates by the default CertificateValidatorPolicy. These conditions are applied to the owner's distinguished name (DN) on the first certificate (peer certificate) of the received certificate chain. Distinguished names are made up of a number of distinct fields, the most common being Organization Unit (OU) and Common Name (CN).

# **Configuration variable**

You can specify a list of constraints to be used by CertConstraintsPolicy through the

policies:iiop\_tls:certificate\_constraints\_policy Or policies: https: certificate constraints policy configuration variables. For example:

policies:iiop tls:certificate constraints policy = ["CN=Johnny\*,OU=[unit1|IT\_SSL],O=IONA,C=Ireland,ST=Dublin,L=E arth","CN=Paul\*,OU=SSLTEAM,O=IONA,C=Ireland,ST=Dublin,L=Earth ",

"CN=TheOmnipotentOne"];

# **Constraint language**

These are the special characters and their meanings in the constraint list:

- Matches any text. For example: an\* matches ant and anger, but not aunt
- [ ] Grouping symbols.
- | Choice symbol. For example:

 $OU=[unit1]$  IT SSL] signifies that if the  $OU$  is unit1 or IT SSL, the certificate is acceptable.

 $=$ ,  $\equiv$  Signify equality and inequality respectively.

# **Example**

This is an example list of constraints:

```
policies:iiop_tls:certificate_constraints_policy = [ 
  "OU=[unit1|IT_SSL],CN=Steve*,L=Dublin",
"OU=IT_ART*,OU!=IT_ARTtesters,CN=[Jan|Donal],ST=
Boston" ];
```
This constraint list specifies that a certificate is deemed acceptable if and only if it satisfies one or more of the constraint patterns:

```
T<sub>f</sub>
    The OU is unit1 or IT SSL
    And
    The CN begins with the text Steve 
    And 
    The location is Dublin 
Then the certificate is acceptable
Else (moving on to the second constraint)
If 
    The OU begins with the text IT ART but isn't IT ARTtesters
    And
    The common name is either Donal or Jan 
    And 
    The State is Boston
Then the certificate is acceptable
Otherwise the certificate is unacceptable.
```
The language is like a boolean OR, trying the constraints defined in each line until the certificate satisfies one of the constraints. Only if the certificate fails all constraints is the certificate deemed invalid.

Note that this setting can be sensitive about white space used within it. For example, " $CN =$ " might not be recognized, where "CN=" is recognized.

# **Distinguished names**

For more information on distinguished names, see the *Security Guide*.

# <span id="page-410-0"></span>**Root Namespace**

The following configuration variables are defined in the root namespace:

**•** [itadmin\\_x509\\_cert\\_root](#page-410-1)

### <span id="page-410-1"></span>**itadmin\_x509\_cert\_root**

This configuration variable specifies the directory containing administrator certificates for the itadmin utility. The administrator certificates are used specifically for performing KDM administration tasks

For example, if you choose the directory, *X509Deploy*/certs/admin, for your itadmin certificates, you would set itadmin x509 cert root as follows:

```
# Orbix Configuration File
itadmin_x509_cert_root = "X509Deploy/certs/admin";
...
```
To administer the KDM, you must override the ordinary certificate with an administrator certificate, using the itadmin admin logon subcommand.

See ["KDM Administration" on page 288](#page-301-0) for details.

# <span id="page-411-0"></span>**initial\_references**

The initial references namespace contains the following configuration variables:

**•** [IT\\_TLS\\_Toolkit:plugin](#page-411-2)

#### <span id="page-411-2"></span>**IT\_TLS\_Toolkit:plugin**

This configuration variable enables you to specify the underlying SSL/TLS toolkit to be used by Orbix. It is used in conjunction with the plugins: openssl\_toolkit:shlibname,

plugins: schannel toolkit: shlib\_name (Windows only) and plugins:systemssl\_toolkit:shlib\_name (z/OS only) configuration variables to implement SSL/TLS toolkit replaceability.

The default is the OpenSSL toolkit.

For example, to specify that an application should use the Schannel SSL/TLS toolkit, you would set configuration variables as follows:

```
initial references: IT_TLS_Toolkit:plugin =
   "schannel_toolkit";
plugins:schannel_toolkit:shlib_name = "it_tls_schannel";
```
# <span id="page-411-1"></span>**password\_retrieval\_mechanism**

The configuration variables in the password retrieval mechanism namespace are intended to be used only by the Orbix services. The following variables are defined in this namespace:

- **•** [inherit\\_from\\_parent](#page-411-3)
- **•** [use\\_my\\_password\\_as\\_kdm\\_password](#page-412-1)

#### <span id="page-411-3"></span>**inherit\_from\_parent**

If an application forks a child process and this variable is set to true, the child process inherits the parent's password through the environment.

#### <span id="page-412-1"></span>**use\_my\_password\_as\_kdm\_password**

This variable should be set to true only in the scope of the KDM plug-ins container. From a security perspective it is dangerous to do otherwise as the password could be left in cleartext within the process.

The KDM is a locator plug-in and so it is natural that it should use the locator's identity as its identity. However, it requires a password to encrypt its security information. By default the KDM requests such a password from the user during locator startup and this is separate from the locator password. The locator password would be used if this variable is set to  $true$ .

# <span id="page-412-0"></span>**plugins:atli2\_tls**

The plugins: atli2 tls namespace contains the following variables:

- **•** [cert\\_store\\_protocol](#page-412-2)
- **•** [cert\\_store\\_provider](#page-412-3)
- **•** [kmf\\_algorithm](#page-413-1)
- **•** [tmf\\_algorithm](#page-413-2)
- use jsse tk (This variable is no longer required)

#### <span id="page-412-2"></span>**cert\_store\_protocol**

*(Java only)* This variable is used in conjunction with policies:tls:use external cert store to configure Orbix to use an external certificate store. Orbix passes the value of this variable as the protocol argument to the

javax.net.ssl.SSLContext.getInstance() method. To obtain a list of possible values for this variable, consult the documentation for your third-party JSSE/JCS security provider.

For example, if your application is using the Oracle JSSE security provider, you can configure the certificate store to use the SSLv3 protocol as follows:

plugins:atli2 tls:cert store protocol = "SSLv3";

#### <span id="page-412-3"></span>**cert\_store\_provider**

*(Java only)* This variable is used in conjunction with

policies: tls:use external cert store to configure Orbix to use an external certificate store. Orbix passes the value of this variable as the provider argument to the

javax.net.ssl.SSLContext.getInstance() method. To obtain a list of possible values for this variable, consult the documentation for your third-party JSSE/JCS security provider.

For example, if your application is using the Oracle JSSE security provider, you can configure the certificate store provider as follows:

plugins:atli2 tls:cert store provider = "SunJSSE";

### <span id="page-413-1"></span>**kmf\_algorithm**

<span id="page-413-2"></span>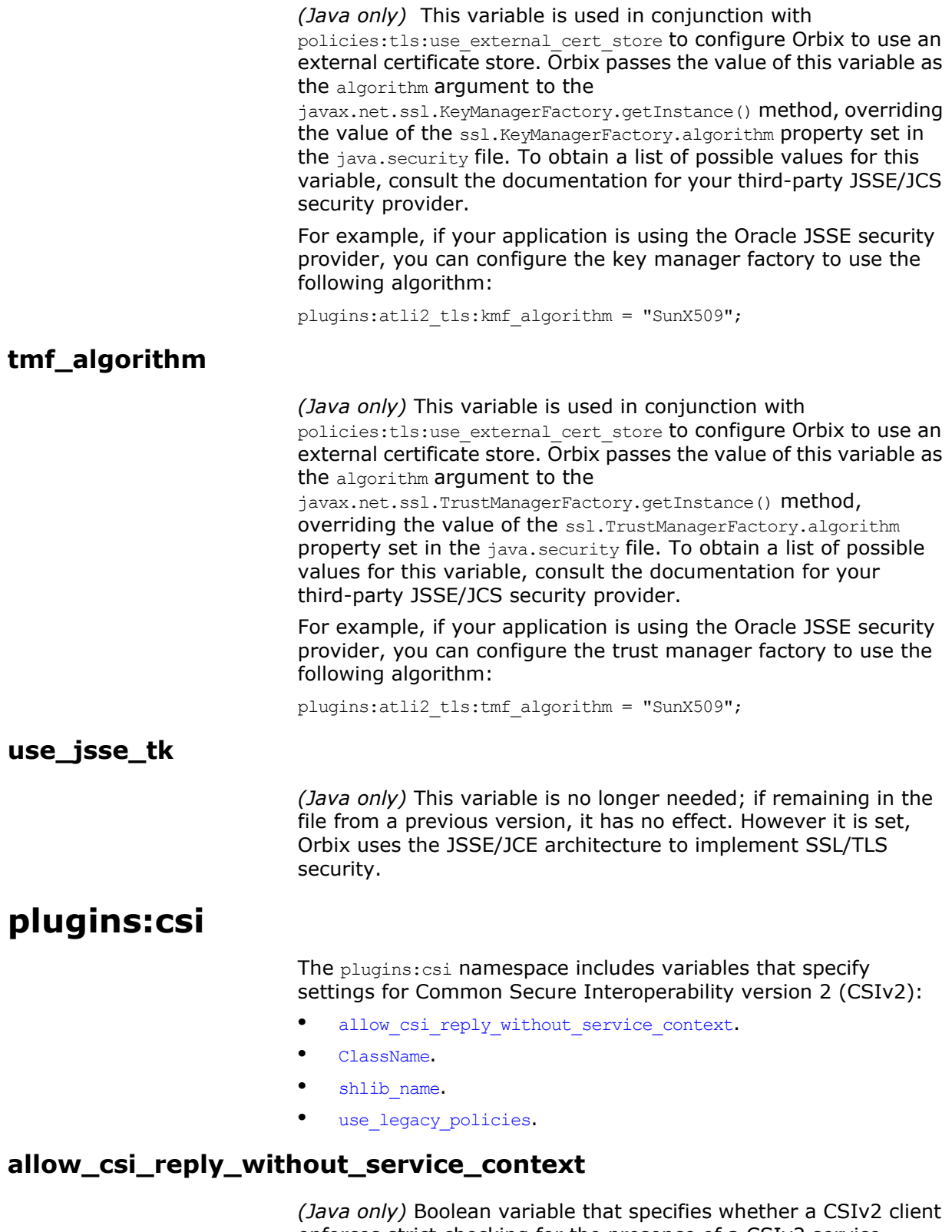

<span id="page-413-4"></span><span id="page-413-3"></span><span id="page-413-0"></span>enforces strict checking for the presence of a CSIv2 service context in the reply it receives from the server.

<span id="page-414-0"></span>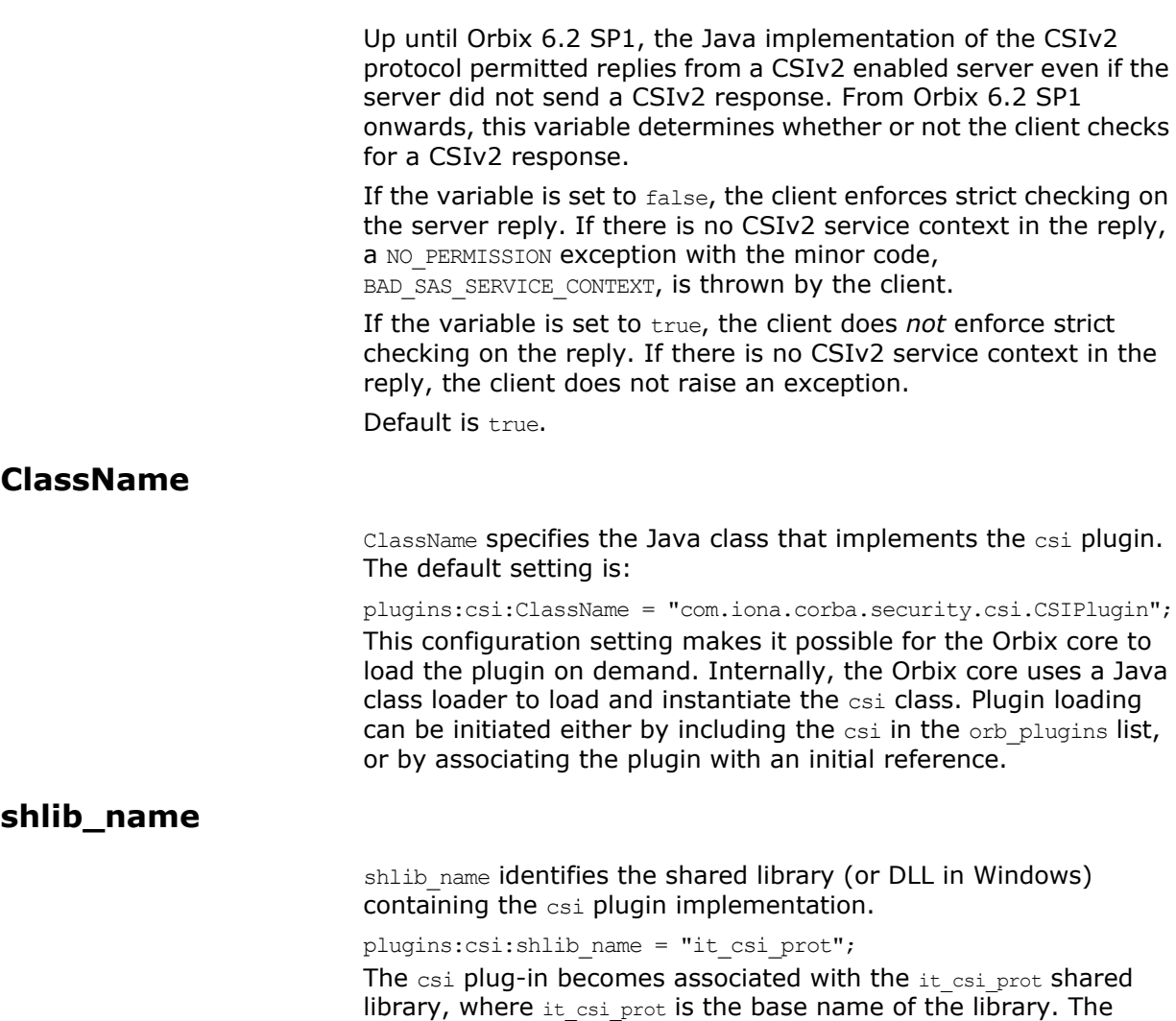

library base name, it\_csi\_prot, is expanded in a platform-dependent manner to obtain the full name of the library file.

### <span id="page-414-2"></span><span id="page-414-1"></span>**use\_legacy\_policies**

Boolean variable that specifies whether the application can be programmed using the new CSIv2 policy types or the older (legacy) CSIv2 policy types.

If plugins:csi:use\_legacy\_policies is set to true, you can program CSIv2 using the following policies:

- **•** IT\_CSI::AuthenticationServicePolicy
- **•** IT\_CSI::AttributeServicePolicy

If plugins:csi:use\_legacy\_policies is set to false, you can program CSIv2 using the following policies:

- **•** IT\_CSI::AttributeServiceProtocolClient
- **•** IT\_CSI::AttributeServiceProtocolServer

Default is false.

# <span id="page-415-0"></span>**plugins:gsp**

The plugins:gsp namespace includes variables that specify settings for the Generic Security Plugin (GSP). This provides authorization by checking a user's roles against the permissions stored in an action-role mapping file. It includes the following:

- **•** [accept\\_asserted\\_authorization\\_info](#page-415-4)
- **•** [action\\_role\\_mapping\\_file](#page-415-1)
- **•** [assert\\_authorization\\_info](#page-415-3)
- **•** [authentication\\_cache\\_size](#page-415-2)
- authentication cache timeout
- **•** [authorization\\_policy\\_enforcement\\_point](#page-416-0)
- authorization policy store type
- **•** [authorization\\_realm](#page-416-2)
- **•** [ClassName](#page-417-1)
- **•** [enable\\_authorization](#page-417-3)
- **•** [enable\\_gssup\\_sso](#page-417-4)
- **•** [enable\\_user\\_id\\_logging](#page-417-2)
- **•** [enable\\_x509\\_sso](#page-417-5)
- **•** [enforce\\_secure\\_comms\\_to\\_sso\\_server](#page-417-6)
- **•** [enable\\_security\\_service\\_cert\\_authentication](#page-417-0)
- **•** [retrieve\\_isf\\_auth\\_principal\\_info\\_for\\_all\\_realms](#page-418-3)
- **•** [sso\\_server\\_certificate\\_constraints](#page-418-2)
- use client load balancing

#### <span id="page-415-4"></span>**accept\_asserted\_authorization\_info**

If false, SAML data is not read from incoming connections. Default is true.

#### <span id="page-415-1"></span>**action\_role\_mapping\_file**

Specifies the action-role mapping file URL. For example:

plugins:gsp:action role mapping file = "file:///my/action/role/mapping";

#### <span id="page-415-3"></span>**assert\_authorization\_info**

If false, SAML data is not sent on outgoing connections. Default is true.

#### <span id="page-415-2"></span>**authentication\_cache\_size**

The maximum number of credentials stored in the authentication cache. If this size is exceeded the oldest credential in the cache is removed.

A value of -1 (the default) means unlimited size. A value of 0 means disable the cache.

#### <span id="page-416-3"></span>**authentication\_cache\_timeout**

The time (in seconds) after which a credential is considered *stale*. Stale credentials are removed from the cache and the server must re-authenticate with the Orbix security service on the next call from that user. The cache timeout should be configured to be smaller than the timeout set in the is2.properties file (by default, that setting is is2.sso.session.timeout=600).

A value of  $-1$  (the default) means an infinite time-out. A value of  $0$ means disable the cache.

#### <span id="page-416-0"></span>**authorization\_policy\_enforcement\_point**

Specifies whether access decisions should be made locally (based on cached ACL data) or delegated to the Orbix security service. This variable is meaningful only when the authorization policy store type is set to centralized.

This configuration variable can have the following values:

- **•** local—after retrieving and caching ACL data from the Orbix security service, the GSP plug-in consults only the local cache when making access decisions.
- **•** centralized—this option is currently *not* implemented. If you set this option, the application will throw a CORBA:: NO IMPLEMENT system exception.

The default is local.

#### <span id="page-416-1"></span>**authorization\_policy\_store\_type**

Specifies whether ACL data should be stored locally (on the same host as the Orbix application) or centrally (on the same host as the Orbix security server). This configuration variable can have the following values:

- **•** local—retrieves ACL data from the local file specified by the plugins:gsp:action role mapping file configuration variable.
- **•** centralized—retrieves ACL data from the Orbix security service. The Orbix security service must be configured to support centralized ACLs by editing the relevant properties in its is2.properties file.

The default is local.

#### <span id="page-416-2"></span>**authorization\_realm**

authorization realm specifies the iSF authorization realm to which a server belongs. The value of this variable determines which of a user's roles are considered when making an access control decision.

For example, consider a user that belongs to the ejb-developer and corba-developer roles within the Engineering realm, and to the ordinary role within the Sales realm. If you set plugins: gsp: authorization realm to Sales for a particular server, only the ordinary role is considered when making access control decisions (using the action-role mapping file).

#### <span id="page-417-1"></span>**ClassName**

ClassName specifies the Java class that implements the gsp plugin. This configuration setting makes it possible for the Orbix core to load the plugin on demand. Internally, the Orbix core uses a Java class loader to load and instantiate the gsp class. Plugin loading can be initiated either by including the  $csi$  in the  $orb$  plugins list, or by associating the plugin with an initial reference.

#### <span id="page-417-3"></span>**enable\_authorization**

A boolean GSP policy that, when true, enables authorization using action-role mapping ACLs in server. Default is true.

# <span id="page-417-4"></span>**enable\_gssup\_sso**

Enables SSO with a username and a password (that is, GSSUP) when set to true.

#### <span id="page-417-2"></span>**enable\_user\_id\_logging**

A boolean variable that enables logging of user IDs on the server side. Default is false.

Up until the release of Orbix 6.1 SP1, the GSP plug-in would log messages containing user IDs. For example:

[junit] Fri, 28 May 2004 12:17:22.0000000 [SLEEPY:3284] (IT\_CSI:205) I - User alice authenticated successfully.

In some cases, however, it might not be appropriate to expose user IDs in the Orbix log. From Orbix 6.2 onward, the default behavior of the GSP plug-in is changed, so that user IDs are *not* logged by default. To restore the pre-Orbix 6.2 behavior and log user IDs, set this variable to true.

#### <span id="page-417-5"></span>**enable\_x509\_sso**

Enables certificate-based SSO when set to true.

#### <span id="page-417-6"></span>**enforce\_secure\_comms\_to\_sso\_server**

Enforces a secure SSL/TLS link between a client and the login service when set to true. When this setting is true, the value of the SSL/TLS client secure invocation policy does *not* affect the connection between the client and the login service.

Default is true.

### <span id="page-417-0"></span>**enable\_security\_service\_cert\_authentication**

A boolean GSP setting that enables X.509 certificate-based authentication on the server side using the Orbix security service.

Default is false.

#### <span id="page-418-3"></span>**retrieve\_isf\_auth\_principal\_info\_for\_all\_realms**

A boolean setting that determines whether the GSP plug-in retrieves role and realm data for all realms, when authenticating user credentials. If true, the GSP plug-in retrieves the user's role and realm data for all realms; if false, the GSP plug-in retrieves the user's role and realm data only for the realm specified by

plugins:gsp:authorization\_realm.

Setting this variable to false can provide a useful performance optimization in some applications. But you must take special care to configure the application correctly for making operation invocations between different realms.

Default is true.

#### <span id="page-418-2"></span>**sso\_server\_certificate\_constraints**

A special certificate constraints policy that applies *only* to the SSL/TLS connection between the client and the SSO login server. For details of the pattern constraint language, see ["Applying](#page-409-0)  [Constraints to Certificates" on page 396](#page-409-0).

#### <span id="page-418-1"></span>**use\_client\_load\_balancing**

A boolean variable that enables load balancing over a cluster of security services. If an application is deployed in a domain that uses security service clustering, the application should be configured to use *client load balancing* (in this context, *client* means a client of the Orbix security service). See also policies:iiop\_tls:load\_balancing\_mechanism.

Default is true.

# <span id="page-418-0"></span>**plugins:https**

The plugins:https namespace contains the following variable:

**•** [ClassName](#page-418-4)

#### <span id="page-418-4"></span>**ClassName**

(Java only) This variable specifies the class name of the https plug-in implementation. For example:

plugins:https:ClassName = "com.iona.corba.https.HTTPSPlugIn";

# <span id="page-419-0"></span>**plugins:iiop\_tls**

The plugins: iiop tls namespace contains the following variables:

- **•** [buffer\\_pool:recycle\\_segments](#page-419-1)
- **•** [buffer\\_pool:segment\\_preallocation](#page-419-2)
- **•** [buffer\\_pools:max\\_incoming\\_buffers\\_in\\_pool](#page-419-3)
- **•** [buffer\\_pools:max\\_outgoing\\_buffers\\_in\\_pool](#page-419-4)
- **•** [cert\\_expiration\\_warning\\_days](#page-420-1)
- **•** [delay\\_credential\\_gathering\\_until\\_handshake](#page-420-2)
- **•** [enable\\_iiop\\_1\\_0\\_client\\_support](#page-420-3)
- **•** [enable\\_warning\\_for\\_approaching\\_cert\\_expiration](#page-420-0)
- **•** [incoming\\_connections:hard\\_limit](#page-420-4)
- **•** [incoming\\_connections:soft\\_limit](#page-421-2)
- **•** [outgoing\\_connections:hard\\_limit](#page-421-3)
- **•** [outgoing\\_connections:soft\\_limit](#page-421-4)
- **•** [own\\_credentials\\_warning\\_cert\\_constraints](#page-421-0)
- **•** [tcp\\_listener:reincarnate\\_attempts](#page-421-1)
- **•** [tcp\\_listener:reincarnation\\_retry\\_backoff\\_ratio](#page-422-1)
- **•** [tcp\\_listener:reincarnation\\_retry\\_delay](#page-422-2)

#### <span id="page-419-1"></span>**buffer\_pool:recycle\_segments**

(Java only) When this variable is set, the  $\text{top this}$  plug-in reads this variable's value instead of the plugins:iiop:buffer pool: recycle segments variable's value.

#### <span id="page-419-2"></span>**buffer\_pool:segment\_preallocation**

(Java only) When this variable is set, the  $\text{i}$  iop the plug-in reads this variable's value instead of the

plugins:iiop:buffer pool:segment preallocation variable's value.

#### <span id="page-419-3"></span>**buffer\_pools:max\_incoming\_buffers\_in\_pool**

 $(C++$  only) When this variable is set, the  $\text{top this}$  plug-in reads this variable's value instead of the plugins:iiop:buffer pools:max incoming buffers in pool variable's value.

#### <span id="page-419-4"></span>**buffer\_pools:max\_outgoing\_buffers\_in\_pool**

 $(C++$  only) When this variable is set, the  $\text{top this}$  plug-in reads this variable's value instead of the

plugins:iiop:buffer pools:max outgoing buffers in pool variable's value.

#### <span id="page-420-1"></span>**cert\_expiration\_warning\_days**

*(Since Orbix 6.2 SP1)* Specifies the threshold for the number of days left to certificate expiration, before Orbix issues a warning. If the application's own certificate is due to expire in less than the specified number of days, Orbix issues a warning message to the log.

Default is 31 days.

See also the following related configuration variables:

plugins:iiop tls:enable warning for approaching cert expiration plugins:iiop\_tls[:own\\_credentials\\_warning\\_cert\\_constraints](#page-421-0)

#### <span id="page-420-2"></span>**delay\_credential\_gathering\_until\_handshake**

(Windows and Schannel only) This client configuration variable provides an alternative to using the principal sponsor variables to specify an application's own certificate. When this variable is set to true and principal sponsor:use principal sponsor is set to false, the client delays sending its certificate to a server. The client will wait until the server *explicitly* requests the client to send its credentials during the SSL/TLS handshake.

This configuration variable can be used in conjunction with the plugins: schannel: prompt with credential choice **configuration** variable.

#### <span id="page-420-3"></span>**enable\_iiop\_1\_0\_client\_support**

This variable enables client-side interoperability of Orbix SSL/TLS applications with legacy IIOP 1.0 SSL/TLS servers, which do not support IIOP 1.1.

The default value is false. When set to true, Orbix SSL/TLS searches secure target IIOP 1.0 object references for legacy IIOP 1.0 SSL/TLS tagged component data, and attempts to connect on the specified port.

**Note:** This variable will not be necessary for most users.

#### <span id="page-420-0"></span>**enable\_warning\_for\_approaching\_cert\_expiration**

*(Since Orbix 6.2 SP1)* Enables warnings to be sent to the log, if an application's own certificate is imminently about to expire. The boolean value can have the following values: true, enables the warning feature; false, disables the warning feature.

Default is true.

See also the following related configuration variables:

plugins:iiop\_tls[:cert\\_expiration\\_warning\\_days](#page-420-1) plugins:iiop\_tls[:own\\_credentials\\_warning\\_cert\\_constraints](#page-421-0)

#### <span id="page-420-4"></span>**incoming\_connections:hard\_limit**

Specifies the maximum number of incoming (server-side) connections permitted to IIOP. IIOP does not accept new connections above this limit. Defaults to -1 (disabled).

When this variable is set, the iiop tls plug-in reads this variable's value instead of the plugins:iiop:incoming connections:hard limit variable's value.

Please see the chapter on ACM in the *CORBA Programmer's Guide* for further details.

#### <span id="page-421-2"></span>**incoming\_connections:soft\_limit**

Specifies the number of connections at which IIOP should begin closing incoming (server-side) connections. Defaults to -1 (disabled).

When this variable is set, the iiop tls plug-in reads this variable's value instead of the plugins:iiop: incoming connections: soft limit variable's value.

Please see the chapter on ACM in the *CORBA Programmer's Guide* for further details.

#### <span id="page-421-3"></span>**outgoing\_connections:hard\_limit**

When this variable is set, the iiop tls plug-in reads this variable's value instead of the plugins:iiop: outgoing connections: hard limit variable's value.

#### <span id="page-421-4"></span>**outgoing\_connections:soft\_limit**

When this variable is set, the iiop tls plug-in reads this variable's value instead of the plugins:iiop: outgoing connections: soft limit variable's value.

#### <span id="page-421-0"></span>**own\_credentials\_warning\_cert\_constraints**

*(Since Orbix 6.2 SP1)* Set this certificate constraints variable, if you would like to avoid deploying certain certificates as an own certificate. A warning is issued, if the own certificate's subject DN matches the constraints specified by this variable (see ["Applying](#page-409-0)  [Constraints to Certificates" on page 396](#page-409-0) for details of the constraint language). For example, you might want to generate a warning in case you accidentally deployed an Orbix demonstration certificate.

Default is an empty list, [].

**Note:** This warning is *not* related to certificate expiration and works independently of the certificate expiration warning.

#### <span id="page-421-1"></span>**tcp\_listener:reincarnate\_attempts**

(Windows only)

plugins:iiop tls:tcp listener: reincarnate attempts specifies the number of times that a Listener recreates its listener socket after recieving a SocketException.

Sometimes a network error may occur, which results in a listening socket being closed. On Windows, you can configure the listener to attempt a reincarnation, which enables new connections to be established. This variable only affects Java and C++ applications on Windows. Defaults to 0 (no attempts).

#### <span id="page-422-1"></span>**tcp\_listener:reincarnation\_retry\_backoff\_ratio**

#### (Windows only)

plugins:iiop\_tls:tcp\_listener:reincarnation\_retry\_delay specifies a delay between reincarnation attempts. Data type is long. Defaults to 0 (no delay).

#### <span id="page-422-2"></span>**tcp\_listener:reincarnation\_retry\_delay**

#### (Windows only)

plugins:iiop\_tls:tcp\_listener:reincarnation\_retry\_backoff\_ratioS pecifies the degree to which delays between retries increase from one retry to the next. Datatype is long. Defaults to 1.

# <span id="page-422-0"></span>**plugins:kdm**

The plugins:kdm namespace contains the following variables:

- **•** [cert\\_constraints](#page-422-3)
- **•** [iiop\\_tls:port](#page-422-4)
- **•** [checksums\\_optional](#page-423-1)

scheme for your subject names.

#### <span id="page-422-3"></span>**cert\_constraints**

Specifies the list of certificate constraints for principals attempting to open a connection to the KDM server plug-in. See ["Applying](#page-409-0)  [Constraints to Certificates" on page 396](#page-409-0) for a description of the certificate constraint syntax.

To protect the sensitive data stored within it, the KDM applies restrictions on which entities are allowed talk to it. A security administrator should choose certificate constraints that restrict access to the following principals:

- **•** The locator service (requires read-only access).
- The kdm adm plug-in, which is normally loaded into the itadmin utility (requires read-write access).

All other principals should be blocked from access. For example, you might define certificate constraints similar to the following:

plugins:kdm:cert\_constraints = ["C=US,ST=Massachusetts,O=ABigBank\*,CN=Secure admin\*", "C=US,ST=Boston,O=ABigBank\*,CN=Orbix2000 Locator Service\*"] Your choice of certificate constraints will depend on the naming

<span id="page-422-4"></span>**iiop\_tls:port**

Specifies the well known IP port on which the KDM server listens for incoming calls.

#### <span id="page-423-1"></span>**checksums\_optional**

When equal to false, the secure information associated with a server must include a checksum; when equal to true, the presence of a checksum is optional. Default is false.

# <span id="page-423-0"></span>**plugins:kdm\_adm**

The plugins: kdm adm namespace contains the following variable:

**•** [cert\\_constraints](#page-423-2)

#### <span id="page-423-2"></span>**cert\_constraints**

Specifies the list of certificate constraints that are applied when the KDM administration plug-in authenticates the KDM server. See ["Applying Constraints to Certificates" on page 396](#page-409-0) for a description of the certificate constraint syntax.

The KDM administration plug-in requires protection against attack from applications that try to impersonate the KDM server. A security administrator should, therefore, choose certificate constraints that restrict access to trusted KDM servers only. For example, you might define certificate constraints similar to the following:

plugins:kdm\_adm:cert\_constraints =

["C=US,ST=Massachusetts,O=ABigBank\*,CN=IT\_KDM\*"];

Your choice of certificate constraints will depend on the naming scheme for your subject names.

# <span id="page-424-0"></span>**plugins:locator**

The plugins:locator namespace contains the following variable:

**iiop** tls:port

#### <span id="page-424-3"></span>**iiop\_tls:port**

Specifies the IP port number where the Orbix locator service listens for secure connections.

**Note:** This is only useful for applications that have a single TLS listener. For applications that have multiple TLS listeners, you st programmatically specify the well-known addressing policy.

# <span id="page-424-1"></span>**plugins:schannel**

The plugins:schannel namespace contains the following variable:

**•** [prompt\\_with\\_credential\\_choice](#page-424-5)

#### <span id="page-424-5"></span>**prompt\_with\_credential\_choice**

(Windows and Schannel only) Setting both this variable and the plugins:iiop\_tls:delay\_credential\_gathering\_until\_handshake variable to true on the client side allows the user to choose which credentials to use for the server connection. The choice of credentials offered to the user is based on the trusted CAs sent to the client in an SSL/TLS handshake message.

If prompt with credential choice is set to false, runtime chooses the first certificate it finds in the certificate store that meets the applicable constraints.

The certificate prompt can be replaced by implementing an IDL interface and registering it with the ORB.

# <span id="page-424-2"></span>**plugins:security**

The plugins:security namespace contains the following variable:

**•** [share\\_credentials\\_across\\_orbs](#page-424-4)

#### <span id="page-424-4"></span>**share\_credentials\_across\_orbs**

Enables own security credentials to be shared across ORBs. Normally, when you specify an own SSL/TLS credential (using the principal sponsor or the principal authenticator), the credential is available only to the ORB that created it. By setting the plugins: security: share credentials across orbs variable to true, however, the own SSL/TLS credentials created by one ORB are automatically made available to any other ORBs that are configured to share credentials.

See also principal sponsor:csi:use existing credentials for details of how to enable sharing of CSI credentials.

Default is false.

# <span id="page-425-0"></span>**policies**

The policies namespace defines the default CORBA policies for an ORB. Many of these policies can also be set programmatically from within an application. SSL/TLS-specific variables in the policies namespace include:

- allow unauthenticated clients policy
- **•** [certificate\\_constraints\\_policy](#page-425-2)
- **•** [client\\_secure\\_invocation\\_policy:requires](#page-425-3)
- **•** [client\\_secure\\_invocation\\_policy:supports](#page-425-4)
- **•** [max\\_chain\\_length\\_policy](#page-426-0)
- **•** [mechanism\\_policy:accept\\_v2\\_hellos](#page-426-1)
- **•** [mechanism\\_policy:ciphersuites](#page-426-2)
- **•** [mechanism\\_policy:protocol\\_version](#page-427-2)
- **•** [session\\_caching\\_policy](#page-427-3)
- target secure invocation policy: requires
- target secure invocation policy: supports
- **•** [trusted\\_ca\\_list\\_policy](#page-428-1)

#### <span id="page-425-1"></span>**allow\_unauthenticated\_clients\_policy**

#### (See also

policies:iiop\_tls:allow\_unauthenticated\_clients\_policy.)

A generic variable that sets the policy for iiop that. The variable prefixed by policies: iiop tls takes precedence over this generic variable.

#### <span id="page-425-2"></span>**certificate\_constraints\_policy**

(See also policies:iiop\_tls:certificate\_constraints\_policy and policies: https: certificate constraints policy.)

A generic variable that sets this policy both for iiop tls and https. The variables prefixed by policies: iiop tls and policies: https take precedence over this generic variable.

#### <span id="page-425-3"></span>**client\_secure\_invocation\_policy:requires**

#### (See also

policies:iiop tls:client secure invocation policy:requires and policies:https:client secure invocation policy:requires.)

A generic variable that sets this policy both for iiop the and https. The variables prefixed by policies: iiop tls and policies: https take precedence over this generic variable.

#### <span id="page-425-4"></span>**client\_secure\_invocation\_policy:supports**

#### (See also

policies:iiop tls:client secure invocation policy:supports and policies:https:client secure invocation policy:supports.)

A generic variable that sets this policy both for iiop tls and https. The variables prefixed by policies: iiop tls and policies: https take precedence over this generic variable.

#### <span id="page-426-0"></span>**max\_chain\_length\_policy**

(See also policies: iiop tls:max chain length policy and policies:https:max chain length policy.)

max chain length policy specifies the maximum certificate chain length that an ORB will accept. The policy can also be set programmatically using the IT TLS API:: MaxChainLengthPolicy CORBA policy. Default is 2.

**Note:** The max\_chain\_length\_policy is not currently supported on the z/OS platform.

#### <span id="page-426-1"></span>**mechanism\_policy:accept\_v2\_hellos**

(See also policies:iiop\_tls:mechanism\_policy:accept\_v2\_hellos and policies: https: mechanism policy: accept v2 hellos.)

The accept v2 hellos policy is a special setting that facilitates interoperability with an Orbix application deployed on the z/OS platform. When true, the Orbix application accepts V2 client hellos, but continues the handshake using either the SSL\_V3 or TLS\_V1 protocol. When false, the Orbix application throws an error, if it receives a V2 client hello. The default is false.

For example:

policies:mechanism\_policy:accept\_v2\_hellos = "true";

#### <span id="page-426-2"></span>**mechanism\_policy:ciphersuites**

(See also policies:iiop tls:mechanism policy:ciphersuites and policies:https:mechanism\_policy:ciphersuites.)

mechanism policy: ciphersuites specifies a list of cipher suites for the default mechanism policy. One or more of the cipher suites defined in [Table 20](#page-269-0) can be specified in this list.

If you do not explicitly specify one or more cipher suites, the following list will be used by default:

```
RSA_WITH_RC4_128_SHA
RSA_WITH_AES_256_CBC_SHA256
RSA_WITH_RC4_128_MD5 
RSA_WITH_AES_256_CBC_SHA
RSA_WITH_DES_CBC_SHA
RSA_WITH_3DES_EDE_CBC_SHA
RSA_WITH_AES_128_CBC_SHA 
RSA_WITH_AES_128_CBC_SHA256
```
This list and its ordering have been selected:

- **•** To maintain compatibility with systems which customers have previously deployed,
- **•** To include ciphers which are compatible with both older and newer SSL/TLS protocols,

**•** To ensure that at least one cipher which is suitable for older Java versions, and one for modern Java versions, are included.

#### <span id="page-427-2"></span>**mechanism\_policy:protocol\_version**

(See also policies:iiop\_tls:mechanism\_policy:protocol\_version and policies:https:mechanism\_policy:protocol\_version.)

mechanism policy: protocol version specifies the list of protocol versions used by a security capsule (ORB instance). The list can include one or more of the values  $SSL$  V3, TLS V1, TLS V1 1 and TLS V1 2. For example:

policies:mechanism\_policy:protocol\_version=["TLS\_V1", "SSL\_V3"];

#### <span id="page-427-3"></span>**session\_caching\_policy**

session caching policy specifies whether an ORB caches the session information for secure associations when acting in a client role, a server role, or both. The purpose of session caching is to enable closed connections to be re-established quickly. The following values are supported:

CACHE\_NONE(default)

CACHE\_CLIENT CACHE\_SERVER CACHE\_SERVER\_AND\_CLIENT The policy can also be set programmatically using the IT TLS API::SessionCachingPolicy CORBA policy.

#### <span id="page-427-0"></span>**target\_secure\_invocation\_policy:requires**

#### (See also

policies:iiop tls:target secure invocation policy:requires and policies: https: target secure invocation policy: requires.)

target secure invocation policy: requires specifies the minimum level of security required by a server. The value of this variable is specified as a list of association options.

**Note:** In accordance with CORBA security, this policy cannot be downgraded programmatically by the application.

#### <span id="page-427-1"></span>**target\_secure\_invocation\_policy:supports**

#### (See also

policies:iiop tls:target secure invocation policy: supports and policies: https: target secure invocation policy: supports.)

supports specifies the maximum level of security supported by a server. The value of this variable is specified as a list of association options. This policy can be upgraded programmatically using either the QOP or the EstablishTrust policies.

#### <span id="page-428-1"></span>**trusted\_ca\_list\_policy**

(See also policies:iiop tls:trusted ca list policy and policies: https: trusted ca list policy.)

trusted ca list policy specifies a list of filenames, each of which contains a concatenated list of CA certificates in PEM format. The aggregate of the CAs in all of the listed files is the set of trusted CAs.

For example, you might specify two files containing CA lists as follows:

```
policies:trusted_ca_list_policy = 
   ["install_dir/asp/version/etc/tls/x509/ca/ca_list1.pem", 
   "install_dir/asp/version/etc/tls/x509/ca/ca_list_extra.pem"];
```
The purpose of having more than one file containing a CA list is for administrative convenience. It enables you to group CAs into different lists and to select a particular set of CAs for a security domain by choosing the appropriate CA lists.

# <span id="page-428-0"></span>**policies:csi**

The policies:csi namespace includes variables that specify settings for Common Secure Interoperability version 2 (CSIv2):

- **•** [attribute\\_service:backward\\_trust:enabled](#page-428-2)
- attribute service: client supports
- **•** [attribute\\_service:target\\_supports](#page-429-0)
- auth over transport: authentication service
- **•** [auth\\_over\\_transport:client\\_supports](#page-429-2)
- auth over transport: server domain name
- auth over transport: target requires
- **•** [auth\\_over\\_transport:target\\_supports](#page-430-1)

#### <span id="page-428-2"></span>**attribute\_service:backward\_trust:enabled**

(Obsolete)

#### <span id="page-428-3"></span>**attribute\_service:client\_supports**

attribute service: client supports is a client-side policy that specifies the association options supported by the CSIv2 attribute service (principal propagation). The only assocation option that can be specified is IdentityAssertion. This policy is normally specified in an intermediate server so that it propagates CSIv2 identity tokens to a target server. For example:

policies:csi:attribute\_service:client\_supports = ["IdentityAssertion"];

#### <span id="page-429-0"></span>**attribute\_service:target\_supports**

attribute service: target supports is a server-side policy that specifies the association options supported by the CSIv2 attribute service (principal propagation). The only assocation option that can be specified is IdentityAssertion. For example:

```
policies:csi:attribute service:t = supports =
   ["IdentityAssertion"];
```
#### <span id="page-429-1"></span>**auth\_over\_transport:authentication\_service**

(Java CSI plug-in only) The name of a Java class that implements the IT CSI::AuthenticateGSSUPCredentials IDL interface. The authentication service is implemented as a callback object that plugs into the CSIv2 framework on the server side. By replacing this class with a custom implementation, you could potentially implement a new security technology domain for CSIv2.

By default, if no value for this variable is specified, the Java CSI plug-in uses a default authentication object that always returns false when the authenticate() operation is called.

#### <span id="page-429-2"></span>**auth\_over\_transport:client\_supports**

auth over transport: client supports is a client-side policy that specifies the association options supported by CSIv2 authentication over transport. The only assocation option that can be specified is EstablishTrustInClient. For example:

```
policies:csi:auth_over_transport:client_supports = 
   ["EstablishTrustInClient"];
```
#### <span id="page-429-3"></span>**auth\_over\_transport:server\_domain\_name**

The iSF security domain (CSIv2 authentication domain) to which this server application belongs. The iSF security domains are administered within an overall security technology domain.

The value of the server domain name variable will be embedded in the IORs generated by the server. A CSIv2 client about to open a connection to this server would check that the domain name in its own CSIv2 credentials matches the domain name embedded in the IOR.

#### <span id="page-429-4"></span>**auth\_over\_transport:target\_requires**

auth over transport: target requires is a server-side policy that specifies the association options required for CSIv2 authentication over transport. The only assocation option that can be specified is EstablishTrustInClient. For example:

policies:csi:auth\_over\_transport:target\_requires = ["EstablishTrustInClient"];

#### <span id="page-430-1"></span>**auth\_over\_transport:target\_supports**

auth over transport: target supports is a server-side policy that specifies the association options supported by CSIv2 authentication over transport. The only assocation option that can be specified is EstablishTrustInClient. For example:

```
policies:csi:auth_over_transport:target_supports = 
   ["EstablishTrustInClient"];
```
# <span id="page-430-0"></span>**policies:https**

The policies: https namespace contains variables used to configure the https plugin.

**Note:** From Orbix 6.1 SP1, the policies:https configuration variables are available *only* in the Java implementation of the https plug-in.

The policies: https namespace contains the following variables:

- **•** [certificate\\_constraints\\_policy](#page-430-2)
- **•** [client\\_secure\\_invocation\\_policy:requires](#page-430-3)
- client secure invocation policy: supports
- **•** [max\\_chain\\_length\\_policy](#page-431-2)
- **•** [mechanism\\_policy:accept\\_v2\\_hellos](#page-431-0)
- **•** [mechanism\\_policy:ciphersuites](#page-432-0)
- **•** [mechanism\\_policy:protocol\\_version](#page-432-1)
- **•** [session\\_caching\\_policy](#page-432-2)
- target secure invocation policy: requires
- **•** [target\\_secure\\_invocation\\_policy:supports](#page-433-2)
- **•** [trusted\\_ca\\_list\\_policy](#page-433-3)

#### <span id="page-430-2"></span>**certificate\_constraints\_policy**

*(Java only)* A list of constraints applied to peer certificates—see ["Applying Constraints to Certificates" on page 396](#page-409-0) for the syntax of the pattern constraint language. If a peer certificate fails to match any of the constraints, the certificate validation step will fail.

The policy can also be set programmatically using the IT TLS API::CertConstraintsPolicy CORBA policy. Default is no constraints.

#### <span id="page-430-3"></span>**client\_secure\_invocation\_policy:requires**

*(Java only)* Specifies the minimum level of security required by a client. The value of this variable is specified as a list of association options—see the *Orbix Security Guide* for details on how to set SSL/TLS association options.

**Note:** In accordance with CORBA security, this policy cannot be downgraded programmatically by the application.

#### <span id="page-431-1"></span>**client\_secure\_invocation\_policy:supports**

*(Java only)* Specifies the initial maximum level of security supported by a client. The value of this variable is specified as a list of association options—see the *Orbix Security Guide* for details on how to set SSL/TLS association options.

**Note:** This policy can be upgraded programmatically using either the QOP or the EstablishTrust policies.

#### <span id="page-431-2"></span>**max\_chain\_length\_policy**

*(Java only)* The maximum certificate chain length that an ORB will accept (see the discussion of certificate chaining in the *Orbix Security Guide*).

The policy can also be set programmatically using the IT TLS API:: MaxChainLengthPolicy CORBA policy. Default is 2.

**Note:** The max chain length policy is not currently supported on the z/OS platform.

#### <span id="page-431-0"></span>**mechanism\_policy:accept\_v2\_hellos**

*(Java only)* This HTTPS-specific policy overides the generic policies: mechanism\_policy: accept\_v2\_hellos policy.

The accept  $v2$  hellos policy is a special setting that facilitates HTTPS interoperability with certain Web browsers. Many Web browsers send SSL V2 client hellos, because they do not know what SSL version the server supports.

When true, the Orbix server accepts V2 client hellos, but continues the handshake using either the SSL\_V3 or TLS\_V1 protocol. When false, the Orbix server throws an error, if it receives a V2 client hello. The default is true.

**Note:** This default value is deliberately different from the policies:iiop\_tls:mechanism\_policy:accept\_v2\_hellos default value.

For example:

policies:https:mechanism\_policy:accept\_v2\_hellos = "true";
# **mechanism\_policy:ciphersuites**

*(Java only)* Specifies a list of cipher suites for the default mechanism policy. One or more of the cipher suites defined in [Table 20](#page-269-0) can be specified in this list.

If you do not explicitly specify one or more cipher suites, the following list will be used by default:

RSA\_WITH\_RC4\_128\_SHA RSA\_WITH\_AES\_256\_CBC\_SHA256 RSA\_WITH\_RC4\_128\_MD5 RSA\_WITH\_AES\_256\_CBC\_SHA RSA\_WITH\_DES\_CBC\_SHA RSA\_WITH\_3DES\_EDE\_CBC\_SHA RSA\_WITH\_AES\_128\_CBC\_SHA RSA\_WITH\_AES\_128\_CBC\_SHA256

This list and its ordering have been selected:

- **•** To maintain compatibility with systems which customers have previously deployed,
- **•** To include ciphers which are compatible with both older and newer SSL/TLS protocols,
- **•** To ensure that at least one cipher which is suitable for older Java versions, and one for modern Java versions, are included.

# **mechanism\_policy:protocol\_version**

*(Java only)* This HTTPS-specific policy overides the generic policies: mechanism policy: protocol version policy.

Specifies the list of protocol versions used by a security capsule (ORB instance). Can include one or more of the following values:

TLS\_V1 TLS\_V1\_1 TLS\_V1\_2 SSL\_V3 The default setting is TLS V1 2 and TLS V1.

For example:

```
policies:https:mechanism_policy:protocol_version = ["TLS_V1", 
  "SSL_V3"];
```
#### **session\_caching\_policy**

*(Java only)* When this policy is set, the https plug-in reads this policy's value instead of the policies:session\_caching policy's value (C++) or policies: session caching policy policy's value (Java).

# **target\_secure\_invocation\_policy:requires**

*(Java only)* Specifies the minimum level of security required by a server. The value of this variable is specified as a list of association options—see the *Orbix Security Guide* for more details about association options.

In accordance with CORBA security, this policy cannot be downgraded programmatically by the application.

## **target\_secure\_invocation\_policy:supports**

*(Java only)* Specifies the maximum level of security supported by a server. The value of this variable is specified as a list of association options—see the *Orbix Security Guide* for more details about association options.

This policy can be upgraded programmatically using either the OOP or the EstablishTrust policies.

# **trusted\_ca\_list\_policy**

*(Java only)* Contains a list of filenames (or a single filename), each of which contains a concatenated list of CA certificates in PEM format. The aggregate of the CAs in all of the listed files is the set of trusted CAs.

For example, you might specify two files containing CA lists as follows:

policies:trusted\_ca\_list\_policy = ["*OrbixInstallDir*/asp/6.3/etc/tls/x509/ca/ca\_list1.pem",

"*OrbixInstallDir*/asp/6.3/etc/tls/x509/ca/ca\_list\_extra.pem"];

The purpose of having more than one file containing a CA list is for administrative convenience. It enables you to group CAs into different lists and to select a particular set of CAs for a security domain by choosing the appropriate CA lists.

# **policies:iiop\_tls**

The policies: iiop tls namespace contains variables used to set IIOP-related policies for a secure environment. These setting affect the iiop tls plugin. It contains the following variables:

- allow unauthenticated clients policy
- buffer sizes policy:default buffer size
- **•** [buffer\\_sizes\\_policy:max\\_buffer\\_size](#page-434-1)
- **•** [certificate\\_constraints\\_policy](#page-434-3)
- **•** [client\\_secure\\_invocation\\_policy:requires](#page-435-1)
- **•** [client\\_secure\\_invocation\\_policy:supports](#page-435-2)
- **•** [client\\_version\\_policy](#page-435-3)
- **•** [connection\\_attempts](#page-435-4)
- **•** [connection\\_retry\\_delay](#page-435-5)
- **•** [load\\_balancing\\_mechanism](#page-435-0)
- **•** [max\\_chain\\_length\\_policy](#page-436-1)
- **•** [mechanism\\_policy:accept\\_v2\\_hellos](#page-436-0)
- **•** [mechanism\\_policy:ciphersuites](#page-437-0)
- **•** [mechanism\\_policy:protocol\\_version](#page-437-1)
- **•** [server\\_address\\_mode\\_policy:local\\_domain](#page-438-0)
- **•** [server\\_address\\_mode\\_policy:local\\_hostname](#page-438-1)
- **•** [server\\_address\\_mode\\_policy:port\\_range](#page-438-2)
- **•** [server\\_address\\_mode\\_policy:publish\\_hostname](#page-438-3)
- **•** [server\\_version\\_policy](#page-439-0)
- **•** [session\\_caching\\_policy](#page-439-3)
- **•** [target\\_secure\\_invocation\\_policy:requires](#page-439-1)
- **•** [target\\_secure\\_invocation\\_policy:supports](#page-439-2)
- tcp options policy:no delay
- **•** [tcp\\_options\\_policy:recv\\_buffer\\_size](#page-440-2)
- **•** [tcp\\_options\\_policy:send\\_buffer\\_size](#page-440-3)
- **•** [trusted\\_ca\\_list\\_policy](#page-440-0)

## <span id="page-434-2"></span>**allow\_unauthenticated\_clients\_policy**

A boolean variable that specifies whether a server will allow a client to establish a secure connection without sending a certificate. Default is false.

This configuration variable is applicable *only* in the special case where the target secure invocation policy is set to require NoProtection (a semi-secure server).

# <span id="page-434-0"></span>**buffer\_sizes\_policy:default\_buffer\_size**

When this policy is set, the *iiop* the plug-in reads this policy's value instead of the

policies:iiop:buffer sizes policy:default buffer size policy's value.

buffer sizes policy: default buffer size specifies, in bytes, the initial size of the buffers allocated by IIOP. Defaults to 16000. This value must be greater than 80 bytes, and must be evenly divisible by 8.

#### <span id="page-434-1"></span>**buffer\_sizes\_policy:max\_buffer\_size**

When this policy is set, the iiop tls plug-in reads this policy's value instead of the

policies:iiop:buffer sizes policy:max buffer size policy's value.

buffer sizes policy: max buffer size specifies the maximum buffer size permitted by IIOP, in kilobytes. Defaults to 512. A value of -1 indicates unlimited size. If not unlimited, this value must be greater than 80.

# <span id="page-434-3"></span>**certificate\_constraints\_policy**

A list of constraints applied to peer certificates—see the discussion of certificate constraints in the Orbix security guide for the syntax of the pattern constraint language. If a peer certificate fails to match any of the constraints, the certificate validation step will fail.

The policy can also be set programmatically using the IT TLS API::CertConstraintsPolicy CORBA policy. Default is no constraints.

## <span id="page-435-1"></span>**client\_secure\_invocation\_policy:requires**

Specifies the minimum level of security required by a client. The value of this variable is specified as a list of association options see the *Orbix Security Guide* for more details about association options.

In accordance with CORBA security, this policy cannot be downgraded programmatically by the application.

#### <span id="page-435-2"></span>**client\_secure\_invocation\_policy:supports**

Specifies the initial maximum level of security supported by a client. The value of this variable is specified as a list of association options—see the *Orbix Security Guide* for more details about association options.

This policy can be upgraded programmatically using either the QOP or the EstablishTrust policies.

#### <span id="page-435-3"></span>**client\_version\_policy**

client version policy specifies the highest IIOP version used by clients. A client uses the version of IIOP specified by this variable, or the version specified in the IOR profile, whichever is lower. Valid values for this variable are: 1.0, 1.1, and 1.2.

For example, the following file-based configuration entry sets the server IIOP version to 1.1.

```
policies:iiop:server_version_policy="1.1";
```
The following itadmin command set this variable:

```
itadmin variable modify -type string -value "1.1" 
   policies:iiop:server_version_policy
```
#### <span id="page-435-4"></span>**connection\_attempts**

connection\_attempts specifies the number of connection attempts used when creating a connected socket using a Java application. Defaults to 5.

#### <span id="page-435-5"></span>**connection\_retry\_delay**

connection retry delay specifies the delay, in seconds, between connection attempts when using a Java application. Defaults to 2.

#### <span id="page-435-0"></span>**load\_balancing\_mechanism**

Specifies the load balancing mechanism for the client of a security service cluster (see also plugins: gsp:use client load balancing). In this context, a client can also be an *Orbix* server. This policy

only affects connections made using IORs that contain multiple addresses. The iiop tls plug-in load balances over the addresses embedded in the IOR.

The following mechanisms are supported:

- **•** random—choose one of the addresses embedded in the IOR at random (this is the default).
- **•** sequential—choose the first address embedded in the IOR, moving on to the next address in the list only if the previous address could not be reached.

## <span id="page-436-1"></span>**max\_chain\_length\_policy**

This policy overides policies: max chain length policy for the iiop\_tls plugin.

The maximum certificate chain length that an ORB will accept.

The policy can also be set programmatically using the IT TLS API:: MaxChainLengthPolicy CORBA policy. Default is 2.

**Note:** The max chain length policy is not currently supported on the z/OS platform.

## <span id="page-436-0"></span>**mechanism\_policy:accept\_v2\_hellos**

This IIOP/TLS-specific policy overides the generic policies: mechanism\_policy: accept\_v2\_hellos policy.

The accept  $v2$  hellos policy is a special setting that facilitates interoperability with an Orbix application deployed on the z/OS platform. Orbix security on the z/OS platform is based on IBM's System/SSL toolkit, which implements SSL version 3, but does so by using SSL version 2 hellos as part of the handshake. This form of handshake causes interoperability problems, because applications on other platforms identify the handshake as an SSL version 2 handshake. The misidentification of the SSL protocol version can be avoided by setting the accept  $v^2$  hellos policy to true in the non-z/OS application (this bug also affects some old versions of Microsoft Internet Explorer).

When true, the Orbix application accepts V2 client hellos, but continues the handshake using either the SSL\_V3 or TLS\_V1 protocol. When false, the Orbix application throws an error, if it receives a V2 client hello. The default is false.

**Note:** This default value is deliberately different from the policies: https: mechanism\_policy: accept\_v2\_hellos default value.

For example:

policies:iiop\_tls:mechanism\_policy:accept\_v2\_hellos = "true";

## <span id="page-437-0"></span>**mechanism\_policy:ciphersuites**

This policy overides policies: mechanism\_policy: ciphersuites for the iiop tls plugin.

Specifies a list of cipher suites for the default mechanism policy. One or more of the cipher suites defined in [Table 20](#page-269-0) can be specified in this list.

If you do not explicitly specify one or more cipher suites, the following list will be used by default:

RSA\_WITH\_RC4\_128\_SHA RSA\_WITH\_AES\_256\_CBC\_SHA256 RSA\_WITH\_RC4\_128\_MD5 RSA\_WITH\_AES\_256\_CBC\_SHA RSA\_WITH\_DES\_CBC\_SHA RSA\_WITH\_3DES\_EDE\_CBC\_SHA RSA\_WITH\_AES\_128\_CBC\_SHA RSA\_WITH\_AES\_128\_CBC\_SHA256

This list and its ordering have been selected:

- **•** To maintain compatibility with systems which customers have previously deployed,
- **•** To include ciphers which are compatible with both older and newer SSL/TLS protocols,
- **•** To ensure that at least one cipher which is suitable for older Java versions, and one for modern Java versions, are included.

## <span id="page-437-1"></span>**mechanism\_policy:protocol\_version**

This IIOP/TLS-specific policy overides the generic

policies: mechanism\_policy: protocol\_version policy.

Specifies the list of protocol versions used by a security capsule (ORB instance). Can include one or more of the following values:

TLS\_V1 TLS\_V1\_1 TLS\_V1\_2 SSL\_V3 SSL\_V2V3 *(Deprecated)* The default setting is SSL V1 2 and TLS V1.

#### For example:

policies:iiop\_tls:mechanism\_policy:protocol\_version = ["TLS\_V1", "SSL\_V3"];

The SSL\_V2V3 value is now *deprecated*. It was previously used to facilitate interoperability with Orbix applications deployed on the z/OS platform. If you have any legacy configuration that uses SSL V2V3, you should replace it with the following combination of settings:

policies:iiop\_tls:mechanism\_policy:protocol\_version = ["SSL\_V3", "TLS\_V1"];

policies:iiop\_tls:mechanism\_policy:accept\_v2\_hellos = "true";

# <span id="page-438-0"></span>**server\_address\_mode\_policy:local\_domain**

(Java only) When this policy is set, the  $\text{top this}$  plug-in reads this policy's value instead of the

policies:iiop:server address mode policy:local domain policy's value.

#### <span id="page-438-1"></span>**server\_address\_mode\_policy:local\_hostname**

(Java only) When this policy is set, the iiop tls plug-in reads this policy's value instead of the

policies:iiop:server address mode policy:local hostname policy's value.

server address mode policy: local hostname specifies the hostname advertised by the locator daemon/configuration repository, and listened on by server-side IIOP.

Some machines have multiple hostnames or IP addresses (for example, those using multiple DNS aliases or multiple network cards). These machines are often termed *multi-homed hosts*. The local hostname variable supports these type of machines by enabling you to explicitly specify the host that servers listen on and publish in their IORs.

For example, if you have a machine with two network addresses (207.45.52.34 and 207.45.52.35), you can explicitly set this variable to either address:

```
policies:iiop:server_address_mode_policy:local_hostname = 
   "207.45.52.34";
```
By default, the local hostname variable is unspecified. Servers use the default hostname configured for the machine with the Orbix configuration tool.

#### <span id="page-438-2"></span>**server\_address\_mode\_policy:port\_range**

(Java only) When this policy is set, the  $\text{top this}$  plug-in reads this policy's value instead of the policies:iiop:server\_address\_mode\_policy:port\_range policy's value.

server address mode policy: port range specifies the range of ports that a server uses when there is no well-known addressing policy specified for the port.

#### <span id="page-438-3"></span>**server\_address\_mode\_policy:publish\_hostname**

When this policy is set, the iiop\_tls plug-in reads this policy's value instead of the policies:iiop:server\_address\_mode\_policy:publish\_hostname policy's value.

server address mode-policy: publish hostname specifes whether IIOP exports hostnames or IP addresses in published profiles. Defaults to false (exports IP addresses, and does not export hostnames). To use hostnames in object references, set this variable to true, as in the following file-based configuration entry:

policies:iiop:server\_address\_mode\_policy:publish\_hostname=true

The following itadmin command is equivalent:

itadmin variable create -type bool -value true policies:iiop:server\_address\_mode\_policy:publish\_hostname

#### <span id="page-439-0"></span>**server\_version\_policy**

When this policy is set, the iiop tls plug-in reads this policy's value instead of the policies:iiop:server version policy policy's value.

server\_version\_policy specifies the GIOP version published in IIOP profiles. This variable takes a value of either 1.1 or 1.2. Orbix servers do not publish IIOP 1.0 profiles. The default value is 1.2.

#### <span id="page-439-3"></span>**session\_caching\_policy**

This policy overides policies: session caching policy for the iiop\_tls plugin.

# <span id="page-439-1"></span>**target\_secure\_invocation\_policy:requires**

This policy overides

policies: target secure invocation policy: requires for the iiop\_tls plugin.

Specifies the minimum level of security required by a server. The value of this variable is specified as a list of association options see the *Orbix Security Guide* for more details about association options.

In accordance with CORBA security, this policy cannot be downgraded programmatically by the application.

#### <span id="page-439-2"></span>**target\_secure\_invocation\_policy:supports**

#### This policy overides

policies: target secure invocation policy: supports for the iiop\_tls plugin.

Specifies the maximum level of security supported by a server. The value of this variable is specified as a list of association options—see the *Orbix Security Guide* for more details about association options.

This policy can be upgraded programmatically using either the COP or the EstablishTrust policies.

# <span id="page-440-1"></span>**tcp\_options\_policy:no\_delay**

When this policy is set, the *iiop* the plug-in reads this policy's value instead of the policies:iiop:tcp\_options\_policy:no\_delay policy's value.

tcp\_options\_policy:no\_delay specifies whether the TCP\_NODELAY option should be set on connections. Defaults to false.

## <span id="page-440-2"></span>**tcp\_options\_policy:recv\_buffer\_size**

When this policy is set, the *iiop* the plug-in reads this policy's value instead of the

policies:iiop:tcp\_options\_policy:recv\_buffer\_size policy's value.

tcp\_options\_policy:recv\_buffer\_size specifies the size of the TCP receive buffer. This variable can only be set to 0, which coresponds to using the default size defined by the operating system.

## <span id="page-440-3"></span>**tcp\_options\_policy:send\_buffer\_size**

When this policy is set, the iiop tls plug-in reads this policy's value instead of the

policies:iiop:tcp\_options\_policy:send\_buffer\_size policy's value.

tcp options policy: send buffer size specifies the size of the TCP send buffer. This variable can only be set to 0, which coresponds to using the default size defined by the operating system.

## <span id="page-440-0"></span>**trusted\_ca\_list\_policy**

This policy overides the policies: trusted callist policy for the iiop\_tls plugin.

Contains a list of filenames (or a single filename), each of which contains a concatenated list of CA certificates in PEM format. The aggregate of the CAs in all of the listed files is the set of trusted CAs.

For example, you might specify two files containing CA lists as follows:

policies:trusted\_ca\_list\_policy =

["*OrbixInstallDir*/asp/6.3/etc/tls/x509/ca/ca\_list1.pem", "*OrbixInstallDir*/asp/6.3/etc/tls/x509/ca/ca\_list\_extra.pem"];

The purpose of having more than one file containing a CA list is for administrative convenience. It enables you to group CAs into different lists and to select a particular set of CAs for a security domain by choosing the appropriate CA lists.

# **policies:security\_server**

The policies: security server namespace contains the following variables:

**•** [client\\_certificate\\_constraints](#page-441-0)

#### <span id="page-441-0"></span>**client\_certificate\_constraints**

Restricts access to the Orbix security server, allowing only clients that match the specified certificate constraints to open a connection to the security service. For details of how to specify certificate constraints, see ["Applying Constraints to Certificates"](#page-409-0)  [on page 396.](#page-409-0)

For example, by inserting the following setting into the iona services.security configuration scope in the Orbix configuration file, you can allow access by clients presenting the administrator.p12 and iona utilities.p12 certificates (demonstration certificates).

```
# Allow access by demonstration client certificates.
# WARNING: These settings are NOT secure and must be customized
# before deploying in a real system.
#
policies: security_server: client_certificate_constraints =
   ["C=US,ST=Massachusetts,O=ABigBank*,CN=Orbix2000 IONA 
   Services (demo cert), OU=Demonstration Section -- no warranty 
   --", "C=US, ST=Massachusetts, O=ABigBank*, CN=Abigbank Accounts
   Server*", "C=US,ST=Massachusetts,O=ABigBank*,CN=Iona 
  utilities - demo purposes"];
```
**WARNING:** The default setting generated by the itconfigure utility allows demonstration certificates to be used. This value is *not* secure, because the same demonstration certificates are provided with all installations of Orbix.

The effect of setting this configuration variable is slightly different to the effect of setting

policies:iiop tls:certificate constraints policy. Whereas policies:iiop\_tls:certificate\_constraints\_policy affects *all* services deployed in the current process, the

policies: security server: client certificate constraints variable affects only the Orbix security service. This distinction is significant when the login server is deployed into the same process as the security server. In this case, you would typically want to configure the login server such that it does *not* require clients to present an X.509 certificate (this is the default), while the security server *does* require clients to present an X.509 certificate.

This configuration variable must be set in the security server's configuration scope, otherwise the security server will not start.

# **policies:tls**

The following variables are in this namespace:

use external cert store

## <span id="page-442-0"></span>**use\_external\_cert\_store**

*(Java only)* A binary variable that configures Orbix to check for the presence of a third-party certificate store. The possible values are: true, to check for the presence of an external certificate store, and false, to use the built-in certificate store (that is, certificate location specified by the principal sponsor).

The default is false.

This variable has no effect unless you also configure your Java application to use an external security provider—see the description of the plugins:atli2\_tls:use\_jsse\_tk configuration variable for more details.

This policy variable must be used in conjunction with the following configuration variables:

plugins:atli2\_tls:cert\_store\_provider plugins:atli2\_tls:cert\_store\_protocol

You can also optionally set the following configuration variables (which override the corresponding properties in the java.security file):

plugins:atli2\_tls:kmf\_algorithm plugins:atli2\_tls:tmf\_algorithm

# **principal\_sponsor**

The principal sponsor namespace stores configuration information to be used when obtaining credentials. Orbix provides an implementation of a principal sponsor that creates credentials for applications automatically. The principal sponsor automatically calls the authenticate() operation on the PrincipalAuthenticator object after determining the data to supply.

Use of the PrincipalSponsor is disabled by default and can only be enabled through configuration.

The PrincipalSponsor represents an entry point into the secure system. It must be activated and authenticate the user, before any application-specific logic executes. This allows unmodified, security-unaware applications to have Credentials established transparently, prior to making invocations.

The following variables are in this namespace:

- **•** [use\\_principal\\_sponsor](#page-443-0)
- **•** [auth\\_method\\_id](#page-443-1)
- **•** [auth\\_method\\_data](#page-443-2)
- **•** [callback\\_handler:ClassName](#page-445-0)
- **•** [login\\_attempts](#page-445-1)

#### <span id="page-443-0"></span>**use\_principal\_sponsor**

use principal sponsor specifies whether an attempt is made to obtain credentials automatically. Defaults to false. If set to true, the following principal\_sponsor variables must contain data in order for anything to actually happen.

#### <span id="page-443-1"></span>**auth\_method\_id**

auth method id specifies the authentication method to be used. The following authentication methods are available:

- pkcs12 file The authentication method uses a PKCS#12 file. keystore The authentication method uses a Java keystore file. pkcs11 Java only. The authentication data is provided by a smart card. security label Windows and Schannel only. The authentication data is specified by
	- supplying the common name (CN) from an application certificate's subject DN.

For example, you can select the pkcs12 file authentication method as follows:

principal sponsor: auth method id = "pkcs12 file";

# <span id="page-443-2"></span>**auth\_method\_data**

auth method data is a string array containing information to be interpreted by the authentication method represented by the auth method id.

For the pkcs12 file authentication method, the following authentication data can be provided in auth method data:

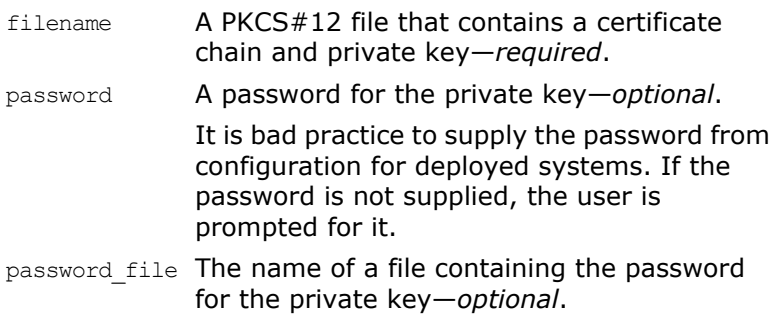

For the keystore authentication method, the following authentication data can be provided in auth method data:

For the pkcs11 (smart card) authentication method, the following authentication data can be provided in auth method data: filename A Java keystore file containing a key entry that consists of a certificate chain and a private key—*required*. password A password for the keystore (used both for the store password *and* for the key password)—*optional*. It is bad practice to supply the password from configuration for deployed systems. If the password is not supplied, the user is prompted for it. password\_file The name of a file containing the password for the keystore—*optional*. provider A name that identifies the underlying PKCS #11 toolkit used by Orbix to communicate with the smart card. slot The number of a particular slot on the smart card (for example, 0) containing the user's credentials. pin A PIN to gain access to the smart card *optional*. It is bad practice to supply the PIN from configuration for deployed systems. If the PIN is not supplied, the user is prompted for it.

For the security label authentication method on Windows, the following authentication data can be provided in auth method data:

label (Windows and Schannel only.) The common name (CN) from an application certificate's subject DN

For example, to configure an application on Windows to use a certificate, bob.p12, whose private key is encrypted with the bobpass password, set the auth method data as follows:

```
principal sponsor: auth method data =
   ["filename=c:\users\bob\bob.p12", "password=bobpass"];
```
The following points apply to Java implementations:

- **•** If the file specified by filename= is not found, it is searched for on the classpath.
- **•** The file specified by filename= can be supplied with a URL instead of an absolute file location.
- **•** The mechanism for prompting for the password if the password is supplied through password= can be replaced with a custom mechanism, as demonstrated by the login demo.
- **•** There are two extra configuration variables available as part of the principal sponsor namespace, namely principal sponsor:callback handler and principal sponsor: login attempts. These are described below.
- **•** These Java-specific features are available subject to change in future releases; any changes that can arise probably come from customer feedback on this area.

## <span id="page-445-0"></span>**callback\_handler:ClassName**

callback handler: ClassName specifies the class name of an interface that implements the interface com.iona.corba.tls.auth.CallbackHandler. This variable is only used for Java clients.

# <span id="page-445-1"></span>**login\_attempts**

login attempts specifies how many times a user is prompted for authentication data (usually a password). It applies for both internal and custom CallbackHandlers; if a CallbackHandler is supplied, it is invoked upon up to login attempts times as long as the PrincipalAuthenticator returns SecAuthFailure. This variable is only used by Java clients.

# **principal\_sponsor:csi**

The principal sponsor: csi namespace stores configuration information to be used when obtaining CSI (Common Secure Interoperability) credentials. It includes the following:

- **•** [use\\_existing\\_credentials](#page-445-2)
- **•** [use\\_principal\\_sponsor](#page-445-3)
- **•** [auth\\_method\\_data](#page-446-0)
- auth method id

#### <span id="page-445-2"></span>**use\_existing\_credentials**

A boolean value that specifies whether ORBs that share credentials can also share CSI credentials. If true, any CSI credentials loaded by one credential-sharing ORB can be used by other credential-sharing ORBs loaded after it; if false, CSI credentials are not shared.

This variable has no effect, unless the plugins: security: share credentials across orbs variable is also true.

Default is false.

#### <span id="page-445-3"></span>**use\_principal\_sponsor**

use principal sponsor is a boolean value that switches the CSI principal sponsor on or off.

If set to true, the CSI principal sponsor is enabled; if false, the CSI principal sponsor is disabled and the remaining principal sponsor: csi variables are ignored. Defaults to false.

If no CSI credentials are set on the client side, the client might still send an authentication token containing null credentials. If you want to completely disable the sending of CSI credentials (so that no client authentication token is sent), use the following setting on the client side:

policies: csi: auth over transport: client supports = [ ];

## <span id="page-446-0"></span>**auth\_method\_data**

auth method data is a string array containing information to be interpreted by the authentication method represented by the auth method id.

For the GSSUPMech authentication method, the following authentication data can be provided in auth method data:

username The username for CSIv2 authorization. This is optional. Authentication of CSIv2 usernames and passwords is performed on the server side. The administration of usernames depends on the particular security mechanism that is plugged into the server side see auth over transport:authentication service.

password The password associated with username. This is optional. It is bad practice to supply the password from configuration for deployed systems. If the password is not supplied, the user is prompted for it.

domain The CSIv2 authentication domain in which the username/password pair is authenticated.

> When the client is about to open a new connection, this domain name is compared with the domain name embedded in the relevant IOR (see

policies: csi: auth over transport: server domain name). The domain names must match.

**Note:** If domain is an empty string, it matches any target domain. That is, an empty domain string is equivalent to a wildcard.

If any of the preceding data are omitted, the user is prompted to enter authentication data when the application starts up.

For example, to log on to a CSIv2 application as the administrator user in the US-SantaClara domain:

principal sponsor:csi:auth method data = ["username=administrator", "domain=US-SantaClara"];

When the application is started, the user is prompted for the administrator password.

**Note:** It is currently not possible to customize the login prompt associated with the CSIv2 principal sponsor. As an alternative, you could implement your own login GUI by programming and pass the user input directly to the principal authenticator.

## <span id="page-447-0"></span>**auth\_method\_id**

auth method id specifies a string that selects the authentication method to be used by the CSI application. The following authentication method is available:

GSSUPMech The Generic Security Service Username/Password (GSSUP) mechanism.

For example, you can select the GSSUPMech authentication method as follows:

principal sponsor:csi:auth method id = "GSSUPMech";

# **principal\_sponsor:https**

The principal sponsor: https namespace provides configuration variables that enable you to specify the *own credentials* used with the HTTPS transport. The variables in the principal sponsor:https namespace (which are specific to the HTTPS protocol) have precedence over the analogous variables in the principal\_sponsor namespace.

**Note:** From Orbix 6.1 SP1, the principal sponsor:https configuration variables are available only in the Java implementation of the https plug-in.

Use of the PrincipalSponsor is disabled by default and can only be enabled through configuration.

The PrincipalSponsor represents an entry point into the secure system. It must be activated and authenticate the user, before any application-specific logic executes. This allows unmodified, security-unaware applications to have Credentials established transparently, prior to making invocations.

The following variables are in this namespace:

- **•** [use\\_principal\\_sponsor](#page-443-0)
- auth method id
- **•** [auth\\_method\\_data](#page-443-2)

#### **use\_principal\_sponsor**

*(Java only)* use principal sponsor specifies whether an attempt is made to obtain credentials automatically. Defaults to false. If set to true, the following principal sponsor:https variables must contain data in order for anything to actually happen:

- **•** auth\_method\_id
- **•** auth\_method\_data

#### **auth\_method\_id**

*(Java only)* auth method id specifies the authentication method to be used. The following authentication methods are available:

pkcs12 file The authentication method uses a PKCS#12 file

For example, you can select the pkcs12 file authentication method as follows:

principal sponsor: auth method id = "pkcs12 file";

## **auth\_method\_data**

*(Java only)* auth method data is a string array containing information to be interpreted by the authentication method represented by the auth method id.

For the pkcs12 file authentication method, the following authentication data can be provided in auth method data:

- filename A PKCS#12 file that contains a certificate chain and private key—*required*.
- password A password for the private key—*optional*.

It is bad practice to supply the password from configuration for deployed systems. If the password is not supplied, the user is prompted for it.

password file The name of a file containing the password for the private key—*optional*.

> This option is not recommended for deployed systems.

For example, to configure an application on Windows to use a certificate, bob.p12, whose private key is encrypted with the bobpass password, set the auth method data as follows:

principal sponsor: auth method data = ["filename=c:\users\bob\bob.p12", "password=bobpass"];

# **principal\_sponsor:iiop\_tls**

The principal sponsor:iiop tls namespace provides configuration variables that enable you to specify the *own credentials* used with the IIOP/TLS transport.

The IIOP/TLS principal sponsor is disabled by default.

The following variables are in this namespace:

- **•** [use\\_principal\\_sponsor](#page-448-0)
- **•** [auth\\_method\\_id](#page-449-0)
- **•** [auth\\_method\\_data](#page-449-1)

#### <span id="page-448-0"></span>**use\_principal\_sponsor**

use principal sponsor specifies whether an attempt is made to obtain credentials automatically. Defaults to false. If set to true, the following principal sponsor:iiop tls variables must contain data in order for anything to actually happen:

- **•** auth\_method\_id
- **•** auth\_method\_data

# <span id="page-449-0"></span>**auth\_method\_id**

auth method id specifies the authentication method to be used. The following authentication methods are available:

pkcs12\_file The authentication method uses a PKCS#12 file

For example, you can select the pkcs12 file authentication method as follows:

principal\_sponsor:iiop\_tls:auth\_method\_id = "pkcs12\_file";

# <span id="page-449-1"></span>**auth\_method\_data**

auth method data is a string array containing information to be interpreted by the authentication method represented by the auth\_method\_id.

For the pkcs12 file authentication method, the following authentication data can be provided in auth\_method\_data:

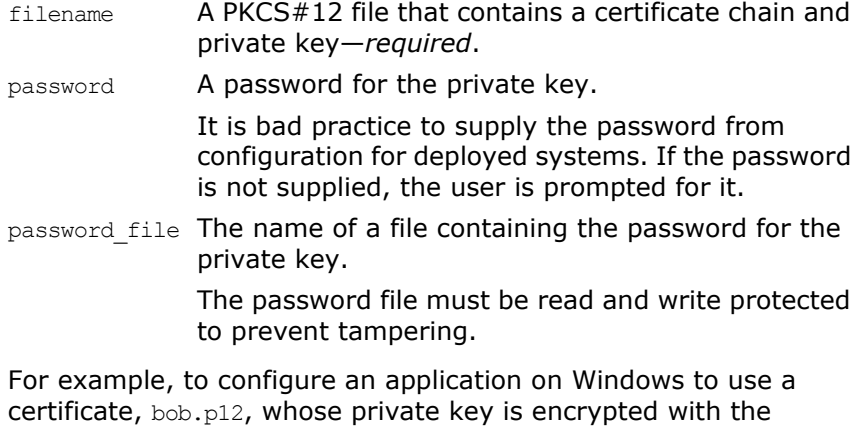

bobpass password, set the auth method data as follows:

principal sponsor:iiop tls:auth method data = ["filename=c:\users\bob\bob.p12", "password=bobpass"];

# **iSF Configuration**

*This appendix provides details of how to configure the Orbix security server.*

# **Properties File Syntax**

The Orbix security service uses standard Java property files for its configuration. Some aspects of the Java properties file syntax are summarized here for your convenience.

# **Property definitions**

A property is defined with the following syntax:

*<PropertyName>*=*<PropertyValue>*

The *<PropertyName>* is a compound identifier, with each component delimited by the . (period) character. For example, is2.current.server.id. The *<PropertyValue>* is an arbitrary string, including all of the characters up to the end of the line (embedded spaces are allowed).

# **Specifying full pathnames**

When setting a property equal to a filename, you normally specify a full pathname, as follows:

#### **UNIX**

/home/data/securityInfo.xml

#### **Windows**

D:/iona/securityInfo.xml

or, if using the backslash as a delimiter, it must be escaped as follows:

D:\\iona\\securityInfo.xml

# **Specifying relative pathnames**

If you specify a relative pathname when setting a property, the root directory for this path must be added to the Orbix security service's classpath. For example, if you specify a relative pathname as follows:

#### **UNIX**

securityInfo.xml

The security service's classpath must include the file's parent directory:

CLASSPATH = /home/data/:*<rest\_of\_classpath>*

# **iSF Properties File**

An iSF properties file is used to store the properties that configure a specific Orbix security service instance. Generally, every Orbix security service instance should have its own iSF properties file. This section provides descriptions of all the properties that can be specified in an iSF properties file.

# **File location**

The default location of the iSF properties file is the following:

*OrbixInstallDir*/etc/domains/*DomainName*/server\_*Host*/is2.properties

In general, the iSF properties file location is specified in the Orbix configuration by setting the is2.properties property in the plugins: java server: system properties property list.

For example, on UNIX the security server's property list is normally initialized in the iona services.security configuration scope as follows:

```
# Orbix configuration file
...
iona_services {
     ...
    security {
         ...
          plugins:java_server:system_properties = 
   ["org.omg.CORBA.ORBClass=com.iona.corba.art.artimpl.ORBImpl"
   \mathbf{r}"org.omg.CORBA.ORBSingletonClass=com.iona.corba.art.artimpl.
   ORBSingleton", 
   "is2.properties=OrbixInstallDir/etc/domains/DomainName/is2.
   properties"];
          ...
     };
};
```
# **List of properties**

The following properties can be specified in the iSF properties file:

#### **check.kdc.running**

A boolean property that specifies whether or not the Artix security service should check whether the Kerberos KDC server is running. Default is false.

#### **check.kdc.principal**

(Used in combination with the check.kdc.running property.) Specifies the dummy KDC principal that is used for connecting to the KDC server, in order to check whether it is running or not.

## **com.iona.isp.adapters**

Specifies the iSF adapter type to be loaded by the Orbix security service at runtime. Choosing a particular adapter type is equivalent to choosing an Artix security domain. Currently, you can specify one of the following adapter types:

- **•** file
- **•** LDAP

For example, you can select the LDAP adapter as follows:

com.iona.isp.adapters=LDAP

**Note:** The file adapter is intended for demonstration purposes only. Use of the file adapter is *not* supported in production systems.

#### **com.iona.isp.adapter.file.class**

Specifies the Java class that implements the file adapter.

For example, the default implementation of the file adapter provided with Orbix is selected as follows:

com.iona.isp.adapter.file.class=com.iona.security.is2adapter.file.FileAuthAdapter

#### **com.iona.isp.adapter.file.param.filename**

Specifies the name and location of a file that is used by the file adapter to store user authentication data.

For example, you can specify the file, C:/is2 config/security info.xml, as follows:

com.iona.isp.adapter.file.param.filename=C:/is2\_config/security\_info.xml

#### **com.iona.isp.adapter.file.params**

*Obsolete.* This property was needed by earlier versions of the Orbix security service, but is now ignored.

#### **com.iona.isp.adapter.LDAP.class**

Specifies the Java class that implements the LDAP adapter.

For example, the default implementation of the LDAP adapter provided with Orbix is selected as follows:

com.iona.isp.adapter.LDAP.class=com.iona.security.is2adapter.ldap.LdapAdapter

#### **com.iona.isp.adapter.LDAP.param.CacheSize**

Specifies the maximum LDAP cache size in units of bytes. This maximum applies to the *total* LDAP cache size, including all LDAP connections opened by this Orbix security service instance.

Internally, the Orbix security service uses a third-party toolkit (currently the *iPlanet SDK*) to communicate with an LDAP server. The cache referred to here is one that is maintained by the LDAP

third-party toolkit. Data retrieved from the LDAP server is temporarily stored in the cache in order to optimize subsequent queries.

For example, you can specify a cache size of 1000 as follows:

```
com.iona.isp.adapter.LDAP.param.CacheSize=1000
```
#### **com.iona.isp.adapter.LDAP.param.CacheTimeToLive**

Specifies the LDAP cache time to-live in units of seconds. For example, you can specify a cache time to-live of one minute as follows:

com.iona.isp.adapter.LDAP.param.CacheTimeToLive=60

## **com.iona.isp.adapter.LDAP.param.GroupBaseDN**

Specifies the base DN of the tree in the LDAP directory that stores user groups.

For example, you could use the RDN sequence,  $DC=iona$ ,  $DC=com$ , as a base DN by setting this property as follows:

com.iona.isp.adapter.LDAP.param.GroupBaseDN=dc=iona,dc=com

**Note:** The order of the RDNs is significant. The order should be based on the LDAP schema configuration.

#### **com.iona.isp.adapter.LDAP.param.GroupNameAttr**

Specifies the attribute type whose corresponding attribute value gives the name of the user group. The default is CN.

For example, you can use the common name, CN, attribute type to store the user group's name by setting this property as follows:

com.iona.isp.adapter.LDAP.param.GroupNameAttr=cn

# **com.iona.isp.adapter.LDAP.param.GroupObjectClass**

Specifies the object class that applies to user group entries in the LDAP directory structure. An object class defines the required and allowed attributes of an entry. The default is groupOfUniqueNames.

For example, to specify that all user group entries belong to the groupOfUniqueNames object class:

com.iona.isp.adapter.LDAP.param.GroupObjectClass=groupofuniquenames

#### **com.iona.isp.adapter.LDAP.param.GroupSearchScope**

Specifies the group search scope. The search scope is the starting point of a search and the depth from the base DN to which the search should occur. This property can be set to one of the following values:

- **•** BASE—Search a single entry (the base object).
- **•** ONE—Search all entries immediately below the base DN.

**•** SUB—Search all entries from a whole subtree of entries.

Default is SUB.

For example:

```
com.iona.isp.adapter.LDAP.param.GroupSearchScope=SUB
```
# **com.iona.isp.adapter.LDAP.param.host.<SrvrID>**

For the *<SrvrID>* LDAP server replica, specify the IP hostname where the LDAP server is running. The *<SrvrID>* can be any string that uniquely identifies the server replica.

For example, you could specify that the primary LDAP server is running on host 10.81.1.100 as follows:

com.iona.isp.adapter.LDAP.param.host.primary=10.81.1.100

# **com.iona.isp.adapter.LDAP.param.MaxConnectionPoolSize**

Specifies the maximum LDAP connection pool size for the Orbix security service (a strictly positive integer). The maximum connection pool size is the maximum number of LDAP connections that would be opened and cached by the Orbix security service. The default is 1.

For example, to limit the Orbix security service to open a maximum of 50 LDAP connections at a time:

com.iona.isp.adapter.LDAP.param.MaxConnectionPoolSize=50

## **com.iona.isp.adapter.LDAP.param.MemberDNAttr**

Specifies which LDAP attribute is used to retrieve group members. The LDAP adapter uses the MemberDNAttr property to construct a query to find out which groups a user belongs to.

The list of the user's groups is needed to determine the complete set of roles assigned to the user. The LDAP adapter determines the complete set of roles assigned to a user as follows:

- 1. The adapter retrieves the roles assigned directly to the user.
- 2. The adapter finds out which groups the user belongs to, and retrieves all the roles assigned to those groups.

Default is uniqueMember.

For example, you can select the uniqueMember attribute as follows:

com.iona.isp.adapter.LDAP.param.MemberDNAttr=uniqueMember

#### **com.iona.isp.adapter.LDAP.param.MemberFilter**

Specifies how to search for members in a group. The value specified for this property must be an LDAP search filter (can be a custom filter).

# **com.iona.isp.adapter.LDAP.param.MinConnectionPoolSize**

Specifies the minimum LDAP connection pool size for the Orbix security service. The minimum connection pool size specifies the number of LDAP connections that are opened during initialization of the Orbix security service. The default is 1.

For example, to specify a minimum of 10 LDAP connections at a time:

com.iona.isp.adapter.LDAP.param.MinConnectionPoolSize=10

## **com.iona.isp.adapter.LDAP.param.port.<SrvrID>**

For the *<SrvrID>* LDAP server replica, specifies the IP port where the LDAP server is listening. The *<SrvrID>* can be any string that uniquely identifies the server replica. The default port is 389.

For example, you could specify that the primary LDAP server is listening on port 636 as follows:

com.iona.isp.adapter.LDAP.param.port.primary=636

## **com.iona.isp.adapter.LDAP.param.PrincipalUserDN.<SrvrID>**

For the *<SrvrID>* LDAP server replica, specifies the username that is used to login to the LDAP server (in distinguished name format). This property need only be set if the LDAP server is configured to require username/password authentication.

No default.

#### **com.iona.isp.adapter.LDAP.param.PrincipalUserPassword.<SrvrID>**

For the *<SrvrID>* LDAP server replica, specifies the password that is used to login to the LDAP server. This property need only be set if the LDAP server is configured to require username/password authentication.

No default.

**WARNING:**Because the password is stored in plaintext, you must ensure that the is2.properties file is readable and writable only by users with administrator privileges.

#### **com.iona.isp.adapter.LDAP.param.RetrieveAuthInfo**

Specifies whether or not the Orbix security service retrieves authorization information from the LDAP server. This property selects one of the following alternatives:

- **•** yes—the Orbix security service retrieves authorization information from the LDAP server.
- **•** no—the Orbix security service retrieves authorization information from the iS2 authorization manager..

Default is no.

For example, to use the LDAP server's authorization information:

com.iona.isp.adapter.LDAP.param.RetrieveAuthInfo=yes

# **com.iona.isp.adapter.LDAP.param.RoleNameAttr**

Specifies the attribute type that the LDAP server uses to store the role name. The default is CN.

For example, you can specify the common name,  $CN$ , attribute type as follows:

com.iona.isp.adapter.LDAP.param.RoleNameAttr=cn

## **com.iona.isp.adapter.LDAP.param.SSLCACertDir.<SrvrID>**

For the *<SrvrID>* LDAP server replica, specifies the directory name for trusted CA certificates. All certificate files in this directory are loaded and set as trusted CA certificates, for the purpose of opening an SSL connection to the LDAP server. The CA certificates can either be in DER-encoded X.509 format or in PEM-encoded X.509 format.

#### No default.

For example, to specify that the primary LDAP server uses the d:/certs/test directory to store CA certificates:

com.iona.isp.adapter.LDAP.param.SSLCACertDir.primary=d:/c erts/test

## **com.iona.isp.adapter.LDAP.param.SSLClientCertFile.<SrvrID>**

Specifies the client certificate file that is used to identify the Orbix security service to the *<SrvrID>* LDAP server replica. This property is needed only if the LDAP server requires SSL/TLS mutual authentication. The certificate must be in PKCS#12 format.

No default.

#### **com.iona.isp.adapter.LDAP.param.SSLClientCertPassword.<SrvrID>**

Specifies the password for the client certificate that identifies the Orbix security service to the *<SrvrID>* LDAP server replica. This property is needed only if the LDAP server requires SSL/TLS mutual authentication.

**WARNING:**Because the password is stored in plaintext, you must ensure that the is2.properties file is readable and writable only by users with administrator privileges.

#### **com.iona.isp.adapter.LDAP.param.SSLEnabled.<SrvrID>**

Enables SSL/TLS security for the connection between the Orbix security service and the *<SrvrID>* LDAP server replica. The possible values are yes or no. Default is no.

For example, to enable an SSL/TLS connection to the primary LDAP server:

com.iona.isp.adapter.LDAP.param.SSLEnabled.primary=yes

# **com.iona.isp.adapter.LDAP.param.UseGroupAsRole**

Specifies whether a user's groups should be treated as roles. The following alternatives are available:

- **•** yes—each group name is interpreted as a role name.
- **•** no—for each of the user's groups, retrieve all roles assigned to the group.

This option is useful for some older versions of LDAP, such as iPlanet 4.0, that do not have the role concept.

Default is no.

For example:

com.iona.isp.adapter.LDAP.param.UseGroupAsRole=no

# **com.iona.isp.adapter.LDAP.param.UserBaseDN**

Specifies the base DN (an ordered sequence of RDNs) of the tree in the LDAP directory that stores user object class instances.

For example, you could use the RDN sequence, DC=iona, DC=com, as a base DN by setting this property as follows:

com.iona.isp.adapter.LDAP.param.UserBaseDN=dc=iona,dc=com

## **com.iona.isp.adapter.LDAP.param.UserCertAttrName**

Specifies the attribute type that stores a user certificate. The default is userCertificate.

For example, you can explicitly specify the attribute type for storing user certificates to be userCertificate as follows:

com.iona.isp.adapter.LDAP.param.UserCertAttrName=userCert ificate

# **com.iona.isp.adapter.LDAP.param.UserNameAttr=uid**

Specifies the attribute type whose corresponding value uniquely identifies the user. This is the attribute used as the user's login ID. The default is uid.

For example:

com.iona.isp.adapter.LDAP.param.UserNameAttr=uid

#### **com.iona.isp.adapter.LDAP.param.UserObjectClass**

Specifies the attribute type for the object class that stores users. The default is organizational Person. For example:

com.iona.isp.adapter.LDAP.param.UserObjectClass=organizationalPerson

# **com.iona.isp.adapter.LDAP.param.UserRoleDNAttr**

Specifies the attribute type that stores a user's role DN. The default is nsRoleDn (from the Netscape LDAP directory schema). For example:

com.iona.isp.adapter.LDAP.param.UserRoleDNAttr=nsroledn

## **com.iona.isp.adapter.LDAP.param.UserSearchFilter**

Custom filter for retrieving users. In the current version, \$USER\_NAME\$ is the only replaceable parameter supported. This parameter would be replaced during runtime by the LDAP adapter with the current User's login ID. This property uses the standard LDAP search filter syntax.

For example:

&(uid=\$USER\_NAME\$)(objectclass=organizationalPerson)

#### **com.iona.isp.adapter.LDAP.param.UserSearchScope**

Specifies the user search scope. This property can be set to one of the following values:

- **•** BASE—Search a single entry (the base object).
- **•** ONE—Search all entries immediately below the base DN.
- **•** SUB—Search all entries from a whole subtree of entries.

Default is SUB.

For example:

com.iona.isp.adapter.LDAP.param.UserSearchScope=SUB

#### **com.iona.isp.adapter.LDAP.param.version**

Specifies the LDAP protocol version that the Orbix security service uses to communicate with LDAP servers. The only supported version is 3 (for LDAP v3, <http://www.ietf.org/rfc/rfc2251.txt>). The default is 3.

For example, to select the LDAP protocol version 3:

com.iona.isp.adapter.LDAP.param.version=3

## **com.iona.isp.adapter.LDAP.params**

*Obsolete.* This property was needed by earlier versions of the Orbix security service, but is now ignored.

#### **com.iona.isp.authz.adapters**

Specifies the name of the adapter that is loaded to perform authorization. The adapter name is an arbitrary identifier, *AdapterName*, which is used to construct the names of the properties that configure the adapter—that is,

com.iona.isp.authz.adapter.*AdapterName*.class and com.iona.isp.authz.adapter.*AdapterName*.param.filelist. For example:

```
com.iona.isp.authz.adapters=file
com.iona.isp.authz.adapter.file.class=com.iona.security.i
  s2AzAdapter.multifile.MultiFileAzAdapter
com.iona.isp.authz.adapter.file.param.filelist=ACLFileListF
  ile;
```
#### **com.iona.isp.authz.adapter.<AdapterName>.class**

Selects the authorization adapter class for the *AdapterName* adapter. The following adapter implementations are provided by Orbix:

**•** com.iona.security.is2AzAdapter.multifile.MultiFileAzAdapter—an authorization adapter that enables you to specify multiple ACL files. It is used in conjunction with the

com.iona.isp.authz.adapter.file.param.filelist property.

For example:

com.iona.isp.authz.adapters = file com.iona.isp.authz.adapter.file.class=com.iona.security.i s2AzAdapter.multifile.MultiFileAzAdapter

#### **com.iona.isp.authz.adapter.<AdapterName>.param.filelist**

Specifies the absolute pathname of a file containing a list of ACL files for the *AdapterName* adapter. Each line of the specified file has the following format:

#### *[ACLKey*=*]ACLFileName*

A file name can optionally be preceded by an ACL key and an equals sign, *ACLKey*=, if you want to select the file by ACL key. The ACL file, *ACLFileName*, is specified using an absolute pathname in the local file format.

For example, on Windows you could specify a list of ACL files as follows:

U:/orbix\_security/etc/acl\_files/server\_A.xml U:/orbix\_security/etc/acl\_files/server\_B.xml U:/orbix\_security/etc/acl\_files/server\_C.xml

#### **is2.current.server.id**

The server ID is an alphanumeric string (excluding spaces) that specifies the current Orbix security service's ID. The server ID is needed for clustering. When a secure application obtains a single sign-on (SSO) token from this Orbix security service, the server ID is embedded into the SSO token. Subsequently, if the SSO token is passed to a *second* Orbix security service instance, the second Orbix security service recognizes that the SSO token originates from the first Orbix security service and delegates security operations to the first Orbix security service.

The server ID is also used to identify replicas in the cluster.properties file.

For example, to assign a server ID of primary to the current Orbix security service:

```
is2.current.server.id=primary
```
## **is2.cluster.properties.filename**

Specifies the file that stores the configuration properties for clustering. For example:

is2.cluster.properties.filename=C:/is2\_config/cluster.pro perties

## **is2.replication.required**

Enables the replication feature of the Orbix security service, which can be used in the context of security service clustering. The possible values are true (enabled) and false (disabled). When replication is enabled, the security service pushes its cache of SSO data to other servers in the cluster at regular intervals.

Default is false.

For example:

is2.replication.required=true

## **is2.replication.interval**

Specifies the time interval between replication updates to other servers in the security service cluster. The value is specified in units of a second.

Default is 30 seconds.

For example:

is2.replication.interval=10

#### **is2.replica.selector.classname**

If replication is enabled (see is2. replication. required), you must set this variable equal to

com.iona.security.replicate.StaticReplicaSelector.

#### For example:

is2.replica.selector.classname=com.iona.security.replicat e.StaticReplicaSelector

#### **is2.sso.cache.size**

Specifies the maximum cache size (number of user sessions) associated with single sign-on (SSO) feature. The SSO caches user information, including the user's group and role information. If the maximum cache size is reached, the oldest sessions are deleted from the session cache.

No default.

#### For example:

is2.sso.cache.size=1000

## **is2.sso.enabled**

Enables the single sign-on (SSO) feature of the Orbix security service. The possible values are yes (enabled) and no (disabled).

Default is yes.

For example:

is2.sso.enabled=yes

#### **is2.sso.remote.token.cached**

In a federated scenario, this variable enables caching of token data for tokens that originate from another security service in the federated cluster. When this variable is set to  $true$ , a security service need contact another security service in the cluster, only when the remote token is authenticated for the first time. For subsequent token authentications, the token data for the remote token can be retrieved from the local cache.

Default is false.

## **is2.sso.session.idle.timeout**

Sets the session idle time-out in units of seconds for the single sign-on (SSO) feature of the Orbix security service. A zero value implies no time-out.

If a user logs on to the Orbix Security Framework (supplying username and password) with SSO enabled, the Orbix security service returns an SSO token for the user. The next time the user needs to access a resource, there is no need to log on again because the SSO token can be used instead. However, if no secure operations are performed using the SSO token for the length of time specified in the idle time-out, the SSO token expires and the user must log on again.

Default is  $0$  (no time-out).

For example:

is2.sso.session.idle.timeout=0

#### **is2.sso.session.timeout**

Sets the absolute session time-out in units of seconds for the single sign-on (SSO) feature of the Orbix security service. A zero value implies no time-out.

This is the maximum length of time since the time of the original user login for which an SSO token remains valid. After this time interval elapses, the session expires irrespective of whether the session has been active or idle. The user must then login again.

Default is 0 (no time-out).

For example:

is2.sso.session.timeout=0

# **log4j.configuration**

Specifies the log4j configuration filename. You can use the properties in this file to customize the level of debugging output from the Orbix security service. See also ["log4j Properties File" on](#page-463-0)  [page 450](#page-463-0).

For example:

log4j.configuration=d:/temp/myconfig.txt

# **Cluster Properties File**

The cluster properties file is used to store properties common to a group of Orbix security service instances that operate as a cluster or federation. This section provides descriptions of all the properties that can be specified in a cluster file.

# **File location**

The location of the cluster properties file is specified by the is2.cluster.properties.filename property in the iSF properties file. All of the Orbix security service instances in a cluster or federation must share the same cluster properties file.

# **List of properties**

The following properties can be specified in the cluster properties file:

# **com.iona.security.common.securityInstanceURL.<SrvrID>**

Specifies the server URL for the *<SrvrID>* Orbix security service instance.

When single sign-on (SSO) is enabled together with clustering or federation, the Orbix security service instances use the specified instance URLs to communicate with each other. Because the Orbix security service instances share the same cluster file, they can read each other's URLs and open connections to each other.

The connections between Orbix security service instances are made using the IIOP protocol combined with SSL/TLS. The detailed configuration of the IIOP/TLS endpoint is specified in the Orbix configuration file for each security service in the cluster. Hence, you can discover the host and port used by a particular security service by inspecting the values of the

plugins:security:iiop\_tls:host and

plugins: security: iiop tls: port variables from its Orbix configuration. You can use the host and port values to construct the value of the security instance URL.

For example, consider a cluster of three security services, where the first security service  $(ID=1)$  is configured as follows:

```
# Orbix Configuration File for service with ID=1
plugins:security_cluster:iiop_tls:addr_list = 
   ["+security01:5001", "+security02:5002", 
   "+security03:5003"];
plugins:security:iiop_tls:host = "5001";
plugins:security:iiop_tls:port = "security01";
```
The plugins: security: iiop tls: host and

plugins: security: iiop tls: port variables give the host and port of the first service, server01:5001. Assuming the host and port for the second and third services are server02:5002 and server03:5003 respectively, you would configure the security instance URLs as follows:

# Advertise the locations of the security services in the cluster. com.iona.security.common.securityInstanceURL.1=corbaloc:it\_iiops:1.2@security01:5001/ IT SecurityService com.iona.security.common.securityInstanceURL.2=corbaloc:it\_iiops:1.2@security02:5002/ IT SecurityService com.iona.security.common.securityInstanceURL.3=corbaloc:it\_iiops:1.2@security03:5003/ IT SecurityService

#### **com.iona.security.common.replicaURL.<SrvrID>**

A comma-separated list of URLs for the other security services to which this service replicates its SSO token data. In Orbix, the URLs for the other security services are normally specified in a corbaloc format.

For example, to configure the first service in a cluster (ID=1) to replicate its SSO token data to the second service (with address, server02:5002) and the third service (with address, server02:5002) in the cluster, you would add the following line to the cluster.properties file:

```
# Configure replication between security services.
com.iona.security.common.replicaURL.1=corbaloc:it_iiops:1.2@security02:5002/IT_Securi
   tyService, corbaloc:it_iiops:1.2@security03:5003/IT_SecurityService
```
# <span id="page-463-0"></span>**log4j Properties File**

The log4j properties file configures log4j logging for your Orbix security service. This section describes a minimal set of log4j properties that can be used to configure basic logging.

# **log4j documentation**

For complete log4j documentation, see the following Web page:

<https://logging.apache.org/log4j/1.2/>

# **File location**

The location of the log4j properties file is specified by the log<sup>4</sup>j.configuration property in the iSF properties file. For ease of administration, different Orbix security service instances can optionally share a common log4j properties file.

# **List of properties**

To give you some idea of the capabilities of log4j, the following is an incomplete list of properties that can be specified in a log4j properties file:

# **log4j.appender.<AppenderHandle>**

This property specifies a log4j appender class that directs *<AppenderHandle>* logging messages to a particular destination. For example, one of the following standard log4j appender classes could be specified:

- **•** org.apache.log4j.ConsoleAppender
- **•** org.apache.log4j.FileAppender
- **•** org.apache.log4j.RollingFileAppender
- **•** org.apache.log4j.DailyRollingFileAppender
- **•** org.apache.log4j.AsynchAppender
- **•** org.apache.log4j.WriterAppender

For example, to log messages to the console screen for the A1 appender handle:

log4j.appender.A1=org.apache.log4j.ConsoleAppender

# **log4j.appender.<AppenderHandle>.layout**

This property specifies a log4j layout class that is used to format *<AppenderHandle>* logging messages. One of the following standard log4j layout classes could be specified:

- **•** org.apache.log4j.PatternLayout
- **•** org.apache.log4j.HTMLLayout
- **•** org.apache.log4j.SimpleLayout
- **•** org.apache.log4j.TTCCLayout

For example, to use the pattern layout class for log messages processed by the A1 appender:

log4j.appender.A1.layout=org.apache.log4j.PatternLayout

# **log4j.appender.<AppenderHandle>.layout.ConversionPattern**

This property is used only in conjunction with the

org.apache.log4j.PatternLayout class (when specified by the log4j.appender.*<AppenderHandle>*.layout property) to define the format of a log message.

For example, you can specify a basic conversion pattern for the A1 appender as follows:

log4j.appender.A1.layout.ConversionPattern=%-4r [%t] %-5p %c %x - %m%n

# **log4j.rootCategory**

This property is used to specify the logging level of the root logger and to associate the root logger with one or more appenders. The value of this property is specified as a comma separated list as follows:

*<LogLevel>*, *<AppenderHandle01>*, *<AppenderHandle02>*, ...

The logging level, *<LogLevel>*, can have one of the following values:

- **•** DEBUG
- **•** INFO
- **•** WARN
- **•** ERORR
- **•** FATAL

An appender handle is an arbitrary identifier that associates a logger with a particular logging destination.

For example, to select all messages at the DEBUG level and direct them to the A1 appender, you can set the property as follows:

log4j.rootCategory=DEBUG, A1

# **ASN.1 and Distinguished Names**

*The OSI Abstract Syntax Notation One (ASN.1) and X.500 Distinguished Names play an important role in the security standards that define X.509 certificates and LDAP directories.*

# **ASN.1**

The *Abstract Syntax Notation One* (ASN.1) was defined by the OSI standards body in the early 1980s to provide a way of defining data types and structures that is independent of any particular machine hardware or programming language. In many ways, ASN.1 can be considered a forerunner of the OMG's IDL, because both languages are concerned with defining platform-independent data types.

ASN.1 is important, because it is widely used in the definition of standards (for example, SNMP, X.509, and LDAP). In particular, ASN.1 is ubiquitous in the field of security standards—the formal definitions of X.509 certificates and distinguished names are described using ASN.1 syntax. You do not require detailed knowledge of ASN.1 syntax to use these security standards, but you need to be aware that ASN.1 is used for the basic definitions of most security-related data types.

# **BER**

The OSI's Basic Encoding Rules (BER) define how to translate an ASN.1 data type into a sequence of octets (binary representation). The role played by BER with respect to ASN.1 is, therefore, similar to the role played by GIOP with respect to the OMG IDL.

# **DER**

The OSI's Distinguished Encoding Rules (DER) are a specialization of the BER. The DER consists of the BER plus some additional rules to ensure that the encoding is unique (BER encodings are not).

# **References**

You can read more about ASN.1 in the following standards documents:

- **•** ASN.1 is defined in X.208.
- **•** BER is defined in X.209.

# **Distinguished Names**

Historically, distinguished names (DN) were defined as the primary keys in an X.500 directory structure. In the meantime, however, DNs have come to be used in many other contexts as general purpose identifiers. In the Orbix Security Framework, DNs occur in the following contexts:

- **•** X.509 certificates—for example, one of the DNs in a certificate identifies the owner of the certificate (the security principal).
- **•** LDAP—DNs are used to locate objects in an LDAP directory tree.

# **String representation of DN**

Although a DN is formally defined in ASN.1, there is also an LDAP standard that defines a UTF-8 string representation of a DN (see RFC 2253). The string representation provides a convenient basis for describing the structure of a DN.

**Note:** The string representation of a DN does *not* provide a unique representation of DER-encoded DN. Hence, a DN that is converted from string format back to DER format does not always recover the original DER encoding.

# **DN string example**

The following string is a typical example of a DN: C=US,O=Micro Focus,OU=Engineering,CN=A. N. Other

# **Structure of a DN string**

A DN string is built up from the following basic elements:

- **•** [OID.](#page-467-0)
- **•** [Attribute types](#page-468-0).
- **•** [AVA](#page-468-1).
- **•** [RDN.](#page-468-2)

# <span id="page-467-0"></span>**OID**

An object identifier (OID) is a sequence of bytes that uniquely identifies a grammatical construct in ASN.1.
## **Attribute types**

<span id="page-468-1"></span>The variety of attribute types that could appear in a DN is theoretically open-ended, but in practice only a small subset of attribute types are used. [Table 25](#page-468-0) shows a selection of the attribute types that you are most likely to encounter:

| <b>String</b><br><b>Representation</b> | X.500 Attribute Type   | Size of<br>Data | <b>Equivalent</b><br><b>OID</b> |
|----------------------------------------|------------------------|-----------------|---------------------------------|
| $\mathcal{C}$                          | countryName            | $\mathfrak{D}$  | 2.5.4.6                         |
| $\Omega$                               | organizationName       | 164             | 2.5.4.10                        |
| OU                                     | organizationalUnitName | 164             | 2.5.4.11                        |
| <b>CN</b>                              | commonName             | 164             | 2.5.4.3                         |
| <b>ST</b>                              | stateOrProvinceName    | 164             | 2.5.4.8                         |
| L                                      | localityName           | 164             | 2.5.4.7                         |
| <b>STREET</b>                          | streetAddress          |                 |                                 |
| DC                                     | domainComponent        |                 |                                 |
| UID                                    | userid                 |                 |                                 |

<span id="page-468-0"></span>**Table 25:** *Commonly Used Attribute Types*

### **AVA**

<span id="page-468-4"></span><span id="page-468-2"></span>An *attribute value assertion* (AVA) assigns an attribute value to an attribute type. In the string representation, it has the syntax:

*<attr-type>*=*<attr-value>*

For example:

CN=A. N. Other

Alternatively, you can use the equivalent OID to identify the attribute type in the string representation (see [Table 25\)](#page-468-0). For example:

2.5.4.3=A. N. Other

## **RDN**

<span id="page-468-3"></span>A *relative distinguished name* (RDN) represents a single node of a DN (the bit that appears between the commas in the string representation). Technically, an RDN might contain more than one AVA (it is formally defined as a set of AVAs); in practice, however, this almost never occurs. In the string representation, an RDN has the following syntax:

*<attr-type>*=*<attr-value>[*+*<attr-type>*=*<attr-value> ...]*

Here is an example of a (very unlikely) multiple-value RDN:

OU=Eng1+OU=Eng2+OU=Eng3

Here is an example of a single-value RDN:

OU=Engineering

# **Association Options**

*This appendix describes the semantics of all the association options that are supported by Orbix.*

## **Association Option Semantics**

This appendix defines how AssociationOptions are used with SecClientInvocation and SecTargetInvocation policies.

## **IDL Definitions**

AssociationOptions are enumerated in the CORBA security specification as follows:

```
//IDL
```

```
typedef unsigned short AssociationOptions;
const AssociationOptions NoProtection = 1;
const AssociationOptions Integrity = 2;
const AssociationOptions Confidentiality = 4;
const AssociationOptions DetectReplay = 8;
const AssociationOptions DetectMisordering = 16;
const AssociationOptions EstablishTrustInTarget = 32;
const AssociationOptions EstablishTrustInClient = 64;
// Unsupported option: NoDelegation
// Unsupported option: SimpleDelegation
// Unsupported option: CompositeDelegation
```
## **Table of association options**

[Table 26](#page-470-0) shows how the options affect client and target policies:

| <b>Association</b><br><b>Options</b> | client_supports                                                     | client_requires                                                                     | target_supports                                                     | target_requires                                                                     |
|--------------------------------------|---------------------------------------------------------------------|-------------------------------------------------------------------------------------|---------------------------------------------------------------------|-------------------------------------------------------------------------------------|
| NoProtection                         | Client supports<br>unprotected<br>messages.                         | The client's<br>minimal<br>protection<br>requirement is<br>unprotected<br>messages. | Target supports<br>unprotected<br>messages.                         | The target's<br>minimal<br>protection<br>requirement is<br>unprotected<br>messages. |
| Integrity                            | The client<br>supports integrity<br>protected<br>messages.          | The client<br>requires<br>messages to be<br>integrity<br>protected.                 | The target<br>supports integrity<br>protected<br>messages.          | The target<br>requires<br>messages to be<br>integrity<br>protected.                 |
| Confidential<br>ity                  | The client<br>supports<br>confidentiality<br>protected<br>messages. | The client<br>requires<br>messages to be<br>confidentiality<br>protected.           | The target<br>supports<br>confidentiality<br>protected<br>messages. | The target<br>requires<br>messages to be<br>confidentiality<br>protected.           |

<span id="page-470-0"></span>**Table 26:** *AssociationOptions for Client and Target*

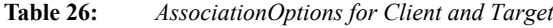

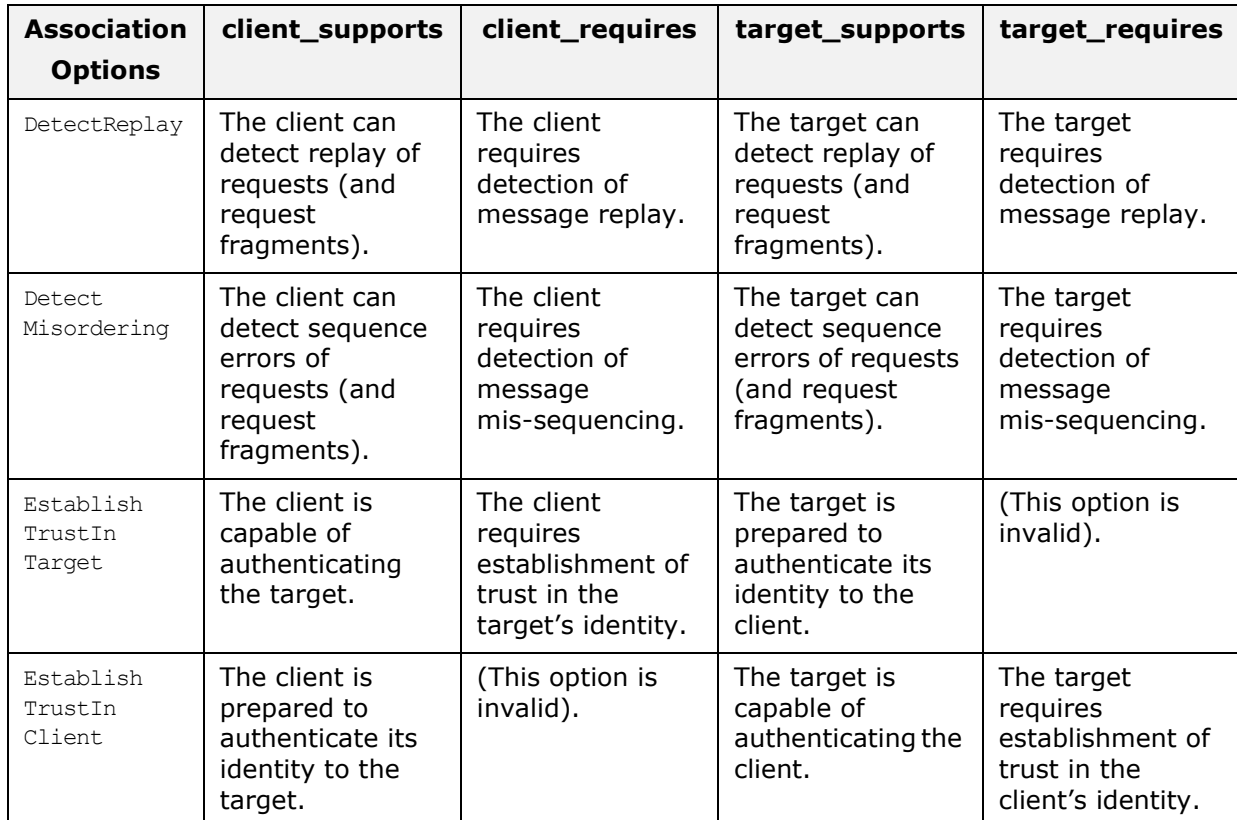

## **Action-Role Mapping DTD**

*This appendix presents the document type definition (DTD) for the action-role mapping XML file.* 

## **DTD file**

The action-role mapping DTD is shown in [Example 60](#page-472-0).

#### <span id="page-472-0"></span>**Example 60:**

```
<?xml version="1.0" encoding="UTF-8"?>
<!ELEMENT action-name (#PCDATA)>
<!ELEMENT role-name (#PCDATA)>
<!ELEMENT server-name (#PCDATA)>
<!ELEMENT action-role-mapping (server-name, interface+)>
<!ELEMENT name (#PCDATA)>
<!ELEMENT interface (name, action-role+)>
<!ELEMENT parameter EMPTY>
<!ATTLIST parameter
   name CDATA #REQUIRED
    value CDATA #REQUIRED
>
<!ELEMENT parameter-control (parameter+, role-name+)>
<!ELEMENT action-role (action-name, parameter-control*, 
  role-name+)>
<!ELEMENT allow-unlisted-interfaces (#PCDATA)>
<!ELEMENT secure-system (allow-unlisted-interfaces*, 
  action-role-mapping+)>
```
## **Action-role mapping elements**

The elements of the action-role mapping DTD can be described as follows:

<!ELEMENT action-name (#PCDATA)>

Specifies the action name to which permissions are assigned. The interpretation of the action name depends on the type of application:

- CORBA server—for IDL operations, the action name corresponds to the GIOP on-the-wire format of the operation name (usually the same as it appears in IDL). For IDL attributes, the accessor or modifier action name corresponds to the GIOP on-the-wire format of the attribute accessor or modifier. For example, an IDL attribute, foo, would have an accessor, get foo, and a modifier, \_set\_foo.
- Artix server—for WSDL operations, the action name is equivalent to a WSDL operation name; that is, the *OperationName* from a tag, <operation name="*OperationName*">.

The action-name element supports a wildcard mechanism, where the special character, *\**, can be used to match any number of contiguous characters in an action name. For example, the following action-name element matches any action:

<action-name>\*</action-name>

<!ELEMENT action-role (action-name, parameter-control\*, role-name+)>

Groups together a particular action and all of the roles permitted to perform that action.

- <!ELEMENT action-role-mapping (server-name, interface+)> Contains all of the permissions that apply to a particular server application.
- <!ELEMENT allow-unlisted-interfaces (#PCDATA)>

Specifies the default access permissions that apply to interfaces not explicitly listed in the action-role mapping file. The element contents can have the following values:

 true—for any interfaces not listed, access to all of the interfaces' actions is allowed for all roles. If the remote user is unauthenticated (in the sense that no credentials are sent by the client), access is also allowed.

**Note:** However, if <allow-unlisted-interfaces> is true and a particular interface is listed, then only the actions explicitly listed within that interface's interface element are accessible. Unlisted actions from the listed interface are not accessible.

 false—for any interfaces not listed, access to all of the interfaces' actions is denied for all roles. Unauthenticated users are also denied access.

Default is false.

<!ELEMENT interface (name, action-role+)>

In the case of a CORBA server, the interface element contains all of the access permissions for one particular IDL interface. In the case of an Artix server, the interface element contains all of the access permissions for one particular WSDL port type.

You can also use the wildcard, \*, to match any number of contiguous characters in an interface name.

<!ELEMENT name (#PCDATA)>

Within the scope of an interface element, identifies the interface (IDL interface or WSDL port type) with which permissions are being associated. The format of the interface name depends on the type of application, as follows:

 CORBA server—the name element identifies the IDL interface using the interface's OMG repository ID. The repository ID normally consists of the characters IDL: followed by the fully scoped name of the interface (using / instead of  $\ldots$  as the scoping character), followed by the

characters :1.0. Hence, the Simple::SimpleObject IDL interface is identified by the IDL:Simple/SimpleObject:1.0 repository ID.

**Note:** The form of the repository ID can also be affected by various #pragma directives appearing in the IDL file. A commonly used directive is #pragma prefix.

For example, the CosNaming:: NamingContext interface in the naming service module, which uses the omg.org prefix, has the following repository ID: IDL:omg.org/CosNaming/NamingContext:1.0

 Artix server—the name element contains a WSDL port type name, specified in the following format:

*NamespaceURI*:*PortTypeName*

The *PortTypeName* comes from a tag, <portType name="*PortTypeName*">, defined in the *NamespaceURI* namespace. The *NamespaceURI* is usually defined in the <definitions targetNamespace="*NamespaceURI*" ...> tag of the WSDL contract.

<!ELEMENT parameter EMPTY> <!ATTLIST parameter name CDATA #REQUIRED value CDATA #REQUIRED

>

The  $\epsilon_{\text{parameter}}$  element is used in conjunction with the action-role mapping feature to restrict user access to an action. A user role is allowed to access an action only if the parameter specified by the name attribute has the value specified by the value attribute.

**Note:** By default, the <parameter> and

<parameter-control> tags only have an effect for the CFR service. Extending this feature to work with other services requires the Orbix ART plug-in development kit.

<!ELEMENT parameter-control (parameter+, role-name+)>

Specifies access control based on the values of certain parameters of the associated action. The role names listed within the <parameter-control> element are granted access to the enclosing action *only* if the parameters take the values specified by the  $<$ parameter> tags.

#### <!ELEMENT role-name (#PCDATA)>

Specifies a role to which permission is granted. The role name can be any role that belongs to the server's Artix authorization realm (for CORBA bindings, the realm name is specified by the plugins:gsp:authorization\_realm configuration variable; for SOAP bindings, the realm name is specified by the plugins:asp:authorization realm configuration variable) or to the IONAGlobalRealm realm. The roles themselves are defined in the security server backend; for example, in a file adapter file or in an LDAP backend.

<!ELEMENT secure-system (allow-unlisted-interfaces\*, action-role-mapping+)>

The outermost scope of an action-role mapping file groups together a collection of action-role-mapping elements.

<!ELEMENT server-name (#PCDATA)>

The server-name element specifies the configuration scope (that is, the ORB name) used by the server in question. This is normally the value of the -ORBname parameter passed to the server executable on the command line.

You can also use the wildcard, \*, to match any number of contiguous characters in a configuration scope name.

# **OpenSSL Utilities**

*The* openssl *program consists of a large number of utilities that have been combined into one program. This appendix describes how you use the* openssl *program with Orbix when managing X.509 certificates and private keys.*

## **Using OpenSSL Utilities**

## **The OpenSSL package**

Orbix ships a version of the OpenSSL program that is available with Eric Young's openssl package. OpenSSL is a publicly available implementation of the SSL protocol. Consult ["License Issues" on](#page-496-0)  [page 483](#page-496-0) for information about the copyright terms of OpenSSL.

**Note:** For complete documentation of the OpenSSL utilities, consult the documentation at the OpenSSL web site http://www.openssl.org/docs.

## **Command syntax**

An openssl command line takes the following form:

openssl *utility arguments* For example: openssl x509 -in OrbixCA -text

## **The** openssl **utilities**

This appendix describes four openss1 utilities:

- x509 Manipulates X.509 certificates.
- req Creates and manipulates certificate signing requests, and self-signed certificates.
- rsa Manipulates RSA private keys.
- ca Implements a Certification Authority (CA).

## **The** -help **option**

To get a list of the arguments associated with a particular command, use the -help option as follows:

openssl *utility* -help For example:

openssl x509 -help

## **The x509 Utility**

## **Purpose of the** x509 **utility**

In Orbix the x509 utility is mainly used for:

- **•** Printing text details of certificates you wish to examine.
- **•** Converting certificates to different formats.

### **Options**

The options supported by the openssl x509 utility are as follows:

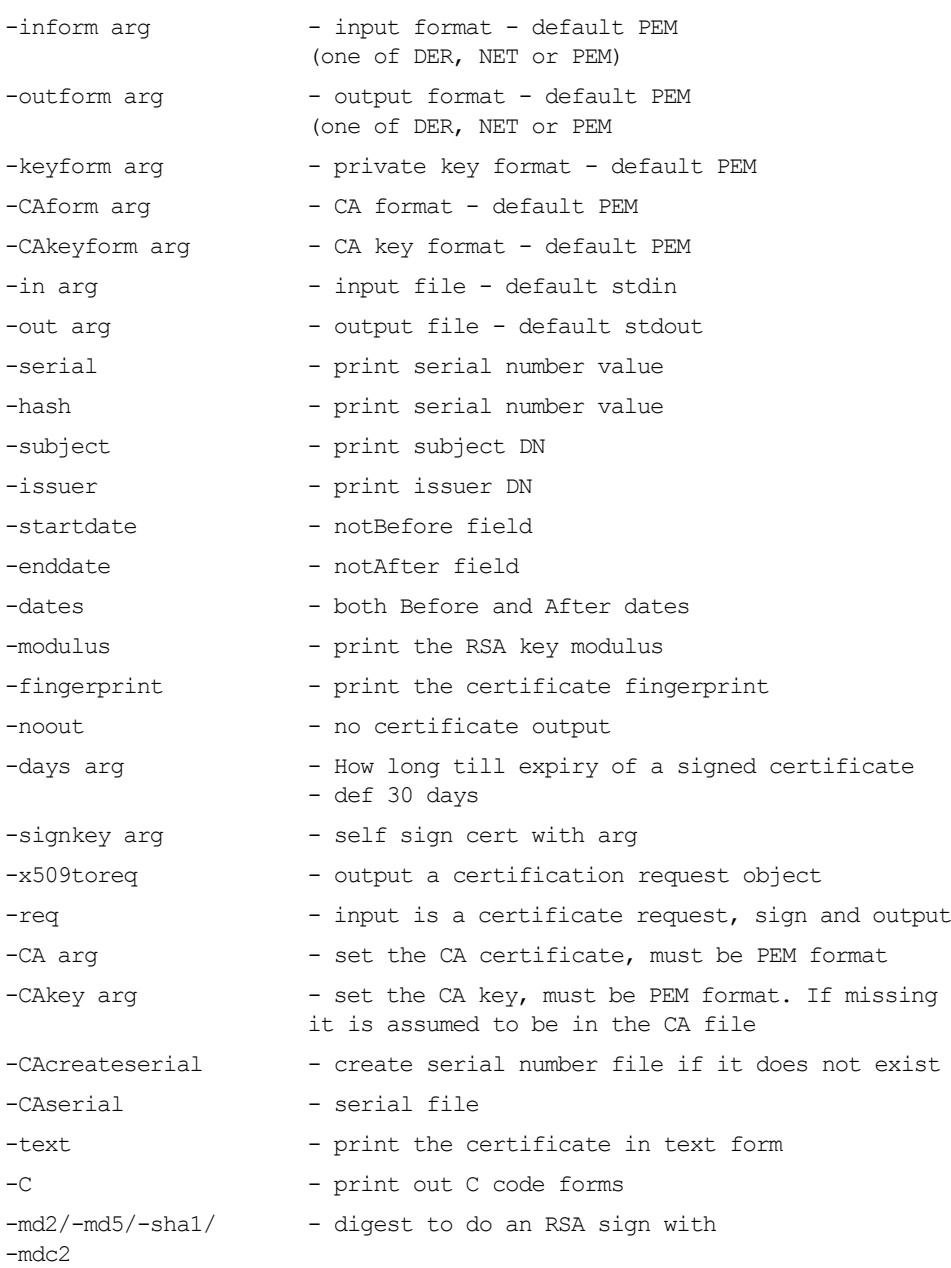

### **Using the x509 utility**

To print the text details of an existing PEM-format X.509 certificate, use the x509 utility as follows:

openssl x509 -in MyCert.pem -inform PEM -text

To print the text details of an existing DER-format X.509 certificate, use the x509 utility as follows:

openssl x509 -in MyCert.der -inform DER -text To change a certificate from PEM format to DER format, use the x509 utility as follows:

openssl x509 -in MyCert.pem -inform PEM -outform DER -out MyCert.der

#### **The req Utility**

#### **Purpose of the** req **utility**

The req utility is used to generate a self-signed certificate or a certificate signing request (CSR). A CSR contains details of a certificate to be issued by a CA. When creating a CSR, the req command prompts you for the necessary information from which a certificate request file and an encrypted private key file are produced. The certificate request is then submitted to a CA for signing.

If the  $-nodes$  (no DES) parameter is not supplied to  $req$ , you are prompted for a pass phrase which will be used to protect the private key.

**Note:** It is important to specify a validity period (using the -days parameter). If the certificate expires, applications that are using that certificate will not be authenticated successfully.

## **Options**

The options supported by the openssl  $_{\text{req}}$  utility are as follows:

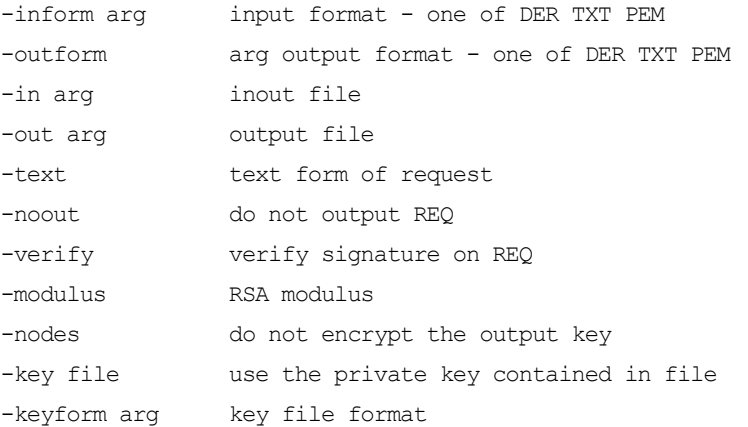

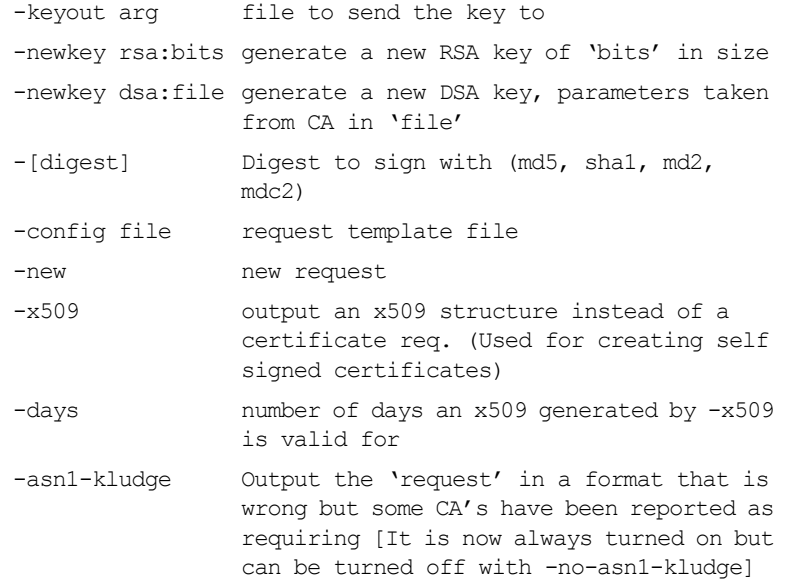

## **Using the req Utility**

To create a self-signed certificate with an expiry date a year from now, the req utility can be used as follows to create the certificate CA cert.pem and the corresponding encrypted private key file CA\_pk.pem:

openssl req -config *ssl\_conf\_path\_name* -days 365 -out CA\_cert.pem -new -x509 -keyout CA\_pk.pem

This following command creates the certificate request MyReq.pem and the corresponding encrypted private key file MyEncryptedKey.pem:

openssl req -config *ssl\_conf\_path\_name* -days 365 -out MyReq.pem -new -keyout MyEncryptedKey.pem

#### **The rsa Utility**

#### **Purpose of the** rsa **utility**

The rsa command is a useful utility for examining and modifying RSA private key files. Generally RSA keys are stored encrypted with a symmetric algorithm using a user-supplied pass phrase. The OpenSSL req command prompts the user for a pass phrase in order to encrypt the private key. By default, req uses the triple DES algorithm. The rsa command can be used to change the password that protects the private key and to convert the format of the private key. Any rsa command that involves reading an encrypted rsa private key will prompt for the PEM pass phrase used to encrypt it.

## **Options**

The options supported by the openssl  $rsa$  utility are as follows:

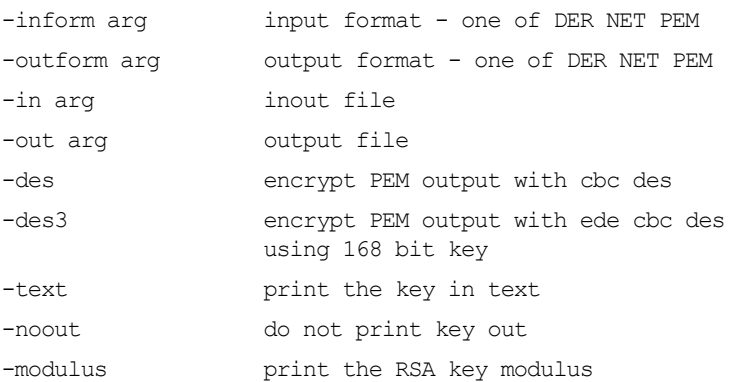

## **Using the rsa Utility**

Converting a private key to PEM format from DER format involves using the rsa utility as follows:

openssl rsa -inform DER -in MyKey.der -outform PEM -out MyKey.pem Changing the pass phrase which is used to encrypt the private key involves using the rsa utility as follows:

openssl rsa -inform PEM -in MyKey.pem -outform PEM -out MyKey.pem -des3

Removing encryption from the private key (which is not recommended) involves using the rsa command utility as follows:

openssl rsa -inform PEM -in MyKey.pem -outform PEM -out MyKey2.pem

**Note:** Do not specify the same file for the -in and -out parameters, because this can corrupt the file.

#### <span id="page-480-0"></span>**The ca Utility**

#### **Purpose of the** ca **utility**

You can use the ca utility create X.509 certificates by signing existing signing requests. It is imperative that you check the details of a certificate request before signing. Your organization should have a policy with respect to the issuing of certificates.

The ca utility is used to sign certificate requests thereby creating a valid X.509 certificate which can be returned to the request submitter. It can also be used to generate Certificate Revocation Lists (CRLS). For information on the ca -policy and -name options, refer to ["The OpenSSL Configuration File" on page 469.](#page-482-0)

### **Creating a new CA**

To create a new CA using the openssl  $ca$  utility, two files (serial and index.txt) need to be created in the location specified by the openssl configuration file that you are using.

## **Options**

The options supported by the openssl ca utility are as follows:

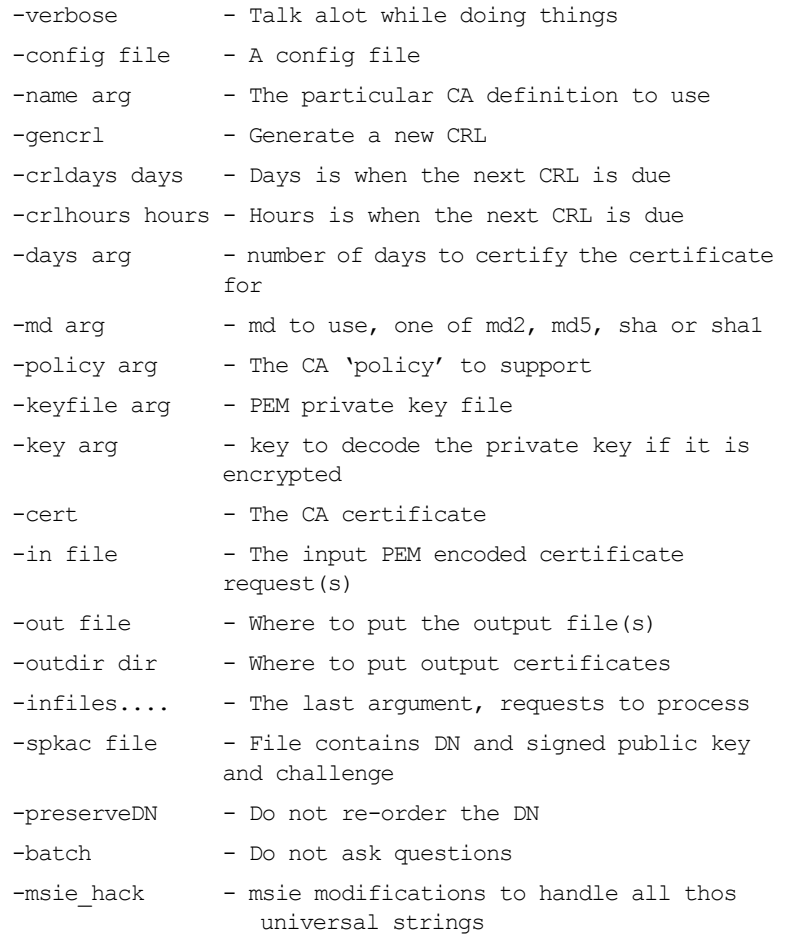

**Note:** Most of the above parameters have default values as defined in openssl.cnf.

## **Using the ca Utility**

Converting a private key to PEM format from DER format involves using the ca utility as shown in the following example. To sign the supplied CSR MyReq.pem to be valid for 365 days and create a new X.509 certificate in PEM format, use the ca utility as follows:

openssl ca -config *ssl\_conf\_path\_name* -days 365 -in MyReq.pem -out MyNewCert.pem

## <span id="page-482-0"></span>**The OpenSSL Configuration File**

A number of OpenSSL commands (for example, req and ca) take a -config parameter that specifies the location of the openssl configuration file. This section provides a brief description of the format of the configuration file and how it applies to the req and ca commands. An example configuration file is listed at the end of this section.

#### **Structure of** openssl.cnf

The openssl.cnf configuration file consists of a number of sections that specify a series of default values that are used by the openssl commands:

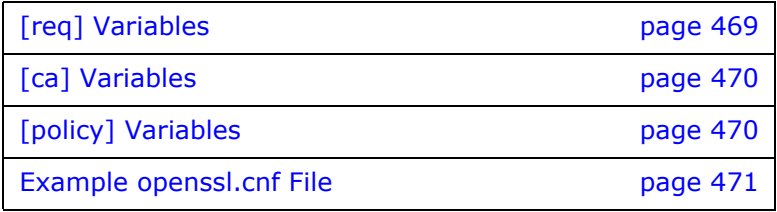

## <span id="page-482-1"></span>**[req] Variables**

### **Overview of the variables**

The  $\text{req}$  section contains the following variables:

```
default bits = 1024default_keyfile = privkey.pem
distinguished name = req distinguished name
attributes = req_attributes
```
#### default\_bits **configuration variable**

The default bits variable is the default RSA key size that you wish to use. Other possible values are 512, 2048, and 4096.

#### default\_keyfile **configuration variable**

The default keyfile variable is the default name for the private key file created by req.

#### distinguished\_name **configuration variable**

The distinguished name variable specifies the section in the configuration file that defines the default values for components of the distinguished name field. The req\_attributes variable specifies the section in the configuration file that defines defaults for certificate request attributes.

### <span id="page-483-2"></span><span id="page-483-0"></span>**[ca] Variables**

#### **Choosing the CA section**

You can configure the file openssl.cnf to support a number of CAs that have different policies for signing CSRs. The -name parameter to the ca command specifies which CA section to use. For example:

openssl ca -name MyCa ...

This command refers to the CA section [MyCa]. If -name is not supplied to the ca command, the CA section used is the one indicated by the default ca variable. In the "Example openssl.cnf [File" on page 471,](#page-484-0) this is set to CA default (which is the name of another section listing the defaults for a number of settings associated with the ca command). Multiple different CAs can be supported in the configuration file, but there can be only one default CA.

#### **Overview of the variables**

Possible [ca] variables include the following

dir: The location for the CA database The database is a simple text database containing the following tab separated fields:

status: A value of 'R' - revoked, 'E' -expired or 'V' valid issued date: When the certificate was certified revoked date: When it was revoked, blank if not revoked serial number: The certificate serial number certificate: Where the certificate is located CN: The name of the certificate

The serial number field should be unique, as should the CN/status combination. The ca utility checks these at startup.

certs: This is where all the previously issued certificates are kept

#### <span id="page-483-1"></span>**[policy] Variables**

#### **Choosing the policy section**

The policy variable specifies the default policy section to be used if the -policy argument is not supplied to the ca command. The CA policy section of a configuration file identifies the requirements for the contents of a certificate request which must be met before it is signed by the CA.

There are two policy sections defined in the ["Example openssl.cnf](#page-484-0)  [File" on page 471:](#page-484-0) policy match and policy anything.

## **Example policy section**

The policy match section of the example openssl.cnf file specifies the order of the attributes in the generated certificate as follows:

```
countryName
stateOrProvinceName
organizationName
organizationalUnitName
commonName
emailAddress
```
## **The** match **policy value**

Consider the following value:

countryName = match This means that the country name must match the CA certificate.

### **The** optional **policy value**

Consider the following value:

organisationalUnitName = optional This means that the organisationalUnitName does not have to be present.

### **The** supplied **policy value**

Consider the following value:

commonName = supplied This means that the commonName must be supplied in the certificate request.

## <span id="page-484-0"></span>**Example openssl.cnf File**

## **Listing**

The following listing shows the contents of an example openssl.cnf configuration file:

```
################################################################
# openssl example configuration file.
# This is mostly used for generation of certificate requests.
################################################################
  #
\lceil ca \rceildefault ca= CA default # The default ca section
################################################################
  #
[ CA_default ]
```
dir=/opt/iona/OrbixSSL1.0c/certs # Where everything is kept

certs=\$dir # Where the issued certs are kept crl\_dir= \$dir/crl # Where the issued crl are kept database= \$dir/index.txt # database index file new certs dir= \$dir/new\_certs # default place for new certs certificate=\$dir/CA/OrbixCA # The CA certificate serial= \$dir/serial # The current serial number crl= \$dir/crl.pem # The current CRL private key= \$dir/CA/OrbixCA.pk # The private key RANDFILE= \$dir/.rand # private random number file default\_days= 365 # how long to certify for default\_crl\_days= 30 # how long before next CRL default md= md5 # which message digest to use preserve= no # keep passed DN ordering # A few different ways of specifying how closely the request should # conform to the details of the CA policy= policy\_match # For the CA policy [policy\_match] countryName= match stateOrProvinceName= match organizationName= match organizationalUnitName= optional commonName= supplied emailAddress= optional # For the 'anything' policy # At this point in time, you must list all acceptable 'object' # types [ policy\_anything ] countryName = optional stateOrProvinceName= optional localityName= optional organizationName = optional organizationalUnitName = optional commonName= supplied emailAddress= optional [ req ] default\_bits = 1024 default\_keyfile= privkey.pem distinguished\_name = req\_distinguished\_name attributes = req\_attributes [ req\_distinguished\_name ] countryName= Country Name (2 letter code) countryName\_min= 2 countryName\_max = 2 stateOrProvinceName= State or Province Name (full name)  $localityName = Locality Name (eq, city)$ organizationName = Organization Name (eg, company) organizationalUnitName = Organizational Unit Name (eg, section) commonName = Common Name (eg. YOUR name) commonName\_max = 64

```
emailAddress = Email Address
emailAddress_max = 40
```

```
[ req_attributes ]
challengePassword = A challenge password
challengePassword_min = 4
challengePassword_max = 20
unstructuredName= An optional company name
```
# **Security Recommendations**

*This appendix lists some general recommendations for ensuring the effectiveness of Orbix security.*

## **General Recommendations**

## **List of recommendations**

The following general recommendations can help you secure your system using Orbix applications

- <span id="page-488-0"></span>1. Use SSL security for every application wherever possible.
- 2. Use the strongest cipher suites available. There is little extra overhead if you use 128 bit instead of 40 bit encryption for a typical connection.
- 3. If your application must connect to insecure applications, limit the aspects of your system that use insecure communications to the minimum necessary using policies and security aware code.
- 4. Treat any IOR received from an insecure endpoint as untrustworthy. Set your policies so that you cannot use insecure IORs accidentally. Set all communications in your ORBs to be secure by default and use the appropriate policies to override these where necessary.
- 5. It is important to remember that the certificates supplied with Orbix are for demonstration purposes only and must be replaced with a securely generated set of real certificates before applications can run in a production environment.
- 6. The contents of your trusted CA list files must only include CA certificates that you trust.
- 7. Do not use passwords in the configuration file. This feature is only a developer aid.
- 8. The security of all SSL/TLS programs is only as strong as the weakest cipher suite that they support. Consider making stronger cipher suites available as an optional service which may be availed of by applications with stronger minimum security requirements.

The bad guys will of course choose to use the weakest cipher suites.

9. Depending on the sensitivity of your system an RSA key size greater than 512 bits might be appropriate. 1024 bit keys are significantly slower than 512 bit keys but are much more secure.

# **Sample TLS Configurations**

*This appendix lists the standard demonstration configurations from the demos.tls configuration scope.*

## **Demonstration TLS Scopes**

The following TLS scopes demonstrate how to configure elementary security policies for secure IIOP/TLS clients and servers.

```
# Orbix Coniguration File
demos {
      tls {
              secure client with no cert
\left\{ \begin{array}{cc} 0 & 0 & 0 \\ 0 & 0 & 0 \\ 0 & 0 & 0 \\ 0 & 0 & 0 \\ 0 & 0 & 0 \\ 0 & 0 & 0 \\ 0 & 0 & 0 \\ 0 & 0 & 0 \\ 0 & 0 & 0 \\ 0 & 0 & 0 \\ 0 & 0 & 0 \\ 0 & 0 & 0 \\ 0 & 0 & 0 & 0 \\ 0 & 0 & 0 & 0 \\ 0 & 0 & 0 & 0 \\ 0 & 0 & 0 & 0 & 0 \\ 0 & 0 & 0 & 0 & 0 \\ 0 & 0 & 0 & 0 & 0 \\ 0 & 0 & 0 & 0 & 0 \\ 0 & 0 principal_sponsor:use_principal_sponsor = "false";
                      policies:client_secure_invocation_policy:requires = ["Confidentiality", 
    "EstablishTrustInTarget"];
                      policies:client_secure_invocation_policy:supports = ["Confidentiality", 
    "Integrity", "DetectReplay", "DetectMisordering", "EstablishTrustInTarget"];
                };
               secure client with cert
\left\{ \begin{array}{cc} 0 & 0 & 0 \\ 0 & 0 & 0 \\ 0 & 0 & 0 \\ 0 & 0 & 0 \\ 0 & 0 & 0 \\ 0 & 0 & 0 \\ 0 & 0 & 0 \\ 0 & 0 & 0 \\ 0 & 0 & 0 \\ 0 & 0 & 0 \\ 0 & 0 & 0 \\ 0 & 0 & 0 \\ 0 & 0 & 0 & 0 \\ 0 & 0 & 0 & 0 \\ 0 & 0 & 0 & 0 \\ 0 & 0 & 0 & 0 & 0 \\ 0 & 0 & 0 & 0 & 0 \\ 0 & 0 & 0 & 0 & 0 \\ 0 & 0 & 0 & 0 & 0 \\ 0 & 0 policies:client_secure_invocation_policy:requires = ["Confidentiality", 
    "EstablishTrustInTarget"];
                     policies:client_secure_invocation_policy:supports = ["Confidentiality", 
    "Integrity", "DetectReplay", "DetectMisordering", "EstablishTrustInClient", 
    "EstablishTrustInTarget"];
                      principal sponsor:use principal sponsor = "true";
                      principal sponsor: auth method id = "pkcs12 file";
                      principal sponsor:auth method data = ["filename=C:\Programs\Orbix
    Services\asp\6.3\etc\tls\x509\certs\demos\bob.p12", "password=bobpass"];
                       schannel
\{principal sponsor: auth method id = "security label";
                               principal_sponsor:auth_method_data = ["label=Bob"];
                              initial references: IT_TLS_Toolkit:plugin = "schannel_toolkit";
                            event log:filters = ["IT ATLI TLS=*", "IT IIOP=*", "IT IIOP TLS=*",
    "IT_TLS=*", "IT_SCHANNEL=*"];
                       };
```

```
 smart_card
\{principal sponsor: auth method id = "pkcs11";
                                   principal sponsor: auth method data = ["provider=dkck132.dll",
    "slot=0", "pin=demopassword"];
                          };
                  };
                 semi secure client with cert
\left\{ \begin{array}{cc} 0 & 0 & 0 \\ 0 & 0 & 0 \\ 0 & 0 & 0 \\ 0 & 0 & 0 \\ 0 & 0 & 0 \\ 0 & 0 & 0 \\ 0 & 0 & 0 \\ 0 & 0 & 0 \\ 0 & 0 & 0 \\ 0 & 0 & 0 \\ 0 & 0 & 0 \\ 0 & 0 & 0 & 0 \\ 0 & 0 & 0 & 0 \\ 0 & 0 & 0 & 0 \\ 0 & 0 & 0 & 0 & 0 \\ 0 & 0 & 0 & 0 & 0 \\ 0 & 0 & 0 & 0 & 0 \\ 0 & 0 & 0 & 0 & 0 \\ 0 & 0 & 0 & 0 & 0orb plugins = ["iiop profile", "giop", "iiop", "iiop tls",
    "local log stream"];
                          policies: client secure invocation policy: requires = ["NoProtection"];
                          policies: client secure invocation policy: supports = ["NoProtection",
    "Confidentiality", "Integrity", "DetectReplay", "DetectMisordering", 
    "EstablishTrustInClient", "EstablishTrustInTarget"];
                          principal sponsor:use principal sponsor = "true";
                          principal sponsor: auth method id = "pkcs12 file";
                          principal sponsor:auth method data = ["filename=C:\Programs\Orbix
    Services\asp\6.3\etc\tls\x509\certs\demos\bank server.p12",
    "password=bankserverpass"];
                  };
                 semi secure client with no cert
\left\{ \begin{array}{cc} 0 & 0 & 0 \\ 0 & 0 & 0 \\ 0 & 0 & 0 \\ 0 & 0 & 0 \\ 0 & 0 & 0 \\ 0 & 0 & 0 \\ 0 & 0 & 0 \\ 0 & 0 & 0 \\ 0 & 0 & 0 \\ 0 & 0 & 0 \\ 0 & 0 & 0 \\ 0 & 0 & 0 & 0 \\ 0 & 0 & 0 & 0 \\ 0 & 0 & 0 & 0 \\ 0 & 0 & 0 & 0 & 0 \\ 0 & 0 & 0 & 0 & 0 \\ 0 & 0 & 0 & 0 & 0 \\ 0 & 0 & 0 & 0 & 0 \\ 0 & 0 & 0 & 0 & 0orb plugins = ["iiop profile", "giop", "iiop", "iiop tls",
    "local log stream"];
                          principal sponsor:use principal sponsor = "false";
                          policies: client secure invocation policy: requires = ["NoProtection"];
                          policies: client secure invocation policy: supports = ["NoProtection",
    "Confidentiality", "Integrity", "DetectReplay", "DetectMisordering", 
    "EstablishTrustInTarget"];
                  };
                  insecure_server
\left\{ \begin{array}{cc} 0 & 0 & 0 \\ 0 & 0 & 0 \\ 0 & 0 & 0 \\ 0 & 0 & 0 \\ 0 & 0 & 0 \\ 0 & 0 & 0 \\ 0 & 0 & 0 \\ 0 & 0 & 0 \\ 0 & 0 & 0 \\ 0 & 0 & 0 \\ 0 & 0 & 0 \\ 0 & 0 & 0 & 0 \\ 0 & 0 & 0 & 0 \\ 0 & 0 & 0 & 0 \\ 0 & 0 & 0 & 0 & 0 \\ 0 & 0 & 0 & 0 & 0 \\ 0 & 0 & 0 & 0 & 0 \\ 0 & 0 & 0 & 0 & 0 \\ 0 & 0 & 0 & 0 & 0orb plugins = ["iiop profile", "giop", "iiop", "local log stream"];
                  };
                 secure server no client auth
\left\{ \begin{array}{cc} 0 & 0 & 0 \\ 0 & 0 & 0 \\ 0 & 0 & 0 \\ 0 & 0 & 0 \\ 0 & 0 & 0 \\ 0 & 0 & 0 \\ 0 & 0 & 0 \\ 0 & 0 & 0 \\ 0 & 0 & 0 \\ 0 & 0 & 0 \\ 0 & 0 & 0 \\ 0 & 0 & 0 & 0 \\ 0 & 0 & 0 & 0 \\ 0 & 0 & 0 & 0 \\ 0 & 0 & 0 & 0 & 0 \\ 0 & 0 & 0 & 0 & 0 \\ 0 & 0 & 0 & 0 & 0 \\ 0 & 0 & 0 & 0 & 0 \\ 0 & 0 & 0 & 0 & 0policies:target secure invocation policy:requires = ["Confidentiality"];
                         policies:target_secure_invocation_policy:supports = ["Confidentiality", 
    "Integrity", "DetectReplay", "DetectMisordering", "EstablishTrustInTarget"];
```

```
principal sponsor:use principal sponsor = "true";
                       principal sponsor: auth method id = "pkcs12 file";
                       principal sponsor:auth_method_data = ["filename=C:\Programs\Orbix
    Services\asp\6.3\etc\tls\x509\certs\demos\bank server.p12",
    "password=bankserverpass"];
                };
               secure server request client auth
\left\{ \begin{array}{cc} 0 & 0 & 0 \\ 0 & 0 & 0 \\ 0 & 0 & 0 \\ 0 & 0 & 0 \\ 0 & 0 & 0 \\ 0 & 0 & 0 \\ 0 & 0 & 0 \\ 0 & 0 & 0 \\ 0 & 0 & 0 \\ 0 & 0 & 0 \\ 0 & 0 & 0 \\ 0 & 0 & 0 \\ 0 & 0 & 0 & 0 \\ 0 & 0 & 0 & 0 \\ 0 & 0 & 0 & 0 \\ 0 & 0 & 0 & 0 & 0 \\ 0 & 0 & 0 & 0 & 0 \\ 0 & 0 & 0 & 0 & 0 \\ 0 & 0 & 0 & 0 & 0 \\ 0 & 0policies:target secure invocation policy:requires = ["Confidentiality"];
                        policies:target_secure_invocation_policy:supports = 
    ["EstablishTrustInClient", "Confidentiality", "Integrity", "DetectReplay", 
    "DetectMisordering", "EstablishTrustInTarget"];
                       principal sponsor:use principal sponsor = "true";
                       principal sponsor: auth method id = "pkcs12 file";
                       principal sponsor:auth method data = ["filename=C:\Programs\Orbix
    Services\asp\6.3\etc\tls\x509\certs\demos\bank server.p12",
    "password=bankserverpass"];
                };
               secure server enforce client auth
\left\{ \begin{array}{cc} 0 & 0 & 0 \\ 0 & 0 & 0 \\ 0 & 0 & 0 \\ 0 & 0 & 0 \\ 0 & 0 & 0 \\ 0 & 0 & 0 \\ 0 & 0 & 0 \\ 0 & 0 & 0 \\ 0 & 0 & 0 \\ 0 & 0 & 0 \\ 0 & 0 & 0 \\ 0 & 0 & 0 \\ 0 & 0 & 0 & 0 \\ 0 & 0 & 0 & 0 \\ 0 & 0 & 0 & 0 \\ 0 & 0 & 0 & 0 & 0 \\ 0 & 0 & 0 & 0 & 0 \\ 0 & 0 & 0 & 0 & 0 \\ 0 & 0 & 0 & 0 & 0 \\ 0 & 0policies: target secure invocation policy: requires =
    ["EstablishTrustInClient", "Confidentiality"];
                        policies:target_secure_invocation_policy:supports = 
    ["EstablishTrustInClient", "Confidentiality", "Integrity", "DetectReplay", 
    "DetectMisordering", "EstablishTrustInTarget"];
                       principal sponsor:use principal sponsor = "true";
                       principal sponsor: auth method id = "pkcs12 file";
                       principal sponsor:auth method data = ["filename=C:\Programs\Orbix
    Services\asp\6.3\etc\tls\x509\certs\demos\bank_server.p12", 
    "password=bankserverpass"];
                        schannel
\left\{ \begin{array}{cc} 0 & 0 & 0 \\ 0 & 0 & 0 \\ 0 & 0 & 0 \\ 0 & 0 & 0 \\ 0 & 0 & 0 \\ 0 & 0 & 0 \\ 0 & 0 & 0 \\ 0 & 0 & 0 \\ 0 & 0 & 0 \\ 0 & 0 & 0 \\ 0 & 0 & 0 \\ 0 & 0 & 0 \\ 0 & 0 & 0 & 0 \\ 0 & 0 & 0 & 0 \\ 0 & 0 & 0 & 0 \\ 0 & 0 & 0 & 0 & 0 \\ 0 & 0 & 0 & 0 & 0 \\ 0 & 0 & 0 & 0 & 0 \\ 0 & 0 & 0 & 0 & 0 & 0 \\ 0principal sponsor: auth method id = "security label";
                              principal sponsor: auth method data = ["label=Abigbank Accounts
    Server"];
                               initial references: IT_TLS_Toolkit:plugin = "schannel_toolkit";
                            event log:filters = ["IT ATLI TLS=*", "IT IIOP=*", "IT IIOP TLS=*",
    "IT_TLS=*", "IT_SCHANNEL=*"];
\{a,b,c,d\} ; \{a,b,c,d\} ; \{a,b,c,d\} ;
```

```
 };
               semi_secure_server_no_client_auth
\left\{ \begin{array}{cc} 0 & 0 & 0 \\ 0 & 0 & 0 \\ 0 & 0 & 0 \\ 0 & 0 & 0 \\ 0 & 0 & 0 \\ 0 & 0 & 0 \\ 0 & 0 & 0 \\ 0 & 0 & 0 \\ 0 & 0 & 0 \\ 0 & 0 & 0 \\ 0 & 0 & 0 \\ 0 & 0 & 0 & 0 \\ 0 & 0 & 0 & 0 \\ 0 & 0 & 0 & 0 \\ 0 & 0 & 0 & 0 & 0 \\ 0 & 0 & 0 & 0 & 0 \\ 0 & 0 & 0 & 0 & 0 \\ 0 & 0 & 0 & 0 & 0 \\ 0 & 0 & 0 & 0 & 0orb plugins = ["iiop profile", "giop", "iiop", "iiop tls",
    "local log stream"];
                      policies:target secure invocation policy:requires = ["NoProtection"];
                       policies:target_secure_invocation_policy:supports = ["NoProtection", 
   "Confidentiality", "Integrity", "DetectReplay", "DetectMisordering", 
    "EstablishTrustInTarget"];
                      principal sponsor:use principal sponsor = "true";
                      principal sponsor: auth method id = "pkcs12 file";
                      principal sponsor:auth method data = ["filename=C:\Programs\Orbix
   Services\asp\6.3\etc\tls\x509\certs\demos\bank server.p12",
    "password=bankserverpass"];
               };
               semi_secure_server_enforce_client_auth
\left\{ \begin{array}{cc} 0 & 0 & 0 \\ 0 & 0 & 0 \\ 0 & 0 & 0 \\ 0 & 0 & 0 \\ 0 & 0 & 0 \\ 0 & 0 & 0 \\ 0 & 0 & 0 \\ 0 & 0 & 0 \\ 0 & 0 & 0 \\ 0 & 0 & 0 \\ 0 & 0 & 0 \\ 0 & 0 & 0 & 0 \\ 0 & 0 & 0 & 0 \\ 0 & 0 & 0 & 0 \\ 0 & 0 & 0 & 0 & 0 \\ 0 & 0 & 0 & 0 & 0 \\ 0 & 0 & 0 & 0 & 0 \\ 0 & 0 & 0 & 0 & 0 \\ 0 & 0 & 0 & 0 & 0orb plugins = ["iiop profile", "giop", "iiop", "iiop tls",
    "local_log_stream"];
                      policies:target secure invocation policy:requires = ["NoProtection"];
                      policies:target secure invocation policy: supports = ["NoProtection",
    "Confidentiality", "Integrity", "DetectReplay", "DetectMisordering", 
   "EstablishTrustInClient", "EstablishTrustInTarget"];
                      principal sponsor:use principal sponsor = "true";
                      principal sponsor: auth method id = "pkcs12 file";
                      principal sponsor:auth method data = ["filename=C:\Programs\Orbix
   Services\asp\6.3\etc\tls\x509\certs\demos\bank server.p12",
    "password=bankserverpass"];
               };
               semi secure server request client auth
\left\{ \begin{array}{cc} 0 & 0 & 0 \\ 0 & 0 & 0 \\ 0 & 0 & 0 \\ 0 & 0 & 0 \\ 0 & 0 & 0 \\ 0 & 0 & 0 \\ 0 & 0 & 0 \\ 0 & 0 & 0 \\ 0 & 0 & 0 \\ 0 & 0 & 0 \\ 0 & 0 & 0 \\ 0 & 0 & 0 & 0 \\ 0 & 0 & 0 & 0 \\ 0 & 0 & 0 & 0 \\ 0 & 0 & 0 & 0 & 0 \\ 0 & 0 & 0 & 0 & 0 \\ 0 & 0 & 0 & 0 & 0 \\ 0 & 0 & 0 & 0 & 0 \\ 0 & 0 & 0 & 0 & 0orb plugins = ["iiop profile", "giop", "iiop", "iiop tls",
    "local log stream"];
                      policies:target secure invocation policy:requires = ["NoProtection"];
                       policies:target_secure_invocation_policy:supports = ["NoProtection", 
    "Confidentiality", "Integrity", "DetectReplay", "DetectMisordering", 
    "EstablishTrustInClient", "EstablishTrustInTarget"];
                      policies:allow unauthenticated clients policy = "true";
                      principal sponsor:use principal sponsor = "true";
```
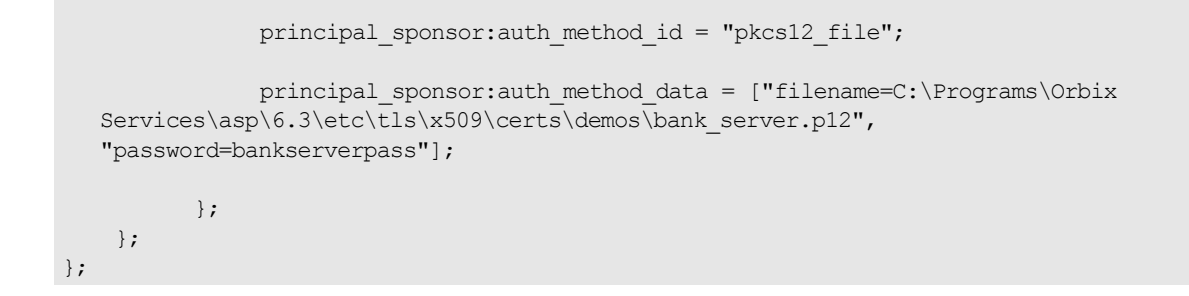

## <span id="page-496-0"></span>**License Issues**

*This appendix contains the text of licenses relevant to Orbix.*

## **OpenSSL License**

The license agreement for the usage of the OpenSSL command line utility shipped with Orbix SSL/TLS is as follows:

#### LICENSE ISSUES ==============

 The OpenSSL toolkit stays under a dual license, i.e. both the conditions of the OpenSSL License and the original SSLeay license apply to the toolkit. See below for the actual license texts. Actually both licenses are BSD-style Open Source licenses. In case of any license issues related to OpenSSL please contact openssl-core@openssl.org.

 OpenSSL License ---------------

/\* ==================================================================== \* Copyright (c) 1998-2011 The OpenSSL Project. All rights reserved. \* \* Redistribution and use in source and binary forms, with or without \* modification, are permitted provided that the following conditions \* are met: \* \* 1. Redistributions of source code must retain the above copyright notice, this list of conditions and the following disclaimer. \* \* 2. Redistributions in binary form must reproduce the above copyright notice, this list of conditions and the following disclaimer in the documentation and/or other materials provided with the distribution. \* \* 3. All advertising materials mentioning features or use of this software must display the following acknowledgment: "This product includes software developed by the OpenSSL Project for use in the OpenSSL Toolkit. (http://www.openssl.org/)" \* \* 4. The names "OpenSSL Toolkit" and "OpenSSL Project" must not be used to endorse or promote products derived from this software without prior written permission. For written permission, please contact \* openssl-core@openssl.org. \* \* 5. Products derived from this software may not be called "OpenSSL" nor may "OpenSSL" appear in their names without prior written permission of the OpenSSL Project. \* \* 6. Redistributions of any form whatsoever must retain the following acknowledgment: \* "This product includes software developed by the OpenSSL Project for use in the OpenSSL Toolkit (http://www.openssl.org/)" \* \* THIS SOFTWARE IS PROVIDED BY THE OpenSSL PROJECT ``AS IS'' AND ANY \* EXPRESSED OR IMPLIED WARRANTIES, INCLUDING, BUT NOT LIMITED TO, THE \* IMPLIED WARRANTIES OF MERCHANTABILITY AND FITNESS FOR A PARTICULAR \* PURPOSE ARE DISCLAIMED. IN NO EVENT SHALL THE OpenSSL PROJECT OR \* ITS CONTRIBUTORS BE LIABLE FOR ANY DIRECT, INDIRECT, INCIDENTAL, \* SPECIAL, EXEMPLARY, OR CONSEQUENTIAL DAMAGES (INCLUDING, BUT \* NOT LIMITED TO, PROCUREMENT OF SUBSTITUTE GOODS OR SERVICES; \* LOSS OF USE, DATA, OR PROFITS; OR BUSINESS INTERRUPTION) \* HOWEVER CAUSED AND ON ANY THEORY OF LIABILITY, WHETHER IN CONTRACT,

\* STRICT LIABILITY, OR TORT (INCLUDING NEGLIGENCE OR OTHERWISE) \* ARISING IN ANY WAY OUT OF THE USE OF THIS SOFTWARE, EVEN IF ADVISED \* OF THE POSSIBILITY OF SUCH DAMAGE. \* ==================================================================== \* \* This product includes cryptographic software written by Eric Young \* (eay@cryptsoft.com). This product includes software written by Tim \* Hudson (tjh@cryptsoft.com). \* \*/ Original SSLeay License ----------------------- /\* Copyright (C) 1995-1998 Eric Young (eay@cryptsoft.com) \* All rights reserved. \* \* This package is an SSL implementation written \* by Eric Young (eay@cryptsoft.com). \* The implementation was written so as to conform with Netscapes SSL. \* \* This library is free for commercial and non-commercial use as long as \* the following conditions are aheared to. The following conditions \* apply to all code found in this distribution, be it the RC4, RSA, \* lhash, DES, etc., code; not just the SSL code. The SSL documentation \* included with this distribution is covered by the same copyright terms \* except that the holder is Tim Hudson (tjh@cryptsoft.com). \* \* Copyright remains Eric Young's, and as such any Copyright notices in \* the code are not to be removed. \* If this package is used in a product, Eric Young should be given attribution as the author of the parts of the library used. \* This can be in the form of a textual message at program startup or \* in documentation (online or textual) provided with the package. \* \* Redistribution and use in source and binary forms, with or without \* modification, are permitted provided that the following conditions \* are met: \* 1. Redistributions of source code must retain the copyright notice, this list of conditions and the following disclaimer. \* 2. Redistributions in binary form must reproduce the above copyright notice, this list of conditions and the following disclaimer in the documentation and/or other materials provided with the distribution. \* 3. All advertising materials mentioning features or use of this software must display the following acknowledgement: "This product includes cryptographic software written by Eric Young (eay@cryptsoft.com)" The word 'cryptographic' can be left out if the rouines from the library being used are not cryptographic related :-). \* 4. If you include any Windows specific code (or a derivative thereof) from the apps directory (application code) you must include an acknowledgement: "This product includes software written by Tim Hudson (tjh@cryptsoft.com)" \* \* THIS SOFTWARE IS PROVIDED BY ERIC YOUNG ``AS IS'' AND \* ANY EXPRESS OR IMPLIED WARRANTIES, INCLUDING, BUT NOT LIMITED TO, THE \* IMPLIED WARRANTIES OF MERCHANTABILITY AND FITNESS FOR A PARTICULAR PURPOSE \* ARE DISCLAIMED. IN NO EVENT SHALL THE AUTHOR OR CONTRIBUTORS BE LIABLE \* FOR ANY DIRECT, INDIRECT, INCIDENTAL, SPECIAL, EXEMPLARY, OR CONSEQUENTIAL \* DAMAGES (INCLUDING, BUT NOT LIMITED TO, PROCUREMENT OF SUBSTITUTE GOODS \* OR SERVICES; LOSS OF USE, DATA, OR PROFITS; OR BUSINESS INTERRUPTION) \* HOWEVER CAUSED AND ON ANY THEORY OF LIABILITY, WHETHER IN CONTRACT, STRICT \* LIABILITY, OR TORT (INCLUDING NEGLIGENCE OR OTHERWISE) ARISING IN ANY WAY \* OUT OF THE USE OF THIS SOFTWARE, EVEN IF ADVISED OF THE POSSIBILITY OF \* SUCH DAMAGE.

484 Orbix Security Guide

\*

\* The licence and distribution terms for any publically available version or

- \* derivative of this code cannot be changed. i.e. this code cannot simply be
- \* copied and put under another distribution licence
- \* [including the GNU Public Licence.]

\*/

## **Index**

## **Symbols**

#pragma prefix [135](#page-148-0) <action-role-mapping> tag [135,](#page-148-1) [141](#page-154-0) <allow-unlisted-interfaces> tag [135](#page-148-2) <interface> tag [135](#page-148-3)  $<$ name $>$  tag [135](#page-148-4) <realm> tag [130](#page-143-0) <role> tag [130](#page-143-1) <server-name> tag [135,](#page-148-5) [139](#page-152-0) <users> tag [130](#page-143-2)

#### **Numerics**

3DES [35](#page-48-0)

#### **A**

accept\_asserted\_authorization\_info configuration variable [85,](#page-98-0) [87](#page-100-0) AccessId attribute type [359](#page-372-0) AccessId credentials attribute [346](#page-359-0) AccessId security attribute [346](#page-359-1) ACL <action-role-mapping> tag [135](#page-148-1) <allow-unlisted-interfaces> tag [135](#page-148-2) <interface> tag [135](#page-148-3) <name> tag [135](#page-148-4) <server-name> tag [135](#page-148-5) action role mapping configuration variable [134](#page-147-0) action-role mapping file [133](#page-146-0) action-role mapping file, example [134](#page-147-1) centralized [136,](#page-149-0) [138](#page-151-0) ClientAccessDecision interface [137,](#page-150-0) [139,](#page-152-1)  [143](#page-156-0) com.iona.isp.authz.adapters property [140](#page-153-0) localized [136](#page-149-1) plugins:gsp:acl\_policy\_data\_id variable [141,](#page-154-1) [142](#page-155-0) plugins:gsp:action\_role\_mapping\_file variable [137](#page-150-1) plugins:gsp:authorization\_policy\_enfor cement\_point variable [140](#page-153-1) plugins:gsp:authorization\_policy\_store \_type variable [140](#page-153-2) action-role mapping and role-based access control [121](#page-134-0) action\_role\_mapping configuration variable [57,](#page-70-0) [76,](#page-89-0) [85,](#page-98-1) [134,](#page-147-0) [166](#page-179-0) action-role mapping file <action-role-mapping> tag [135](#page-148-1) <allow-unlisted-interfaces> tag [135](#page-148-2) <interface> tag [135](#page-148-3) <name> tag [135](#page-148-4)

<server-name> tag [135](#page-148-5) CORBA configuring [133](#page-146-0) example [134](#page-147-1) action-role mapping files Orbix services, for [170](#page-183-0) activation automatic [283](#page-296-0) of insecure servers [286](#page-299-0) persistent [283](#page-296-1) process for [286](#page-299-1) addProvider() method JCE security provider, adding [207](#page-220-0) administration itadmin utility, certificates for [231](#page-244-0) of the KDM server [288](#page-301-0) OpenSSL command-line utilities [218](#page-231-0) administrator certificates [291](#page-304-0) admin\_logon sub-command [288](#page-301-1) admin\_logon subcommand [292](#page-305-0) Advanced Encryption Standard [255](#page-268-0) AES [35](#page-48-1) AES block cipher [255](#page-268-0) and iSF adapter properties [392](#page-405-0) application-level security [295](#page-308-0) Artix security service architecture [379](#page-392-0) definition [380](#page-393-0) features [380](#page-393-0) plugins:java\_server:classpath configuration variable [392](#page-405-1) standalone deployment of [381](#page-394-0) ASN.1 [212,](#page-225-0) [453](#page-466-0) attribute types [455](#page-468-1) AVA [455](#page-468-2) OID [454](#page-467-0) RDN [455](#page-468-3) assert\_authorization\_info configuration variable [85,](#page-98-2) [87](#page-100-1) association options and mechanism policy [250](#page-263-0) client secure invocation policy, default [247](#page-260-0) DetectMisordering [333](#page-346-0) DetectReply [333](#page-346-1) EstablishTrustInClient [49,](#page-62-0) [61,](#page-74-0) [267](#page-280-0) EstablishTrustInClient, CSIv2 [305,](#page-318-0) [306](#page-319-0) EstablishTrustInTarget [264,](#page-277-0) [267](#page-280-1) IdentityAssertion, CSIv2 [320](#page-333-0) NoProtection [51](#page-64-0) rules of thumb [250](#page-263-1) SSL/TLS Confidentiality [246](#page-259-0)

DetectMisordering [246](#page-259-1) DetectReplay [246](#page-259-2) EstablishTrustInClient [246](#page-259-3) EstablishTrustInTarget [246](#page-259-4) Integrity [246](#page-259-5) NoProtection [245](#page-258-0) setting [244](#page-257-0) target secure invocation policy, default [249](#page-262-0) Asymmetric cryptography [33](#page-46-0) AttributeList type [346](#page-359-2) attribute service policy [320](#page-333-1) AttributeService policy data [334,](#page-347-0) [335](#page-348-0) AttributeTypeList sequence [359](#page-372-1) attribute value assertion [455](#page-468-4) [Attribute value assertions,](#page-382-0) *See* AVA authenticate() method in IS2Adapter [389](#page-402-0) authenticate() operation [337,](#page-350-0) [338](#page-351-0) AuthenticateGSSUPCredentials interface [300](#page-313-0) Authentication [31,](#page-44-0) [32](#page-45-0) authentication and mechanism policy [267](#page-280-2) caching of credentials [66](#page-79-0) CSIv2 client-side policy [334](#page-347-1) CSIv2 server-side policy [334](#page-347-2) EstablishTrustPolicy [331](#page-344-0) [GSSUP mechanism](#page-314-0) invocation credentials [332](#page-345-0) iSF process of [54](#page-67-0) IT\_CSI\_AUTH\_METH\_USERNAME\_PAS SWORD authentication method [342](#page-355-0) IT\_TLS\_AUTH\_METH\_CERT\_CHAIN authentication method [339](#page-352-0) IT\_TLS\_AUTH\_METH\_CERT\_CHAIN\_FIL E authentication method [339](#page-352-1) IT\_TLS\_AUTH\_METH\_LABEL authentication method [339](#page-352-2) IT\_TLS\_AUTH\_METH\_PKCS11 authentication method [339](#page-352-3) IT\_TLS\_AUTH\_METH\_PKCS12\_DER authentication method [339](#page-352-4) IT\_TLS\_AUTH\_METH\_PKCS12\_FILE authentication method [339](#page-352-5) methods for SSL/TLS [339](#page-352-6) multiple own certificates [272](#page-285-0) over transport, in CSIv2 [301](#page-314-1) own certificate, specifying [270](#page-283-0) pass phrase dialog prompt, C++ [273](#page-286-0) dialog prompt, Java [274](#page-287-0) in configuration [275](#page-288-0) KDM server, from [274](#page-287-1) password file, from [274](#page-287-2) PIN dialog prompt [276](#page-289-0) in configuration [277](#page-290-0) principal authenticator [337](#page-350-1) security capsule [338](#page-351-1) smart card

PIN [276](#page-289-1) SSL/TLS principal sponsor [271](#page-284-0) requiring [263](#page-276-0) smart cards [271](#page-284-1) target and client [266](#page-279-0) target only [263](#page-276-1) trusted CA list [268](#page-281-0) authenti[cation\\_cache\\_size configuration](#page-80-0)  variable 67 authentication\_cache\_timeout configuration variable [67](#page-80-1) authentication data and key distribution management [283](#page-296-2) authentication domain CSIv2, definition [129](#page-142-0) authentication over transport [83](#page-96-0) client authentication token [303](#page-316-0) client support, enabling [305](#page-318-1) dependency on SSL/TLS [301](#page-314-2) description [295,](#page-308-1) [301](#page-314-1) GSSUP credentials [360](#page-373-0) own credentials [339](#page-352-7) server configuration [306](#page-319-1) target requirements [306](#page-319-2) target support, enabling [306](#page-319-3) authentication realm JAAS, definition [129](#page-142-1) authentication service sample implementation [308](#page-321-0) authentication service class specifying [307](#page-320-0) authentication service object and CSI\_SERVER\_AS\_POLICY policy [307](#page-320-1) default implementation [307](#page-320-2) iSF implementation [308](#page-321-1) registering as an initial reference [307](#page-320-3) AuthenticationService policy data [334](#page-347-3) AuthenticationService policy value [307](#page-320-4) auth\_method\_data configuration variable [272](#page-285-1) auth\_method\_id configuration variable [272](#page-285-2) authorization caching of credentials [66](#page-79-0) iSF process of [54,](#page-67-1) [64](#page-77-0) procedure [127](#page-140-0) role-based access control [121](#page-134-1) roles creating [122](#page-135-0) example [124](#page-137-0) special [123](#page-136-0) SAML data [77](#page-90-0) terminology [127](#page-140-1) authorization realm adding a server [122](#page-135-1) IONAGlobalRealm realm [123](#page-136-1) iSF [121](#page-134-2) iSF, setting in server [57](#page-70-1) roles in [122](#page-135-2)

servers in [121](#page-134-3) special [123](#page-136-2) authorization realms creating [122](#page-135-3) example [124](#page-137-1) automatic activation [283](#page-296-0) automatic connection management interaction with rebind policy [352](#page-365-0) AVA [455](#page-468-2) in distinguished names [369](#page-382-1) AVAList interface [369](#page-382-2)

#### **B**

backward trust [61,](#page-74-1) [319](#page-332-0) Basic Encoding Rules [453](#page-466-1) basic log service ACL IONAServiceRole [190](#page-203-0) IONAUserRole [191](#page-204-0) secure domain [190](#page-203-1) semi-secure domain [190](#page-203-2) UnauthenticatedUserRole [191](#page-204-1) BER [453](#page-466-2) bytearray\_to\_cert() method [368](#page-381-0)

## **C**

CA [34,](#page-47-0) [211](#page-224-0) appending to a CA list [226](#page-239-0) choosing a host [214](#page-227-0) commercial CAs [213](#page-226-0) default [217](#page-230-0) deploying [225](#page-238-0) index file [220](#page-233-0) in PKCS#12 file [270](#page-283-1) list of trusted [215](#page-228-0) multiple CAs [215](#page-228-1) private CAs [213](#page-226-1) private key, creating [220](#page-233-1) security precautions [214](#page-227-1) *[See Also](#page-224-1)*certificate authority self-signed [220](#page-233-2) serial file [220](#page-233-3) trusted list [225,](#page-238-1) [237,](#page-250-0) [268](#page-281-0) [470](#page-483-2) CA, setting up [218](#page-231-1) CA certificates [204](#page-217-0) deploying to Windows certificate store [237](#page-250-1) CACHE\_CLIENT session caching value [262](#page-275-0) CACHE\_NONE session caching value [262](#page-275-1) CACHE\_SERVER\_AND\_CLIENT session caching value [262](#page-275-2) CACHE\_SERVER session caching value [262](#page-275-3) caching authentication cache size configuration variable [67](#page-80-0) authentication cache timeout configuration variable [67](#page-80-1) CACHE\_CLIENT session caching value [262](#page-275-0)

CACHE\_NONE session caching value [262](#page-275-1) CACHE\_SERVER\_AND\_CLIENT session caching value [262](#page-275-2) CACHE\_SERVER session caching value [262](#page-275-3) of credentials [66](#page-79-0) SSL/TLS [262](#page-275-4) cache size [262](#page-275-5) validity period [262](#page-275-6) Caching sessions [262](#page-275-7) CAPI [204](#page-217-1) CAs [218](#page-231-1) ca utility [467](#page-480-0) centralized ACL [140](#page-153-3) <action-role-mapping> tag [141](#page-154-0) <server-name> tag [139](#page-152-0) ClientAccessDecision interface [139](#page-152-1) com.iona.isp.authz.adapters property [140](#page-153-0) file list [140](#page-153-4) is2.properties file [140](#page-153-5) overview [136,](#page-149-0) [138](#page-151-0) plugins:gsp:acl\_policy\_data\_id variable [141,](#page-154-1) [142](#page-155-0) plugins:gsp:authorization\_policy\_enfor cement\_point variable [140](#page-153-1) plugins:gsp:authorization\_policy\_store \_type variable [140](#page-153-2) selecting an ACL file [141](#page-154-2) selection by ACL key [142](#page-155-1) selection by ORB name [141](#page-154-3) selection by override value [141](#page-154-4) cert\_constraints configuration variable [290](#page-303-0) CertConstraintsPolicy [279,](#page-292-0) [396](#page-409-0) CertConstraintsPolicy policy [278,](#page-291-0) [366,](#page-379-0) [369,](#page-382-3)  [396](#page-409-1) CertConstraints string array [371,](#page-384-0) [373](#page-386-0) certificate authority and certificate signing [211](#page-224-1) certificate-based authentication example scenario [62](#page-75-0) file adapter, configuring [131](#page-144-0) LDAP adapter, configuring [132](#page-145-0) certificate-based SSO overview [79](#page-92-0) typical scenario [81](#page-94-0) certificate constraints [290](#page-303-1) login server [83](#page-96-1) certificate constraints policy [366](#page-379-0) C++ example [371](#page-384-1) configuration, setting by [370](#page-383-0) identity assertion and [319](#page-332-1) Java example [372](#page-385-0) programming, setting by [370](#page-383-1) setting [370](#page-383-2) three-tier target server [61](#page-74-1) certificate\_constraints\_policy variable [279,](#page-292-1) [396](#page-409-2) Certificate interface [368](#page-381-1) Certificates [33,](#page-46-1) [34](#page-47-1)

chain length [278](#page-291-1) constraints [278,](#page-291-2) [396](#page-409-3) contents of [367](#page-380-0) validating [365–](#page-378-0)[367](#page-380-1) validation process [365](#page-378-1) certificates accessing from Microsoft Management Console [234](#page-247-0) administrator [291](#page-304-0)  $C++$  parsing get\_issuer\_dn\_string() operation [369](#page-382-4) get\_subject\_dn\_string() operation [369](#page-382-5) CertConstraintsPolicy policy [278,](#page-291-0) [396](#page-409-1) Certificate interface [368](#page-381-1) chaining [214](#page-227-2) common names [367](#page-380-2) constraint language [279,](#page-292-2) [396](#page-409-4) constraint policy, C++ example [371](#page-384-1) constraint policy, Java example [372](#page-385-0) constraints, applying [370](#page-383-2) constraints policy [61](#page-74-1) contents [367](#page-380-3) contents of [212](#page-225-1) creating and signing [221](#page-234-0) creating for the KDM [291](#page-304-1) default validation [366](#page-379-1) demonstration [217](#page-230-1) demonstration passwords [217](#page-230-2) deploying [226](#page-239-1) deploying in Schannel [233,](#page-246-0) [237](#page-250-2) deployment, [224](#page-237-0) deployment of [224](#page-237-1) DER encoding [368](#page-381-2) DER format [376](#page-389-0) for itadmin utility [231](#page-244-0) importing and exporting [216](#page-229-0) issuer [367](#page-380-4) itadmin\_x509\_cert\_root configuration variable [231](#page-244-1) Java parsing [368](#page-381-3) KDM administrator [291](#page-304-2) length limit [216](#page-229-1) locator [291](#page-304-3) MaxChainLengthPolicy [278](#page-291-3) multiple own certificates [272](#page-285-0) obtaining [376](#page-389-1) Orbix services [218](#page-231-2) own, specifying [270](#page-283-0) parsing [368](#page-381-4) AVAList interface [369](#page-382-2) bytearray\_to\_cert() method [368](#page-381-0) pass phrase [273](#page-286-1) peer [215](#page-228-2) PKCS#11 interface [227,](#page-240-0) [271](#page-284-2) PKCS#12 file [216,](#page-229-2) [270](#page-283-2) public key [212,](#page-225-2) [367](#page-380-5) public key encryption [255](#page-268-1) security handshake [264,](#page-277-1) [266](#page-279-1) self-signed [214,](#page-227-3) [220](#page-233-2) serial number [212,](#page-225-3) [367](#page-380-6) signing [211,](#page-224-2) [223](#page-236-0)

signing request [222](#page-235-0) smart card deployment [227,](#page-240-1) [239](#page-252-0) smart cards [271](#page-284-1) subject name [367](#page-380-7) syntax [367](#page-380-8) trusted CA certificates [204](#page-217-0) trusted CA list [225,](#page-238-1) [237,](#page-250-0) [268](#page-281-0) validation validate\_cert\_chain() operation [374](#page-387-0) validation, implementing [373](#page-386-1) X.509 [211](#page-224-3) X.509 extensions [369](#page-382-6) X509CertificateFactory interface [368,](#page-381-5)  [376](#page-389-2) X509Cert interface [368](#page-381-6) certificate signing request [222](#page-235-0) common name [222](#page-235-1) signing [223](#page-236-0) certificate snap-in, for MMC [235](#page-248-0) certificate store accessing from Internet Explorer [234](#page-247-1) deploying application certificates [237](#page-250-2) importing PKCS#12 files [239](#page-252-1) Schannel [204](#page-217-2) trusted CA certificates, depoying [237](#page-250-1) certificate validation CertValidator interface [366](#page-379-2) custom [366](#page-379-3) default validation [366](#page-379-1) certificate validation policy [365](#page-378-2) implementing [373](#page-386-1) CertificateValidatorPolicy policy [369](#page-382-7) [Certification Authority.](#page-47-0) *See* CA CertValidator interface [366](#page-379-2) implementing [374](#page-387-1) CertValidatorPolicy policy [366](#page-379-4) CFR CompoundName type [172](#page-185-0) configuration scope [171](#page-184-0) namespaces [171](#page-184-1) parameter-based access control [173](#page-186-0) CFR domain Domain.cfg file [148](#page-161-0) secure-Domain.cfg file [148](#page-161-1) cfr-Domain.cfg file [148](#page-161-2) chaining of certificates [214](#page-227-2) checksums [286](#page-299-2) and the key distribution repository [284](#page-297-0) checking [287](#page-300-0) checksums\_optional configuration variable [287](#page-300-1) checksum subcommand [289,](#page-302-0) [292](#page-305-1) ciper suites order of [260](#page-273-0) **Ciphersuites** choosing [475](#page-488-0) cipher suites ciphersuites configuration variable [260](#page-273-1) default list [261](#page-274-0) definitions [256](#page-269-0) encryption algorithm [255](#page-268-2) exportable [256](#page-269-0)
key exchange algorithm [255](#page-268-0) mechanism policy [258](#page-271-0) secure hash algorithm [255](#page-268-1) secure hash algorithms [256](#page-269-0) security algorithms [255](#page-268-2) specifying [253](#page-266-0) ciphersuites configuration variable [260](#page-273-0) ClientAccessDecision interface [137,](#page-150-0) [139,](#page-152-0)  [143](#page-156-0) client authentication token CSIv2 authentication over transport [303](#page-316-0) client\_binding\_list configuration variable [319](#page-332-0) and CSIv2 authentication [305](#page-318-0) iSF, client configuration [55](#page-68-0) secure client [48,](#page-61-0) [163](#page-176-0) client secure invocation policy HTTPS [247](#page-260-0) IIOP/TLS [247](#page-260-1) ClientSecureInvocationPolicy policy [244](#page-257-0) client-side policies [327](#page-340-0) client\_version\_policy IIOP [422](#page-435-0) close() method [389](#page-402-0) cluster.properties file [108](#page-121-0) example [111](#page-124-0) clustering definition [104](#page-117-0) is2.cluster.properties.filename property [110](#page-123-0) is2.replica.selector.classname [110](#page-123-1) is2.replica.selector.classname property [110](#page-123-2) is2.replication.required property [110,](#page-123-3)  [114](#page-127-0) IT SecurityService initial reference [113](#page-126-0) load balancing [110,](#page-123-4) [115](#page-128-0) login service [109,](#page-122-0) [110](#page-123-5) plugins:security:iiop\_tls:addr\_list variable [113](#page-126-1) plugins:security:iiop\_tls:host variable [113](#page-126-2) plugins:security:iiop\_tls:port variable [113](#page-126-3) policies:iiop\_tls:load\_balancing\_mecha nism variable [116](#page-129-0) replicaURL property [111](#page-124-1) securityInstanceURL property [111](#page-124-2) clustering, and fixed ports [53](#page-66-0) cluster properties file [107](#page-120-0) colocated invocations and secure associations [243](#page-256-0) com.iona.isp.adapters property [391](#page-404-0) com.iona.isp.authz.adapters property [140](#page-153-0) common names [367](#page-380-0) uniqueness [222](#page-235-0) CompoundName type [172](#page-185-0) Confidentiality association option [246](#page-259-0) hints [251](#page-264-0) Confidentiality option [246](#page-259-1) configuration

and iSF standalone deployment [381](#page-394-0) of OpenSSL [219](#page-232-0) plugins:java\_server:classpath configuration variable [392](#page-405-0) Configuration file [469](#page-482-0) configuration repository ACL [170](#page-183-0) configuration scope [171](#page-184-0) connection\_attempts [422](#page-435-1) constraint language [279,](#page-292-0) [396](#page-409-0) **Constraints** for certificates [278,](#page-291-0) [396](#page-409-1) Contents of certificates [367](#page-380-1) CORBA ACLs [133](#page-146-0) action-role mapping file [133](#page-146-1) action-role mapping file, example [134](#page-147-0) and iSF client SDK [380](#page-393-0) intermediate server configuration [59](#page-72-0) iSF, three-tier system [57](#page-70-0) security, overview [43](#page-56-0) SSL/TLS client configuration [47](#page-60-0) securing communications [44](#page-57-0) server configuration [49](#page-62-0) three-tier target server configuration [60](#page-73-0) two-tier systems [53](#page-66-1) CORBA policies how to set [327](#page-340-1) CORBA security CSIv2 plug-in [44](#page-57-1) GSP plug-in [44](#page-57-2) IIOP/TLS plug-in [44](#page-57-3) CORBA Security RTF 1.7 [31](#page-44-0) create\_POA() operation and policies [327](#page-340-2) create\_policy() operation [371,](#page-384-0) [373](#page-386-0) Credentials and Principal Authenticator [37,](#page-50-0) [39](#page-52-0) defined [37,](#page-50-0) [39](#page-52-0) retrieving [347](#page-360-0) credentials AccessId attribute [346](#page-359-0) AttributeList type [346](#page-359-1) attributes, Orbix-specific [347](#page-360-1) creating CSIv2 credentials [342,](#page-355-0) [344](#page-357-0) creating own [337](#page-350-0) definition [345](#page-358-0) get\_attributes() operation [359](#page-372-0) get target credentials() operation [347](#page-360-2) GSSUP [360](#page-373-0) invocation credentials [332](#page-345-0) obtaining [346](#page-359-2) own C++ example [349](#page-362-0) Java example [350,](#page-363-0) [351](#page-364-0) parsing [349](#page-362-1) own, creating multiple [338](#page-351-0) own, CSIv2 [339](#page-352-0) parsing [350](#page-363-1) own, SSL/TLS [339](#page-352-1) \_Public attribute [346](#page-359-3)

received [347](#page-360-3) C++ example [355](#page-368-0) Java example [356](#page-369-0) received, CSIv2 Java example [358](#page-371-0) parsing [357](#page-370-0) received, SSL/TLS parsing [356,](#page-369-1) [357](#page-370-1) retrieving [347](#page-360-4) retrieving own [347](#page-360-5) C++ example [348](#page-361-0) Java example [348](#page-361-1) retrieving received [355](#page-368-1) retrieving target [351](#page-364-1) SecurityAttributeType type [346](#page-359-4) sharing [273,](#page-286-0) [308,](#page-321-0) [338](#page-351-1) smart cards [271](#page-284-0) target, interaction with rebind policy [352](#page-365-0) target, retrieving C++ example [352](#page-365-1) Java example [353](#page-366-0) target, SSL/TLS C++ example [354](#page-367-0) Java example [354](#page-367-1) parsing [353](#page-366-1) Credentials interface [337,](#page-350-1) [346](#page-359-5) get\_attributes() operation [346](#page-359-6) Orbix-specific [347](#page-360-6) cryptographic algorithm [35](#page-48-0) Cryptography asymmetric [33](#page-46-0) [RSA.](#page-46-0) *See* RSA cryptography symmetric [33,](#page-46-1) [35](#page-48-1) CSI and certificate-based SSO [79](#page-92-0) authentication over transport [83](#page-96-0) CSI authentication over transport and single sign-on [77](#page-90-0) CSI\_CLIENT\_AS\_POLICY policy type [334](#page-347-0) CSI\_CLIENT\_SAS\_POLICY policy type [334](#page-347-1) CSICredentials interface [339](#page-352-2) parsing [350](#page-363-2) CSI identity assertion and single sign-on [77](#page-90-1) CSI interceptor [55,](#page-68-1) [164](#page-177-0) CSI plug-in and CSIv2 principal sponsor [308](#page-321-1) loading for Java applications [305](#page-318-1) role in iSF [300](#page-313-0) role in the iSF [299](#page-312-0) csi plug-in [319](#page-332-1) CSIReceivedCredentials interface [357](#page-370-2) CSI\_SERVER\_AS\_POLICY policy [307](#page-320-0) CSI\_SERVER\_AS\_POLICY policy type [334](#page-347-2) CSI\_SERVER\_SAS\_POLICY policy type [335](#page-348-0) CSIv2 applicability [296](#page-309-0) application-level security [295](#page-308-0) association options [306](#page-319-0) IdentityAssertion [320](#page-333-0)

attribute service policy [320](#page-333-1) AuthenticateGSSUPCredentials interface [300](#page-313-1) authentication, Java example [342,](#page-355-0) [344](#page-357-0) authentication domain [129](#page-142-0) authentication over transport [295](#page-308-1) authentication over transport, description [301](#page-314-0) authentication over transport, own credentials [339](#page-352-3) authentication policy, client-side [334](#page-347-3) authentication policy, server-side [334](#page-347-4) authentication service [307](#page-320-1) authentication service object [303](#page-316-1) backward trust [319](#page-332-2) certificate constraints policy [61](#page-74-0) client authentication token [303](#page-316-0) client\_binding\_list configuration variable [319](#page-332-0) csi plug-in for Java applications [319](#page-332-1) GSSUPAuthData interface [342](#page-355-1) GSSUP mechanism [301](#page-314-1) identity assertion [296](#page-309-1) own credentials [339](#page-352-4) identity assertion, description [315](#page-328-0) identity assertion, enabling [319](#page-332-3) identity assertion, scenario description [316](#page-329-0) identity token types [317](#page-330-0) intermediate server [297](#page-310-0) ITTAbsent identity token type [317](#page-330-1) ITTAnonymous identity token type [317](#page-330-2) ITTPrincipalName identity token type [317](#page-330-3) level 0 [301](#page-314-1) login [297](#page-310-1) login, by configuration [310](#page-323-0) login, by programming [310](#page-323-1) login, dialog prompt [309](#page-322-0) login options [309](#page-322-1) policies [333](#page-346-0) principal sponsor client configuration [56](#page-69-0) principal sponsor, description [308](#page-321-2) principal sponsor, disabling [310](#page-323-2) principal sponsor, enabling [308](#page-321-3) principal\_sponsor:csi:auth\_method\_da ta configuration variable [310](#page-323-3) principal sponsor and client authentication token [303](#page-316-2) received credentials [318](#page-331-0) sample configurations [321](#page-334-0) server\_binding\_list configuration variable [319](#page-332-4) SSL/TLS mutual authentication [318](#page-331-1) SSL/TLS prerequisites [318](#page-331-2) SSL/TLS principal sponsor [319](#page-332-5) transmitting security data [295](#page-308-2) CSIv2 authentication domain and server domain name [306](#page-319-1) in the iSF [298](#page-311-0) CSIv2 plug-in

CORBA security [44](#page-57-1) CSP [204](#page-217-0) CSR [222](#page-235-1) CSv2 CSICredentials interface [339](#page-352-2) Current interface and credentials [347](#page-360-7) retrieving received credentials [355](#page-368-2) custom validation [366](#page-379-0)

### **D**

data encryption standard [see DES](#page-268-3) delegation and identity assertion [315](#page-328-0) demonstration certificates [217](#page-230-0) passwords [217](#page-230-1) deploying a CA [225](#page-238-0) deployment application certificates [226](#page-239-0) certificates [224](#page-237-0) service certificates [228](#page-241-0) smart card, constraints [228](#page-241-1) smart cards [227,](#page-240-0) [239](#page-252-0) DER [453](#page-466-0) DER encoding [368](#page-381-0) DER format [376](#page-389-0) DES symmetric encryption [255](#page-268-4) DetectMisordering association option [246,](#page-259-2)  [333](#page-346-1) hints [251](#page-264-1) DetectMisordering option [246](#page-259-3) DetectReplay association option [246](#page-259-4) hints [251](#page-264-2) DetectReplay option [246](#page-259-5) DetectReply association option [333](#page-346-2) DIRECT\_PERSISTENCE policy value [52](#page-65-0) Distinguished Encoding Rules [453](#page-466-1) distinguished names [369](#page-382-0) definition [454](#page-467-0) DN definition [454](#page-467-1) string representation [454](#page-467-2) documentation .pdf format [xiv](#page-13-0) updates on the web [xiv](#page-13-0) Domain.cfg file [148](#page-161-0) domain name and CSIv2 authentication over transport [296](#page-309-2) ignored by iSF [54](#page-67-0) domain names server domain name [306](#page-319-1) domains federating across [104](#page-117-1)

## **E**

effective credentials [87](#page-100-0) enable\_gssup\_sso variable [73](#page-86-0) enable\_x509\_sso variable

and certificate-based SSO [81](#page-94-0) Encryption [31](#page-44-1) encryption algorithm RC4 [255](#page-268-5) encryption algorithms [255](#page-268-6) DES [255](#page-268-4) symmetric [255](#page-268-7) triple DES [255](#page-268-8) enforce\_[secure\\_comms\\_to\\_sso\\_server](#page-87-0)  variable 74 and the login service [71](#page-84-0) login server [83](#page-96-1) enterprise security service and iSF security domains [119](#page-132-0) EstablishTrustInClient CSIv2 association option [305,](#page-318-2) [306,](#page-319-2) [309](#page-322-2) EstablishTrustInClient association option [49,](#page-62-1) [246,](#page-259-6) [267](#page-280-0) hints [250](#page-263-0) three-tier target server [61](#page-74-1) EstablishTrustInClient CSI association option and username/password-based authentication [74,](#page-87-1) [76](#page-89-0) EstablishTrustInClient option [246](#page-259-7) EstablishTrustInTarget association option [246,](#page-259-8) [264,](#page-277-0) [267](#page-280-1) hints [250](#page-263-1) EstablishTrustInTarget option [246](#page-259-9) EstablishTrustPolicy policy [331](#page-344-0) and interaction between policies [333](#page-346-3) EstablishTrust type [332](#page-345-1) event log service ACL IONAServiceRole [192](#page-205-0) IONAUserRole [193](#page-206-0) secure domain [192](#page-205-1) semi-secure domain [192](#page-205-2) UnauthenticatedUserRole [193](#page-206-1) event service ACL IONAServiceRole [181](#page-194-0) IONAUserRole [182](#page-195-0) secure domain [181](#page-194-1) semi-secure domain [181](#page-194-2) UnauthenticatedUserRole [182](#page-195-1) exportable cipher suites [256](#page-269-1) ExtendedReceivedCredentials interface [78](#page-91-0) Extension interface [369](#page-382-1) ExtensionList interface [369](#page-382-2)

# **F**

failover definition [108](#page-121-1) features, of the Artix security service [380](#page-393-1) federation and the security service [104](#page-117-2) cluster.properties file [108](#page-121-0) cluster properties file [107](#page-120-0) definition [104](#page-117-3) is2.cluster.properties.filename property [106](#page-119-0) is2.current.server.id property [105](#page-118-0)

is2.properties file [106,](#page-119-1) [110](#page-123-6) plugins:security:iiop\_tls settings [107](#page-120-1) file adapter [99](#page-112-0) configuring certificate-based authentication [131](#page-144-0) properties [99](#page-112-1) file domain <realm> tag [130](#page-143-0) <users> tag [130](#page-143-1) example [124,](#page-137-0) [129](#page-142-1) file location [129](#page-142-2) managing [129](#page-142-3) fixed ports [52](#page-65-1) DIRECT\_PERSISTENCE policy value [52](#page-65-0) host [53](#page-66-2) IIOP/TLS addr\_list [53](#page-66-0) IIOP/TLS listen\_addr [53](#page-66-3) IIOP/TLS port [53](#page-66-4) INDIRECT\_PERSISTENCE policy value [52](#page-65-2)

### **G**

[generic security service username/](#page-314-1) password mechanism generic server [381](#page-394-0) getAllUsers() method [390](#page-403-0) get\_attributes() operation [359](#page-372-0) in Credentials interface [346](#page-359-6) getAuthorizationInfo() method [389](#page-402-1) get\_issuer\_dn\_string() operation [369](#page-382-3) get\_subject\_dn\_string() operation [369](#page-382-4) get\_target\_credentials() operation [347](#page-360-2) GIOP and CSIv2 [295](#page-308-3) GroupBaseDN property [102](#page-115-0) GroupNameAttr property [102](#page-115-1) GroupObjectClass property [102](#page-115-2) GroupSearchScope property [102](#page-115-3) GSP interceptor [164](#page-177-1) GSP plug-in and ClientAccessDecision [137](#page-150-1) and the login service [69](#page-82-0) authentication\_cache\_size configuration variable [67](#page-80-0) authentication\_cache\_timeout configuration variable [67](#page-80-1) caching of credentials [66](#page-79-0) CORBA security [44](#page-57-2) role in the iSF [299](#page-312-1) **GSSUP** modifications for single sign-on [72](#page-85-0) GSSUPAuthData interface [342](#page-355-1) GSSUPAuthData struct [344,](#page-357-1) [345](#page-358-1) GSSUP credentials [106,](#page-119-2) [360](#page-373-0) GSSUP mechanism [301](#page-314-1) and CSIv2 principal sponsor [308](#page-321-4) GSSUP username [317](#page-330-4)

#### **H**

Handshake, TLS [33–??](#page-46-2) high availability [108](#page-121-2)

HTTP login realm [129](#page-142-4) **HTTPS** ciphersuites configuration variable [260](#page-273-0)

# **I**

identity assertion backward trust [319](#page-332-2) certificate constraints policy CSIv2 certificate constraints policy [319](#page-332-6) csi plug-in for Java applications [319](#page-332-1) description [296,](#page-309-1) [315](#page-328-0) enabling [319](#page-332-3) intermediate server configuration [320](#page-333-2) own credentials [339](#page-352-4) policy, client-side [334](#page-347-5) policy, server-side [335](#page-348-1) received credentials and [318](#page-331-0) sample client configuration [321](#page-334-1) sample configurations [321](#page-334-0) sample intermediate server configuration [322](#page-335-0) sample target server configuration [323](#page-336-0) scenarioCSIv2 identity assertion scenario [315](#page-328-1) scenario description [316](#page-329-0) SSL/TLS dependency [315](#page-328-2) SSL/TLS mutual authentication [318](#page-331-1) SSL/TLS prerequisites [318](#page-331-2) SSL/TLS principal sponsor [319](#page-332-5) IdentityAssertion CSIv2 association option [320](#page-333-0) identity tokens GSSUP username [317](#page-330-4) subect DN in [318](#page-331-3) types of [317](#page-330-0) IIOP and CSIv2 [295](#page-308-3) IIOP/TLS ciphersuites configuration variable [260](#page-273-0) host [53](#page-66-2) IIOP/TLS addr\_list [53](#page-66-0) IIOP/TLS listen\_addr [53](#page-66-3) IIOP/TLS plug-in CORBA security [44](#page-57-3) role in iSF [300](#page-313-2) IIOP/TLS port [53](#page-66-4) IIOP plug-in and semi-secure clients [48,](#page-61-1) [165,](#page-178-0) [170](#page-183-1) IIOP policies [417,](#page-430-0) [420](#page-433-0) client version [422](#page-435-0) connection attempts [422](#page-435-1) export hostnames [425](#page-438-0) export IP addresses [425](#page-438-0) GIOP version in profiles [426](#page-439-0) server hostname [425](#page-438-1) TCP options delay connections [427](#page-440-0) receive buffer size [427](#page-440-1)

IIOP policy ports [425](#page-438-2) IIOP\_TLS interceptor [48,](#page-61-2) [163](#page-176-1) impersonation and identity assertion [315](#page-328-0) imposter, server [285](#page-298-0) IMR record [292](#page-305-0) protecting with checksums [286](#page-299-0) index file [220](#page-233-0) INDIRECT\_PERSISTENCE policy value [52](#page-65-2) initialize() method [389,](#page-402-2) [392](#page-405-1) initial references IT\_CSIAuthenticationObject [307](#page-320-2) insecure object references and QOP policy [331](#page-344-1) insertProviderAt() method JCE security provider, adding [207](#page-220-0) Integrity [32,](#page-45-0) [35](#page-48-2) Integrity association option [246](#page-259-10) hints [251](#page-264-3) Integrity option [246](#page-259-11) intermediate server and CSIv2 identity assertion [297](#page-310-0) SSL/TLS connection from [317](#page-330-5) intermediate server configuration [320](#page-333-2) internal ORB configuration [166](#page-179-0) management service, monitoring [166](#page-179-1) share credentials across orbs variable [167](#page-180-0) International Telecommunications Union [34](#page-47-0) Internet Explorer accessing the Windows certificate store [234](#page-247-0) InvocationCredentialsPolicy policy [332](#page-345-0) invocation policies interaction with mechanism policy [250](#page-263-2) IONAGlobalRealm [390](#page-403-1) IONAGlobalRealm realm [123](#page-136-0) IONAServiceRole role [170](#page-183-2) IONAUserRole role [170](#page-183-3) is2.cluster.properties.filename property and clustering [110](#page-123-0) and federation [106](#page-119-0) is2.current.server.id property [105](#page-118-0) and clustering [110](#page-123-1) is2.properties file [99,](#page-112-2) [140](#page-153-1) and clustering [110](#page-123-5) and federation [106,](#page-119-1) [110](#page-123-6) and iSF adapter configuration [383](#page-396-0) is2.replica.selector.classname property and clustering [110](#page-123-2) is2.replication.interval property [114](#page-127-1) is2.replication.required property [114](#page-127-0) and clustering [110](#page-123-3) IS2AdapterException class [389](#page-402-3) IS2Adapter Java interface [383](#page-396-1) iS2 adapters enterprise security service [119](#page-132-0) file domain managing [129](#page-142-3)

file domain, example [124](#page-137-0) LDAP domain managing [131](#page-144-1) standard adapters [381](#page-394-1) iS2 server bootstrapping [169](#page-182-0) configuring [99](#page-112-3) file adapter [99](#page-112-0) IP port [169](#page-182-1) is2.properties file [99](#page-112-2) LDAP adapter [100](#page-113-0) LDAP adapter, properties [101](#page-114-0) log4j logging [117](#page-130-0) securing [145](#page-158-0) security infomation file [99](#page-112-4) iS2 service configuring [168](#page-181-0) iSF action\_role\_mapping configuration variable [57,](#page-70-1) [76,](#page-89-1) [85,](#page-98-0) [166](#page-179-2) and certificate-based authentication [62](#page-75-0) authentication service implementation [308](#page-321-5) authorization process of [54,](#page-67-1) [64](#page-77-0) authorization realm setting in server [57](#page-70-2) client configuration CSI interceptor [55](#page-68-1) CORBA three-tier system [57](#page-70-0) three-tier target server configuration [60](#page-73-0) two-tier scenario description [54](#page-67-2) CORBA security [43](#page-56-1) CSI plug-in role [299,](#page-312-0) [300](#page-313-0) CSIv2 authentication domain in the [298](#page-311-0) domain name, ignoring [54](#page-67-0) GSP plug-in role [299](#page-312-1) IIOP/TLS plug-in role [300](#page-313-2) intermediate server configuration [59](#page-72-0) security domain creating [120](#page-133-0) server configuration server\_binding\_list [55](#page-68-2) server domain name, ignored [306](#page-319-1) server\_domain\_name configuration variable [57](#page-70-3) three-tier scenario description [58](#page-71-0) two-tier CORBA systems [53](#page-66-1) user account creating [120](#page-133-1) iSF adapter adapter class property [391](#page-404-1) and IONAGlobalRealm [390](#page-403-1) and the iSF architecture [381](#page-394-2) authenticate() method [389](#page-402-4) close() method [389](#page-402-0) com.iona.isp.adapters property [391](#page-404-0) custom adapter, main elements [383](#page-396-2) example code [384](#page-397-0) getAllUsers() method [390](#page-403-0)

getAuthorizationInfo() method [389](#page-402-1) initialize() method [389,](#page-402-2) [392](#page-405-1) logout() method [390](#page-403-2) property format [391](#page-404-2) property truncation [391](#page-404-3) WRONG\_NAME\_PASSWORD minor exception [389](#page-402-5) iSF adapter SDK and the iSF architetecture [380](#page-393-2) iSF client in iSF architecture [380](#page-393-3) iSF client SDK [380](#page-393-0) iSF server plugins:java\_server:classpath configuration variable [392](#page-405-2) itadmin utility admin\_logon [288](#page-301-0) and KDM administration [288](#page-301-1) deploying certificates for [231](#page-244-0) itadmin\_x509\_cert\_root configuration variable [231](#page-244-1) protection [290](#page-303-0) itadmin\_x509\_cert\_root configuration variable [231,](#page-244-1) [291](#page-304-0) IT\_Certificate module [368](#page-381-1) IT\_CFR module [171](#page-184-1) IT\_CORBASEC module [78](#page-91-1) IT\_CSIAuthenticationObject initial object ID [307](#page-320-2) IT\_CSI\_AUTH\_METH\_USERNAME\_PASSW ORD authentication method [342](#page-355-2) IT\_SecurityService initial reference [113,](#page-126-0)  [169](#page-182-2) ITTAbsent identity token type [317](#page-330-1) ITTAnonymous identity token type [317](#page-330-2) IT\_TLS\_AUTH\_METH\_CERT\_CHAIN authentication method [339](#page-352-5) IT\_TLS\_AUTH\_METH\_CERT\_CHAIN\_FILE authentication method [339](#page-352-6) IT\_TLS\_AUTH\_METH\_LABEL authentication method [339](#page-352-7) IT\_TLS\_AUTH\_METH\_PKCS11 authentication method [339](#page-352-8) IT\_TLS\_AUTH\_METH\_PKCS12\_DER authentication method [339](#page-352-9) IT\_TLS\_AUTH\_METH\_PKCS12\_FILE authentication method [339](#page-352-10) ITTPrincipalName identity token type [317](#page-330-3) ITU [34](#page-47-0)

# **J**

J2EE and iSF client SDK [380](#page-393-0) realm [128](#page-141-0) security policy domain [128](#page-141-1) security technology domain [128](#page-141-2) JAAS authentication realm [129](#page-142-5) Java certificates [368](#page-381-2) java.security.cert package [368](#page-381-3)

Java Authentication and Authorization Service [see JAAS](#page-142-6) Java Cryptography Extension [205](#page-218-0) JCE [205](#page-218-0) JCE architecture enabling in Orbix [206](#page-219-0) logging [209](#page-222-0) JSSE toolkit [203](#page-216-0)

### **K**

KDM activation [286](#page-299-1) activation process [286](#page-299-2) administration overview [288](#page-301-2) and activation [283](#page-296-0) and certificate constraints [290](#page-303-1) and checksums [286](#page-299-3) and checksum storage [284](#page-297-0) and deploying certificates [227,](#page-240-1) [229](#page-242-0) and secure directories [290](#page-303-2) and security threats [285](#page-298-0) and the key distribution repository [284](#page-297-1) and the locator [284](#page-297-2) architecture [284](#page-297-3) certificates, creating [291](#page-304-1) checking the checksum [287](#page-300-0) checksum creation [292](#page-305-0) configuration variables [289](#page-302-0) definition of [283](#page-296-1) itadmin utility protection [290](#page-303-0) itadmin\_x509\_cert\_root [291](#page-304-0) logging on [288](#page-301-0) loggin on [292](#page-305-1) pass phrase registration [292](#page-305-2) pass phrase storage [284](#page-297-4) registration of a secure server [291](#page-304-2) role of the locator [284](#page-297-5) role of the node daemon [285](#page-298-1) secure\_directories configuration variable [285](#page-298-2) server plug-in [284](#page-297-2) setting up [290](#page-303-3) kdm\_adm subcommand [289,](#page-302-1) [292](#page-305-2) KDM server protection [290](#page-303-4) KDR [284](#page-297-1) [key distribution mechanism.](#page-296-2) *See* KDM key distribution repository [284](#page-297-1) key exchange algorithms [255](#page-268-0)

## **L**

LDAP adapter [100](#page-113-0) basic properties [102](#page-115-4) configuring certificate-based authentication [132](#page-145-0) GroupBaseDN property [102](#page-115-0) GroupNameAttr property [102](#page-115-1) GroupObjectClass property [102](#page-115-2) LDAP server replicas [103](#page-116-0) MemberDNAttr property [102](#page-115-5)

PrincipalUserDN property [103](#page-116-1) PrincipalUserPassword property [103](#page-116-2) properties [101](#page-114-0) replica index [103](#page-116-3) RoleNameAttr property [102](#page-115-6) SSLCACertDir property [104](#page-117-4) SSLClientCertFile property [104](#page-117-5) SSLClientCertPassword property [104](#page-117-6) SSLEnabled property [104](#page-117-7) UserBaseDN property [101](#page-114-1) UserNameAttr property [101](#page-114-2) UserObjectClass property [102](#page-115-7) UserRoleDNAttr property [102](#page-115-8) LDAP database and clustering [109](#page-122-1) LDAP domain managing [131](#page-144-1) LifespanPolicy policy [52](#page-65-3) Lightweight Directory Access Protocol [see LDAP](#page-113-1) load balancing [109](#page-122-2) and clustering [110,](#page-123-4) [115](#page-128-0) policies:iiop\_tls:load\_balancing\_mecha nism variable [116](#page-129-0) local ACL [136](#page-149-0) local hostname [425](#page-438-3) localized ACL ClientAccessDecision interface [143](#page-156-0) locator and the KDM [284](#page-297-5) and the KDM server [284](#page-297-2) certificate [291](#page-304-3) locator ACL [174](#page-187-0) IONAServiceRole [175](#page-188-0) IONAUserRole [175](#page-188-1) log4j [117](#page-130-0) documentation [117](#page-130-1) logging in secure client [49](#page-62-2) JCE architecture [209](#page-222-0) log4j [117](#page-130-0) login CSIv2 [297](#page-310-1) CSIv2, by configuration [310](#page-323-0) CSIv2, by programming [310](#page-323-1) CSIv2 dialog prompt [309](#page-322-0) CSIv2 options [309](#page-322-1) login realm HTTP, definition [129](#page-142-4) login server enforce\_[secure\\_comms\\_to\\_sso\\_server](#page-96-1)  variable 83 login service [109](#page-122-0) and single sign-on [69](#page-82-1) embedded deployment [69](#page-82-2) enforce\_secure\_comms\_to\_sso\_server variable [71](#page-84-0) login operation [80](#page-93-0) secure connection to [71](#page-84-1) standalone deployment mode [71](#page-84-2) logout() method [390](#page-403-2)

#### **M**

MAC [35](#page-48-3) management service and the internal ORB settings [166](#page-179-1) max\_chain\_length\_policy configuration variable [278](#page-291-1) MaxChainLengthPolicy policy [278](#page-291-2) MD5 [256](#page-269-2) mechamism policy interaction with invocation policies [250](#page-263-2) MechanismPolicy [246](#page-259-12) mechanism policy [258](#page-271-0) and authentication [267](#page-280-2) and Orbix services [163](#page-176-2) MechanismPolicy policy and interaction between policies [333](#page-346-4) MemberDNAttr property [102](#page-115-5) message authentication code [35](#page-48-3) message digest 5 [see MD5](#page-269-3) message digests [246](#page-259-13) message fragments [246](#page-259-14) Message integrity [31](#page-44-2) Microsoft Crypto API [204](#page-217-1) Microsoft Cryptographic Service Provider [204](#page-217-0) Microsoft Management Console accessing certificates [234](#page-247-1) minimum security levels [329](#page-342-0) mixed configurations, SSL/TLS [51](#page-64-0) MMC [234](#page-247-2) multi-homed hosts, configure support for [425](#page-438-4) multiple CAs [215](#page-228-0) multiple own certificates [272](#page-285-0) mutual authentication identity assertion scenario [318](#page-331-1)

# **N**

names, distinguished [369](#page-382-0) namespace plugins:csi [400](#page-413-0) plugins:gsp [402](#page-415-0) policies [412](#page-425-0) policies:csi [415](#page-428-0) policies:https [417](#page-430-1) principal\_sponsor:csi [432](#page-445-0) principle\_sponsor [429,](#page-442-0) [434](#page-447-0) namespaces [171](#page-184-2) naming service ACL IONAServiceRole [177](#page-190-0) IONAUserRole [177](#page-190-1) UnauthenticatedUserRole [178](#page-191-0) node daemon and the KDM [284,](#page-297-3) [285](#page-298-1) secure directories configuration variable [285](#page-298-2) node daemon ACL IONAServiceRole [176](#page-189-0) IONAUserRole [176](#page-189-1) UnauthenticatedUserRole [177](#page-190-2)

no\_delay [427](#page-440-2) NO\_PERMISSION exception and login server certificate constraings [83](#page-96-2) and SSO token refresh [70](#page-83-0) NoProtection assocation option rules of thumb [250](#page-263-3) NoProtection association option [51,](#page-64-1) [245](#page-258-0) hints [252](#page-265-0) semi-secure applications [252](#page-265-1) NoProtection option [245](#page-258-1) notification service ACL IONAServiceRole [184](#page-197-0) IONAUserRole [185](#page-198-0) secure domain [183](#page-196-0) semi-secure domain [184](#page-197-1) UnauthenticatedUserRole [185](#page-198-1) notify log service ACL IONAServiceRole [195](#page-208-0) IONAUserRole [196](#page-209-0) secure domain [194](#page-207-0) semi-secure domain [194](#page-207-1) UnauthenticatedUserRole [196](#page-209-1)

### **O**

object-level policies invocation credentials policy [333](#page-346-5) object references and target credentials [351](#page-364-2) making insecure [331](#page-344-1) opage Abstract Syntax Notation One see ASN.1 [453](#page-466-2) OpenSSL [213,](#page-226-0) [463](#page-476-0) openSSL configuration file [469](#page-482-0) utilities [463](#page-476-1) openSSL.cnf example file [471](#page-484-0) openssl.cnf file [219](#page-232-0) OpenSSL command-line utilities [218](#page-231-0) OpenSSL configuration file [219](#page-232-0) OpenSSL toolkit selecting for C++ applications [398](#page-411-0) ORB security capsule [338](#page-351-2) Orbix configuration file [381](#page-394-0) orbname create [291](#page-304-4) orbname modify [292](#page-305-3) orb\_plugins configuration variable [48,](#page-61-3) [165,](#page-178-1)  [170](#page-183-4) client configuration [55](#page-68-3) orb\_plugins list CSI plug-in, including the [305](#page-318-3) orb\_plugins variable and the NoProtection association option [252](#page-265-2) semi-secure configuration [252](#page-265-3) own credentials creating [337](#page-350-0) creating multiple [338](#page-351-0) CSICredentials interface [339](#page-352-2)

CSIv2 [339](#page-352-0) parsing [350](#page-363-1) definition [346](#page-359-7) principal authenticator [338](#page-351-3) retrieving [347](#page-360-5) C++ example [348](#page-361-0) Java example [348](#page-361-1) SSL/TLS [339](#page-352-1) C++ example [349](#page-362-0) Java example [350](#page-363-0) parsing [349](#page-362-1) TLSCredentials interface [339](#page-352-11)

## **P**

parameter-based access control [173](#page-186-0) pass phrase [273](#page-286-1) and the kdm\_adm subcommand [289](#page-302-1) and the key distribution repository [284](#page-297-4) dialog prompt, C++ [273](#page-286-2) dialog prompt, Java [274](#page-287-0) in configuration [275](#page-288-0) KDM server, from [274](#page-287-1) password file, from [274](#page-287-2) registering with the KDM [292](#page-305-2) pass phrases and key distribution management [283](#page-296-1) passwords demonstration, for [217](#page-230-1) PDK and custom SSL/TLS toolkit [203](#page-216-1) peer certificate [215](#page-228-1) performance caching of credentials [66](#page-79-0) PersistenceModePolicy policy [52](#page-65-4) persistent activation [283](#page-296-0) PIN [228,](#page-241-2) [241](#page-254-0) dialog prompt [276](#page-289-0) in configuration [277](#page-290-0) smart card [271](#page-284-1) PKCS#11 interface [227,](#page-240-2) [271](#page-284-2) PKCS#12 file importing into Windows certificate store [239](#page-252-1) PKCS#12 files [270](#page-283-0) creating [216,](#page-229-0) [221](#page-234-0) definition [216](#page-229-1) deploying [226](#page-239-0) importing and exporting [216](#page-229-2) pass phrase [273](#page-286-1) private key [270](#page-283-1) viewing [216](#page-229-3) plug-in development kit [203](#page-216-1) plug-ins csi [319](#page-332-1) CSI, and CSIv2 principal sponsor [308](#page-321-1) CSI, role in iSF [299,](#page-312-0) [300](#page-313-0) CSIv2, in CORBA security [44](#page-57-1) GSP, in CORBA security [44](#page-57-2) GSP, role in iSF [299](#page-312-1) IIOP [48,](#page-61-1) [165,](#page-178-0) [170](#page-183-1) IIOP/TLS, in CORBA security [44](#page-57-3)

IIOP/TLS, role in iSF [300](#page-313-2) kdm\_adm [288](#page-301-3) plugins:csi:ClassName [401](#page-414-0) plugins:csi:shlib\_name [401](#page-414-1) plugins:gsp:acl\_policy\_data\_id variable [141,](#page-154-0) [142](#page-155-0) plugins:gsp:action\_role\_mapping\_file variable [137,](#page-150-2) [140](#page-153-2) plugins:gsp:authorization\_policy\_enforce ment\_point variable [140](#page-153-3) plugins:gsp:authorization\_policy\_store\_ty pe variable [140](#page-153-4) plugins:gsp:authorization\_realm [403](#page-416-0) plugins:gsp:ClassName [404](#page-417-0) plugins:iiop:tcp\_listener:reincarnate\_atte mpts [408](#page-421-0) plugins:iiop:tcp\_listener:reincarnation\_re try\_backoff\_ratio [409](#page-422-0) plugins:iiop:tcp\_listener:reincarnation\_re try\_delay [409](#page-422-1) plugins:iiop\_tls:hfs\_keyring\_file\_passwor d [423](#page-436-0) plugins:iiop\_tls:tcp\_listener:reincarnation \_retry\_backoff\_ratio [409](#page-422-2) plugins:iiop\_tls:tcp\_listener:reincarnation \_retry\_delay [409](#page-422-3) plugins:java\_server:classpath configuration variable [392](#page-405-0) plugins:security:iiop\_tls:addr\_list variable and clustering [113](#page-126-1) plugins:security:iiop\_tls:host variable [113](#page-126-2) plugins:security:iiop\_tls:port variable [113](#page-126-3) plugins:security:iiop\_tls settings [107](#page-120-1) poa create [291](#page-304-5) polices:max\_chain\_length\_policy [413](#page-426-0) policies and create\_POA() operation [327](#page-340-2) and \_set\_policy\_overrides() operation [327](#page-340-3) C++ example [328](#page-341-0) CertConstraintsPolicy [278,](#page-291-3) [369,](#page-382-5) [396](#page-409-2) certificate constraints [366,](#page-379-1) [370](#page-383-0) certificate validation [365](#page-378-0) CertificateValidatorPolicy [369](#page-382-6) ClientSecureInvocationPolicy [244](#page-257-0) client-side [327](#page-340-0) CSI\_SERVER\_AS\_POLICY [307](#page-320-0) CSIv2, programmable [333](#page-346-0) EstablishTrustPolicy [331](#page-344-0) how to set [327](#page-340-1) **HTTPS** client secure invocation [247](#page-260-0) target secure invocation [248](#page-261-0) identity assertion, client-side [334](#page-347-5) identity assertion, server-side [335](#page-348-1) IIOP/TLS client secure invocation [247](#page-260-1) target secure invocation [248](#page-261-1) insecure object references [331](#page-344-1) interaction between [333](#page-346-6) InvocationCredentialsPolicy policy [332](#page-345-0)

Java example [328](#page-341-1)

MaxChainLengthPolicy [278](#page-291-2) minimum security levels [329](#page-342-0) PolicyCurrent type [327](#page-340-4) PolicyManager type [327](#page-340-5) QOPPolicy policy [330](#page-343-0) rebind policy [352](#page-365-0) restricting cipher suites [331](#page-344-2) SecClientSecureInvocation [247](#page-260-2) SecClientSecureInvocation policy [330](#page-343-1) SecQOPConfidentiality enumeration value [330](#page-343-2) SecQOPIntegrityAndConfidentiality enumeration value [330](#page-343-3) SecQOPIntegrity enumeration value [330](#page-343-4) SecQOPNoProtection enumeration value [330](#page-343-5) SecTargetSecureInvocation [248](#page-261-2) SecTargetSecureInvocation policy [330](#page-343-6) server-side [327](#page-340-6) SessionCachingPolicy [262](#page-275-0) SSL/TLS [329](#page-342-1) TargetSecureInvocationPolicy [244](#page-257-0) TLS\_CERT\_CONSTRAINTS\_POLICY [371,](#page-384-1)  [373](#page-386-1) policies:allow\_unauthenticated\_clients\_p olicy [412](#page-425-1) policies:certificate\_constraints\_policy [412](#page-425-2) policies:csi:attribute\_service:client\_suppo rts [415](#page-428-1) policies:csi:attribute\_service:target\_supp orts [416](#page-429-0) policies:csi:auth\_over\_transpor:target\_su pports [417](#page-430-2) policies:csi:auth\_over\_transport:authenti cation\_service configuration variable [307](#page-320-1) policies:csi:auth\_over\_transport:client\_s upports [416](#page-429-1) policies:csi:auth\_over\_transport:client\_s upports configuration variable [305](#page-318-4) policies:csi:auth\_over\_transport:target\_r equires [416](#page-429-2) policies:csi:auth\_over\_transport:target\_r equires configuration variable [306](#page-319-3) policies:csi:auth\_over\_transport:target\_s upports configuration variable [306](#page-319-4) policies:https:certificate\_constraints\_poli cy [417](#page-430-3) policies:https:client\_secure\_invocation\_p olicy:requires [417](#page-430-4) policies:https:client\_secure\_invocation\_p olicy:supports [418](#page-431-0) policies:https:max\_chain\_length\_policy [4](#page-431-1) [18](#page-431-1) policies:https:mechanism\_policy:ciphersu ites [419](#page-432-0) policies:https:mechanism\_policy:protocol version [419](#page-432-1) policies:https:session\_caching\_policy [419](#page-432-2) policies:https:target\_secure\_invocation\_p olicy:requires [420](#page-433-1)

policies:https:target\_secure\_invocation\_p olicy:supports [420](#page-433-2) policies:https:trusted\_ca\_list\_policy [420](#page-433-3) policies:iiop\_tls:allow\_unauthenticated\_cl ients\_policy [421](#page-434-0) policies:iiop\_tls:certificate\_constraints\_po licy [421](#page-434-1) policies:iiop\_tls:client\_secure\_invocation \_policy:requires [422](#page-435-2) policies:iiop\_tls:client\_secure\_invocation \_policy:supports [422](#page-435-3) policies:iiop\_tls:client\_version\_policy [422](#page-435-0) policies:iiop\_tls:connection\_attempts [422](#page-435-1) policies:iiop\_tls:connection\_retry\_delay [4](#page-435-4) [22](#page-435-4) policies:iiop\_tls:load\_balancing\_mechanis m variable [116](#page-129-0) policies:iiop\_tls:max\_chain\_length\_policy [423](#page-436-0) policies:iiop\_tls:mechanism\_policy:cipher suites [424](#page-437-0) policies:iiop\_tls:mechanism\_policy:protoc ol\_version [424](#page-437-1) policies:iiop\_tls:server\_address\_mode\_p olicy:local\_hostname [425](#page-438-1) policies:iiop\_tls:server\_address\_mode\_p olicy:port\_range [425](#page-438-2) policies:iiop\_tls:server\_address\_mode\_p olicy:publish\_hostname [425](#page-438-0) policies:iiop\_tls:server\_version\_policy [42](#page-439-0) [6](#page-439-0) policies:iiop\_tls:session\_caching\_policy [4](#page-439-1) [26](#page-439-1) policies:iiop\_tls:target\_secure\_invocation \_policy:requires [426](#page-439-2) policies:iiop\_tls:target\_secure\_invocation \_policy:supports [426](#page-439-3) policies:iiop\_tls:tcp\_options:send\_buffer\_ size [427](#page-440-3) policies:iiop\_tls:tcp\_options\_policy:no\_de lay [427](#page-440-0) policies:iiop\_tls:tcp\_options\_policy:recv\_ buffer\_size [427](#page-440-1) policies:iiop\_tls:trusted\_ca\_list\_policy [42](#page-440-4) [7](#page-440-4) policies:mechanism\_policy:ciphersuites [4](#page-426-1) [13](#page-426-1) policies:mechanism\_policy:protocol\_versi on [414](#page-427-0) policies:session\_caching\_policy [414](#page-427-1) policies:target\_secure\_invocation\_policy: requires [414](#page-427-2) policies:target\_secure\_invocation\_policy: supports [414](#page-427-3) policies:trusted\_ca\_list\_policy [415](#page-428-2) [470](#page-483-0) PolicyCurrent type [327](#page-340-4) policy data AttributeService [334,](#page-347-6) [335](#page-348-2) AuthenticationService [334](#page-347-7) PolicyList interface [371](#page-384-2) PolicyList object [329](#page-342-2)

PolicyManager interface [371,](#page-384-3) [373](#page-386-2) PolicyManager object [329](#page-342-3) PolicyManager type [327](#page-340-5) policy types CSI\_CLIENT\_AS\_POLICY [334](#page-347-0) CSI\_CLIENT\_SAS\_POLICY [334](#page-347-1) CSI\_SERVER\_AS\_POLICY [334](#page-347-2) CSI\_SERVER\_SAS\_POLICY [335](#page-348-0) policy values AuthenticationService [307](#page-320-3) principal definition [337](#page-350-2) principal authenticator authenticate() operation [337,](#page-350-3) [338](#page-351-4) CSIv2 Java example [342,](#page-355-0) [344](#page-357-0) definition [338](#page-351-3) security capsule [338](#page-351-2) SSL/TLS C++ example [339](#page-352-12) Java example [341](#page-354-0) using [337](#page-350-4) principal sponsor configuring for smart cards [240](#page-253-0) CSIv2 client configuration [56](#page-69-0) CSIv2, description [308](#page-321-2) CSIv2 and client authentication token [303](#page-316-2) SSL/TLS configuring [272](#page-285-1) definition [271](#page-284-3) enabling [50,](#page-63-0) [163](#page-176-3) SSL/TLS, disabling [49](#page-62-3) princip[a](#page-446-0)l sponsor:csi:auth method data [433](#page-446-0) principal\_sponsor:csi:auth\_method\_data configuration variable [309,](#page-322-3) [310](#page-323-3) principal\_sponsor:csi:use\_method\_id configuration variable [308](#page-321-6) principal\_sponsor:csi:use\_principal\_spon sor [432](#page-445-1) principal\_sponsor:csi:use\_principal\_spon sor configuration variable [308,](#page-321-3) [310](#page-323-4) principal\_sponsor:use\_principal\_sponsor configuration variable [275](#page-288-1) principal\_sponsor configuration namespace [272](#page-285-2) principal\_sponsor Namespace Variables [429,](#page-442-0) [434](#page-447-0) principal sponsors CSIv2, disabling [310](#page-323-2) CSIv2, enabling [308](#page-321-3) SSL/TLS, and CSIv2 [304](#page-317-0) SSL/TLS, disabling [275](#page-288-2) PrincipalUserDN property [103](#page-116-1) PrincipalUserPassword property [103](#page-116-2) PrincipleAuthenticator interface [338,](#page-351-5) [340,](#page-353-0)  [344,](#page-357-2) [345](#page-358-2) principle\_sponsor:auth\_method\_data [430,](#page-443-0)  [435](#page-448-0)

principle\_sponsor:auth\_method\_id [430,](#page-443-1)  [434](#page-447-1) principle\_sponsor:callback\_handler:Class Name [432](#page-445-2) principle\_sponsor:login\_attempts [432](#page-445-3) principle\_sponsor:use\_principle\_sponsor [430,](#page-443-2) [434](#page-447-2) Privacy [32](#page-45-1) private key [220](#page-233-1) in PKCS#12 file [270](#page-283-1) process create [291](#page-304-6) Protocol, TLS handshake [33–??](#page-46-2) protocol\_version configuration variable [258](#page-271-1) \_Public credentials attribute [346](#page-359-3) public key [367](#page-380-2) Public key cryptography [33](#page-46-3) public key encryption [255](#page-268-9) public keys [212](#page-225-0) \_Public security attribute [346](#page-359-8) publish\_hostname [425](#page-438-5)

# **Q**

QOP enumerated type [330](#page-343-7) QOP policy restricting cipher suites [331](#page-344-2) QOPPolicy policy [330](#page-343-0) and interaction between policies [333](#page-346-7) quality of protection [330](#page-343-0)

# **R**

RC4 encryption [255](#page-268-5) RDN [455](#page-468-0) realm J2EE, definition [128](#page-141-0) [see authorization realm](#page-134-0) realms and GSP plug-in [300](#page-313-3) IONAGlobalRealm, adding to [390](#page-403-1) SAML data [77](#page-90-2) rebind policy interaction with target credentials [352](#page-365-0) received credentials CSIv2 Java example [358](#page-371-0) parsing [357](#page-370-0) Current object [355](#page-368-2) definition [346](#page-359-9) identity assertion and [318](#page-331-0) retrieving [355](#page-368-1) C++ example [355](#page-368-0) Java example [356](#page-369-0) SSL/TLS parsing [356,](#page-369-1) [357](#page-370-1) ReceivedCredentials interface [298,](#page-311-1) [346](#page-359-10) Orbix-specific [347](#page-360-8) parsing received credentials [356](#page-369-2) recv\_buffer\_size [427](#page-440-5) registration of a secure server [291](#page-304-2) relative distinguished name [455](#page-468-1)

[remote method invocation, see RMI](#page-308-4) Replay detection [246](#page-259-15) replication definition [108](#page-121-3) is2.replication.interval property [114](#page-127-1) overview [114](#page-127-2) replicaURL property [111](#page-124-1) repository ID #pragma prefix [135](#page-148-0) in action-role mapping file [135](#page-148-1) [469](#page-482-1) required security features [330](#page-343-8) req utility [465](#page-478-0) req Utility command [465](#page-478-0) Rivest Shamir Adleman [see RSA](#page-268-10) [Rivest Shamir Adleman cryptography.](#page-45-2)  *See* RSA cryptography RMI/IIOP and CSIv2 [295](#page-308-3) role-based access control [121](#page-134-1) example [123](#page-136-1) RoleNameAttr property [102](#page-115-6) roles and GSP plug-in [300](#page-313-4) creating [122](#page-135-0) example [124](#page-137-1) SAML data [77](#page-90-2) special [123](#page-136-2) root certificate directory [215](#page-228-2) RSA [255](#page-268-11) key size [475](#page-488-0) symmetric encryption algorithm [255](#page-268-7) RSA cryptography [32](#page-45-3) rsa utility [466](#page-479-0) rsa Utility command [466](#page-479-0) RSA\_WITH\_3DES\_EDE\_CBC\_SHA cipher suite [254](#page-267-0) RSA\_WITH\_AES\_128\_CBC\_SHA256 cipher suite [254](#page-267-1) RSA\_WITH\_AES\_128\_CBC\_SHA cipher suite [254](#page-267-2) RSA\_WITH\_AES\_256\_CBC\_SHA256 cipher suite [254](#page-267-3) RSA\_WITH\_AES\_256\_CBC\_SHA cipher suite [254](#page-267-4) RSA\_WITH\_DES\_CBC\_SHA cipher suite [254](#page-267-5) RSA\_WITH\_RC4\_128\_MD5 cipher suite [254](#page-267-6) RSA\_WITH\_RC4\_128\_SHA cipher suite [254](#page-267-7)

# **S**

SAML piggybacking data [77](#page-90-2) sample configurations SSL/TLS [45](#page-58-0) Schannel and smart cards [239](#page-252-2) deploying application certificates [237](#page-250-0)

deploying certificates [233](#page-246-0) deploying trusted CA certificates [237](#page-250-1) Schannel toolkit [204](#page-217-2) selecting for C++ applications [398](#page-411-1) SecClientSecureInvocation policy [247,](#page-260-2) [330](#page-343-1) SecQOPConfidentiality enumeration value [330](#page-343-2) SecQOPIntegrityAndConfidentiality enumeration value [330](#page-343-3) SecQOPIntegrity enumeration value [330](#page-343-4) SecQOPNoProtection enumeration value [330](#page-343-5) SecTargetSecureInvocation policy [248,](#page-261-2) [330](#page-343-6) secure associations client behavior [247](#page-260-3) definition [243](#page-256-1) TLS\_Coloc interceptor [243](#page-256-2) secure\_client\_with\_no\_cert configuration sample [304](#page-317-1) secure\_directories configuration variable [285](#page-298-2) secure-Domain.cfg file [148](#page-161-1) secure hash algorithms [255,](#page-268-1) [256](#page-269-0) secure invocation policy [244,](#page-257-1) [330](#page-343-9) secure\_server\_no\_client\_auth configuration [47](#page-60-1) secure\_server\_no\_client\_auth configuration sample [304](#page-317-2) [Secure Sockets Layer,](#page-44-3) *See SSL* Security [475](#page-488-1) security algorithms and cipher suites [255](#page-268-2) security attribute service context [295,](#page-308-2) [298](#page-311-2) SecurityAttributeType type [346](#page-359-4) security capsule and principal authenticator [338](#page-351-2) credentials sharing [273,](#page-286-0) [308,](#page-321-0) [338](#page-351-1) security domain creating [120](#page-133-0) file domain example [124](#page-137-2) security domains architecture [119](#page-132-1) iSF [119](#page-132-2) security handshake cipher suites [253](#page-266-0) SSL/TLS [264,](#page-277-1) [266](#page-279-0) security infomation file [99](#page-112-4) securityInstanceURL property [111](#page-124-2) SecurityManager interface [338,](#page-351-6) [340,](#page-353-1) [344,](#page-357-3)  [345](#page-358-3) and credentials [347](#page-360-9) retrieving own credentials [347](#page-360-10) security policy domain J2EE, definition [128](#page-141-1) security providers configuring JCE [206](#page-219-1) JCE [205](#page-218-1) providing by programming [207](#page-220-1) Security recommendations [475](#page-488-1) security service federation of [104](#page-117-2) security technology domain

J2EE, definition [128](#page-141-2) security threats [285](#page-298-0) self-signed CA [220](#page-233-2) self-signed certificate [214](#page-227-0) semi-secure applications and NoProtection [252](#page-265-1) SEMI\_SECURE servers [245](#page-258-2) serial file [220](#page-233-3) serial number [212,](#page-225-1) [367](#page-380-3) server\_binding\_list configuration variable [55,](#page-68-2) [319](#page-332-4) and CSIv2 authentication [305](#page-318-5) secure server [164](#page-177-2) server domain name and CSIv2 authentication over transport [306](#page-319-1) server\_domain\_name configuration variable iSF, ignored by [57](#page-70-3) server-side policies [327](#page-340-6) server\_version\_policy IIOP [426](#page-439-0) service contexts security attribute [295,](#page-308-2) [298](#page-311-2) services certificates [218](#page-231-1) configuring Orbix [161](#page-174-0) deploying certificates [228](#page-241-0) principal sponsor example configuration [230](#page-243-0) securing Orbix [145](#page-158-1) session\_cache\_size configuration variable [262](#page-275-1) session\_cache\_validity\_period configuration variable [262](#page-275-2) session\_caching\_policy configuraion variable [262](#page-275-3) SessionCachingPolicy policy [262](#page-275-0) session\_caching\_policy variable [262](#page-275-4) \_set\_policy\_overrides() operation [327](#page-340-3) set policy overrides() operation [329,](#page-342-4) [371](#page-384-4) and invocation credentials [333](#page-346-8) SHA [256](#page-269-4) SHA1 [246](#page-259-16) SHA-256 [256](#page-269-5) SHA256 [246](#page-259-17) share\_credentials\_across\_orbs variable internal ORB settings [167](#page-180-0) shared credentials [273,](#page-286-0) [308,](#page-321-0) [338](#page-351-1) signing certificates [211](#page-224-0) single sign-on accept asserted authorization info configuration variable [85,](#page-98-1) [87](#page-100-1) assert\_authorization\_info configuration variable [85,](#page-98-2) [87](#page-100-2) effective credentials [87](#page-100-0) ExtendedReceivedCredentials interface [78](#page-91-0) IT\_CORBASEC module [78](#page-91-1) sample client configurations [92](#page-105-0) sso\_server\_certificate\_constraints configuration variable [79](#page-92-1)

token timeouts [70](#page-83-1) slot number, in smart card [271](#page-284-4) smart card certificate deployment [227](#page-240-0) PIN [271,](#page-284-1) [276](#page-289-1) slot number [271](#page-284-4) smart cards [271](#page-284-0) and Schannel [204](#page-217-3) certificate deployment [239](#page-252-0) deploying credentials [240](#page-253-1) deployment constraints [228](#page-241-1) PIN [228,](#page-241-2) [241](#page-254-0) Specifying ciphersuites [253](#page-266-1) SSL/TLS association options setting [244](#page-257-2) caching [262](#page-275-0) caching validity period [262](#page-275-2) cipher suites [253](#page-266-0) client configuration [47](#page-60-0) colocated invocations [243](#page-256-0) encryption algorithm [255](#page-268-6) fixed ports [52](#page-65-1) IIOP\_TLS interceptor [48,](#page-61-2) [163](#page-176-1) key exchange algorithm [255](#page-268-0) logging [49](#page-62-2) mechanism policy [258](#page-271-0) mixed configurations [51](#page-64-0) orb\_plugins list [48,](#page-61-3) [165,](#page-178-1) [170](#page-183-4) principal sponsor disabling [49](#page-62-3) enabling [50,](#page-63-0) [163](#page-176-3) protocol\_version configuration variable [258](#page-271-1) sample configurations [45](#page-58-0) secure associations [243](#page-256-1) secure client, definition [45](#page-58-1) secure hash algorithm [255](#page-268-1) secure hash algorithms [256](#page-269-0) secure invocation policy [244](#page-257-1) securing communications [44](#page-57-0) security handshake [264,](#page-277-1) [266](#page-279-0) selecting a toolkit, C++ [398](#page-411-2) semi-secure client IIOP plug-in [48,](#page-61-1) [165,](#page-178-0) [170](#page-183-1) semi-secure client, definition [45](#page-58-2) semi-secure server, definition [46](#page-59-0) server configuration [49](#page-62-0) server server, definition [46](#page-59-1) session cache size [262](#page-275-1) terminology [45](#page-58-3) TLS session [243](#page-256-3) SSL/TLS policies [329](#page-342-1) SSL/TLS principal sponsor and CSIv2 authentication over transport [304](#page-317-0) SSL/TLS toolkits [203](#page-216-2) Schannel [204](#page-217-2) SSLCACertDir property [104](#page-117-4) SSLClientCertFile property [104](#page-117-5) SSLClientCertPassword property [104](#page-117-6) SSLeay [213](#page-226-1)

SSLEnabled property [104](#page-117-7) SSO [see single sign-on](#page-82-3) sso\_server\_certificate\_constraints configuration variable [79](#page-92-1) sso\_server\_certificate\_constraints variable [73](#page-86-1) and certificate-based SSO [81](#page-94-1) \_SSO\_TOKEN\_ [73](#page-86-2) certificate-based SSO [81](#page-94-2) SSO token [78,](#page-91-2) [87](#page-100-3) and certificate-based SSO [80](#page-93-1) and the login service [69](#page-82-4) automatic refresh [70](#page-83-2) re-authenticating [86,](#page-99-0) [89,](#page-102-0) [91](#page-104-0) timeouts [70](#page-83-1) standalone deployment [381](#page-394-0) subject DN and identity tokens [318](#page-331-3) subject name [367](#page-380-4) supported security features [330](#page-343-10) Symmetric cryptography [35](#page-48-1) symmetric encryption algorithms [255](#page-268-7)

# **T**

Target choosing behavior [248](#page-261-3) target and client authentication [266](#page-279-1) example configuration [268](#page-281-0) target authentication [263](#page-276-0) target authentication only example [265](#page-278-0) target credentials availability of [351](#page-364-2) definition [346](#page-359-11) interaction with rebind policy [352](#page-365-0) retrieving [351](#page-364-1) C++ example [352](#page-365-1) Java example [353](#page-366-0) SSL/TLS C++ example [354](#page-367-0) Java example [354](#page-367-1) parsing [353](#page-366-1) TargetCredentials interface [346,](#page-359-12) [351](#page-364-3) Orbix-specific [347](#page-360-11) target secure invocation policy HTTPS [248](#page-261-0) IIOP/TLS [248](#page-261-1) TargetSecureInvocationPolicy policy [244](#page-257-0) TCP policies delay connections [427](#page-440-0) receive buffer size [427](#page-440-1) terminology SSL/TLS secure client, definition [45](#page-58-1) semi-secure client, definition [45](#page-58-2) semi-secure server, definition [46](#page-59-0) server server, definition [46](#page-59-1) SSL/TLS samples [45](#page-58-3) terminology, for domain and realm [127](#page-140-0) three-tier scenario description [58](#page-71-0)

TLS authentication [32](#page-45-4) handshake [33–??](#page-46-2) how provides security [32](#page-45-5) integrity [35](#page-48-2) session caching [262](#page-275-5) TLS\_CERT\_CONSTRAINTS\_POLICY policy type [371,](#page-384-1) [373](#page-386-1) TLS\_Coloc interceptor [243](#page-256-2) TLSCredentials interface [339,](#page-352-11) [349,](#page-362-2) [376](#page-389-1) TLS\_DHE\_DSS\_WITH\_AES\_128\_CBC\_SH A256 cipher suite [254](#page-267-8) TLS\_DHE\_DSS\_WITH\_AES\_128\_GCM\_SH A256 cipher suite [254](#page-267-9) TLS\_DHE\_DSS\_WITH\_AES\_256\_CBC\_SH A256 cipher suite [254](#page-267-10) TLS\_DHE\_DSS\_WITH\_AES\_256\_GCM\_SH A384 cipher suite [254](#page-267-11) TLS\_DHE\_RSA\_WITH\_AES\_128\_CBC\_SH A256 cipher suite [254](#page-267-12) TLS\_DHE\_RSA\_WITH\_AES\_128\_GCM\_SH A256 cipher suite [254](#page-267-13) TLS\_DHE\_RSA\_WITH\_AES\_256\_CBC\_SH A256 cipher suite [254](#page-267-14) TLS\_DHE\_RSA\_WITH\_AES\_256\_GCM\_SH A384 cipher suite [254](#page-267-15) TLS\_ECDHE\_ECDSA\_WITH\_3DES\_EDE\_C BC\_SHA cipher suite [254](#page-267-16) TLS\_ECDHE\_ECDSA\_WITH\_AES\_128\_CB C\_SHA256 cipher suite [254](#page-267-17) TLS\_ECDHE\_ECDSA\_WITH\_AES\_128\_CB C\_SHA cipher suite [254](#page-267-18) TLS\_ECDHE\_ECDSA\_WITH\_AES\_128\_GC M\_SHA256 cipher suite [254](#page-267-19) TLS\_ECDHE\_ECDSA\_WITH\_AES\_256\_CB SHA384 cipher suite [254](#page-267-20) \_ECDHE\_ECDSA\_WITH\_AES\_256\_CB SHA cipher suite [254](#page-267-21) TLS\_ECDHE\_ECDSA\_WITH\_AES\_256\_GC M\_SHA384 cipher suite [254](#page-267-22) TLS\_ECDHE\_ECDSA\_WITH\_RC4\_128\_SH A cipher suite [254](#page-267-23) TLS\_ECDHE\_RSA\_WITH\_3DES\_EDE\_CBC \_SHA cipher suite [254](#page-267-24) TLS\_ECDHE\_RSA\_WITH\_AES\_128\_CBC\_ SHA256 cipher suite [254](#page-267-25) TLS\_ECDHE\_RSA\_WITH\_AES\_128\_CBC\_ SHA cipher suite [254](#page-267-26) TLS\_ECDHE\_RSA\_WITH\_AES\_128\_GCM\_ SHA256 cipher suite [254](#page-267-27) TLS\_ECDHE\_RSA\_WITH\_AES\_256\_CBC SHA384 cipher suite [254](#page-267-28)

TLS\_ECDHE\_RSA\_WITH\_AES\_256\_CBC\_ SHA cipher suite [254](#page-267-29)

- TLS\_ECDHE\_RSA\_WITH\_AES\_256\_GCM\_ SHA384 cipher suite [254](#page-267-30)
- TLS\_ECDHE\_RSA\_WITH\_RC4\_128\_SHA cipher suite [254](#page-267-31)
- TLSReceivedCredentials interface [356](#page-369-3)

TLS\_RSA\_WITH\_AES\_128\_CBC\_SHA256 cipher suite [254](#page-267-32)

TLS\_RSA\_WITH\_AES\_128\_GCM\_SHA256 cipher suite [254](#page-267-33) TLS\_RSA\_WITH\_AES\_256\_CBC\_SHA256 cipher suite [254](#page-267-34) TLS\_RSA\_WITH\_AES\_256\_GCM\_SHA384 cipher suite [254](#page-267-35) TLS session definition [243](#page-256-3) TLSTargetCredentials interface parsing target credentials [353](#page-366-2) token SSO [78,](#page-91-2) [87](#page-100-3) tokens client authentication [303](#page-316-0) toolkit replaceability [203](#page-216-3) JSSE/JCE architecture [205](#page-218-2) logging [209](#page-222-0) selecting the toolkit, C++ [398](#page-411-2) trader service ACL IONAServiceRole [179](#page-192-0) IONAUserRole [179](#page-192-1) secure domain [178](#page-191-1) semi-secure domain [179](#page-192-2) UnauthenticatedUserRole [180](#page-193-0) [Transport Layer Security,](#page-44-4) *See TLS* triple DES [255](#page-268-8) truncation of property names [391](#page-404-3) trusted CA list [225,](#page-238-1) [237](#page-250-2) trusted CA list policy [268](#page-281-1) trusted\_ca\_list\_policy [226](#page-239-1) trusted\_ca\_list\_policy configuration variable [269](#page-282-0) trusted\_ca\_list\_policy variable [225](#page-238-2) and Orbix services [163](#page-176-4) trusted CAs [215](#page-228-3) trust in client by programming, SSL/TLS [332](#page-345-2) trust in target by programming, SSL/TLS [332](#page-345-3)

#### **U**

use\_jsse\_tk configuration variable [400](#page-413-1) use\_principal\_sponsor configuration variable [272](#page-285-3) user account creating [120](#page-133-1) UserBaseDN property [101](#page-114-1) username/password-based authentication overview [71](#page-84-3) UserNameAttr property [101](#page-114-2) UserObjectClass property [102](#page-115-7) UserRoleDNAttr property [102](#page-115-8) UserSearchScope property LDAP adapter UserObjectClass property [102](#page-115-9)

# **V**

validate\_cert\_chain() operation [374](#page-387-0) Variables [469,](#page-482-1) [470](#page-483-1)

## **W**

well-known addressing policy [53](#page-66-5) WellKnownAddressingPolicy policy [52](#page-65-5) WRONG\_NAME\_PASSWORD minor exception [389](#page-402-5)

# **X**

X.500 [453](#page-466-3) X.509 and PKCS#12 file [270](#page-283-2) [certificates.](#page-46-4) *See* certificates Extension interface [369](#page-382-1) ExtensionList interface [369](#page-382-2) extensions [369](#page-382-7) public key encryption [255](#page-268-9) v3 extensions [368](#page-381-4) X.509 certificate [34](#page-47-1) contents [367](#page-380-5) definition [211](#page-224-1) X.509 certificates [211](#page-224-2) parsing [368](#page-381-5) X509CertChain interface [376](#page-389-2) X509CertificateFactory interface [368,](#page-381-6) [376](#page-389-3) X509Cert interface [368,](#page-381-7) [376](#page-389-4) x509 utility [464](#page-477-0)

506 Orbix Security Guide